## aludu CISCO.

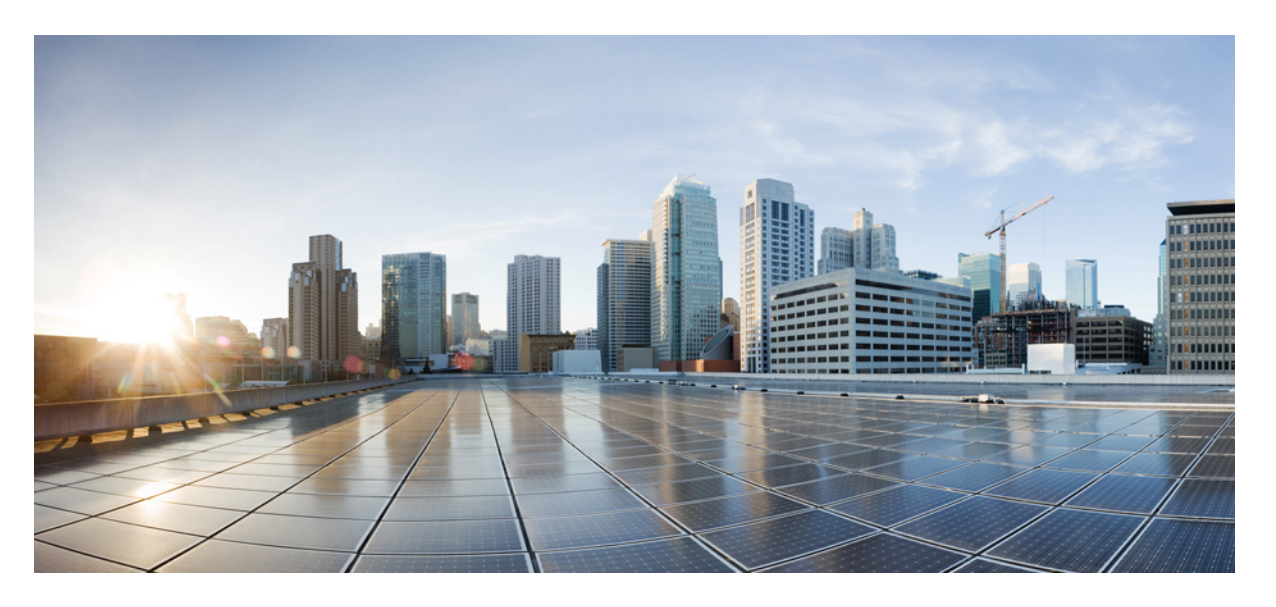

## **CiscoNexus 9000**シリーズ**NX-OS**プログラマビリティガイド、 リリース **10.4(x)**

初版:2023 年 8 月 18 日

### シスコシステムズ合同会社

〒107-6227 東京都港区赤坂9-7-1 ミッドタウン・タワー http://www.cisco.com/jp お問い合わせ先:シスコ コンタクトセンター 0120-092-255 (フリーコール、携帯・PHS含む) 電話受付時間:平日 10:00~12:00、13:00~17:00 http://www.cisco.com/jp/go/contactcenter/

【注意】シスコ製品をご使用になる前に、安全上の注意( **www.cisco.com/jp/go/safety\_warning/** )をご確認ください。本書は、米国シスコ発行ド キュメントの参考和訳です。リンク情報につきましては、日本語版掲載時点で、英語版にアップデートがあり、リンク先のページが移動**/**変更され ている場合がありますことをご了承ください。あくまでも参考和訳となりますので、正式な内容については米国サイトのドキュメントを参照くだ さい。また、契約等の記述については、弊社販売パートナー、または、弊社担当者にご確認ください。

THE SPECIFICATIONS AND INFORMATION REGARDING THE PRODUCTS REFERENCED IN THIS DOCUMENTATION ARE SUBJECT TO CHANGE WITHOUT NOTICE. EXCEPT AS MAY OTHERWISE BE AGREED BY CISCO IN WRITING, ALL STATEMENTS, INFORMATION, AND RECOMMENDATIONS IN THIS DOCUMENTATION ARE PRESENTED WITHOUT WARRANTY OF ANY KIND, EXPRESS OR IMPLIED.

The Cisco End User License Agreement and any supplemental license terms govern your use of any Cisco software, including this product documentation, and are located at: [http://www.cisco.com/go/softwareterms.](http://www.cisco.com/go/softwareterms)Cisco product warranty information is available at [http://www.cisco.com/go/warranty.](http://www.cisco.com/go/warranty) US Federal Communications Commission Notices are found here [http://www.cisco.com/c/en/us/products/us-fcc-notice.html.](http://www.cisco.com/c/en/us/products/us-fcc-notice.html)

IN NO EVENT SHALL CISCO OR ITS SUPPLIERS BE LIABLE FOR ANY INDIRECT, SPECIAL, CONSEQUENTIAL, OR INCIDENTAL DAMAGES, INCLUDING, WITHOUT LIMITATION, LOST PROFITS OR LOSS OR DAMAGE TO DATA ARISING OUT OF THE USE OR INABILITY TO USE THIS MANUAL, EVEN IF CISCO OR ITS SUPPLIERS HAVE BEEN ADVISED OF THE POSSIBILITY OF SUCH DAMAGES.

Any products and features described herein as in development or available at a future date remain in varying stages of development and will be offered on a when-and if-available basis. Any such product or feature roadmaps are subject to change at the sole discretion of Cisco and Cisco will have no liability for delay in the delivery or failure to deliver any products or feature roadmap items that may be set forth in this document.

Any Internet Protocol (IP) addresses and phone numbers used in this document are not intended to be actual addresses and phone numbers. Any examples, command display output, network topology diagrams, and other figures included in the document are shown for illustrative purposes only. Any use of actual IP addresses or phone numbers in illustrative content is unintentional and coincidental.

The documentation set for this product strives to use bias-free language. For the purposes of this documentation set, bias-free is defined as language that does not imply discrimination based on age, disability, gender, racial identity, ethnic identity, sexual orientation, socioeconomic status, and intersectionality. Exceptions may be present in the documentation due to language that is hardcoded in the user interfaces of the product software, language used based on RFP documentation, or language that is used by a referenced third-party product.

Cisco and the Cisco logo are trademarks or registered trademarks of Cisco and/or its affiliatesin the U.S. and other countries. To view a list of Cisco trademarks, go to this URL: [www.cisco.com](https://www.cisco.com/c/en/us/about/legal/trademarks.html) go [trademarks.](https://www.cisco.com/c/en/us/about/legal/trademarks.html) Third-party trademarks mentioned are the property of their respective owners. The use of the word partner does not imply a partnership relationship between Cisco and any other company. (1721R)

© 2023 Cisco Systems, Inc. All rights reserved.

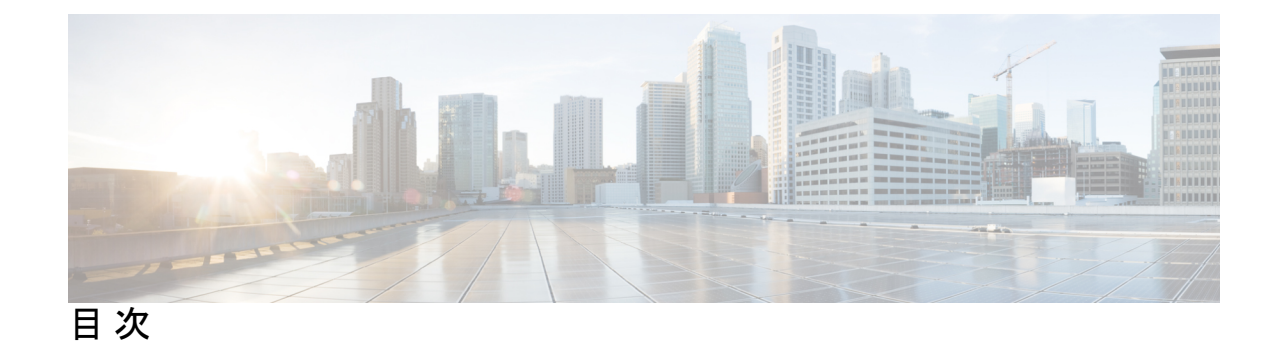

第 **1** 章 新機能および変更された機能に関する情報 **1**

新機能および変更された機能に関する情報 **1**

### 第 2 章  **概要 5**

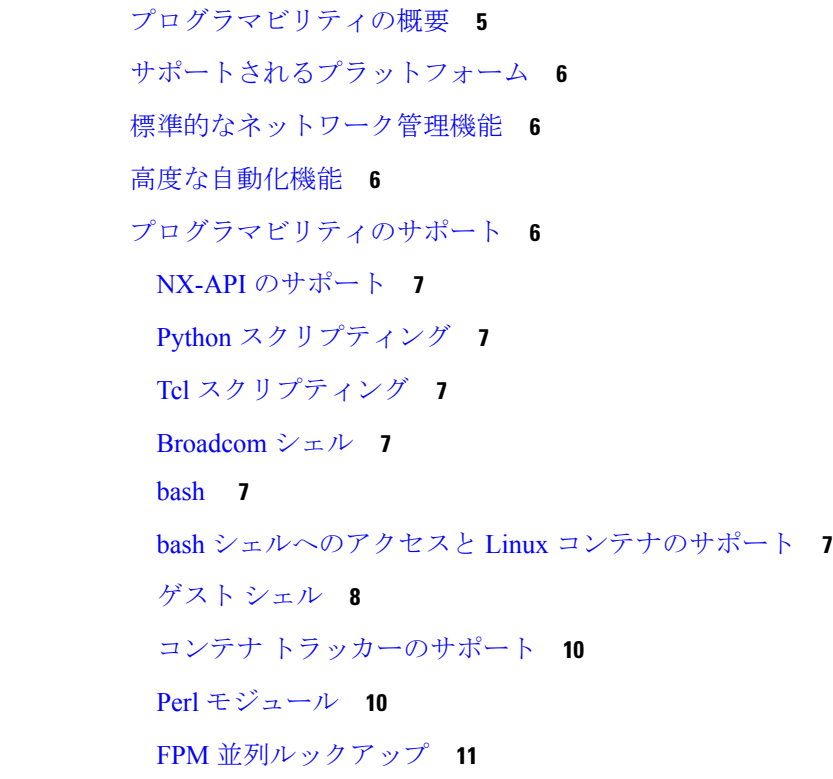

### 第 I 部 : シェルとスクリプト化 13

第 **3** 章 シェルとスクリプト化 **15**

Bash について **15**

注意事項と制約事項 **15**

同意トークンの有効化 **17**

Bash へのアクセス **17**

権限をルートにエスカレーションする **19**

Bash コマンドの例 **20**

システム統計情報の表示 **21**

CLI からの Bash の実行 **21**

#### 機能 RPM の管理 **21**

RPM インストールの前提条件 **21**

Bash からの機能 RPM のインストール **22**

機能 RPM のアップグレード **23**

機能 RPM のダウングレード **23**

機能 RPM の消去 **24**

DME のモジュール性のサポート **24**

DME RPM のインストール **25**

インストールされている RPM の確認 **28**

ローカル リポジトリの RPM のクエリ **28**

DME RPM のバージョン間ダウングレード **29**

ベース RPM へのダウングレード **31**

パッチ RPM の管理 **33**

RPM インストールの前提条件 **33**

Bash からのパッチ RPM の追加 **34**

パッチ RPM のアクティブ化 **35**

パッチ RPM のコミット **37**

パッチ RPM の非アクティブ化 **38**

パッチ RPM の削除 **39**

SDK または ISO で構築されたサード パーティ プロセスの永続的なデーモン化 **40**

ネイティブ Bash シェルからのアプリケーションの永続的な起動 **41**

アクティブ ブートフラッシュからスタンバイ ブートフラッシュへのファイルの同期 **42**

Kstack を介してコピー **44**

ネイティブ Bash シェルのアプリケーション例 **44**

第 4 章 ケガ

 $\mathbf I$ 

H

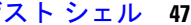

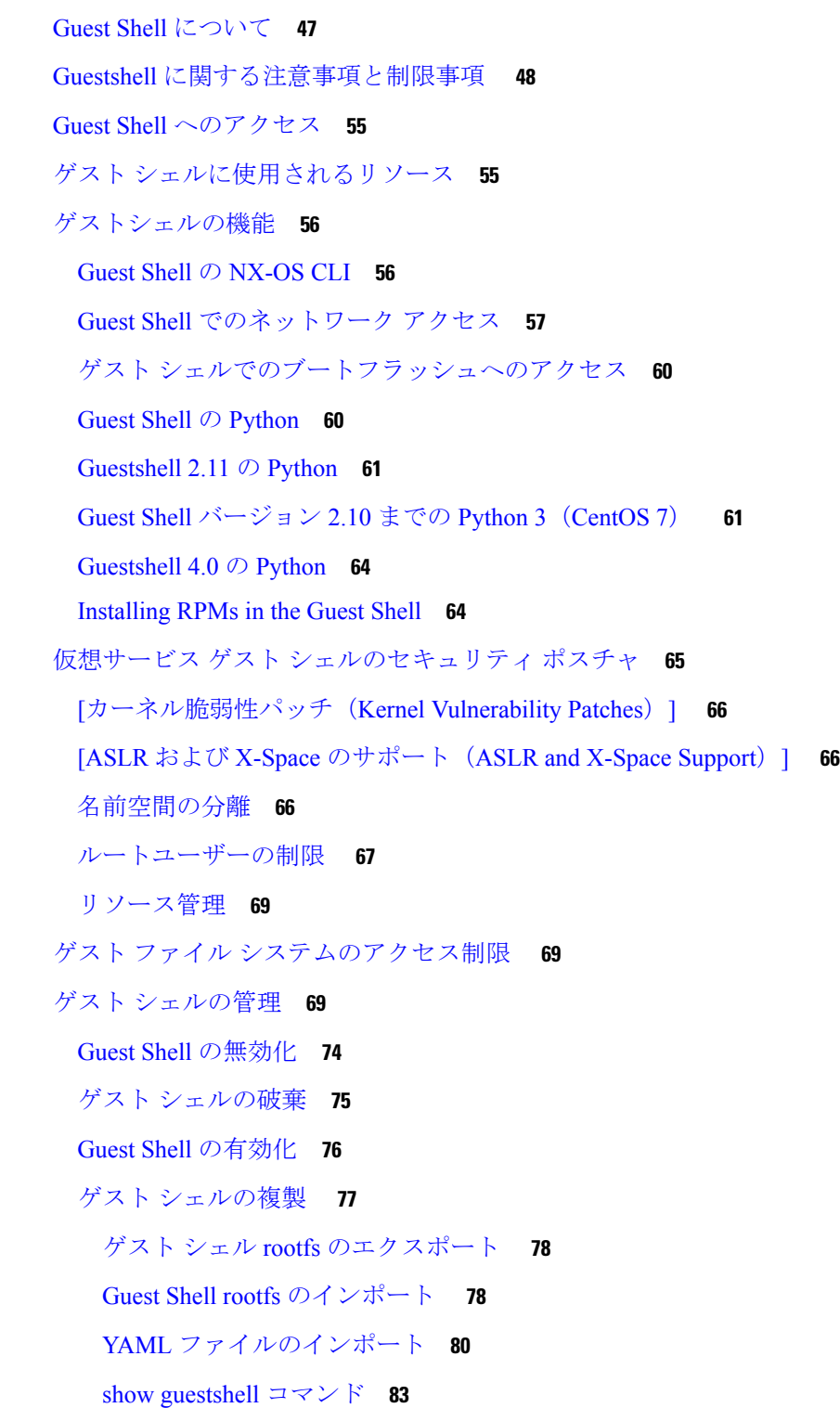

仮想サービスと Guest Shell 情報の検証 **84** ゲスト シェルからのアプリケーションの永続的な起動 **85** Guest Shell からアプリケーションを永続的に起動する手順 **86** ゲスト シェルでのサンプル アプリケーション **86** Guest Shell に関する問題のトラブルシューティング **87**

### 第 **5** 章 **Broadcom** シェル **89**

Broadcom シェルについて **89** 注意事項と制約事項 **89** Broadcom シェル(bcm-shell)へのアクセス **89** CLI API を使用した bcm-shell へのアクセス **89** ファブリック モジュールのネイティブ bcm-shell へのアクセス **91** ラインカードの bcm シェルへのアクセス **93** Broadcom シェル コマンドの例 **93** L2 エントリの表示 **93** FM および LC ASIC インスタンスからのルーティング情報の表示 **94** スパニング ツリー グループ エントリの表示 **94** インターフェイス xe0 の T2 カウンタの表示 **94** L3 情報の表示 **95**

### 第 **6** 章 **Python API 97**

Python の使用 **97** Cisco Python パッケージ **97** CLI コマンド API の使用 **99** CLI からの Python インタープリタの呼び出し **100** 表示フォーマット **101** 非インタラクティブ Python **102** Embedded Event Manager でのスクリプトの実行 **103** Cisco NX-OS ネットワーク インターフェイスとの Python 統合 **104** Python による Cisco NX-OS セキュリティ **105** セキュリティとユーザー権限の例 **105**

スケジューラでスクリプトを実行する例 **107**

第 **7** 章 **tcl** によるスクリプティング **109** Tcl について **109** 注意事項と制約事項 **109** tclsh コマンドのヘルプ **109** tclsh コマンドの履歴 **110** tclsh のタブ補完 **110** tclsh の CLI コマンド **110** tclsh コマンドの区切り **111** tcl 変数 **111** tclquit **111** Tclsh セキュリティ **112** Tclsh コマンドの実行 **112** Tclsh コマンドからの Cisco NX-OS モード間の移動 **113** tcl の参照 **114**

### 第 **8** 章 **iPXE 117**

iPXE について **117** ネットブート要件 **118** iPXE に関する注意事項と制限事項 **118** ブート モードの構成 **119** ブート順の構成の確認 **120**

### 第 **9** 章 カーネル スタック **121**

カーネル スタックについて **121** Guidelines and Limitations **121** ポート範囲の変更 **122** kstack を使用した VXLAN について **123** kstack のための VXLAN のセットアップ **123** kstack での VXLAN のトラブルシューティング **123** ネットデバイスのプロパティの変更 **124**

### 第 II 部 : アプリケーション 127

第 **1 0** 章 サードパーティ製アプリケーション **129**

サードパーティ製アプリケーションについて **129** 注意事項と制約事項 **129** Python2 および依存パッケージのインストール **130** サードパーティのネイティブ RPM/パッケージのインストール **130** 永続的なサードパーティ RPM **132** VSH からの RPM のインストール **133** パッケージの追加 **133** パッケージのアクティブ化 **134** パッケージの非アクティブ化 **135** パッケージの削除 **135** インストール済みパッケージの表示 **136** 詳細ログの表示 **136** パッケージのアップグレード **136** パッケージのダウングレード **137** サードパーティ製アプリケーション **138** NX-OS **138** DevOps 構成管理ツール **138** V9K **138** Automation Tool Educational Content **138** collectd **138** Ganglia **139** Iperf **139** LLDP **139** Nagios **139** OpenSSH **140** Quagga **140** Splunk **140**

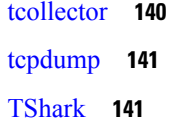

- 第 **1 1** 章 **Cisco NX-OS** での **Ansible** の使用 **143** 前提条件 **143** アンシブルについて **143** Cisco Ansible モジュール **144**
- 第 **1 2** 章 **Puppet Agent 145**
	- Puppet について **145** 前提条件 **146** Puppet エージェント NX-OS 環境 **146** ciscopuppet モジュール **146**
- 第 **1 3** 章 **Cisco NX-OS** でのシェフ クライアントの使用 **149** シェフについて **149** 前提条件 **150** Chef クライアント NX-OS 環境 **150**
	- cisco-cookbook **150**
- 第 **1 4** 章 **Nexus** アプリケーション開発:**Yocto 153** Yocto について **153** Yocto のインストール **153**
- 第 **1 5** 章 **Nexus** アプリケーション開発:**SDK 157** Cisco SDK について **157** SDK のインストール **157** インストールと環境の初期化の手順 **158** SDK を使用したアプリケーションの構築 **159** RPM を使用したアプリケーションのパッケージ化 **160**

RPM ビルド環境の作成 **161**

一般的な RPM ビルド手順の使用 **161**

オプションのプラグインを使用しない collectd RPM の構築例 **162**

オプションの Curl プラグインを使用した collectd の RPM のビルド例 **163**

#### 第 16 章 **NX-SDK 167**

NX-SDK について **167** Go バインディングに関する考慮事項 **168** オンボックス(ローカル)アプリケーションについて **169** デフォルト Docker イメージ **169** NX-SDK に関する注意事項と制限事項 **169** NX-SDK2.0 について **170** NX-SDK2.5 について **170** リモート アプリケーションについて **171** NX-SDK セキュリティ **171** NX SDK 2.0 のセキュリティ プロファイル **172**

#### 第 **1 7** 章 **Cisco NX-OS** での **Docker** の使用 **175**

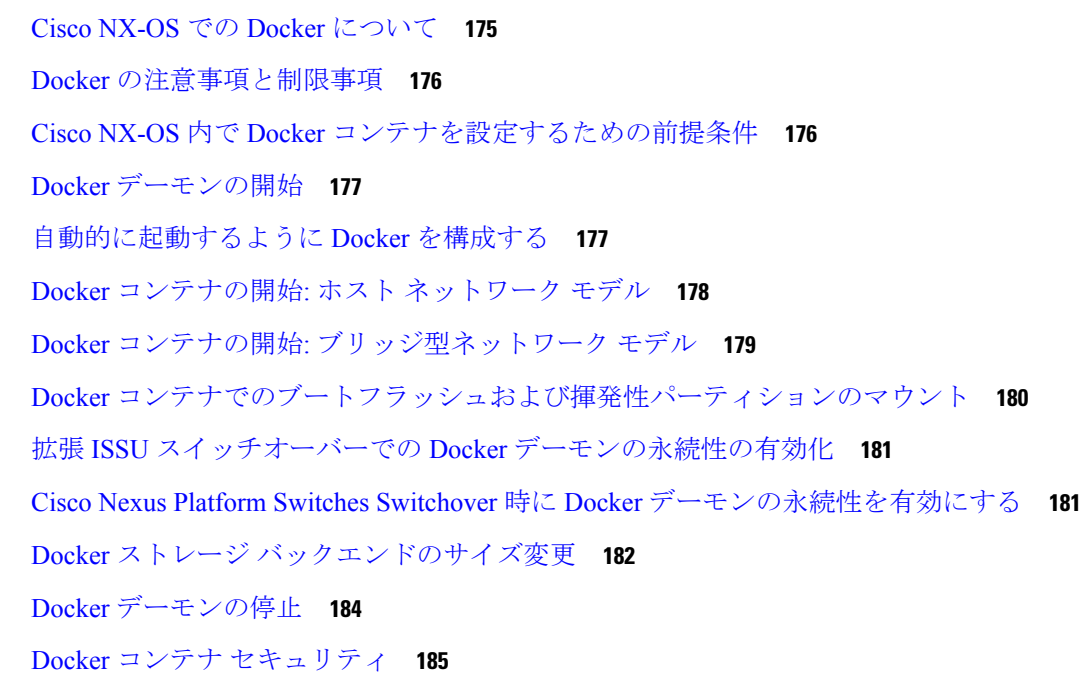

ユーザー[名前空間(namespace)]の分離による Docker コンテナの保護 **185** cgroup パーティションの移動 **186** Docker のトラブルシューティング **187** Docker の起動が機能不全になる **187** ストレージが不足しているため、Docker が起動に失敗する **188** Docker Hub からのイメージのプルの失敗(509 証明書失効 エラー メッセージ) **188** Docker Hub からのイメージのプルの失敗(クライアント タイムアウト エラー メッセー ジ) **189** スイッチのリロードまたはスイッチオーバーで Docker デーモンまたはコンテナが実行さ れない **189** Docker ストレージ バックエンドのサイズ変更が失敗する **190** Docker コンテナがポートで着信トラフィックを受信しない **190** Docker コンテナでデータ ポートと / または管理インターフェイスを表示できません **191** 一般的なトラブルシューティングのヒント **191**

第 **III** 部 : アプリケーション ホスティング **193**

第 **1 8** 章 アプリケーション ホスティング **195**

アプリケーション ホスティングの注意事項と制限事項 **195** アプリケーション ホスティングに関する情報 **196** アプリケーション ホスティングの必要性 **196** アプリケーション ホスティングの概要 **196** アプリケーション ホスティングの設定方法 **197** アプリケーション ホスティング機能の有効化 **197** アプリケーション ホスティング ブリッジ接続の設定 **198** アプリケーションのライフサイクル **200** アプリケーションのアップグレード **201** Docker ランタイムオプションの設定 **202** 管理インターフェイスでのアプリケーション ホスティングの構成 **203** アプリケーションのリソース設定の上書き **204** 高度なアプリケーション ホスティング機能 **206** アプリケーション データのコピー **207**

アプリケーション データの削除 **207**

- アプリケーション ホスティング設定の確認 **207**
- アプリケーション ホスティングの設定例 **211**
	- 例:AppHosting 機能の有効化 **211**
	- 例:アプリケーション ホスティング ブリッジ接続の構成 **211**
	- 例:Docker ランタイムオプションの設定 **211**
	- 例:管理インターフェイスでのアプリケーション ホスティングの構成 **211**
	- 例:アプリケーションのリソース設定の上書き **212**

その他の参考資料 **212**

アプリケーション ホスティングに関する機能情報 **213**

- 第 1V 部 : **NX-API 215**
- 第 **1 9** 章 **NX-API CLI 217**
	- NX-API CLI について **217**

注意事項と制約事項 **217**

### 転送 **217**

メッセージ形式 **218**

#### セキュリティ **218**

NX-API CLI の使用 **219**

NX-API で権限を root にエスカレーションする **221**

NX-API 管理コマンド **222**

NX-API を使用したインタラクティブ コマンドの操作 **229**

NX-API クライアント認証 **229**

NX-API Client Basic Authentication **229**

NX-API のクライアント証明書認証 **229**

注意事項と制約事項 **230**

NX-API Client Certificate Authentication Prerequisites **231**

NX-API クライアント証明書認証の構成 **231**

証明書認証用の Python スクリプトの例 **233**

cURL 証明書要求の例 **234**

証明書認証の検証 **234**

NX-API リクエスト要素 **236** NX-API 応答要素 **243** NX-API へのアクセスの制限 **243** iptable の更新 **244** リロード間で Iptable を永続化する **245** カーネル スタック ACL **246** NX-API 応答コードの表 **248** JSON および XML 構造化出力 **251** JSON の概要(JavaScript オブジェクト表記) **251** XML および JSON 出力の例 **252** サンプル NX-API スクリプト **260**

### 第 **2 0** 章 **NX-API REST 261**

NX-API REST について **261** REST による DME 構成置換 **262** REST Put による DME フル構成置換について **262** Guidelines and Limitations **262** REST POST によるプロパティレベルの構成置換 **263** REST PUT による機能レベルの構成置換 **263** REST PUT の構成置換のトラブルシューティング **264**

### 第 **2 1** 章 **NX-API** 開発者サンドボックス **267**

NX-API 開発者サンドボックス: 9.2(2)より前の NX-OS リリース **267** About the NX-API デベロッパー サンドボックス **267** Guidelines and Limitations **268** メッセージ フォーマットとコマンド タイプの構成 **270** デベロッパー サンドボックスを使用 **273** デベロッパー サンドボックスを使用して CLI コマンドを REST ペイロードに変換する **273** デベロッパー サンドボックスを使用した REST ペイロードから CLI コマンドへの変換 **276** NX-API 開発者サンドボックス:NX-OS リリース 9.2(2)以降 **282**

About the NX-API デベロッパー サンドボックス **282**

Guidelines and Limitations **283**

メッセージ フォーマットと入力タイプの構成 **285**

デベロッパー サンドボックスを使用 **290**

デベロッパー サンドボックスを使用して CLI コマンドを REST ペイロードに変換する **290** デベロッパー サンドボックスを使用した REST ペイロードから CLI コマンドへの変換 **293** デベロッパー サンドボックスを使用して RESTCONF から json または XML に変換する

**300**

- <sup>第</sup> Ⅴ 部: モデル駆動型プログラマビリティ 305
- 第 **2 2** 章 **NETCONF** エージェント **307**

NETCONF エージェントについて **307**

NETCONF に関する注意事項と制限事項 **308**

NETCONF エージェントの構成 **311**

Cisco NX-OS 9.3(5) 以降の SSH を介した NETCONF エージェントの設定 **311**

Cisco NX-OS 9.3(4) 以前の NETCONF エージェントの構成 **312**

Cisco NX-OS 10.3(3) 以降の TLS を介した NETCONF エージェントの構成 **313**

サーバー証明書の構成 **314**

Generating Key/Certificate Examples **315**

Cisco NX-OS リリース 9.3(2) 以前 **315**

Cisco NX-OS リリース 9.3(3) 以降 **315**

Generating and Configuring Key/Certificate Examples for Cisco NX-OS Release 9.3(3) and Later **317** NETCONF セッションの確立 **319** NETCONF の読み取りおよび書き込み構成 **321** NETCONF の実行 **330** NETCONF でのモデル駆動型操作について **330** モデル駆動型操作の例 **330** NETCONF 通知 **333**

NETCONF 通知について **333**

#### 目次

### 機能交換 **334**

イベント ストリームの検出 **334** サブスクリプションの作成 **335** 受信通知 **336** サブスクリプションの終了 **337** NETCONF の例 **337** NETCONF エージェントのトラブルシューティング **341** NETCONF エージェントのアカウンティング ログ **342**

第 23 章 **RESTCONF エージェント 345** 

RESTCONF エージェントについて **345** 注意事項と制約事項 **346** RESTCONF エージェントの使用方法 **346** RESTCONF エージェントのトラブルシューティング **347** エフェメラル データ **349** RESTCONF のエフェメラル データについて **349** RESTCONF のエフェメラル データの例 **349** 実行操作 **350** RESTCONF の操作コマンドについて **350** RESTCONF 操作コマンドの例 **350** RESTCONF エージェントのアカウンティング ログ **352**

第 **2 4** 章 ダイナミック ロガー **355** 前提条件 **355** 参照先 **355**

第 **2 5** 章 **gNMI-gRPC** ネットワーク管理インターフェイス **363** gNMI について **364** gNMI サブスクライブ RPC **364** Guidelines and Limitations for gNMI **368** Configuring gNMI **370**

```
サーバー証明書の構成 372
キー/証明書の生成の例 374
Generating and Configuring Key/Certificate Examples for Cisco NX-OS Release 9.3(3) and Later 374
gNMI の確認 376
gRPC クライアント証明書認証 382
Generating New Client Root CA Certificates 382
NX-OS デバイスでの生成されたルート CA 証明書の構成 383
gRPC へのトラストポイントの関連付け 384
証明書の詳細の検証 384
任意の gNMI クライアントのクライアント証明書認証を使用した接続の確認 385
クライアント 386
gNMI のアカウンティング ログ 386
DME サブスクリプションの例:PROTO エンコーディング 389
GNMI サブスクリプションの例:PROTO エンコーディング 390
NGINX の GRPC プロキシ機能 392
Configuration Needed 392
機能 393
 機能について 393
 Guidelines and Limitations for Capabilities 393
 機能のクライアント出力の例 394
結果 397
 Get について 397
 Get に関する注意事項と制限事項 397
設定 398
 Set について 398
 Set に関する注意事項と制限事項 398
登録 399
 Guidelines and Limitations for Subscribe 399
 gNMI ペイロード 400
ストリーミング Syslog 404
 gNMI のストリーミング Syslog について 404
 ストリーミング Syslog に関する注意事項と制限事項:gNMI 404
```
Syslog ネイティブ YANG モデル **405** サブスクライブ要求の例 **405** PROTO 出力の例 **406** JSON 出力の例 **409** トラブルシューティング **410** TM トレース ログの収集 **410** MTX 内部ログの収集 **411**

第 **2 6** 章 **gNOI-gRPC** ネットワーク操作インターフェイス **415**

About gNOI **415** サポートされる gNOI RPC **415** システム proto **416** OS プロトコル **418** 証明書 Proto **419** ファイル Proto **419** gNOI 工場リセット **420** 注意事項と制約事項 **421** gNOI の確認 **422**

### 第 **2 7** 章 インフラストラクチャの概要 **423**

モデル駆動型プログラマビリティについて **423** プログラム可能なインターフェイス インフラストラクチャについて **423**

第 **2 8** 章 モデル駆動型テレメトリ **427**

テレメトリについて **427** テレメトリ コンポーネントとプロセス **427** テレメトリ プロセスの高可用性 **429** テレメトリのライセンス要件 **430** Guidelines and Limitations **430** CLI を使用したテレメトリの構成 **436** NX-OS CLI を使用したテレメトリの構成 **436** YANG パスの頻度の設定 **443**

CLI を使用したテレメトリの構成例 **445**

テレメトリの構成と統計情報の表示 **448**

テレメトリ ログとトレース情報の表示 **459**

NX-API を使用したテレメトリの構成 **461**

Configuring Telemetry Using the NX-API **461**

NX-API を使用したテレメトリの構成例 **470**

DME のテレメトリ モデル **473**

マルチキャスト フロー パスの可視性 **474**

クラウド スケール ソフトウェア テレメトリ **476**

クラウド スケール ソフトウェア テレメトリについて **476**

Cloud Scale ソフトウェア テレメトリ メッセージの形式 **476**

Guidelines and Limitations for Cloud Scale Software Telemetry **477**

テレメトリ パス ラベル **477**

テレメトリ パス ラベルについて **477**

データの投票またはイベントの受信 **478**

パス ラベル注意事項と制約事項 **478**

データまたはイベントをポーリングするためのインターフェイス パスの構成 **479**

非ゼロ カウンタのインターフェイス パスの構成 **481**

動作速度のインターフェイス パスの構成 **483**

複数のクエリによるインターフェイス パスの構成 **485**

データまたはイベントをポーリングするための環境パスの構成 **487**

電力使用量トラッキング機能の有効化 **488**

電力消費履歴の表示 **489**

イベントまたはデータをポーリングするためのリソース パスの構成 **491**

イベントまたはデータをポーリングするための VXLAN パスの構成 **493**

パス ラベル 構成 を確認 **494**

パス ラベル情報の表示 **495**

ネイティブ データ送信元パス **498**

ネイティブ データ送信元パスについて **498**

ネイティブ データ送信元パス用にストリーミングされるテレメトリ データ **498**

注意事項と制約事項 **502** ルーティング情報のネイティブ データ送信元パスの構成 **502** MAC 情報のネイティブ データ送信元パスの構成 **504** すべての MAC 情報のネイティブ データ送信元パスの構成 **507** IP 隣接のネイティブ データ パスの構成 **509** ネイティブ データ ソース パス情報の表示 **511** ストリーミング Syslog **512** テレメトリ用のストリーミング Syslog について **512** Syslog 情報のための YANG データ ソース パスの構成 **512** Syslog パスのテレメトリ データ ストリーミング **514** JSON 出力の例 **515** KVGPB の出力例 **516** その他の参考資料 **518** 関連資料 **518**

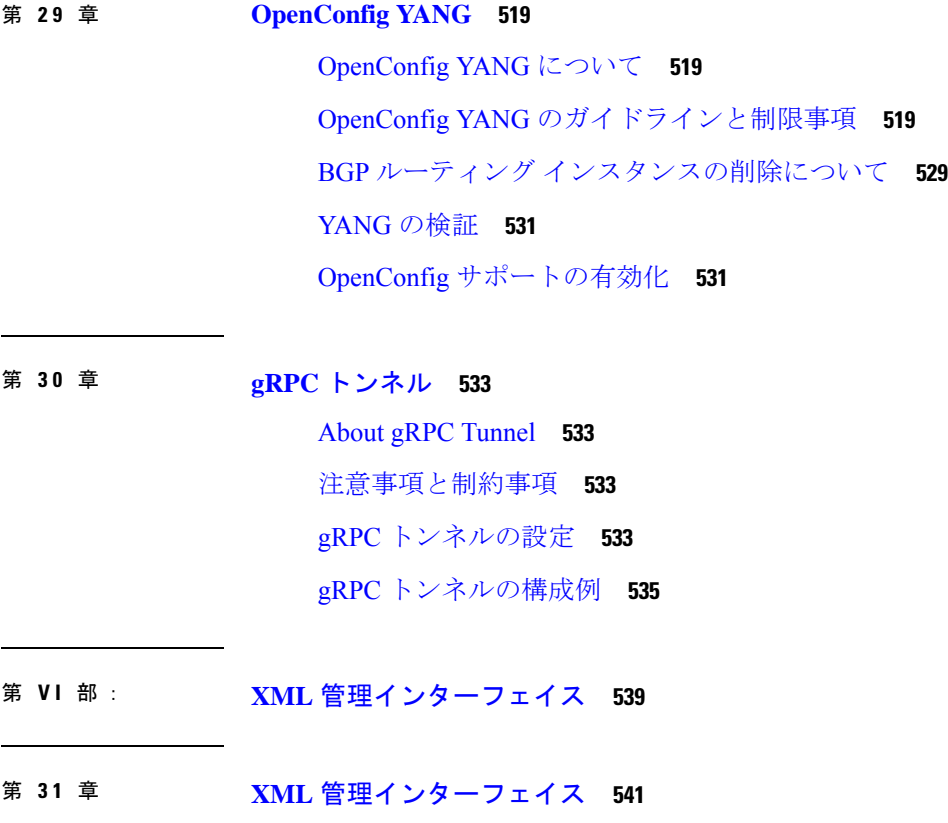

```
XML 管理インターフェイスについて 541
 XML 管理インターフェイスについての情報 541
  NETCONF レイヤ 541
  SSH xmlagent 542
XML 管理インターフェイスのライセンス要件 543
XML 管理インターフェイスを使用するための前提条件 543
XML 管理インターフェイスを使用 543
 CLI による SSH および XML サーバー オプションの構成 543
 SSHv2 セッションの開始 545
 hello メッセージの送信 545
 XML スキーマ定義(XSD)ファイルの取得 546
 XML ドキュメントを XML サーバに送信する 546
 NETCONF XML インスタンスの作成 547
  RPC リクエスト タグ 547
  NETCONF 動作タグ 549
  デバイスタグ 550
 拡張された NETCONF の操作 552
 NETCONF 応答 556
  RPC 応答タグ 556
  データ タグにカプセル化されたタグの解釈 557
サンプル XML インスタンスに関する情報 558
 XML インスタンスの例 558
  NETCONF クロース セッション インスタンス 558
  NETCONF 強制終了セッション インスタンス 558
  NETCONF での構成インスタンスのコピー 559
  NETCONF Edit Config インスタンス 560
  NETCONF の Get Config インスタンス 561
  NETCONF ロック インスタンス 562
  NETCONF ロック解除インスタンス 563
  NETCONF コミット インスタンス:候補構成機能 563
  NETCONF 確認済みコミット インスタンス 563
```
NETCONF Rollback-On-Error インスタンス **564** NETCONF 検証機能インスタンス **564**

その他の参考資料 **565**

- 付 録 **A** : ストリーミング テレメトリの送信元 **567** ストリーミング テレメトリについて **567** Guidelines and Limitations **567** テレメトリで利用可能なデータ **567**
- 付 録 **B** : **Websocket** サブスクリプション **569** WebSocket サブスクリプション **569**
- 付 録 **C** : プログラマビリティに関する **RFC 573** プログラマビリティに関する RFC **573**

I

I

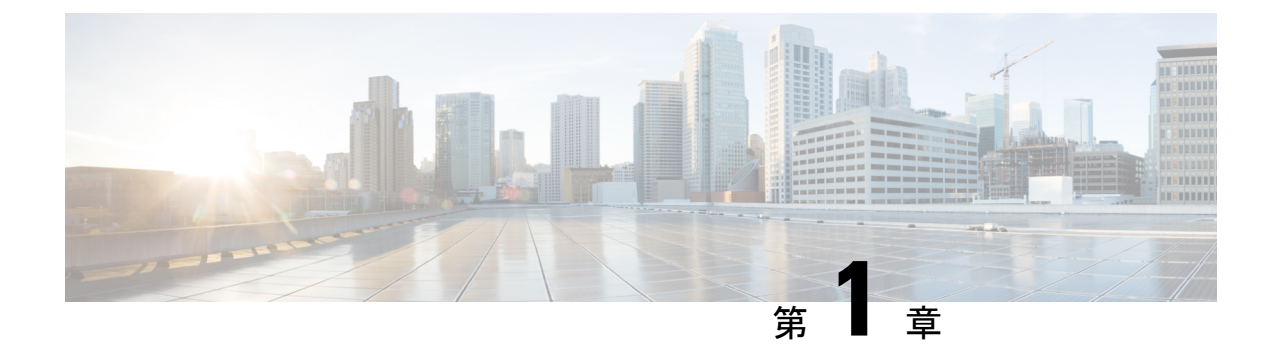

## 新機能および変更された機能に関する情報

• 新機能および変更された機能に関する情報 (1 ページ)

## 新機能および変更された機能に関する情報

表 **<sup>1</sup> :** 新機能および変更された機能

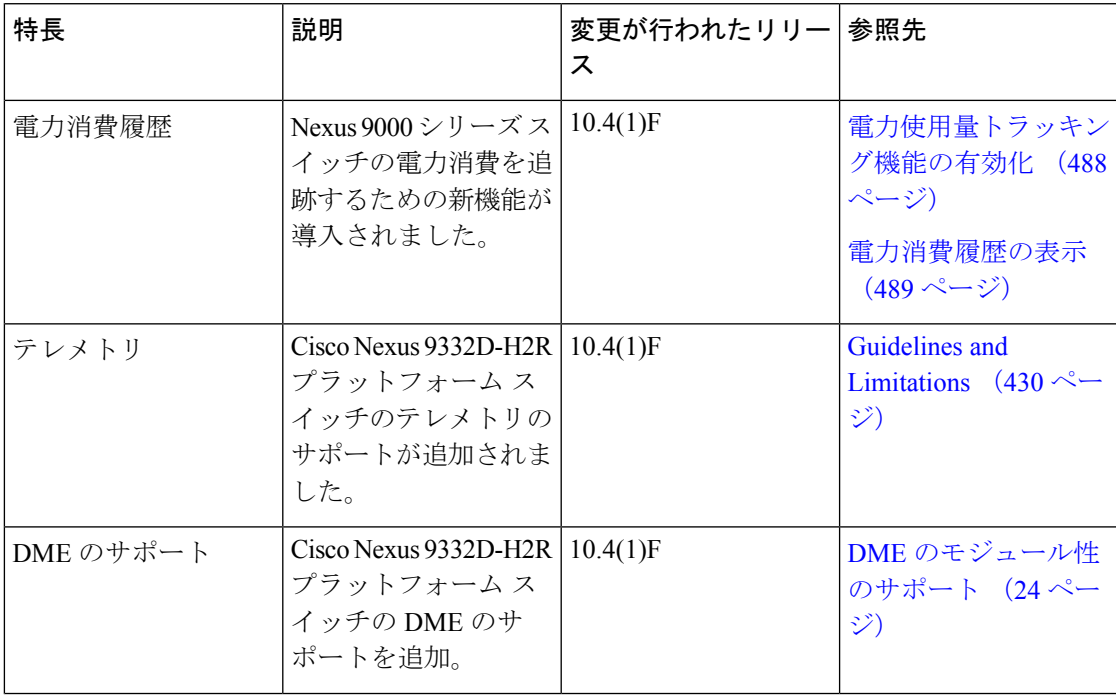

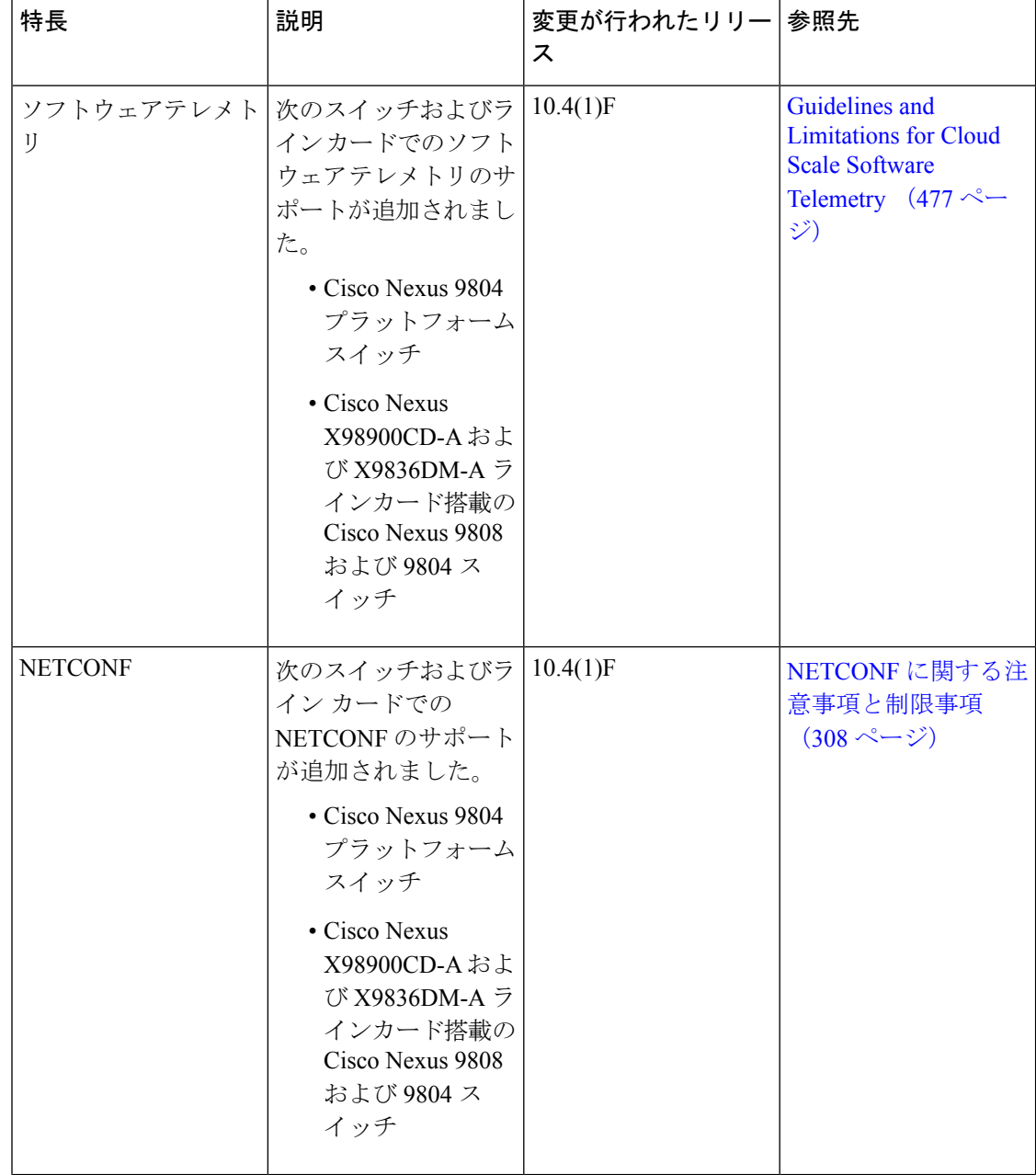

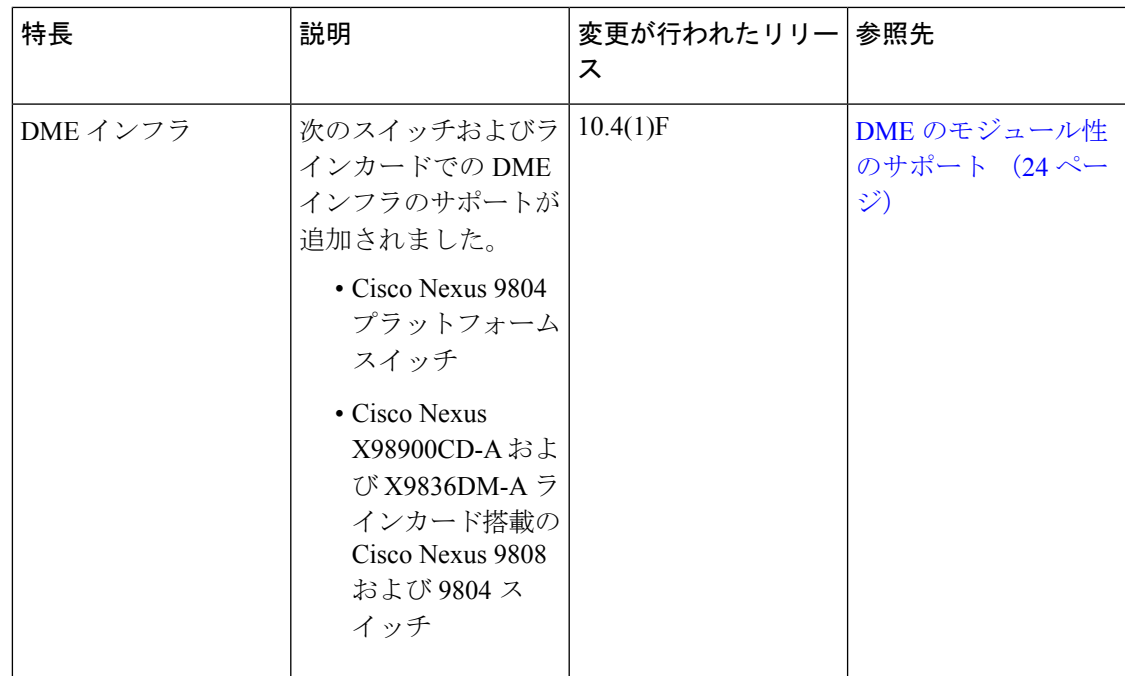

I

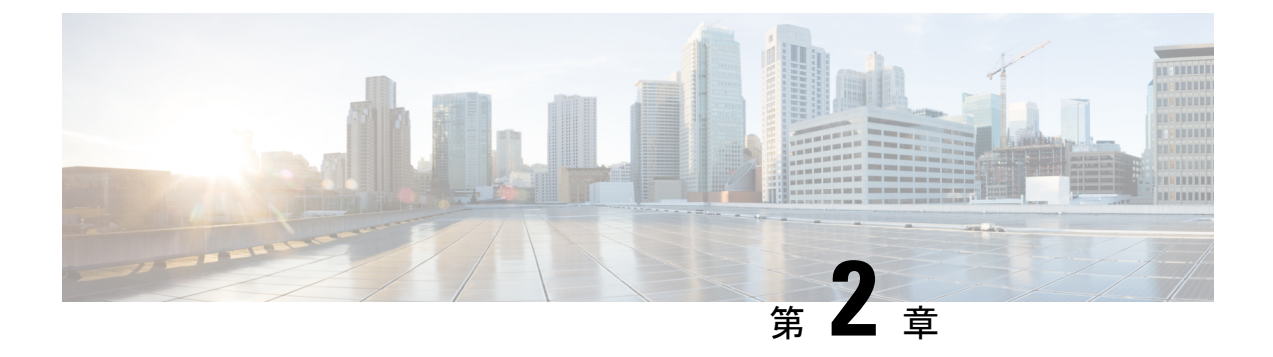

## 概要

- プログラマビリティの概要 (5 ページ)
- サポートされるプラットフォーム (6 ページ)
- 標準的なネットワーク管理機能 (6 ページ)
- 高度な自動化機能 (6 ページ)
- プログラマビリティのサポート (6 ページ)

## プログラマビリティの概要

Cisco Nexus 9000 シリーズ スイッチ上で動作する Cisco NX-OS ソフトウェアには、次のような 特徴があります。

• 耐障害性

クリティカルなビジネスクラスの可用性を確保します。

• モジュラ型

ビジネス ニーズに対応する拡張機能があります。

• 高度なプログラム性

アプリケーションプログラミングインターフェイス(API)を介した迅速な自動化とオー ケストレーションを可能にします。

• セキュア

データと運用を保護し維持します。

• 柔軟性

新しいテクノロジーを統合して有効にします。

• 優れた拡張性

ビジネスと要件に対応して拡大できます。

• 使いやすさ

必要な学習量が少なく、展開がシンプルで、管理が容易です。

Cisco NX-OS オペレーティング システムでは、デバイスはユニファイド ファブリック モード で機能し、プログラムによる自動化機能を備えたネットワーク接続を提供します。

Cisco NX-OS には、オープン ソース ソフトウェア(OSS)と商用テクノロジーが含まれてお り、これらは自動化、オーケストレーション、プログラマビリティ、モニタリング、コンプラ イアンスをサポートします。

オープンなNX-OSの詳細については、<https://developer.cisco.com/site/nx-os/>を参照してください。

## サポートされるプラットフォーム

Cisco NX-OS リリース 7.0(3)I7(1) 以降、「Nexus スイッチ [プラットフォーム](https://www.cisco.com/c/dam/en/us/td/docs/Website/datacenter/platform/platform.html) サポート マトリ [クス](https://www.cisco.com/c/dam/en/us/td/docs/Website/datacenter/platform/platform.html) 」を使用して、選択した機能をサポートするさまざまな Cisco Nexus 9000 および 3000 ス イッチのリリース元である Cisco NX-OS を知ることができます。

## 標準的なネットワーク管理機能

- $\cdot$  SNMP (V1, V2, V3)
- Syslog
- RMON
- NETCONF
- CLI および CLI スクリプト

## 高度な自動化機能

デバイスでの機能が強化されたCiscoNX-OSは、自動化をサポートします。プラットフォーム には、電源投入時自動プロビジョニング(POAP)のサポートが含まれています。

デバイスでの機能が強化されたCiscoNX-OSは、自動化をサポートします。プラットフォーム には、自動化をサポートする機能が含まれています。

## プログラマビリティのサポート

スイッチ上の Cisco NX-OS ソフトウェアは、プログラマビリティを支援する複数の機能をサ ポートしています。

### **NX-API** のサポート

Cisco NX-API を使用すると、HTTP ベースのプログラムによってスイッチにアクセスすること が可能になります。このサポートは、オープンソースの Web サーバーである NX-API によっ て提供されています。NX-API では、Web ベース API を通じて Cisco NX-OS CLI のすべての構 成機能および管理機能を提供しています。デバイスは、XMLまたはJSONフォーマットでAPI 呼び出しの出力を公開するように設定できます。このAPIにより、スイッチでの迅速な開発が 可能になります。

## **Python** スクリプティング

Cisco NX-OS は、Python v2.7.5 を、インタラクティブ モードと非インタラクティブ(スクリプ ト)モードの両方でサポートしています。

Cisco NX-OS リリース 9.3(5) 以降 、Python 3 もサポートされています。

デバイスのPythonスクリプト機能は、さまざまなタスクを実行するためのスイッチのCLIと、 Power On Auto Provisioning (POAP) または Embedded Event Manager (EEM) アクションへのプ ログラムによるアクセスを提供します。Cisco NX-OS CLI を呼び出す Python コールへの応答 は、テキストまたは JSON 出力を返します。

Python インタープリタは Cisco NX-OS ソフトウェアに含まれています。

## **Tcl** スクリプティング

Cisco Nexus 9000 シリーズ スイッチは、Tcl(ツール コマンド言語)をサポートします。Tcl は、スイッチで CLI コマンドを柔軟に使用できるようにするスクリプト言語です。Tcl を使用 して **show** コマンドの出力の特定の値を抽出したり、スイッチを設定したり、Cisco NX-OS コ マンドをループで実行したり、スクリプトでEEMポリシーを定義したりすることができます。

### **Broadcom** シェル

Cisco Nexus 9000シリーズスイッチの前面パネルおよびファブリックモジュールのラインカー ドには Broadcom のネットワーク転送エンジン(NFE)が搭載されています。これらの NFE か ら Broadcom コマンドライン シェル (bcm-shell) にアクセスすることができます。

### **bash**

Cisco Nexusスイッチは、Bourne-AgainShell(Bash)への直接アクセスをサポートします。Bash では、デバイス上の基盤となる Linux システムにアクセスし、システムを管理できます。

## **bash** シェルへのアクセスと **Linux** コンテナのサポート

Cisco Nexus スイッチは、Linux シェルへの直接アクセスと Linux コンテナをサポートしていま す。Linux シェルへのアクセスでは、スイッチ上の基盤となっている Linux システムにアクセ

スして、基盤システムを管理できます。また、Linux コンテナを使用して、独自のソフトウェ アを安全にインストールし、Cisco Nexus スイッチの機能を強化することもできます。たとえ ば、Cobbler などのベアメタル プロビジョニング ツールを Cisco Nexus スイッチにインストー ルして、トップオブラック スイッチからベアメタル サーバーを自動的にプロビジョニングす ることができます。

### ゲスト シェル

プロセスホスト型展開では、仮想サービス実行環境(VSEE)が、NOSが提供するコアルー ティングおよびスイッチングアプリケーションからonePKアプリケーションを分離します。 この環境はまた、そのコンテンツを同じホスト上の他の仮想サービスから分離します。アプ リケーション開発者は、指定された量のCPU時間、メモリ、ディスク容量、およびその他の リソースを特定の VSEE に割り当てることができます。

シスコは、Cisco Secure Development Lifecycle(SDLC)を利用して、クローズドな Cisco シス テム上の VSEE で実行される onePK アプリケーションを開発します。SDLC は、シスコが提 供するアプリケーション、VSEE、およびプラットフォームの脆弱性フットプリントを削減す る、業界で認められている一連のベスト プラクティスとツール(シスコ独自のツールを含 む)で構成されています。これらのプラクティスには、ロードする前にシスコが署名したバ イナリの整合性を確保するランタイム チェックの使用と、シスコが提供する onePK アプリ ケーションが信頼できるプロセスとして実行できる信頼ドメインの確立が含まれます。

VSEE の onePK アプリケーションは、onePK SDK が提供する onePK API を使用してネット ワーク要素と通信します。セキュア通信チャネルが、VSEEとonePKサーバーの間でメッセー ジを伝送します。信頼ドメインを使用することで、シスコが提供する VSEE 内のプロセス間 通信の整合性が保証され、追加のセキュリティ対策により VSEE とシスコホスト間の通信が 保護されます。

ネットワーク管理者は、ネットワーク要素と対話する VSEE およびアプリケーションの展開 を直接制御します。ネットワーク管理者の職務には、アプリケーションパッケージの完全性 と有効性を検証する責任が含まれます。シスコは、ネットワーク管理者が標準のソフトウェ ア開発ツールを使用して、アプリケーションパッケージを展開する前にその完全性を検証で きるようにする情報(デジタル署名やMD5チェックサムなど)を提供します。さらに、onePK VSEE セキュリティ インフラストラクチャのデフォルト設定では、シスコが署名したアプリ ケーション パッケージのみがプロセス ホスト モードで実行できます。署名されていないコ ンテナまたはサードパーティによって署名されたコンテナの展開を許可するには、ネットワー ク管理者が明示的なアクションを実行する必要があります。

onePK ではネットワーク要素への低レベルのアクセスが許可されるため、ネットワーク管理 者は、onePK へのアクセスを許可するユーザー プロファイルとアプリケーションについて慎 重に選択する必要があります。

Cisco Nexus 9000 シリーズ スイッチは、セキュア Linux コンテナ(LXC)内で実行される仮 想サービス環境をサポートします。仮想サービス環境のゲストシェルで実行されているアプ リケーションを、ホスト Cisco NX-OS が提供する他のルーティングおよびスイッチング アプ リケーションから分離します。また、この環境は、そのコンテンツを同じホスト上の他の仮 想サービスから分離します。指定した量のCPU時間、メモリ、ディスク容量、およびその他 のリソースを特定の仮想サービス環境に割り当てることができます。

シスコは、Cisco Secure Development Lifecycle (SDLC) を利用して、Cisco Nexus 9000 シリー ズ デバイスの仮想サービス環境で実行されるアプリケーションを開発します。SDLC は、シ スコが提供するアプリケーション、仮想サービス環境、およびプラットフォームの脆弱性フッ トプリントを削減する、業界で認められている一連のベストプラクティスとツール(シスコ 独自のツールを含む)で構成されています。これらのプラクティスには、ロードする前にシ スコが署名したバイナリの整合性を確保するランタイムチェックの使用と、シスコが提供す るアプリケーションが信頼できるプロセスとして実行できる信頼ドメインの確立が含まれま す。

ゲスト シェルのアプリケーションは、API を使用してネットワークと通信します。セキュア 通信チャネルが、ゲストシェルとデバイスの間でメッセージを伝送します。信頼ドメインを 使用することで、シスコが提供するゲストシェル内のプロセス間通信の整合性が保証され、 追加のセキュリティ対策によりゲスト シェルとデバイス間の通信が保護されます。

ネットワーク管理者は、ネットワークと対話する仮想サービス環境およびアプリケーション の展開を制御します。ネットワーク管理者の職務には、アプリケーションパッケージの完全 性と有効性を検証する責任が含まれます。シスコは、ネットワーク管理者が標準のソフトウェ ア開発ツールを使用して、アプリケーションパッケージを展開する前にその完全性を検証で きるようにする情報(デジタル署名やMD5チェックサムなど)を提供します。さらに、ゲス ト シェル セキュリティ インフラストラクチャのデフォルト設定では、シスコが署名したア プリケーションパッケージのみがホスト上で実行できます。署名されていないコンテナまた はサードパーティによって署名されたコンテナの展開を許可するには、ネットワーク管理者 が明示的なアクションを実行する必要があります。

Cisco Nexus 9000 シリーズ スイッチは、ホスト Cisco Nexus 9000 NX-OS ソフトウェアから分離 されたホスト システム上の Linux 実行スペースへの Bash アクセスを提供するゲスト シェルを サポートします。ゲスト シェルを使用すると、ホスト システム ソフトウェアに影響を与える ことなく、必要に応じてソフトウェア パッケージを追加し、ライブラリを更新できます。

ゲストシェルで実行されているアプリケーションは、ソケットAPIを介してホストシステムと 外部ネットワークに IP 接続します。

ゲストシェルはセキュア Linux コンテナ(LXC)として実装され、ホストシステムの起動時に 自動的に開始されます。これにより、システムの起動時にゲストシェル内のアプリケーション を自動的に起動できます。ゲストシェルに使用されるCPU、メモリ、およびブートフラッシュ 領域の量は、ゲスト シェルとホスト システム間のリソース使用率のバランスが取れるように 調整できます。ゲスト シェルはシステムのブートフラッシュをマウントし、Linux コマンドを 使用してブートフラッシュ上のファイルにアクセスできるようにします。

## コンテナ トラッカーのサポート

CiscoNX-OSは、特定のスイッチポートの背後にあるコンテナの機能を理解するため、Kubernetes API サーバーと通信するように構成されます。

次のコマンドにより、Kubernetes API サーバーと通信します。

- **show containers kubernetes**コマンドは、HTTP 経由の API コールを使用して *kube-apiserver* からデータを取得します。
- **kubernetes watch** *resource* コマンドは、デーモンを使用して要求されたリソースにサブス クライブし、*kube-apiserver* からのストリーミング データを処理します。
- **watch** コマンドで割り当てられた **action** は、事前定義されたトリガーにより実行されま す。(たとえば、ポッドの追加または削除)。

## **Perl** モジュール

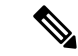

- Cisco NX-OS リリース9.2(2) 以降では、-R ライン カードを備えた Cisco Nexus 9504 および 9508 スイッチでの Perl モジュールのサポートが追加されています。 (注)
	- より多くのアプリケーションをサポートするために、次のPerlモジュールが追加されました。
		- bytes.pm
		- feature.pm
		- hostname.pl
		- lib.pm
		- overload.pm
		- Carp.pm
		- Class/Struct.pm
		- Data/Dumper.pm
		- DynaLoader.pm
		- Exporter/Heavy.pm
		- FileHandle.pm
		- File/Basename.pm
		- File/Glob.pm
		- File/Spec.pm
		- File/Spec/Unix.pm
- File/stat.pm
- Getopt/Std.pm
- IO.pm
- IO/File.pm
- IO/Handle.pm
- IO/Seekable.pm
- IO/Select.pm
- List/Util.pm
- MIME/Base64.pm
- SelectSaver.pm
- Socket.pm
- Symbol.pm
- Sys/Hostname.pm
- Time/HiRes.pm
- auto/Data/Dumper/Dumper.so
- auto/File/Glob/Glob.so
- auto/IO/IO.so
- auto/List/Util/Util.so
- auto/MIME/Base64/Base64.so
- auto/Socket/Socket.so
- auto/Sys/Hostname/Hostname.so
- auto/Time/HiRes/HiRes.so

### **FPM** 並列ルックアップ

Nexus 9332D-H2R プラットフォーム スイッチは、ダイ上の 2 つの連続する FPM インスタンス 間の並列ルックアップをサポートし、40 すべての FPM インスタンスをルックアップするため にかかる全体のサイクルを削減します。2つのFPMインスタンス間の並列ルックアップを有効 にするには、2つのブロック間に、ルックアップキーまたはインデックスの派生への依存関係 が存在しないようにする必要があります。たとえば、隣接関係インデックスは IP ルート ルッ クアップから取得されるため、一方に IP ルートがあり、もう一方に隣接エントリがある 2 つ の FPM インスタンス間では、並列ルックアップを有効にすることはできません。スイッチで の並列ルックアップ機能はデフォルトで有効になっています。この機能を無効にすることはで きません。

**FPM** 並列ルックアップ

I

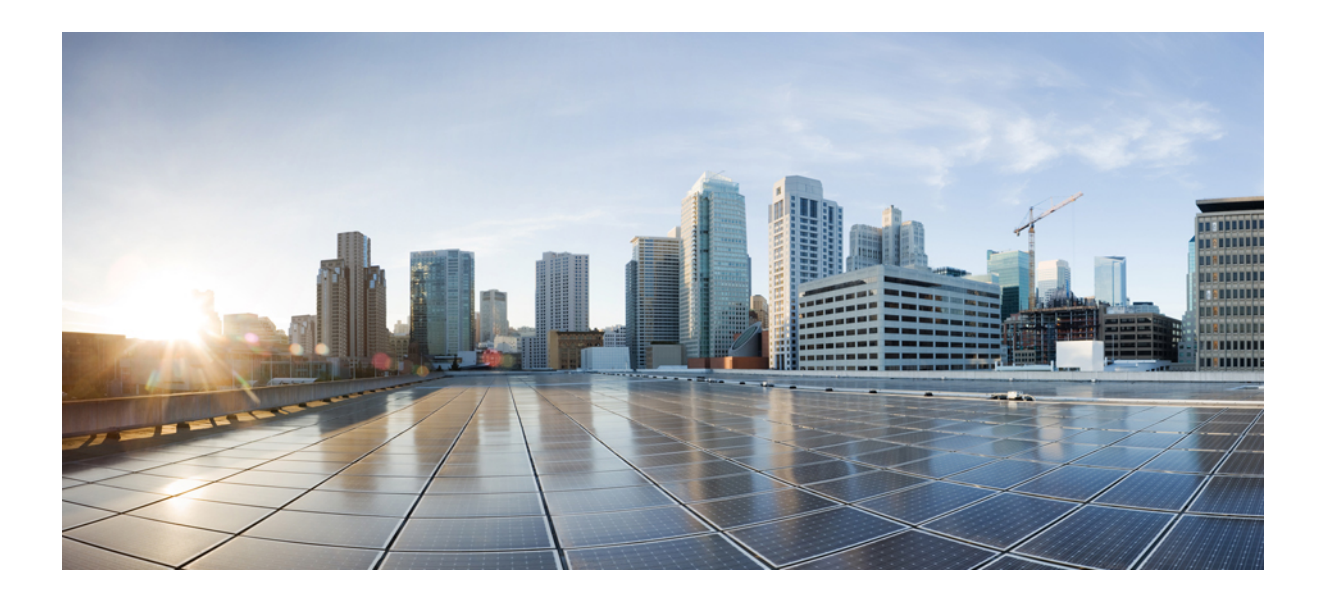

<sup>第</sup> **I** <sup>部</sup>

# シェルとスクリプト化

- シェルとスクリプト化 (15 ページ)
- ゲスト シェル (47 ページ)
- Broadcom シェル (89 ページ)
- Python API  $(97 \sim -\sqrt[3]{})$
- tcl によるスクリプティング (109 ページ)
- iPXE (117 ページ)
- カーネル スタック (121 ページ)
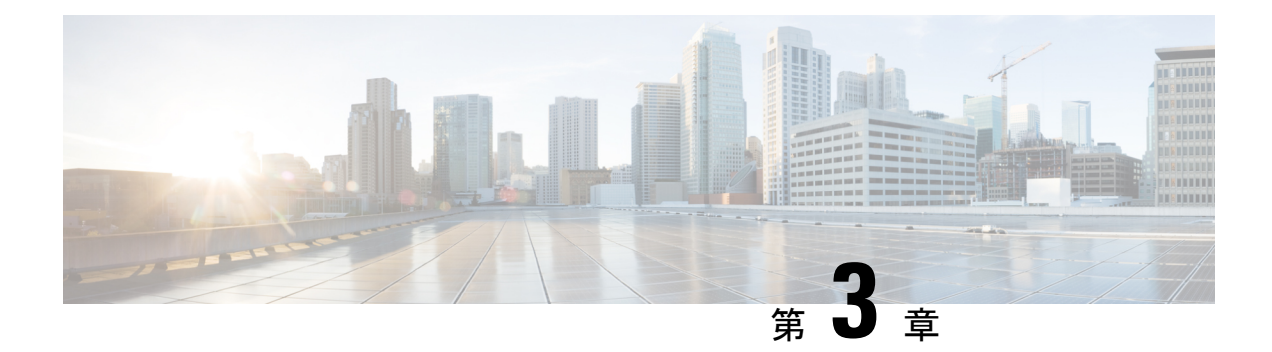

# シェルとスクリプト化

- Bash について (15 ページ)
- 注意事項と制約事項 (15 ページ)
- 同意トークンの有効化 (17 ページ)
- Bash へのアクセス (17 ページ)
- 権限をルートにエスカレーションする (19 ページ)
- Bash コマンドの例 (20 ページ)
- 機能 RPM の管理 (21 ページ)
- DME のモジュール性のサポート (24 ページ)
- パッチ RPM の管理 (33 ページ)
- SDK または ISO で構築されたサード パーティ プロセスの永続的なデーモン化 (40 ペー ジ)
- ネイティブ Bash シェルからのアプリケーションの永続的な起動 (41ページ)
- アクティブ ブートフラッシュからスタンバイ ブートフラッシュへのファイルの同期 (42 ページ)
- Kstack を介してコピー (44 ページ)
- ネイティブ Bash シェルのアプリケーション例 (44 ページ)

## **Bash** について

Cisco NX-OS CLI に加えて、Cisco Nexus 30009000 シリーズ スイッチは Bourne-Again SHell (Bash)へのアクセスをサポートします。Bashは、ユーザーが入力したコマンドまたはシェル スクリプトから読み取られたコマンドを解釈します。Bashを使用すると、デバイス上の基盤と なる Linux システムにアクセスしてシステムを管理できます。

## 注意事項と制約事項

Bash シェルには、次の注意事項と制約事項があります。

• インターフェイスのリンクローカルアドレスを定義すると、Netstackはカーネルのネット デバイスに /64 プレフィックスをインストールします。

新しいリンクローカルアドレスがカーネルで構成されると、カーネルはカーネルルーティ ング テーブルに /64 ルートをインストールします。

ピア ボックスのインターフェイスに、同じ /64 サブネットに属するリンクローカル アド レスが設定されていない場合、bash プロンプトからの **ping** は成功しません。Cisco NX-OS の**ping** は正常に動作します。

- /isan フォルダ内のバイナリは、**run bash** コマンドで入るシェルの環境とは異なるよう にセットアップされた環境で実行するためのものです。Bashシェルからこれらのバイナリ を使用しないことをお勧めします。その環境内での動作は予測できないからです。
- CiscoPython モジュールをインポートする場合は、Bash シェルから Python を使用しないで ください。代わりに NX-OS VSH 内で、より新しい Python を使用します。
- 一部のプロセスおよび **show** コマンドでは、大量の出力が発生する可能性があります。ス クリプトを実行していて、実行時間の長い出力を終了する必要がある場合は、Ctrl+C(Ctrl+Z ではなく)を使用してコマンド出力を終了します。Ctrl+Zを使用すると、このキーコマン ドによって SIGCONT (信号継続) メッセージが生成され、スクリプトが停止する可能性 があります。SIGCONT メッセージによって停止されたスクリプトは、動作を再開するた めにユーザーの介入が必要です。
- **show tech support** コマンドが実行中であり、強制終了する必要がある場合は、**clear tech-support lock** コマンドを使用しないでください。Ctrl+C を使用します。

**clear tech-supportlock**は、テクニカルサポート情報の実際の収集が行われるバックグラウ ンドVSHセッションを強制終了しないからです。**clear tech-supportlock**コマンドは、**show tech support** CLI が呼び出されたフォアグラウンド VSH セッションのみを強制終了しま す。

show tech-support セッションを正しく強制終了するには、Ctrl+C を使用します。

誤って **clear tech-support lock** を使用した場合は、次の手順を実行してバックグラウンド VSH プロセスを強制終了してください。

- **1.** Bash シェルに入ります。
- **2. show tech support** コマンドの VSH セッション(**ps -l | more**)を見つけます。
- **3. show tech support** セッションの VSH に関連付けられている PID(kill -9 *PID* など)を 強制終了します。
- Cisco NX-OS リリース 10.3(2)F 以降、bash アクセス機能の同意トークンは、NX-OS でシェ ルアクセスを有効にするための同意トークンのサポートを提供します。ただし、この機能 はトラスト アンカー モジュール (TAM) ベースのデバイスでのみ動作します。この機能 は、すべての Cisco Nexus 9000 シリーズ プラットフォーム スイッチでサポートされてい ます。ただし、Cisco Nexus 9808 プラットフォーム スイッチを除きます。次の制限が適用 されます。
	- この構成を無効にするには、Write-Erase リロードが必要です。
	- ISSD は、同意トークン機能を備えたリリースでのみサポートされます。
- この構成が有効になっている場合、NX-API/Netconf/Restconfは機能せず、理由を示す エラーが表示されます。
- config-replaceは、コマンドが新しい構成またはファイルに存在する場合にのみ許可さ れます。
- 同意トークンが有効になっている場合、boot-variableの変更、running-config startup-config のコピー、およびデバイスのリロードは推奨されません。

## 同意トークンの有効化

Bash アクセスを制限する同意トークンを有効にするには、次のコマンドを実行します。

#### **system security consent-token shell-access** [ *<timeout>* ] [**force**]

timeout パラメータに値を指定しなかった場合、デフォルト値の 5 分であると見なされます。 timeout パラメータの最大値は 2880 分、つまり 2 日です。

コマンドでこの機能を有効にすると、デバイスは同意トークン セキュアモードになり、ユー ザーに与えられるシェルへのアクセス時間は、このコマンドの *<timeout>* パラメータで指定さ れた長さになります。

コマンドは、デフォルトではインタラクティブです。同意トークンモードを強制的に(非イン タラクティブ)有効にするには、**force** キーワードを使用します。

セキュリティ上の理由から、このコマンドの **no** 形式を使用してコマンドを無効にすることは できません。したがって、このコマンドを無効にするには、デバイスで write-erase-reload を実 行します。 (注)

同意トークン機能のステータスを確認するには、**show system security consent-token** コマンド を使用します。

### **Bash** へのアクセス

Cisco NX-OS では、Cisco NX-OS dev-ops ロールまたは Cisco NX-OS network-admin ロールに関 連付けられたユーザ アカウントから Bash にアクセスできます。

次の例は、dev-ops ロールと network-admin ロールの権限を示しています。

```
switch# show role name dev-ops
```

```
Role: dev-ops
  Description: Predefined system role for devops access. This role
  cannot be modified.
  Vlan policy: permit (default)
  Interface policy: permit (default)
  Vrf policy: permit (default)
```
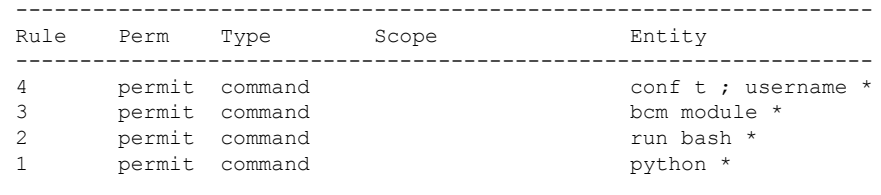

switch# **show role name network-admin**

```
Role: network-admin
 Description: Predefined network admin role has access to all commands
 on the switch
  -------------------------------------------------------------------
 Rule Perm Type Scope Scote Entity
     -------------------------------------------------------------------
 1 permit read-write
switch#
```
**feature bash-shell** コマンドを実行すると、Bash が有効になります。

この **runbash** コマンドは Bash を読み込み、ユーザーのホーム ディレクトリから開始します。

次の例は、Bash シェル機能を有効にする方法と、Bash を実行する方法を示しています。

```
switch# configure terminal
switch(config)# feature bash-shell
```

```
switch# run?
 run Execute/run program
 run-script Run shell scripts
switch# run bash?
 bash Linux-bash
switch# run bash
```
bash-4.2\$ **whoami** admin bash-4.2\$ **pwd** /bootflash/home/admin bash-4.2\$

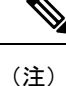

**run bash** コマンドで Bash コマンドを実行することもできます。

たとえば、**run bash** コマンド を使用して **whoami** を実行することもできます。

**run bash whoami**

ユーザー **shelltype** を構成して Bash を実行することもできます。

**username foo shelltype bash**

このコマンドにより、ログイン時にBashシェルを直接実行できるようになります。この場合、 **feature bash-shell** を有効にする必要はありません。

## 権限をルートにエスカレーションする

管理者ユーザーの特権は、ルート アクセスの特権をエスカレーションできます。

以下は、権限をエスカレーションするためのガイドラインです:

- 管理者権限ユーザー(network-admin/vdc-admin)は、NX-OS における、Linux の root 権限 ユーザーに相当します。
- 認証された管理者ユーザーのみが権限をrootに昇格できます。認証された管理者権限ユー ザーにパスワードは必要ありません。\*
- 権限をエスカレーションする前に、Bash を有効にする必要があります。
- 非管理インターフェイスを介したrootユーザー名を使用したスイッチへのSSHでは、root ユーザーの Linux Bash シェル タイプ アクセスがデフォルトになります。NX-OS シェル ア クセスに戻るために **vsh** を入力します。

\*Cisco NX-OSリリース9.2(3)以降では、管理者(ネットワーク管理者ロールを持つユーザー) の特権ユーザーであっても、一部の使用例でパスワードプロンプトが必要な場合は、**system security hardening sudo prompt-password** コマンドを入力します。

NX-OS ネットワーク管理者ユーザーは、次の場合に root にエスカレーションして、構成コマ ンドを NX-OS VSH に渡す必要があります。

- NX-OSユーザーはシェルタイプのBashを使用し、シェルタイプのBashを使用してスイッ チにログインします。
- Bash でスイッチにログインした NX-OS ユーザーは、引き続きスイッチで Bash を使用し ます。

**sudo su 'vsh -c "<configuration commands>"'** または **sudo bash -c 'vsh -c "<configuration commands>"'** を実行します。

次の例は、デフォルトのシェルタイプがBashであるネットワーク管理者ユーザーMyUserが、 **sudo** を使用して構成コマンドを NX-OS に渡す方法を示しています。

ssh -l MyUser 1.2.3.4  $-$ bash-4.2\$ sudo vsh -c "configure terminal ; interface eth $1/2$  ; shutdown ; sleep 2; show interface eth1/2 brief"

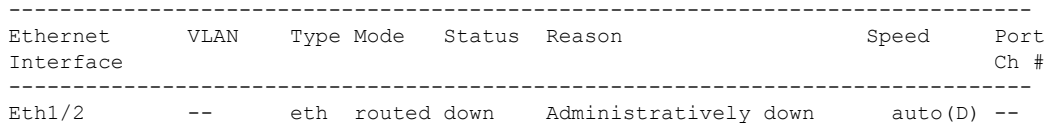

次の例は、デフォルトのシェルタイプがBashであるネットワーク管理者ユーザーMyUserが、 NX-OS に入り、NX-OS で Bash を実行する方法を示しています。

ssh -l MyUser 1.2.3.4  $-hash-4.2$ \$ vsh  $-h$ Cisco NX-OS Software

Copyright (c) 2002-2016, Cisco Systems, Inc. All rights reserved. Nexus 9000v software ("Nexus 9000v Software") and related documentation, files or other reference materials ("Documentation") are the proprietary property and confidential information of Cisco Systems, Inc. ("Cisco") and are protected, without limitation, pursuant to United States and International copyright and trademark laws in the applicable jurisdiction which provide civil and criminal penalties for copying or distribution without Cisco's authorization. Any use or disclosure, in whole or in part, of the Nexus 9000v Software or Documentation to any third party for any purposes is expressly prohibited except as otherwise authorized by Cisco in writing. The copyrights to certain works contained herein are owned by other third parties and are used and distributed under license. Some parts of this software may be covered under the GNU Public License or the GNU Lesser General Public License. A copy of each such license is available at http://www.gnu.org/licenses/gpl.html and http://www.gnu.org/licenses/lgpl.html \*\*\*\*\*\*\*\*\*\*\*\*\*\*\*\*\*\*\*\*\*\*\*\*\*\*\*\*\*\*\*\*\*\*\*\*\*\*\*\*\*\*\*\*\*\*\*\*\*\*\*\*\*\*\*\*\*\*\*\*\*\*\*\*\*\*\*\*\*\*\*\*\*\*\* \* Nexus 9000v is strictly limited to use for evaluation, demonstration \* and NX-OS education. Any use or disclosure, in whole or in part of the Nexus 9000v Software or Documentation to any third party for any \* purposes is expressly prohibited except as otherwise authorized by \* \* Cisco in writing. \* \*\*\*\*\*\*\*\*\*\*\*\*\*\*\*\*\*\*\*\*\*\*\*\*\*\*\*\*\*\*\*\*\*\*\*\*\*\*\*\*\*\*\*\*\*\*\*\*\*\*\*\*\*\*\*\*\*\*\*\*\*\*\*\*\*\*\*\*\*\*\*\*\*\*\* switch# run bash bash-4.2\$ vsh -c "configure terminal ; interface eth1/2 ; shutdown ; sleep 2 ; show interface eth1/2 brief" -------------------------------------------------------------------------------- Ethernet VLAN Type Mode Status Reason Speed Port Interface  $\Box$  Ch  $\ddagger$ -------------------------------------------------------------------------------- Eth $1/2$  -- eth routed down Administratively down auto(D) --

(注) **sudo su -** は使用しないでください。使用すると、システムがハングします。

次の例は、特権をrootにエスカレーションする方法と、エスカレーションを確認する方法を表 示しています。

switch# **run bash** bash-4.2\$ **sudo su root** bash-4.2# **whoami** root bash-4.2# **exit** exit

## **Bash** コマンドの例

このセクションには、Bash コマンドと出力の例が含まれています。

### システム統計情報の表示

次の例は、システム統計情報の表示方法を示しています:

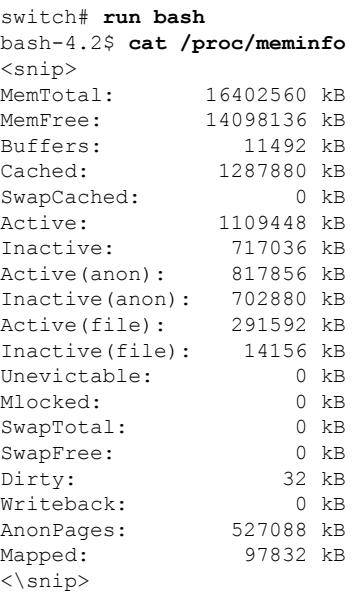

## **CLI** からの **Bash** の実行

次に、**run bash**コマンドを使用して Bash から **ps** を実行する例を示します。

#### switch# **run bash ps -el**

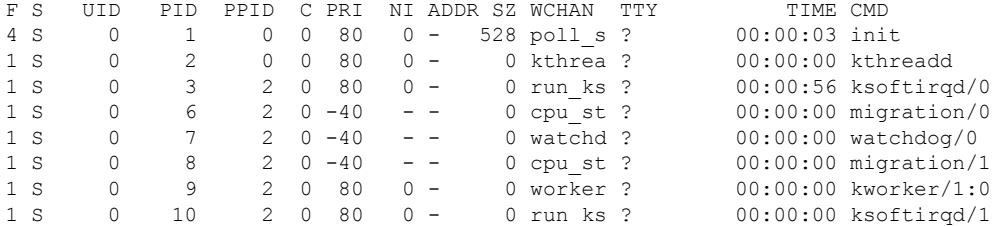

## 機能 **RPM** の管理

### **RPM** インストールの前提条件

RPM をインストールまたは追加する前に、次の手順によりシステムの準備ができていること を確認します。

手順の概要

- **1.** switch# **show logging logfile** | **grep -i "System ready"**
- **2.** switch# **run bash sudo su**

### 手順の詳細

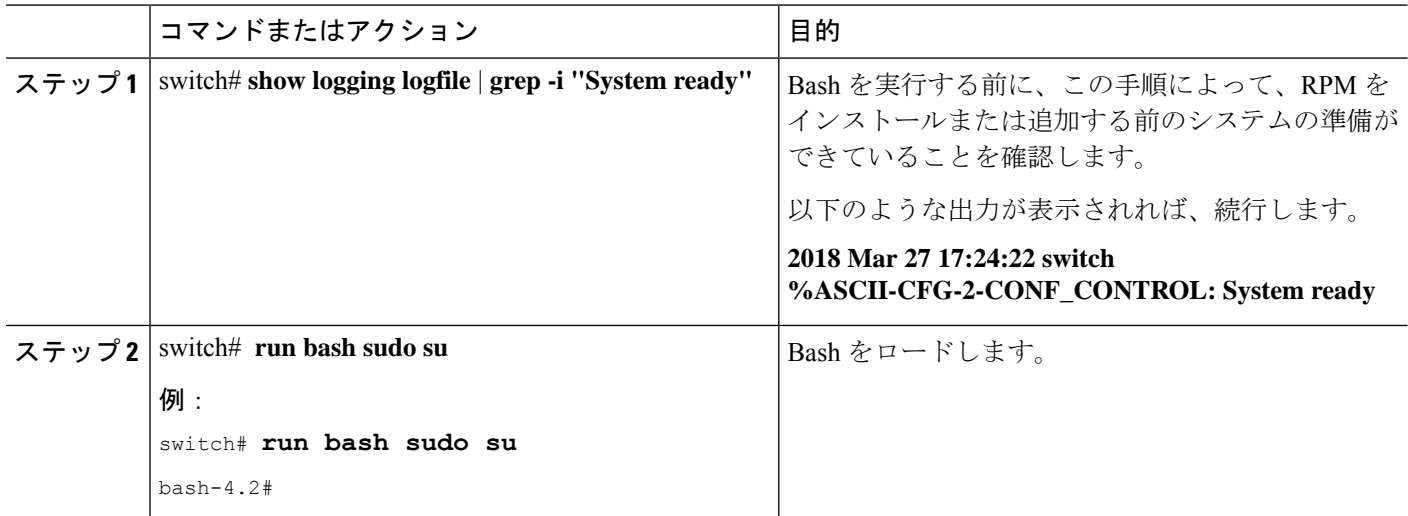

## **Bash** からの機能 **RPM** のインストール

### 手順

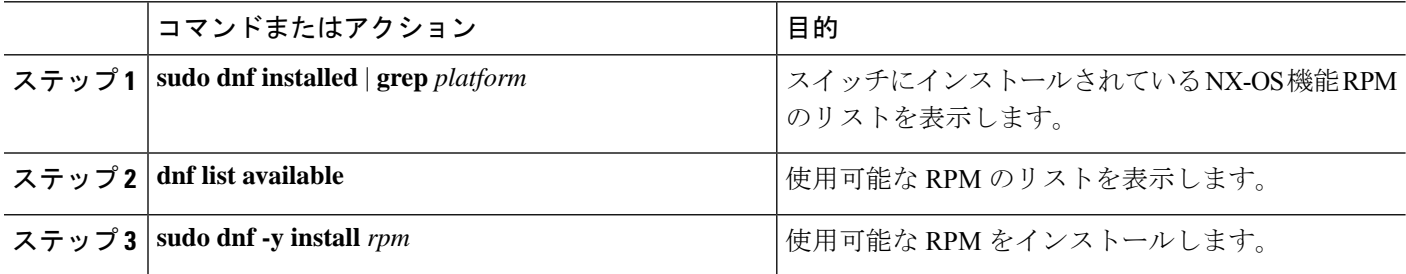

### 例

次に、**bfd** RPM をインストールする例を示します。

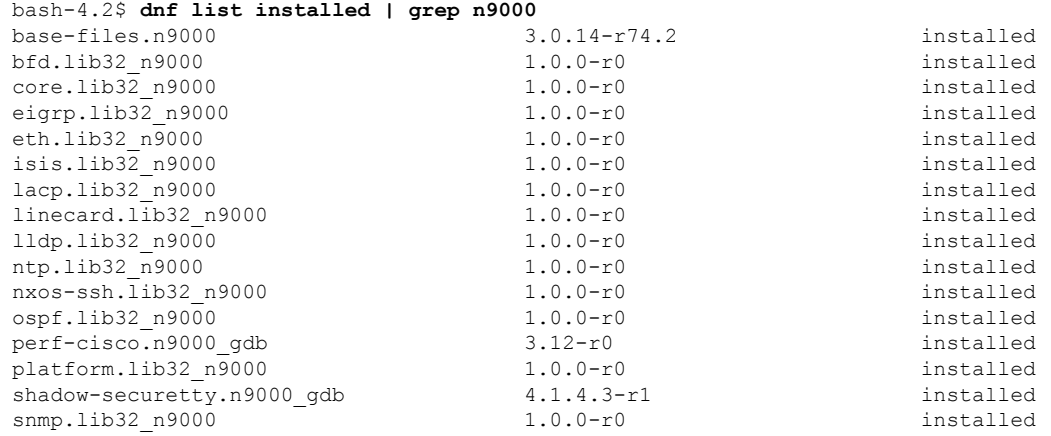

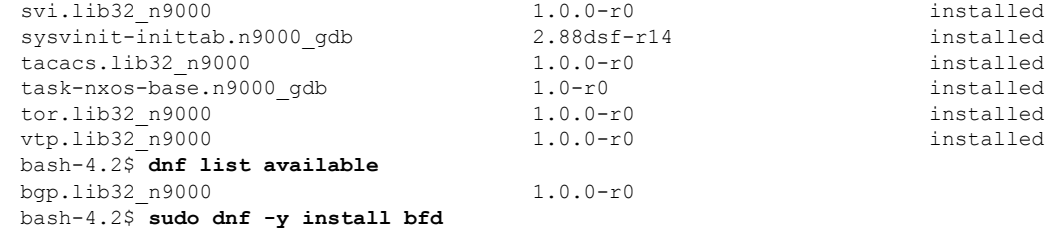

起動時のスイッチのリロード時に、永続的なRPMのため、**dnf**の代わりに**rpm**コマン ドを使用します。そうしなかった場合、最初に **dnfbash** または **install cli** を使用してイ ンストールされた RPM は、インストール済み としてではなく、リポジトリ名またはファイル 名で表示されます。 (注)

### 機能 **RPM** のアップグレード

始める前に

dnf リポジトリに RPM の上位バージョンが存在する必要があります。

手順の概要

### **1. sudo dnf -y upgrade***rpm*

### 手順の詳細

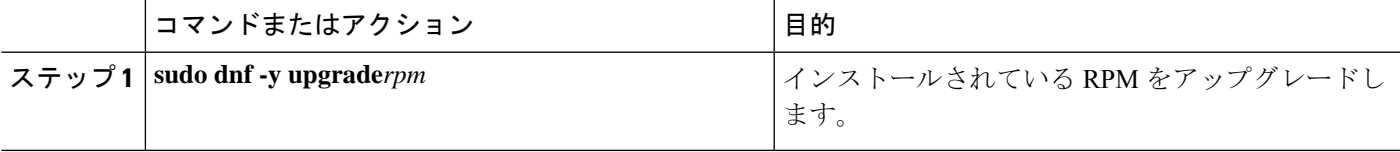

### 例

次に、**bfd** RPM のアップグレードの例を示します。

bash-4.2\$ **sudo dnf -y upgrade bfd**

## 機能 **RPM** のダウングレード

### 手順の概要

**1. sudo dnf -y downgrade***rpm*

### 手順の詳細

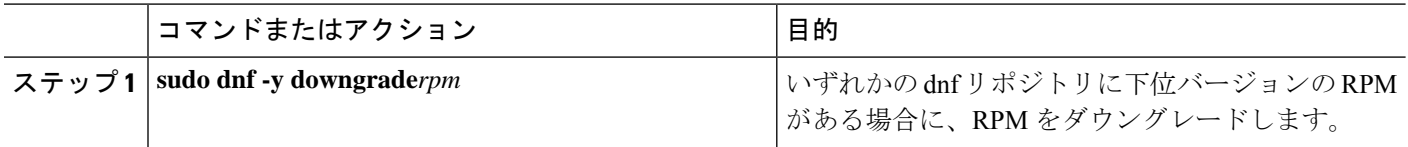

### 例

次に、**bfd** RPM をダウングレードする例を示します。

bash-4.2\$ **sudo dnf -y downgrade bfd**

### 機能 **RPM** の消去

SNMP RPM および NTP RPM は保護されており、消去できません。 (注)

> これらの RPM をアップグレードまたはダウングレードすることはできます。アップグレード またはダウングレードを有効にするには、システムのリロードが必要です。

> 保護された RPM のリストについては、/etc/dnf/protected.d/protected\_pkgs.conf を参照してください。

### 手順の概要

**1. sudo dnf -y erase***rpm*

### 手順の詳細

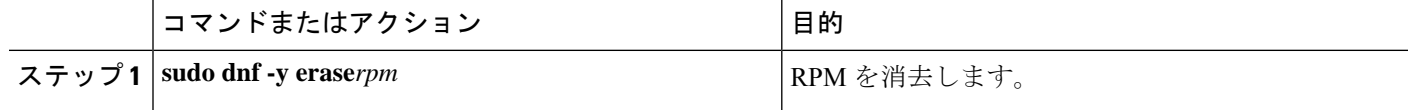

例

次の例は、**bfd** RPM を消去する方法を示しています。

bash-4.2\$ **sudo dnf -y erase bfd**

# **DME** のモジュール性のサポート

NX-OS リリース 9.3(1) 以降、Cisco NX-OS イメージは DME のモジュール性をサポートしま す。これは、スイッチの RPM マネージャとの相互運用により、DME RPM の非侵入型アップ グレードまたはダウングレードを可能にします。非侵入型のアップグレードまたはダウング

レードにより、システムの再起動を実行せずに RPM をインストールできます。また、DME データベースに構成が含まれている他のアプリケーションが妨害されるのを防ぐことができま す。DME のモジュール性を使用すると、ISSU やシステムのリロードを行わずに、モデルの変 更をスイッチに適用できます。

```
(注)
```
DMERPMをロードした後、VSHを再起動して新しいMOのクエリを有効にする必要がありま す。

Cisco NX-OS リリース 10.3(1)F 以降、DME インフラは、Cisco Nexus 9808 プラットフォーム ス イッチでサポートされています。

Cisco NX-OS リリース 10.4(1)F 以降、DME インフラは、Cisco Nexus 9804 プラットフォーム ス イッチでサポートされています。

Cisco NX-OS リリース 10.4(1)F 以降、DME は Cisco Nexus 9332D-H2R プラットフォーム スイッ チでサポートされます。

CiscoNX-OSリリース10.4(1)F以降、DMEインフラは、N9KX98900CD-AおよびN9KX9836DM-A ライン カードを搭載した Cisco Nexus 9808 および 9804 スイッチでサポートされます。

### **DME RPM** のインストール

デフォルトでは、NX-OSリリース9.3(1)にアップグレードすると、必須のアップグレード可能 RPM パッケージであるベース DME RPM がインストールされ、アクティブになります。DME RPM は、RPM ファイルのデフォルト インストール ディレクトリ (/rpms) にインストールさ れます。

コードまたはモデルを変更する場合は、DME RPM をインストールする必要があります。イン ストールするには、**install** コマンドを使用する NX-OS RPM マネージャ、または **dnf** などの標 準 RPM ツールを使用します。**dnf** を使用する場合は、スイッチの Bash シェルにアクセスする 必要があります。

ステップ **1 copy** *path-to-dme-rpm* **bootflash:** [**//***sup-#*][ /*path*]

### 例:

switch-1# **copy scp://test@10.1.1.1/dme-2.0.1.0-9.3.1.lib32\_n9000.rpm bootflash://**

switch-1#

SCP を使用して DME RPM をブートフラッシュにコピーします。

ステップ **2** DME RPM をインストールまたはアップグレードするには、次のいずれかの方法を選択します。

NX-OS の **install** コマンドを使用するには、次のコマンドを実行します。

• **install add** *path-to-dme-rpm* **activate**

例:

```
switch-1#install add dme-2.0.1.0-9.3.1.lib32_n9000.rpm activate
Adding the patch (/dme-2.0.1.0-9.3.1.lib32_n9000.rpm)
[####################] 100%
Install operation 90 completed successfully at Fri Jun 7 07:51:58 2019
Activating the patch (/dme-2.0.1.0-9.3.1.lib32_n9000.rpm)
[####################] 100%
Install operation 91 completed successfully at Fri Jun 7 07:52:35 2019
switch-1#
```
#### • **install add** *path-to-dme-rpm* **activate upgrade**

例:

```
switch-1#install add dme-2.0.1.0-9.3.1.lib32_n9000.rpm activate upgrade
Adding the patch (/dme-2.0.1.0-9.3.1.lib32_n9000.rpm)
[####################] 100%
Install operation 87 completed successfully at Fri Jun 7 07:18:55 2019
Activating the patch (/dme-2.0.1.0-9.3.1.lib32_n9000.rpm)
[####################] 100%
Install operation 88 completed successfully at Fri Jun 7 07:19:35 2019
switch-1#
```
• **install add** *path-to-dme-rpm* それから **install activate** *path-to-dme-rpm*

例:

```
switch-1#install add bootflash:dme-2.0.1.0-9.3.1.lib32_n9000.rpm
[####################] 100%
Install operation 92 completed successfully at Fri Jun 7 09:31:04 2019
switch-1#install activate dme-2.0.1.0-9.3.1.lib32_n9000.rpm
[####################] 100%
Install operation 93 completed successfully at Fri Jun 7 09:31:55 2019
switch-1#
```
**dnf install** を使用するには、次のコマンドを実行します。

• **dnf install --add** *path-to-dme-rpm*

```
switch-1# dnf install --add bootflash:///dme-2.0.10.0-9.3.1.lib32_n9000.rpm
Loaded plugins: downloadonly, importpubkey, localrpmDB, patchaction, patching,
             : protect-packages
[################## ] 90%Install operation 96 completed successfully at Fri Jun 7 22:58:50
2019.
```
[####################] 100% switch-1#

• **dnf install --no-persist --nocommit***path-to-dme-rpm*

このオプションには、次に示すようにユーザーの操作が必要です。

例:

switch-1# **dnf install --no-persist --nocommit dme-2.0.10.0-9.3.1.lib32\_n9000** Loaded plugins: downloadonly, importpubkey, localrpmDB, patchaction, patching, : protect-packages groups-repo | 1.1 kB 00:00 ... localdb | 951 B 00:00 ... localdb/primary 16.2 kB 00:00 ... localdb 2/2 patching  $\begin{array}{ccccccc} 1 & 951 & B & 00:00 & \ldots & \ 1 & 951 & B & 00:00 & \ldots & \ 1 & 951 & B & 00:00 & \ldots & \end{array}$ thirdparty  $|$ wrl-repo | 951 B 00:00 ...

```
Setting up Install Process
Resolving Dependencies
--> Running transaction check
---> Package dme.lib32 n9000 0:2.0.1.0-9.3.1 will be updated
---> Package dme.lib32 n9000 0:2.0.10.0-9.3.1 will be an update
--> Finished Dependency Resolution
Dependencies Resolved
================================================================================
 Package Arch Version Version Repository Size
================================================================================
Updating:
 dme 1ib32 n9000 2.0.10.0-9.3.1 localdb 45 M
Transaction Summary
================================================================================
Upgrade 1 Package
Total download size: 45 M
Is this ok [y/N]: y
Retrieving key from file:///etc/pki/rpm-gpg/arm-Nexus9k-dev.gpg
Downloading Packages:
Running Transaction Check
Running Transaction Test
Transaction Test Succeeded
Running Transaction
/bootflash/.rpmstore/config/etc/pki/rpm-gpg/arm-Nexus9k-dev.gpg
System at HA Standby, running transaction on Standby first
 Updating : dme-2.0.10.0-9.3.1.lib32_n9000 1/2
starting pre-install package version mgmt for dme
pre-install for dme complete
ln: failed to create symbolic link /var/run/mgmt/sharedmeta-hash: File exists
ln: failed to create symbolic link /var/run/mgmt/dme-objstores.conf: File exists
ln: failed to create symbolic link /var/run/mgmt/samlog.config: File exists
mgmt/
mgmt/shmetafiles/
mgmt/shmetafiles/sharedmeta-ArgMetaData
mgmt/shmetafiles/sharedmeta-RelsMetaData
mgmt/shmetafiles/sharedmeta-ClassRelMetaData
mgmt/shmetafiles/sharedmeta-ChunkMetaData
mgmt/shmetafiles/sharedmeta-ConstPropMetaData
mgmt/shmetafiles/sharedmeta-ConstIdMetaData
mgmt/shmetafiles/sharedmeta-ClassMetaData
mgmt/shmetafiles/sharedmeta-PropRefsMetaData
mgmt/shmetafiles/sharedmeta-SvcMetaData
mgmt/shmetafiles/sharedmeta-ActionContextMetaData
mgmt/shmetafiles/sharedmeta-ConstDefTypeMetaData
mgmt/shmetafiles/sharedmeta-ConstArgMetaData
mgmt/shmetafiles/sharedmeta-ClassNamingMetaData
mgmt/shmetafiles/sharedmeta-ConstMetaData
mgmt/shmetafiles/sharedmeta-PropMetaData
mgmt/shmetafiles/sharedmeta-DnMetaData
 Cleanup : dme-2.0.1.0-9.3.1.lib32_n9000 2/2
Updated:
 dme.lib32 n9000 0:2.0.10.0-9.3.1
Complete!
switch-1#
```
### インストールされている **RPM** の確認

NX-OS **show install** コマンドまたは **dnf list** を使用して、DME RPM がインストールされている かどうかを確認できます。

方法を選択します。

```
• NX-OS の場合:
```
**show install active**

例:

```
switch-1# show install active
Boot Image:
        NXOS Image: bootflash:///<boot image.bin>
Active Packages:
        dme-2.0.1.0-9.3.1.lib32 n9000
```
switch-1#

• **dnf list** では、**dnf** コマンドを発行する前にスイッチの Bash シェル(**run bash**)にログインする必要が あります。

#### **dnf list --patch-only installed | grep dme**

#### 例:

```
switch-1# dnf list --patch-only installed | grep dme
dme.lib32_n9000 2.0.1.0-9.3.1 @localdb
```
## ローカル リポジトリの **RPM** のクエリ

スイッチ上の(ローカル)リポジトリを照会して、RPMが存在するかどうかを確認できます。

### ステップ **1 run bash**

### 例:

```
switch-1# run bash
bash-4.3$
```
スイッチの Bash シェルにログインします。

### ステップ **2 ls /bootflash/.rpmstore/patching/localrepo/dme-2.0.1.0-9.3.1.lib32\_n9000.rpm**

### 例:

```
bash-4.3$ ls /bootflash/.rpmstore/patching/localrepo/dme-2.0.1.0-9.3.1.lib32_n9000.rpm
inactive_feature_rpms.inf
repodata
```
bash-4.3\$

ベース DME RPM がインストールされている場合は、/rpms にあります。

### **DME RPM** のバージョン間ダウングレード

NX-OS コマンド **install** または **dnf** を使用して、DME RPM の上位バージョンから下位バージョ ンにダウングレードできます。ダウングレードすることで、DME のモジュラリティ機能が保 持されます。

DME RPM は保護されているため、**install deactivate** と **install remove** はサポートされていませ  $\lambda$ 

ダウングレード方法を選択します。

### NX-OS の場合:

### • **install add** *path-to-dme-rpm* **activate downgrade**

#### 例:

```
switch-1# install add bootflash:dme-2.0.1.0-9.3.1.lib32_n9000.rpm activate downgrade
Adding the patch (/dme-2.0.1.0-9.3.1.lib32_n9000.rpm)
[####################] 100%
Install operation 94 completed successfully at Fri Jun 7 22:48:34 2019
Activating the patch (/dme-2.0.1.0-9.3.1.lib32_n9000.rpm)
[####################] 100%
Install operation 95 completed successfully at Fri Jun 7 22:49:12 2019
switch-1#
```
#### • **show install active | include dme**

例:

```
switch-1# show install active | include dme
       dme-2.0.1.0-9.3.1.lib32 n9000
switch-1#
```
この例では、DME RPM がバージョン 2.0.1.0-9.3.1 にダウングレードされました。

**dnf** の場合、root ユーザー(**run bash sudo su**)として Bash シェルでコマンドを実行する必要があります。

• Bash で、**dnf downgrade dme** *dme-rpm* を実行します。

このオプションを使用すると、リポジトリ内の下位バージョンの DME RPM に直接ダウングレードで きます。

次のコマンド出力で強調表示されているように、このオプションを完了するには、ユーザーの介入が 必要です。

例:

```
bash-4.3# dnf downgrade dme 2.0.1.0-9.3.1
Loaded plugins: downloadonly, importpubkey, localrpmDB, patchaction, patching,
             : protect-packages
Setting up Downgrade Process
```

```
groups-repo | 1.1 kB 00:00 ...
\qquad \qquad \qquad \qquad \qquad \qquad \qquad \qquad \qquad \qquad \qquad \qquad \qquad \qquad \qquad \qquad \qquad \qquad \qquad \qquad \qquad \qquad \qquad \qquad \qquad \qquad \qquad \qquad \qquad \qquad \qquad \qquad \qquad \qquad \qquad \qquad \qquad \qquad \patching | 951 B 00:00 ...
thirdparty 1951 B 00:00 ...
wrl-repo \vert 951 B 00:00 ...
Resolving Dependencies
--> Running transaction check
---> Package dme.lib32_n9000 0:2.0.1.0-9.3.1 will be a downgrade
---> Package dme. lib32 n9000 0:2.0.10.0-9.3.1 will be erased
--> Finished Dependency Resolution
Dependencies Resolved
 ================================================================================
Package Arch Version Repository Size
================================================================================
Downgrading:
 dme 1ib32 n9000 2.0.10.0-9.3.1 localdb 45 M
Transaction Summary
================================================================================
Downgrade 1 Package
Total download size: 45 M
Is this ok [y/N]: y
Retrieving key from file:///etc/pki/rpm-gpg/arm-Nexus9k-dev.gpg
Downloading Packages:
Running Transaction Check
Running Transaction Test
Transaction Test Succeeded
Running Transaction
/bootflash/.rpmstore/config/etc/pki/rpm-gpg/arm-Nexus9k-dev.gpg
System at HA Standby, running transaction on Standby first
  Installing : dme-2.0.1.0-9.3.1.lib32_n9000 1/2
starting pre-install package version mgmt for dme
pre-install for dme complete
ln: failed to create symbolic link /var/run/mgmt/sharedmeta-hash: File exists
ln: failed to create symbolic link /var/run/mgmt/dme-objstores.conf: File exists
ln: failed to create symbolic link /var/run/mgmt/samlog.config: File exists
mgmt/
mgmt/shmetafiles/
mgmt/shmetafiles/sharedmeta-ArgMetaData
mgmt/shmetafiles/sharedmeta-RelsMetaData
mgmt/shmetafiles/sharedmeta-ClassRelMetaData
mgmt/shmetafiles/sharedmeta-ChunkMetaData
mgmt/shmetafiles/sharedmeta-ConstPropMetaData
mgmt/shmetafiles/sharedmeta-ConstIdMetaData
mgmt/shmetafiles/sharedmeta-ClassMetaData
mgmt/shmetafiles/sharedmeta-PropRefsMetaData
mgmt/shmetafiles/sharedmeta-SvcMetaData
mgmt/shmetafiles/sharedmeta-ActionContextMetaData
mgmt/shmetafiles/sharedmeta-ConstDefTypeMetaData
mgmt/shmetafiles/sharedmeta-ConstArgMetaData
mgmt/shmetafiles/sharedmeta-ClassNamingMetaData
mgmt/shmetafiles/sharedmeta-ConstMetaData
mgmt/shmetafiles/sharedmeta-PropMetaData
mgmt/shmetafiles/sharedmeta-DnMetaData
 Cleanup : dme-2.0.10.0-9.3.1.lib32_n9000 2/2
Removed:
 dme.lib32_n9000 0:2.0.10.0-9.3.1
Installed:
  dme.lib32_n9000 0:2.0.1.0-9.3.1
```
Complete!

DME RPM のあるバージョンから下位のバージョンにダウングレードします。この例では、バージョ ン 2.0.10.0-9.3.1 がバージョン 2.0.1.0-9.3.1 にダウングレードされます。

### • **dnf list --patch-only installed | grep dme**

例:

```
bash-4.3# dnf list --patch-only installed | grep dme
dme.lib32 n9000 2.0.1.0-9.3.1 @groups-repo
bash-4.3#
```
インストールされている DME RPM のバージョンを表示します。

### ベース **RPM** へのダウングレード

NX-OS の **install** コマンドを使用してベース DME RPM をインストールするか、または **dnf downgrade** を使用して、上位バージョンの DME RPM からベース DME RPM にダウングレード できます。

```
ダウングレード方法を選択します。
```
NX-OS の場合:

```
• install activate dme-rpm
```
例:

```
switch-1# install activate dme-2.0.0.0-9.2.1.lib32_n9000.rpm
[####################] 100%
Install operation 89 completed successfully at Fri Jun 7 07:21:45 2019
switch-1#
```
• **show install active | dme**

例:

```
switch-1# show install active | include dme
        dme-2.0.0.0-9.2.1.lib32 n9000
switch-1#
```
**dnf** の場合、root ユーザー(**run bash sudo su**)として Bash シェルでコマンドを実行する必要があります。

• Bash で、**dnf downgrade dme** *dme-rpm* を実行します。

このオプションにより、ベース DME RPM に直接ダウングレードできます。

次のコマンド出力で強調表示されているように、このオプションを完了するには、ユーザーの介入が 必要です。

例:

```
bash-4.3# dnf downgrade dme-2.0.0.0-9.3.1.lib32_n9000
Loaded plugins: downloadonly, importpubkey, localrpmDB, patchaction, patching,
```

```
: protect-packages
Setting up Downgrade Process
groups-repo | 1.1 kB 00:00 ...
                                                           00:00...patching \qquad \qquad | 951 B 00:00 ...
thirdparty 1951 B 00:00...<br>
wrl-repo 1951 B 00:00...
wrl-repo \vert 951 B 00:00 ...
Resolving Dependencies
--> Running transaction check
---> Package dme.lib32_n9000 0:2.0.0.0-9.3.1 will be a downgrade
---> Package dme.lib32 n9000 0:2.0.10.0-9.3.1 will be erased
--> Finished Dependency Resolution
Dependencies Resolved
  ================================================================================
Package Arch 	 Version 	 Repository Size
================================================================================
Downgrading:
dme 1ib32 n9000 2.0.0.0-9.3.1 groups-repo 44 M
Transaction Summary
================================================================================
Downgrade 1 Package
Total download size: 44 M
Is this ok [y/N]: y
Downloading Packages:
Running Transaction Check
Running Transaction Test
Transaction Test Succeeded
Running Transaction
 Installing : dme-2.0.0.0-9.3.1.lib32_n9000 1/2
starting pre-install package version mgmt for dme
pre-install for dme complete
mgmt/
mgmt/shmetafiles/
mgmt/shmetafiles/sharedmeta-ChunkMetaData
mgmt/shmetafiles/sharedmeta-ClassMetaData
mgmt/shmetafiles/sharedmeta-ArgMetaData
mgmt/shmetafiles/sharedmeta-ConstMetaData
mgmt/shmetafiles/sharedmeta-ConstIdMetaData
mgmt/shmetafiles/sharedmeta-ConstDefTypeMetaData
mgmt/shmetafiles/sharedmeta-ConstPropMetaData
mgmt/shmetafiles/sharedmeta-ConstArgMetaData
mgmt/shmetafiles/sharedmeta-ClassRelMetaData
mgmt/shmetafiles/sharedmeta-DnMetaData
mgmt/shmetafiles/sharedmeta-PropRefsMetaData
mgmt/shmetafiles/sharedmeta-PropMetaData
mgmt/shmetafiles/sharedmeta-RelsMetaData
mgmt/shmetafiles/sharedmeta-ActionContextMetaData
mgmt/shmetafiles/sharedmeta-SvcMetaData
mgmt/shmetafiles/sharedmeta-ClassNamingMetaData
 Cleanup : dme-2.0.10.0-9.3.1.lib32_n9000 2/2
Removed:
 dme.lib32 n9000 0:2.0.10.0-9.3.1
Installed:
 dme.lib32_n9000 0:2.0.0.0-9.3.1
Complete!
bash-4.3#
```
ベース DME RPM をインストールします。

### • **dnf list --patch-only installed | grep dme**

### 例:

```
bash-4.3# dnf list --patch-only installed | grep dme
dme.lib32_n9000 2.0.0.0-9.3.1 @groups-repo
bash-4.3#
```
インストールされているベース DME RPM を表示します。

## パッチ **RPM** の管理

### **RPM** インストールの前提条件

RPM をインストールまたは追加する前に、次の手順によりシステムの準備ができていること を確認します。

### 手順の概要

- **1.** switch# **show logging logfile** | **grep -i "System ready"**
- **2.** switch# **run bash sudo su**

### 手順の詳細

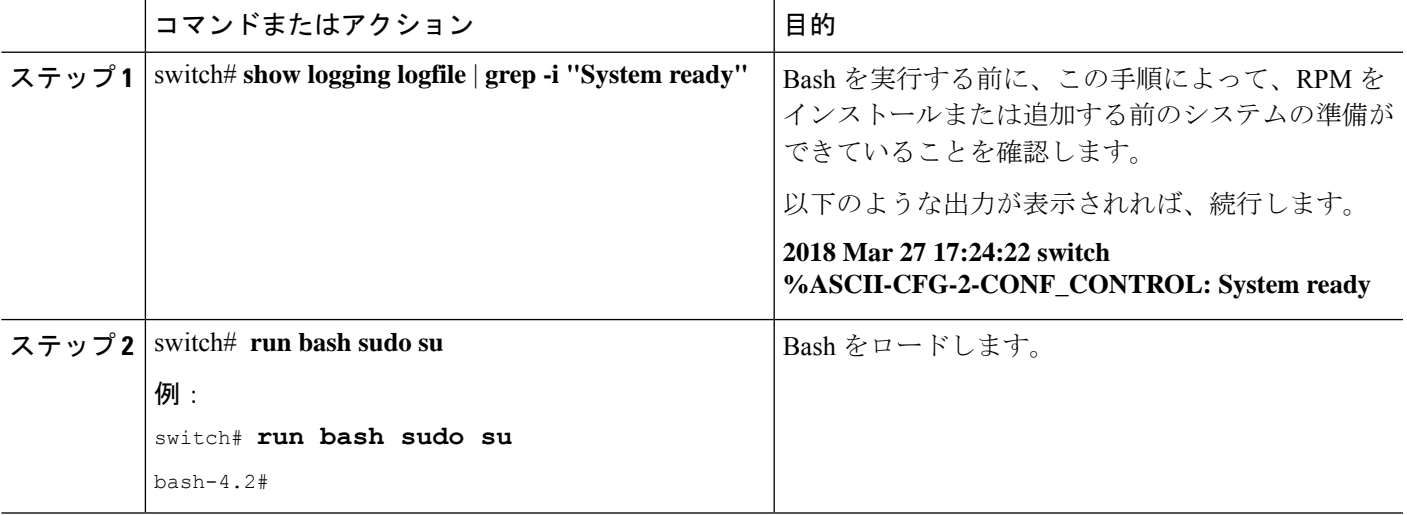

### **Bash** からのパッチ **RPM** の追加

#### 手順

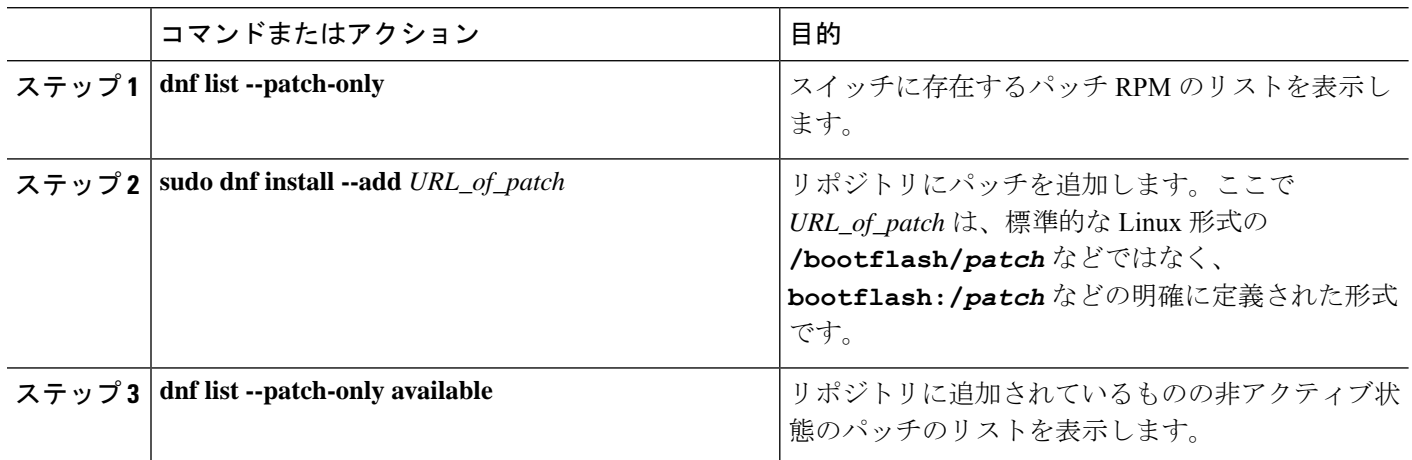

### 例

bash-4.2# **dnf list --patch-only**

次に、**nxos.CSCab00001-n9k\_ALL-1.0.0-7.0.3.I7.3.lib32\_n9000** RPM をインストールす る例を示します。

Loaded plugins: downloadonly, importpubkey, localrpmDB, patchaction, patching,

: protect-packages groups-repo | 1.1 kB 00:00 ... localdb 100:00 ... 1 951 B 00:00 ... 1 951 B 00:00 ... 1 951 B 00:00 ... 1 951 B 00:00 ... patching | 951 B 00:00 ... thirdparty 1951 B 00:00 ... bash-4.2# bash-4.2# **sudo dnf install --add bootflash:/nxos.CSCab00001-n9k\_ALL-1.0.0-7.0.3.I7.3.lib32\_n9000.rpm** Loaded plugins: downloadonly, importpubkey, localrpmDB, patchaction, patching, : protect-packages groups-repo | 1.1 kB 00:00 ... localdb | 951 B 00:00 ... patching  $\qquad \qquad$  951 B 00:00 ... thirdparty 1951 B 00:00 ... [############## ] 70%Install operation 135 completed successfully at Tue Mar 27 17:45:34 2018. [####################] 100% bash-4.2# パッチRPMがインストールされたら、正しくインストールされたことを確認します。 次のコマンドは、リポジトリに追加され、非アクティブ状態のパッチのリストを表示 します。 bash-4.2# **dnf list --patch-only available** Loaded plugins: downloadonly, importpubkey, localrpmDB, patchaction, patching, : protect-packages groups-repo | 1.1 kB 00:00 ...  $\lceil \cdot \cdot \cdot \cdot \cdot \rceil$  and  $\lceil \cdot \cdot \cdot \cdot \rceil$  and  $\lceil \cdot \cdot \cdot \rceil$  951 B  $\lceil \cdot \cdot \cdot \cdot \rceil$  00:00  $\lceil \cdot \cdot \cdot \rceil$ 

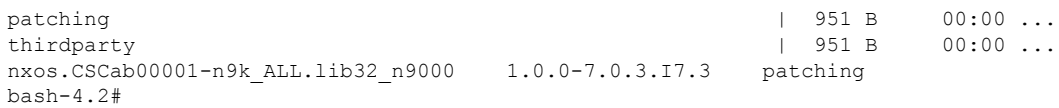

RPM がバンドルされている tar ファイルを使用して、tar ファイルからリポジトリに パッチを追加することもできます。次に、

nxos.CSCab00002\_CSCab00003-n9k\_ALL-1.0.0-7.0.3.I7.3.lib32\_n9000 tar ファイルに含ま れる 2 つの RPM をパッチ リポジトリに追加する例を示します。

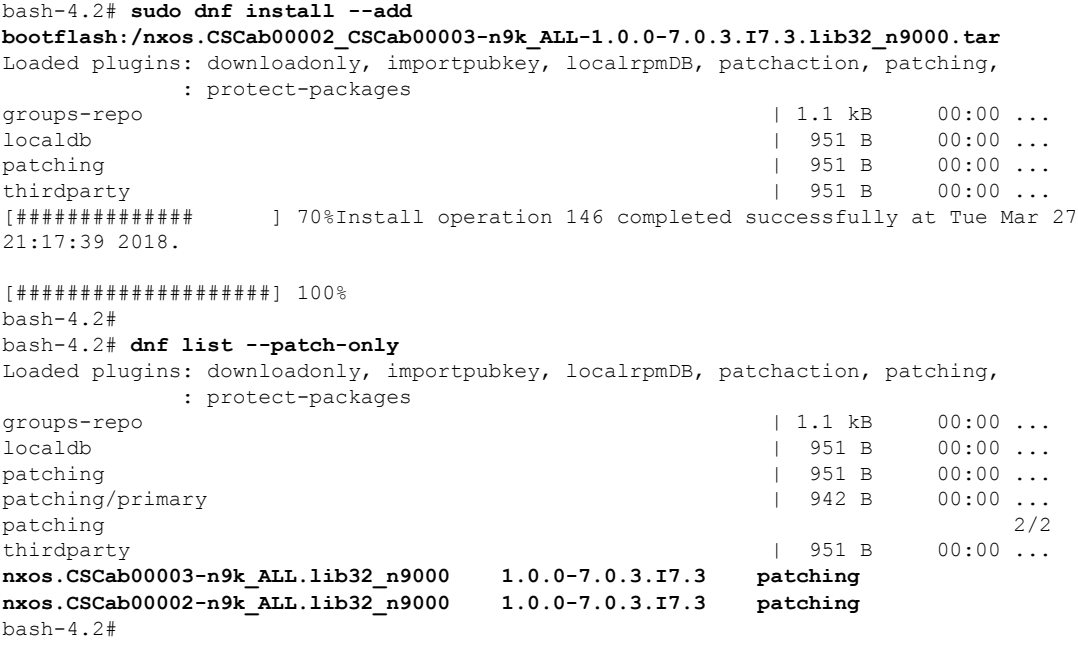

## パッチ **RPM** のアクティブ化

### 始める前に

Bash からのパッチ RPM の追加 (34 ページ) の手順に従って、必要なパッチ RPM がリポジ トリに追加されていることを確認します。

手順

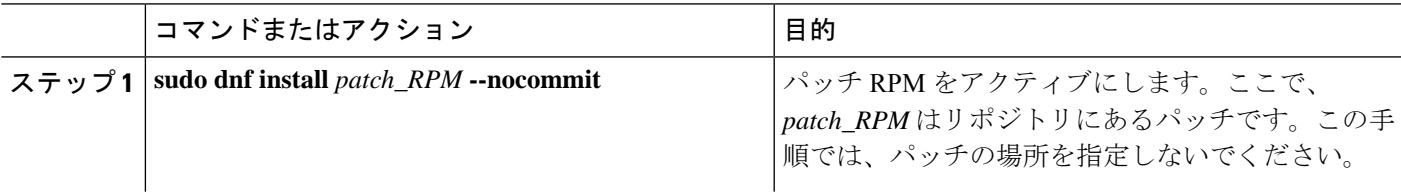

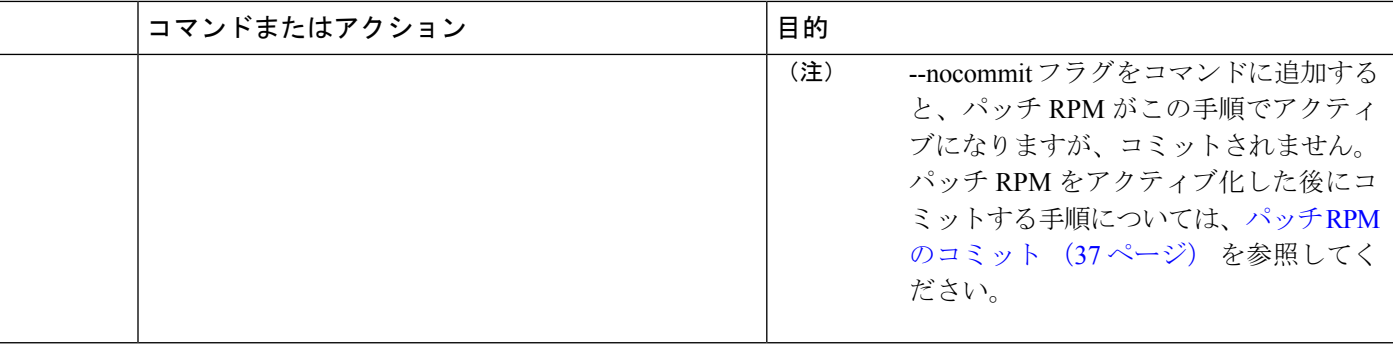

### 例

### 次に、nxos.CSCab00001-n9k ALL-1.0.0-7.0.3.I7.3.lib32\_n9000 パッチ RPM をアクティ ブにする例を示します。

bash-4.2# **sudo dnf install nxos.CSCab00001-n9k\_ALL-1.0.0-7.0.3.I7.3.lib32\_n9000 --nocommit** Loaded plugins: downloadonly, importpubkey, localrpmDB, patchaction, patching,

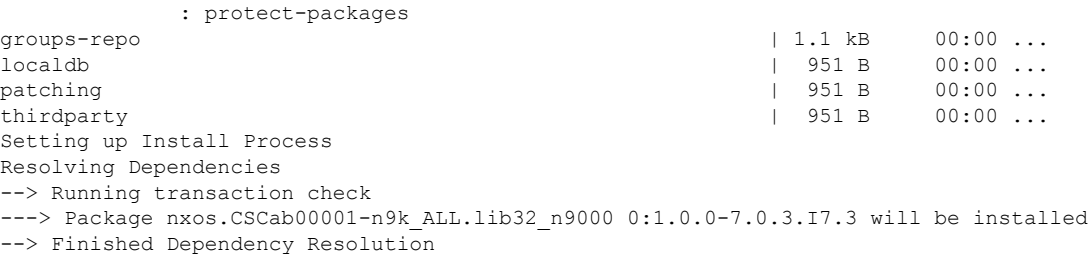

#### Dependencies Resolved

```
===================================================================================
Package Arch Version Repository Size
===================================================================================
Installing:
nxos.CSCab00001-n9k_ALL lib32_n9000 1.0.0-7.0.3.I7.3 patching 28 k
Transaction Summary
===================================================================================
Install 1 Package
Total download size: 28 k
Installed size: 82 k
Is this ok [y/N]: y
Downloading Packages:
Running Transaction Check
Running Transaction Test
Transaction Test Succeeded
Running Transaction
 Installing : nxos.CSCab00001-n9k_ALL-1.0.0-7.0.3.I7.3.lib32_n9000 1/1
[################## ] 90%error: reading
/var/sysmgr/tmp/patches/CSCab00001-n9k_ALL/isan/bin/sysinfo manifest, non-printable
characters found
Installed:
 nxos.CSCab00001-n9k_ALL.lib32_n9000 0:1.0.0-7.0.3.I7.3
Complete!
Install operation 140 completed successfully at Tue Mar 27 18:07:40 2018.
```

```
[####################] 100%
bash-4.2#
次のコマンドを入力して、パッチ RPM が正常にアクティブ化されたことを確認しま
す。
bash-4.2# dnf list --patch-only
Loaded plugins: downloadonly, importpubkey, localrpmDB, patchaction, patching,
         : protect-packages
groups-repo | 1.1 kB 00:00 ...
localdb | 951 B 00:00 ...
patching | 951 B 00:00 ...
thirdparty
nxos.CSCab00001-n9k_ALL.lib32_n9000 1.0.0-7.0.3.I7.3 installed
bash-4.2#
```
### パッチ **RPM** のコミット

### 手順

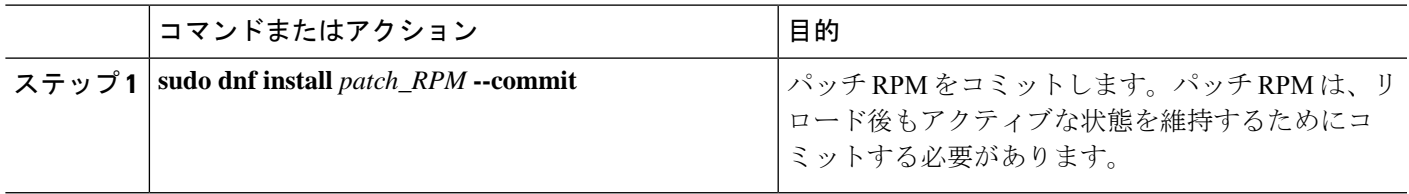

### 例

次に、**nxos.CSCab00001-n9k\_ALL-1.0.0-7.0.3.I7.3.lib32\_n9000** パッチ RPM をコミット する例を示します。

bash-4.2# **sudo dnf install nxos.CSCab00001-n9k\_ALL-1.0.0-7.0.3.I7.3.lib32\_n9000 --commit**

Loaded plugins: downloadonly, importpubkey, localrpmDB, patchaction, patching, : protect-packages groups-repo | 1.1 kB 00:00 ...  $\sim$  1 ocaldb  $\sim$  1  $\sim$  1  $\sim$  1  $\sim$  1  $\sim$  1  $\sim$  1  $\sim$  00:00  $\ldots$ patching | 951 B 00:00 ... thirdparty 1951 B 00:00 ... Install operation 142 completed successfully at Tue Mar 27 18:13:16 2018.

[####################] 100% bash-4.2#

次のコマンドを入力して、パッチ RPM が正常にコミットされたことを確認します。

bash-4.2# **dnf list --patch-only committed** Loaded plugins: downloadonly, importpubkey, localrpmDB, patchaction, patching, : protect-packages groups-repo | 1.1 kB 00:00 ... localdb | 951 B 00:00 ... patching | 951 B 00:00 ... thirdparty

**nxos.CSCab00001-n9k\_ALL.lib32\_n9000 1.0.0-7.0.3.I7.3 installed** bash-4.2#

### パッチ **RPM** の非アクティブ化

### 手順

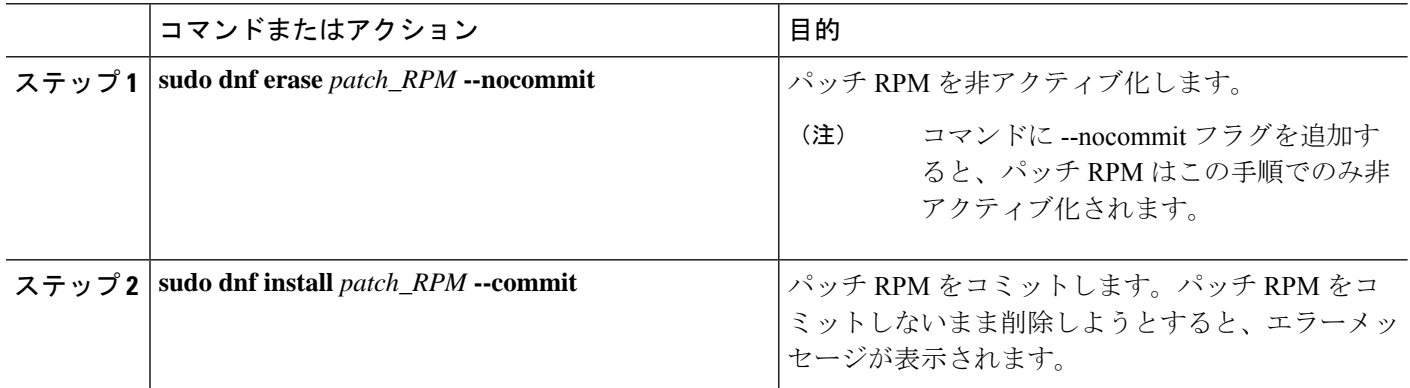

### 例

次に、nxos.CSCab00001-n9k\_ALL-1.0.0-7.0.3.I7.3.lib32\_n9000パッチRPMを非アクティ ブにする例を示します。

bash-4.2# **sudo dnf erase nxos.CSCab00001-n9k\_ALL-1.0.0-7.0.3.I7.3.lib32\_n9000 --nocommit**

Loaded plugins: downloadonly, importpubkey, localrpmDB, patchaction, patching, : protect-packages Setting up Remove Process Resolving Dependencies --> Running transaction check ---> Package nxos.CSCab00001-n9k\_ALL.lib32\_n9000 0:1.0.0-7.0.3.I7.3 will be erased --> Finished Dependency Resolution

Dependencies Resolved

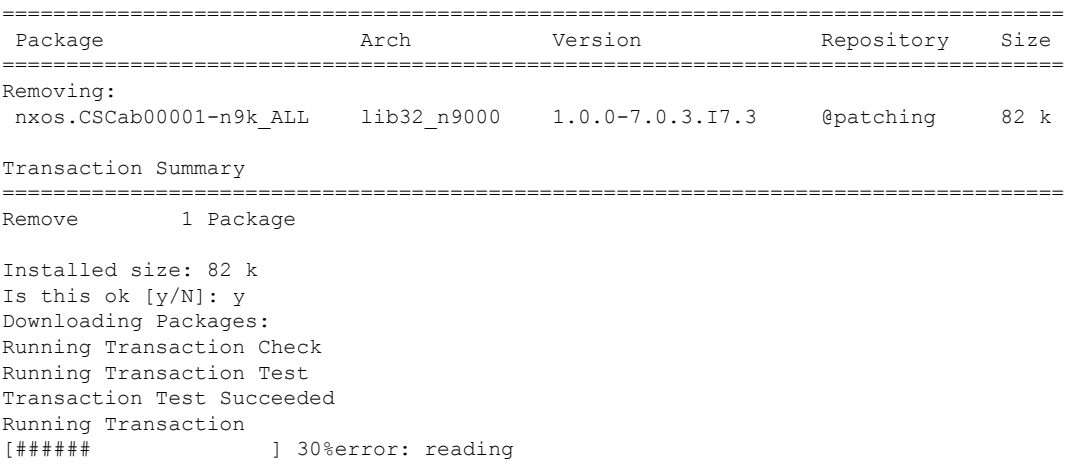

```
/var/sysmgr/tmp/patches/CSCab00001-n9k_ALL/isan/bin/sysinfo manifest, non-printable
characters found<br>Erasing : n
           Erasing : nxos.CSCab00001-n9k_ALL-1.0.0-7.0.3.I7.3.lib32_n9000 1/1
[################## ] 90%
Removed:
 nxos.CSCab00001-n9k_ALL.lib32_n9000 0:1.0.0-7.0.3.I7.3
Complete!
Install operation 143 completed successfully at Tue Mar 27 21:03:47 2018.
[####################] 100%
bash-4.2#
```
パッチ RPM は、非アクティブ化した後にコミットする必要があります。パッチ RPM を非アクティブ化した後にコミットしなかった場合に、パッチ RPM の削除 (39 ペー ジ) の手順を使用してパッチ RPM を削除しようとすると、エラー メッセージが表示 されます。

bash-4.2# **sudo dnf install nxos.CSCab00001-n9k\_ALL-1.0.0-7.0.3.I7.3.lib32\_n9000 --commit**

Loaded plugins: downloadonly, importpubkey, localrpmDB, patchaction, patching, : protect-packages

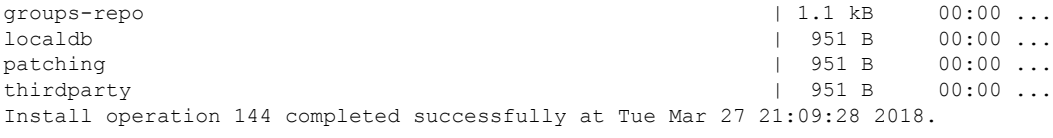

[####################] 100% bash-4.2#

次のコマンドを入力して、パッチ RPM が正常にコミットされたことを確認します。

```
bash-4.2# dnf list --patch-only
Loaded plugins: downloadonly, importpubkey, localrpmDB, patchaction, patching,
        : protect-packages
groups-repo | 1.1 kB 00:00 ...
localdb | 951 B 00:00 ...
patching \vert 951 B 00:00 ...
thirdparty 1951 B 00:00 ...
nxos.CSCab00001-n9k_ALL.lib32_n9000 1.0.0-7.0.3.I7.3 patching
bash-4.2#
```
### パッチ **RPM** の削除

手順

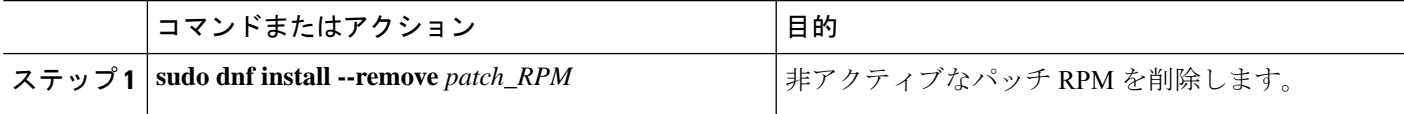

#### 例

次に、**nxos.CSCab00001-n9k\_ALL-1.0.0-7.0.3.I7.3.lib32\_n9000** パッチ RPM を削除する 例を示します。

bash-4.2# **sudo dnf install --remove nxos.CSCab00001-n9k\_ALL-1.0.0-7.0.3.I7.3.lib32\_n9000** Loaded plugins: downloadonly, importpubkey, localrpmDB, patchaction, patching, : protect-packages groups-repo | 1.1 kB 00:00 ...  $\sim$  1 ocaldb  $\sim$  1 ocaldb  $\sim$  1  $\sim$  1  $\sim$  1  $\sim$  951 B 00:00  $\ldots$ patching | 951 B 00:00 ... thirdparty 1951 B 00:00 ... [########## ] 50%Install operation 145 completed successfully at Tue Mar 27 21:11:05 2018. [####################] 100% bash-4.2#

$$
\theta
$$

(注)

パッチRPMを削除しようとした後に、次のエラーメッセージが表示されたとします。

**Install operation 11 "failed because patch was not committed". at Wed Mar 28 22:14:05 2018**

これは、削除を試みる前にパッチRPMをコミットしていなかったことを意味していま す。パッチ RPM を削除する前にコミットする手順については、パッチ RPM の非アク ティブ化 (38 ページ) を参照してください。

次のコマンドを入力して、非アクティブなパッチRPMが正常に削除されたことを確認 します。

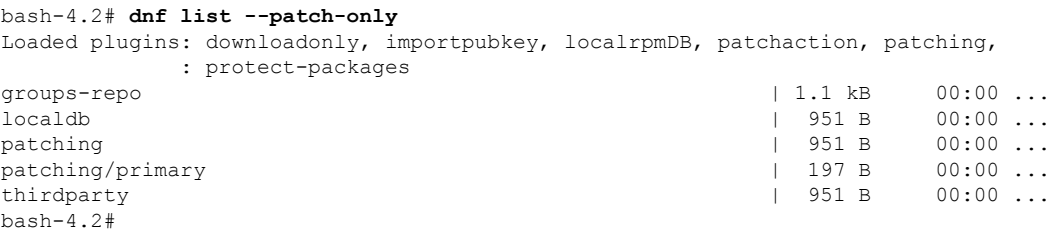

# **SDK** または **ISO** で構築されたサード パーティ プロセスの 永続的なデーモン化

アプリケーションには、/etc/init.d/*application\_name* にインストールされる起動 Bash ス クリプトが必要です。この起動 Bash スクリプトは、次の一般的な形式にする必要があります (この形式の詳細については、<http://linux.die.net/man/8/chkconfig>を参照してください)。

### #**!/bin/bash**

#

# <application\_name> Short description of your application

#

```
# chkconfig: 2345 15 85
# description: Short description of your application
#
### BEGIN INIT INFO
# Provides: <application name>
# Required-Start: $local_fs $remote_fs $network $named
# Required-Stop: $local_fs $remote_fs $network
# Description: Short description of your application
### END INIT INFO
# See how we were called.
case "$1" in
start)
# Put your startup commands here
# Set RETVAL to 0 for success, non-0 for failure
;;
stop)
# Put your stop commands here
# Set RETVAL to 0 for success, non-0 for failure
;;
status)
# Put your status commands here
# Set RETVAL to 0 for success, non-0 for failure
;;
restart|force-reload|reload)
# Put your restart commands here
# Set RETVAL to 0 for success, non-0 for failure
;;
*)
echo $"Usage: $prog {start|stop|status|restart|force-reload}"
RETVAL=2
esac
exit SRETVAL
```
# ネイティブ**Bash**シェルからのアプリケーションの永続的 な起動

- ステップ **1** 作成したアプリケーション起動Bashスクリプトを/etc/init.d/*application\_name*にインストールします。
- ステップ **2** /etc/init.d/*application\_name* start でアプリケーションを開始します
- ステップ **3 chkconfig** --**add** *application\_name* を入力します
- ステップ **4 chkconfig** --**level 3** *application\_name* **on**を入力します

実行レベル 3 は、標準のマルチユーザー実行レベルであり、スイッチが通常実行されるレベルです。

- ステップ **5 chkconfig** --**list** *application\_name* を実行して、アプリケーションがレベル 3 で実行されるようにスケジュー ルされていることを確認し、レベル 3 が on に設定されていることを確認します。
- ステップ **6** アプリケーションが/etc/rc3.dに記述されていることを確認します。次のような表示になるはずです。 「S」の後に数字が続き、アプリケーション名(この例では tcollector)が続きま
	- す。../init.d/*application\_name* には Bash 起動スクリプトへのリンクが表示されます。

bash-4.2# ls -l /etc/rc3.d/**tcollector**

lrwxrwxrwx 1 root root 20 Sep 25 22:56 /etc/rc3.d/S15tcollector -> ../init.d/tcollector bash-4.2#

# アクティブ ブートフラッシュからスタンバイ ブートフ ラッシュへのファイルの同期

Cisco Nexus 9500 プラットフォーム スイッチは、通常、高可用性を提供するために 2 つのスー パーバイザモジュール(1つのアクティブスーパーバイザモジュールと1つのスタンバイスー パーバイザ モジュール)で構成されています。各スーパーバイザ モジュールには、ファイル ストレージ用の独自のブートフラッシュ ファイル システムがあり、通常、アクティブ ブート フラッシュファイルシステムとスタンバイブートフラッシュファイルシステムは互いに独立 しています。アクティブ ブートフラッシュに特定のコンテンツが必要な場合、将来スイッチ オーバーが発生した場合に備えて、同じコンテンツがスタンバイブートフラッシュにも必要で しょう。

Cisco NX-OS 9.2(2) リリースより前は、アクティブ スーパーバイザ モジュールとスタンバイ スーパーバイザ モジュール間でこのようなコンテンツを手動で管理する必要がありました。 Cisco NX-OS 9.2(2) 以降では、スタンバイ スーパーバイザ モジュールが up 状態で使用可能な ら、アクティブスーパーバイザモジュールまたはアクティブブートフラッシュ(/bootflash) 上の特定のファイルとディレクトリを、スタンバイ スーパーバイザ モジュールまたはスタン バイブートフラッシュ (/bootflash\_sup-remote) に自動的に同期できます。同期する ファイルとディレクトリを選択するには、スイッチに Bash をロードし、アクティブ ブートフ ラッシュからスタンバイ ブートフラッシュに同期するファイルとディレクトリを、編集可能 ファイル /bootflash/bootflash\_sync\_list に追加します。

次に例を示します。

```
switch# run bash
bash-4.2# echo "/bootflash/home/admin" | sudo tee --append /bootflash/bootflash_sync_list
bash-4.2# echo "/bootflash/nxos.7.0.3.I7.3.5.bin" | sudo tee --append
/bootflash/bootflash_sync_list
bash-4.2# cat /bootflash/bootflash_sync_list
/bootflash/home/admin
/bootflash/nxos.7.0.3.I7.3.5.bin
```
### bash-4.2# **echo /bootflash/home/admin >> /bootflash/bootflash\_sync\_list**

bash-4.2# **echo /bootflash/nxos.7.0.3.I7.3.5.bin >> /bootflash/bootflash\_sync\_list**

アクティブブートフラッシュのファイルまたはディレクトリに変更が加えられた場合、スタン バイ ブートフラッシュが up 状態で使用可能なら、これらの変更はスタンバイ ブートフラッ シュに自動的に同期されます。スタンバイ ブートフラッシュが通常のブート、スイッチオー バー、または手動スタンバイリロードのいずれかでリブートされた場合、スタンバイスーパー バイザがオンラインになると、アクティブブートフラッシュへの変更のキャッチアップ同期が スタンバイ ブートフラッシュにプッシュされます。

次に、編集可能な /bootflash/bootflash\_sync\_list ファイルの特性と制限事項を示し ます。

- •/bootflash/bootflash\_sync\_listファイルは、最初の実行時に自動的に作成されま すが、最初の作成状態では空です。
- •/bootflash/bootflash\_sync\_list ファイルのエントリは、次の注意事項に従いま す。
	- 1 行に 1 エントリ
	- エントリは Linux パスとして指定します(例:/bootflash/img.bin)
	- エントリは /bootflash ファイルシステム内にある必要があります
- •/bootflash/bootflash\_sync\_list ファイル自体は、自動的にスタンバイ ブートフ ラッシュに同期されます。**copy** virtualshell(VSH)コマンドを使用して、スーパーバイザ モジュールとの間で /bootflash/bootflash\_sync\_list ファイルを手動でコピーす ることもできます。
- 次のコマンドを使用して、スーパーバイザ モジュールで直接 /bootflash/bootflash\_sync\_list ファイルを編集できます。

**run bash vi /bootflash/bootflash\_sync\_list**

同期イベントからのすべての出力は、ログファイル /var/tmp/bootflash\_sync.log にリ ダイレクトされます。次のいずれかのコマンドを使用して、このログファイルを表示または追 跡できます。

**run bash less /var/tmp/bootflash\_sync.log**

**run bash tail -f /var/tmp/bootflash\_sync.log**

同期スクリプトは、アクティブ ブートフラッシュ ディレクトリ上の対応するファイルの削除 イベントを明示的に受信しない限り、スタンバイ ブートフラッシュ ディレクトリからファイ ルを削除しません。場合によっては、スタンバイブートフラッシュの使用中のスペースがアク ティブ ブートフラッシュよりも多くなり、アクティブ ブートフラッシュと同期しているとき にスタンバイ ブートフラッシュのスペースが不足することがあります。スタンバイ ブートフ ラッシュをアクティブブートフラッシュの正確なミラーにする(スタンバイブートフラッシュ 上の余分なファイルを削除する)には、次のコマンドを入力します。

**run bash sudo rsync -a --delete /bootflash/ /bootflash\_sup-remote/**

同期スクリプトは、クラッシュまたは終了することなく、バックグラウンドで実行され続ける 必要があります。ただし、何らかの理由で実行が停止した場合は、次のコマンドを使用して手 動で再起動できます。

**run bash sudo /isan/etc/rc.d/rc.isan-start/S98bootflash\_sync.sh start**

## **Kstack** を介してコピー

Cisco NX-OS リリース 9.3(1) 以降では、ファイル コピー操作には、**use-kstack** オプションを使 用して別のネットワークスタックを介して実行するオプションがあります。**use-kstack**を通じ てファイルをコピーすると、コピー時間が短縮されます。このオプションは、スイッチから複 数のホップにあるリモート サーバーからファイルをコピーする場合に役立ちます。**use-kstack** オプションは、**scp**や**sftp.**などの標準ファイルコピー機能を通じてスイッチに、またはスイッ チからファイルをコピー処理します。

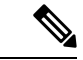

スイッチが FIPS モード機能を実行している場合、**use-kstack** オプションは機能しません。ス イッチで FIPS モードが有効になっている場合、コピー操作は引き続き成功しますが、デフォ ルトのコピー方法が使用されます。 (注)

**use-kstack** を介してコピーするには、NX-OS **copy** コマンドの最後に引数を追加します。たと えば:

```
switch-1# copy scp://test@10.1.1.1/image.bin . vrf management use-kstack
switch-1#
switch-1# copy scp://test@10.1.1.1/image.bin bootflash:// vrf management
 use-kstack
switch-1#
switch-1# copy scp://test@10.1.1.1/image.bin . use-kstack
switch-1#
switch-1# copy scp://test@10.1.1.1/image.bin bootflash:// vrf default
use-kstack
switch-1#
```
**use-kstack** オプションは、すべての NX-OS **copy** コマンドとファイル システムでサポートされ ています。オプションは OpenSSL (セキュア コピー)認定済みです。

# ネイティブ **Bash** シェルのアプリケーション例

次の例は、ネイティブ Bash シェルのアプリケーションを示しています。

```
bash-4.2# cat /etc/init.d/hello.sh
#!/bin/bash
```
PIDFILE=/tmp/hello.pid OUTPUTFILE=/tmp/hello

echo \$\$ > \$PIDFILE rm -f \$OUTPUTFILE while true do echo \$(date) >> \$OUTPUTFILE echo 'Hello World' >> \$OUTPUTFILE

```
sleep 10
done
bash-4.2#
bash-4.2#
bash-4.2# cat /etc/init.d/hello
#!/bin/bash
#
# hello Trivial "hello world" example Third Party App
#
# chkconfig: 2345 15 85
# description: Trivial example Third Party App
#
### BEGIN INIT INFO
# Provides: hello
# Required-Start: $local_fs $remote_fs $network $named
# Required-Stop: $local_fs $remote_fs $network
# Description: Trivial example Third Party App
### END INIT INFO
PIDFILE=/tmp/hello.pid
# See how we were called.
case "$1" in
start)
   /etc/init.d/hello.sh &
   RETVAL=$?
;;
stop)
    .<br>kill -9 `cat $PIDFILE`
   RETVAL=$?
;;
status)
   ps -p `cat $PIDFILE`
   RETVAL=$?
;;
restart|force-reload|reload)
   kill -9 `cat $PIDFILE`
    /etc/init.d/hello.sh &
    RETVAL=$?
;;
*)
echo $"Usage: $prog {start|stop|status|restart|force-reload}"
RETVAL=2
esac
exit $RETVAL
bash-4.2#
bash-4.2# chkconfig --add hello
bash-4.2# chkconfig --level 3 hello on
bash-4.2# chkconfig --list hello
hello 0:off 1:off 2:on 3:on 4:on 5:on 6:off
bash-4.2# ls -al /etc/rc3.d/*hello*
lrwxrwxrwx 1 root root 15 Sep 27 18:00 /etc/rc3.d/S15hello -> ../init.d/hello
hash-4.2#bash-4.2# reboot
リロード後
bash-4.2# ps -ef | grep hello
root 8790 1 0 18:03 ? 00:00:00 /bin/bash /etc/init.d/hello.sh
root 8973 8775 0 18:04 ttyS0 00:00:00 grep hello
bash-4.2#
bash-4.2# ls -al /tmp/hello*
-rw-rw-rw- 1 root root 205 Sep 27 18:04 /tmp/hello
-rw-rw-rw- 1 root root 5 Sep 27 18:03 /tmp/hello.pid
```
bash-4.2# cat /tmp/hello.pid 8790 bash-4.2# cat /tmp/hello Sun Sep 27 18:03:49 UTC 2015 Hello World Sun Sep 27 18:03:59 UTC 2015 Hello World Sun Sep 27 18:04:09 UTC 2015 Hello World Sun Sep 27 18:04:19 UTC 2015 Hello World Sun Sep 27 18:04:29 UTC 2015 Hello World Sun Sep 27 18:04:39 UTC 2015 Hello World bash-4.2#

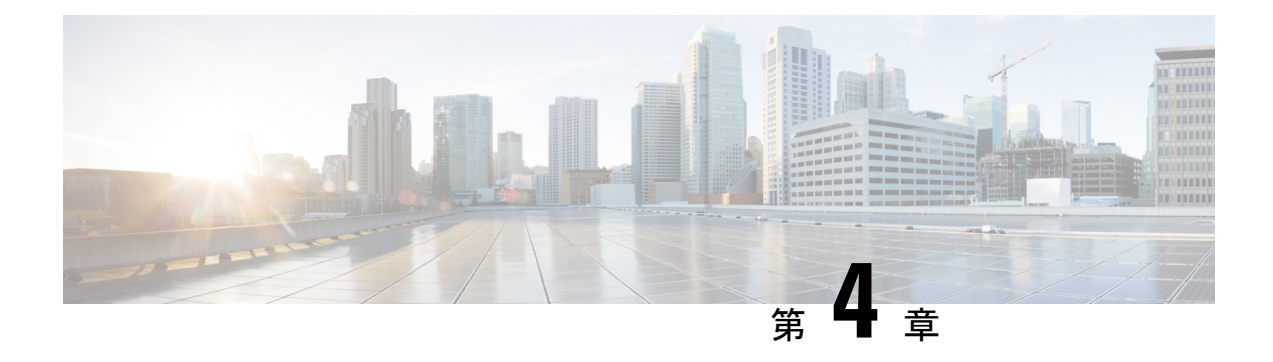

# ゲスト シェル

- Guest Shell について (47 ページ)
- Guestshell に関する注意事項と制限事項 (48 ページ)
- Guest Shell へのアクセス (55 ページ)
- ゲスト シェルに使用されるリソース (55 ページ)
- ゲストシェルの機能 (56 ページ)
- 仮想サービス ゲスト シェルのセキュリティ ポスチャ (65 ページ)
- ゲスト ファイル システムのアクセス制限 (69 ページ)
- ゲスト シェルの管理 (69 ページ)
- 仮想サービスと Guest Shell 情報の検証 (84 ページ)
- ゲスト シェルからのアプリケーションの永続的な起動 (85 ページ)
- Guest Shell からアプリケーションを永続的に起動する手順 (86 ページ)
- ゲスト シェルでのサンプル アプリケーション (86 ページ)
- Guest Shell に関する問題のトラブルシューティング (87 ページ)

## **Guest Shell** について

基盤となる Linux 環境での NX-OS CLI および Bash アクセスに加えて、スイッチは、「ゲスト シェル」と呼ばれる Linux コンテナ (LXC) 内で実行される分離された実行スペースへのアク セスをサポートします。

ゲスト シェル内から、network-admin には次の機能があります。

- Linux ネットワーク インターフェイスを介したネットワークへのアクセス。
- スイッチのブートフラッシュへのアクセス。
- スイッチの揮発性 tmpfs へのアクセス。
- スイッチの CLI へのアクセス。
- スイッチのホスト ファイル システムへのアクセス。
- Cisco NX-API REST へのアクセス。

• Python スクリプトをインストールして実行する機能。

• 32 ビットおよび 64 ビットの Linux アプリケーションをインストールして実行する機能。

コンテナ技術によって実行空間を切り離すことで、他の Linux コンテナで実行されているホス トシステムやアプリケーションに影響を与えずに、アプリケーションのニーズに合わせてLinux 環境をカスタマイズすることができます。

NX-OS デバイスでは、Linux Containers は virtual-service コマンドでインストールと管理されま す。Guest Shell は、virtual-service show コマンドの出力に表示されます。

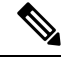

デフォルトでは、ゲスト シェルは、有効にすると約 5 MB の RAM と 200 MB のブートフラッ シュを占有します。Cisco NX-OS リリース 7.0 (3) I2 (1) 以降、Guest Shell は約35 MB の RAM を占有します。Guest Shell が使用されていない場合は、**guestshell destroy** コマンドを使用して リソースを再利用します。 (注)

デフォルトでは、Guest Shell は、有効にすると約 35 MB の RAM と 350 MB のブートフラッ シュを占有します。Guest Shell が使用されていない場合は、guestshell destroy コマンドを使用 して技術情報を再利用します。 (注)

$$
\theta
$$

Cisco NX-OS 7.0(3)F3(1)NX-OS 7.0(3)I7(1)以降、Guest Shell は Cisco Nexus 95083500 スイッチで サポートされます。 (注)

## **Guestshell** に関する注意事項と制限事項

### すべてのリリースに共通の注意事項

### Ú

Guestshellのインストール内でカスタム作業を実行した場合は、Guestshell のアップグレードを実 行する前に、ブートフラッシュ、オフボックスストレージ、またはGuestshellルートファイル システムの外部の他の場所に変更を保存します。 重要

guestshell upgrade コマンドは、本質的に、guestshell destroyとguestshell enableを連続し て実行します。

• Guest Shell は、4 GB のメモリを搭載した 3500 モデル(3524、3548、3524-X、3548-X)で はサポートされていません。これは、-XLなど、より多くのメモリを備えたプラットフォー ムでサポートされます。

- GuestshellでサードパーティのDHCPDサーバーを実行している場合、SVIと一緒に使用す ると、クライアントに到達するオファーに問題が発生する可能性があります。可能な回避 策は、ブロードキャスト応答を使用することです。
- run guestshell CLI コマンドを使用して、スイッチの Guestshell にアクセスします。run guestshell コマンドは、ホスト シェルへのアクセスに使用される run bash コマンドに相 当します。このコマンドを使用すると、Guestshell にアクセスして Bash プロンプトを取得 したり、Guestshellのコンテキスト内でコマンドを実行したりできます。このコマンドは、 パスワードなしの SSH を使用して、デフォルトのネットワーク名前空間にある localhost の使用可能なポートに接続します。
- sshdユーティリティは、ローカルホストでリッスンして、ネットワークの外部からの接続 試行を回避することにより、Guestshell への事前構成された SSH アクセスを保護できま す。sshd には次の機能があります。
	- これは、パスワードにフォールバックしないキーベースの認証用に構成されていま す。
	- Guestshellの再起動後にGuestshellにアクセスするために使用されるキーを読み取るこ とができるのは root だけです。
	- rootだけがホスト上のキーを含むファイルを読み取ることができ、ホストBashアク セスを持つ非特権ユーザーがキーを使用してGuestshellに接続できないようにします。 ネットワーク管理ユーザーは、Guestshell で sshd の別のインスタンスを開始して、 Guestshellネットワーク管理ユーザーは、Guestshellでsshdの別のインスタンスを開始 して、ネットワーク管理ユーザーは、Guestshell で sshd の別のインスタンスを開始し て、アクセスできるようにすることができますが、Guestshellにログインするユーザー にはネットワーク管理者権限も与えられます。

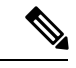

Guestshell 2.2 (0.2) で導入されたキー ファイルは、ユーザー アカ ウントが作成されたユーザーに対して読み取り可能です。 (注)

> さらに、Guestshellアカウントは自動的に削除されないため、不要 になったときにネットワーク管理者が削除する必要があります。

2.2 (0.2) より前の Guestshell インストールでは、個々のユーザー アカウントが動的に作成されません。

- すぐに使用できる新しいスイッチに Cisco NX-OS ソフトウェア リリースをインストール すると、Guestshell が自動的に有効になります。その後のスイッチ ソフトウェアのアップ グレードでは、Guestshell は自動的にアップグレードされません。
- Guestshell リリースでは、配布または配布バージョンが変更されると、メジャー番号が増 分します。
- NX-OS の Guestshell は、前面パネルのポートに、ファーストクラスの Linux インターフェ イスとしてアクセスできます。
- NX-OS の Guestshell は、NX-API へのローカル Unix ソケットを使用し、dohost を介してコ マンド シェルにアクセスできます。
- **1.** 9.3(8) 以降の NX-OS の Guestshell において、NX-API ソケットへのアクセスは、root/管 理者ユーザー権限でのみ許可されます。
- **2.** 9.3 (8) 以降の NX-OS の Guestshell において、NX-OS ファイルシステムへのアクセス は、root/管理者ユーザーだけが行います。
- Guestshellリリースでは、CVEが解決されるとマイナー番号が増分します。Guestshellは、 CentOS が公開した場合にのみ CVE を更新します。
- **dnf update** を使用して、CentOS リポジトリからサードパーティのセキュリティ脆弱性修 正を直接取得することをお勧めします。これにより、Cisco NX-OS ソフトウェアのアップ デートを待つことなく、更新が利用可能になったときに入手できる柔軟性が得られます。

または、**guestshell update** コマンドを使用すると、既存の Guestshell rootfs が置き換えられ ます。カスタマイズとソフトウェア パッケージのインストールは、この新しい Guestshell rootfs のコンテキスト内で再度実行する必要があります。

### **CentOS** のサポート終了と **Guestshell** への影響

Guestshell は **CentOS** 環境に基づく **LXC** コンテナです。 オープン ソース コミュニティの更新 によると、CentOS 8 プロジェクトは 2021 年 12 月までにサポートが終了します。CentOS 7 プ ロジェクトは継続され、2024 年 6 月までにサポートが終了する予定です。CentOS 7 のこの長 期サポートにより、最新の Cisco NX-OS ソフトウェア 10.2.x は Guestshell 2.11(CentOS 7 ベー ス)にパッケージ化されています。これは、10.1.xリリースのデフォルト環境であるGuestshell 3.0(CentOS 8)を置き換えます。

### **Guestshell 2.11**

Cisco NX-OS リリース 10.2(1) 以降、CentOS7 がデフォルトの Guestshell 環境として再展開され ました。理由の詳細については、「*CentOS*のサポート終了」セクションを参照してください。

Guestshell 2.11 には python2 および python3.6 のサポートが付属しています。Guestshell 2.11 と Guestshell 3.0 の間の機能は同じままです。

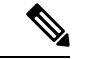

(注) Guestshell 2.11 の rootfs サイズは約 200 MB に増加しました。

### **Guestshell 3.0**

Guestshell 3.0 は廃止されており、NX-OS 10.2.x からは利用できません。Guestshell 2.11 を使用 することをお勧めします。ただし、10.2.xソフトウェアは、Guestshell 3.0コンテナおよび10.1.x で動作している 3.0 Guestshell コンテナとの互換性を維持しています。
(注) Guestshell 3.0 の rootfs サイズは、Guestshell 2.0 の 170 MB に対して 220 MB です。

#### **Guestshell 4.0**

Guestshell 2.x には Centos 7 が含まれています。Centos 7 のサポート終了は 2024 年初めです。 したがって、RockyLinux 9.2 ベースの lxc コンテナである Guestshell 4.0 が、Guestshell 2.x を置 き換える予定です。Guestshell 4.0 は、Cisco NX-OS リリース 10.4.1 およびデフォルト パッケー ジとしての Guestshell 2.x からダウンロード可能なオプションとして利用できます。Guestshell 4.0 は、次のリリースでデフォルトになります。

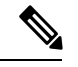

(注) Guestshell 4.0 の rootfs サイズは 400 MB です。Guestshell 2.x では 350 MB でした。

#### **Guestshell 1.0** から **Guestshell 2.x** へのアップグレード

Guestshell 2.xは、CentOS7ルートファイルシステムに基づいています。コンテンツをGuestshell 1.0にプルダウンした.confファイルまたはユーティリティのオフボックスリポジトリがある 場合は、Guestshell 2.x で同じ展開手順を繰り返す必要があります。CentOS 7 の違いを考慮し て、展開スクリプトを調整する必要がある場合があります。

#### **Guestshell 3.0** を使用した **Jacksonville** リリースからの **NX-OS** のダウングレード

Cisco NX-OS リリース 10.1(1) 以降、Guestshell 3.0 サポートのインフラストラクチャ バージョ ンは 1.11 に引き上げられています(show virtual-service コマンドで確認してください)。した がって、Guestshell 3.0 OVA は以前のリリースでは使用できません。**Install all** コマンドを使用 すると、バージョンの不一致が検証され、エラーがスローされます。Guestshell 3.0を以前のリ リースにダウングレードする前に、Guestshell 3.0 を破棄して、Guestshell 3.0 が以前のリリース で起動しないようにすることをお勧めします。

#### **Guestshell 2.x**

Cisco NX-OS は、十分なリソースをもつシステムのデフォルトで自動的に Guestshell のインス トールおよび有効化を行います。ただし、Guestshell をサポートしない Cisco NX-OS イメージ でデバイスがリロードされる場合、既存の Guestshell が自動的に削除さ れ、%VMAN-2-INVALID\_PACKAGE が発行されます。

#### **Guestshell 2.x** から **Guestshell 4.0** へのアップグレード

Guestshell 4.0 は、Cisco の公式ソフトウェア ダウンロード ページからダウンロードでき、 guestshell upgrade コマンドを使用してインストールできます。

次の表に、Guestshell のリリースを示します。

#### 表 **2 : Guestshell** リリース

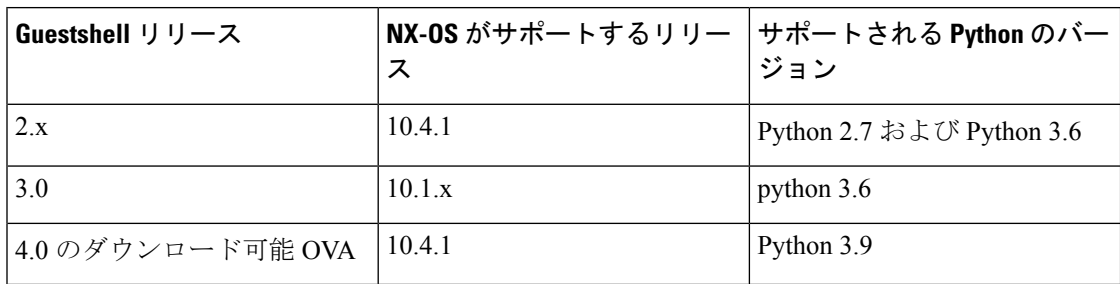

**Guestshell 4.0** にアップグレードするには、次のコマンドを使用します:

- ゲストシェルがインストールされていない場合には、**guestshell enablepackage<downloaded ova>** コマンドを実行します。
- ゲストシェルがインストールされ、実行されている場合には、**guestshell upgrade package <downloaded ova>** コマンドを実行します。

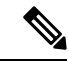

4 GB の RAM を搭載したシステムでは、デフォルトでは Guestshell が有効になりません。 **guestshell enable** コマンドを使用して、Guestshell をインストールして有効にします。 (注)

**install all** コマンドは、現在の Cisco NX-OS イメージとターゲットの Cisco NX-OS イメージと の互換性を検証します。

互換性のないイメージをインストールした場合の出力例を次に示します。

```
switch#
Installer will perform compatibility check first. Please wait.
uri is: /
2014 Aug 29 20:08:51 switch %$ VDC-1 %$ %VMAN-2-ACTIVATION_STATE:
Successfully activated virtual service 'guestshell+'
Verifying image bootflash:/n9kpregs.bin for boot variable "nxos".
[####################] 100% -- SUCCESS
Verifying image type.
[####################] 100% -- SUCCESS
Preparing "" version info using image bootflash:/.
[####################] 100% -- SUCCESS
Preparing "bios" version info using image bootflash:/.
[####################] 100% -- SUCCESS
Preparing "" version info using image bootflash:/.
[####################] 100% -- SUCCESS
Preparing "" version info using image bootflash:/.
[####################] 100% -- SUCCESS
Preparing "nxos" version info using image bootflash:/.
[####################] 100% -- SUCCESS
Preparing "" version info using image bootflash:/.
[####################] 100% -- SUCCESS
Preparing "" version info using image bootflash:/.
[####################] 100% -- SUCCESS
"Running-config contains configuration that is incompatible with the new image (strict
incompatibility).
Please run 'show incompatibility-all nxos <image>' command to find out which feature
needs to be disabled.".
Performing module support checks.
```

```
[####################] 100% -- SUCCESS
Notifying services about system upgrade.
[# ] 0% -- FAIL.
Return code 0x42DD0006 ((null)).
"Running-config contains configuration that is incompatible with the new image (strict
incompatibility).
Please run 'show incompatibility-all nxos <image>' command to find out
which feature needs to be disabled."
Service "vman" in vdc 1: Guestshell not supported, do 'guestshell destroy' to remove
it and then retry ISSU
Pre-upgrade check failed. Return code 0x42DD0006 ((null)).
switch#
```

```
(注)
```
ベスト プラクティスとして、Guestshell をサポートしていない古い Cisco NX-OS イメージをリ ロードする前に、**guestshell destroy** コマンドを使用して Guestshell を削除します。

#### 事前設定された **SSHD** サービス

Guestshell は、起動時に OpenSSH サーバーを開始します。サーバーは、localhost IP アドレス イ ンターフェイス 127.0.0.1 でランダムに生成されたポートでのみリスンします。これにより、 guestshell キーワードが入力されたときに、NX-OS 仮想シェルから Guestshell へのパスワード なしの接続が提供されます。このサーバーが強制終了されるか、その構成 ( /etc/ssh/sshd\_config-cisco にある) が変更された場合、NX-OS CLI からの Guestshellへ のアクセスが機能しない可能性があります。

次の手順では、Guestshell 内で root として OpenSSh サーバーをインスタンス化します。

- **1.** SSH 接続を確立するネットワーク名前空間または VRF を決定します。
- **2.** OpenSSHがリッスンするポートを決定します。すでに使用されているポートを表示するに は、NX-OS コマンドの **show socket connection** を使用します。

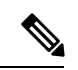

パスワードなしのアクセス用の Guestshell sshd サービスは、17680 から 49150 までのランダム 化されたポートを使用します。ポートの競合を避けるには、この範囲外のポートを選択してく ださい。 (注)

次の手順では、OpenSSH サーバーを起動します。例では、IP アドレス 10.122.84.34:2222 で管 理 netns の OpenSSH サーバーを起動します。

- **1.** 次のファイルを作成します: /usr/lib/systemd/systm/sshd-mgmt.service およ び /etc/ssh/sshd-mgmt\_config。ファイルには次の構成が必要です。 -rw-r--r-- 1 root root 394 Apr 7 14:21 /usr/lib/systemd/system/sshd-mgmt.service -rw------- 1 root root 4478 Apr 7 14:22 /etc/ssh/sshd-mgmt\_config
- **2.** Unit と Service の内容を /usr/lib/systemd/system/ssh.service ファイルから sshd-mgmt.service にコピーします。
- **3.** sshd-mgmt.service ファイルを次のように編集します。

```
[Unit]
Description=OpenSSH server daemon
After=network.target sshd-keygen.service
Wants=sshd-keygen.service
[Service]
EnvironmentFile=/etc/sysconfig/sshd
ExecStartPre=/usr/sbin/sshd-keygen
ExecStart=/sbin/ip netns exec management /usr/sbin/sshd -f /etc/ssh/sshd-mgmt_config
-D $OPTIONS
ExecReload=/bin/kill -HUP $MAINPID
KillMode=process
Restart=on-failure
RestartSec=42s
[Install]
WantedBy=multi-user.target
```
**4.** /etc/ssh/sshd-configの内容を/etc/ssh/sshd-mgmt\_configにコピーします。 必要に応じて、ListenAddress IP とポートを変更します。

Port 2222 ListenAddress 10.122.84.34

**5.** 次のコマンドを使用して、systemctl デーモンを開始します。

```
sudo systemctl daemon-reload
sudo systemctl start sshd-mgmt.service
sudo systemctl status sshd-mgmt.service -l
```
**6.** (オプション)構成を確認します。

ss -tnldp | grep 2222

**7.** Guestshell への SSH:

ssh -p 2222 guestshell@10.122.84.34

**8.** 複数の Guestshell またはスイッチの再起動にわたって構成を保存します。

sudo systemctl enable sshd-mgmt.service

**9.** パスワードなしの SSH/SCP およびリモート実行の場合、**ssh-keygen -t dsa** コマンドを使 用して、SSH/SCP に使用するユーザー ID の公開鍵と秘密鍵を生成します。

その後、キーは /.ssh ディレクトリの id\_rsa および id\_rsa.pub ファイルに保存さ れます。

```
[root@node01 ~]# cd ~/.ssh
[root@node02 .ssh]# ls -l
total 8
-rw-------. 1 root root 1675 May 5 15:01 id rsa
-rw-r-r-1 root root 406 May 5 15:01 id rsa.pub
```
**10.** 公開キーを SSH で接続するマシンにコピーし、アクセス許可を修正します。

cat id rsa.pub >> /root/.ssh/authorized keys chmod 700 /root/.ssh chmod 600 /root/.ssh/\*

**11.** パスワードなしでリモート スイッチに SSH または SCP:

ssh -p <port#> userid@hostname [<remote command>] scp -P <port#> userid@hostname/filepath /destination

#### **Localtime**

Guestshell は、ホスト システムと /etc/localtime を共有します。

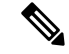

ホストと同じlocaltimeを共有したくない場合は、このシンボリックリンクを切断して、Guestshell 固有の /etc/localtime を作成できます。 (注)

```
switch(config)# clock timezone PDT -7 0
switch(config)# clock set 10:00:00 27 Jan 2017
Fri Jan 27 10:00:00 PDT 2017
switch(config)# show clock
10:00:07.554 PDT Fri Jan 27 2017
switch(config)# run guestshell
guestshell:~$ date
Fri Jan 27 10:00:12 PDT 2017
```
# **Guest Shell** へのアクセス

Cisco NX-OS のデフォルトでは、network-admin ユーザーのみが Guest Shell にアクセスできま す。 これはシステムで自動的に有効になっており、**run guestshell** コマンドを使用してアクセ スできます。**runbash** コマンドと一致して、これらのコマンドは、NX-OS CLI コマンドの **run guestshell** コマンド 形式を使用して Guest Shell 内で発行できます。

(注) Guest Shell は、4 GB を超える RAM を搭載したシステムで自動的に有効になります。

switch# run guestshell ls -al /bootflash/\*.ova -rw-rw-rw- 1 2002 503 83814400 Aug 21 18:04 /bootflash/pup.ova -rw-rw-rw- 1 2002 503 40724480 Apr 15 2012 /bootflash/red.ova

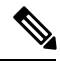

2.2(0.2) 以降の Guest Shell は、スイッチにログインしているユーザーと同じユーザー アカウン トを動的に作成します。ただし、他のすべての情報は、スイッチと Guest Shell のユーザー ア カウント間で共有されません。 (注)

さらに、GuestShell アカウントは自動的に削除されないため、不要になったときにネットワー ク管理者が削除する必要があります。

# ゲスト シェルに使用されるリソース

デフォルトでは、ゲストシェルのリソースは、通常のスイッチ操作に使用できるリソースに小 さな影響を与えます。ネットワーク管理者がゲスト シェルに追加のリソースを必要とする場 合、**guestshell resize** {*cpu* | *memory* | *rootfs*} コマンドは、これらの制限を変更します

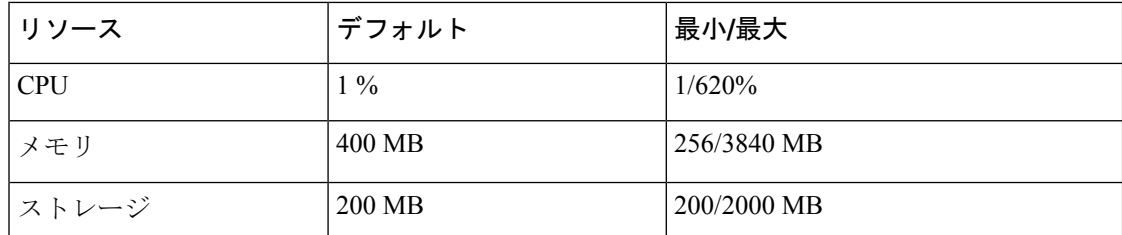

CPU 制限は、システム内の他のコンピューティング負荷との競合がある場合に、ゲスト シェ ル内で実行されているタスクに与えられるシステム コンピューティング キャパシティのパー センテージです。CPU リソースの競合がない場合、ゲスト シェル内のタスクは制限されませ  $\lambda$ 

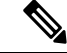

(注)

リソース割り当てを変更した後は、ゲストシェルの再起動が必要です。そのために、**guestshell reboot** コマンドを使用できます。

# ゲストシェルの機能

Guestshell には、デフォルトで利用可能な多くのユーティリティと機能があります。

ゲストシェルは CentOS 7 Linux 環境であり、この流通向けにビルドされたソフトウェア パッ ケージを、yumインストールすることができます。Guestshellには、**net-tools**、**iproute**、**tcpdump** とOpenSSH などのネットワーキング デバイスで自然に期待される多くの一般的なツールが事 前に入力されています。Guestshell 2.xの場合、追加のpythonパッケージをインストールするた めの PIP と同様に、python 2.7.5 がデフォルトで含まれています。Guestshell 2.11 では、デフォ ルトで python 3.6 も含まれています。

デフォルトでは、ゲストシェルは 64 ビットの実行スペースです。32 ビットのサポートが必要 な場合は、glibc.i686 パッケージを yum でインストールできます。

Guestshellは、スイッチの管理ポートとデータポートを表すために使用されるLinuxネットワー ク インターフェイスにアクセスできます。**ifconfig** と **ethtool** などの典型的な Linux のメソッド とユーティリティは、カウンターの収集に使用できます。インターフェイスが NX-OS CLI で VRF に配置されると、Linux ネットワーク インターフェイスはその VRF のネットワーク名前 空間に配置されます。名前空間は /var/run/netns で見ることができ、**ip netns** ユーティリ ティを使用してさまざまな名前空間のコンテキストで実行できます。いくつかのユーティリ ティ、**chvrf** と **vrfinfo** は、別の名前空間で実行し、プロセスが実行されている名前空間 /vrf に 関する情報を取得するために提供されています。

systemd は、ゲストシェルを含む CentOS 8 環境でサービスを管理するために使用されます。

## **Guest Shell** の **NX-OS CLI**

ゲスト シェルは、ユーザーがゲスト シェル環境からホスト ネットワーク要素に NX-OS コマ ンドを発行できるようにするアプリケーションを提供します。**dohost**アプリケーションは、有 効な NX-OS 構成または exec コマンドを受け入れ、それらをホスト ネットワーク要素に発行し ます。

**dohost** コマンドを呼び出すときは、各 NX-OS コマンドを一重引用符または二重引用符で囲む ことができます:

**dohost "<NXOS CLI>"**

NX-OS CLI は連鎖させることができます:

[guestshell@guestshell ~]\$ **dohost "sh lldp time | in Hold" "show cdp global"** Holdtime in seconds: 120 Global CDP information: CDP enabled globally Refresh time is 21 seconds Hold time is 180 seconds CDPv2 advertisements is enabled DeviceID TLV in System-Name(Default) Format [guestshell@guestshell ~]\$

NX-OS CLI は、各コマンドの間にセミコロンを追加することにより、NX-OS スタイルのコマ ンド チェーン技術を使用して一緒にチェーンすることもできます。(セミコロンの両側にス ペースが必要です。):

```
[guestshell@guestshell ~]$ dohost "conf t ; cdp timer 13 ; show run | inc cdp"
Enter configuration commands, one per line. End with CNTL/Z.
cdp timer 13
[guestshell@guestshell ~]$
```

```
(注)
```
Guest Shell 2.2 (0.2) 以降を使用するリリース 7.0(3)I5(2) の場合、**dohost** コマンドを介してホス トで発行されたコマンドは、ゲスト シェル ユーザの有効なロールに基づく特権で実行されま す。

以前のバージョンのゲストシェルは、ネットワーク管理者レベルの権限でコマンドを実行しま す。

NX-APIへのUDS接続の数が最大許容数に達すると、**dohost**コマンドは機能不全になります。

## **Guest Shell** でのネットワーク アクセス

NX-OS スイッチ ポートは、Guest Shell では Linux ネットワーク インターフェイスとして表さ れます。ifconfig または ethtool を使用して、/proc/net/dev の表示統計などの一般的な Linux メ ソッドはすべてサポートされています。

GuestShellには、多くの一般的なネットワークユーティリティがデフォルトで含まれており、 **chvrf** *vrf command* コマンドを使用してさまざまな VRF で使用できます。

[guestshell@guestshell bootflash]\$ **ifconfig Eth1-47** Eth1-47: flags=4163<UP,BROADCAST,RUNNING,MULTICAST> mtu 1500 inet 13.0.0.47 netmask 255.255.255.0 broadcast 13.0.0.255

ether 54:7f:ee:8e:27:bc txqueuelen 100 (Ethernet) RX packets 311442 bytes 21703008 (20.6 MiB) RX errors 0 dropped 185 overruns 0 frame 0 TX packets 12967 bytes 3023575 (2.8 MiB) TX errors 0 dropped 0 overruns 0 carrier 0 collisions 0

Guest Shell 内では、ネットワーク状態をモニタリングできますが、変更することはできませ ん。ネットワーク状態を変更するには、ホストのbashシェルでNX-OSCLIまたは適切なLinux ユーティリティを使用します。

この **tcpdump** コマンドはGuest Shell にパッケージ化されており、管理ポートまたはスイッチ ポートでパントされたトラフィックのパケット トレースを可能にします。

この **sudo ipnetns exec managementping** ユーティリティは、指定されたネットワーク名前空間 のコンテキストでコマンドを実行するための一般的な方法です。これはGuestShell 内で実行で きます。

[guestshell@guestshell bootflash]\$ **sudo ip netns exec management ping 10.28.38.48** PING 10.28.38.48 (10.28.38.48) 56(84) bytes of data. 64 bytes from 10.28.38.48: icmp\_seq=1 ttl=48 time=76.5 ms

chvrf ユーティリティは便宜のために提供されています。

guestshell@guestshell bootflash]\$ **chvrf management ping 10.28.38.48** PING 10.28.38.48 (10.28.38.48) 56(84) bytes of data. 64 bytes from 10.28.38.48: icmp\_seq=1 ttl=48 time=76.5 ms

コマンドなしで実行される **chvrf**コマンドは、現在の VRF / ネットワーク名前空間で実行され ます。 (注)

たとえば、管理VRF経由でIPアドレス10.0.0.1をpingするには、コマンドは「**chvrf***management ping 10.0.0.1*」です。 **scp** または **ssh** などの他のユーティリティも同様です。

例:

```
switch# guestshell
[guestshell@guestshell ~]$ cd /bootflash
[guestshell@guestshell bootflash]$ chvrf management scp foo@10.28.38.48:/foo/index.html
index.html
foo@10.28.38.48's password:
index.html 100% 1804 1.8KB/s 00:00
[guestshell@guestshell bootflash]$ ls -al index.html
-rw-r--r-- 1 guestshe users 1804 Sep 13 20:28 index.html
[guestshell@guestshell bootflash]$
[guestshell@guestshell bootflash]$ chvrf management curl cisco.com
<!DOCTYPE HTML PUBLIC "-//IETF//DTD HTML 2.0//EN">
<html><head>
<title>301 Moved Permanently</title>
</head><body>
<h1>Moved Permanently</h1>
<p>The document has moved <a href="http://www.cisco.com/">here</a>.</p>
</body></html>
[guestshell@guestshell bootflash]$
```
システム上のVRFのリストを取得するには、NX-OSからネイティブに、**showvrf**または**dohost** コマンドを介してコマンドを使用します。

例:

[guestshell@guestshell bootflash]\$ **dohost 'sh vrf'** VRF-Name VRF-ID State Reason  $\begin{array}{ccc}\n\text{default} & 1 & \text{Up} & \text{---} \\
\text{manament} & 2 & \text{In} & \text{---}\n\end{array}$ management 2 Up red 6 Up --

GuestShell内では、VRFに関連付けられたネットワーク名前空間が実際に使用されます。どの ネットワーク名前空間が存在するかを確認する方が便利な場合があります。

```
[guestshell@guestshell bootflash]$ ls /var/run/netns
default management red
[guestshell@guestshell bootflash]$
```
Guest Shell 内からドメイン名を解決するには、リゾルバーを構成する必要があります。Guest Shell で /etc/resolv.conf ファイルを編集して、ネットワークに適した DNS ネームサーバとドメ インを含めます。

例:

```
nameserver 10.1.1.1
domain cisco.com
```
ネームサーバーとドメインの情報は、NX-OS 構成で構成されたものと一致する必要がありま す。

例:

switch(config)# ip domain-name cisco.com switch(config)# ip name-server 10.1.1.1 switch(config)# vrf context management switch(config-vrf)# ip domain-name cisco.com switch(config-vrf)# ip name-server 10.1.1.1

スイッチが HTTP プロキシ サーバーを使用するネットワーク内にある場合、**http\_proxy** およ び **https\_proxy** 環境変数も Guest Shell 内で設定する必要があります。

例:

```
export http_proxy=http://proxy.esl.cisco.com:8080
export https_proxy=http://proxy.esl.cisco.com:8080
```
これらの環境変数は、.bashrcファイルまたは適切なスクリプトで設定して、永続的であること を確認する必要があります。

## ゲスト シェルでのブートフラッシュへのアクセス

ネットワーク管理者は、NX-OS CLI コマンドの使用に加えて、Linux コマンドとユーティリ ティを使用してファイルを管理できます。ゲスト シェル環境の /bootflash にシステム ブートフ ラッシュをマウントすることにより、network-adminはLinuxコマンドを使用してこれらのファ イルを操作できます。

例:

find . –name "foo.txt" rm "/bootflash/junk/foo.txt"

ゲストシェル内のユーザーの名前はホストの場合と同じですが、ゲストシェルは別のユーザー 名前空間にあり、uid はホスト上のユーザーの名前と一致しません。グループおよびその他の ファイルのアクセス許可は、ゲスト シェル ユーザーがファイルに対して持つアクセスの種類 を制御します。 (注)

## **Guest Shell** の **Python**

Python はインタラクティブに使用できますが、python スクリプトをゲスト シェルで実行する こともできます。

例:

```
guestshell:~$ python
Python 2.7.5 (default, Jun 24 2015, 00:41:19)
[GCC 4.8.3 20140911 (Red Hat 4.8.3-9)] on linux2
Type "help", "copyright", "credits" or "license" for more information.
>>>
guestshell:~$
```
ネットワーク管理者が新しい Python パッケージをインストールできるように、ゲスト シェル には pip python パッケージ マネージャが含まれています。

例:

```
[guestshell@guestshell ~]$ sudo su
[root@guestshell guestshell]# pip install Markdown
Collecting Markdown
Downloading Markdown-2.6.2-py2.py3-none-any.whl (157kB)
100% |################################| 159kB 1.8MB/s
Installing collected packages: Markdown
Successfully installed Markdown-2.6.2
[root@guestshell guestshell]# pip list | grep Markdown
Markdown (2.6.2)
[root@guestshell guestshell]#
```
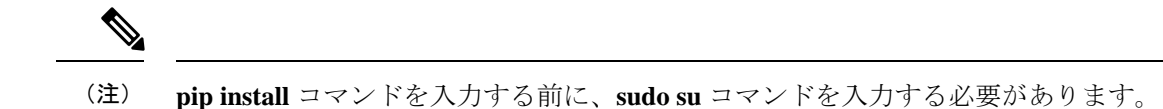

## **Guestshell 2.11** の **Python**

Guestshell 2.11 には、Python 2 と Python 3.6 の両方がプリインストールされています。Python 2 または 3 をインストールするためにユーザーが必要とするアクションはありません。

```
[admin@guestshell ~]$ python
Python 2.7.5 (default, Nov 16 2020, 22:23:17)
[GCC 4.8.5 20150623 (Red Hat 4.8.5-44)] on linux2
Type "help", "copyright", "credits" or "license" for more information.
>>>
[admin@guestshell ~]$ python3
Python 3.6.8 (default, Nov 16 2020, 16:55:22)
[GCC 4.8.5 20150623 (Red Hat 4.8.5-44)] on linux
Type "help", "copyright", "credits" or "license" for more information.
>>>
```
## **Guest Shell** バージョン **2.10** までの **Python 3**(**CentOS 7**)

ゲスト シェル 2.X は、デフォルトで Python 3 がインストールされていない CentOS 7.1 環境を 提供します。CentOS 7.1 に Python 3 をインストールするには、サードパーティのリポジトリを 使用する、送信元からビルドするなど、複数の方法があります。別のオプションは、同じシス テム内に複数のバージョンの Python のインストールをサポートする Red Hat Software Collections を使用することです。

Red Hat Software Collections (SCL) ツールをインストールするには:

- **1.** scl-utils パッケージをインストールします。
- **2.** CentOS SCL リポジトリを有効にして、提供されている Python 3 RPM のいずれかをインス トールします。

```
[admin@guestshell ~]$ sudo su
[root@guestshell admin]# dnf install -y scl-utils | tail
Running transaction test
Transaction test succeeded
Running transaction
  Installing : scl-utils-20130529-19.el7.x86_64 1/1
  Verifying : scl-utils-20130529-19.el7.x86_64 1/1
Installed:
  scl-utils.x86_64 0:20130529-19.el7
Complete!
[root@guestshell admin]# dnf install -y centos-release-scl | tail
  Verifying : centos-release-scl-2-3.el7.centos.noarch 1/2<br>Verifying : centos-release-scl-rh-2-3.el7.centos.noarch 2/2
  Verifying : centos-release-scl-rh-2-3.el7.centos.noarch
Installed:
  centos-release-scl.noarch 0:2-3.el7.centos
```

```
Dependency Installed:
  centos-release-scl-rh.noarch 0:2-3.el7.centos
Complete!
[root@guestshell admin]# dnf install -y rh-python36 | tail
warning: /var/cache/dnf/x86_64/7/centos-sclo-rh/packages/rh-python36-2.0-1.el7.x86_64.rpm:
Header V4 RSA/SHA1 Signature, key ID f2ee9d55: NOKEY
http://centos.sonn.com/7.7.1908/os/x86_64/Packages/groff-base-1.22.2-8.el7.x86_64.rpm:
[Errno 12] Timeout on
http://centos.sonn.com/7.7.1908/os/x86_64/Packages/groff-base-1.22.2-8.el7.x86_64.rpm:
(28, 'Operation too slow. Less than 1000 bytes/sec transferred the last 30 seconds')
Trying other mirror.
Importing GPG key 0xF2EE9D55:
Userid : "CentOS SoftwareCollections SIG
(https://wiki.centos.org/SpecialInterestGroup/SCLo) <security@centos.org>"
 Fingerprint: c4db d535 b1fb ba14 f8ba 64a8 4eb8 4e71 f2ee 9d55
 Package : centos-release-scl-rh-2-3.el7.centos.noarch (@extras)
 From : /etc/pki/rpm-gpg/RPM-GPG-KEY-CentOS-SIG-SCLo
  rh-python36-python-libs.x86_64 0:3.6.9-2.el7
  rh-python36-python-pip.noarch 0:9.0.1-2.el7
  rh-python36-python-setuptools.noarch 0:36.5.0-1.el7
  rh-python36-python-virtualenv.noarch 0:15.1.0-2.el7
  rh-python36-runtime.x86_64 0:2.0-1.el7
  scl-utils-build.x86_64 0:20130529-19.el7
  xml-common.noarch 0:0.6.3-39.el7
  zip.x86_64 0:3.0-11.el7
```
Complete!

SCL を使用すると、Python 3 の環境変数を自動的に設定して、インタラクティブな bash セッ ションを作成できます。

(注) SCL Python インストールを使用するためにルート ユーザーは必要ありません。

```
[admin@guestshell ~]$ scl enable rh-python36 bash
[admin@guestshell ~]$ python3
Python 3.6.9 (default, Nov 11 2019, 11:24:16)
[GCC 4.8.5 20150623 (Red Hat 4.8.5-39)] on linux
Type "help", "copyright", "credits" or "license" for more information.
>>>
Python SCL のインストールでは、pip ユーティリティも提供されます。
[admin@guestshell ~]$ pip3 install requests --user
```

```
Collecting requests
  Downloading
https://files.pythonhosted.org/packages/51/bd/23c926cd341ea6b7dd0b2a00aba99ae0f828be89d72b2190f27c11d4b7fb/requests-2.22.0-py2.py3-none-any.whl
 (57kB)
     100% |################################| 61kB 211kB/s
Collecting idna<2.9,>=2.5 (from requests)
  Downloading
https://files.pythonhosted.org/packages/14/2c/cd551d81dbe15200be1cf41cd03869a46fe7226e7450af7a6545bfc474c9/idna-2.8-py2.py3-none-any.whl
 (58kB)
     100% |################################| 61kB 279kB/s
Collecting chardet<3.1.0,>=3.0.2 (from requests)
  Downloading
https://files.pythonhosted.org/packages/bc/a9/01ffebfb562e4274b6487b4bb1ddec7ca55ec7510b22e4c51f14098443b8/chardet-3.0.4-py2.py3-none-any.whl
 (133kB)
     100% |################################| 143kB 441kB/s
```

```
Collecting certifi>=2017.4.17 (from requests)
  Downloading
https://files.pythonhosted.org/packages/b9/63/df50cac98ea0d5b006c55a399c3bf1db9da7b5a24de7890bc9cfd5dd9e99/certifi-2019.11.28-py2.py3-none-any.whl
 (156kB)
    100% |################################| 163kB 447kB/s
Collecting urllib3!=1.25.0,!=1.25.1,<1.26,>=1.21.1 (from requests)
  Downloading
https://files.pythonhosted.org/packages/e8/74/6e4f91745020f967d09332bb2b8b9b10090957334692eb88ea4afe91b77f/urllib3-1.25.8-py2.py3-none-any.whl
 (125kB)
    100% |################################| 133kB 656kB/s
Installing collected packages: idna, chardet, certifi, urllib3, requests
Successfully installed certifi-2019.11.28 chardet-3.0.4 idna-2.8 requests-2.22.0
urllib3-1.25.8
You are using pip version 9.0.1, however version 20.0.2 is available.
You should consider upgrading via the 'pip install --upgrade pip' command.
[admin@guestshell ~]$ python3
Python 3.6.9 (default, Nov 11 2019, 11:24:16)
[GCC 4.8.5 20150623 (Red Hat 4.8.5-39)] on linux
Type "help", "copyright", "credits" or "license" for more information.
>>> import requests
>>> requests.get("https://cisco.com")
<Response [200]>
```
デフォルトの Python 2 インストールは、SCL Python インストールと一緒に使用できます。

```
[admin@guestshell ~]$ which python3
/opt/rh/rh-python36/root/usr/bin/python3
[admin@guestshell ~]$ which python2
/bin/python2
[admin@guestshell ~]$ python2
Python 2.7.5 (default, Aug 7 2019, 00:51:29)
[GCC 4.8.5 20150623 (Red Hat 4.8.5-39)] on linux2
Type "help", "copyright", "credits" or "license" for more information.
>>> print 'Hello world!'
Hello world!
```
Software Collections を使用すると、同じ RPM の複数のバージョンをシステムにインストール できます。この場合、Python 3.6 に加えて Python 3.5 をインストールすることが可能です。

```
[admin@guestshell ~]$ sudo dnf install -y rh-python35 | tail
Dependency Installed:
  rh-python35-python.x86_64 0:3.5.1-13.el7
  rh-python35-python-devel.x86_64 0:3.5.1-13.el7
  rh-python35-python-libs.x86 64 0:3.5.1-13.el7
  rh-python35-python-pip.noarch 0:7.1.0-2.el7
  rh-python35-python-setuptools.noarch 0:18.0.1-2.el7
  rh-python35-python-virtualenv.noarch 0:13.1.2-2.el7
  rh-python35-runtime.x86_64 0:2.0-2.el7
```
Complete!

```
[admin@guestshell ~]$ scl enable rh-python35 python3
Python 3.5.1 (default, May 29 2019, 15:41:33)
[GCC 4.8.5 20150623 (Red Hat 4.8.5-36)] on linux
Type "help", "copyright", "credits" or "license" for more information.
>>>
```
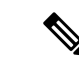

複数の Python バージョンが SCL にインストールされているときに新しいインタラクティブ bash セッションを作成すると、libpython 共有オブジェクト ファイルをロードできないという 問題が発生する可能性があります。**source scl\_source enable** *python-installation* コマンドを使用 して、現在の bash セッションで環境を適切にセットアップできる回避策があります。 (注)

デフォルトの Guest Shell ストレージのキャパシティが、Python 3 をインストールするのに十分 ではありません。**guestshell resize rootfs** *size-in-MB* コマンドを使用して、ファイル システムの サイズを増やします。通常、rootfs のサイズを 550 MB に設定すれば十分です。

## **Guestshell 4.0** の **Python**

Python2 は廃止されたため、Guestshell 4.0 では使用できません。

Guestshell 4.0 は、デフォルトの Python バージョンとして python3.9 をサポートします。

```
[admin@guestshell ~]$ python
Python 3.9.16 (main, Dec 8 2022, 00:00:00)
[GCC 11.3.1 20221121 (Red Hat 11.3.1-4)] on linux
Type "help", "copyright", "credits" or "license" for more information.
>>>
>>>
```
#### **Installing RPMs in the Guest Shell**

The /etc/dnf.repos.d/CentOS-Base.repo file is set up to use the CentOS mirror list by default. Follow instructions in that file if changes are needed.

Dnf can be pointed to one or more repositories at any time by modifying the yumrepo  $\times86\,\,64$ .repo file or by adding a new . repo file in the repos.d directory.

For applications to be installed inside Guest Shell 2.x, go to the CentOS 7 repo at [http://mirror.centos.org/](http://mirror.centos.org/centos/7/os/x86_64/Packages/) [centos/7/os/x86\\_64/Packages/](http://mirror.centos.org/centos/7/os/x86_64/Packages/).

Dnf resolves the dependencies and installs all the required packages.

```
[guestshell@guestshell ~]$ sudo chvrf management dnf -y install glibc.i686
Loaded plugins: fastestmirror
Loading mirror speeds from cached hostfile
* base: bay.uchicago.edu
* extras: pubmirrors.dal.corespace.com
* updates: mirrors.cmich.edu
Resolving Dependencies
"-->" Running transaction check
"--->" Package glibc.i686 0:2.17-78.el7 will be installed
"-->" Processing Dependency: libfreebl3.so(NSSRAWHASH_3.12.3) for package:
glibc-2.17-78.el7.i686
"-->" Processing Dependency: libfreebl3.so for package: glibc-2.17-78.el7.i686
"-->" Running transaction check
"--->" Package nss-softokn-freebl.i686 0:3.16.2.3-9.el7 will be installed
"-->" Finished Dependency Resolution
Dependencies Resolved
```
============================================================================================================================================================================

```
Package Arch Version Repository Size
============================================================================================================================================================================
Installing:
glibc i686 2.17-78.el7 base 4.2 M
Installing for dependencies:
nss-softokn-freebl i686 3.16.2.3-9.el7 base 187 k
Transaction Summary
============================================================================================================================================================================
Install 1 Package (+1 Dependent package)
Total download size: 4.4 M
Installed size: 15 M
Downloading packages:
Delta RPMs disabled because /usr/bin/applydeltarpm not installed.
(1/2): nss-softokn-freebl-3.16.2.3-9.el7.i686.rpm | 187 kB 00:00:25
(2/2): glibc-2.17-78.el7.i686.rpm | 4.2 MB 00:00:30
----------------------------------------------------------------------------------------------------------------------------------------------------------------------------
Total 145 kB/s | 4.4 MB 00:00:30
Running transaction check
Running transaction test
Transaction test succeeded
Running transaction
Installing : nss-softokn-freebl-3.16.2.3-9.el7.i686 1/2
Installing : glibc-2.17-78.el7.i686 2/2
error: lua script failed: [string "%triggerin(glibc-common-2.17-78.el7.x86_64)"]:1:
attempt to compare number with nil
Non-fatal "<"unknown">" scriptlet failure in rpm package glibc-2.17-78.el7.i686
Verifying : glibc-2.17-78.el7.i686 1/2
Verifying : nss-softokn-freebl-3.16.2.3-9.el7.i686 2/2
Installed:
glibc.i686 0:2.17-78.el7
Dependency Installed:
nss-softokn-freebl.i686 0:3.16.2.3-9.el7
```
Complete!

When more space is needed in the Guest Shell root file system for installing or running packages, the **guestshell resize roofs** *size-in-MB* command is used to increase the size of the file system. **Note**

# $\label{eq:1} \mathscr{D}_{\mathbf{z}}$

Some open source software packages from the repository might not install or run as expected in the Guest Shell as a result of restrictions that have been put into place to protect the integrity of the host system. **Note**

# 仮想サービス ゲスト シェルのセキュリティ ポスチャ

スイッチでのゲストシェルと仮想サービスの使用は、ネットワーク管理者がシステムの機能を 管理または拡張できる多くの方法のうちの 2 つにすぎません。これらのオプションは、ネイ ティブ ホスト コンテキストから切り離された実行環境を提供することを目的としています。 この分離により、ネイティブの実行環境と互換性がない可能性のあるソフトウェアをシステム

に導入できます。また、システムの動作、パフォーマンス、またはスケールに影響を与えない 環境でソフトウェアを実行することもできます。

スイッチでのゲストシェルの使用は、ネットワーク管理者がシステムの機能を管理または拡張 できる多くの方法の 1 つにすぎません。ゲスト シェルは、ネイティブ ホスト コンテキストか ら切り離された実行環境を提供することを目的としています。この分離により、ネイティブの 実行環境と互換性がない可能性のあるソフトウェアをシステムに導入できます。また、システ ムの動作、パフォーマンス、またはスケールに影響を与えない環境でソフトウェアを実行する こともできます。

## **[**カーネル脆弱性パッチ(**Kernel Vulnerability Patches**)**]**

シスコは、既知の脆弱性に対処するプラットフォーム アップデートで、関連する Common Vulnerabilities and Exposures(CVE)に対応します。

(注)

シスコは、Guestshell 4.0(Rocky Linux 9.2)環境の脆弱性を追跡しており、将来の修正を、 Rocky Linux から入手可能になった時点で含めます。

## **[ASLR** および **X-Space** のサポート(**ASLR and X-Space Support**)**]**

Cisco 3000 9000 NX-OSは、ランタイムディフェンスのためのアドレス空間LayoutRandomization (ASLR) と Executable Space Protection (X-Space) の使用をサポートしています。Cisco が署名 したパッケージのソフトウェアは、この機能を利用します。システムに他のソフトウェアがイ ンストールされている場合は、これらのテクノロジをサポートするホスト OS と開発ツール チェーンを使用して構築することをお勧めします。これにより、ソフトウェアが潜在的な侵入 者に提示する潜在的な攻撃対象領域が減少します。

## 名前空間の分離

Guest Shell 環境は、さまざまな名前空間を使用してGuest Shell の実行スペースをホストの実行 スペースから切り離すLinuxコンテナー内で実行されます。NX-OS9.2(1)リリース以降、Guest Shellは別のユーザー名前空間で実行され、GuestShell内でルートとして実行されているプロセ スはホストのルートではないため、ホストシステムの整合性を保護するのに役立ちます。これ らのプロセスは、uid マッピングのためにGuest Shell 内で uid 0 として実行されているように見 えますが、カーネルはこれらのプロセスの実際の uid を認識しており、適切なユーザー名前空 間内の POSIX 機能を評価します。

ユーザーがホストからGuest Shell に入ると、Guest Shell 内に同じ名前のユーザーが作成されま す。名前は一致しますが、Guest Shell 内のユーザーの uid は、ホストの uid と同じではありま せん。Guest Shell 内のユーザが共有メディア(たとえば、/bootflash または /volatile )上のファイルに引き続きアクセスできるようにするために、ホストで使用される一般的な NX-OS gid (たとえば、 network-admin または network-operator) が Guest Shell にマッピングさ

れます。その際に、値は同じになり、ユーザーのGuestShellインスタンスがホスト上のグルー プ メンバーシップに基づく適切なグループに関連付けられています。

例として、ユーザー bob について考えてみましょう。ホスト上で、bob には次の uid および gid メンバーシップがあります。

bash-4.3\$ **id** uid=2004(bob) gid=503(network-admin) groups=503(network-admin),504(network-operator)

ユーザー bob がGuest Shell にある場合、ホストからのグループ メンバーシップがGuest Shell に 設定されます。

```
[bob@guestshell ~]$ id
uid=1002(bob) gid=503(network-admin)
groups=503(network-admin),504(network-operator),10(wheel)
```
ホスト Bash シェルとGuest Shell でユーザー bob によって作成されたファイルの所有者識別子 は異なります。以下の出力例は、GuestShell 内から作成されたファイルの所有者識別子が、上 記の出力例の 1002 ではなく 12002 であることを示しています。これは、ホスト Bash シェルか ら発行されたコマンドと、Guest Shell の識別子スペースが識別子 11000 で始まるためです。 ファイルのグループ識別子は network-admin で、両方の環境で 503 です。

```
bash-4.3$ ls -ln /bootflash/bob_*
-rw-rw-r-- 1 12002 503 4 Jun 22 15:47 /bootflash/bob_guestshell
-rw-rw-r-- 1 2004 503 4 Jun 22 15:47 /bootflash/bob host
```

```
bash-4.3$ ls -l /bootflash/bob_*
-rw-rw-r-- 1 12002 network-admin 4 Jun 22 15:47 /bootflash/bob_guestshell
-rw-rw-r-- 1 bob network-admin 4 Jun 22 15:47 /bootflash/bob host
```
network-admin グループのファイル パーミッション設定と、bob がホスト シェルとGuest Shell の両方で network-admin のメンバーであるため、ユーザーはファイルにアクセスできます。

以下の出力例は、Guest Shell 環境内で、bob によってホストから作成されたファイルの所有者 識別子が65534であることを示しています。これは、実際の識別子が、ユーザーの名前空間に マップされた識別子の範囲外の範囲にあることを示しています。マップされていない識別子 は、この値として表示されます。

[bob@guestshell ~]\$ **ls -ln /bootflash/bob\_\*** -rw-rw-r-- 1 1002 503 4 Jun 22 15:47 /bootflash/bob\_guestshell -rw-rw-r-- 1 65534 503 4 Jun 22 15:47 /bootflash/bob\_host

[bob@guestshell ~]\$ **ls -l /bootflash/bob\_\*** -rw-rw-r-- 1 bob network-admin 4 Jun 22 15:47 /bootflash/bob\_guestshell -rw-rw-r-- 1 65534 network-admin 4 Jun 22 15:47 /bootflash/bob host

ルートユーザーの制限

安全なコードを開発するためのベストプラクティスとして、割り当てられたタスクを実行する ために必要な最小限の特権でアプリケーションを実行することを推薦します。意図しないアク セスを防ぐために、GuestShellに追加されたソフトウェアは、このベストプラクティスに従う 必要があります。

仮想サービス内のすべてのプロセスで、Guest Shell は Linux の機能が低下したことによる制限 の対象となります。アプリケーションでroot権限を必要とする操作を実行する必要がある場合 は、root アカウントの使用を、root アクセスが絶対に必要な最小限の操作セットに制限し、そ のモードでアプリケーションを実行できる時間のハード制限などの他の制御を課します。

Guest Shell が従う仮想サービス内のルートに対してドロップされる一連の Linux 機能は次のと おりです。

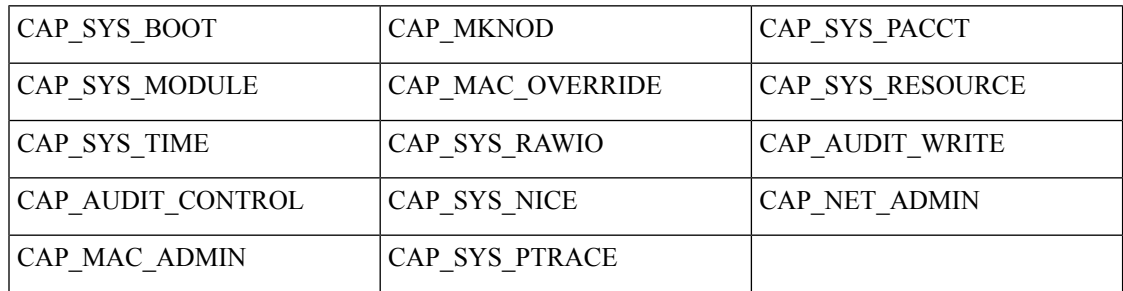

- cap audit control
- cap audit write
- cap\_mac\_admin
- cap\_mac\_override
- cap\_mknod
- cap\_net\_broadcast
- cap sys boot
- cap\_syslog
- cap sys module
- cap sys nice
- cap\_sys\_pacct
- cap sys ptrace
- cap\_sys\_rawio
- cap\_sys\_resource
- cap\_sys\_time
- cap\_wake\_alarm

仮想サービス内のルートとして、tmpfs と ramfs マウントだけでなくバインド マウントも使用 できます。他のマウントは防止されます。

net admin 機能は削除されませんが、ユーザー名前空間とネットワーク名前空間のホスト所有 権により、Guest Shell ユーザーはインターフェイスの状態を変更できません。Guest Shell 内の root として、tmpfs と ramfs マウントだけでなくバインド マウントも使用できます。他のマウ ントは防止されます。

## リソース管理

DDoS攻撃は、攻撃対象のユーザがマシンやネットワーク技術情報を使用できないようにする 試みます。不適切な動作または悪意のあるアプリケーションコードは、接続帯域幅、ディスク 容量、メモリ、およびその他のリソースの過剰消費の結果として DoS を引き起こす可能性が あります。ホストは、ゲストシェルとホスト上のサービス間のすべての仮想サービス間で技術 情報を公平に割り当てる技術情報管理機能を提供します。

# ゲスト ファイル システムのアクセス制限

仮想サービス内のファイルの完全性を維持するために、仮想サービスのファイルシステムには NX-OSCLIからアクセスできません。特定の仮想サービスがファイルの変更を許可している場 合、これを実行できる代替手段(つまり**yuminstall**、**scp**、**ftp**など)を提供する必要があります。

ゲスト シェル内のファイルの完全性を維持するために、ゲスト シェルのファイル システムに は NX-OS CLI からアクセスできません。

ゲスト シェルは、ホスト システムの[ブートフラッシュ(bootflash)]を [ / ブートフラッシュ (/bootflash)] にマウントします。ネットワーク管理者は、ゲスト シェル内から NX-OS CLI または Linux コマンドを使用してファイルにアクセスできます。

ホストの [ブートフラッシュ:(bootflash:)] と [揮発性:(volatile:)] は、ゲスト シェル内で [ / ブートフラッシュ(/bootflash)] および [ / 揮発性(/volatile)] としてマウント されます。ネットワーク管理者は、ホストから NX-OS exec コマンドを使用するか、ゲスト シェル内から Linux コマンドを使用して、このメディア上のファイルにアクセスできます。

# ゲスト シェルの管理

以下は、ゲスト シェルを管理するためのコマンドです。

表 **3 :** ゲスト シェル **CLI** コマンド

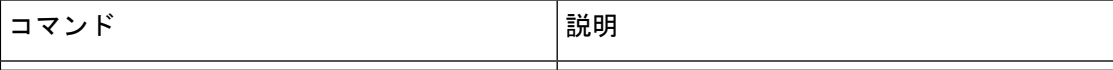

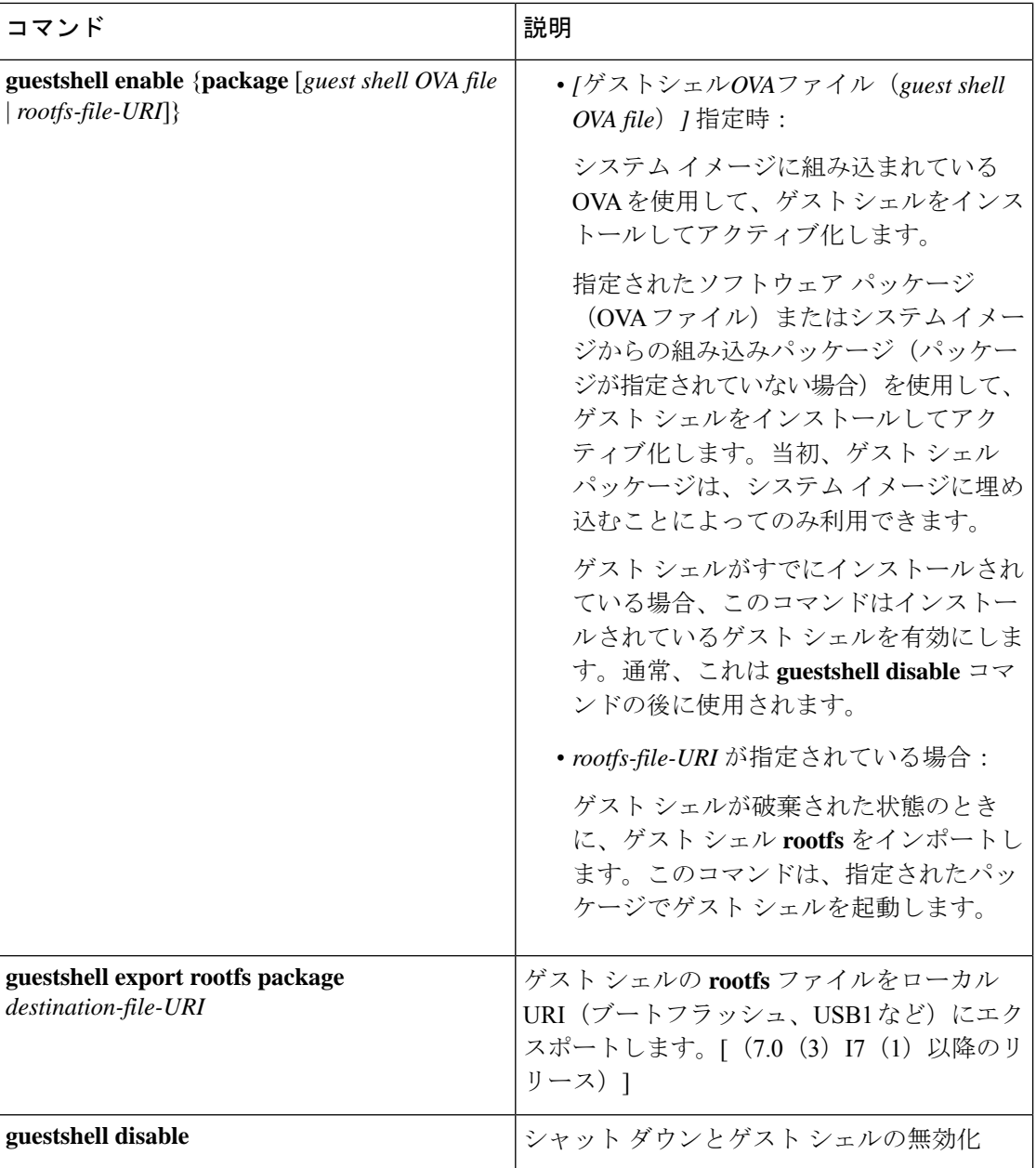

 $\mathbf I$ 

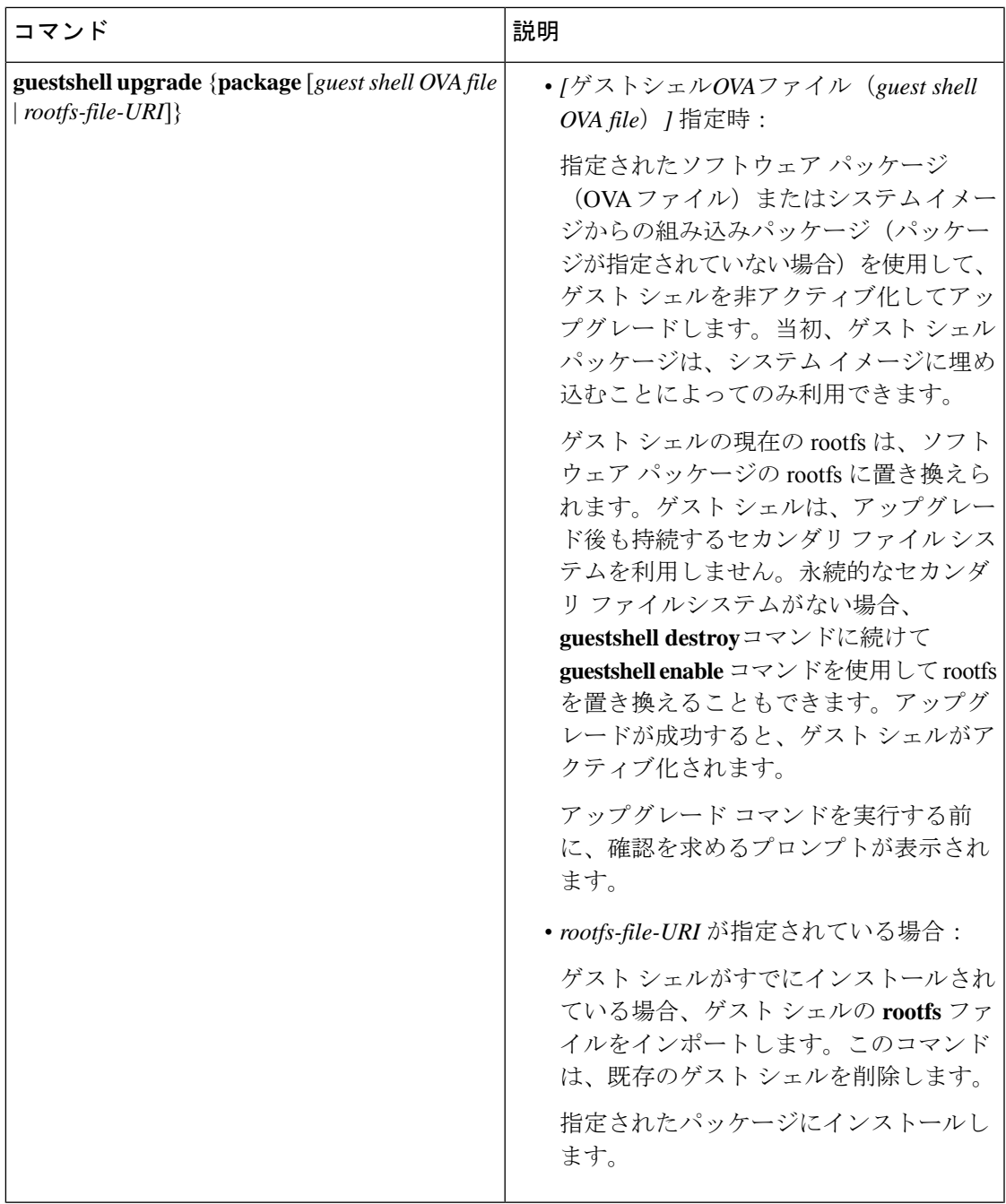

I

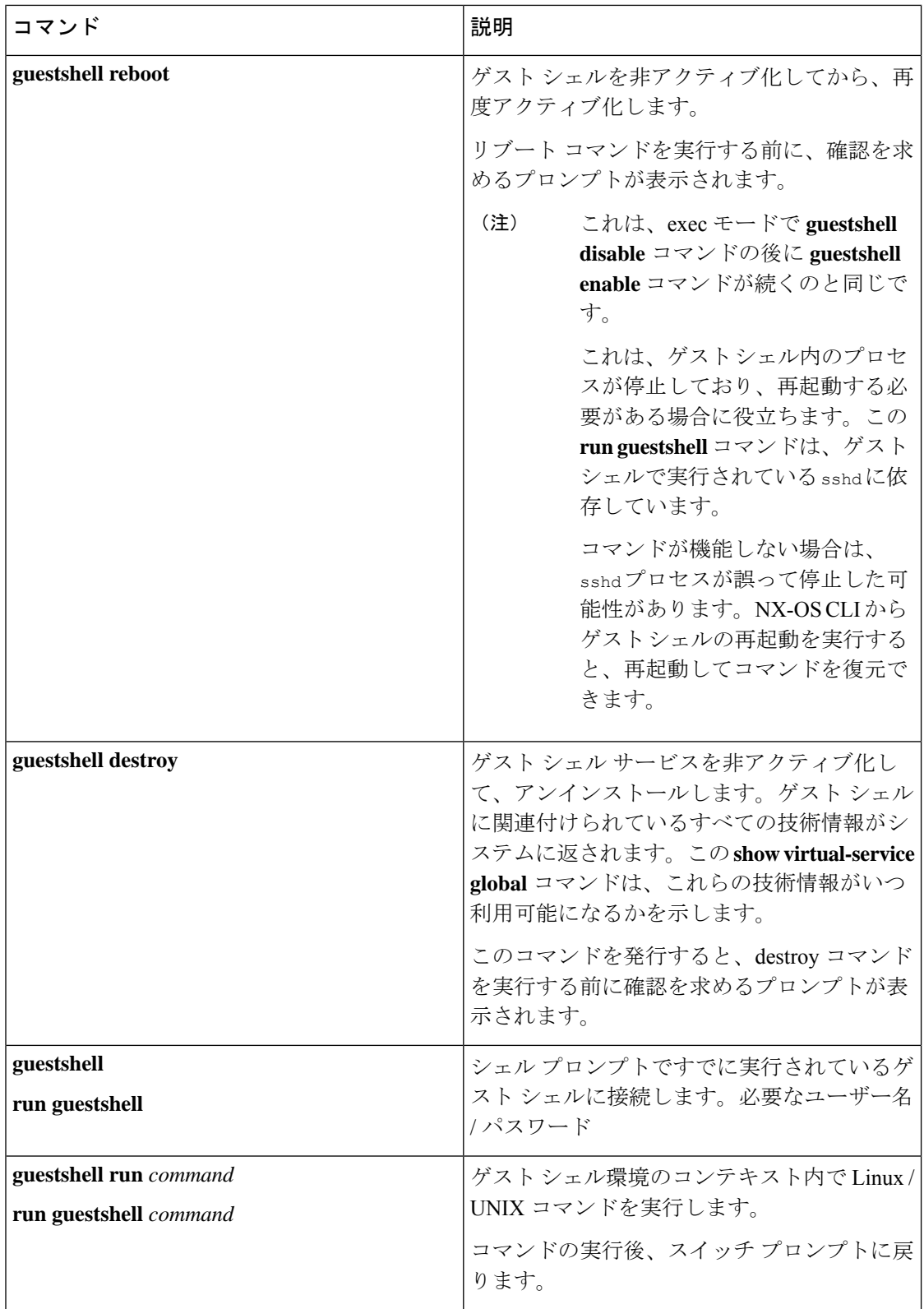

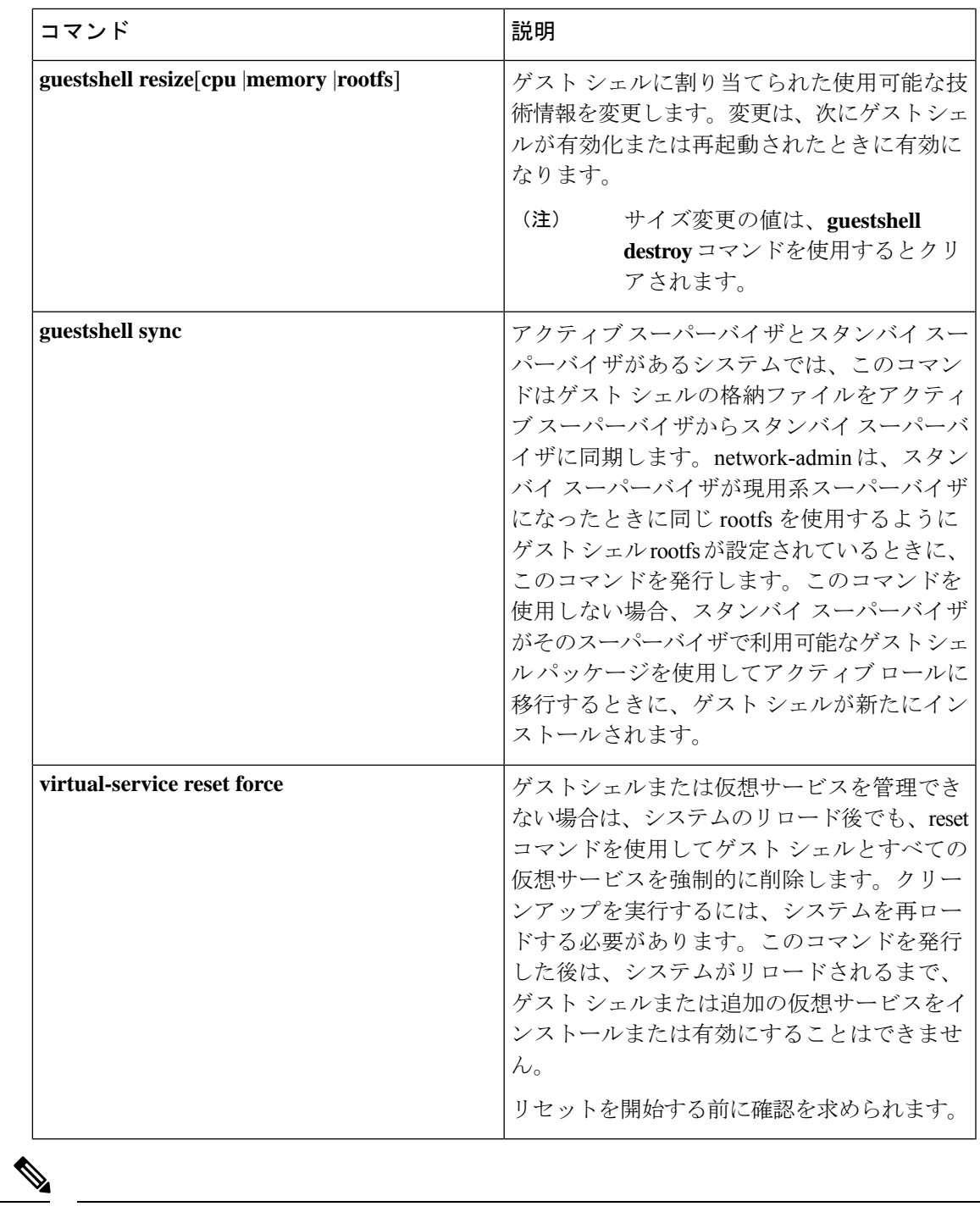

(注) ゲスト シェル環境を有効化 / 無効化し、アクセスするには、管理者権限が必要です。

(注) ゲスト シェルは、ホスト システム上の Linux コンテナ(LXC)として導入されます。NX-OS デバイスでは、LXC は virtual-service コマンドでインストールと管理されます。ゲスト シェル は、virtual-service コマンドに guestshell+ という名前の仮想サービスとして表示されます。  $\mathscr{D}$ ゲストシェルに関係のない仮想サービスコマンドは廃止されます。これらのコマンドはNX-OS (注) 9.2 (1) リリースでは非表示になっており、将来のリリースでは削除されます。 次の exec キーワードは廃止予定です。 # **virtual-service ?** connect Request a virtual service shell install Add a virtual service to install database uninstall Remove a virtual service from the install database upgrade Upgrade a virtual service package to a different version # **show virtual-service ?** detail Detailed information config) 次の構成キーワードは廃止されます。 (config) **virtual-service ?** WORD Virtual service name (Max Size 20) (config-virt-serv)# **?** activate Activate configured virtual service description Virtual service description

## **Guest Shell** の無効化

**guestshell disable** コマンドはシャットダウンして、Guest Shell を無効化します。

Guest Shell が無効化された状態でシステムをリロードすると、Guest Shell は無効化されたまま になります。

例:

```
switch# show virtual-service list
Virtual Service List:
Name Status Package Name
-----------------------------------------------------------
guestshell+ Activated guestshe11.ova
switch# guestshell disable
You will not be able to access your guest shell if it is disabled. Are you sure you want
to disable the guest shell? (y/n) [n) y
2014 Jul 30 19:47:23 switch %$ VDC-1 %$ %VMAN-2-ACTIVATION_STATE: Deactivating virtual
service 'guestshell+'
2014 Jul 30 18:47:29 switch %$ VDC-1 %$ %VMAN-2-ACTIVATION_STATE: Successfully deactivated
virtual service 'guestshell+'
```

```
switch# show virtual-service list
Virtual Service List:
Name Status Status Package Name
guestshell+ Deactivated guestshell.ova
```
(注) **guestshell enable** コマンドで Guest Shell が再アクティブ化されます。

## ゲスト シェルの破棄

**guestshelldestroy**コマンドは、ゲストシェルとそのアーティファクトをアンインストールしま す。このコマンドでは、ゲスト シェル OVA は削除されません。

ゲスト シェルが破棄された状態でシステムをリロードすると、ゲスト シェルは破棄されたま まになります。

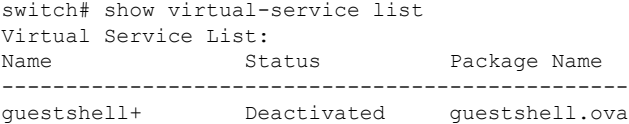

switch# guestshell destroy

You are about to destroy the guest shell and all of its contents. Be sure to save your work. Are you sure you want to continue? (y/n) [n] y 2014 Jul 30 18:49:10 switch %\$ VDC-1 %\$ %VMAN-2-INSTALL\_STATE: Destroying virtual service

'guestshell+' 2014 Jul 30 18:49:10 switch %\$ VDC-1 %\$ %VMAN-2-INSTALL\_STATE: Successfully destroyed virtual service 'guestshell +'

```
switch# show virtual-service list
Virtual Service List:
```
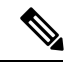

(注) **guestshell enable** コマンドを使用して、ゲスト シェルを再度有効にすることができます。

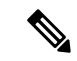

ゲスト シェルを使用しない場合は、**guestshell destroy** コマンドで削除できます。ゲスト シェ ルが削除されると、その後のリロードのために削除されたままになります。つまり、ゲスト シェル コンテナが削除され、スイッチが再ロードされても、ゲスト シェル コンテナは自動的 に開始されません。 (注)

## **Guest Shell** の有効化

この **guestshell enable** コマンドは、Guest Shell ソフトウェア パッケージから Guest Shell をイン ストールします。デフォルトでは、システムイメージに埋め込まれたパッケージがインストー ルに使用されます。Guest Shell が無効化されている場合は、このコマンドを使用して、Guest Shell を再アクティブ化することもできます。

Guest Shell が有効化された状態でシステムをリロードすると、Guest Shell は有効化されたまま になります。

例:

switch# **show virtual-service list** Virtual Service List: switch# guestshell enable 2014 Jul 30 18:50:27 switch %\$ VDC-1 %\$ %VMAN-2-INSTALL\_STATE: Installing virtual service 'guestshell+' 2014 Jul 30 18;50;42 switch %\$ VDC-1 %\$ %VMAN-2-INSTALL\_STATE: Install success virtual service 'questshell+'; Activating 2014 Jul 30 18:50:42 switch %\$ VDC-1 %\$ %VMAN-2-ACTIVATION\_STATE: Activating virtual service 'guestshell+' 2014 Jul 30 18:51:16 switch %\$ VDC-1 %\$ %VMAN-2-ACTIVATION\_STATE: Successfully activated virtual service 'guestshell+'

switch# show virtual-service list Virtual Service List: Name Status Status Package Name guestshell+ Activated guestshell.ova

#### ベース ブート モードでの **Guest Shell** の有効化

NX-OS 9.2(1) リリース以降、システムを *[*基本ブート モード(*base boot mode*)*]* でブートする ことを選択できます。 システムを基本ブート モードで起動すると、Guest Shell はデフォルト では開始されません。このモードでGuestShellを使用するには、仮想化インフラストラクチャ と GuestShell イメージを含む RPM をアクティブにする必要があります。これを行うと、Guest Shell と virtual-service コマンドが使用できるようになります。

RPM アクティベーション コマンドが次の順序で実行された場合:

- **1.** install activate guestshell
- **2.** install activate virtualization

GuestShellコンテナは、システムがフルモードで起動した場合と同様に自動的にアクティブ化 されます。

RPM アクティベーション コマンドを逆の順序で実行した場合:

- **1.** install activate virtualization
- **2.** install activate guestshell

その後、**[guestshell** を有効化(**guestshell enable**)**]** コマンドを実行するまで、Guest Shell は有 効になりません。

#### 圧縮されたイメージを使用した **Cisco Nexus 3000** での **Guest Shell** の有効化

Guest Shell ソフトウェアは、1.6 GB のブートフラッシュと 4 GB の RAM を備えた Cisco Nexus 3000 シリーズ スイッチ用に圧縮された Cisco NX-OS イメージでは使用できません。この場合 も引き続き GuestShell を使用できますが、software.cisco.com から Cisco NX-OS リリース用のソ フトウェア パッケージをダウンロードしてから、それを Cisco Nexus 3000 シリーズ スイッチ にコピーして有効にする必要があります。それ。

コンパクト イメージの詳細については、『*Cisco Nexus 3000 Series NX-OS Software Upgrade and Downgrade Guide, Release 9.2(1)*』を参照してください。

GuestShell ソフトウェアは、スイッチのブートフラッシュにインストールされます。できるだ け多くの空きブートフラッシュスペースを作成するには、ダウンロードしたguestshell.ova ファイルを volatile: ストレージ メディアに置きます。Guest Shell が正常にアクティブ化され たら、guestshell.ova ファイルを削除できます。ある時点で Guest Shell が破棄され、再イ ンストールする必要がない限り、再度必要になることはありません。

#### 例:

```
switch# copy scp://admin@1.2.3.4/guestshell.ova volatile: vrf management
guestshell.ova 100% 55MB 10.9MB/s 00:05
Copy complete, now saving to disk (please wait)...
Copy complete.
```
switch# **dir volatile: | inc .ova** 57251840 Jun 22 11:56:51 2018 guestshell.ova

switch# **guestshell enable package volatile:guestshell.ova** 2018 Jun 7 19:13:03 n3x-164 %\$ VDC-1 %\$ %VMAN-2-INSTALL\_STATE: Installing virtual service 'guestshell+' 2018 Jun 7 19:13:56 n3x-164 %\$ VDC-1 %\$ %VMAN-2-INSTALL\_STATE: Install success virtual service 'questshell+'; Activating 2018 Jun 7 19:13:56 n3x-164 %\$ VDC-1 %\$ %VMAN-2-ACTIVATION\_STATE: Activating virtual service 'guestshell+' 2018 Jun 7 19:15:34 n3x-164 %\$ VDC-1 %\$ %VMAN-2-ACTIVATION\_STATE: Successfully activated virtual service 'guestshell+'

switch# **del volatile:guestshell.ova** Do you want to delete "/guestshell.ova" ? (yes/no/abort) [y] **y**

switch# **guestshell** [admin@guestshell ~]\$

## ゲスト シェルの複製

Cisco NX-OS リリース 7.0(3)I7(1)以降、1 つのスイッチでカスタマイズされたゲスト シェ ル **rootfs** を複数のスイッチに展開できます。

アプローチは、ゲスト シェル **rootfs** をカスタマイズしてからエクスポートし、ファイル サー バに保存することです。POAP スクリプトは、ゲスト シェル **rootfs** を他のスイッチにダウン

ロード (インポート) し、特定のゲスト シェルを多数のデバイスに同時にインストールできま す。

#### ゲスト シェル **rootfs** のエクスポート

ゲストシェル**rootfs**をエクスポートするには、**guestshell export rootfspackage***destination-file-URI* コマンドを使用します。

*destination-file-URI* パラメータは、ゲスト シェル **rootfs** のコピー先のファイルの名前です。こ のファイルでは、ローカル URI オプション(ブートフラッシュ、USB1 など)が可能です。

**guestshell export rootfs package** コマンドでは、次の処理が行われます。

- ゲスト シェルを無効にします(すでに有効になっている場合)。
- ゲスト シェル インポート YAML ファイルを作成し、**rootfs** ext4 ファイルの /cisco ディレ クトリに挿入します。
- **rootfs** ext4 ファイルをターゲット URI の場所にコピーします。
- ゲスト シェルが以前に有効になっていた場合は、再度有効にします。

#### **Guest Shell rootfs** のインポート

Guest Shell **rootfs** をインポートする場合、考慮すべき 2 つの状況があります。

- Guest Shell が破棄された状態の場合は、 **guestshell enable package** *rootfs-file-URI* コマンド を使用して、GuestShell **rootfs**をインポートします。このコマンドは、指定されたパッケー ジで Guest Shell を起動します。
- Guest Shell がすでにインストールされている場合は、 **guestshell upgrade package** *rootfs-file-URI* コマンドを使用して、Guest Shell **rootfs** をインポートします。このコマンド は、既存のGuest Shell を削除し、指定されたパッケージをインストールします。

*rootfs-file-URI* パラメータは、ローカル ストレージ(ブートフラッシュ、USB など)に保存さ れている **rootfs** ファイルです。

ブートフラッシュにあるファイルでこのコマンドを実行すると、ファイルはブートフラッシュ のストレージ プールに移動されます。

ベスト プラクティスとして、 **guestshell upgrade package** *rootfs-file-URI* コマンドを使用する前 に、ファイルをブートフラッシュにコピーし、md5sum を検証する必要があります。

(注) **guestshell upgrade package** *rootfs-file-URI* コマンドは、Guest Shell 内から実行

rootfs ファイルはシスコの署名付きパッケージではありません。例に示すように、有効にする 前に、署名されていないパッケージを許可するように設定する必要があります。 (注)

(config-virt-serv-global)# signing level unsigned Note: Support for unsigned packages has been user-enabled. Unsigned packages are not endorsed by Cisco. User assumes all responsibility.

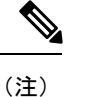

rootfs の組み込みバージョンを復元するには:

- Guest Shell が既にインストールされている場合は、 **guestshell upgrade** コマンドを(追加 のパラメーターなしで)使用します。
- Guest Shell が破棄されたときに、 **guestshell enable** コマンドを(追加パラメータなしで) 使用します。

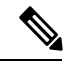

Guest Shell 内から、または NX-API を使用してスイッチの外部からこのコマンドを実行する場 合は、プロンプトをスキップするように設定する必要があります。**terminal dont-ask** (注)

**guestshell enable package** *rootfs-file-URI* コマンド:

- **rootfs** ファイルの基本的な検証を実行します。
- **rootfs** をストレージ プールに移動します。
- **rootfs** をマウントして、/cisco ディレクトリから YAML ファイルを抽出します。
- YAML ファイルを解析して VM 定義(リソース要件を含む)を取得します。
- Guest Shell をアクティブにします。

**guestshell enable** のワークフローの例:

```
switch# copy scp://user@10.1.1.1/my_storage/gs_rootfs.ext4 bootflash: vrf management
switch# guestshell resize cpu 8
Note: System CPU share will be resized on Guest shell enable
switch# guestshell enable package bootflash:gs rootfs.ext4
Validating the provided rootfs
switch# 2017 Jul 31 14:58:01 switch %$ VDC-1 %$ %VMAN-2-INSTALL_STATE: Installing virtual
service 'guestshell+'
2017 Jul 31 14:58:09 switch %$ VDC-1 %$ %VMAN-2-INSTALL_STATE: Install success virtual
service 'guestshell+'; Activating
2017 Jul 31 14:58:09 switch %$ VDC-1 %$ %VMAN-2-ACTIVATION_STATE: Activating virtual
service 'guestshell+'
2017 Jul 31 14:58:33 switch %$ VDC-1 %$ %VMAN-2-ACTIVATION_STATE: Successfully activated
virtual service 'guestshell+'
```
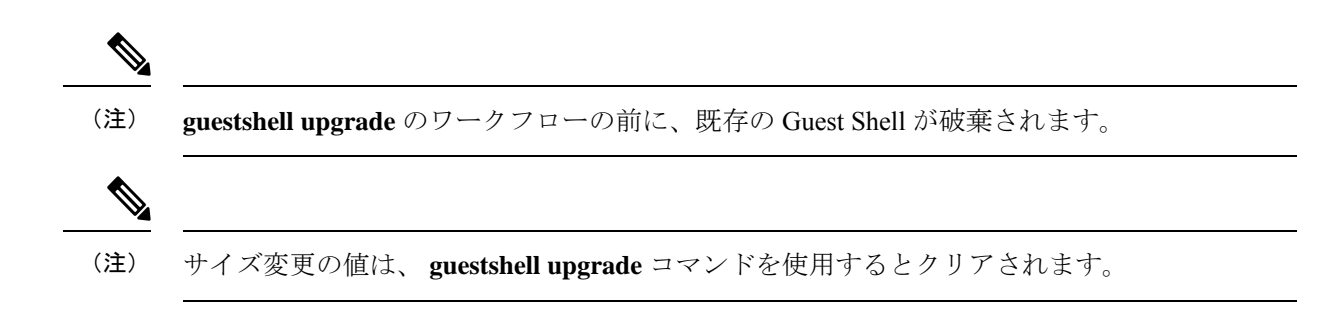

#### **YAML** ファイルのインポート

GuestShellのユーザーが変更可能ないくつかの特性を定義するYAMLファイルは、エクスポー ト操作の一部として自動的に作成されます。これは、/cisco ディレクトリの Guest Shell **rootfs** に組み込まれています。これは、Guest Shell コンテナの完全な記述子ではありません。ユー ザーが変更できるパラメータの一部のみが含まれています。

Guest Shell インポート YAML ファイルの例:

```
---
import-schema-version: "1.0"
info:
 name: "GuestShell"
 version: "2.2(0.3)"
 description: "Exported GuestShell: 20170216T175137Z"
app:
  apptype: "lxc"
 cpuarch: "x86_64"
 resources:
   cpu: 3
   memory: 307200
   disk:
    - target-dir: "/"
      capacity: 250
...
```
**guestshell export rootfspackage** コマンドを実行すると、YAML ファイルが生成されます。この ファイルは、現在実行中の Guest Shell の値をキャプチャします。

情報セクションには、GuestShellの識別に役立つ非運用データが含まれています。**showguestshell detail** コマンドの出力に一部の情報が表示されます。

説明の値は、YAML ファイルが作成されたときの UTC 時間のエンコーディングです。時刻文 字列のフォーマットは、RFC5545 (iCal)の DTSTAMP と同じです。

リソース セクションでは、Guest Shell をホストするために必要な情報技術について説明しま す。この例の target-dir の値「/」は、ディスクを **rootfs** として識別します。

(注)

GuestShellが破棄されたときにサイズ変更された値が指定された場合、**guestshell enablepackage** コマンドの使用時にそれらの値がインポート YAML ファイルの値よりも優先されます。

cpuarch 値は、コンテナの実行が予想される CPU アーキテクチャを示します。

エクスポート操作が完了した後、YAMLファイルを変更できます(説明などを変更したり、必 要に応じて技術情報パラメータを増やしたりできます)。

Cisco は、JSON スキーマを使用して変更された YAML ファイルを検証するために実行できる Pythonスクリプトを提供しています。完全なテストではありませんが(たとえば、デバイス固 有のリソース制限はチェックされません)、一般的なエラーにフラグを付けることができま す。例を含む Python スクリプトは、[Guest Shell インポート エクスポート(Guest Shell Import Export) [https://github.com/datacenter/opennxos/tree/master/guestshell\\_import\\_export](https://github.com/datacenter/opennxos/tree/master/guestshell_import_export) にあります。 次の JSON ファイルは、Guest Shell インポート YAML のバージョン 1.0 のスキーマを記述して います。

```
{
 "$schema": "http://json-schema.org/draft-04/schema#",
  "title": "Guest Shell import schema",
 "description": "Schema for Guest Shell import descriptor file - ver 1.0",
 "copyright": "2017 by Cisco systems, Inc. All rights reserved.",
 "id": "",
 "type": "object",
  "additionalProperties": false,
  "properties": {
    "import-schema-version": {
     "id": "/import-schema-version",
      "type": "string",
      "minLength": 1,
      "maxLength": 20,
     "enum": [
          "1.0"
     ]
    },
    "info": {
     "id": "/info",
     "type": "object",
      "additionalProperties": false,
      "properties": {
        "name": {
         "id": "/info/name",
          "type": "string",
         "minLength": 1,
         "maxLength": 29
        },
        "description": {
          "id": "/info/description",
          "type": "string",
          "minLength": 1,
          "maxLength": 199
        },
        "version": {
          "id": "/info/version",
          "type": "string",
          "minLength": 1,
          "maxLength": 63
        },
        "author-name": {
          "id": "/info/author-name",
          "type": "string",
          "minLength": 1,
          "maxLength": 199
        },
        "author-link": {
          "id": "/info/author-link",
```

```
"type": "string",
      "minLength": 1,
      "maxLength": 199
   }
 }
},
"app": {
 "id": "/app",
 "type": "object",
 "additionalProperties": false,
  "properties": {
    "apptype": {
      "id": "/app/apptype",
      "type": "string",
      "minLength": 1,
      "maxLength": 63,
      "enum": [
       "lxc"
      ]
   },
    "cpuarch": {
      "id": "/app/cpuarch",
      "type": "string",
      "minLength": 1,
      "maxLength": 63,
      "enum": [
       "x86_64"
     ]
   },
    "resources": {
      "id": "/app/resources",
      "type": "object",
      "additionalProperties": false,
      "properties": {
        "cpu": {
          "id": "/app/resources/cpu",
          "type": "integer",
          "multipleOf": 1,
          "maximum": 100,
          "minimum": 1
        },
        "memory": {
          "id": "/app/resources/memory",
          "type": "integer",
          "multipleOf": 1024,
          "minimum": 1024
        },
        "disk": {
          "id": "/app/resources/disk",
          "type": "array",
          "minItems": 1,
          "maxItems": 1,
          "uniqueItems": true,
          "items": {
            "id": "/app/resources/disk/0",
            "type": "object",
            "additionalProperties": false,
            "properties": {
              "target-dir": {
                "id": "/app/resources/disk/0/target-dir",
                "type": "string",
                "minLength": 1,
                "maxLength": 1,
                "enum": [
```

```
"/"
                     \, \, \,},
                   "file": {
                     "id": "/app/resources/disk/0/file",
                     "type": "string",
                     "minLength": 1,
                     "maxLength": 63
                   },
                   "capacity": {
                     "id": "/app/resources/disk/0/capacity",
                     "type": "integer",
                       "multipleOf": 1,
                       "minimum": 1
                   }
                }
              }
            }
          },
          "required": [
            "memory",
            "disk"
          ]
        }
      },
      "required": [
        "apptype",
        "cpuarch",
        "resources"
      ]
    }
  },
  "required": [
    "app"
  ]
}
```
#### **show guestshell** コマンド

**show guestshelldetail** コマンドの出力には、ゲスト シェルがインポートされたか、OVA からイ ンストールされたかを示す情報が含まれます。

```
rootfsをインポートした後の show guestshell detail コマンドの例。
```

```
switch# show guestshell detail
Virtual service guestshell+ detail
 State : Activated
 Package information
  Name : rootfs_puppet
   Path : usb2:/rootfs_puppet
  Application
    Name : GuestShell
    Installed version : 3.0(0.0)
    Description : Exported GuestShell: 20170613T173648Z
   Signing<br>Key type
                  : Unsigned
    Method : Unknown
   Licensing
    Name : None
    Version : None
```
# 仮想サービスと **Guest Shell** 情報の検証

次のコマンドを使用して、仮想サービスとゲスト シェルの情報を検証できます。

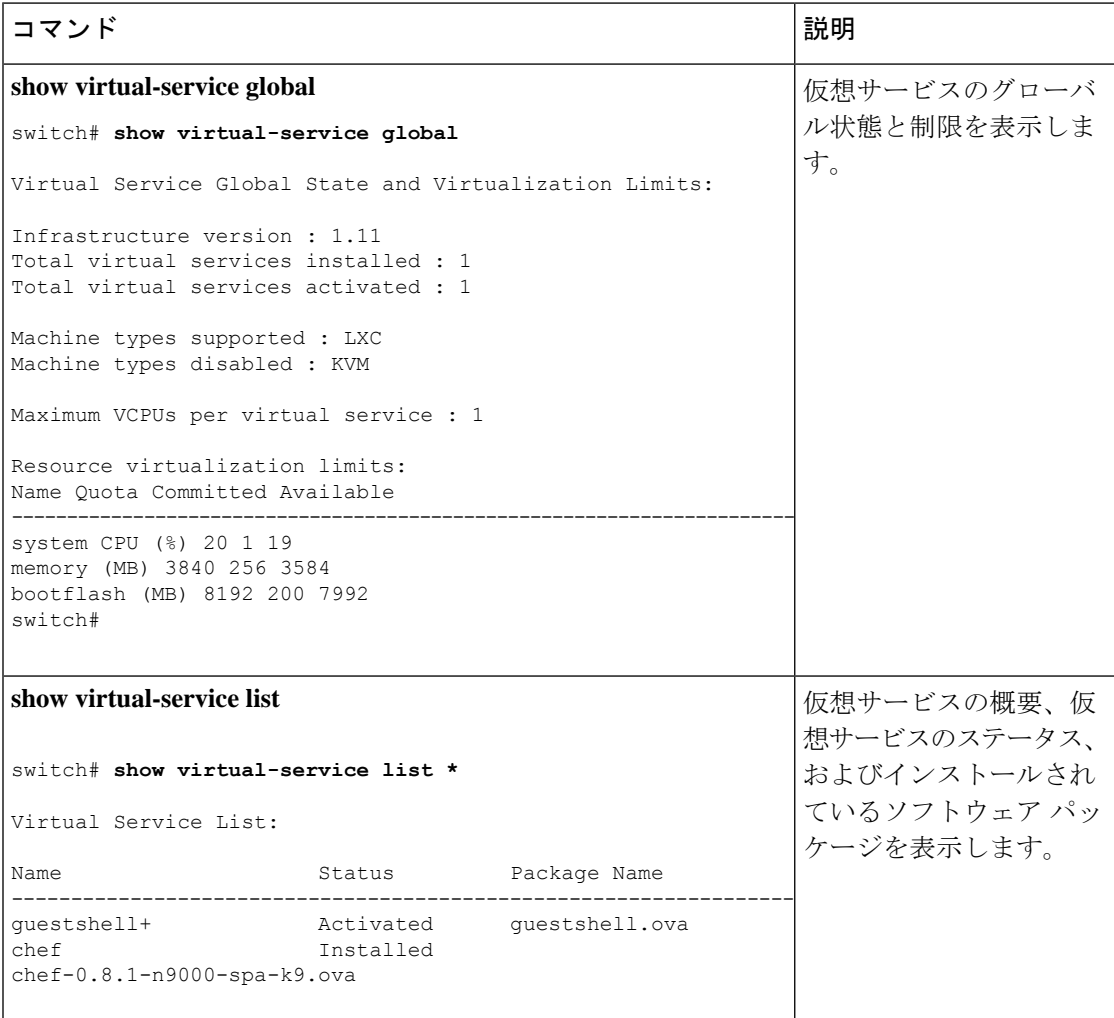

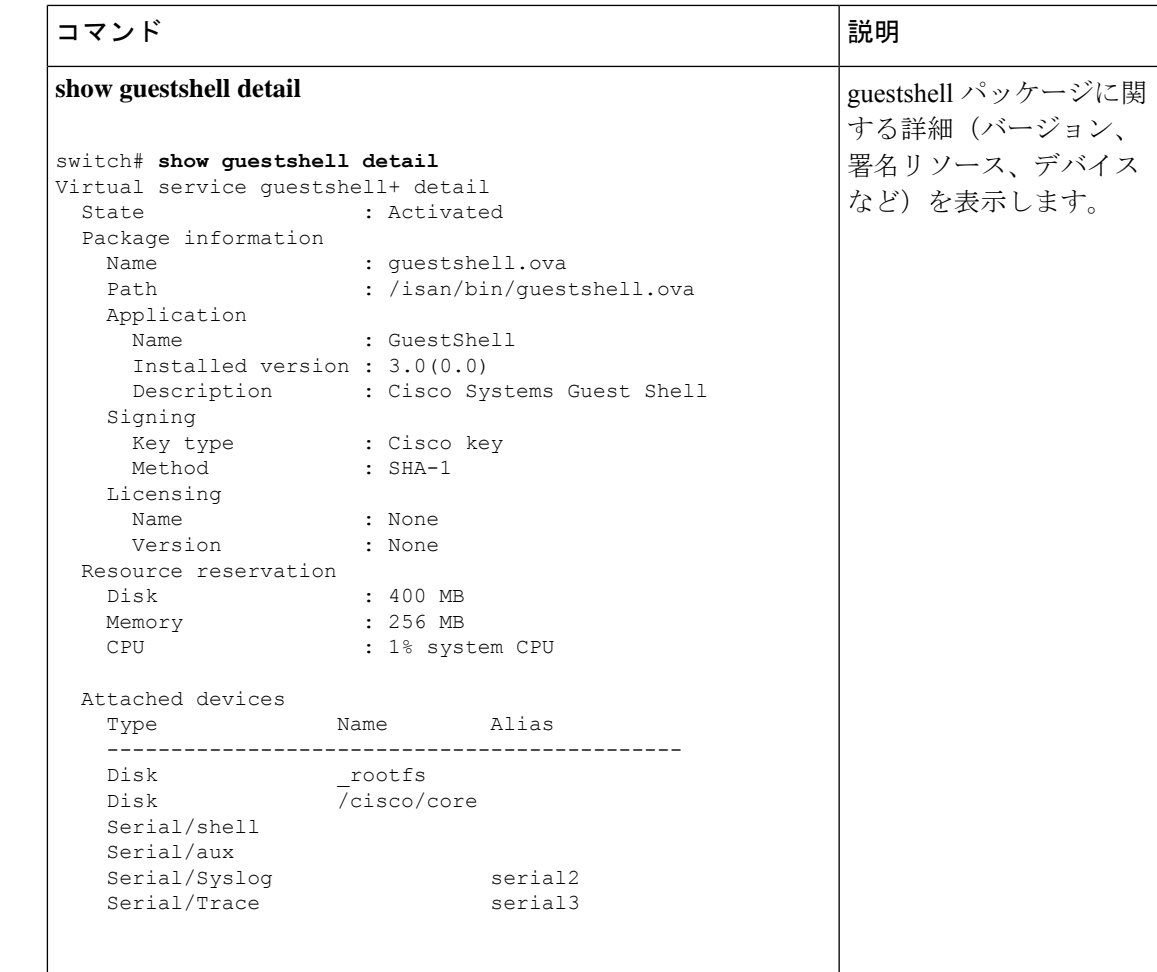

# ゲスト シェルからのアプリケーションの永続的な起動

アプリケーションには、 /usr/lib/systemd/system/*application\_name*.service にインス トールされる systemd / systemctl サービス ファイルが必要です。 このサービス ファイ ルは、次の一般的なフォーマットにする必要があります。

[Unit] Description=Put a short description of your application here

```
[Service]
ExecStart=Put the command to start your application here
Restart=always
RestartSec=10s
```
[Install] WantedBy=multi-user.target

特定のユーザーとして systemd を実行するには、サービスの [サービス(Service)] セクショ ンに User=<username> を追加します。 (注)

# **Guest Shell** からアプリケーションを永続的に起動する手 順

- ステップ **1** 上記で作成したアプリケーション サービス ファイルを /usr/lib/systemd/system/*application\_name* にインストールします。サービス
- ステップ **2 systemctl start** *application\_name* でアプリケーションを開始します
- ステップ **3** アプリケーションが **systemctl status** -l *application\_name* で実行されていることを確認します
- ステップ **4 systemctl enable** *application\_name* でリロード時にアプリケーションを再起動できるようにします
- ステップ **5** アプリケーションが **systemctl status** -l *application\_name* で実行されていることを確認します

# ゲスト シェルでのサンプル アプリケーション

次の例は、ゲスト シェルのアプリケーションを示しています。

```
root@guestshell guestshell]# cat /etc/init.d/hello.sh
#!/bin/bash
OUTPUTFILE=/tmp/hello
rm -f $OUTPUTFILE
while true
do
    echo $(date) >> $OUTPUTFILE
   echo 'Hello World' >> $OUTPUTFILE
   sleep 10
done
[root@guestshell guestshell]#
[root@guestshell guestshell]#
[root@guestshell system]# cat /usr/lib/systemd/system/hello.service
[Unit]
Description=Trivial "hello world" example daemon
[Service]
ExecStart=/etc/init.d/hello.sh &
Restart=always
RestartSec=10s
[Install]
WantedBy=multi-user.target
[root@guestshell system]#
[root@guestshell system]# systemctl start hello
```
```
[root@guestshell system]# systemctl enable hello
[root@guestshell system]# systemctl status -l hello
hello.service - Trivial "hello world" example daemon
  Loaded: loaded (/usr/lib/systemd/system/hello.service; enabled)
  Active: active (running) since Sun 2015-09-27 18:31:51 UTC; 10s ago
Main PID: 355 (hello.sh)
  CGroup: /system.slice/hello.service
           ##355 /bin/bash /etc/init.d/hello.sh &
          ##367 sleep 10
Sep 27 18:31:51 guestshell hello.sh[355]: Executing: /etc/init.d/hello.sh &
[root@guestshell system]#
[root@guestshell guestshell]# exit
exit
[guestshell@guestshell ~]$ exit
logout
switch# reload
This command will reboot the system. (y/n)? [n] y
リロード後
[root@guestshell guestshell]# ps -ef | grep hello
root 20 1 0 18:37 ? 00:00:00 /bin/bash /etc/init.d/hello.sh &
root 123 108 0 18:38 pts/4 00:00:00 grep --color=auto hello
[root@guestshell guestshell]#
[root@guestshell guestshell]# cat /tmp/hello
Sun Sep 27 18:38:03 UTC 2015
Hello World
Sun Sep 27 18:38:13 UTC 2015
Hello World
Sun Sep 27 18:38:23 UTC 2015
Hello World
Sun Sep 27 18:38:33 UTC 2015
Hello World
Sun Sep 27 18:38:43 UTC 2015
Hello World
[root@guestshell guestshell]#
```
systemd / systemctl で実行すると、アプリケーションが停止した場合(または強制終了 した場合)、アプリケーションは自動的に再起動されます。プロセス 識別子 はもともと 226 です。アプリケーションを強制終了すると、プロセス識別子257で自動的に再起動されます。

[root@guestshell guestshell]# ps -ef | grep hello root 226 1 0 19:02 ? 00:00:00 /bin/bash /etc/init.d/hello.sh & root 254 116 0 19:03 pts/4 00:00:00 grep --color=auto hello [root@guestshell guestshell]# [root@guestshell guestshell]# kill -9 226 [root@guestshell guestshell]# [root@guestshell guestshell]# ps -ef | grep hello root 257 1 0 19:03 ? 00:00:00 /bin/bash /etc/init.d/hello.sh & root 264 116 0 19:03 pts/4 00:00:00 grep --color=auto hello [root@guestshell guestshell]#

# **Guest Shell** に関する問題のトラブルシューティング

#### **7.0**(**3**)**I7** へのダウングレード後にゲスト シェルにアクセスできない

ゲスト シェルのアクティブ化または非アクティブ化のプロセス中に、NX-OS 9.2(1)リリー スから NX-OS 7.0(3)7 リリース イメージ(ユーザー名前空間のサポートがない)にダウン

グレードした場合、次のコマンドを実行できます。ゲストシェルは起動しますが、ゲストシェ ルにアクセスできない次の状態になります。この問題の理由は、ゲスト シェルの移行中にリ ロードが発行された場合、ゲスト シェル内のファイルがユーザー名前空間のサポートがない NX-OS リリースで使用可能な識別子範囲に戻されないためです。

switch# **guestshell Failed to mkdir .ssh for admin admin RSA add failed ERROR: Failed to connect with Virtual-service 'guestshell+'** switch# switch# **sh virt list**

Virtual Service List: Name Status Package Name ---------------------------------------------------------------------- guestshell+ **Activated** guestshell.ova

switch# **run bash ls -al /isan/vdc\_1/virtual-instance/guestshell+/rootfs/**

drwxr-xr-x 24 11000 11000 1024 Apr 11 10:44 . drwxrwxrwx 4 root root 80 Apr 27 20:08 .. -rw-r--r-- 1 11000 11000 0 Mar 21 16:24 .autorelabel  $7$  Mar 21 16:24 bin  $\rightarrow$  usr/bin

ゲストシェルの格納ファイルを失うことなくこの問題から回復するには、以前に実行されてい た NX-OS 9.2(x)イメージを使用してシステムをリロードし、NX-OS 7.0(3)I7 イメージで システムをリロードする前に、ゲストシェルが[アクティブ化(Activated)]された状態になるよ うにします。もう1つのオプションは、NX-OS9.2 (x) の実行中にゲストシェルを無効にし、 7.0(3)I7 でリロードした後に再度有効にすることです。

ゲストシェルに保存するものがなく、復元するだけの場合は、イメージを変更せずに破棄して 再作成できます。

#### ゲスト シェルのルートからブートフラッシュのファイルにアクセスできない

ゲストシェルのルートからブートフラッシュのファイルにアクセスできない場合があります。

ホストから:

root@switch# **ls -al /bootflash/try.that** -rw-**r**--r-- 1 root root 0 Apr 27 20:55 /bootflash/try.that root@switch#

ゲスト シェルから:

[root@guestshellbootflash]# **ls -al /bootflash/try.that** -rw-**r**--r-- 1 65534 **host-root** 0 Apr 27 20:55 /bootflash/try.that [root@guestshellbootflash]# **echo "some text" >> /bootflash/try.that** -bash: /bootflash/try.that: **Permission denied** [root@guestshellbootflash]#

これは、ユーザーの名前空間がホストシステムを保護するために使用されているため、ゲスト シェルのルートが実際にはシステムのルートではないことが原因である可能性があります。

この問題から回復するには、ファイルのアクセス許可とファイルのグループ 識別子 で、ブー トフラッシュ上の共有ファイルに期待どおりにアクセスできることを確認します。ホストBash セッションからアクセス許可またはグループ 識別子 を変更する必要がある場合があります。

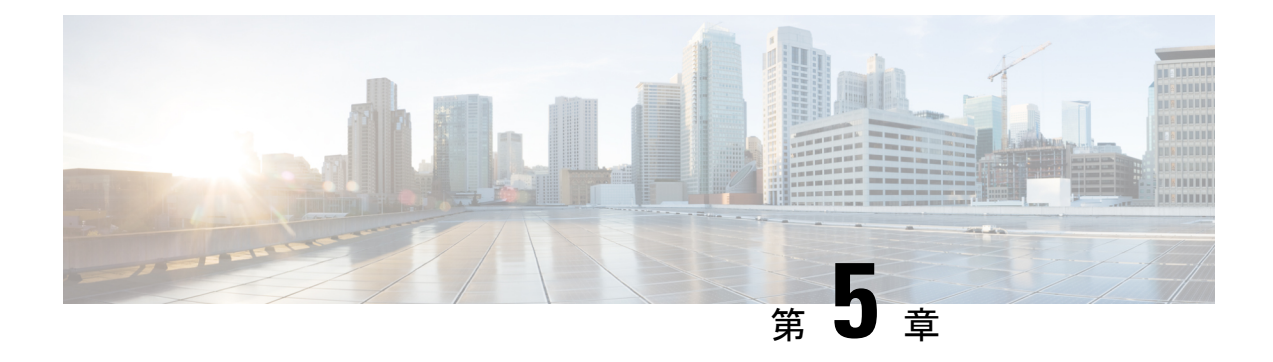

## **Broadcom** シェル

- Broadcom シェルについて (89 ページ)
- 注意事項と制約事項 (89 ページ)
- Broadcom シェル(bcm-shell)へのアクセス (89 ページ)
- Broadcom シェル コマンドの例 (93ページ)

## **Broadcom** シェルについて

スイッチの前面パネルおよびファブリックモジュールラインカードには、Broadcomのネット ワーク転送エンジン (NFE) が搭載されています。NFE の数は、前面パネル ライン カード (LC) またはファブリック モジュール (FM) のモデルによって異なります。

## 注意事項と制約事項

T2 ASIC の情報は、制限なくアクセスして読み取ることができます。ただし、シスコは T2 の 構成設定の変更を推奨していません。Broadcom シェルにアクセスする場合は注意してくださ い。

## **Broadcom** シェル(**bcm-shell**)へのアクセス

次のセクションでは、Broadcomシェル (bcm-shell)にアクセスする方法について説明します。

## **CLI API** を使用した **bcm-shell** へのアクセス

bcm-shell コマンドは、Cisco NX-OS CLI から特定の T2 ASIC インスタンスに直接渡されます。 T2 ASIC インスタンスは、ファブリック モジュールまたは前面パネル ライン カード上に配置 できます。

コマンドの構文は、次のとおりです。

**bcm-shell module** *module\_number* [*instance\_number:command*]

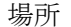

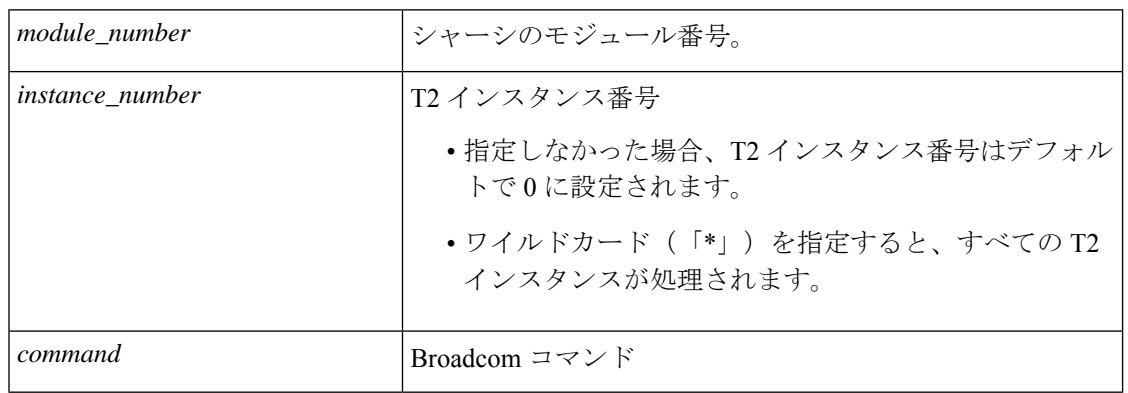

(注)

「pipe include」や「redirect output to file」などの Cisco NX-OS コマンド拡張を使用して、コマ ンド出力を管理できます。

```
(注)
```
CLIAPIを使用してコマンドを入力すると、監査目的でシステムアカウンティングログに記録 されます。bcm-shell から直接入力されたコマンドは、アカウンティング ログに記録されませ  $h_{\circ}$ 

次に、T2 インスタンス番号を入力しなかった場合の例を示します。

```
switch# bcm-shell module 26 "ports"
Executing ports on bcm shell on module 26
ena/ speed/ link auto STP lrn inter max loop
port link duplex scan neg? state pause discrd ops face frame back
hg0 !ena 42G FD HW No Forward None FA XGMII 16360
hg1 !ena 42G FD HW No Forward None FA XGMII 16360
hg2 !ena 42G FD HW No Forward None FA XGMII 16360
hg3 !ena 42G FD HW No Forward None FA XGMII 16360
hg4 !ena 42G FD HW No Forward None FA XGMII 16360
<snip>
```
次に、モジュール 26、T2 インスタンス 1 の bcm-shell の「ports」表示にアクセスし、パイプを 使用して「up」状態のポートのみを表示する例を示します。

switch# bcm-shell module 26 "1:ports" | inc up port link duplex scan neg? state pause discrd ops face frame back hg9 up 42G FD HW No Forward None FA XGMII 16360 hg10 up 42G FD HW No Forward None FA XGMII 16360 hg11 up 42G FD HW No Forward None FA XGMII 16360

次に、T2 インスタンス番号をワイルドカード(「\*」)で指定した場合の例を示します。

出力の最初のセットは、T2 インスタンス 0 の結果です。2 番目のセットは、ファブリック モ ジュールのインスタンス 1 の結果です。

switch# bcm-shell module 26 "\*:ports" | inc up

port link duplex scan neg? state pause discrd ops face frame back hg9 up 42G FD HW No Forward None FA XGMII 16360 hg10 up 42G FD HW No Forward None FA XGMII 16360 hg11 up 42G FD HW No Forward None FA XGMII 16360 port link duplex scan neg? state pause discrd ops face frame back hg9 up 42G FD HW No Forward None FA XGMII 16360 hg10 up 42G FD HW No Forward None FA XGMII 16360

hg11 up 42G FD HW No Forward None FA XGMII 16360

```
(注)
```
または、スーパーバイザからモジュール(LC または FM)の bcm-shell に直接アクセスできま す。次に、スーパーバイザから bcm-shell にアクセスする方法の例を示します。

switch# bcm-shell module 3 Entering bcm shell on module 3 Available Unit Numbers: 0 1 bcm-shell.0>

### ファブリック モジュールのネイティブ **bcm-shell** へのアクセス

8スロットラインカード(LC) シャーシは、最大6つのファブリック モジュール(FM)をホ ストできます。これらのスロットには21~26の番号が付けられており、bcm-shellにアクセス する FM を指定する必要があります。

次に、スロット 24 の FM の bcm シェルにアクセスし、コンテキスト ヘルプにアクセスし、 bcm シェルを終了する例を示します。

• **show module** コマンドを使用して FM を表示します。

```
switch# show module
Mod Ports Module-Type Model Status
 --- ----- ----------------------------------- ------------------ ----------
 3 36 36p 40G Ethernet Module N9k-X9636PQ ok
 4 36 36p 40G Ethernet Module N9k-X9636PQ ok
 21 0 Fabric Module Nexus-C9508-FM ok
 22 0 Fabric Module Nexus-C9508-FM ok
 23 0 Fabric Module Nexus-C9508-FM ok
 24 0 Fabric Module Nexus-C9508-FM ok
 25 0 Fabric Module Nexus-C9508-FM ok
 26 0 Fabric Module Nexus-C9508-FM ok
 27 0 Supervisor Module Nexus-SUP-A active *
 29 0 System Controller Nexus-SC-A active
• モジュール 24 に接続して、スロット 24 の FM のコマンド ラインにアクセスします。
 switch# attach module 24
Attaching to module 24 ...
 To exit type 'exit', to abort type '$.'
• コマンドを入力して、ファブリック モジュール ソフトウェアへの root アクセスを取得し
 ます。
 module-24# test hardware internal bcm-usd bcm-diag-shell
 Available Unit Numbers: 0 1
 bcm-shell.0> 1
```
この時点で、スロット24、T2ASICインスタンス1のファブリックモジュールのBroadcom シェルが表示されます。入力するすべてのコマンドは、この特定の ASIC インスタンスに 固有のものです。

• 「?」と入力すると、コンテキスト ヘルプが表示され、使用可能なコマンドが表示されま す。

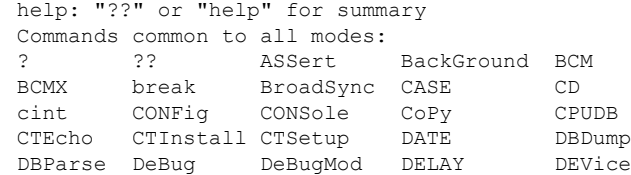

(注) 大文字はコマンドの省略形を示します。

TAB を使用してコマンド入力を補完する Cisco CLI 機能は使用で きません。 (注)

• コマンドの省略形を入力します。

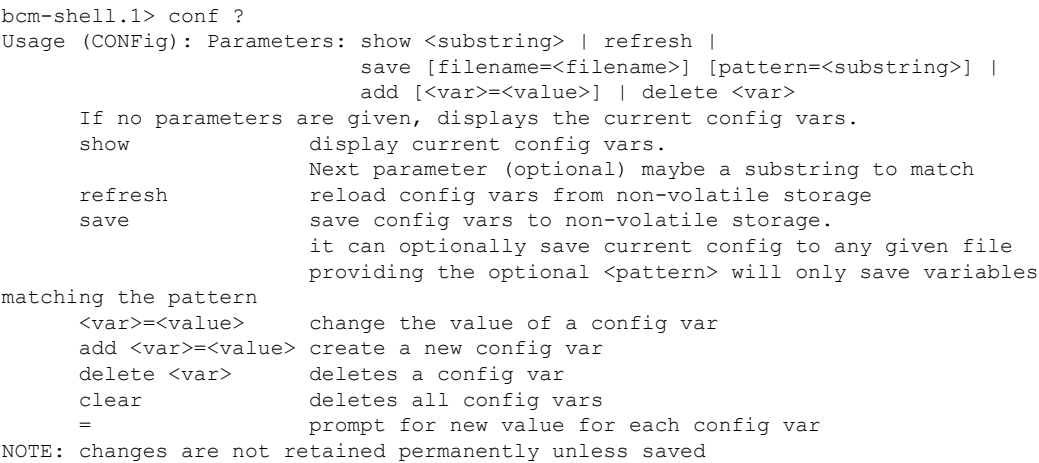

• bcm シェルを終了し、FM から切り離すには、exit コマンドを使用します。

bcm-shell.1> **exit** module-24# **exit** rlogin: connection closed.

### ラインカードの **bcm** シェルへのアクセス

ライン カード(LC)の T2 ASIC に接続する場合は、まずモジュールに接続し、root モードを 開始し、shell access exec を実行して、接続する ASIC インスタンスを選択します。使用可能な ASIC の数は、接続しているライン カードのモデルによって異なります。

次に、スロット 2 の LC の ASIC インスタンス 1 の bcm シェルにアクセスし、3 つの T2 インス タンスを含む LC の bcm シェルを終了する例を示します。

• モジュール 2 に接続して、スロット 2 の LC のコマンドラインにアクセスします。

```
switch# attach module 2
Attaching to module 2 ...
To exit type 'exit', to abort type '$.'
Last login: Wed Aug 7 14:13:15 UTC 2013 from sup27 on ttyp0
```
• コマンドを入力して、ラインカード ソフトウェアへの root アクセスを取得します。

```
switch-2# test hardware internal bcm-usd bcm-diag-shell
Available Unit Numbers: 0 1 2
bcm-shell.0> 1
bcm-shell.1>
```
この時点で、スロット2、T2 ASICインスタンス1のラインカードモジュールのBroadcom シェルを使用している状態になっています。

• **exit** コマンドを使用して bcm シェルを終了し、FM から切り離します。

bcm-shell.1> **exit** module-2# **exit** rlogin: connection closed.

## **Broadcom** シェル コマンドの例

このセクションには、Broadcom シェル コマンドと出力の例が含まれています。

### **L2** エントリの表示

FM と LC 上の L2 エントリを比較するには、T2 インスタンスの L2 エントリを表示します。

• シャーシ内の LC 上の T2 インスタンスにアタッチし、show the l2\_mem\_entries コマンドを 入力します。

switch# bcm-shell module 2 "config show 12 mem entries" l2\_mem\_entries=163840

• シャーシ内の FM 上の T2 インスタンスにアタッチし、show the l2\_mem\_entries コマンドを 入力します。

switch# bcm-shell module 24 "config show l2\_mem\_entries" l2\_mem\_entries=32768

この例では、T2 ASIC の動作モード設定が LC と FM で異なるため、ASIC には L2 エントリに 異なる値が設定されています。

### **FM** および **LC ASIC** インスタンスからのルーティング情報の表示

次に、FM インスタンスおよび LC ASIC インスタンスからのルーティング情報を表示する方法 を示します。

```
\label{eq:1} \bigotimes_{\mathbb{Z}}\mathbb{Z}_{\mathbb{Z}}(注)
```
- FM モジュール ASIC インスタンスは、最長プレフィックス一致 (LPM) エントリを維持 します。
	- LC モジュール ASIC インスタンスは、ホスト ルートを維持します。
- いずれかの FM ASIC インスタンスの bcm シェルに接続し、**l3 defip show** コマンドを入力 します。

switch# **bcm-shell module 22 "l3 defip show"** Unit 0, Total Number of DEFIP entries: 16385 # VRF Net addr Next Hop Mac INTF MODID PORT PRIO CLASS HIT VLAN 0 1 192.168.1.0/24 00:00:00:00:00:00 10000 4 0 0 0 0 n 0 1 192.168.2.0/24 00:00:00:00:00:00 10000 4 0 0 0 0 n

• いずれかの LC ASIC インスタンスの bcm シェルに接続し、**l3 defip show** コマンドを入力 します。

```
switch# bcm-shell module 2 "l3 defip show"
Unit 2, Total Number of DEFIP entries: 8193
    VRF Net addr Next Hop Mac INTF MODID PORT PRIO CLASS HIT VLAN
2048 Override 0.0.0.0/0 00:00:00:00:00:00 10000 4 0 0 0 0 n
```
## スパニング ツリー グループ エントリの表示

次に、スパニングツリーグループ (STG) エントリを表示する方法を示します。

switch# **bcm-shell module 2 "stg show"** STG 0: contains 7 VLANs (4032-4035,4042,4044,4095) Forward: xe,hg STG 1: contains 1 VLAN (4043) Disable: xe Forward: hg STG 4: contains 1 VLAN (1) Block: xe Forward: hg STG 5: contains 1 VLAN (100) Block: xe Forward: hg

### インターフェイス **xe0** の **T2** カウンタの表示

次に、前面パネル ポートにマッピングされるインターフェイス xe0 の T2 カウンタを表示する 方法を示します。

switch# **bcm-shell module 2 "show counters xe0"** RDBGC1.xe0 : 38,169 +4 R127.xe0 : 37,994 +4

```
R511.xe0 : 16,562 +2
RPKT.xe0 : 55,046 +6
RMCA.xe0 : 54,731 +6
<snip>
```
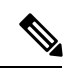

出力の右端に「+」で示されている数字は、最後のshowコマンドが実行されてからのカウンタ 値の変化を示しています。 (注)

## **L3** 情報の表示

次に、T2 から L3 情報を表示する方法を示します。.

#### switch# **bcm-shell module 2 "l3 l3table show"**

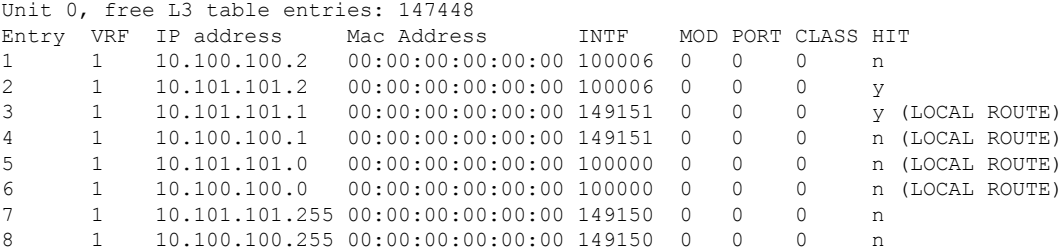

I

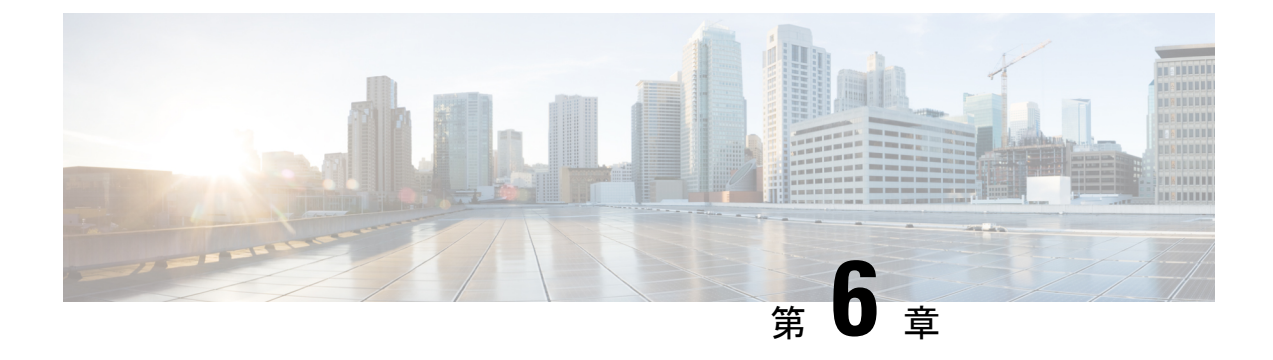

## **Python API**

• Python の使用 (97 ページ)

## **Python** の使用

ここでは、Python スクリプトの作成と実行の方法について説明します。

## **Cisco Python** パッケージ

Cisco NX-OS は、インターフェイス、VLAN、VRF、ACL、ルートなど、多くのコア ネット ワークデバイスモジュールへのアクセスを可能にするCiscoPythonパッケージを提供します。 **help()** コマンドを入力すると、Cisco Python パッケージの詳細を表示できます。モジュール内 のクラスとメソッドに関する追加情報を取得するには、特定のモジュールに対してhelpコマン ドを実行します。たとえば、**help**(*cisco.interface*)は、cisco.interfaceモジュールのプロパティ を表示します。

次の例は、Cisco Python パッケージに関する情報を表示する方法を示します。

>>> import cisco >>> help(cisco) Help on package cisco:

NAME cisco

FILE

/isan/python/scripts/cisco/\_\_init\_\_.py

PACKAGE CONTENTS  $AC<sup>1</sup>$ bgp cisco\_secret cisco\_socket feature interface key line\_parser md5sum nxcli ospf routemap

routes

section\_parser

```
ssh
   system
   tacacs
   vrf
CLASSES
     __builtin__.object
       cisco.cisco_secret.CiscoSecret
       cisco.interface.Interface
       cisco.key.Key
次に、Python 3 用の Cisco Python パッケージに関する情報を表示する方法の例を示します。
switch# python3
Python 3.7.3 (default, Nov 20 2019, 14:38:01)
[GCC 5.2.0] on linux
Type "help", "copyright", "credits" or "license" for more information.
>>> import cisco
>>> help(cisco)
Help on package cisco:
NAME
cisco
PACKAGE CONTENTS
acl
bgp
buffer_depth_monitor
check_port_discards
cisco_secret
feature
historys
interface
ipaddress
key
line_parser
mac_address_table
md5sum
nxcli
nxos_cli
ospf
routemap
routes
section parser
ssh
system
tacacs
transfer
vlan
vrf
CLASSES
builtins.dict(builtins.object)
cisco.history.History
builtins.object
cisco.cisco_secret.CiscoSecret
cisco.interface.Interface
cisco.key.Key
```
## **CLI** コマンド **API** の使用

Python プログラミング言語は、CLI コマンドを実行できる 3 つの API を使用します。API は Python CLI モジュールから利用できます。

これらの API については、次の表で説明します。\* **from cli import** コマンドを使用して API を 有効にする必要があります。これらの API の引数は CLI コマンドの文字列です。Python イン タープリタ経由で CLI コマンドを実行するには、次の API のいずれかの引数文字列として CLI コマンドを入力します。

| <b>API</b>                                         | 説明                                                                                                    |
|----------------------------------------------------|----------------------------------------------------------------------------------------------------|
| cli()<br>例:                                        | 制御文字または特殊文字を含む CLI コマンド<br>の未処理の出力を返します。                                                                                                    |
| string = $cli$ (" $cli$ -command")                 | インタラクティブな Python イン<br>(注)<br>タープリタは、制御文字または特<br>殊文字を「エスケープ」して出力<br>します。改行は「\n」として出力<br>され、結果が読みにくい場合があ<br>ります。clip() APIは、判読性が高<br>い結果を出力します。 |
| clid()<br>例:<br>json string = clid ("cli-command") | コマンドにXMLサポートが存在する場合は、<br>cli-commandの JSON 出力を返します。それ以<br>外の場合は、例外がスローされます。<br>(注)<br>このAPIは、showコマンドの出力<br>の検索時に使用すると便利な場合<br>があります。          |
| clip()<br>例:                                       | CLI コマンドの出力を直接 stdout に出力し、<br>Python には何も返されません。                                                                                              |
| clip ("cli-command")                               | clip ("cli-command")<br>(注)<br>と同等です (is equivalent to)<br>$r = cli("cli-command")$<br>print r                                                 |

表 **<sup>4</sup> : CLI** コマンド **API**

2 つ以上のコマンドを個別に実行すると、その状態は 1 つのコマンドから後続のコマンドまで 持続しません。

次の例では、最初のコマンドの状態が 2 番目のコマンドで持続しないため、2 番目のコマンド が失敗します。

```
>>> cli("conf t")
>>> cli("interface eth4/1")
```
2 つ以上のコマンドを同時に実行すると、その状態は 1 つのコマンドから後続のコマンドまで 持続します。

次の例では、2 番目と 3 番目のコマンドの状態が持続するため、2 番目のコマンドは成功して います。

>>> cli("conf t ; interface eth4/1 ; shut")

例に示すように、コマンドは「*;*」で区切られます。セミコロン ( ; ) は、単一のブランク文字 で囲む必要があります。 (注)

### **CLI** からの **Python** インタープリタの呼び出し

次に、CLI から Python 2 を呼び出す方法を表示します:

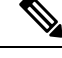

(注) Python インタープリタのプロンプトは「>>>」または「…」で表示されます。

```
Ú
```
Python 2.7 のサポートは終了し、将来の NX-OS ソフトウェアは Python 2.7 のサポートを廃止し ます。新しいスクリプトでは、代わりに**python3**'を使用することをお勧めします。新しいシェ ルを使用するように **python3** を入力します。 重要

次に、CLI から Python 3 を呼び出す方法を表示します:

```
switch# python3
Python 3.7.3 (default, Nov 20 2019, 14:38:01)
[GCC 5.2.0] on linux
Type "help", "copyright", "credits" or "license" for more information.
>>>
>>> from cli import *
>>> import json
>>> cli('configure terminal ; interface loopback 1 ; no shut')
''
>>> intflist=json.loads(clid('show interface brief'))
>>> i=0
>>> while i < len(intflist['TABLE_interface']['ROW_interface']):
... intf=intflist['TABLE_interface']['ROW_interface'][i]
... i=i+1
... if intf['state'] == 'up':
... print(intf['interface'])
...
mcmt0loopback1
>>>
```
## 表示フォーマット

次に、Python API を使用したさまざまな表示フォーマットを示します:

#### 例 1 ·

```
>>> from cli import *
>>> cli("conf ; interface loopback 1")
''
>>> clip('where detail')
 mode:
 username: admin
 vdc: switch
 routing-context vrf: default
```
#### 例 2:

```
>>> from cli import *
>>> cli("conf ; interface loopback 1")
\mathbf{r}>>> cli('where detail')
'mode: \ln username: addmin\n\cdot vdc:
switch\n routing-context vrf: default\n'
>>>
```
#### 例 3 ·

```
\gg r = \text{cli}('where detail')>>> print(r)
mode:
username: admin
vdc: switch
routing-context vrf: default
```

```
\rightarrow
```
#### 例 4:

```
>>> from cli import *
>>> import json
>>> out=json.loads(clid('show version'))
>>> for k in out.keys():
... print("830s - 8s" 8 (k, out[k]))...
header_str - Cisco Nexus Operating System (NX-OS) Software
TAC support: http://www.cisco.com/tac
Copyright (C) 2002-2020, Cisco and/or its affiliates.
All rights reserved.
The copyrights to certain works contained in this software are
owned by other third parties and used and distributed under their own
licenses, such as open source. This software is provided "as is," and unless
otherwise stated, there is no warranty, express or implied, including but not
limited to warranties of merchantability and fitness for a particular purpose.
Certain components of this software are licensed under
the GNU General Public License (GPL) version 2.0 or
GNU General Public License (GPL) version 3.0 or the GNU
Lesser General Public License (LGPL) Version 2.1 or
Lesser General Public License (LGPL) Version 2.0.
A copy of each such license is available at
http://www.opensource.org/licenses/gpl-2.0.php and
http://opensource.org/licenses/gpl-3.0.html and
```

```
http://www.opensource.org/licenses/lgpl-2.1.php and
http://www.gnu.org/licenses/old-licenses/library.txt.
bios ver str - 07.67
kickstart ver str - 9.3(5) [build 9.3(4) IIL9(0.879)]
nxos_ver_str - 9.3(5) [build 9.3(4)IIL9(0.879)]
bios_cmpl_time - 01/29/2020
kick file name - bootflash:///nxos.9.3.4.IIL9.0.879.bin
nxos file name - bootflash:///nxos.9.3.4.IIL9.0.879.bin
kick_cmpl_time - 5/10/2020 21:00:00
nxos_cmpl_time - 5/10/2020 21:00:00
kick tmstmp - 05/12/2020 07:08:44
nxos_tmstmp - 05/12/2020 07:08:44
chassis_id - Nexus9000 93180YC-EX chassis
cpu name - Intel(R) Xeon(R) CPU @ 1.80GHz
memory - 24632252
mem_type - kB
proc_board_id - FDO22280FFK
host name - switch
bootflash_size - 53298520
kern uptm days - 0
kern_uptm_hrs - 0
kern uptm mins - 19
kern_uptm_secs - 34
rr usecs - 641967rr_ctime - Tue May 12 09:52:28 2020
rr_reason - Reset Requested by CLI command reload
rr_sys_ver - 9.4(1)
rr_service - None
plugins - Core Plugin, Ethernet Plugin
manufacturer - Cisco Systems, Inc.
>>>
```
### 非インタラクティブ **Python**

Python スクリプト名を引数として Python CLI コマンドで使用することで、Python スクリプト を非インタラクティブ モードで実行できます。Python スクリプトは、ブートフラッシュまた は揮発性スキームの下に配置する必要があります。PythonCLIコマンドでは、Pythonスクリプ トの最大 32 個のコマンド ライン引数を使用できます。

スイッチは、Pythonスクリプトを実行するためのソースCLIコマンドもサポートしています。 bootflash:scripts ディレクトリは、ソース CLI コマンドのデフォルトのスクリプト ディ レクトリです。

この例では、最初にスクリプトを表示してから実行します。保存は、任意のファイルをブート フラッシュに持ってくるようなものです。

```
switch# show file bootflash:scripts/deltaCounters.py
```

```
#!/isan/bin/python3
from cli import *
import sys, time
ifName = sys.argv[1]
delay = float(sys.argv[2])
count = int(sys.argv[3])cmd = 'show interface ' + ifName + ' counters'
out = json.loads(clid(cmd))
rxuc = int(out['TABLE_rx_counters']['ROW_rx_counters'][0]['eth_inucast'])
rxmc = int(out['TABLE_rx_counters']['ROW_rx_counters'][1]['eth_inmcast'])
rxbc = int(out['TABLE_rx_counters']['ROW_rx_counters'][1]['eth_inbcast'])
txuc = int(out['TABLE_tx_counters']['ROW_tx_counters'][0]['eth_outucast'])
```

```
txmc = int(out['TABLE_tx_counters']['ROW_tx_counters'][1]['eth_outmcast'])
txbc = int(out['TABLE_tx_counters']['ROW_tx_counters'][1]['eth_outbcast'])
print ('row rx ucast rx mcast rx bcast tx ucast tx mcast tx bcast')
print ('=========================================================')
print (' %8d %8d %8d %8d %8d %8d' % (rxuc, rxmc, rxbc, txuc, txmc, txbc))
print ('=========================================================')
i = 0while (i < count):
    time.sleep(delay)
   out = json.loads(clid(cmd))
   rxucNew = int(out['TABLE_rx_counters']['ROW_rx_counters'][0]['eth_inucast'])
    rxmcNew = int(out['TABLE_rx_counters']['ROW_rx_counters'][1]['eth_inmcast'])
   rxbcNew = int(out['TABLE_rx_counters']['ROW_rx_counters'][1]['eth_inbcast'])
   txucNew = int(out['TABLE_tx_counters']['ROW_tx_counters'][0]['eth_outucast'])
   txmcNew = int(out['TABLE_tx_counters']['ROW_tx_counters'][1]['eth_outmcast'])
   txbcNew = int(out['TABLE_tx_counters']['ROW_tx_counters'][1]['eth_outbcast'])
    i + = 1print ('%-3d %8d %8d %8d %8d %8d' % (i, rxucNew - rxuc, rxmcNew - rxmc, rxbcNew
 - rxbc, txucNew - txuc, txmcNew - txmc, txbcNew - txbc))
```
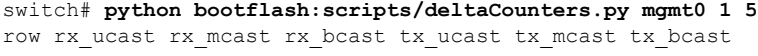

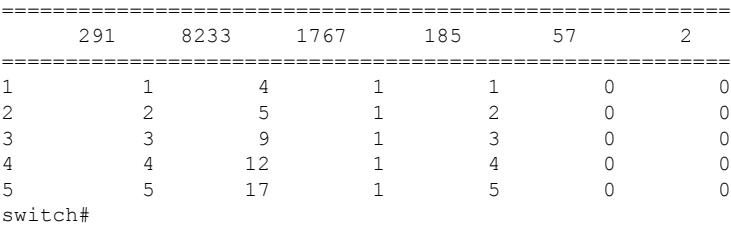

次の例は、送信元コマンドでコマンドライン引数を指定する方法を表示しています。この例で は、*policy-map* は cgrep python スクリプトへの引数です。この例は、送信元コマンドがパイプ 演算子(「|」)の後に続くことも示しています。

```
switch# show running-config | source sys/cgrep policy-map
```
policy-map type network-qos nw-pfc policy-map type network-qos no-drop-2 policy-map type network-qos wred-policy policy-map type network-qos pause-policy policy-map type qos foo policy-map type qos classify policy-map type qos cos-based policy-map type qos no-drop-2 policy-map type qos pfc-tor-port

## **Embedded Event Manager** でのスクリプトの実行

Embedded Event Manager(EEM)のポリシーは、Python スクリプトをサポートします。

次の例は、EEM アクションとして Python スクリプトを実行する方法を示しています。

• アクション コマンドを使用することで、EEM アプレットに Python スクリプトを含めるこ とができます。

```
switch# show running-config eem
```
!Command: show running-config eem

```
!Running configuration last done at: Thu Jun 25 15:29:38 2020
!Time: Thu Jun 25 15:33:19 2020
version 9.3(5) Bios:version 07.67
event manager applet a1
 event cli match "show clock"
 action 1 cli python bootflash:pydate.py
switch# show file logflash:vdc_1/event_archive_1 | last 33
eem event time:06/25/2020,15:34:24 event type:cli event id:24 slot:active(1) vdc
:1 severity:minor applets:a1
eem param info:command = "exshow clock"
Starting with policy a1
stty: standard input: Inappropriate ioctl for device
Executing the following commands succeeded:
         python bootflash:pydate.py
Completed executing policy a1
Event Id:24 event type:10241 handling completed
```
• **show file** *logflash*:*event\_archive\_1* コマンドを実行して、ログ ファイル内のイベントによっ てトリガーされたアクションを検索できます。

```
switch# show file logflash:event_archive_1 | last 33
```

```
eem event time:05/01/2011,19:40:28 event type:cli event id:8 slot:active(1)
vdc:1 severity:minor applets:a1
eem param info:command = "exshow clock"
Starting with policy a1
Python
2011-05-01 19:40:28.644891
Executing the following commands succeeded:
          python bootflash:pydate.py
PC VSH CMD TLV(7679) with q
```
### **Cisco NX-OS** ネットワーク インターフェイスとの **Python** 統合

Cisco Nexus スイッチでは、Python が基盤となる Cisco NX-OS ネットワーク インターフェイス と統合されています。cisco.vrf.set\_global\_vrf() API を介してコンテキストを設定することに より、ある仮想ルーティング コンテキストから別の仮想ルーティング コンテキストに切り替 えることができます。

次の例は、デバイスの管理インターフェイスを介して HTML ドキュメントを取得する方法を 示しています。目的の仮想ルーティング コンテキストに切り替えることにより、帯域内イン ターフェイスを介して外部エンティティへの接続を確立することもできます。

switch# **python**

Warning: Python 2.7 is End of Support, and future NXOS software will deprecate python 2.7 support. It is recommended for new scripts to use 'python3' instead. Type "python3" to use the new shell.

Python 2.7.11 (default, Jun 4 2020, 09:48:24) [GCC 4.6.3] on linux2

```
Type "help", "copyright", "credits" or "license" for more information.
>>> import urllib2
>>> from cisco.vrf import *
>>> set global vrf('management')
>>> page=urllib2.urlopen('http://172.23.40.211:8000/welcome.html')
>>> print page.read()
Hello Cisco Nexus 9000
>>>
>>> import cisco
>>> help(cisco.vrf.set_global_vrf)
Help on function set global vrf in module cisco.vrf:
set global vrf(vrf)
Sets the global vrf. Any new sockets that are created (using socket.socket)
will automatically get set to this vrf (including sockets used by other
python libraries).
Arguments:
vrf: VRF name (string) or the VRF ID (int).
Returns: Nothing
>>>
```
### **Python** による **Cisco NX-OS** セキュリティ

Cisco NX-OS 情報技術は、ソフトウェアの Cisco NX-OS サンドボックス レイヤおよび CLI ロー ルベースアクセス コントロール (RBAC)によって保護されます。

Cisco NX-OS network-admin または dev-ops ロールに関連付けられているすべてのユーザは、特 権ユーザです。カスタム ロールで Python へのアクセスが許可されているユーザーは、非特権 ユーザーと見なされます。非特権ユーザは、ファイル システム、ゲスト シェル、Bash コマン ドなどのCiscoNX-OS情報技術へのアクセスが制限されています。特権ユーザは、CiscoNX-OS のすべての情報技術へのアクセスが向上します。

### セキュリティとユーザー権限の例

次の例は、特権ユーザーがコマンドを実行する方法を示しています:

#### Python 3 の例。

```
switch# python3
Python 3.7.3 (default, Nov 20 2019, 14:38:01)
[GCC 5.2.0] on linux
Type "help", "copyright", "credits" or "license" for more information.
>>> import os
>>> os.system('whoami')
admin
\cap>>> f=open('/tmp/test','w')
>>> f.write('hello from python')
17
>>> f.close()
>>> r=open('/tmp/test','r')
>>> print(r.read())
hello from python
>>> r.close()
>>>
```
次の例は、アクセスを拒否されている非特権ユーザーを示しています:

```
switch# python3
Python 3.7.3 (default, Nov 20 2019, 14:38:01)
[GCC 5.2.0] on linux
Type "help", "copyright", "credits" or "license" for more information.
>>> import os
>>> os.system('whoami')
system(whoami): rejected!
-1
>>> f=open('/tmp/test','w')
Traceback (most recent call last):
 File "<stdin>", line 1, in <module>
PermissionError: [Errno 13] Permission denied: '/tmp/test'
>>>
```
RBAC は、ログイン ユーザー権限に基づいて CLI アクセスを制御します。ログイン ユーザー の ID は、CLI シェルまたは Bash から呼び出される Python に与えられます。Python は、Python から呼び出されたサブプロセスにログイン ユーザーの ID を渡します。

以下は、特権ユーザーの例です:

```
>>> from cli import *
>>> cli('show clock')
'Warning: No NTP peer/server configured. Time may be out of sync.\n15:39:39.513 UTC Thu
Jun 25 2020\nTime source is NTP\n'
>>> cli('configure terminal ; vrf context myvrf')
''
>>> clip('show running-config l3vm')
!Command: show running-config l3vm
!Running configuration last done at: Thu Jun 25 15:39:49 2020
!Time: Thu Jun 25 15:39:55 2020
version 9.3(5) Bios:version 07.67
interface mgmt0
 vrf member management
vrf context blue
vrf context management
vrf context myvrf
以下は、非特権ユーザーの例です:
>>> from cli import *
>>> cli('show clock')
'11:18:47.482 AM UTC Sun May 08 2011\n'
>>> cli('configure terminal ; vrf context myvrf2')
Traceback (most recent call last):
 File "<stdin>", line 1, in <module>
 File "/isan/python/scripts/cli.py", line 20, in cli
   raise cmd_exec_error(msg)
errors.cmd exec error: '% Permission denied for the role\n\nCmd exec error.\n'
次の例は、RBAC 構成を示しています:
```

```
switch# show user-account
user:admin
        this user account has no expiry date
        roles:network-admin
user:pyuser
       this user account has no expiry date
        roles:network-operator python-role
```
switch# show role name python-role

#### スケジューラでスクリプトを実行する例

次の例は、スケジューラ機能を使用してスクリプトを実行する Python スクリプトを示してい ます。

```
#!/bin/env python
from cli import *
from nxos import *
import os
switchname = cli("show switchname")
try:
   user = os.environ['USER']
except:
   user = "No user"
   pass
msg = user + " ran " + file + " on : " + switchnameprint msg
py_syslog(1, msg)
# Save this script in bootflash:///scripts
Python 3 の例。
#!/bin/env python3
from cli import *
from nxos import *
import os
switchname = cli("show switchname")
try:
   user = os.environ['USER']
except:
    user = "No user"
   pass
msg = user + " ran " + file + " on : " + switchingprint(msg)
py_syslog(1, msg)
# Save this script in bootflash:///scripts
switch# conf t
Enter configuration commands, one per line. End with CNTL/Z.
switch(config)# feature scheduler
switch(config)# scheduler job name testplan
switch(config-job)# python bootflash:///scripts/test.py
switch(config-job)# exit
switch(config)# scheduler schedule name testplan
switch(config-schedule)# job name testplan
switch(config-schedule)# time start now repeat 0:0:4
Schedule starts from Sat Jun 13 04:29:38 2020
switch# 2020 Jun 13 04:29:41 switch %USER-1-SYSTEM_MSG: No user ran
/bootflash/scripts/test.py on : switch - nxpython
switch# show scheduler schedule
Schedule Name : testplan
------------------------------
User Name : admin
Schedule Type : Run every 0 Days 0 Hrs 4 Mins
Start Time : Sat Jun 13 04:29:38 2020
```

```
Last Execution Time : Sat Jun 13 04:29:38 2020
Last Completion Time: Sat Jun 13 04:29:41 2020
Execution count : 1
-----------------------------------------------
Job Name Last Execution Status
-----------------------------------------------
testplan Success (0)
==============================================================================
switch#
```
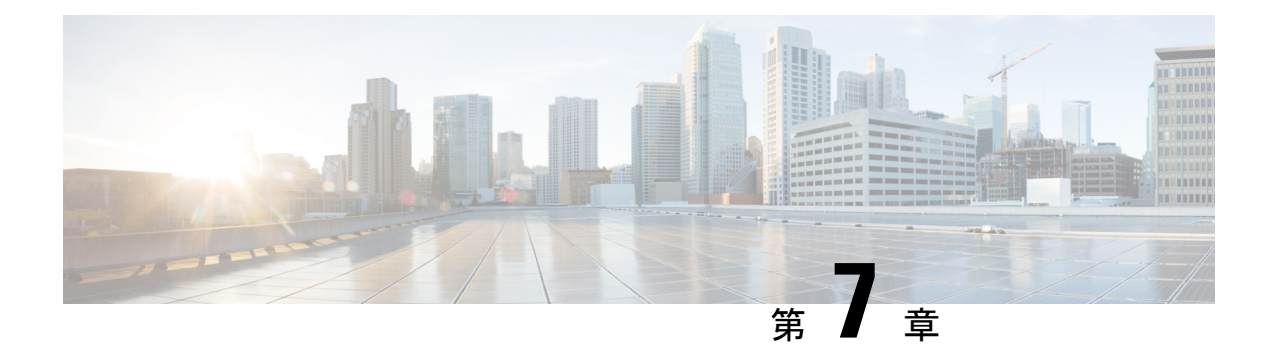

# **tcl** によるスクリプティング

この章は次のトピックで構成されています。

- Tcl について (109 ページ)
- Tclsh コマンドの実行 (112 ページ)
- Tclsh コマンドからの Cisco NX-OS モード間の移動 (113 ページ)
- tcl の参照 (114 ページ)

## **Tcl** について

Tcl (「ティックル」と発音) は、CLI コマンドの柔軟性を高めるスクリプト言語です。Tcl を使 用して **show** コマンドの出力の特定の値を抽出したり、スイッチを設定したり、Cisco NX-OS コマンドをループで実行したり、スクリプトでEmbedded Event Manager (EEM) ポリシーを定 義したりすることができます。

このセクションでは、Tcl スクリプトを実行する方法、またはスイッチで Tcl を対話的に実行 する方法について説明します。

### 注意事項と制約事項

次に、TCL スクリプトに関する注意事項と制約事項を示します。

一部のプロセスおよび **show** コマンドでは、大量の出力が発生する可能性があります。スクリ プトを実行していて、実行時間の長い出力を終了する必要がある場合は、Ctrl+C(Ctrl+Z では なく)を使用してコマンド出力を終了します。Ctrl+Z を使用すると、SIGCONT(信号継続) メッセージが生成され、スクリプトが停止する可能性があります。SIGCONTメッセージによっ て停止されたスクリプトは、動作を再開するためにユーザーの介入が必要です。

### **tclsh** コマンドのヘルプ

Tcl コマンドでは、コマンドのヘルプは使用できません。インタラクティブ tcl シェル内から Cisco NX-OS コマンドのヘルプ機能に引き続きアクセスできます。

次に、インタラクティブ Tcl シェルで Tcl コマンドのヘルプがない場合の例を示します。

```
switch# tclsh
switch-tcl# set x 1
switch-tcl# puts ?
          \hat{ }% Invalid command at '^' marker.
switch-tcl# configure ?
 <CR>session Configure the system in a session
 terminal Configure the system from terminal input
switch-tcl#
```
(注)

上の例では、Cisco NX-OS コマンドのヘルプ機能が引き続き使用できますが、Tcl の **puts** コマ ンドはヘルプ機能からのエラーを返します。

### **tclsh** コマンドの履歴

端末で矢印キーを使用して、以前にインタラクティブ Tcl シェルで入力したコマンドにアクセ スできます。

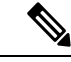

(注) インタラクティブ Tcl シェルを終了すると、 **tclsh** コマンドの履歴は保存されません。

### **tclsh** のタブ補完

インタラクティブ Tcl シェルを実行している場合は、Cisco NX-OS コマンドのタブ補完を使用 できます。Tcl コマンドでは、タブ補完は使用できません。

### **tclsh** の **CLI** コマンド

インタラクティブ tcl シェル内から直接 Cisco NX-OS コマンドにアクセスできますが、 Tcl **cli** コマンドにより付加される場合のみtclスクリプト内でCiscoNX-OSコマンドを実行できます。

インタラクティブ Tcl シェルでは、次のコマンドは同じであり、正しく実行されます:

```
switch-tcl# cli show module 1 | incl Mod
switch-tcl# cli "show module 1 | incl Mod"
switch-tcl# show module 1 | incl Mod
```
Tcl スクリプトで、次の例のように、Cisco NX-OS コマンドに Tcl **cli** コマンドを付加する必要 があります:

set x 1 cli show module \$x | incl Mod cli "show module \$x | incl Mod" スクリプトで次のコマンドを使用すると、そのスクリプトは機能不全になり、Tcl シェルにエ ラーが表示されます:

show module \$x | incl Mod "show module \$x | incl Mod"

### **tclsh** コマンドの区切り

セミコロン(;)は、Cisco NX-OS と Tcl の両方でのコマンド区切りです。Tcl コマンドで複数 の Cisco NX-OS コマンドを実行するには、各 Cisco NX-OS コマンドを引用符("")で囲む必 要があります。

双方向性 Tcl シェルでは、次のコマンドは同じであり、正しく実行されます。

switch-tcl# **cli "configure terminal ; interface loopback 10 ; description loop10"** switch-tcl# **cli configure terminal ; cli interface loopback 10 ; cli description loop10** switch-tcl# **cli configure terminal** Enter configuration commands, one per line. End with CNTL/Z.

```
switch(config-tcl)# cli interface loopback 10
switch(config-if-tcl)# cli description loop10
switch(config-if-tcl)#
```
双方向性 Tcl シェルでは、Tcl **cli** コマンドを付加せずに、直接 Cisco NX-OS コマンドを実行す ることもできます。

switch-tcl# **configure terminal** Enter configuration commands, one per line. End with CNTL/Z.

```
switch(config-tcl)# interface loopback 10
switch(config-if-tcl)# description loop10
switch(config-if-tcl)#
```
## **tcl** 変数

Tcl 変数を Cisco NX-OS コマンドへの引数として使用できます。また、Tcl スクリプトに引数を 渡すこともできます。tcl 変数は永続的ではありません。

次の例は、Cisco NX-OS コマンドの引数として Tcl 変数を使用する方法を表示しています。

```
switch# tclsh
switch-tcl# set x loop10
switch-tcl# cli "configure terminal ; interface loopback 10 ; description $x"
switch(config-if-tcl)#
```
### **tclquit**

**tclquit** コマンドは、どの Cisco NX-OS コマンド モードが現在現用系であるかには関係なく Tcl シェルを終了します。また、**Ctrl+C** を押して Tcl シェルを終了することもできます。**exit** と **end**Cisco NX-OS コマンドは、コマンド モードを変更します。**exit** コマンドは、EXEC コマン ド モードからのみ Tcl シェルを終了します。

## **Tclsh** セキュリティ

tclシェルは、Cisco NX-OSシステムの特定の部分への不正アクセスを防止するために、サンド ボックスで実行されます。システムは、無限ループや過剰なメモリ使用率などのイベントを検 出するために、tcl シェルによって使用されている CPU、メモリ、ファイルなどのシステム リ ソースをモニタリングします。

初期の tcl 環境は、**scripting tcl init** *init-file* コマンドで設定します。

**scripting tcl recursion-limit** *iterations* コマンドを使用して、tcl 環境のループ制限を定義できま す。デフォルトの再帰制限は 1000 回の繰り返しです。

## **Tclsh** コマンドの実行

**tclsh** コマンドを使用すると、スクリプトまたはコマンド ラインから tcl コマンドを実行できま す。

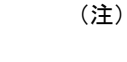

CLI プロンプトの状態で tcl スクリプト ファイルを作成することはできません。スクリプト ファイルをリモート デバイスで作成して、Cisco NX-OS デバイスの bootflash: ディレクトリに コピーすることができます。

#### 手順の概要

**1. tclsh** [**bootflash:***filename* [*argument* ... ]]

#### 手順の詳細

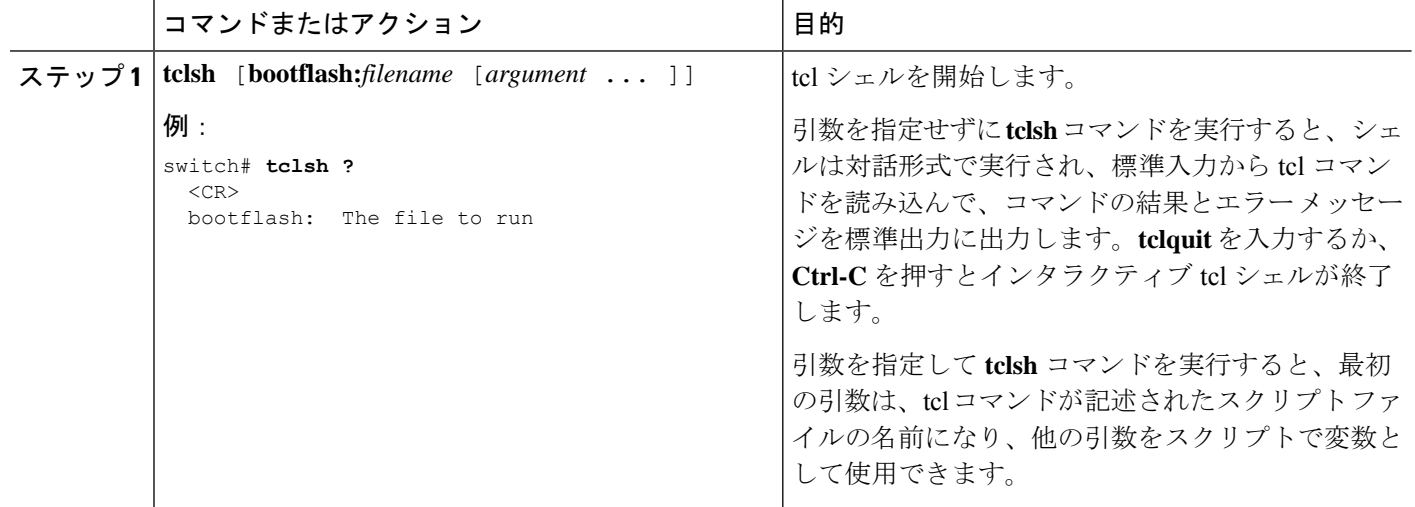

#### 例

```
次の例は、インタラクティブな Tcl シェルを示しています。
switch# tclsh
switch-tcl# set x 1
switch-tcl# cli show module $x | incl Mod
Mod Ports Module-Type and Model Status
1 36 36p 40G Ethernet Module N9k-X9636PQ ok
Mod Sw Hw
Mod MAC-Address(es) Serial-Num
switch-tcl# exit
switch#
次に、Tcl スクリプトを実行する方法の例を示します。
switch# show file bootflash:showmodule.tcl
set x 1
while {$x < 19} {
cli show module $x | incl Mod
set x [expr {$x + 1}]
}
switch# tclsh bootflash:showmodule.tcl
Mod Ports Module-Type and Model Status
1 36 36p 40G Ethernet Module N9k-X9636PQ ok
Mod Sw
Mod MAC-Address(es) Serial-Num
switch#
```
## **Tclsh** コマンドからの **Cisco NX-OS** モード間の移動

インタラクティブ Tcl シェルの実行中に Cisco NX-OS のモードを変更できます。

#### 手順の概要

- **1. tclsh**
- **2. configure terminal**
- **3. tclquit**

#### 手順の詳細

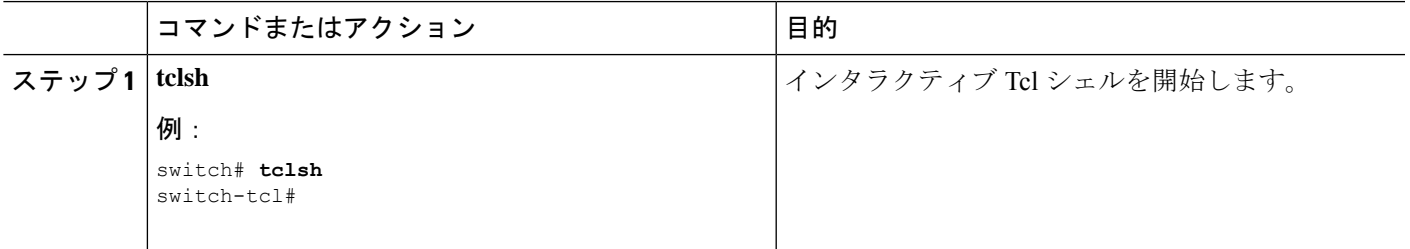

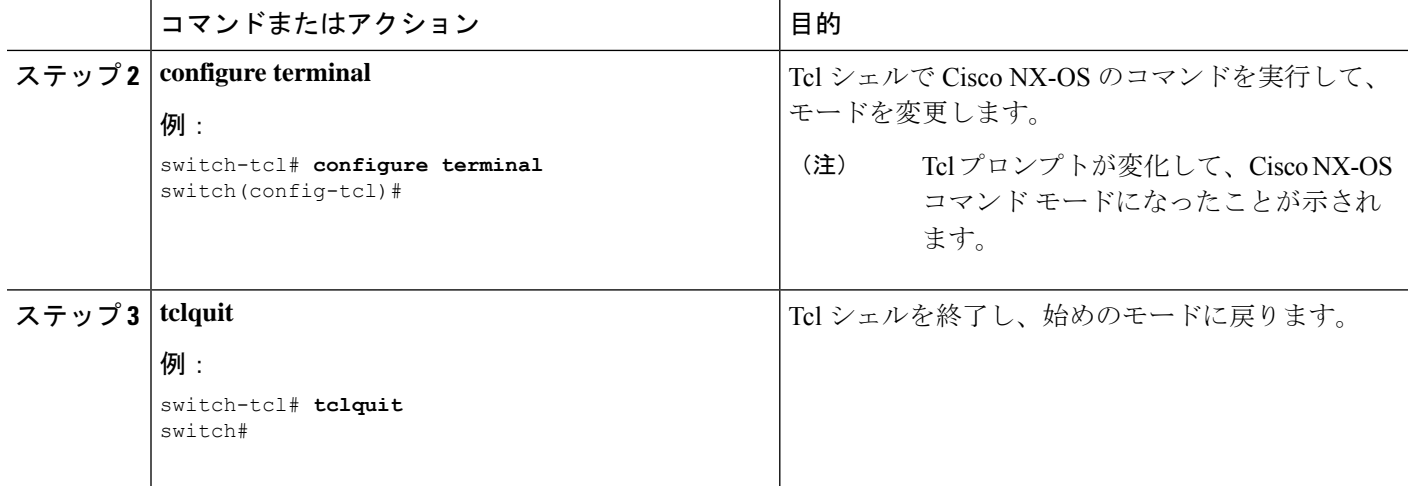

#### 例

次の例は、対話型TclシェルからCisco NX-OSモードを変更する方法を示しています:

```
switch# tclsh
switch-tcl# configure terminal
Enter configuration commands, one per line. End with CNTL/Z.
switch(config-tcl)# interface loopback 10
switch(config-if-tcl)# ?
 description Enter description of maximum 80 characters
 inherit Inherit a port-profile
 ip Configure IP features<br>ipv6 Configure IPv6 featur
             Configure IPv6 features
 logging Configure logging for interface
 no Negate a command or set its defaults
 rate-limit Set packet per second rate limit<br>shutdown Enable/disable an interface
              Enable/disable an interface
 this Shows info about current object (mode's instance)
 vrf Configure VRF parameters
 end Go to exec mode
 exit Exit from command interpreter
 pop Pop mode from stack or restore from name
 push Push current mode to stack or save it under name
 where Shows the cli context you are in
```

```
switch(config-if-tcl)# description loop10
switch(config-if-tcl)# tclquit
Exiting Tcl
switch#
```
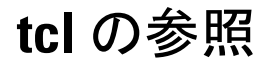

次のタイトルは、参照のために示されています。

• Mark Harrison (ed)、『*Tcl/Tk Tools*』、O'Reilly Media、ISBN 1-56592-218-2、1997 年

- Mark Harrison および Michael McLennan、『*EffectiveTcl/Tk Programming*』、Addison-Wesley、 Reading、MA、USA、ISBN 0-201-63474-0、1998 年
- Brent B. Ousterhout、『*Tcl and theTkToolkit*』、Addison-Wesley、Reading、MA、USA、ISBN 0-201-63337-X、1994 年
- Brent B. Welch、 *Practical Programming in Tcl and Tk*』、Prentice Hall、Upper Saddle River、 NJ、USA、ISBN 0-13-038560-3、2003 年
- J Adrian Zimmer、『*Tcl/Tk for Programmers*』、IEEE Computer Society、John Wiley and Sons により出版、ISBN 0-8186-8515-8、1998 年

I

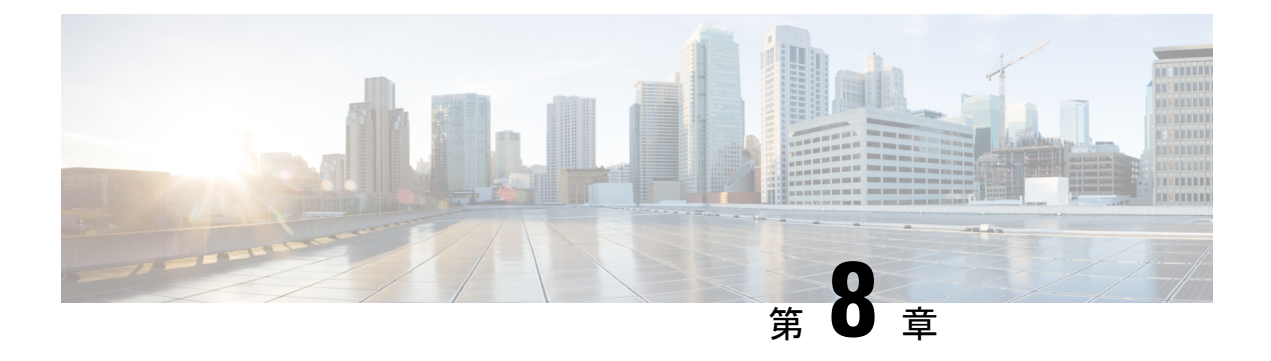

## **iPXE**

- iPXE について (117 ページ)
- ネットブート要件 (118 ページ)
- iPXE に関する注意事項と制限事項 (118 ページ)
- ブート モードの構成 (119 ページ)
- ブート順の構成の確認 (120 ページ)

## **iPXE** について

iPXE は、オープンソースのネットワークブート ファームウェアです。 iPXE は、Etherboot か ら派生したオープンソースの PXE クライアントファームウェアおよびブートローダーである gPXE に基づいています。標準の PXE クライアントは TFTP を使用してデータを転送します が、gPXE はより多くのプロトコルをサポートします。

標準 PXE の機能以外に iPXE が提供している追加機能のリストを次に示します。

- HTTP、iSCSI SAN、FCoE などを介した Web サーバーからのブート
- IPv4 と IPv6 の両方をサポート
- Netboot は HTTP/TFTP、IPv4、および IPv6 をサポート
- イメージへの埋め込みスクリプトや、HTTP/TFTP によって提供されるスクリプトなどを サポート
- DHCPv6 のステートレス アドレス自動設定 (SLAAC) と、ステートフル IP 自動構成バリ アントをサポート。 iPXE は、ブート URI と DHCPv6 オプションのパラメータをサポー ト。これは、IPv6 ルータ アドバタイズメントに依存します。

さらに、セキュリティ上の理由から、次のような iPXE の既存の機能の一部を無効にしていま す。

- bzImage+initramfs/initrd、または ISO などの標準 Linux イメージ形式のブートのサポート
- FCoE、iSCSI SAN、ワイヤレスなどの未使用のネットワーク ブート オプション

•サポートされていない NBP(syslinux/pxelinux など)のロード。これは適切にコード署名 されていないシステム イメージを起動できるためです。

## ネットブート要件

主要な要件は次のとおりです。

- 適切に構成された DHCP サーバー。
- TFTP/HTTP サーバー。
- デバイスが PXE ブートされるときに NX-OS がイメージをダウンロードするため、デバイ スのブートフラッシュに十分なスペースがあること。
- IPv4/IPv6 サポート:導入の柔軟性を向上

## **iPXE** に関する注意事項と制限事項

PXE に関する注意事項と制限事項は次のとおりです。

• iPXE による自動ブート中には 3 秒間の猶予時間があり、**Ctrl+B** を入力して PXE ブート を終了できます。次のオプションのプロンプトが表示されます。

```
Please choose a bootloader shell:
1). GRUB shell
2). PXE shell
Enter your choice:
```
- HTTP イメージのダウンロードと TFTP:TFTP は UDP ベースのプロトコルであるため、 パケット損失が発生し始めた場合に問題が発生する可能性があります。TCPはウィンドウ ベースのプロトコルであり、帯域幅の共有または損失をより適切に処理できます。そのた め、Cisco NX-OS イメージのサイズが 250 M バイトを超える場合には、TCP ベースのプロ トコル サポートの方が適しています。
- iPXE は、シスコの署名付き NBI イメージのみを許可し、ブートを実行します。その他の 標準イメージ形式は、セキュリティ上の理由からサポートが無効にされています。
- 複数のスーパーバイザがあるスイッチでは、PXE ブートに設定されたスーパーバイザ A+ および B+ の動作は、スーパーバイザ A または B の動作とは異なります。

スーパーバイザ A+ または B+ が最初に PXE ブートから起動し、次にブートフラッシュか ら起動するように構成されている場合、スーパーバイザは連続して PXE からの起動を試 行し、PXEブートの再試行が失敗してもブートフラッシュ(GRUB)に切り替えません。 ブートフラッシュから起動するには、スーパーバイザを手動でリロードする必要がありま す。

PXE ブートは、**Ctrl+C** を入力して中断できます。その後 **Ctrl+B** を入力すると、PXE ブートを停止するためのプロンプトが表示されます。手動でスーパーバイザをリロードす ると、ブートフラッシュから起動します。

この制限は、スーパーバイザA+およびB+にのみ適用されます。同様の構成で、スーパー バイザAとBは、自動的にリブートしてブートフラッシュからロードする前に、PXEブー トを 4 回試行します。

## ブート モードの構成

#### **VSH CLI**

```
switch# configure terminal
switch(conf)# boot order bootflash|pxe [bootflash|pxe]
switch(conf)# end
```
 $\label{eq:1} \bigotimes_{\mathbb{Z}}\mathbb{Z}_{\mathbb{Z}}$ 

(注) キーワード **bootflash** は、Grub ベースのブートであることを示します。

たとえば、PXE ブート モードのみを実行する場合、構成コマンドは次のようになります。 switch(conf)# **boot order pxe**

最初に Grub を起動し、次に PXE を起動する場合、次のようになります。 switch(conf)# **boot order bootflash pxe**

最初に PXE を起動し、次に Grub を起動する場合、次のようになります。

switch(conf)# **boot order pxe bootflash**

 $\label{eq:1} \bigotimes_{\mathbb{Z}}\mathbb{Z}_{\mathbb{Z}}$ 

スーパーバイザ A+ または B+ で **boot order pxe bootflash** を設定すると、スーパーバイザは継 続的に PXE ブートを試行します。スーパーバイザ A+ または B+ は、手動による介入なしでは GRUB からのブートに切り替わりません。 (注)

**boot order** コマンドを使用しない場合、デフォルトのブート順序は Grub です。

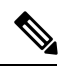

(注) 次のセクションでは、Grub と iPXE を切り替える方法について説明します。

#### **Grub CLI**

```
bootmode [-g|-p|-p2g|-g2p]
```
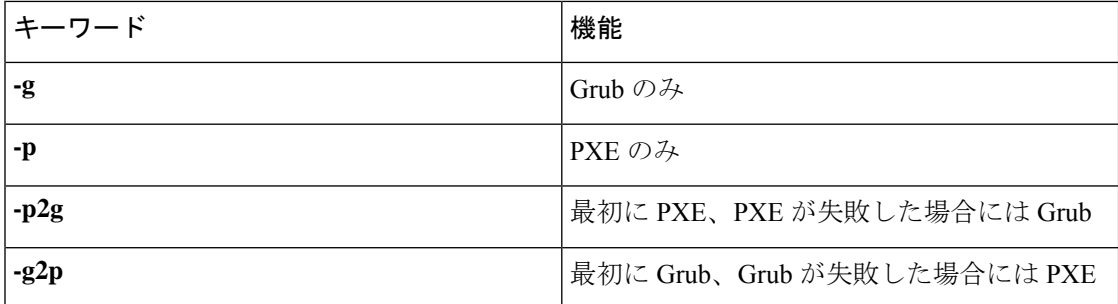

Grub CLI は、フルバージョンの Cisco NX-OS イメージを起動せず、シリアル コンソールから ブート モードを切り替える場合に役立ちます。また、すぐに継続的な PXE ブート状態に移行 する場合にも使用できます。

#### **iPXE CLI**

**bootmode** [**-g**|**--grub**] [**-p**|**--pxe**] [**-a**|**--pxe2grub**] [**-b**|**--grub2pxe**]

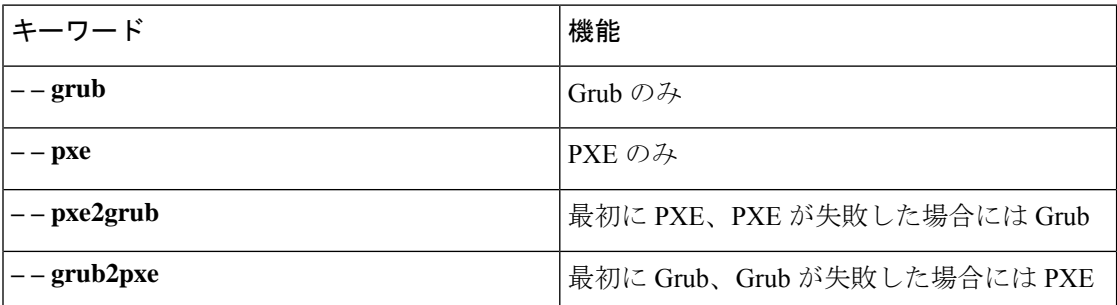

iPXE CLI は、フルバージョンの Cisco NX-OS イメージを起動せず、シリアル コンソールから ブート モードを切り替える場合に役立ちます。また、すぐに継続的な PXE ブート状態に移行 する場合にも使用できます。

# ブート順の構成の確認

ブート順の構成情報を表示するには、次のコマンドを入力します。

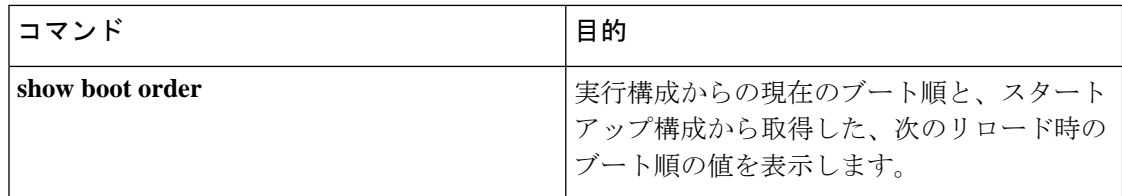

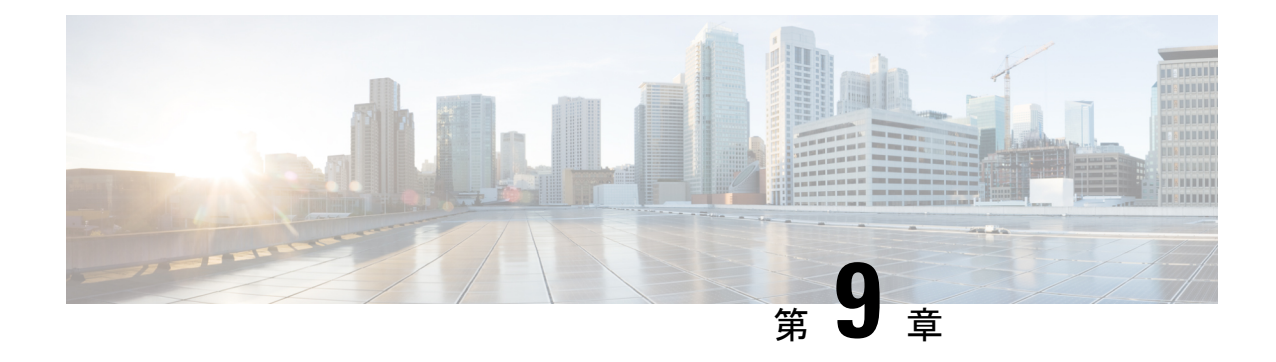

# カーネル スタック

- カーネル スタックについて (121 ページ)
- Guidelines and Limitations, on page 121
- ポート範囲の変更 (122 ページ)
- kstack を使用した VXLAN について (123 ページ)
- ネットデバイスのプロパティの変更 (124 ページ)

## カーネル スタックについて

カーネル スタック (kstack) は、既知の Linux API を使用してルートとフロント パネル ポート を管理します。

オープン コンテナは、ゲスト シェルと同様に、ホスト ソフトウェアから分離された Linux 環 境です。ホスト ソフトウェア パッケージに影響を与えることなく、その環境内でソフトウェ アをインストールまたは変更できます。

カーネル スタックには次の機能があります。

## **Guidelines and Limitations**

- Guest shell, Docker containers, and the host Bash Shell use Kernel Stack (kstack).
- The Guest Shell and the host Bash Shell start in the default network namespace. Docker containers start in the management network namespace by default.
	- Other network namespaces may be accessed by using the **setns** system call
	- The **nsenter** and **ip netns exec** utilities can be used to execute within the context of a different network namespace.
- The interface state may be read from /proc/net/dev or retrieved using other typical Linux utilities such as **ip**, **ifconfig**, or **netstat**. The counters are for packets that have initiated or terminated on the switch.
- **ethtool –S** may be used to get extended statistics from the net devices, which includes packets that are switched through the interface.
- Packet capture applications like **tcpdump** may be run to capture packets that are initiated from or terminated on the switch.
- There is no support for networking state changes (interface creation or deletion, IP address configuration, MTU change, and so on) from the Guest Shell.
- IPv4 and IPv6 are supported.
- Raw PF\_PACKET is supported.
- Only on stack (Netstack or kstack) at a time can use well-known ports (0-15000), regardless of the network namespace.
- There is no IP connectivity between applications using Nestack and applications running kstack on the same switch. This limitation holds true regardless of whether the kstack applications are being run from the host Bash Shell or within a container.
- Applications within the Guest Shell are not allowed to send packets directly over an Ethernet out-of-band channel (EOBC) interface to communicate with the line cards or standby Sup.
- The management interface (mgmt0) is represented as eth1 in the kernel netdevices.
- Use of the VXLAN overlay interface (NVE x) is not supported for applications utilizing the kernel stack. NX-OS features, including CLI commands, are able to use this interface via netstack.

For more information about the NVE interface, see the Cisco Nexus 9000 Series NX-OS [VXLAN](https://www.cisco.com/c/en/us/td/docs/switches/datacenter/nexus9000/sw/7-x/vxlan/configuration/guide/b_Cisco_Nexus_9000_Series_NX-OS_VXLAN_Configuration_Guide_7x.html) [Configuration](https://www.cisco.com/c/en/us/td/docs/switches/datacenter/nexus9000/sw/7-x/vxlan/configuration/guide/b_Cisco_Nexus_9000_Series_NX-OS_VXLAN_Configuration_Guide_7x.html) Guide.

## ポート範囲の変更

Netstack と kstack は、それらの間のポート範囲を分割します。デフォルトのポート範囲は次の とおりです:

- Kstack:  $15001 \sim 58000$
- Netstack: 58001  $\sim$  65535

(注) この範囲内で、63536 ~ 65535 は NAT 用に予約されています。

(注) **nxapi use-vrf management** で構成されたポートは kstack を使用し、アクセス可能です。

手順の概要

**1.** [**no**] **sockets local-port-range** *start-port end-port*
#### 手順の詳細

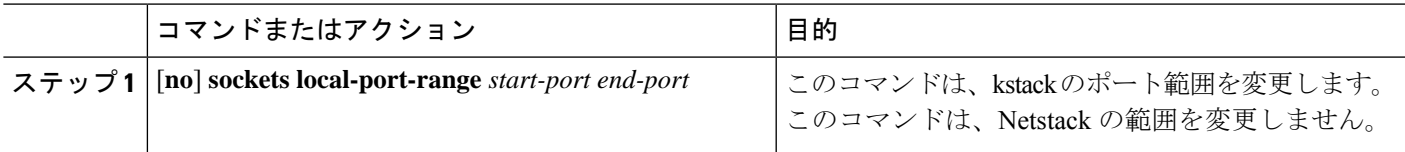

#### 例

次に、kstack ポート範囲を設定する例を示します:

switch# **sockets local-port-range 15001 25000**

#### 次のタスク

コマンドを入力した後は、次の点に注意してください:

- コマンドを入力した後には、スイッチをリロードします。
- Netstack で使用される 7000 以上のポートを、未割り当てのままにします。
- ポート範囲に抜けが生じるのを回避するには、*start-port* を 15001 に指定するか、*end-port* を 65535 に指定します。

## **kstack** を使用した **VXLAN** について

NX-OS9.2(1)以降、VXLAN EVPNはkstackでサポートされ、サードパーティ製アプリケーショ ンで活用できます。この機能は、Cisco Nexus 9000 ToR スイッチでサポートされています。

### **kstack** のための **VXLAN** のセットアップ

VXLAN EVPN のインターフェイスまたはネットワーク名前空間にサードパーティ アプリケー ションからアクセスできるようにするために、追加の構成は必要ありません。VXLAN EVPN ルートは、NX-OS VXLAN EVPN 構成に基づいてカーネルで自動的にプログラムされます。詳 細については、『*CiscoNexus 9000*シリーズ*NX-OSVXLAN*構成ガイド』の「VXLANBGPEVPN の構成」の章を参照してください。

### **kstack** での **VXLAN** のトラブルシューティング

VXLAN の問題をトラブルシューティングする際には、次のコマンドを入力して、収集するべ きいくつかの重要な情報を一覧表示してください。

switch(config)# **show tech-support kstack**

• **ip route show** コマンドを実行します:

root@switch(config)# **run bash sudo su**root@switch# **ip netns exec evpn-tenant-kk1 ip route show**

次のような出力が表示されます。

10.160.1.0/24 dev Vlan1601 proto kernel scope link src 10.160.1.254 10.160.1.1 dev veth1-3 proto static scope link metric 51 10.160.2.0/24 dev Vlan1602 proto kernel scope link src 10.160.2.253 127.250.250.1 dev veth1-3 proto static scope link metric 51

対応する VRF のすべての EVPN ルートがカーネルに存在することを確認します。

• **ip neigh show** コマンドを実行します:

root@switch(config)# **run bash sudo su**root@switch# **ip netns exec evpn-tenant-kk1 ip neigh show**

次のような出力が表示されます。

10.160.1.1 dev veth1-3 lladdr 0c:75:bd:07:b4:33 PERMANENT 127.250.250.1 devveth1-3 lladdr0c:75:bd:07:b4:33 PERMANENT

## ネットデバイスのプロパティの変更

NX-OS 9.2(2) リリース以降、フロント チャネル ポート インターフェイスを表すネットデバイ スは常に ADMIN UP 状態です。最終的に有効な状態は、リンク キャリアの状態によって決ま ります。

次に、NX-OSの以下のインターフェイスの例を示します。eth1/17は**up**として表示され、eth1/1 は **down** として表示されます。

root@kstack-switch# **sh int ethernet 1/17 brief** Eth1/17 -- eth routed up none 1000(D) -

root@kstack-switch# **sh int ethernet 1/1 brief** Eth1/1 -- eth routed down Link not connected auto(D) -

次の例は、これらと同じインターフェイスを示していますが、今回は **ip link show** コマンドを 使用して Bash シェルに表示しています。

bash-4.3# **ip link show Eth1-17**

49: Eth1-17: <BROADCAST,MULTICAST,UP,LOWER\_UP> mtu 1500 qdisc pfifo\_fast state UP mode DEFAULT group default qlen 100 link/ether 00:42:68:58:f8:eb brd ff:ff:ff:ff:ff:ff

bash-4.3# **ip link show Eth1-1**

33: Eth1-1: <**NO-CARRIER**,BROADCAST,MULTICAST,**UP**> mtu 1500 qdisc pfifo\_fast **state DOWN** mode DEFAULT group default qlen 100 link/ether 00:42:68:58:f8:eb brd ff:ff:ff:ff:ff:ff

この例では、Eth1-1 は **UP** として表示されていますが、**NO-CARRIER** および **state DOWN** と して表示されています。

次の例は、これらと同じインターフェイスを示していますが、今回は **ifconfig** コマンドを使用 して Bash シェルに表示しています。

bash-4.3# **ifconfig Eth1-17**

Eth1-17 Link encap:Ethernet HWaddr 00:42:68:58:f8:eb **UP** BROADCAST **RUNNING** MULTICAST MTU:1500 Metric:1 RX packets:0 errors:0 dropped:0 overruns:0 frame:0 TX packets:7388 errors:0 dropped:0 overruns:0 carrier:0 collisions:0 txqueuelen:100 RX bytes:0 (0.0 B) TX bytes:1869164 (1.7 MiB)

- bash-4.3# **ifconfig Eth1-1**
- Eth1-1 Link encap:Ethernet HWaddr 00:42:68:58:f8:eb inet addr:99.1.1.1 Bcast:99.1.1.255 Mask:255.255.255.0 **UP** BROADCAST MULTICAST MTU:1500 Metric:1 RX packets:0 errors:0 dropped:0 overruns:0 frame:0 TX packets:0 errors:0 dropped:0 overruns:0 carrier:0 collisions:0 txqueuelen:100 RX bytes:0 (0.0 B) TX bytes:0 (0.0 B)

**ifconfig** コマンドの出力には、さまざまな情報が表示されますが、**RUNNING** キーワードを使 用して最終的な状態を示すことができます。デフォルトでは、すべてのネットデバイスにキー ワード **UP** が表示されます。これは、カーネル内のネットデバイスの ADMIN 状態を表してい ます。

NX-OS 9.2(2) リリースの変更点の一部に、次のものがあります。

• ネットデバイスの **IPv4** アドレス:NX-OS 9.2(2) リリースより前は、NX-OS の対応するイ ンターフェイスが **DOWN** 状態であっても、IPv4 アドレスはカーネルのネットデバイスに 組み込まれていました。NX-OS9.2(2)リリース以降、IPv4アドレスは、インターフェイス が **UP** 状態の場合にのみカーネル空間に組み込まれます。いったん組み込まれると、イン ターフェイスが **DOWN** になっても、IPv4 アドレスはカーネル内のネットデバイスに残り ます。次の CLI コマンドを入力して、NX-OS インターフェイスから IP アドレスを明示的 に削除した後にのみ削除されます。

**Interface Eth1/1 no ip address** *IP-address*

• ネットデバイスの **IPv6** アドレス:NX-OS 9.2(2) リリースより前は、インターフェイスが **DOWN** になると、IPv6 アドレスはカーネルのネットデバイスからフラッシュされていま した。NX-OS 9.2(2) リリース以降、ネットデバイスは常に管理 **UP** 状態であるため、イン ターフェイスがダウンしても、IPv6 アドレスはカーネルからフラッシュされません。

I

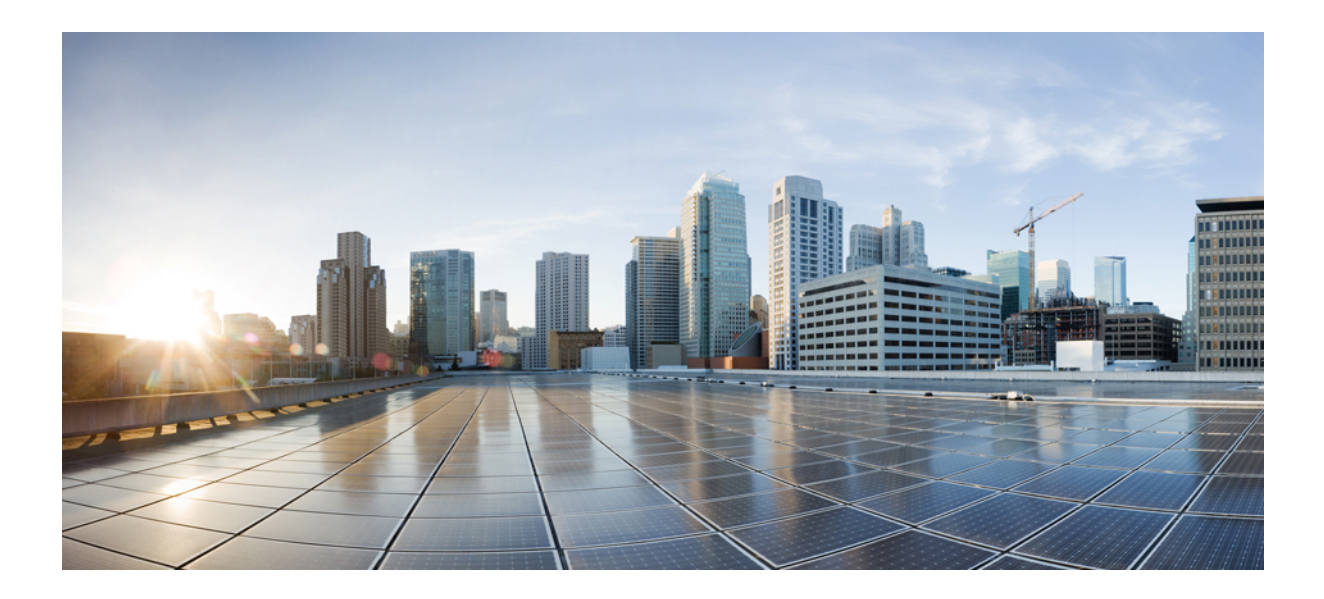

<sup>第</sup> **II** <sup>部</sup>

# アプリケーション

- サードパーティ製アプリケーション (129 ページ)
- Cisco NX-OS での Ansible の使用 (143 ページ)
- Puppet Agent  $(145 \sim \rightarrow \sim)$
- Cisco NX-OS でのシェフ クライアントの使用 (149 ページ)
- Nexus アプリケーション開発:Yocto (153 ページ)
- Nexus アプリケーション開発:SDK (157 ページ)
- NX-SDK  $(167 \sim -\gamma)$
- Cisco NX-OS での Docker の使用 (175ページ)

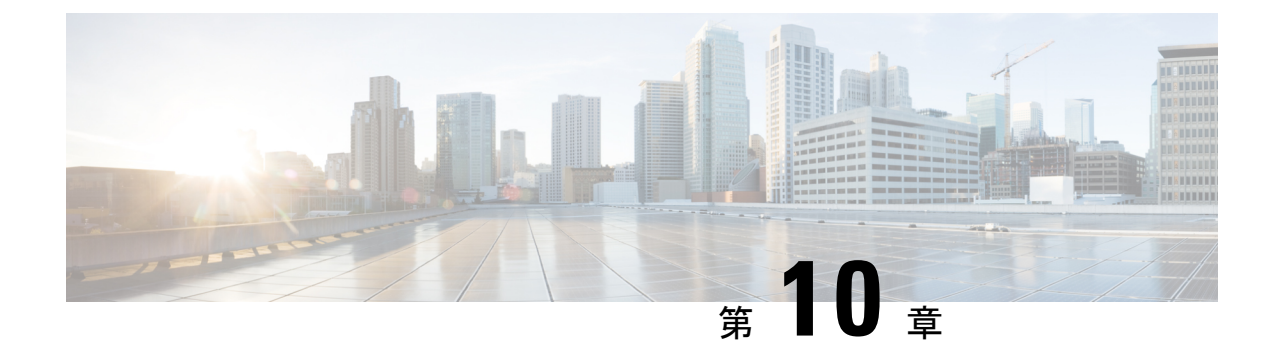

# サードパーティ製アプリケーション

- サードパーティ製アプリケーションについて (129 ページ)
- 注意事項と制約事項 (129 ページ)
- Python2 および依存パッケージのインストール (130 ページ)
- サードパーティのネイティブ RPM/パッケージのインストール (130 ページ)
- 永続的なサードパーティ RPM (132 ページ)
- VSH からの RPM のインストール (133 ページ)
- サードパーティ製アプリケーション (138 ページ)

# サードパーティ製アプリケーションについて

サードパーティ製アプリケーションの RPM は、[https://devhub.cisco.com/artifactory/open-nxos/](https://devhub.cisco.com/artifactory/open-nxos/7.0-3-I2-1/x86_64/) [7.0-3-I2-1/x86\\_64/](https://devhub.cisco.com/artifactory/open-nxos/7.0-3-I2-1/x86_64/)<https://devhub.cisco.com/artifactory/open-nxos/9.2.1/> のリポジトリで入手できま す。これらのアプリケーションは、Bash シェルで **dnf** コマンドを使用するか、NX-OS CLI を 介してネイティブホストにインストールされます。

**dnfinstall***rpm*コマンドを入力すると、Cisco **DNF**プラグインが実行されます。このプラグイン は、RPM を表示されない場所にコピーします。スイッチのリロード時に、システムは RPM を 再インストールします。

構成が /etc に置かれている場合、Linux プロセス、**incrond** は、ディレクトリで作成された アーティファクトをモニターし、それらを表示されない場所にコピーし、この場所から /etc にコピーし直します。

## 注意事項と制約事項

サードパーティ製アプリケーションの RPM には、次の注意事項と制約事項があります。

• Cisco NX-OS リリース 9.2(1) 以降では、エージェントが保存されている Cisco リポジトリ は <https://devhub.cisco.com/artifactory/open-nxos/9.2.1/> にあります。このリポジトリでホスト されているすべての RPM は、リリース キーで署名されています。

- NX-OS 10.1(1) リリースには、NX-Linux(シスコ独自の Linux ディストリビューション) に基づく新しいオペレーティング システムと rootfs があります。WRL5/WRL8 を使用して ビルドされたサードパーティ製RPMはNX-Linuxと互換性がなく、動作しない可能性があ ります。この場合、以前のリリースで使用されていたアプリケーションの古いバージョン を削除し、<https://devhub.cisco.com/artifactory/open-nxos/10.1.1/> のリポジトリで入手可能な NX-Linux と互換性のある新しいソフトウェアに置き換えます。
- 署名付き RPM をインストールするための注意事項と手順は、*Cisco Nexus 9000* シリーズ *NX-OS*ソフトウェアアップグレードおよびダウングレードガイド、リリース*9.2(x)*に記載 されています。RPM 管理のための DNF および VSH の CLI オプション、署名付きおよび 署名なしの RPM のインストール、リポジトリのクリーンアップなどが含まれています。
- サードパーティ製アプリケーションは、スイッチの起動時に開始されます。サードパー ティ製アプリケーションは、その通信インターフェイスが起動する前、またはスイッチと 通信ピアまたはサーバー間のルーティングが確立される前に起動される可能性がありま す。したがって、サードパーティ製アプリケーションは、通信障害が発生した場合でも堅 牢に動作するように、そして接続の確立を再試行するように作成する必要があります。通 信障害が発生した場合の復元力がアプリケーションにない場合は、「ラッパー」アプリ ケーションを使用して、目的のアプリケーションを起動する前に通信ピアが到達可能であ るかどうか確認し、必要に応じて目的のアプリケーションを再起動できるようにする必要 があります。
- Cisco NX-OS リリース 10.2(3)F 以降、Python2 とその依存 RPM は NX-OS から削除されま す。ただし、Python2 とその依存 RPM は、devhub サイトからパッケージ グループ packagegroup-nxos-64-python-2-deprecated-rpms としてインストールできます。

## **Python2** および依存パッケージのインストール

次に、パッケージのインストールの詳しいワークフローを示します。

```
switch# cat /etc/dnf/repos.d/open-nxos.repo
[open-nxos]
name=open-nxos
baseurl=https://devhub.cisco.com/artifactory/open-nxos/10.2.3/
enabled=1
gpgcheck=0
sslverify=0
```
dnf info packagegroup-nxos-64-python-2-deprecated-rpms dnf install packagegroup-nxos-64-python-2-deprecated-rpms The output of these cmds will be available post KR3F CCO.

# サードパーティのネイティブ **RPM/**パッケージのインス トール

パッケージのインストールの詳しいワークフローは次のとおりです。

エージェントが保存されているシスコのリポジトリを指すように、スイッチのリポジトリを構成します。

```
bash-4.2# cat /etc/dnf/repos.d/open-nxos.repo
[open-nxos]
name=open-nxos
baseurl=https://devhub.cisco.com/artifactory/open-nxos/7.0-3-I2-1/x86_64/
baseurl=https://devhub.cisco.com/artifactory/open-nxos/9.2.1/
baseurl=https://devhub.cisco.com/artifactory/open-nxos/10.1.1/
enabled=1
gpgcheck=0
sslverify=0
```
CLI を使用してデジタル署名をインポートする手順については、*Cisco Nexus 9000* シリーズ *NX-OS* ソフト ウェア アップグレードおよびダウングレード ガイド、リリース *9.2(x)* の「デジタル署名サポートのための インストール CLI の使用」を参照してください。

*dnf* を使用した RPM のインストールの例と、詳しいインストール ログです。

#### 例:

#### bash-4.2# **dnf install splunkforwarder**

```
Loaded plugins: downloadonly, importpubkey, localrpmDB, patchaction, patching, protect-packages
Setting up Install Process
Resolving Dependencies
--> Running transaction check
---> Package splunkforwarder.x86_64 0:6.2.3-264376 will be installed
--> Finished Dependency Resolution
```
Dependencies Resolved

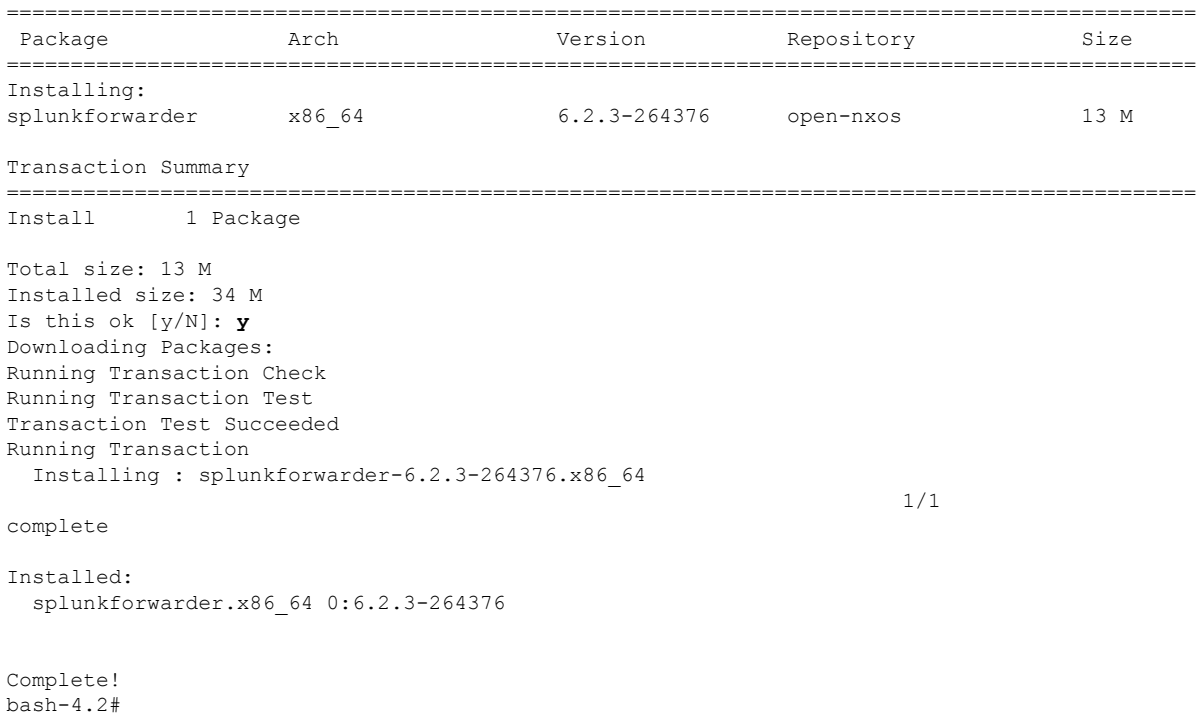

パッケージが正常にインストールされたかどうかをスイッチに問い合わせ、そのプロセスまたはサービス が稼働していることを確認する例です。

#### 例:

```
bash-4.2# dnf info splunkforwarder
Loaded plugins: downloadonly, importpubkey, localrpmDB, patchaction, patching, protect-packages
Fretta | 951 B 00:00 ...
qroups-repo | 1.1 kB 00:00 ...
localdb (951 B 00:00...patching | 951 B 00:00 ...thirdparty 1 951 B 00:00 ...
Installed Packages
Name : splunkforwarder
Arch : x86_64
Version : 6.2.3
Release : 264376
Size : 34 M
Repo : installed
From repo : open-nxos
Summary : SplunkForwarder
License : Commercial
Description : The platform for machine data.
```
## 永続的なサードパーティ **RPM**

次に、永続的なサードパーティ RPM の背後にあるロジックを示します。

- ローカル**dnf**リポジトリは、永続的なサードパーティRPM専用です。/etc/yum/repos.d/ thirdparty.repo は /bootflash/.rpmstore/ thirdparty を指しています。
- **dnf install third-party.rpm** コマンドを入力するたびに、RPM のコピーが //bootflash/.rpmstore/ thirdparty に保存されます。
- リブート中に、サードパーティ リポジトリ内のすべての RPM がスイッチに再インストー ルされます。
- /etc 構成ファイルの変更は、/bootflash/.rpmstore/config/etc の下に保持さ れ、/etc での起動時に再生されます。
- /etc ディレクトリに作成されたスクリプトは、リロード後も保持されます。たとえ ば、/etc/init.d/ の下に作成されたサードパーティのサービス スクリプトは、リロー ド中にアプリケーションを起動します。

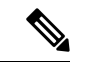

iptablesのルールは、bashシェルで変更された場合、再起動後に保 持されません。 (注)

> 変更した iptables を永続化するには、リロード間で Iptable を永続 化する (245 ページ)を参照してください。

## **VSH** からの **RPM** のインストール

### パッケージの追加

NX-OS 機能 RPM は、VSH CLI を使用してインストールすることもできます。

#### 手順の概要

- **1. show install package**
- **2. install add ?**
- **3. install add** *rpm-packagename*

#### 手順の詳細

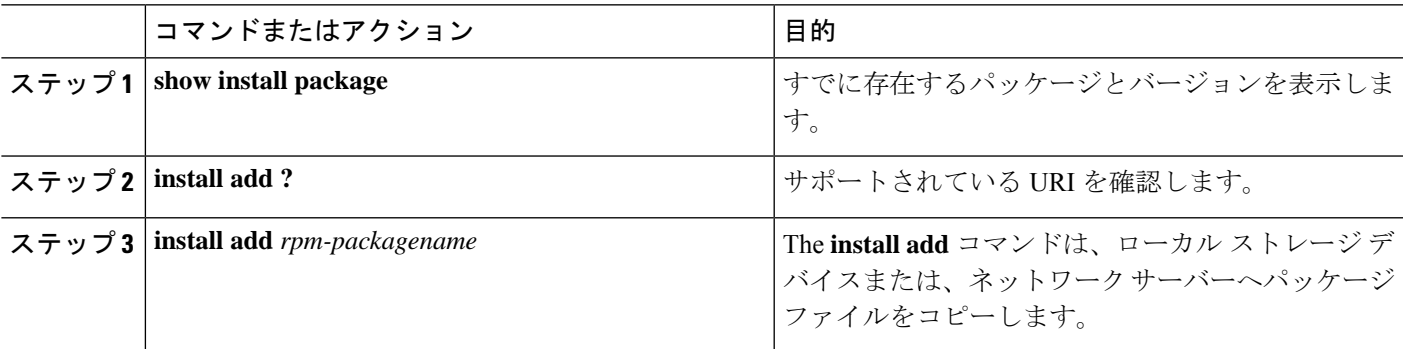

#### 例

次に、Chef RPM をアクティブにする例を示します:

```
switch# show install package
switch# install add ?
WORD Package name
bootflash: Enter package uri
ftp: Enter package uri
http: Enter package uri
modflash: Enter package uri
scp: Enter package uri
sftp: Enter package uri
tftp: Enter package uri
usb1: Enter package uri
usb2: Enter package uri
volatile: Enter package uri
switch# install add
bootflash:chef-12.0.0alpha.2+20150319234423.git.1608.b6eb10f-1.el5.x86_64.rpm
[####################] 100%
Install operation 314 completed successfully at Thu Aug 6 12:58:22 2015
```
#### 次のタスク

パッケージをアクティブ化する準備ができたら、パッケージのアクティブ化 (134ページ)に 移動します。

```
(注)
```
RPM パッケージの追加とアクティブ化は、次の 1 つのコマンドで実行できます。

switch# **install add bootflash:chef-12.0.0alpha.2+20150319234423.git.1608.b6eb10f-1.el5.x86\_64.rpm activate**

## パッケージのアクティブ化

始める前に

RPM は事前に追加しておく必要があります。

#### 手順の概要

- **1. show install inactive**
- **2. install activate** *rpm-packagename*

#### 手順の詳細

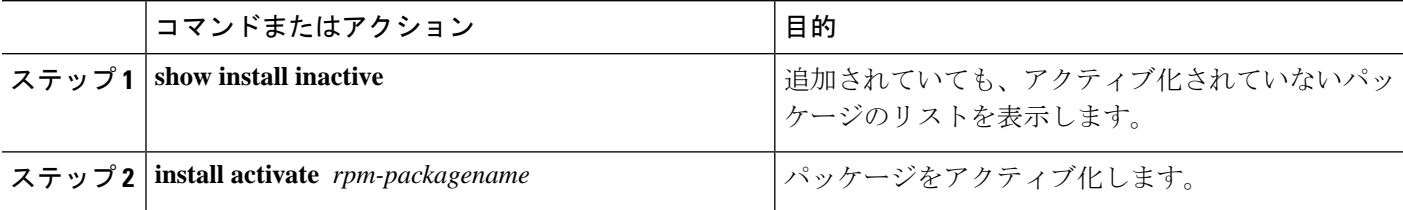

#### 例

次に、パッケージをアクティブ化する例を示します。

```
switch# show install inactive
Boot image:
      NXOS Image: bootflash:///yumcli6.bin
Inactive Packages:
      sysinfo-1.0.0-7.0.3.x86_64
Loaded plugins: downloadonly, importpubkey, localrpmDB, patchaction, patching,
            : protect-packages
Available Packages
chef.x86_64 12.0.0alpha.2+20150319234423.git.1608.b6eb10f-1.el5 thirdparty
eigrp.lib32_n9000_1.0.0-r0 groups-rep groups-rep
o
sysinfo.x86 64 1.0.0-7.0.3 patching
switch# install activate chef-12.0-1.el5.x86_64.rpm
[####################] 100%
```
Install operation completed successfully at Thu Aug 6 12:46:53 2015

## パッケージの非アクティブ化

#### 手順の概要

**1. install deactivate** *package-name*

#### 手順の詳細

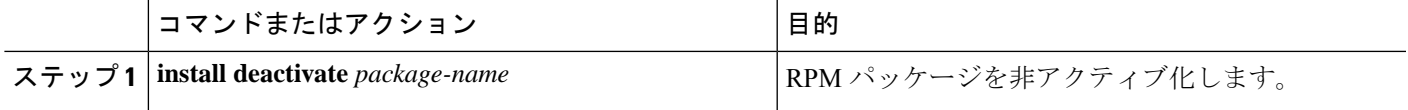

#### 例

次に、Chef RPM パッケージを非アクティブ化する例を示します:

switch# **install deactivate chef**

## パッケージの削除

#### 始める前に

パッケージを削除する前に非アクティブ化します。非アクティブ化された RPM パッケージの み削除できます。

#### 手順の概要

**1. install remove** *package-name*

#### 手順の詳細

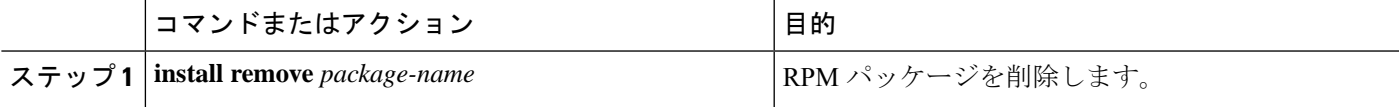

#### 例

次に、Chef RPM パッケージを削除する例を示します。

switch# **install remove chef-12.0-1.el5.x86\_64.rpm**

## インストール済みパッケージの表示

#### 手順の概要

#### **1. show install packages**

#### 手順の詳細

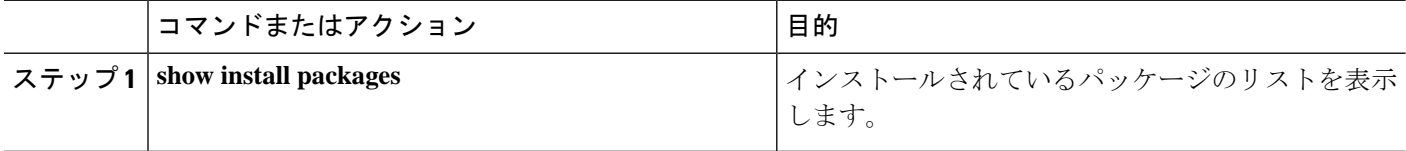

#### 例

次に、インストールされているパッケージのリストを表示する例を示します。

switch# **show install packages**

### 詳細ログの表示

#### 手順の概要

#### **1. show tech-support install**

#### 手順の詳細

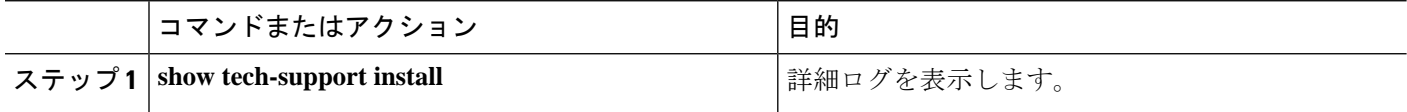

#### 例

次の例は、詳細ログを表示する方法を示しています。

switch# **show tech-support install**

## パッケージのアップグレード

#### 手順の概要

**1.** install add *package-name* activate upgrade

#### 手順の詳細

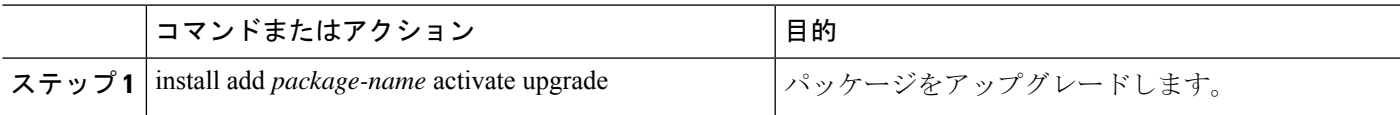

#### 例

次の例は、パッケージをアップグレードする方法を示しています。

```
switch# install add bootflash:bgp-1.0.1-r0.lib32_n9000.rpm activate ?
downgrade Downgrade package
forced Non-interactive
upgrade Upgrade package
switch# install add bootflash:bgp-1.0.1-r0.lib32_n9000.rpm activate upgrade
[####################] 100%
Install operation completed successfully at Thu Aug 6 12:46:53 2015
```
## パッケージのダウングレード

手順の概要

**1.** install add *package-name* activate downgrade

#### 手順の詳細

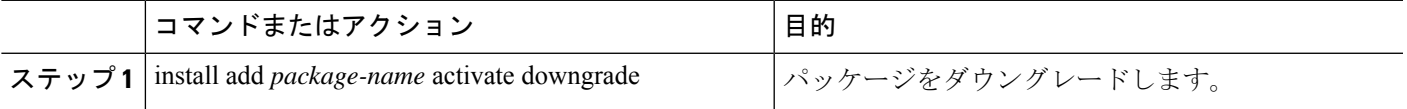

#### 例

次の例は、パッケージをダウングレードする方法を示しています。

switch# **install add bootflash:bgp-1.0.1-r0.lib32\_n9000.rpm activate ?** downgrade Downgrade package forced Non-interactive upgrade Upgrade package switch# **install add bootflash:bgp-1.0.1-r0.lib32\_n9000.rpm activate downgrade** [####################] 100% Install operation completed successfully at Thu Aug 6 12:46:53 2015

## サードパーティ製アプリケーション

### **NX-OS**

NX-API REST API オブジェクト モデルの仕様の詳細については、[https://developer.cisco.com/](https://developer.cisco.com/media/dme/index.html) [media/dme/index.html](https://developer.cisco.com/media/dme/index.html) を参照してください。

### **DevOps** 構成管理ツール

DevOps 構成管理ツールについては、次のリンクを参照してください。

- Ansible 2.0 リリース(Nexus サポート)、Ansible リリース [インデックス](https://releases.ansible.com/ansible/)
- Ansible NX-OS サンプル モジュール、Ansible NX-OS サンプル [モジュール](https://github.com/jedelman8/nxos-ansible)
- [Puppet](https://forge.puppet.com/puppetlabs/ciscopuppet), Puppet Forge Cisco Puppet
- Cisco Puppet [モジュール](https://github.com/cisco/cisco-network-puppet-module/tree/master) (Git) Cisco Network Puppet モジュール
- Chef、Chef Supermarket Cisco [クックブック](https://supermarket.chef.io/cookbooks/cisco-cookbook)
- Cisco Chef [クックブック](https://github.com/cisco/cisco-network-chef-cookbook/tree/master) (Git) Cisco Network Chef クックブック

### **V9K**

ESX5.1/5.5、VirtualBox、Fusion、および KVM の場合、仮想 Nexus 9000 スイッチをダウンロー ドするには、[https://software.cisco.com/portal/pub/download/portal/](https://software.cisco.com/portal/pub/download/portal/select.html?&mdfid=286312239&flowid=81422&softwareid=282088129) [select.html?&mdfid=286312239&flowid=81422&softwareid=282088129](https://software.cisco.com/portal/pub/download/portal/select.html?&mdfid=286312239&flowid=81422&softwareid=282088129)に移動します。

### **Automation Tool Educational Content**

For a free book on Open NX-OS architecture and automation, see [http://www.cisco.com/c/dam/en/us/td/](http://www.cisco.com/c/dam/en/us/td/docs/switches/datacenter/nexus9000/sw/open_nxos/programmability/guide/Programmability_Open_NX-OS.pdf) [docs/switches/datacenter/nexus9000/sw/open\\_nxos/programmability/guide/Programmability\\_Open\\_](http://www.cisco.com/c/dam/en/us/td/docs/switches/datacenter/nexus9000/sw/open_nxos/programmability/guide/Programmability_Open_NX-OS.pdf) [NX-OS.pdf](http://www.cisco.com/c/dam/en/us/td/docs/switches/datacenter/nexus9000/sw/open_nxos/programmability/guide/Programmability_Open_NX-OS.pdf)

### **collectd**

collectd は、システム パフォーマンスの統計情報を定期的に収集し、RRD ファイルなどの値を 保存する複数の手段を提供するデーモンです。これらの統計情報を使用して、現在のパフォー マンスのボトルネックを見つけたり(パフォーマンス分析など)、将来のシステム負荷を予測 したりできます(つまり、キャパシティ プランニング)。

詳細については、<https://collectd.org> を参照してください。

### **Ganglia**

Ganglia は、クラスタやグリッドなどのハイパフォーマンス コンピューティング システム向け のスケーラブルな分散モニタリングシステムです。これは、クラスタのフェデレーションを対 象とした階層設計に基づいています。データ表現のための XML、コンパクトでポータブルな データ転送のための XDR、データストレージと可視化のための RRDtool など、広く使用され ているテクノロジーを活用しています。設計されたデータ構造とアルゴリズムを使用して、 ノードあたりのオーバーヘッドを低く抑え、同時実行性を高めます。この実装は堅牢で、広範 なオペレーティングシステムとプロセッサアーキテクチャに移植されており、現在、世界中の 何千ものクラスタで使用されています。世界中の大学キャンパス間でクラスタをリンクするた めに使用されており、2000 ノードのクラスタを処理するように拡張できます。

詳細については、<http://ganglia.info> を参照してください。

### **Iperf**

Iperfは、TCPおよびUDPの最大帯域幅パフォーマンスを測定するためにNLANR/DASTによっ て開発されました。Iperf を使用すると、さまざまなパラメータと UDP 特性を調整できます。 Iperf は、帯域幅、遅延ジッターとデータグラム損失を報告します。

詳細については、<http://sourceforge.net/projects/iperf/>または<http://iperf.sourceforge.net>を参照してく ださい。

### **LLDP**

リンク層検出プロトコル (LLDP) は、EDP やCDP などの独自のリンク層プロトコルに代わる ように設計された業界標準プロトコルです。LLDPの目的は、隣接するネットワークデバイス にリンク層通知を配信するための、ベンダー間互換性のあるメカニズムを提供することです。

詳細については、<https://vincentbernat.github.io/lldpd/index.html> を参照してください。

### **Nagios**

Nalios は、Nadios RemotePlug-in Executor(NRPE)および SSH または SSL トンネルを介して以 下をモニターするオープンソースソフトウェアです。

- ICMP、SNMP、SSH、FTP、HTTP などによるネットワーク サービス
- CPU 負荷、ディスク使用率、システム ログなどのホスト リソース
- サーバー、スイッチ、アプリケーションのアラート サービス
- [サービス(Services)]

詳細については、<https://www.nagios.org/> を参照してください。

### **OpenSSH**

OpenSSHは、盗聴、接続ハイジャック、およびその他の攻撃を排除するために、すべてのトラ フィック(パスワードを含む)を暗号化する SSH 接続ツールのオープンソース バージョンで す。OpenSSH は、セキュアなトンネリング機能と複数の認証方式を提供し、すべての SSH プ ロトコル バージョンをサポートします。

詳細については、<http://www.openssh.com> を参照してください。

### **Quagga**

Quaggaは、さまざまなルーティングプロトコルを実装するネットワークルーティングソフト ウェア スイートです。Quagga デーモンは、ネットワーク アクセス可能 CLI(「vty」という) を使用して構成できます。

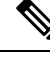

(注) Quagga BGP のみが検証されています。

詳細については、<http://www.nongnu.org/quagga/> を参照してください。

### **Splunk**

Splunk is a web-based data collection, analysis, and monitoring tool that has search, visualization, and prepackaged content for use-cases. The raw data is sent to the Splunk server using the Splunk Universal Forwarder. Universal Forwarders provide reliable, secure data collection from remote sources and forward that data into the Splunk Enterprise for indexing and consolidation. They can scale to tens of thousands of remote systems, collecting terabytes of data with a minimal impact on performance.

For additional information, see [http://www.splunk.com/en\\_us/download/universal-forwarder.html.](http://www.splunk.com/en_us/download/universal-forwarder.html)

### **tcollector**

tcollectorは、ローカルコレクタからデータを収集し、そのデータをオープン時系列データベー ス (OpenTSDB) にプッシュするクライアント側プロセスです。

tcollector には次の機能があります。

- データ コレクタを実行し、データを照合します。
- •時系列データベース (TSD) への接続を管理します。
- コレクタに TSD コードを埋め込む必要がなくなります。
- 繰り返される値の重複を排除します。
- ワイヤ プロトコル作業を処理します。

詳細については、[http://opentsdb.net/docs/build/html/user\\_guide/utilities/tcollector.html](http://opentsdb.net/docs/build/html/user_guide/utilities/tcollector.html) を参照して ください。

### **tcpdump**

tcpdump は、ネットワーク インターフェイス上の Boolean 式に一致するパケットの内容に関す る説明を出力するCLIアプリケーションです。説明の前にタイムスタンプが表示されます。デ フォルトでは、午前 0 時からの時間、分、秒、および小数点以下の秒として出力されます。

tcpdump は、次のフラグを使用して実行できます。

- -w:後で分析するためにパケット データをファイルに保存します。
- -r:ネットワーク インターフェイスからパケットを読み取るのではなく、保存されたパ ケット ファイルから読み取ります。
- -V:保存されたパケット ファイルのリストを読み取ります。

いずれの場合も、tcpdump は式にマッチするパケットだけを処理します。

詳細については、<http://www.tcpdump.org/manpages/tcpdump.1.html> を参照してください。

### **TShark**

TSharkは、CLIのネットワークプロトコルアナライザです。Tsharkを使用すると、ライブネッ トワークからパケットデータをキャプチャしたり、以前に保存したキャプチャファイルからパ ケットを読み取ったりできます。これらのパケットのデコードされた形式を標準出力に出力す るか、パケットをファイルに書き込むことができます。TShark のネイティブ キャプチャ ファ イル フォーマットは、pcap です。このフォーマットは、 **tcpdump** と他のツールに使用されて います。TShark は、cap\_net\_admin ファイル機能を削除した後、ゲストシェル内で使用できま す。

```
setcap
cap_net_raw=ep /sbin/dumpcap
```
(注) このコマンドは、ゲストシェル内で実行する必要があります。

詳細については、<https://www.wireshark.org/docs/man-pages/tshark.html> を参照してください。

**TShark**

 $\mathbf l$ 

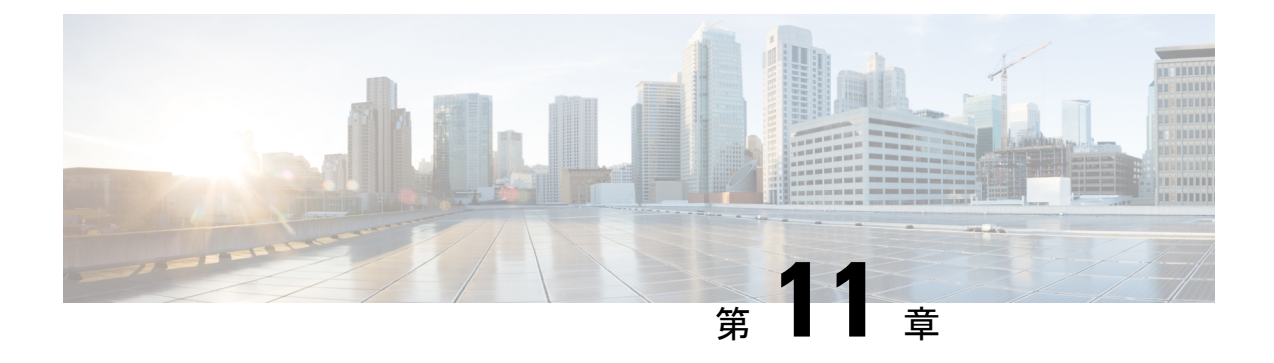

# **Cisco NX-OS** での **Ansible** の使用

- 前提条件 (143 ページ)
- アンシブルについて (143 ページ)
- Cisco Ansible モジュール (144 ページ)

## 前提条件

サポートされている制御環境のインストール要件については、[https://docs.ansible.com/ansible/](https://docs.ansible.com/ansible/latest/getting_started/index.html) [latest/getting\\_started/index.html](https://docs.ansible.com/ansible/latest/getting_started/index.html) を参照してください。

# アンシブルについて

Ansibleは、クラウドプロビジョニング、構成管理、アプリケーションの展開、サービス内オー ケストレーション、およびその他の IT ニーズを自動化するオープンソースの IT 自動化エンジ ンです。

Ansible は、Ansible モジュールと呼ばれる小さなプログラムを使用してノードへの API 呼び出 しを行い、Playbook で定義された構成を適用します。

デフォルトでは、Ansible は、すべての管理対象マシンを独自に選択したグループに入れる単 純な INI ファイルを使用して、管理対象のマシンを表します。

詳細については、Ansible から入手できます。

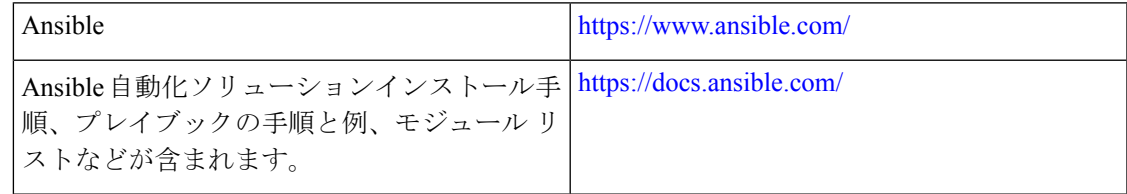

# **Cisco Ansible** モジュール

次のリンクの表に示すように、Ansible には複数の Cisco NX-OS でサポートされるモジュール とプレイブックがあります。

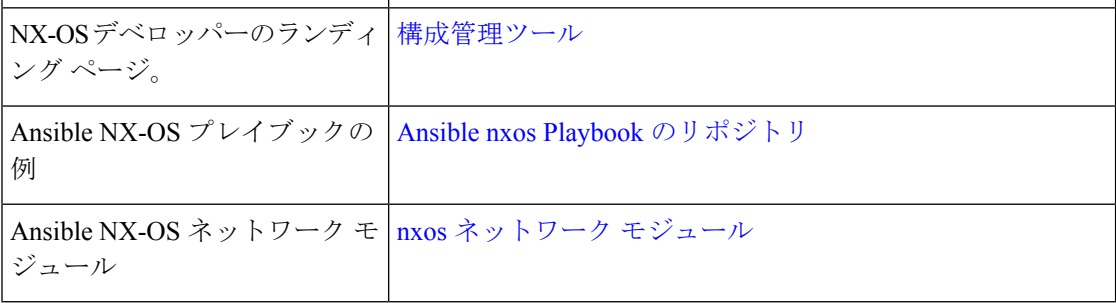

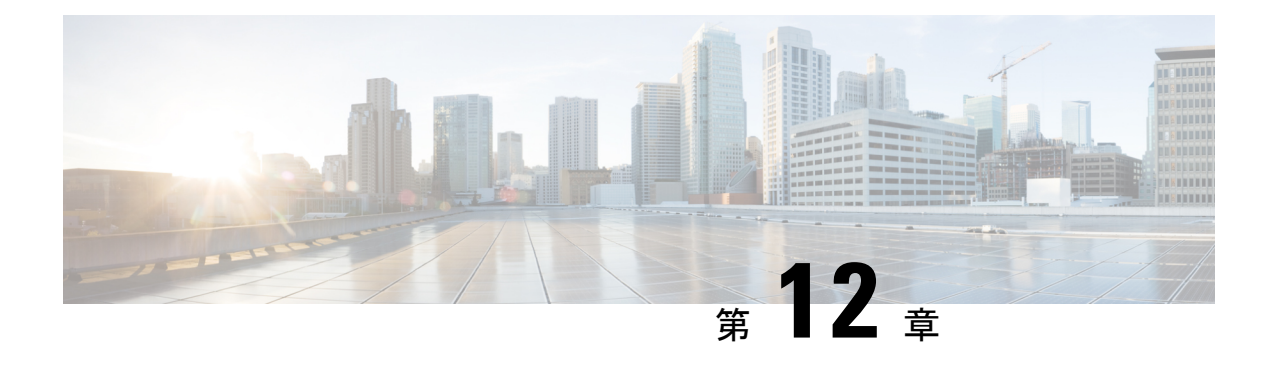

## **Puppet Agent**

この章は次のトピックで構成されています。

- Puppet について (145 ページ)
- 前提条件 (146 ページ)
- Puppet エージェント NX-OS 環境 (146 ページ)
- ciscopuppet モジュール (146 ページ)

## **Puppet** について

Puppet Labs によって開発された Puppet ソフトウェア パッケージは、サーバやその他の技術情 報を管理するためのオープン ソースの自動化ツールセットです。Puppet ソフトウェアは、構 成設定などのデバイス状態を適用することにより、サーバとリソースの管理を実現します。

Puppet コンポーネントには、管理対象デバイス (ノード) および Puppet Primary (サーバ)上 で動作する Puppet エージェントが含まれます。通常、Puppet Primary は個別の専用サーバ上で 実行され、複数のデバイスにサービスを提供します。Puppet エージェントの操作では、Puppet Primary に定期的に接続する必要があります。そして、PuppetPrimary は構成マニフェストをコ ンパイルしてエージェントに送信します。エージェントは、ノードの現在の状態でこのマニ フェストを調整し、相違点に基づいて状態を更新します。

Puppetマニフェストは、デバイスの状態を設定するためのプロパティ定義の集合です。これら のプロパティ状態の確認および設定の詳細は抽象化されているため、マニフェストは複数のオ ペレーティングシステムまたはプラットフォームで使用できます。マニフェストは、通常、構 成時の設定を定義するために使用されますが、ソフトウェアパッケージのインストール、ファ イルのコピー、およびサービスの開始にも使用できます。

詳細については、Puppet Labs を参照してください。

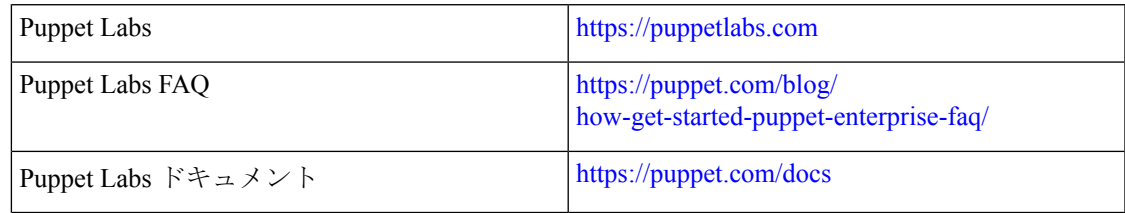

## 前提条件

Puppet エージェントの前提条件は次のとおりです。

• 仮想サービスのインストールとPuppetAgentの展開に必要なディスクストレージをデバイ スで使用できる必要があります。

• ブートフラッシュに最低 450MB の空きディスク容量。

• Puppet 4.0 以降の Puppet プライマリ サーバーが必要です。

• Puppet エージェント 4.0 以降が必要です。

## **Puppet** エージェント **NX-OS** 環境

Puppet Agent ソフトウェアは、ゲスト シェル (CentOS を実行する Linux コンテナ環境)のス イッチにインストールする必要があります。ゲストシェルは、ホストから切り離された安全で オープンな実行環境を提供します。

Cisco NX-OS リリース 9.2 (1) 以降、Puppet Agent の Bash-shell (Cisco NX-OS の基盤となるネ イティブ WindRiver Linux 環境)インストールはサポートされなくなりました。

次に、エージェントソフトウェアのダウンロード、インストール、およびセットアップに関す る情報を示します:

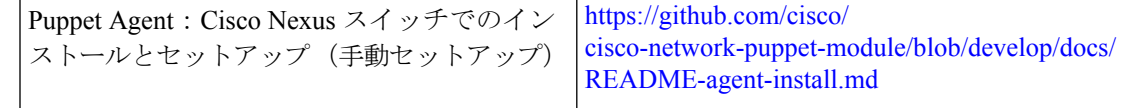

## **ciscopuppet** モジュール

ciscopuppet モジュールは、Cisco が開発したオープン ソース ソフトウェア モジュールです。 これは、Puppetマニフェストの抽象技術情報構成と、Cisco NX-OSオペレーティングシステム およびプラットフォームの特定の実装の詳細との間のインターフェイスとなります。このモ ジュールは Puppet プライマリにインストールされ、Cisco Nexus スイッチでの Puppet エージェ ントの操作に必要です。

ciscopuppet モジュールは、Puppet Forge で利用できます。

ここでは、ciscopuppet モジュール インストール手順についての追加情報を提供します:

```
Puppet Forge
(Puppet Forge)
```
 $\mathbf I$ 

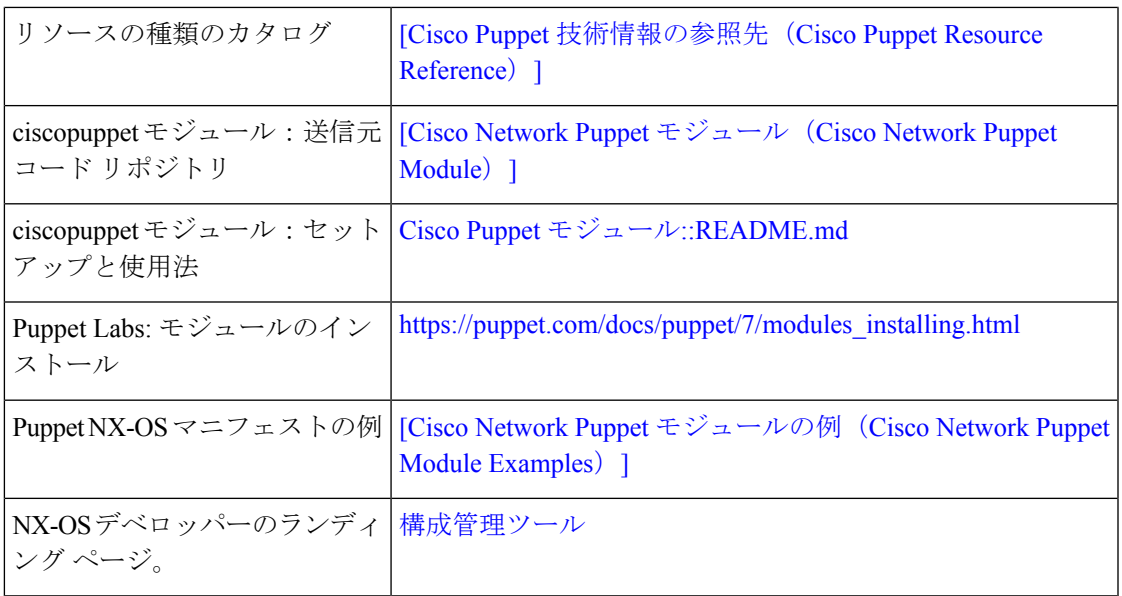

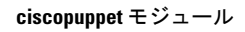

I

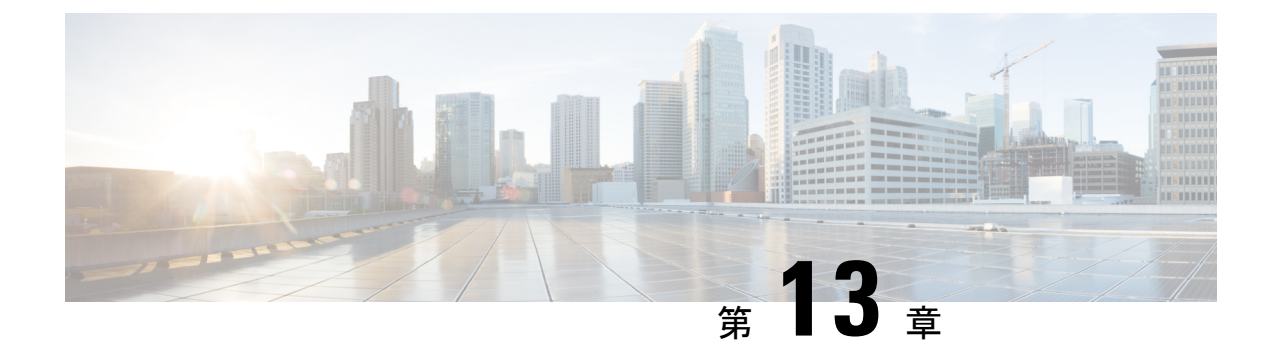

# **Cisco NX-OS** でのシェフ クライアントの使 用

- シェフについて (149 ページ)
- 前提条件 (150 ページ)
- Chef クライアント NX-OS 環境 (150 ページ)
- cisco-cookbook  $(150 \sim \rightarrow \sim)$

## シェフについて

Chef は、Chef Software、 Inc. によって開発されたオープンソース ソフトウェア パッケージで す。ソフトウェアパッケージは、インフラストラクチャのサイズに関係なく、物理、仮想、ま たはクラウドの場所にサーバーとアプリケーションを導入する、システムおよびクラウドイン フラストラクチャの自動化フレームワークです。各組織は、1 つ以上のワークステーション、 単一サーバー、Chefクライアントが設定されていて、維持されているすべてのノードで構成さ れます。各ノードの設定方法について Chef クライアントに指示するために、クックブックと レシピが使用されます。すべてのノードにインストールされている Chef クライアントが、実 際の設定を行います。

Chefクックブックは、設定とポリシーの配布の基本単位です。クックブックではシナリオを定 義します。また、そのシナリオをサポートするために必要なすべての内容(ライブラリ、レシ ピ、ファイルなど)が含まれています。Chefレシピは、デバイスの状態を設定するためのプロ パティ定義の集合です。これらのプロパティ状態の確認および設定の詳細は抽象化されている ため、レシピは複数のオペレーティングシステムまたはプラットフォームで使用できます。レ シピは、通常、構成時の設定を定義するために使用されますが、ソフトウェアパッケージのイ ンストール、ファイルのコピー、およびサービスの開始などにも使用できます。

次のリファレンスは、Chef からの詳細情報を提供します。

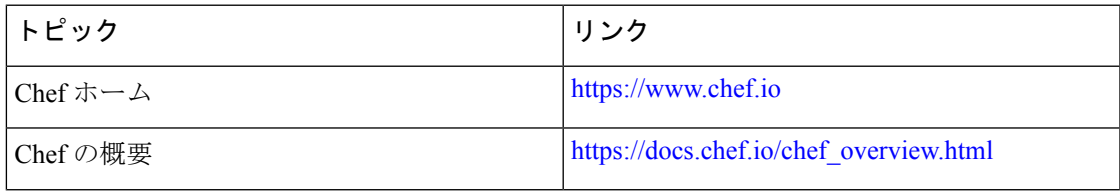

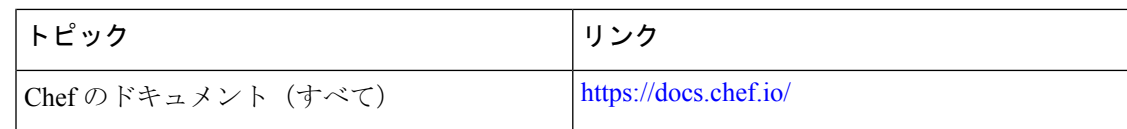

## 前提条件

シェフの前提条件は次のとおりです:

- シェフの展開に必要なディスク ストレージがデバイス上に用意されている必要がありま す:
	- ブートフラッシュに最低 500 MB の空きディスク容量
- シェフ 12.4.1 以降のシェフ サーバが必要です。
- シェフ クライアント 12.4.1 以降が必要です。

## **Chef** クライアント **NX-OS** 環境

chef-client ソフトウェアは、ゲスト シェル(CentOS を実行する Linux コンテナ環境)のスイッ チにインストールする必要があります。このソフトウェアは、ホストから切り離された安全で オープンな実行環境を提供します。

Cisco NX-OS リリース 9.2(1) 以降、chef-client の Bash-shell(NX-OS の基盤となるネイティブ WindRiver Linux 環境)インストールはサポートされなくなりました。

次のドキュメントには、エージェントソフトウェアのダウンロード、インストール、および手 順ごとのガイダンスが記載されています。

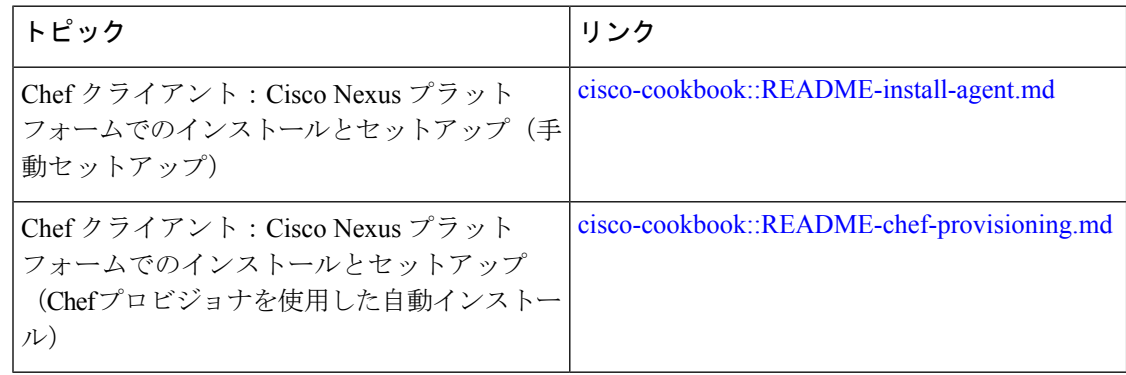

### **cisco-cookbook**

cisco-cookbookは、Chefレシピの抽象リソース構成と、Cisco Nexusスイッチの特定の実装の詳 細との間の、シスコが開発したオープン ソース インターフェイスです。このクックブックは

Chef Server にインストールされ、Cisco Nexus スイッチでの Chef Client の適切な動作に必要で す。

cisco-cookbook は、Chef Supermarket にあります。

次のドキュメントには、cisco-cookbook および一般的なクックブックのインストール手順の詳 細が記載されています。

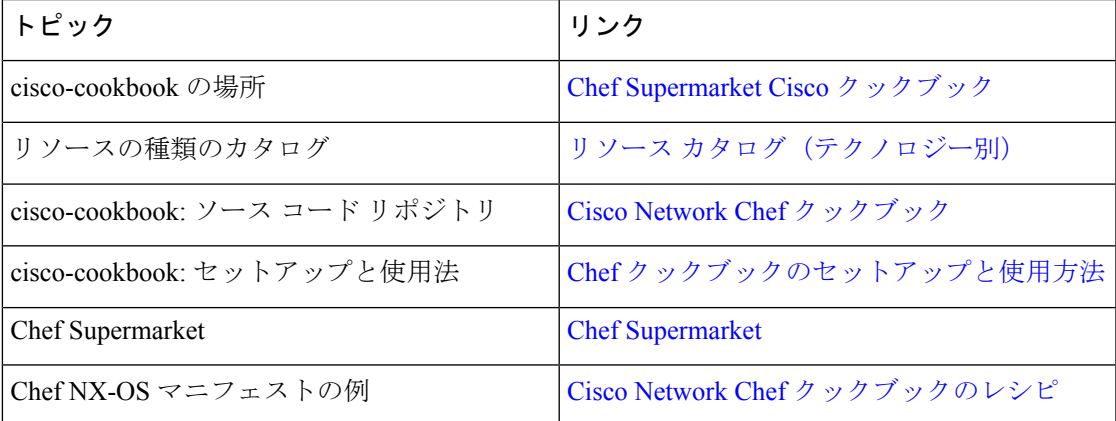

I

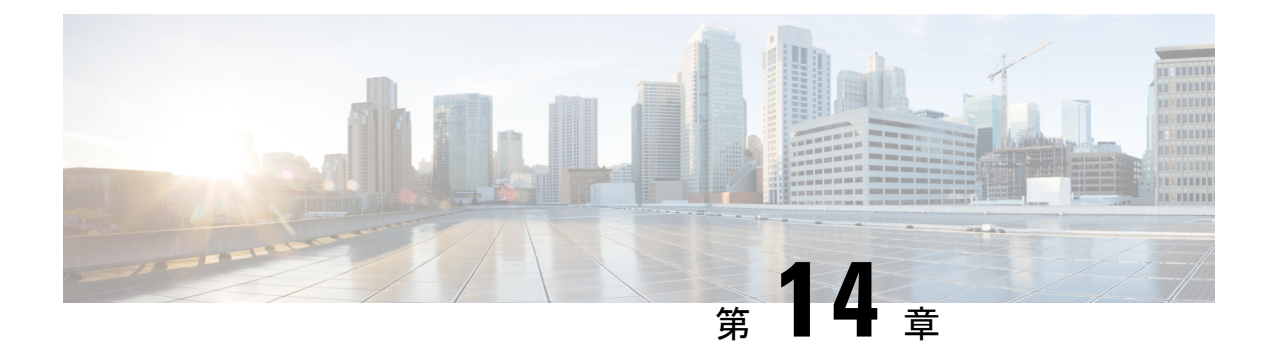

# **Nexus** アプリケーション開発:**Yocto**

- Yocto について (153 ページ)
- Yocto のインストール (153ページ)

## **Yocto** について

Cisco NX-OS リリース 10.1(1) ソフトウェアは、Yocto 2.6 に基づいています。Yocto 2.6 をダウ ンロードし、構築する新しいソフトウェアをダウンロードし、ソフトウェアを構築し、ソフト ウェアをスイッチにインストールするという方法によって、より多くのアプリケーションをイ ンストールできます。

## **Yocto** のインストール

次の例では、Ubuntu 16.04 仮想マシンで Ruby バージョン 2.2.2 をビルドします。

ステップ **1** Ubuntu 16.04 仮想マシンにすべての必須パッケージをインストールします。

**sudo apt-get install gawk wget git-core diffstat unzip texinfo gcc-multilib build-essential chrpath socat cpio python python3 python3-pip python3-pexpect xz-utils debianutils iputils-ping libsdl1.2-dev xterm**

ステップ **2** Yocto 2.6 をダウンロードします。

**wget http://downloads.yoctoproject.org/releases/yocto/yocto-2.6/poky-thud-20.0.0.tar.bz2 tar xjfv poky-thud-20.0.0.tar.bz2 cd poky-thud-20.0.0**

ステップ **3** oe-init-build-env ファイルを取得します。

**source oe-init-build-env**

ステップ **4** テキスト エディタを使用して conf/local.conf を編集し、次の行を追加します。

MACHINE = "genericx86-64" DEFAULTTUNE  $= "x86-64"$ 

ステップ **5** 次のコマンドを入力します。

#### **bitbake ruby**

ビルドが完了すると、RPM は tmp/deploy/rpm/x86\_64/\*.rpm に生成されています。

ステップ **6** RPM をスイッチにコピーします。

Switch# **copy scp://<username>@<IP\_address>/ruby-2.2.2-r0.x86\_64.rpm bootflash: vrf management use-kstack** Switch# **copy scp://<username>@<IP\_address>/libyaml-0-2-0.1.6-r0.x86\_64.rpm bootflash: vrf management use-kstack**

ステップ7 Bash シェルから、次のコマンドを入力します。

インストール プロセスのある時点で求められたら、**y** を入力します。

```
bash-4.3# dnf install /bootflash/libyaml-0-2-0.1.6-r0.x86_64.rpm
Loaded plugins: downloadonly, importpubkey, localrpmDB, patchaction, patching, protect-packages
groups-repo | 1.1 kB 00:00 ...
localdb | 951 B 00:00 ...
patching | 951 B 00:00 ...thirdparty 1951 B 00:00 ...
Setting up Install Process
Examining /bootflash/libyaml-0-2-0.1.6-r0.x86_64.rpm: libyaml-0-2-0.1.6-r0.x86_64
Marking /bootflash/libyaml-0-2-0.1.6-r0.x86 64.rpm to be installed
Resolving Dependencies
--> Running transaction check
---> Package libyaml-0-2.x86 64 0:0.1.6-r0 will be installed
--> Finished Dependency Resolution
```
Dependencies Resolved

```
===========================================================================================
Package Arch Version Repository Size
===========================================================================================
Installing:
libyaml-0-2 x86_64 0.1.6-r0 /libyaml-0-2-0.1.6-r0.x86_64 119 k
Transaction Summary
===========================================================================================
Install 1 Package
Total size: 119 k
Installed size: 119 k
Is this ok [y/N]: y
Downloading Packages:
Running Transaction Check
Running Transaction Test
Transaction Test Succeeded
Running Transaction
 Installing : libyaml-0-2-0.1.6-r0.x86_64 1/1
/sbin/ldconfig: /usr/lib/libboost_regex.so.1.49.0 is not a symbolic link
```
Installed: libyaml-0-2-0.1.6-r0.x86\_64 Complete! Install operation 2450 completed successfully at Fri Jul 27 18:54:55 2018.

[####################] 100%

ステップ **8** 次のコマンドは、Ubuntu 16.04 仮想マシンで Ruby バージョン 2.2.2 をビルドする例を示しています。

インストール プロセスのある時点で求められたら、**y** を入力します。

bash-4.3# **dnf install /bootflash/ruby-2.2.2-r0.x86\_64.rpm** Loaded plugins: downloadonly, importpubkey, localrpmDB, patchaction, patching, protect-packages groups-repo | 1.1 kB 00:00 ... localdb | 951 B 00:00 ...  $00:00...$ thirdparty<br>
thirdparty/primary<br>  $\begin{array}{ccc} | & 951 B & 00:00 ...\\ 1.8 kB & 00:00 ... \end{array}$ thirdparty/primary  $| 1.8 \text{ kB}$  00:00 ... thirdparty 2/2 Setting up Install Process Examining /bootflash/ruby-2.2.2-r0.x86\_64.rpm: ruby-2.2.2-r0.x86\_64 Marking /bootflash/ruby-2.2.2-r0.x86 64.rpm to be installed Resolving Dependencies --> Running transaction check ---> Package ruby.x86\_64 0:2.2.2-r0 will be installed --> Finished Dependency Resolution Dependencies Resolved =========================================================================================== Package  $\begin{array}{ccc} \texttt{Arch} & \texttt{Version} & \texttt{Repository} \end{array}$ =========================================================================================== Installing: ruby x86\_64 2.2.2-r0 /ruby-2.2.2-r0.x86\_64 32 M Transaction Summary =========================================================================================== Install 1 Package Total size: 32 M Installed size: 32 M Is this ok [y/N]: **y** Downloading Packages: Running Transaction Check Running Transaction Test Transaction Test Succeeded Running Transaction Installing : ruby-2.2.2-r0.x86\_64 1/1 /sbin/ldconfig: /usr/lib/libboost\_regex.so.1.49.0 is not a symbolic link Installed: ruby.x86\_64 0:2.2.2-r0 Complete! Install operation 2451 completed successfully at Fri Jul 27 18:55:23 2018. [####################] 100%

I

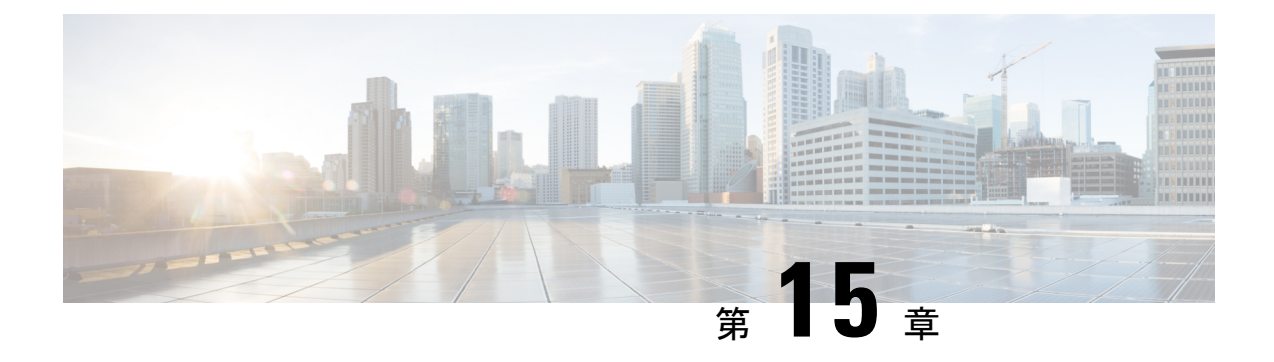

# **Nexus** アプリケーション開発:**SDK**

- Cisco SDK について (157 ページ)
- SDK のインストール (157 ページ)
- インストールと環境の初期化の手順 (158 ページ)
- SDK を使用したアプリケーションの構築 (159 ページ)
- RPM を使用したアプリケーションのパッケージ化 (160 ページ)
- RPM ビルド環境の作成 (161 ページ)
- 一般的な RPM ビルド手順の使用 (161 ページ)
- オプションのプラグインを使用しない collectd RPM の構築例 (162 ページ)
- オプションの Curl プラグインを使用した collectd の RPM のビルド例 (163 ページ)

## **Cisco SDK** について

Cisco SDK は、Yocto 2.0 に基づく開発キットです。Cisco NX-OS リリース 9.2(1) が動作する Cisco Nexus スイッチで実行するアプリケーションをビルドするためのすべてのツールが含ま れています。基本コンポーネントは、多くのアプリケーションで一般的に使用されるCクロス コンパイラ、リンカ、ライブラリ、およびヘッダーファイルです。リストは網羅的ではないた め、特定のアプリケーションに必要な依存関係をダウンロードしてビルドすることが必要とな る場合があります。一部のアプリケーションは、Cisco devhub Web サイトからダウンロードし てすぐに使用できるようになっていて、ビルドの必要はありません。SDKは、スイッチに直接 インストールできる RPM パッケージをビルドするために使用できます。

## **SDK** のインストール

以下にシステム要件を示します。

- SDK は、ほとんどの最新の 64 ビット x86\_64 Linux システムで実行できます。CentOS 7 お よび Ubuntu 14.04 で検証済みです。Bash シェルで SDK をインストールして実行します。
- SDK には、32 ビット アーキテクチャと 64 ビット アーキテクチャの両方のバイナリが含 まれているため、32 ビット ライブラリもインストールされている x86\_64 Linux システム で実行する必要があります。

32 ビットライブラリがインストールされているかどうかを確認します。

例:

bash\$ **ls /lib/ld-linux.so.2**

このファイルが存在する場合は、32ビットライブラリがすでにインストールされています。それ以外の場 合は、次のように 32 ビット ライブラリをインストールします。

```
• CentOS 7 の場合:
```
bash\$ **sudo dnf install glibc.i686**

• Ubuntu 14.04 の場合:

```
bash$ sudo apt-get install gcc-multilib
```
## インストールと環境の初期化の手順

SDK は [https://devhub.cisco.com/artifactory/open-nxos/10.0.1/nx-linux-x86\\_](https://devhub.cisco.com/artifactory/open-nxos/10.0.1/nx-linux-x86_64-nxos-rootfs-n9k-sup-toolchain-1.1.0.sh) [64-nxos-rootfs-n9k-sup-toolchain-1.1.0.sh](https://devhub.cisco.com/artifactory/open-nxos/10.0.1/nx-linux-x86_64-nxos-rootfs-n9k-sup-toolchain-1.1.0.sh) からダウンロードできます。

このファイルは自己解凍アーカイブで、SDKを任意のディレクトリにインストールできます。 SDK のインストール ディレクトリへのパスの入力が求められます。

```
bash$ ./wrlinux-8.0.0.25-glibc-x86_64-n9000-nxos-image-rpm-sdk-sdk.sh
Wind River Linux SDK installer version 8.0-n9000
```

```
Enter target directory for SDK (default: /opt/windriver/wrlinux/8.0-n9000):
You are about to install the SDK to "/opt/windriver/wrlinux/8.0-n9000". Proceed[Y/n]? Y
Extracting
SDK...............................................................................done
Setting it up...done
```
SDK has been successfully set up and is ready to be used.

```
. environment-setup-corei7-64-nxos-linux
. environment-setup-corei7-32-nxosmllib32-linux
```
================================================

source environment-setup-corei7-64-nxos-linux source environment-setup-corei7-32-nxosmllib32-linux =============================

**source environment-setup-x86-wrsmllib32-linux** および **source environment-setup-x86\_64-wrs-linux** コマンドを使用して、シェル環境にSDK固有のパスを追加します。SDKで使用する予定のシェ ルごとに、SDK 固有のパスを追加します。SDK 固有のパスを追加することは、ビルド ツール とライブラリの正しいバージョンを使用するように SDK をセットアップする点で重要です。

ステップ1 インストール先ディレクトリを参照します。 ステップ **2** Bash プロンプトで次のコマンドを入力します。
bash\$ **source environment-setup-x86-wrsmllib32-linux** bash\$ **source environment-setup-x86\_64-wrs-linux**

## **SDK** を使用したアプリケーションの構築

一般的なLinuxでのビルドプロセスの多くは、このシナリオで機能します。状況に最適な方法 を使用してください。

アプリケーションパッケージのソースコードは、さまざまな方法で取得できます。たとえば、 tarファイルフォーマットで、またはパッケージが存在するgitリポジトリからダウンロードし て、ソースコードを取得できます。

次は最も一般的なケースの一例です。

(オプション)アプリケーション パッケージが標準の **configure/make/make install** を使用して ビルドできるかどうかを確認します。

```
bash$ tar --xvzf example-app.tgz
bash$ mkdir example-lib-install
bash$ cd example-app/
bash$ ./configure --prefix=/path/to/example-app-install
bash$ make
bash$ make install
```
場合によっては、./configureスクリプトに追加のオプションを渡す必要があります。たと えば、必要なオプションのコンポーネントと依存関係を指定する場合などです。追加オプショ ンを渡すかどうかは、構築するアプリケーションに完全に依存します。

#### 例:**Ganglia** とその依存関係の構築

この例では、gangliaと、必要なサードパーティライブラリ(libexpat、libapr、およびlibconfuse) を作成します。

#### **libexpat**

```
bash$ wget 'http://downloads.sourceforge.net/project/expat/expat/2.1.0/expat-2.1.0.tar.gz'
bash$ mkdir expat-install
bash$ tar xvzf expat-2.1.0.tar.gz
bash$ cd expat-2.1.0
bash$ ./configure --prefix=/home/sdk-user/expat-install
bash$ make
bash$ make install
bash$ cd ..
```
#### **libapr**

```
bash$ wget 'http://www.eu.apache.org/dist/apr/apr-1.5.2.tar.gz'
bash$ mkdir apr-install
bash$ tar xvzf apr-1.5.2.tar.gz
bash$ cd apr-1.5.2
bash$ ./configure --prefix=/home/sdk-user/apr-install
bash$ make
bash$ make install
```

```
bash$ cd ..
  libconfuse
      confuse には、./configure に追加の --enable-shared オプションが必要です。そうしないと、
      必要な共有ライブラリの代わりに静的にリンクされたライブラリがビルドされます。
(注)
  bash$ wget 'http://savannah.nongnu.org/download/confuse/confuse-2.7.tar.gz'
  bash$ mkdir confuse-install
  bash$ tar xvzf confuse-2.7.tar.gz
  bash$ cd confuse-2.7
  bash$ ./configure --prefix=/home/sdk-user/confuse-install --enable-shared
  bash$ make
  bash$ make install
  bash$ cd ..
  ganglia
(注) 必要なすべてのライブラリの場所が ./configure に渡されます。
  bash$ wget
  'http://downloads.sourceforge.net/project/ganglia/ganglia%20monitoring%20core/3.7.2/ganglia-3.7.2.tar.gz'
  bash$ mkdir ganglia-install
  bash$ tar xvzf ganglia-3.7.2.tar.gz
  bash$ cd ganglia-3.7.2
  bash$ ./configure --with-libexpat=/home/sdk-user/expat-install
  --with-libapr=/home/sdk-user/apr-install/bin/apr-1-config
  --with-libconfuse=/home/sdk-user/confuse-install --prefix=/home/sdk-user/ganglia-install
  bash$ make
  bash$ make install
  bash$ cd ..
```
# **RPM** を使用したアプリケーションのパッケージ化

「make」を使用してアプリケーションが正常にビルドされたら、RPM にパッケージ化できま す。

**RPM** および **spec** ファイル (注)

> RPM パッケージ フォーマットは、特定のアプリケーションの完全なインストールに必要なす べてのファイル(バイナリ、ライブラリ、構成、ドキュメントなど)をパッケージ化するよう に設計されています。したがって、RPM ファイルを作成するプロセスにはいくらかの手間が かかります。RPM ビルドプロセスを支援するために、ビルドプロセスに関するすべてを制御 する .spec ファイルが使用されます。

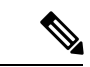

多くのサードパーティ製アプリケーションは、パッケージ化されたソース コードを tarball に した形式で、インターネットから入手できます。多くの場合、これらの tarball には RPM ビル ドプロセスに役立つ .spec ファイルが含まれています。残念ながら、これらの .spec ファイルの 多くは、送信元コード自体ほど頻繁には更新されていません。さらに悪いことに、specファイ ルがまったくない場合もあります。このような場合、RPM を構築できるように、spec ファイ ルを編集するか、最初から作成する必要があります。 (注)

### **RPM** ビルド環境の作成

SDK を使用して RPM をビルドする前に、RPM ビルド ディレクトリ構造を作成し、いくつか の RPM マクロを設定する必要があります。

ステップ **1** ディレクトリ構造を作成します:

bash\$ mkdir rpmbuild bash\$ cd rpmbuild bash\$ mkdir BUILD RPMS SOURCES SPECS SRPMS

ステップ **2** 上で作成したディレクトリ構造を指すように topdir マクロを設定します:

bash\$ echo "\_topdir \${PWD}" > ~/.rpmmacros

この手順は、現在のユーザーがすでに設定されている .rpmmacros ファイルを持っていないこと を前提としています。既存の .rpmmacros ファイルを変更するのが不便な場合は、すべての rpmbuild コマンドラインに次を追加できます: (注)

--define " topdir \${PWD}"

#### ステップ **3** RPM DB を更新します:

```
bash$ rm /path/to/sdk/sysroots/x86_64-wrlinuxsdk-linux/var/lib/rpm/__db.*
bash$ rpm --rebuilddb
```
SDK の rpm および rpmbuild ツールは、RPM データベースとして通常の /var/lib/rpm の代わ りに /path/to/sdk/sysroots/x86\_64-wrlinuxsdk-linux/var/lib/rpm を使用する ように変更されました。この変更により、SDK を使用していない場合にホストの RPM データ ベースと競合することが回避され、root アクセスの必要性がなくなります。SDK のインストー ル後、この手順に従って SDK RPM データベースを再構築する必要があります。 (注)

## 一般的な **RPM** ビルド手順の使用

一般的な RPM ビルド手順は次のとおりです。

```
bash$ wget --no-check-certificate --directory-prefix=SOURCES http://<URL of example-app
 tarball>
bash$ # determine location of spec file in tarball:
bash$ tar tf SOURCES/example-app.tar.bz2 | grep '.spec$'
bash$ tar xkvf SOURCES/example-app.tar.bz2 example-app/example-app.spec
bash$ mv example-app/example-app.spec SPECS/
bash$ rm -rf example-app
bash$ rpmbuild -v --bb SPECS/example-app.spec
```
結果は RPMS/ に作成されるバイナリ RPM で、スイッチにコピーしてインストールできます。 アプリケーションのインストール方法と構成には様々なバリエーションがあり得ます。これら の手順については、アプリケーションのドキュメントを参照してください。

このrpmビルドとスイッチへのインストールは、アプリケーションをサポートするために必要 なすべてのソフトウェアパッケージで必要です。SDKにまだ含まれていないソフトウェアの依 存関係を満たすことが必要な場合は、ソースコードを取得して、依存関係のあるソフトウェア もビルドする必要があります。ビルド用のマシンでは、パッケージを手動でビルドして、依存 関係を検証することができます。次に、最も一般的な手順の例を示します。

```
bash$ tar xkzf example-lib.tgz
bash$ mkdir example-lib-install
bash$ cd example-lib/
bash$ ./configure --prefix=/path/to/example-lib-install
bash$ make
bash$ make install
```
これらのコマンドは、ビルドファイル(バイナリ、ヘッダー、ライブラリなど)をインストー ルディレクトリに配置します。ここから、標準のコンパイラとリンカのフラグを使用して、依 存関係を満たすための新しい場所を選択できます。ライブラリなどのランタイムコードがあれ ば、それらもスイッチにインストールする必要があるため、必要なランタイム コードを RPM にパッケージ化しなければなりません。

Cisco devhub の Web サイトには、すでに RPM 形式にまとめられているサポート ライブラリが 多数あります。 (注)

# オプションのプラグインを使用しない **collectd RPM** の構 築例

ソース tarball をダウンロードし、spec ファイルを抽出します。

bash\$ **wget --no-check-certificate --directory-prefix=SOURCES https://collectd.org/files/collectd-5.5.0.tar.bz2** bash\$ **tar tf SOURCES/collectd-5.5.0.tar.bz2 | grep '.spec\$'** collectd-5.5.0/contrib/redhat/collectd.spec collectd-5.5.0/contrib/aix/collectd.spec collectd-5.5.0/contrib/sles10.1/collectd.spec collectd-5.5.0/contrib/fedora/collectd.spec bash\$ **tar xkvf SOURCES/collectd-5.5.0.tar.bz2 collectd-5.5.0/contrib/redhat/collectd.spec** bash\$ **mv collectd-5.5.0/contrib/redhat/collectd.spec SPECS/**

bash\$ **rm -rf collectd-5.5.0**

この tarball には 4 つの spec ファイルがあります。Red Hat の spec ファイルは最も包括的であ り、正しい collectd バージョンを含む唯一のファイルです。これを例として使用します。

この仕様ファイルは、/sbin/chkconfig を使用して collectd をインストールするように RPM を設 定します。ただし、スイッチでは、代わりに /usr/sbin/chkconfig を使用します。spec ファイルで以下のように編集します。

bash\$ **sed -r -i.bak 's%(^|\s)/sbin/chkconfig%\1/usr/sbin/chkconfig%' SPECS/collectd.spec**

*collectd* には多数のオプション プラグインがあります。この spec ファイルは、デフォルトで多 くのプラグインを有効にします。多くのプラグインには外部依存関係があるため、これらのプ ラグインを無効にするオプションを **rpmbuild** コマンド ラインに渡す必要があります。1 つの 長いコマンドラインを入力する代わりに、次のようにBash配列でオプションを管理できます。

```
bash$ rpmbuild_opts=()
bash$ for rmdep in \
> amqp apache ascent bind curl curl xml dbi ipmi java memcachec mysql nginx \
> notify desktop notify email nut openldap perl pinba ping postgresql python \
> rrdtool sensors snmp varnish virt write http write riemann
> do
> rpmbuild opts+=("--without")
> rpmbuild opts+=(${rmdep})
> done
bash$ rpmbuild_opts+=(--nodeps)
bash$ rpmbuild_opts+=(--define)
bash$ rpmbuild_opts+=("_unpackaged_files_terminate_build 0")
```
その後、次のように rpmbuild に渡され、ビルドおよび RPM パッケージ プロセス全体が開始さ れます。

bash\$ **rpmbuild "\${rpmbuild\_opts[@]}" -bb SPECS/collectd.spec**

結果として、RPMS ディレクトリに、collectd 用に作成された RPM ができています。

これらのRPMファイルをスイッチにコピーし、スイッチのBashシェルからインストールする ことができます:

bash\$ **rpm --noparentdirs -i /bootflash/collectd-5.5.0-1.ia32e.rpm**

# オプションの **Curl** プラグインを使用した **collectd** の **RPM** のビルド例

collectd curl プラグインには、依存関係として libcurl があります。

RPM ビルド プロセス中にこのリンクの依存関係を満たすには、SDK で curl をダウンロードし てビルドする必要があります。

```
bash$ wget --no-check-certificate http://curl.haxx.se/download/curl-7.24.0.tar.gz
bash$ tar xkvf curl-7.24.0.tar.gz
bash$ cd curl-7.24.0
bash$ ./configure --without-ssl --prefix /path/to/curl-install
bash$ make
bash$ make install
bash$ cd ..
```

```
(注)
```
curlバイナリとライブラリは、/path/to/curl-installにインストールされます。このディ レクトリが存在しない場合は作成されるため、現在のユーザーの書き込み権限が必要です。次 に、ソースtarballをダウンロードし、specファイルを抽出します。この手順は、プラグインが ない場合の collectd の例とまったく同じです。

```
bash$ wget --no-check-certificate --directory-prefix=SOURCES
https://collectd.org/files/collectd-5.5.0.tar.bz2
bash$ tar tf SOURCES/collectd-5.5.0.tar.bz2 | grep '.spec$'
collectd-5.5.0/contrib/redhat/collectd.spec
collectd-5.5.0/contrib/aix/collectd.spec
collectd-5.5.0/contrib/sles10.1/collectd.spec
collectd-5.5.0/contrib/fedora/collectd.spec
bash$ tar xkvf SOURCES/collectd-5.5.0.tar.bz2 collectd-5.5.0/contrib/redhat/collectd.spec
bash$ mv collectd-5.5.0/contrib/redhat/collectd.spec SPECS/
bash$ rm -rf collectd-5.5.0
```
この仕様ファイルは、/sbin/chkconfigを使用してcollectdをインストールするようにRPM をセットアップします。ただし、スイッチでは、代わりに /usr/sbin/chkconfig を使用す る必要があるため、spec ファイルで次のように編集します。

この tarball には 4 つの spec ファイルがあります。Red Hat の spec ファイルは最も包括的であ り、正しい collectd バージョンを含む唯一のファイルです。これを例として使用します。 (注)

bash\$ **sed -r -i.bak 's%(^|\s)/sbin/chkconfig%\1/usr/sbin/chkconfig%' SPECS/collectd.spec**

この点は、前の例と違っています。collectd rpmbuildプロセスは、libcurlの場所を認識する必要 があります。collectd の spec ファイルを編集して、以下を追加します。

SPECS/collectd.specで文字列*%configure*を検索します。この行とそれに続く行は、rpmbuild が ./configure スクリプトに渡すオプションを定義します。

次のオプションを追加します。

--with-libcurl=/path/to/curl-install/bin/curl-config \

次に、rpmbuild コマンド オプションを含む Bash アレイが再度構築されます。次の違いに留意 してください。

- *curl* をビルドされないプラグインのリストから削除
- *--with curl=force* の追加

```
bash$ rpmbuild_opts=()
bash$ for rmdep in \
>amqp apache ascent bind curl_xml dbi ipmi java memcachec mysql nginx \
> notify desktop notify email nut openldap perl pinba ping postgresql python \
> rrdtool sensors snmp varnish virt write http write riemann
> do
> rpmbuild opts+=("--without")
> rpmbuild_opts+=(${rmdep})
> done
bash$ rpmbuild_opts+=("--with")
bash$ rpmbuild_opts+=("curl=force")bash$ rpmbuild_opts+=(--nodeps)
bash$ rpmbuild_opts+=(--define)
bash$ rpmbuild_opts+=("_unpackaged_files_terminate_build 0")
```
それからこれは次のように rpmbuild に渡され、ビルドおよび RPM パッケージ プロセス全体が 開始されます:

```
bash$ rpmbuild "${rpmbuild_opts[@]}" -bb SPECS/collectd.spec
```
RPMs ディレクトリ内の結果の RPM には、collectd-curl も含まれるようになりました。これら のRPMファイルをスイッチにコピーし、スイッチのBashシェルからインストールすることが できます:

bash\$ **rpm --noparentdirs -i /bootflash/collectd-5.5.0-1.ia32e.rpm** bash\$ **rpm --noparentdirs -i /bootflash/collectd-curl-5.5.0-1.ia32e.rpm**

I

オプションの **Curl** プラグインを使用した **collectd** の **RPM** のビルド例

 $\overline{\phantom{a}}$ 

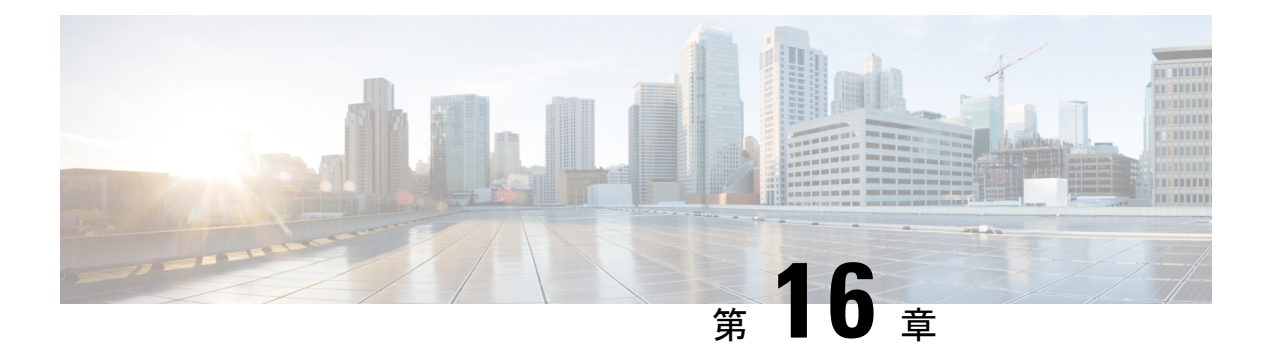

## **NX-SDK**

- NX-SDK について (167 ページ)
- オンボックス(ローカル)アプリケーションについて (169 ページ)
- デフォルト Docker イメージ (169 ページ)
- NX-SDK に関する注意事項と制限事項 (169 ページ)
- NX-SDK2.0 について (170 ページ)
- NX-SDK2.5 について (170 ページ)
- リモート アプリケーションについて (171 ページ)
- NX-SDK セキュリティ (171 ページ)
- NX SDK 2.0 のセキュリティ プロファイル (172 ページ)

### **NX-SDK** について

Cisco NX-OS SDK (NX-SDK) は、自動化およびカスタム アプリケーションの作成(カスタム の生成など)のためのインフラストラクチャへのアクセスを合理化する C++ 抽象化およびプ ラグイン ライブラリ レイヤです。

- CLI
- Syslog
- イベント マネージャとエラー マネージャ
- アプリケーション間通信
- ハイアベイラビリティ (HA)
- ルート マネージャ

NX-SDK を使用したアプリケーション開発には、C++、Python、または Go を使用できます。

#### 要件

NX-SDK では次の要件があります。

• Docker

• Linux 環境(Ubuntu 14.04 または Centos 6.7 のいずれか)。提供されている NX-SDK Docker コンテナを使用することをお勧めします。詳細については、「Cisco DevNet [NX-SDK](https://github.com/CiscoDevNet/NX-SDK)」を 参照してください。

#### ローカル (オン スイッチ) およびリモート (オフ スイッチ) アプリケーションのサポート

NX-SDK を使用して開発するアプリケーションは、Cisco Nexus スイッチではなく、NX-SDK が提供する Docker コンテナで作成または開発することになります(オフ スイッチ)。アプリ ケーションの作成後、アプリケーションを展開できる場所を柔軟に選択できます。

- •ローカル(オンボックス)アプリケーションはスイッチ上で実行されます。詳細について は、オンボックス(ローカル)アプリケーションについて(169ページ)を参照してくだ さい。
- •リモート(オフボックス)アプリケーションは、スイッチをオフにして実行されます。こ のオプションは NX-SDK 2.0 以降でサポートされており、アプリケーションをスイッチ以 外の場所で実行するようにデプロイできます。詳細については、リモートアプリケーショ ンについて (171 ページ)を参照してください。

#### 関連情報

Cisco NX-SDK の詳細については、次にアクセスしてください。

- Cisco DevNet [NX-SDK](https://github.com/CiscoDevNet/NX-SDK)。サポートされるリリースごとの機能と詳細については、 versions.md リンク(<https://github.com/CiscoDevNet/NX-SDK/blob/master/versions.md>) を 参照してください。
- [NX-SDK](https://github.com/CiscoDevNet/NX-SDK/tree/master/readmes) Readme

必要に応じて、シスコは NX-SDK の情報を GitHub に追加します。

#### **Go** バインディングに関する考慮事項

Go バインディングは、NX-SDK のリリースと、アプリがローカルで実行されているかリモー トで実行されているかに応じて、さまざまなレベルでサポートされます。

- NX-SDK リモート アプリケーションのすべてのバージョンの Go バインディングは、EFT 前の品質です。
- ローカル NX-SDK 2.0 アプリケーションの Go バインディングは、EFT 前です。
- ローカルNX-SDK 1.7.5以前のアプリケーションのGoバインディングがサポートされてい ます。

詳細については、「NX-SDK [アプリケーションの](https://github.com/CiscoDevNet/NX-SDK/tree/master/go) GO バインディング」を参照してください。

## オンボックス(ローカル)アプリケーションについて

オンボックス(ローカル)アプリケーションでは、NX-SDK をインストールし、選択したサ ポート対象言語でアプリケーションをビルドし、スイッチにインストールできる .rpm ファイ ルとしてアプリをパッケージ化し、スイッチにアプリケーションをインストールして実行しま す。 。.rpm ファイルは手動で生成することも、自動生成することもできます。

アプリケーション開発は、NX-SDK が提供するコンテナで行われます。ローカル アプリケー ションには、リモートアプリケーションとは異なるコンテナとツールを使用します。詳細につ いては、デフォルト Docker イメージ (169 ページ)を参照してください。

ローカル アプリケーションのビルド、インストール、および実行については、Cisco [DevNet](https://github.com/CiscoDevNet/NX-SDK#custom-application-development-flow-using-nx-sdk) [NX-SDK](https://github.com/CiscoDevNet/NX-SDK#custom-application-development-flow-using-nx-sdk) を参照してください。

## デフォルト **Docker** イメージ

NX-SDK には、ローカルまたはリモートで使用するための次の Docker イメージとツールがデ フォルトで含まれています。

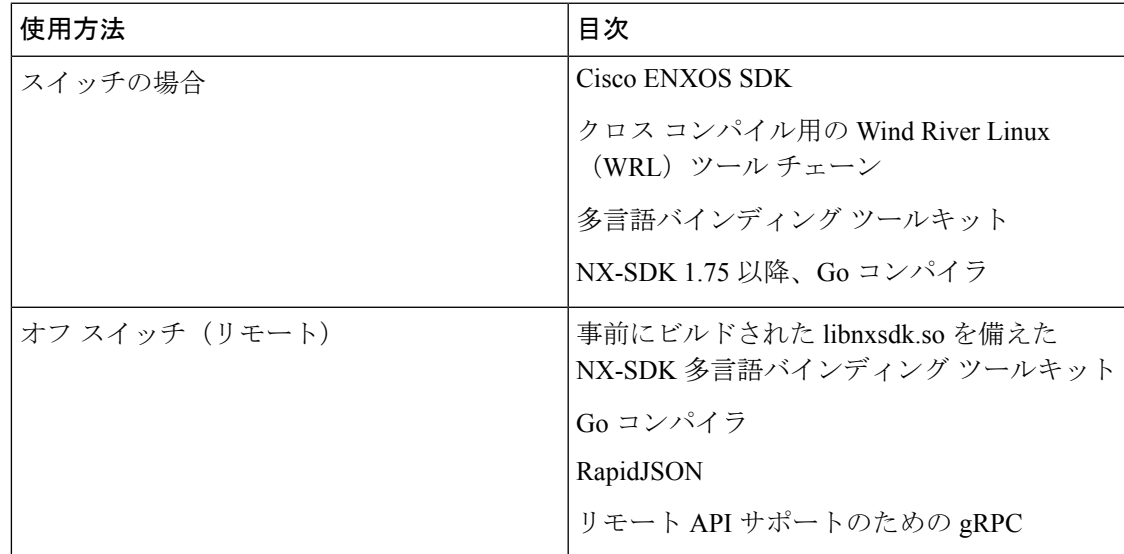

詳細については、<https://github.com/CiscoDevNet/NX-SDK#readme>を参照してください。

### **NX-SDK** に関する注意事項と制限事項

NX-SDK には、アプリケーションをローカル(オンボックス)またはリモート(オフボック ス)で実行するための使用上の注意事項と制限事項があります。

注意事項と制限事項については、Cisco DevNet [NX-SDK](https://github.com/CiscoDevNet/NX-SDK/blob/master/README.md#cisco-nx-sdk) の「役立つメモ」を参照してくださ い。

### **NX-SDK2.0** について

NX-SDK バージョン 2.0 は、開発者が必要な場所でアプリケーションを実行できる実行環境の 柔軟性を可能にします。このバージョンの NX-SDK では、アプリケーションは引き続きコン テナ内のスイッチをオフにして開発されますが、たとえばクラウドなどで、アプリケーション をスイッチ上またはスイッチ外のいずれかで実行できます。

NX-SDK 2.0 には次のような利点があります。

- スイッチをお客様の環境に簡単に統合できます。
- スイッチがデータセンター、パブリック クラウド、プライベート クラウドでシームレス に動作できるようにする拡張性。
- スイッチレベルのリソースでの変更がアプリケーションの変更または書き換えを必要とし ないように、スイッチ リソースから顧客アプリを切り離します。
- アプリケーションがリンクするための使いやすいAPIを備えた単一のライブラリ。これに より、スイッチの相互作用が簡素化され、アプリケーションをより簡単に記述およびデ バッグできる高水準言語で記述できます。
- リモート サービスの実行は、オンボックス アプリケーションよりも安全です。

詳細については、[https://github.com/CiscoDevNet/NX-SDK/blob/master/readmes/NXSDK\\_in\\_NXOS.md](https://github.com/CiscoDevNet/NX-SDK/blob/master/readmes/NXSDK_in_NXOS.md) を参照してください。

#### **NX-SDK2.5** について

Cisco NX-OS Release 9.3(3) 以降では、ストリーミング Syslog 機能が追加されています。 詳細については、[CiscoDevNet](https://github.com/CiscoDevNet/NX-SDK/blob/master/versions.md)を参照してください。

#### 表 **<sup>5</sup> : syslog** イベント

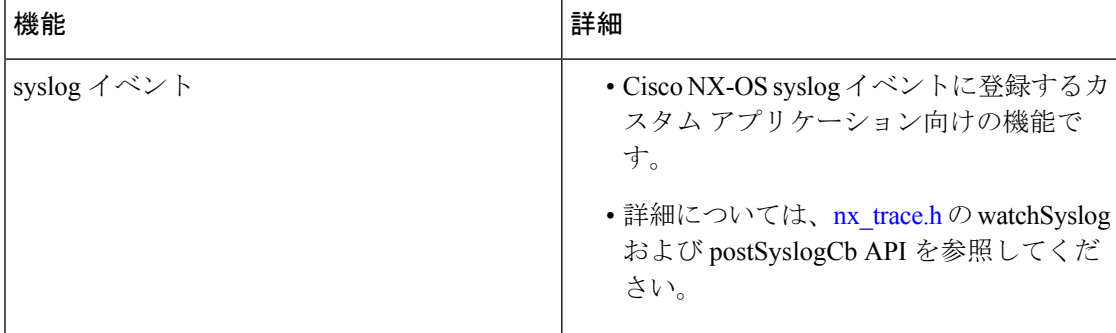

## リモート アプリケーションについて

リモート アプリケーションは、Cisco Nexus スイッチではない別のスイッチに置くことができ ます。リモートまたはオフボックスのアプリケーションは、NX-SDK レイヤを介して呼び出 し、スイッチと対話して情報の読み取り(取得)または情報の書き込み(設定)をします。

ローカルとリモートの両方のNX-SDKアプリケーションは同じAPIを使用するため、NX-SDK アプリケーションをオンボックスまたはオフボックスで柔軟に展開できます。

リモートで実行するには、アプリケーションが特定の要件を満たしている必要があります。詳 細については、[https://github.com/CiscoDevNet/NX-SDK/blob/master/readmes/NXSDK\\_in\\_NXOS.md](https://github.com/CiscoDevNet/NX-SDK/blob/master/readmes/NXSDK_in_NXOS.md) を参照してください。

#### **2.0** より前の **NX-SDK** アプリケーションの後方互換性

NX-SDK 2.0 には、NX-SDK v1.75 アプリケーションの開発方法に応じて、条件付きの後方互換 性があります。

- 通常、NX-SDK は、NX-SDK 2.0 より前に作成したアプリのリモート実行をサポートして おり、アプリを完全に書き直す必要はありません。代わりに、API呼び出しを変更するた めに変更せずに、同じアプリを再利用できます。新しい NX-SDK 2.0 モデルで古いアプリ をサポートするには、API呼び出しでIPおよびポートのパラメータを提供する必要があり ます。これらのパラメータは NX-SDK 1.75 以前では使用できませんが、アプリが SDK サーバにエクスポートできる環境変数として IP アドレスとポート情報を追加できます。
- ただし、NX-SDK 2.0 より前のアプリの下位互換性がサポートされていない場合がありま す。古いアプリの一部のAPIは、リモートでの実行をサポートしていないか、実行できな い可能性があります。この場合、APIは例外をスローできます。元のアプリケーションに 対する例外処理の完全性と堅牢性によっては、アプリケーションが予期しない動作をする 可能性があり、最悪の場合、クラッシュする可能性があります。

詳細については、[https://github.com/CiscoDevNet/NX-SDK/blob/master/readmes/NXSDK\\_in\\_NXOS.md](https://github.com/CiscoDevNet/NX-SDK/blob/master/readmes/NXSDK_in_NXOS.md) を参照してください。

### **NX-SDK** セキュリティ

NX-OS 9.3 (1) 以降、NX-SDK 2.0 は次のセキュリティ機能をサポートしています。

- セッション セキュリティ。リモート アプリケーションは、トランスポート レイヤー サー ビス (TLS) を介してスイッチ上の NX SDK サーバに接続し、アプリケーションとスイッ チの NX SDK サーバ間に暗号化されたセッションを提供できます。
- サーバ証明書のセキュリティ。Cisco NX-OS 9.3(1)を使用した新しいスイッチ展開の場 合、NX-SDKサーバは1日限りの一時証明書を生成して、カスタム証明書をインストール するのに十分な時間を提供します。

たとえば、以前の NX-SDK バージョンから NX-SDK 2.0 にアップグレードする場合など、 NX-SDKサーバにカスタム証明書がすでにインストールされている場合、既存の証明書は アップグレード後も保持され、使用されます。

• API 書き込み呼び出し制御。NX-SDK 2.0 では、セキュリティ プロファイルが導入されて います。これにより、アプリケーションが NX-SDK サーバをどの程度制御できるかを制 御するための事前定義されたポリシーを選択できます。 セキュリティ プロファイルに関 する詳細情報を入手するには、 NX SDK 2.0 のセキュリティ プロファイル (172 ページ) を参照します。

## **NX SDK 2.0** のセキュリティ プロファイル

以前のリリースでは、SDK バージョン 1.75 の API は、イベントのデータの読み取りと取得の みが許可されていました。Cisco NX-OS リリース 9.3(1) 以降、NX-SDK 2.0 は書き込みコール を含むさまざまなタイプの操作をサポートします。

アプリがスイッチを読み書きする機能は、セキュリティプロファイルを介して制御できます。 セキュリティプロファイルは、スイッチで実行されているアプリケーションのサービスに付加 されるオプションのオブジェクトです。セキュリティプロファイルは、スイッチに書き込むア プリケーションの機能を制御し、スイッチ機能を変更、削除、または構成するアプリケーショ ンの機能を制御します。デフォルトでは、アプリケーションの書き込みは許可されていないた め、アプリケーションごとに、スイッチへの書き込みアクセスを有効にするセキュリティプロ ファイルを作成する必要があります。

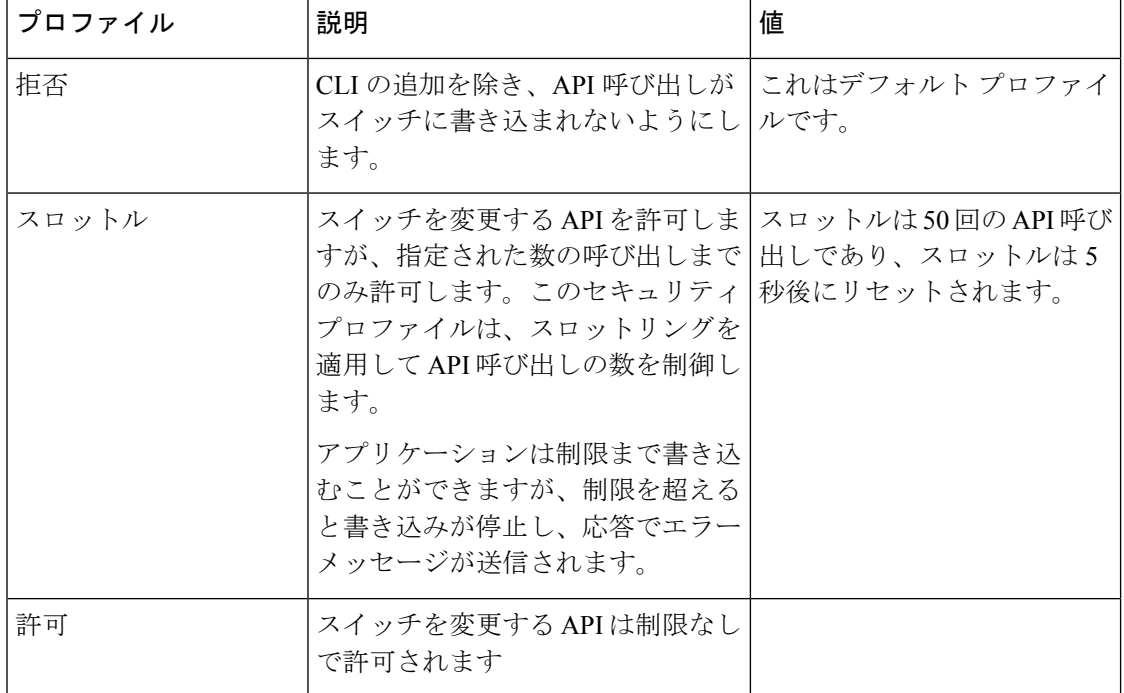

Cisco の NX-SDK は、次のセキュリティ プロファイルを提供します。

NX-SDKのセキュリティプロファイルの詳細については、[NX-SDK[アプリケーションのセキュ](https://github.com/CiscoDevNet/NX-SDK/blob/master/readmes/security_profiles.md) リティプロファイル (Security Profiles for NX-SDK Applications) ] を参照してください。

アプリケーションの構築、インストール、および実行の詳細については、[CiscoDevNetNX-SDK](https://github.com/CiscoDevNet/NX-SDK#custom-application-development-flow-using-nx-sdk) にアクセスしてください。

I

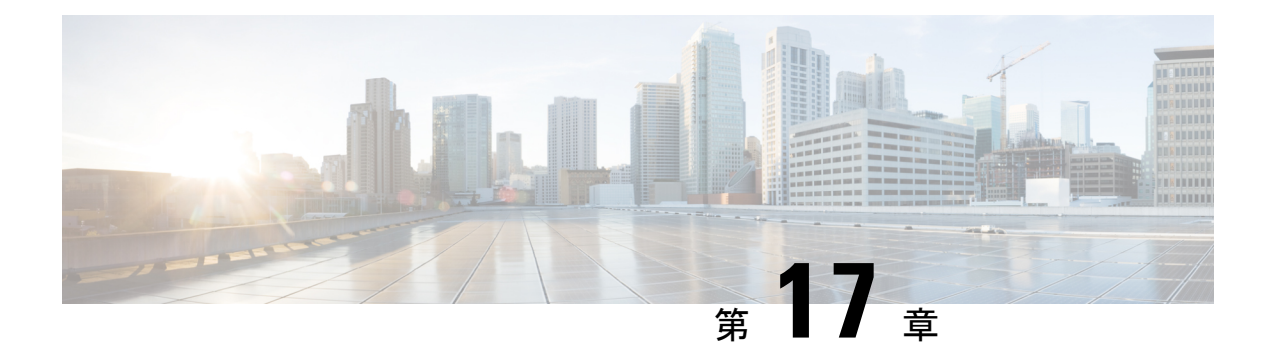

## **Cisco NX-OS** での **Docker** の使用

- Cisco NX-OS での Docker について (175 ページ)
- Docker の注意事項と制限事項 (176 ページ)
- Cisco NX-OS 内で Docker コンテナを設定するための前提条件 (176 ページ)
- Docker デーモンの開始 (177 ページ)
- 自動的に起動するように Docker を構成する (177 ページ)
- Docker コンテナの開始: ホスト ネットワーク モデル (178ページ)
- Docker コンテナの開始: ブリッジ型ネットワーク モデル (179 ページ)
- Dockerコンテナでのブートフラッシュおよび揮発性パーティションのマウント(180ペー ジ)
- 拡張 ISSU スイッチオーバーでの Docker デーモンの永続性の有効化 (181 ページ)
- Cisco Nexus Platform Switches Switchover 時に Docker デーモンの永続性を有効にする (181 ページ)
- Docker ストレージ バックエンドのサイズ変更 (182 ページ)
- Docker デーモンの停止 (184 ページ)
- Docker コンテナ セキュリティ (185 ページ)
- Docker のトラブルシューティング (187 ページ)

### **Cisco NX-OS** での **Docker** について

Dockerは、すべての依存関係とライブラリと共にパッケージ化された、コンテナー内で安全に 分離されたアプリケーションを実行する方法を提供します。Dockerの詳細にを表示するために <https://docs.docker.com/>を参照してください。

Cisco NX-OS リリース 9.2(1)以降、スイッチ上の Cisco NX-OS 内で Docker を使用するため のサポートが追加されました。

スイッチに含まれる Docker のバージョンは CE 18.09.0 です。Docker デーモンはデフォルトで は実行されていません。手動で起動するか、スイッチの起動時に自動的に再起動するように設 定する必要があります。

このセクションでは、スイッチ環境の特定のコンテキストで Docker を有効にして使用する方 法について説明します。一般的な Docker の使用方法と機能の詳細については、 <https://docs.docker.com/> にある Docker のドキュメントを参照してください。

### **Docker** の注意事項と制限事項

次に、スイッチ上の Cisco NX-OS で Docker を使用するためのガイドラインと制限事項を示し ます。

- Docker でサードパーティの DHCPD サーバーを実行している場合、SVI と一緒に使用する と、クライアントに到達するオファーで問題が発生する可能性があります。可能な回避策 は、ブロードキャスト応答を使用することです。
- Docker 機能は、少なくとも 8 GB のシステム RAM を備えた Cisco Nexus 9000Cisco Nexus 3000 スイッチでサポートされています。

## **Cisco NX-OS** 内で **Docker** コンテナを設定するための前提 条件

スイッチの Cisco NX-OS で Docker を使用するための前提条件は次のとおりです:

• ホスト Bash シェルを有効にします。スイッチの Cisco NX-OS で Docker を使用するには、 ホスト Bash シェルのルート ユーザーである必要があります:

```
switch# configure terminal
   Enter configuration commands, one per line. End with CNTL/Z.
    switch(config)# feature bash-shell
```
•スイッチが HTTP プロキシ サーバを使用するネットワーク内にある場合、http\_proxy と https\_proxy 環境変数を /etc/sysconfig/docker に構成する必要があります。例:

export http proxy=http://proxy.esl.cisco.com:8080 export https proxy=http://proxy.esl.cisco.com:8080

• スイッチのクロックが正しく設定されていることを確認してください。そうしないと、次 のエラー メッセージが表示される場合があります:

x509: certificate has expired or is not yet valid

• ドメイン名とネーム サーバがネットワークに対して適切に構成されていること、および /etc/resolv.conf ファイルに反映されていることを確認します:

```
switch# conf t
    Enter configuration commands, one per line. End with CNTL/Z.
    switch(config)# vrf context management
    switch(config-vrf)# ip domain-name ?
    WORD Enter the default domain (Max Size 64)
    switch(config-vrf)# ip name-server ?
```
A.B.C.D Enter an IPv4 address A:B::C:D Enter an IPv6 address

root@switch# **cat /etc/resolv.conf** domain cisco.com #bleed nameserver 171.70.168.183 #bleed root@switch#

## **Docker** デーモンの開始

初めて Docker デーモンを開始すると、固定サイズのバックエンド ストレージ スペースがブー トフラッシュの dockerpart と呼ばれるファイルに切り出され、次に /var/lib/docker にマウン トされます。必要に応じて、Docker デーモンを初めて開始する前に /etc/sysconfig/docker を 編集して、この領域のデフォルトサイズを調整できます。後で説明するように、必要に応じて このストレージ スペースのサイズを変更することもできます。

Docker デーモンを開始するには:

ステップ **1** Bash を読み込み、スーパーユーザーになります。

switch# **run bash sudo su -**

ステップ **2** Docker デーモンを起動します。

root@switch# **service docker start**

ステップ **3** ステータスをチェックします。

root@switch# **service docker status** dockerd (pid 3597) is running... root@switch#

Docker デーモンを起動したら、ブートフラッシュ の dockerpart ファイルを削除したり、改ざ んしたりしないでください。これは、docker の機能にとって重要であるからです。 (注)

switch# **dir bootflash:dockerpart** 2000000000 Mar 14 12:50:14 2018 dockerpart

### 自動的に起動するように **Docker** を構成する

スイッチの起動時に常に自動的に起動するように Docker デーモンを構成できます。

ステップ **1** Bash をロードしてスーパーユーザーになります。

switch# **run bash sudo su -**

ステップ **2** chkconfig ユーティリティを使用して、Docker サービスを永続化します。

```
root@switch# chkconfig --add docker
root@n9k-2#
```
ステップ **3** chkconfig ユーティリティを使用して、Docker サービスの設定を確認します。

```
root@switch# chkconfig --list | grep docker
docker 0:off 1:off 2:on 3:on 4:on 5:on 6:off
root@switch#
```
ステップ **4** Docker が自動的に起動しないように構成を削除するには:

```
root@switch# chkconfig --del docker
root@switch# chkconfig --list | grep docker
root@switch#
```
### **Docker** コンテナの開始**:** ホスト ネットワーク モデル

Docker コンテナがデータ ポートと管理を含むすべてのホスト ネットワーク インターフェイス にアクセスできるようにする場合は、--network ホスト オプションを使用して Docker コンテ ナを起動します。コンテナ内のユーザーは、ip netns exec <net\_namespace> <cmd> を使用し て、/var/run/netns(Cisco NX-OS で設定されたさまざまな VRF に対応)でさまざまなネット ワーク名前空間を切り替えることができます。

ステップ **1** Bash をロードしてスーパーユーザーになります。

switch# **run bash sudo su -**

ステップ **2** Docker コンテナを開始します。

以下は、スイッチで Alpine Docker コンテナを起動し、すべてのネットワーク インターフェイスを表示す る例です。コンテナは、デフォルトで管理ネットワークの名前空間で起動されます。

```
root@switch# docker run --name=alpinerun -v /var/run/netns:/var/run/netns:ro,rslave --rm --network
host --cap-add SYS_ADMIN -it alpine
/ # apk --update add iproute2
fetch http://dl-cdn.alpinelinux.org/alpine/v3.7/main/x86_64/APKINDEX.tar.gz
fetch http://dl-cdn.alpinelinux.org/alpine/v3.7/community/x86_64/APKINDEX.tar.gz
(1/6) Installing libelf (0.8.13-r3)
(2/6) Installing libmnl (1.0.4-r0)
(3/6) Installing jansson (2.10-r0)
(4/6) Installing libnftnl-libs (1.0.8-r1)
(5/6) Installing iptables (1.6.1-r1)
(6/6) Installing iproute2 (4.13.0-r0)
Executing iproute2-4.13.0-r0.post-install
Executing busybox-1.27.2-r7.trigger
OK: 7 MiB in 17 packages
/ #
/ # ip netns list
management
```

```
default
/ #
/ # ip address
1: lo: <LOOPBACK,UP,LOWER_UP> mtu 65536 qdisc noqueue state UNKNOWN group default
link/loopback 00:00:00:00:00:00 brd 00:00:00:00:00:00
inet 127.0.0.1/8 scope host lo
valid_lft forever preferred_lft forever
\text{int6}:\frac{1}{128} scope host
valid_lft forever preferred_lft forever
2: tunl0@NONE: <NOARP> mtu 1480 qdisc noop state DOWN group default
link/ipip 0.0.0.0 brd 0.0.0.0
3: gre0@NONE: <NOARP> mtu 1476 qdisc noop state DOWN group default
link/gre 0.0.0.0 brd 0.0.0.0
...
/ #
/ # ip netns exec default ip address
1: lo: <LOOPBACK,UP,LOWER_UP> mtu 65536 qdisc noqueue state UNKNOWN group default
link/loopback 00:00:00:00:00:00 brd 00:00:00:00:00:00
inet 127.0.0.1/16 scope host lo
valid_lft forever preferred_lft forever
2: dummy0: <BROADCAST,NOARP> mtu 1500 qdisc noop state DOWN group default
link/ether 42:0d:9b:3c:d4:62 brd ff:ff:ff:ff:ff:ff
3: tunl0@NONE: <NOARP> mtu 1480 qdisc noop state DOWN group default
link/ipip 0.0.0.0 brd 0.0.0.0
...
```
## **Docker** コンテナの開始**:** ブリッジ型ネットワーク モデル

Dockerコンテナに外部ネットワーク接続(通常は管理インターフェースを介して)のみを許可 し、特定のデータ ポートまたは他のスイッチ インターフェースへの可視性を必ずしも気にし ない場合は、デフォルトの Docker ブリッジ ネットワーク モデルで Docker コンテナを開始で きます。これは、ネットワーク名前空間の分離も提供するため、前のセクションで説明したホ スト ネットワーキング モデルよりも安全です。

ステップ **1** Bash をロードしてスーパーユーザーになります。

switch# **run bash sudo su -**

ステップ **2** Docker コンテナを開始します。

以下は、スイッチで Alpine Docker コンテナを開始し、iproute2 パッケージをインストールする例です。

```
root@switch# docker run -it --rm alpine
/ # apk --update add iproute2
fetch http://dl-cdn.alpinelinux.org/alpine/v3.7/main/x86_64/APKINDEX.tar.gz
fetch http://dl-cdn.alpinelinux.org/alpine/v3.7/community/x86_64/APKINDEX.tar.gz
(1/6) Installing libelf (0.8.13-r3)
(2/6) Installing libmnl (1.0.4-r0)
(3/6) Installing jansson (2.10-r0)
(4/6) Installing libnftnl-libs (1.0.8-r1)
(5/6) Installing iptables (1.6.1-r1)
(6/6) Installing iproute2 (4.13.0-r0)
Executing iproute2-4.13.0-r0.post-install
Executing busybox-1.27.2-r7.trigger
```
OK: 7 MiB in 17 packages / # / # ip netns list / #

ステップ **3** ユーザー名前空間の分離を設定するかどうかを決定します。

ブリッジネットワークモデルを使用するコンテナの場合、ユーザー名前空間の分離を設定して、セキュリ ティをさらに向上させることもできます。詳細については、「ユーザー[名前空間 (namespace) ]の分離に よる Docker コンテナの保護 (185 ページ)」を参照してください。

標準のDockerポートオプションを使用して、sshdなどのコンテナー内からサービスを公開できます。例: root@switch# **docker run -d -p 18877:22 --name sshd\_container sshd\_ubuntu**

これにより、コンテナ内のポート22がスイッチのポート18877にマップされます。次の例に示すように、 ポート 18877 を介してサービスに外部からアクセスできるようになりました。

root@ubuntu-vm# **ssh root@***ip\_address* **-p 18887**

# **Docker**コンテナでのブートフラッシュおよび揮発性パー ティションのマウント

Docker コンテナの run コマンドで -v /bootflash:/bootflash および -v /volatile:/volatile オ プションを渡すことで、ブートフラッシュおよび揮発性パーティションをDockerコンテナに表示で きます。これは、新しい NX-OS システム イメージをブートフラッシュにコピーするなど、コ ンテナ内のアプリケーションがホストと共有するファイルにアクセスする必要がある場合に役 立ちます。

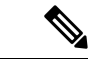

この **-v** コマンド オプションを使用すると、任意のディレクトリをコンテナにマウントでき、 NX-OS システムの動作に影響を与える可能性のある情報漏えいやその他のアクセスが発生す る可能性があります。これを、NX-OS CLI を使用してすでにアクセス可能な /bootflash や /volatile などのリソースに制限します。 (注)

ステップ **1** Bash をロードしてスーパーユーザーになります。

switch# **run bash sudo su -**

ステップ **2** Docker コンテナの実行コマンドに -v /bootflash:/bootflash および -v /volatile:/volatile オプションを 渡します。

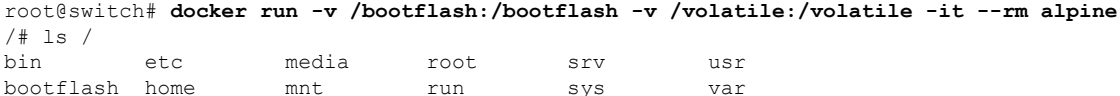

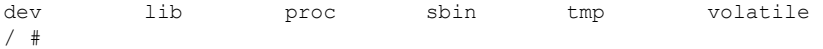

# 拡張 **ISSU** スイッチオーバーでの **Docker** デーモンの永続 性の有効化

Docker デーモンと実行中のコンテナの両方を拡張 ISSU スイッチオーバーで持続させることが できます。これが可能なのは、バックエンドのDockerストレージが存在するブートフラッシュ が同じであり、アクティブ スーパーバイザとスタンバイ スーパーバイザの両方で共有される ためです。

Docker コンテナは、切り替え中に中断(再起動)されるため、継続的に実行されません。

ステップ **1** Bash をロードしてスーパーユーザーになります。

switch# **run bash sudo su -**

- ステップ **2** スイッチオーバーを開始する前に、chkconfigユーティリティを使用してDockerサービスを永続化します。 root@switch# **chkconfig --add docker** root@n9k-2#
- ステップ **3** スイッチオーバー後にコンテナが自動的に再起動されるように、--restart without-stopped オプションを 使用してコンテナを起動します。

次の例では、Alpine コンテナを開始し、明示的に停止するか、Docker を再起動しない限り、常に再起動す るように構成します。

root@switch# **docker run -dit --restart unless-stopped alpine** root@n9k-2#

Docker コンテナは、切り替え中に中断(再起動)されるため、継続的に実行されません。

# **Cisco Nexus Platform Switches Switchover** 時に **Docker** デー モンの永続性を有効にする

Docker デーモンと実行中のコンテナの両方を、個別のブートフラッシュ パーティションを持 つ2つの個別の物理スーパーバイザ間のスイッチオーバーで持続させることができます。ただ し、Cisco Nexus スイッチの場合、両方のスーパーバイザのブートフラッシュ パーティション

は物理的に分離されています。したがって、スイッチオーバーを実行する前に、dockerpart ファイルをスタンバイ スーパーバイザに手動でコピーする必要があります。

ステップ **1** Bash を読み込みしてスーパーユーザーになります。

switch# **run bash sudo su -**

ステップ **2** スイッチオーバー後にコンテナが自動的に再起動されるように、--restart without-stopped オプションを 使用してコンテナを起動します。

> 次の例では、Alpine コンテナを開始し、明示的に停止するか、Docker を再起動しない限り、常に再起動す るように構成します。

root@switch# **docker run -dit --restart unless-stopped alpine** root@n9k-2#

Docker コンテナは切り替え中に中断(再起動)されるため、継続的に実行されないことに注意してくださ い。

ステップ **3** スイッチオーバーを開始する前に、chkconfigユーティリティを使用してDockerサービスを永続化します。

root@switch# **chkconfig --add docker** root@n9k-2#

ステップ **4** Docker バックエンド ストレージ パーティションを現用系からスタンバイ スーパーバイザ ブートフラッ シュにコピーします。

> root@switch# **service docker stop** Stopping dockerd: dockerd shutdown

root@switch# **cp /bootflash/dockerpart /bootflash\_sup-remote/**

root@switch# **service docker start**

## **Docker** ストレージ バックエンドのサイズ変更

Docker デーモンを起動または使用した後、必要に応じて Docker バックエンド ストレージ ス ペースのサイズを増やすことができます。

#### ステップ **1** Guest Shell を無効にします。

ゲスト シェルを無効にしないと、サイズ変更が妨げられる可能性があります。

#### switch# **guestshell disable**

You will not be able to access your guest shell if it is disabled. Are you sure you want to disable the guest shell? (y/n) [n] **y** switch# 2018 Mar 15 17:16:55 *switch* %\$ VDC-1 %\$ %VMAN-2-ACTIVATION\_STATE: Deactivating virtual service 'guestshell+' 2018 Mar 15 17:16:57 *switch* %\$ VDC-1 %\$ %VMAN-2-ACTIVATION\_STATE: Successfully deactivated virtual service 'guestshell+'

- ステップ **2** Bash をロードしてスーパーユーザーになります。 switch# **run bash sudo su -**
- ステップ **3** 現在利用可能なストレージ容量に関する情報を取得します。

root@switch# **df -kh /var/lib/docker** Filesystem Size Used Avail Use% Mounted on /dev/loop12 1.9G 7.6M 1.8G 1% /var/lib/docker root@n9k-2#

ステップ **4** Docker デーモンを停止します。

root@switch# **service docker stop** Stopping dockerd: dockerd shutdown

**ステップ5 Docker** バックエンド ストレージ スペース (/bootflash/dockerpart) の現在のサイズに関する情報を取 得します。

> root@switch# **ls -l /bootflash/dockerpart** -rw-r--r-- 1 root root 2000000000 Mar 15 16:53 /bootflash/dockerpart root@n9k-2#

ステップ **6** Docker バックエンド ストレージ スペースのサイズを変更します。

たとえば、次のコマンドはサイズを 500 メガバイト増やします。

root@switch# **truncate -s +500MB /bootflash/dockerpart** root@n9k-2#

ステップ **7** Dockerバックエンドストレージスペースのサイズに関する最新情報を取得して、サイズ変更プロセスが 正常に完了したことを確認します。

> たとえば、次の出力は、Docker バックエンド ストレージのサイズが 500 メガバイト増加したことを確認 します。

root@switch# **ls -l /bootflash/dockerpart** -rw-r--r-- 1 root root 2500000000 Mar 15 16:54 /bootflash/dockerpart root@n9k-2#

ステップ **8** /bootflash/dockerpart のファイル システムのサイズを確認します。

root@switch# **e2fsck -f /bootflash/dockerpart** e2fsck 1.42.9 (28-Dec-2013) Pass 1: Checking inodes, blocks, and sizes Pass 2: Checking directory structure Pass 3: Checking directory connectivity Pass 4: Checking reference counts Pass 5: Checking group summary information /bootflash/dockerpart: 528/122160 files (0.6% non-contiguous), 17794/488281 blocks

ステップ **9** /bootflash/dockerpart のファイル システムのサイズを変更します。

```
root@switch# /sbin/resize2fs /bootflash/dockerpart
resize2fs 1.42.9 (28-Dec-2013)
```
Resizing the filesystem on /bootflash/dockerpart to 610351 (4k) blocks. The filesystem on /bootflash/dockerpart is now 610351 blocks long.

ステップ **10** /bootflash/dockerpart のファイル システムのサイズを再度チェックして、ファイル システムのサイズ が正常に変更されたことを確認します。

> root@switch# **e2fsck -f /bootflash/dockerpart** e2fsck 1.42.9 (28-Dec-2013) Pass 1: Checking inodes, blocks, and sizes Pass 2: Checking directory structure Pass 3: Checking directory connectivity Pass 4: Checking reference counts Pass 5: Checking group summary information /bootflash/dockerpart: 528/154736 files (0.6% non-contiguous), 19838/610351 blocks

ステップ **11** Daemon デーモンを再起動します。

root@switch# **service docker start** Updating certificates in /etc/ssl/certs... 0 added, 0 removed; done. Running hooks in /etc/ca-certificates/update.d... done. Starting dockerd with args '--debug=true':

ステップ **12** 使用可能なストレージ領域の大きさを確認します。

root@switch# **df -kh /var/lib/docker** Filesystem Size Used Avail Use% Mounted on /dev/loop12 2.3G 7.6M 2.3G 1% /var/lib/docker

ステップ **13** BASH シェルを終了します。

root@switch# **exit** logout switch#

ステップ **14** Guest Shell を有効にします。

#### switch# **guestshell enable**

```
switch# 2018 Mar 15 17:12:53 switch %$ VDC-1 %$ %VMAN-2-ACTIVATION_STATE: Activating virtual
service 'guestshell+'
switch# 2018 Mar 15 17:13:18 switch %$ VDC-1 %$ %VMAN-2-ACTIVATION_STATE: Successfully activated
virtual service 'guestshell+'
```
## **Docker** デーモンの停止

Dockerを今後使用しない場合は、このトピックの手順に従ってDockerデーモンを停止します。

ステップ **1** Bash をロードしてスーパーユーザーになります。

switch# **run bash sudo su -**

ステップ2 Docker デーモンを停止します。

root@switch# **service docker stop** Stopping dockerd: dockerd shutdown

ステップ **3** Docker デーモンが停止していることを確認します。

```
root@switch# service docker status
dockerd is stopped
root@switch#
```
必要に応じて、この時点でブートフラッシュの dockerpart ファイルを削除することもできま す。 (注)

```
switch# delete bootflash:dockerpart
Do you want to delete "/dockerpart" ? (yes/no/abort) y
switch#
```
## **Docker** コンテナ セキュリティ

Docker コンテナのセキュリティに関する推奨事項は次のとおりです。

- •可能であれば、別のユーザー [名前空間 (namespace) 」で実行します。
- •可能であれば、別のネットワーク [名前空間 (namespace) ] で実行します。
- cgroup を使用して技術情報を制限します。既存の cgroup (ext\_ser) が作成され、ホスト されているアプリケーションを、プラットフォームチームがスイッチで実行される追加の ソフトウェアに対して妥当と見なしたものに制限します。Dockerでは、これを使用して、 コンテナごとの技術情報を制限できます。
- 不要な POSIX 機能を追加しないでください。

### ユーザー**[**名前空間(**namespace**)**]**の分離による **Docker** コンテナの保 護

ブリッジ ネットワーク モデルを使用するコンテナの場合、ユーザー名前空間の分離を設定し て、セキュリティをさらに向上させることもできます。詳細については、「[https://docs.docker.com/](https://docs.docker.com/engine/security/userns-remap/) [engine/security/userns-remap/](https://docs.docker.com/engine/security/userns-remap/)」を参照してください。

ステップ **1** システムに dockremap グループがすでに存在するかどうかを確認します。

a) 次のコマンドを入力して dockremap グループを作成します。

root@switch# **groupadd dockremap -r**

b) dockremap ユーザーを作成します(まだ存在していない場合)。

root@switch# **useradd dockremap -r -g dockremap**

c) dockremap グループと dockremap ユーザーが正常に作成されたことを確認します。

```
root@switch# id dockremap
uid=999(dockremap) gid=498(dockremap) groups=498(dockremap)
root@switch#
```
ステップ **2** 再マップされた必要な ID と範囲を /etc/subuid と /etc/subgid に追加します。

例:

root@switch# **echo "dockremap:123000:65536" >> /etc/subuid** root@switch# **echo "dockremap:123000:65536" >> /etc/subgid**

ステップ **3** テキスト エディタを使用して、--userns-remap=default オプションを /etc/sysconfig/docker ファイルの other args フィールドに追加します。

例:

other\_args="–debug=true **--userns-remap=default**"

ステップ4 [サービス ドッカー [re]start (service docker [re]start)] を使用して、Docker デーモンを再起動するか、 まだ実行されていない場合は起動します。

例·

root@switch# **service docker [re]start**

ユーザー名前空間の分離によるコンテナの構成と使用の詳細については、[https://docs.docker.com/engine/](https://docs.docker.com/engine/security/userns-remap/) [security/userns-remap/](https://docs.docker.com/engine/security/userns-remap/)で Docker のドキュメントを参照してください。

#### **cgroup** パーティションの移動

サードパーティ サービスの cgroup パーティションは ext\_ser で、CPU 使用率をコアあたり 25% に制限します。この ext\_ser パーティションで Docker コンテナを実行することをお勧め します。

--cgroup-parent=/ext\_ser/オプションを指定せずにDockerコンテナを実行すると、最大100% のホストCPUアクセスが可能になり、CiscoNX-OSの通常の動作を妨げる可能性があります。

ステップ **1** Bash をロードしてスーパーユーザーになります。 switch# **run bash sudo su -**

ステップ2 ext\_ser パーティションで Docker コンテナを実行します。

例:

```
root@switch# docker run --name=alpinerun -v /var/run/netns:/var/run/netns:ro,rslave --rm --network
host --cgroup-parent=/ext_ser/ --cap-add SYS_ADMIN -it alpine
/ #
```
## **Docker** のトラブルシューティング

これらのトピックでは、Dockerコンテナで発生する可能性のある問題について説明し、考えら れる解決策を提供します。

#### **Docker** の起動が機能不全になる

**[**問題:(**Problem:**)**]**Dockerの起動に失敗し、次のようなエラーメッセージが表示されます:

```
switch# run bash
bash-4.3$ service docker start
Free bootflash: 39099 MB, total bootflash: 51771 MB
Carving docker bootflash storage: 2000 MB
2000+0 records in
2000+0 records out
2000000000 bytes (2.0 GB) copied, 22.3039 s, 89.7 MB/s
losetup: /dev/loop18: failed to set up loop device: Permission denied
mke2fs 1.42.9 (28-Dec-2013)
mkfs.ext4: Device size reported to be zero. Invalid partition specified, or
        partition table wasn't reread after running fdisk, due to
        a modified partition being busy and in use. You may need to reboot
        to re-read your partition table.
```
Failed to create docker volume

**[**考えられる原因:(**Possible Cause:**)**]** root ユーザーではなく、管理ユーザーとして Bash を実 行している可能性があります。

**[**解決策:(**Solution:**)**]**rootユーザーではなく、管理ユーザーとしてBashを実行しているかど うかを確認します。

bash-4.3\$ **whoami** admin

Bash を終了し、ルート ユーザーとして Bash を実行します:

bash-4.3\$ **exit**

switch# **run bash sudo su -**

#### ストレージが不足しているため、**Docker** が起動に失敗する

問題:ブートフラッシュ ストレージが不足しているため、Docker の起動に失敗し、次のよう なエラー メッセージが表示されます。

root@switch# **service docker start**

Free bootflash: 790 MB, total bootflash: 3471 MB Need at least 2000 MB free bootflash space for docker storage

考えられる原因:十分な空きブートフラッシュ ストレージがない可能性があります。

解決策:スペースを解放するか、必要に応じて /etc/sysconfig/docker の変数 dockerstrg 値を 調整してから、Docker デーモンを再起動します。

root@switch# **cat /etc/sysconfig/docker** # Replace the below with your own docker storage backend boundary value (in MB) # if desired. boundary\_dockerstrg=5000 # Replace the below with your own docker storage backend values (in MB) if # desired. The smaller value applies to platforms with less than

# \$boundary dockerstrg total bootflash space, the larger value for more than # \$boundary\_dockerstrg of total bootflash space. small\_dockerstrg=300

```
large_dockerstrg=2000
```
### **Docker Hub** からのイメージのプルの失敗(**509** 証明書失効 エラー メッ セージ)

問題:システムが Docker ハブからイメージをプルできず、次のようなエラー メッセージが表 示されます。

root@switch# **docker pull alpine** Using default tag: latest Error response from daemon: Get https://registry-1.docker.io/v2/: x509: certificate has expired or is not yet valid

**[**考えられる原因:(**Possible Cause:**)**]**システム クロックが正しく設定されていない可能性が あります。

**[**解決策:(**Solution:**)**]**クロックが正しく設定されているかどうかを確認します。

root@n9k-2# **sh clock** 15:57:48.963 EST Thu Apr 25 2002 Time source is Hardware Calendar

必要に応じて、時計をリセットします: root@n9k-2# **clock set** *hh:mm:ss { day month | month day } year* 例:

root@n9k-2# **clock set 14:12:00 10 feb 2018**

### **DockerHub**からのイメージのプルの失敗(クライアントタイムアウト エラー メッセージ)

問題:システムが Docker ハブからイメージをプルできず、次のようなエラー メッセージが表 示されます。

root@switch# **docker pull alpine** Using default tag: latest Error response from daemon: Get https://registry-1.docker.io/v2/: net/http: request canceled while waiting for connection (Client.Timeout exceeded while awaiting headers)

考えられる原因:プロキシまたは DNS 設定が正しく設定されていない可能性があります。

解決策:プロキシ設定を確認し、必要に応じて修正してから、Docker デーモンを再起動しま す。

```
root@switch# cat /etc/sysconfig/docker | grep proxy
#export http_proxy=http://proxy.esl.cisco.com:8080
#export https_proxy=http://proxy.esl.cisco.com:8080
root@switch# service docker [re]start
```
DNS 設定を確認し、必要に応じて修正してから、Docker デーモンを再起動します。

```
root@switch# cat /etc/resolv.conf
domain cisco.com #bleed
nameserver 171.70.168.183 #bleed
root@switch# # conf t
     Enter configuration commands, one per line. End with CNTL/Z.
     switch(config)# vrf context management
     switch(config-vrf)# ip domain-name ?
     WORD Enter the default domain (Max Size 64)
     switch(config-vrf)# ip name-server ?
     A.B.C.D Enter an IPv4 address
     A:B::C:D Enter an IPv6 address
```
root@switch# **service docker [re]start**

#### スイッチのリロードまたはスイッチオーバーで**Docker**デーモンまたは コンテナが実行されない

問題:スイッチのリロードまたはスイッチオーバーを実行した後、Dockerデーモンまたはコン テナーが実行されません。

考えられる原因:Dockerデーモンが、スイッチのリロードまたはスイッチオーバーで持続する ように構成されていない可能性があります。

解決策: Dockerデーモンが chkconfigコマンドを使用してスイッチのリロードまたはスイッチ オーバーで持続するように構成されていることを確認してから、--restart unless-stopped オ

プションを使用して必要な Docker コンテナを開始します。たとえば、Alpine コンテナを開始 するには: root@switch# **chkconfig --add docker** root@switch# root@switch# **chkconfig --list | grep docker**

```
docker 0:off 1:off 2:on 3:on 4:on 5:on 6:off
root@switch# docker run -dit --restart unless-stopped alpine
```
#### **Docker** ストレージ バックエンドのサイズ変更が失敗する

問題:Docker バックエンド ストレージのサイズを変更しようとして失敗しました。

考えられる原因:ゲスト シェルが無効になっていない可能性があります。

解決策:次のコマンドを使用して、ゲストシェルが無効になっているかどうかを確認します。

root@switch# **losetup -a | grep dockerpart** root@n9k-2#

ゲスト シェルが無効になっている場合、コマンドは出力を表示しません。

必要に応じて、次のコマンドを入力してゲスト シェルを無効にします。

switch# **guestshell disable**

それでもDockerバックエンドストレージのサイズを変更できない場合は、/bootflash/dockerpart を削除し、/etc/sysconfig/docker の [small\_]large\_dockerstrg を調整してから、**Docker** を再 度起動して、必要なサイズの新しい Docker パーティションを取得します。

#### **Docker** コンテナがポートで着信トラフィックを受信しない

問題:Docker コンテナがポートで着信トラフィックを受信しません。

考えられる原因:Docker コンテナが kstack ポートではなく netstack ポートを使用している可能 性があります。

解決策:Docker コンテナによって使用されるエフェメラル ポートが kstack の範囲内にあるこ とを確認します。そうしないと、着信パケットがサービスのために netstack に送信され、ド ロップされる可能性があります。

```
switch# show socket local-port-range
Kstack local port range (15001 - 58000)
Netstack local port range (58001 - 63535) and nat port range (63536 - 65535)
switch# conf t
Enter configuration commands, one per line. End with CNTL/Z.
switch(config)# sockets local-port-range <start_port> <end_port>
switch# run bash sudo su -
root@switch# cat /proc/sys/net/ipv4/ip_local_port_range
15001 58000
root@switch#
```
#### **Docker** コンテナでデータ ポートと **/** または管理インターフェイスを表 示できません

問題: Docker コンテナにデータ ポートまたは管理インターフェースが表示されません。

#### 解決方法:

- -v /var/run/netns:/var/run/netns:ro,rslave --network host オプションを使用して、す べてのホスト名前空間がマップされたホスト ネットワーク名前空間で Docker コンテナが 開始されていることを確認します。
- コンテナに入ると、デフォルトで管理ネットワークの名前空間に入ります。ip netnsユー ティリティを使用して、データ ポート インターフェイスを持つデフォルト(init)ネッ トワーク名前空間に移動できます。ip netnsユーティリティは、dnf、apkなどを使用して コンテナにインストールする必要がある場合があります。

#### 一般的なトラブルシューティングのヒント

**[**問題:(**Problem:**)**]** 他のトラブルシューティング プロセスを使用しても解決されなかった Docker コンテナに関する他の問題があります。

#### 解決方法:

- /var/log/dockerでdockerdデバッグ出力を探して、何が問題なのかの手掛かりを見つけて ください。
- スイッチに 8 GB 以上の RAM があることを確認します。Docker 機能は、RAM が 8 GB 未 満のスイッチではサポートされていません。

Ι

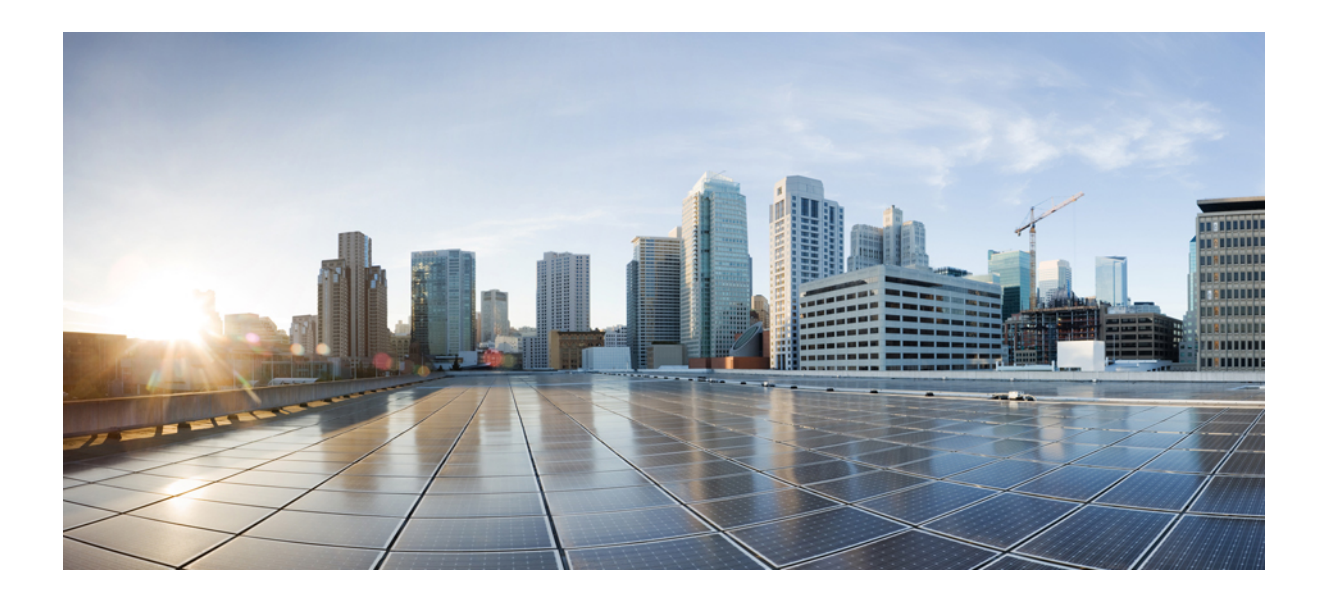

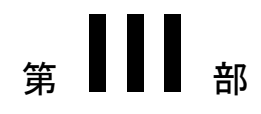

# アプリケーション ホスティング

• アプリケーション ホスティング (195 ページ)
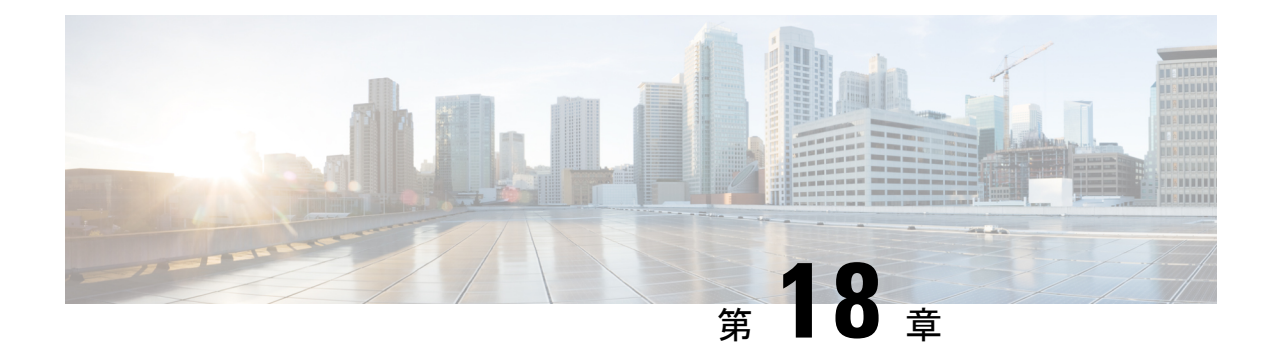

# アプリケーション ホスティング

ホステッド アプリケーションは Software as aService(SaaS)ソリューションであり、コマンド を使用してリモート実行できます。アプリケーションのホスティングによって、管理者には独 自のツールやユーティリティを利用するためのプラットフォームが与えられます。

(注) アプリケーション ホスティングは Docker アプリケーションのみをサポートします。

このモジュールでは、アプリケーションホスティング機能とその有効化の方法について説明し ます。

- アプリケーション ホスティングの注意事項と制限事項 (195 ページ)
- アプリケーション ホスティングに関する情報 (196 ページ)
- アプリケーション ホスティングの設定方法 (197 ページ)
- アプリケーション データのコピー (207 ページ)
- アプリケーション データの削除 (207 ページ)
- アプリケーション ホスティング設定の確認 (207 ページ)
- アプリケーション ホスティングの設定例 (211 ページ)
- その他の参考資料 (212 ページ)
- アプリケーション ホスティングに関する機能情報 (213 ページ)

## アプリケーション ホスティングの注意事項と制限事項

この項では、アプリケーション ホスティング機能の注意事項と制限事項について示します。

- アプリケーション ホスティング機能は、Cisco NX-OS リリース 10.3(1)F の IPv6 構成をサ ポートしていません。
- アプリケーション ホスティング機能は、Cisco Nexus 9300 シリーズ FX、FX2、GX、およ び GX2 プラットフォームと、FX および GX ライン カードを搭載した Cisco Nexus 9500 シ リーズ モジュラ スイッチでサポートされています。
- コンテナごとに 1 つのインターフェイスのみがサポートされます。
- アプリケーション ホスティングは、構成置換機能をサポートしていません。
- Cisco NX-OS リリース 10.3(3)F 以降、Cisco Nexus 9808 プラットフォーム スイッチでアプ リケーション ホスティング機能がサポートされています。
- Cisco NX-OS リリース 10.3(3)F 以降、-R および -R2 ライン カードを搭載した Cisco Nexus 9504 および 9508 プラットフォーム スイッチでアプリケーション ホスティング機能はサ ポートされています。この機能は、Cisco N3K-C36180YC-R、N3K-C3636C-R、および N3K-C36480LD-R2 スイッチでもサポートされています。
- Cisco Nexus 9300-FX2、9300-FX3、9300-GX、および 9300-GX2 プラットフォーム スイッ チで、アプリケーション ホスティングをサポートしていないリリースから Cisco NX-OS リリース10.3(3)Fへの無停止アップグレードを実行する場合、アップグレード後、アプリ ケーション ホスティング機能を有効にするには、TCAM エントリを有効にするためにシ ステムをリロードする必要があります。

## アプリケーション ホスティングに関する情報

ここでは、アプリケーション ホスティングについて説明します。

### アプリケーション ホスティングの必要性

仮想環境への移行により、再利用可能でポータブル、かつスケーラブルなアプリケーションを 構築する必要性が高まりました。アプリケーションのホスティングによって、管理者には独自 のツールやユーティリティを利用するためのプラットフォームが与えられます。ネットワーク デバイスでホストされるアプリケーションは、自動化、設定管理のモニタリング、既存のツー ルチェーンとの統合など、さまざまな目的で使用できます。

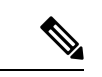

(注) このドキュメントでは、コンテナは Docker アプリケーションを指します。

### アプリケーション ホスティングの概要

シスコのアプリケーション ホスティング フレームワークは、デバイス上で実行される仮想化 アプリケーションやコンテナアプリケーションを管理する、NX-OS の Python プロセスです。

アプリケーション ホスティングは、次のサービスを提供します。

- コンテナ内の指定されたアプリケーションを起動する。
- 使用可能なリソース(メモリ、CPU、およびストレージ)を確認し、それらを割り当て、 管理する。
- REST API を介してサービスへのアクセスを提供する。
- CLI エンドポイントを提供する。
- Cisco Application Framework(CAF)と呼ばれるアプリケーション ホスティング インフラ ストラクチャを提供する。
- 特別なアプリケーション ブリッジ インターフェイスを介する、プラットフォーム固有の ネットワーキング(パケットパス)をセットアップする。

アプリケーション ホスティングのコンテナは、ホスト オペレーティング システムでゲスト ア プリケーションを実行するために提供される仮想環境と呼ばれています。Cisco NX-OS アプリ ケーション ホスティング機能は、ゲストアプリケーションを実行するための管理性とネット ワーキングモデルを提供します。仮想化インフラストラクチャにより、管理者はホストとゲス ト間の接続を指定する論理インターフェイスを定義できます。Cisco NX-OS は、論理インター フェイスをゲストアプリケーションが使用する仮想ネットワーク インターフェイス カード (vNIC)にマッピングします。

コンテナに展開されるアプリケーションは、.tar または .tar.gz ファイルとしてパッケージ化さ れています。これらのアプリケーションに固有の構成も、.tar または .tar.gz ファイルの一部と してパッケージ化されています。

## アプリケーション ホスティングの設定方法

ここでは、アプリケーションホスティングの設定を構成するさまざまな作業について説明しま す。

### アプリケーション ホスティング機能の有効化

このタスクを実行して、シスコのアプリケーションホスティング機能を有効にします。この機 能は、ホストシステム上のアプリケーションの管理、管轄、モニター、トラブルシューティン グのためのユーザー インターフェイス コマンドと API インターフェイスを有効にし、関連す る様々な活動を実行できるようにします。

#### 手順の概要

- **1. configure terminal**
- **2. feature app-hosting**
- **3. end**

#### 手順の詳細

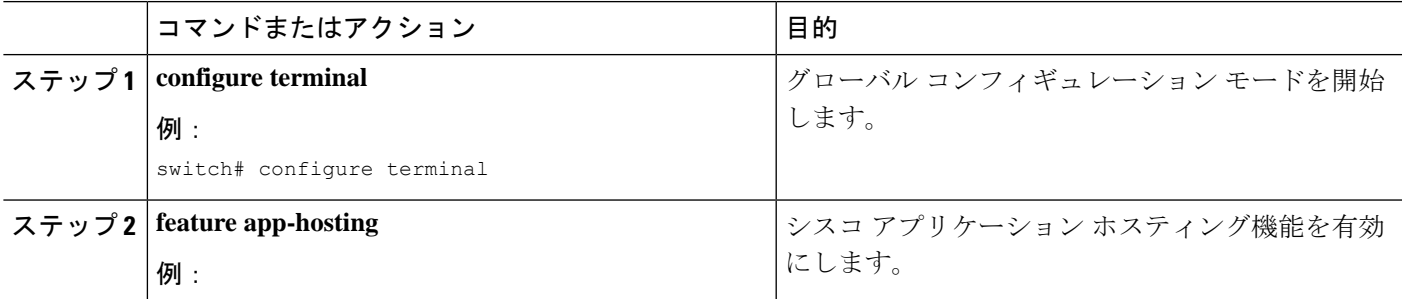

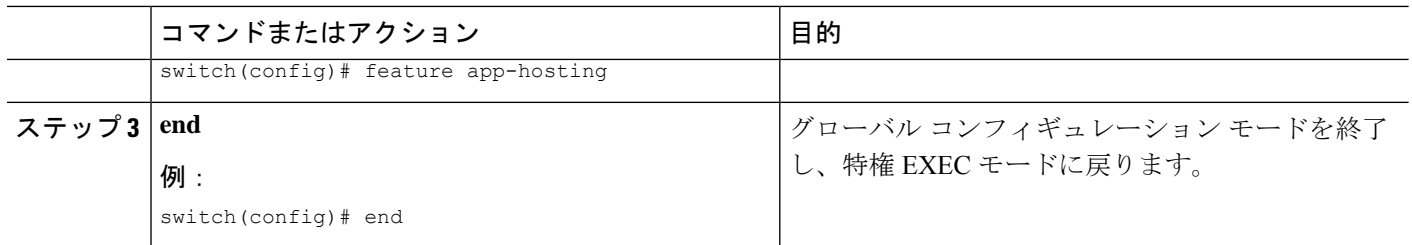

## アプリケーション ホスティング ブリッジ接続の設定

アプリケーション コンテナへのレイヤ 3 接続には、独自のエンドポイント IPv4 アドレスが必 要です。NX-OS では、アプリケーション ホスティング ブリッジと呼ばれる仮想ブリッジ メカ ニズムが、Cisco Nexus スイッチ内のアプリケーション コンテナをホストします。

ブリッジは、アプリケーションコンテナへのゲートウェイとして機能し、アタッチされたVRF ルーティングコンテキストにトラフィックをルーティングするのに役立ちます。ブリッジは、 VRF コンテキストごとに、スイッチ インターフェイスを介してアプリケーションのサブネッ ト トラフィックを転送します。

スイッチ インターフェイスを介するネットワーク接続を使用したアプリケーション コンテナ のホスティングには、少なくとも2つの割り当て可能なアドレスを持つ専用のエンドポイント IP サブネットが必要です。1 つの IP アドレスはアプリケーション コンテナのゲスト インター フェイス用で、もう 1 つの IP アドレスはアプリケーション コンテナのゲートウェイ用です。

内部的には、アプリケーション コンテナのゲスト インターフェイスは、アプリケーション ホ スティング仮想ブリッジからは独立した、仮想ネットワークインターフェイスカード (vNIC) です。

#### 手順の概要

- **1. configure terminal**
- **2. app-hosting bridge** *bridge-index*
- **3. ip address** *ip-address/mask*
- **4. vrf member** *name*
- **5. exit**
- **6. app-hosting appid** *name*
- **7. app-vnic gateway bridge** *bridge-index* **guest-interface** *guest-interface-number*
- **8. guest-ipaddress** *ip-address/mask*
- **9. exit**
- **10. app-default-gateway** *ip-address* **guest-interface** *guest-interface*
- **11. end**

#### 手順の詳細

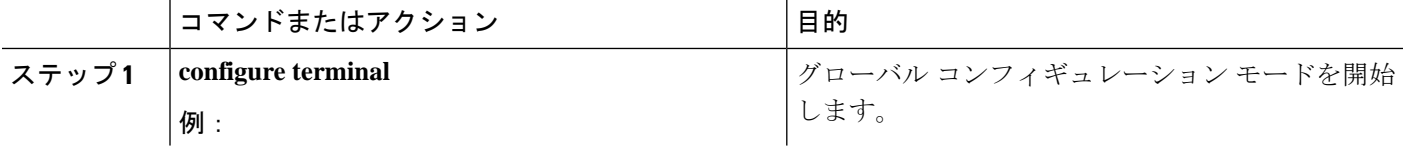

Ι

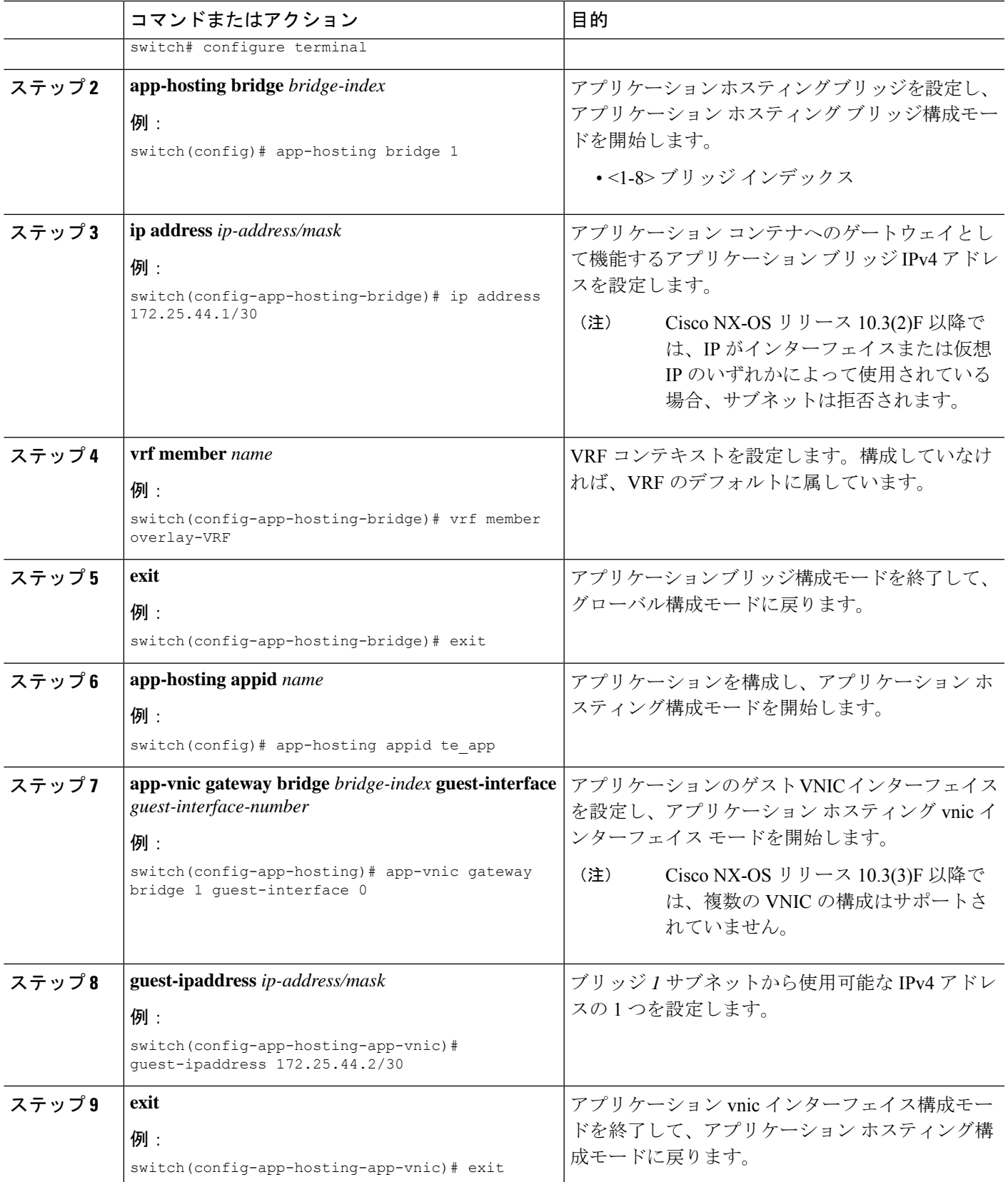

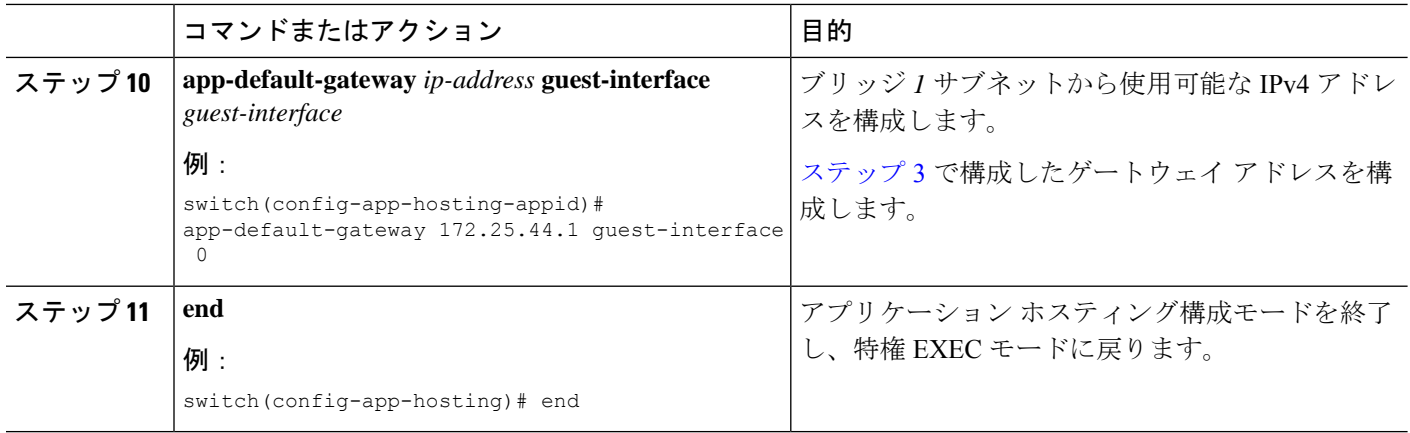

## アプリケーションのライフサイクル

次の EXEC コマンドは、アプリケーションをアップグレードする方法を示しています。

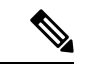

アプリケーションのインストール後に構成の変更を行った場合、実行状態のアプリケーション にはこれらの変更が反映されません。アプリケーションの起動後に変更を加えるには、変更を 行う前にアプリケーションを停止して非アクティブ化し、アプリケーションを再度アクティブ 化して起動します。 (注)

#### 手順の概要

- **1. enable**
- **2. app-hosting install appid** *application-name* **package** *package-path*
- **3. app-hosting activate appid** *application-name*
- **4. app-hosting start appid** *application-name*
- **5. app-hosting stop appid** *application-name*
- **6. app-hosting deactivate appid***application-name*
- **7. app-hosting uninstall appid** *application-name*

#### 手順の詳細

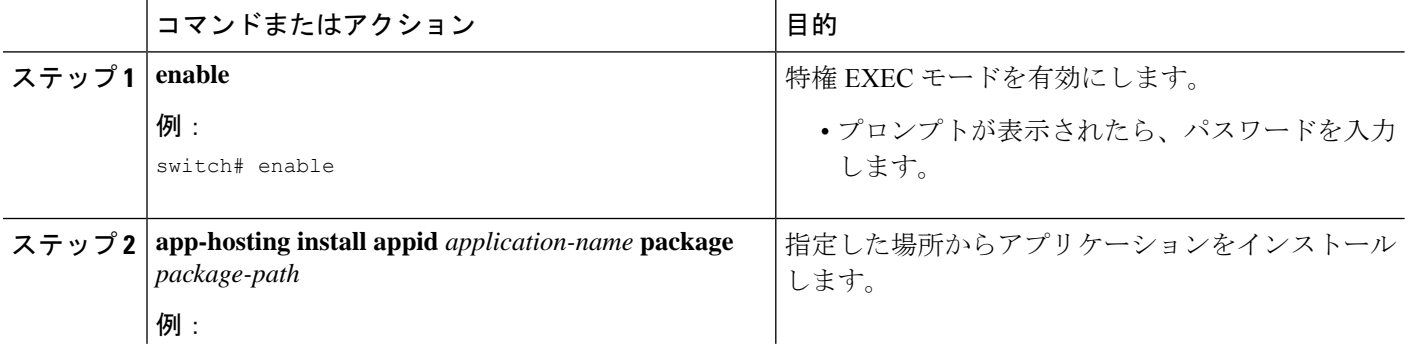

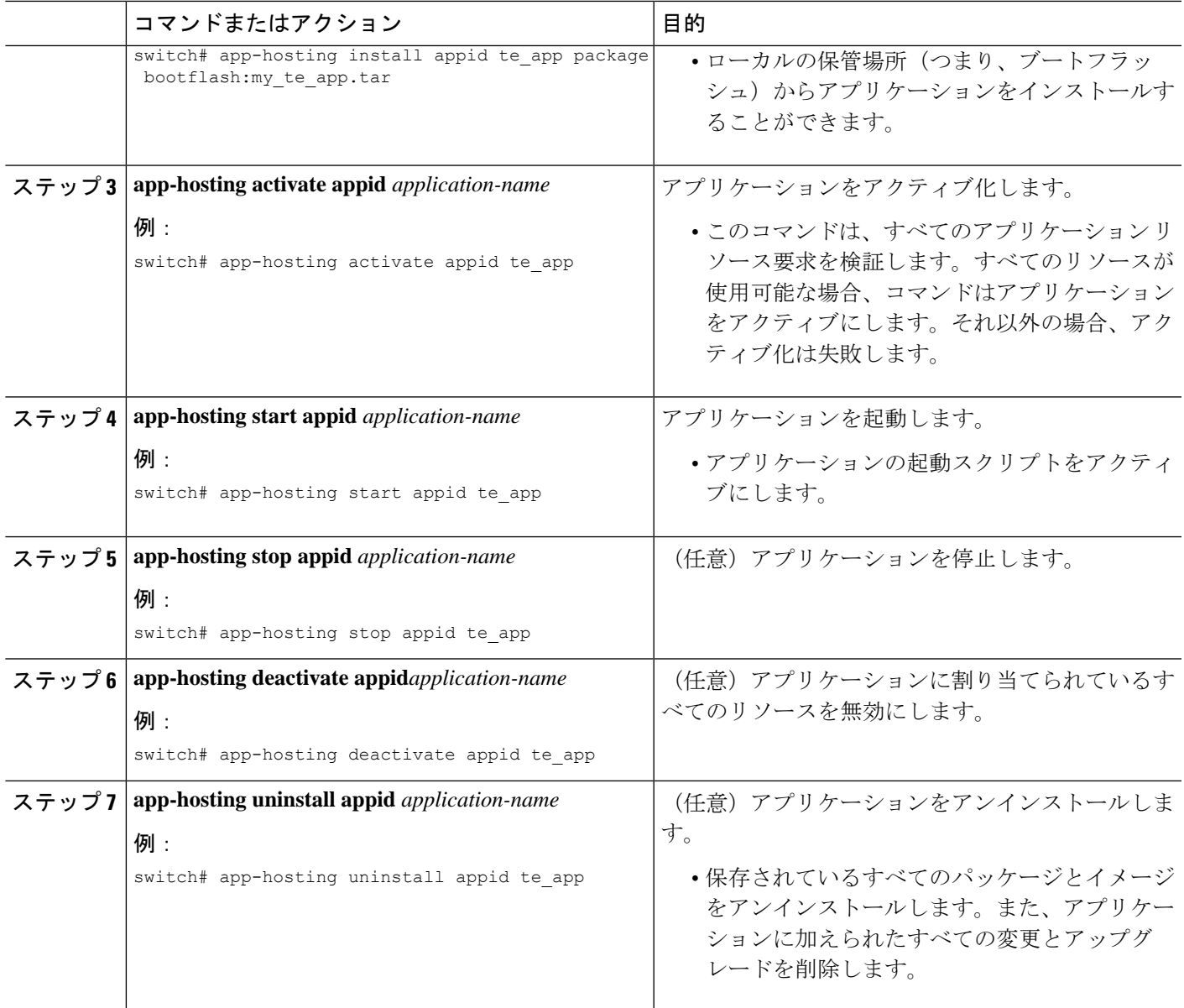

## アプリケーションのアップグレード

次の EXEC コマンドは、アプリケーションをアップグレードする方法を示しています。

手順の概要

- **1. enable**
- **2. switch# app-hosting upgrade appid** *application-name* **package** *package-path*

#### 手順の詳細

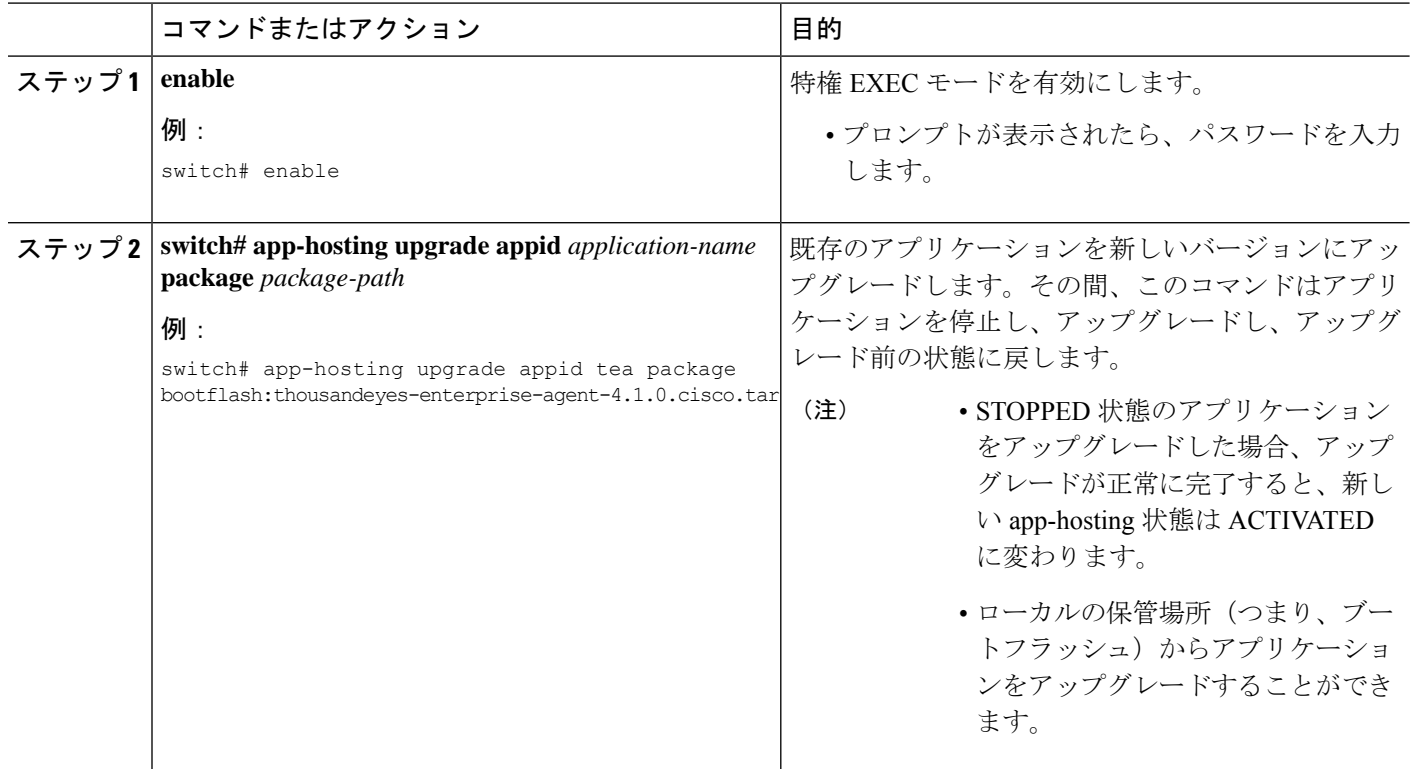

## **Docker** ランタイムオプションの設定

最大 30 行のランタイムオプションを追加できます。システムは、1 行目から 30 行目までの連 結文字列を生成します。文字列には、複数の Docker ランタイム オプションを指定できます。

実行時オプションを変更するには、アプリケーションが非アクティブ状態になっている必要が あります。 (注)

手順の概要

- **1. enable**
- **2. configure terminal**
- **3. app-hosting appid** *application-name*
- **4. app-resource docker**
- **5. run-opts** *options*
- **6. end**

#### 手順の詳細

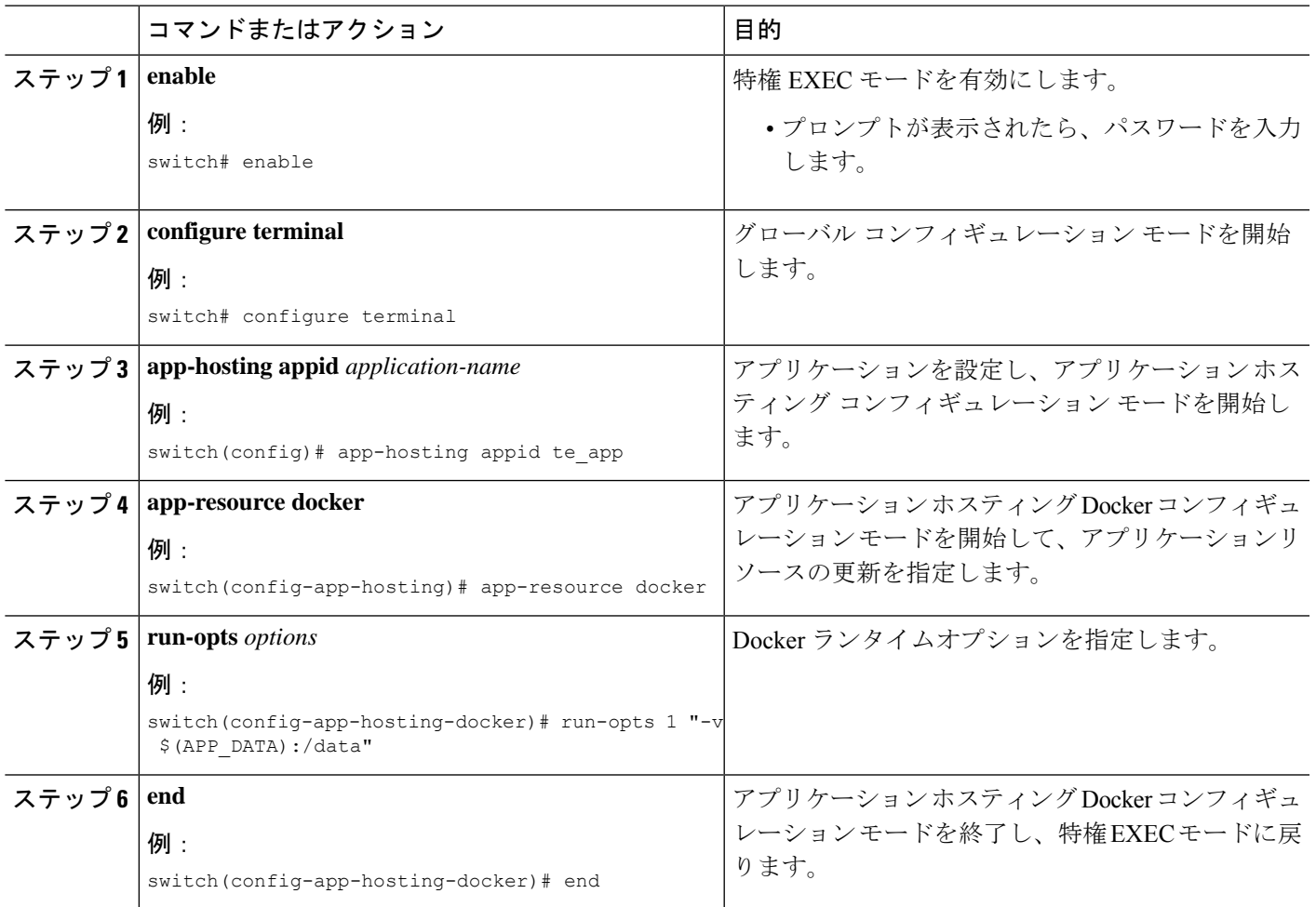

## 管理インターフェイスでのアプリケーション ホスティングの構成

NX-OS を使用すると、アプリケーション コンテナは Cisco NX-OS 管理インターフェイスを介 してネットワーク接続を共有できます。仮想 NAT ブリッジを内部的に設定し、ゲスト vNIC インターフェイスにプライベート IP アドレスを割り当てることができます。ゲスト インター フェイスのプライベート IP アドレスは、Apphosting フレームワークによって自動的に割り当 てられます。

#### 手順の概要

- **1. enable**
- **2. configure terminal**
- **3. app-hosting appid** *name*
- **4. app-vnic management guest-interface** *network-interface*
- **5. end**

#### 手順の詳細

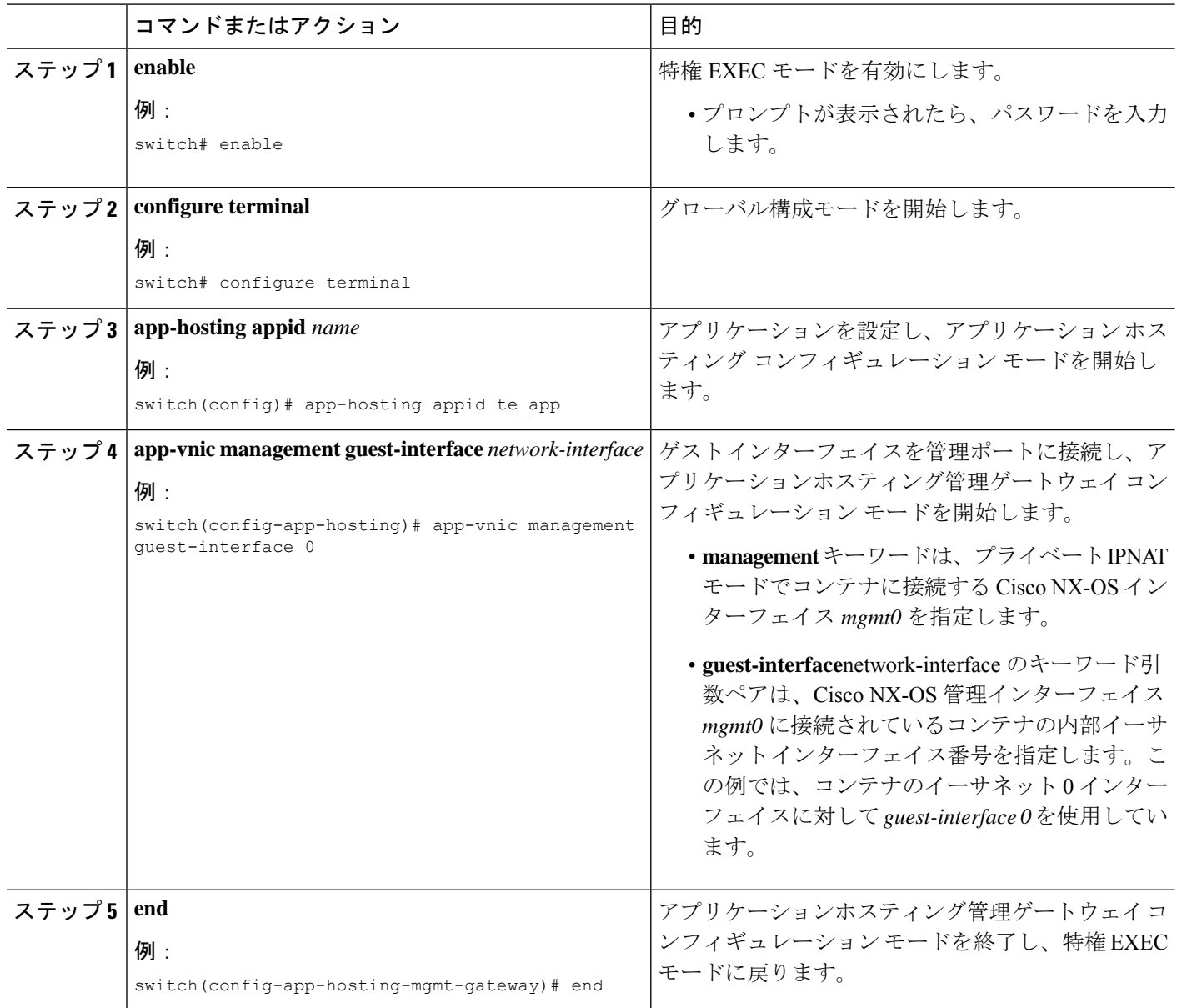

## アプリケーションのリソース設定の上書き

リソースの変更を有効にするには、最初に **app-hosting stop** および **app-hostingdeactivate** コマ ンドを使用してアプリケーションを停止して非アクティブ化し、次に **app-hosting activate** お よび **app-hosting start** コマンドを使用してアプリケーションを再起動する必要があります。

これらのコマンドを使用して、リソースと app-hosting appid 構成の両方をリセットできます。

#### 手順の概要

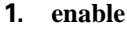

- **2. configure terminal**
- **3. app-hosting appid** *name*
- **4. app-resource profile** *name*
- **5. cpu** *unit*
- **6. memory** *memory*
- **7. end**

#### 手順の詳細

Ι

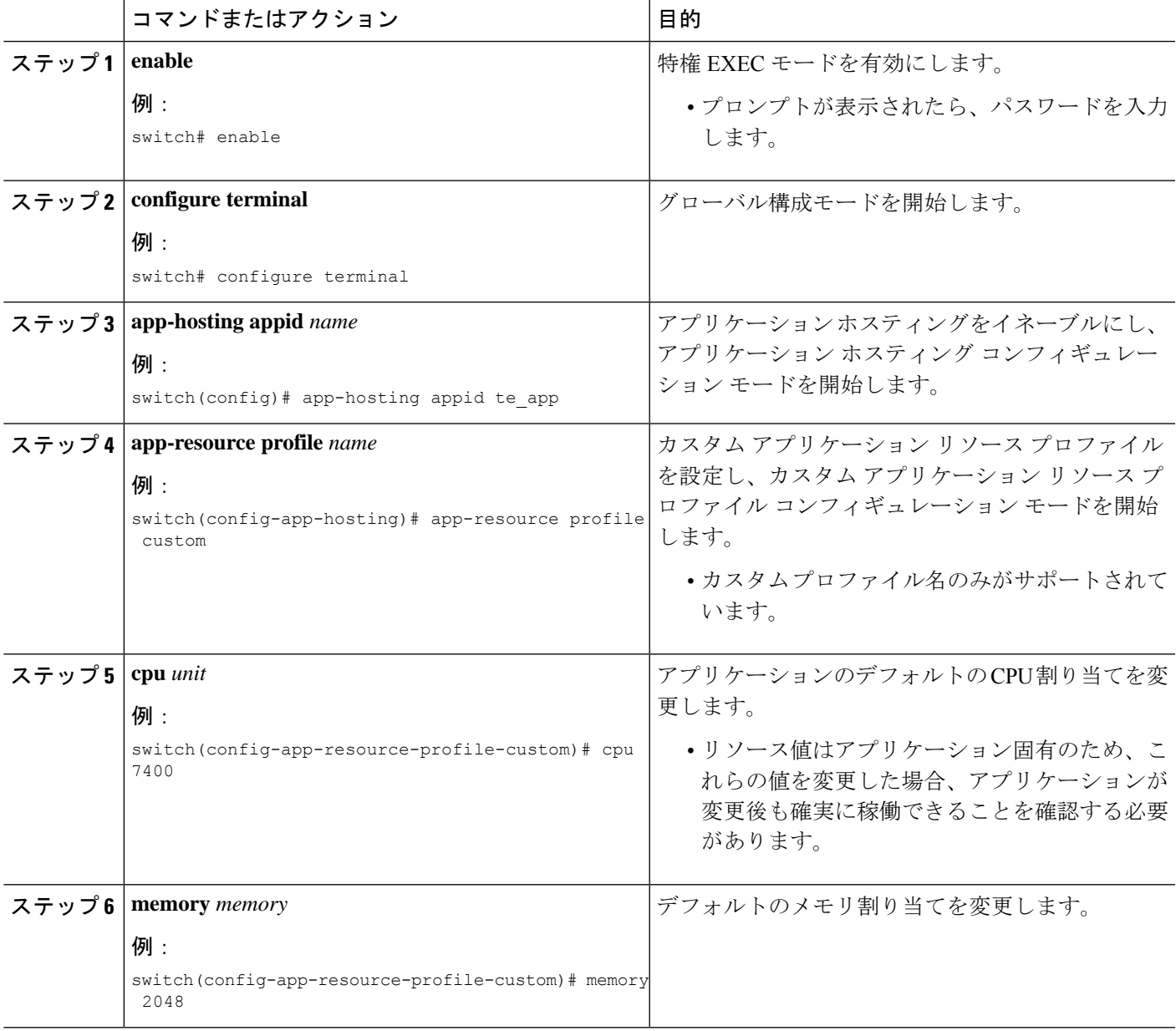

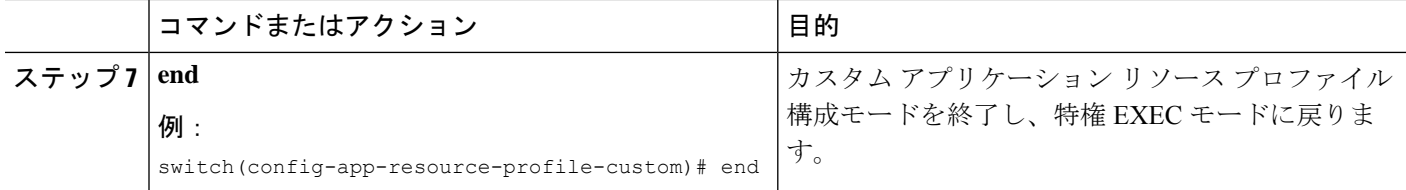

## 高度なアプリケーション ホスティング機能

デフォルトでは、アプリケーションホスティング機能は、シスコがサポートする署名付きアプ リケーション パッケージのみを許可します。シスコ以外の署名付きアプリケーション Docker イメージをインストールするには、署名検証機能をオフにする必要があります。これはグロー バル設定であり、インストールされているすべてのアプリケーションに影響します。**app-hosting signed-verification** [**disable** | **enable**] コマンドは、署名検証を無効にし、シスコ以外の Docker ア プリケーションのインストールを支援します。

アプリケーション ホスティング機能が設定されている場合、ブートフラッシュから 2 GB の ファイル スペースがアプリケーション ストレージ スペースとして予約されます。特定のアプ リケーションにさらに多くの領域が必要な場合は、パーティションサイズを増やすことができ ます。または、**app-hosting bootflash backend storage limit size** グローバル構成コマンドを使用 して、アプリケーションのスペース要件に基づき、スペースを減らすこともできます。アプリ ケーションは再起動します。

#### 手順の概要

- **1. enable**
- **2. configure terminal**
- **3. app-hosting signed-verification [disable | enable]**
- **4. app-hosting bootflash backend storage limit** *size*
- **5. end**

#### 手順の詳細

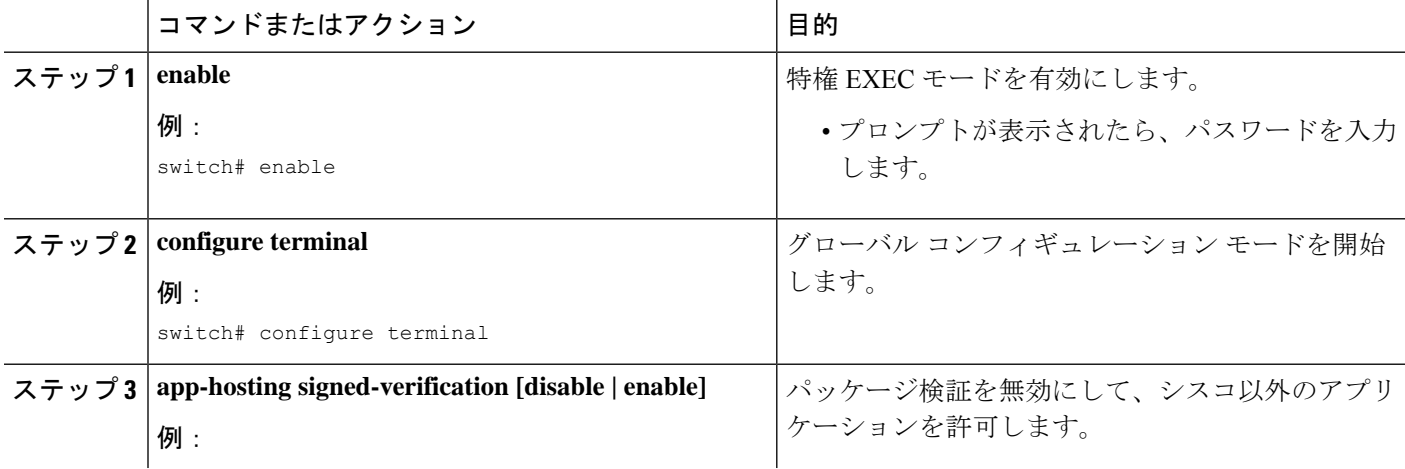

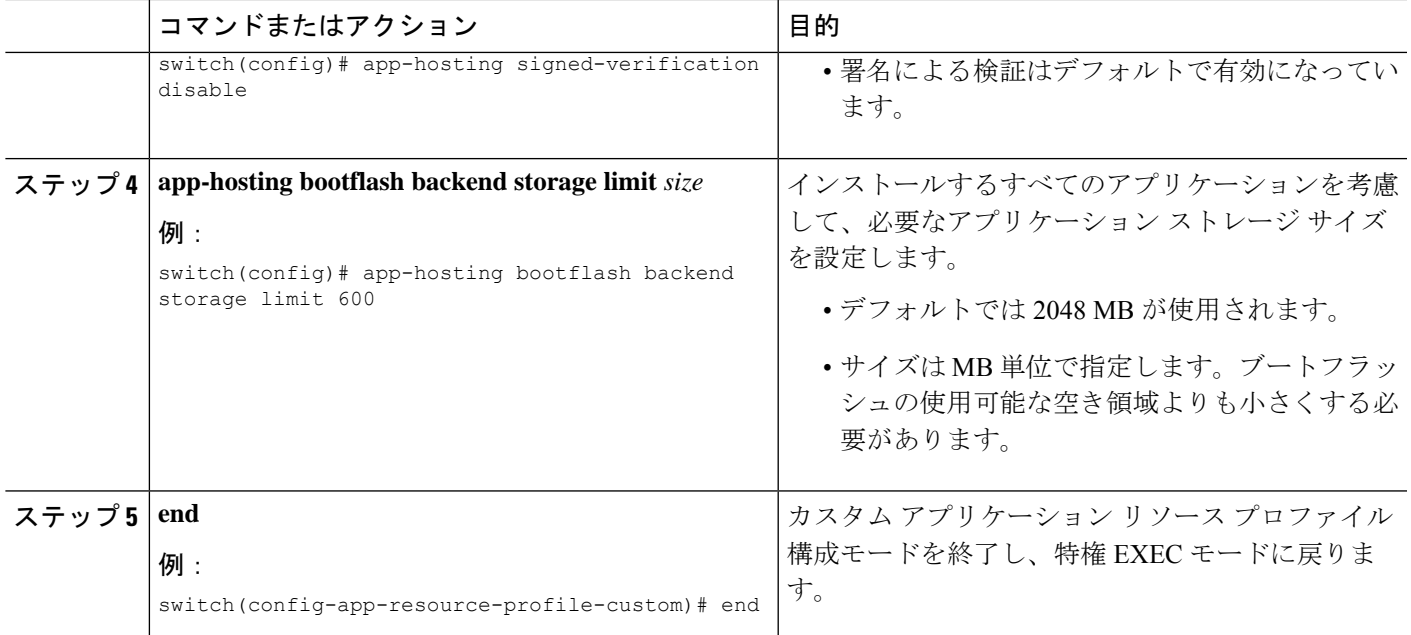

## アプリケーション データのコピー

アプリケーションの永続データマウントからアプリケーションデータを削除するには、特権 EXEC モードで**app-hosting data appid** *<appid>* **copy**コマンドを使用します。

app-hosting data appid tea copy bootflash:src dest

値は次のとおりです。

src はブートフラッシュからの送信元ファイルで、dest は接続先ファイル パスです。

## アプリケーション データの削除

アプリケーションの永続データマウントからアプリケーションデータを削除するには、特権 EXEC モードで**app-hosting data appid** *<appid>* **delete**コマンドを使用します。

app-hosting data appid tea delete file

値は次のとおりです。

file は、アプリケーションの永続データマウントから削除されるファイルです。

## アプリケーション ホスティング設定の確認

**show**コマンドを使用して設定を確認します。任意の順序でこれらのコマンドを使用できます。

#### 手順の概要

- **1. show app-hosting infra**
- **2. show app-hosting list**
- **3. show app-hosting bridge**
- **4. show app-hosting detail**
- **5. show app-hosting resource**
- **6. show app-hosting app-hosting utilization appid <app-name>**
- **7. show-tech app-hosting**

#### 手順の詳細

#### ステップ **1 show app-hosting infra**

アプリケーションホスティング インフラの概要を表示します。

(注) さらに操作を実行する前に、CAF を動作状態に移行します。

#### 例:

```
switch(config)# show app-hosting infra
App signature verification: disabled
Docker partition size: 0 MB
Inband packet rate limit: 0 PPS
Services
-----------------------------------
CAF 1.16.0.0 : Running
HA : Running
App Manager : Running
Libvirtd 4.7.0 : Running
Dockerd 18.09.0-ce : Running
Linux kernel 5.10.126 : Running
```
#### ステップ **2 show app-hosting list**

動作しているアプリのリストを表示します。

#### 例:

```
switch(config)# show app-hosting list
App id State
                                        ---------------------------------------------------------
nginx 1 started
```
#### ステップ **3 show app-hosting bridge**

アプリケーションホスティング ブリッジのリストを表示します。

#### 例:

```
switch(config)# show app-hosting bridge
Bridge ID VRF IP Address IPv6 Address
---------------------------------------------------------------------------
1 blue 172.10.23.45/24 ::/0
```
#### ステップ **4 show app-hosting detail**

プリケーションホスティングについての詳細情報を表示します。

#### 例:

```
switch(config)# show app-hosting detail
App id : nginx_1
Owner : appmgr
State : started
Application
Type : docker
Name : nginx
Version : latest
Description :
Author :
Path : /bootflash/nginx.tar.gz
URL Path :
Activated profile name : default
Resource reservation
Memory : 64 MB
Disk : 10 MB
CPU : 200 units
Platform resource profiles
Profile Name CPU(unit) Memory(MB) Disk(MB)
--------------------------------------------------------------
Attached devices
Name Type Alias
---------------------------------------------
iox trace serial/trace serial3
iox_syslog serial/syslog serial2
iox_console_aux serial/aux serial1
iox console shell serial/shell serial0
Network interfaces
---------------------------------------
eth0:
MAC address : 5254.9999.0000
IPv4 address : 192.168.10.130
IPv6 address : fe80::5054:99ff:fe99:0/64
Network name : iox-nat docker0
Tx Packets : 9
Tx Bytes : 726
Tx Errors : 0
Rx Packets : 0
Rx Bytes : 0
Rx Errors : 0
Docker
------
Run-time information
Command :
Entry-point : /docker-entrypoint.sh nginx -g 'daemon off;'
Run options in use : --publish=40080:80
Package run options :
Application health information
Status : 0
Last probe error :
Last probe output :
```
#### ステップ **5 show app-hosting resource**

アプリケーションホスティングのリソースに関する情報を表示します。

例:

```
switch(config)# show app-hosting resource
CPIITotal: 7400 units
Available: 7200 units
VCPU:
Application Hosting
Additional References
Application Hosting
46
Count: 1
Memory:
Total: 3840(MB)
Available: 3776(MB)
Storage space:
Total: 110745(MB)
Available: 93273(MB)
vice
```
#### ステップ **6 show app-hosting app-hosting utilization appid <app-name>**

アプリケーションの使用率を表示します。

#### 例:

```
switch(config)# show app-hosting utilization appid nginx_1
Application: nginx_1
CPU Utilization:
CPU Allocation: 200 units
CPU Used: 0 %
Memory Utilization:
Memory Allocation: 64 MB
Memory Used: 7000 KB
Disk Utilization:
Disk Allocation: 10 MB
Disk Used: 0 MB
```
#### ステップ **7 show-tech app-hosting**

すべてのアプリケーションホスティング ログと、関連する依存コンポーネント ログを表示します。

この show-tech コマンドは、次の show コマンドの詳細を収集します。

#### 例:

```
show system internal app-hosting
show system internal app-hosting event-history debug
show system internal app-hosting event-history error
show system internal app-hosting event-history msgs
show app-hosting list
show app-hosting detail
show app-hosting utilization
show app-hosting infra
show app-hosting resource
show app-hosting bridge
show routing appmgr vrf all
show routing ipv6 appmgr vrf all
```
## アプリケーション ホスティングの設定例

次に、アプリケーション ホスティング機能の設定に関するさまざまな例を示します。

### 例:**AppHosting** 機能の有効化

次の例は、Cisco Apphosting 機能を有効にする方法を示しています。

switch# **configure terminal** switch(config)# **feature app-hosting** switch(config)# **end**

## 例:アプリケーション ホスティング ブリッジ接続の構成

この例は、アプリケーション ホスティング ブリッジ接続を構成する方法を示しています。

switch(config)# configure terminal switch(config)# app-hosting bridge 1 switch(config-app-hosting-bridge)# ip address 172.25.44.1/30 switch(config-app-hosting-bridge)# vrf member overlay-VRF switch(config-app-hosting-bridge)# exit switch(config)# app-hosting appid te app switch(config- app-hosting)# app-vnic bridge 1 guest-interface 0 switch(config-app-hosting-app-vnic)# guest-ipaddress 172.25.44.2/30 switch(config-app-hosting-app-vnic)# exit switch(config-app-hosting-appid)# app-default-gateway 172.25.44.1 guest-interface 0 switch(config-app-hosting)# end

## 例:**Docker** ランタイムオプションの設定

この例では、Docker ランタイムオプションを設定する方法を示します。

```
switch> enable
switch# configure terminal
switch(config)# app-hosting appid te_app
switch(config-app-hosting)# app-resource docker
switch(config-app-hosting-docker)# run-opts 1 "-v $(APP_DATA):/data"
switch(config-app-hosting-docker)# end
```
## 例:管理インターフェイスでのアプリケーションホスティングの構成

次に、管理インターフェイスでアプリケーションホスティングを構成する例を示しま す。

switch> **enable** switch# **configure terminal** switch(config)# **app-hosting appid te\_app**

switch(config-app-hosting)# **app-vnic management guest-interface 0** switch(config-app-hosting)# **end**

## 例:アプリケーションのリソース設定の上書き

この例では、アプリケーションのリソース設定を上書きする方法を示します。

```
switch> enable
switch# configure terminal
switch(config)# app-hosting appid te_app
switch(config-app-hosting)# app-resource profile custom
switch(config-app-resource-profile-custom)# cpu 7400
switch(config-app-resource-profile-custom)# memory 2048
switch(config-app-resource-profile-custom)# end
```
## その他の参考資料

#### 関連資料

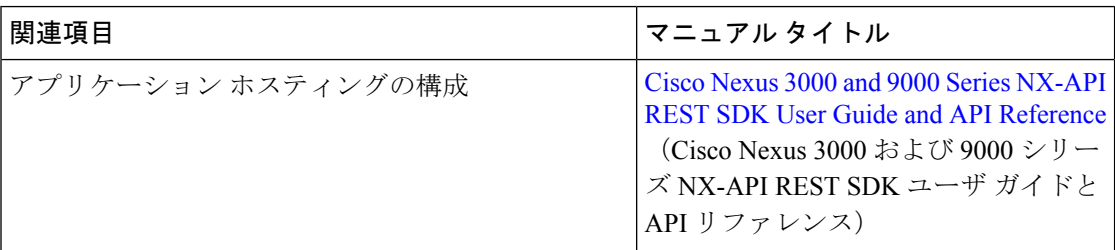

#### シスコのテクニカル サポート

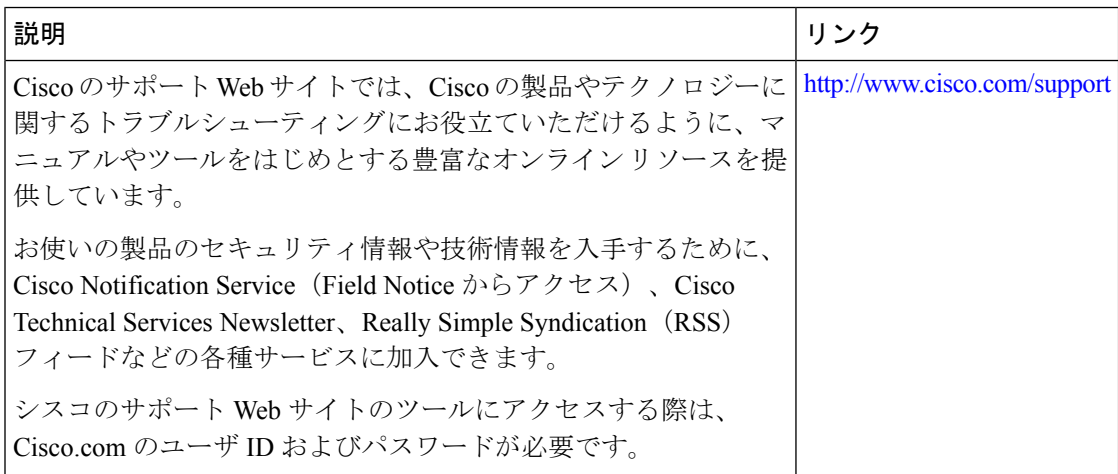

## アプリケーション ホスティングに関する機能情報

次の表に、このモジュールで説明した機能に関するリリース情報を示します。その機能は、特 に断りがない限り、それ以降の一連のソフトウェア リリースでもサポートされます。

プラットフォームのサポートおよびシスコソフトウェアイメージのサポートに関する情報を検 索するには、Cisco Feature Navigator を使用します。Cisco Feature Navigator にアクセスするに は、[www.cisco.com/go/cfn](http://www.cisco.com/go/cfn) にアクセスしてください。Cisco.com のアカウントは必要ありませ  $h_{\circ}$ 

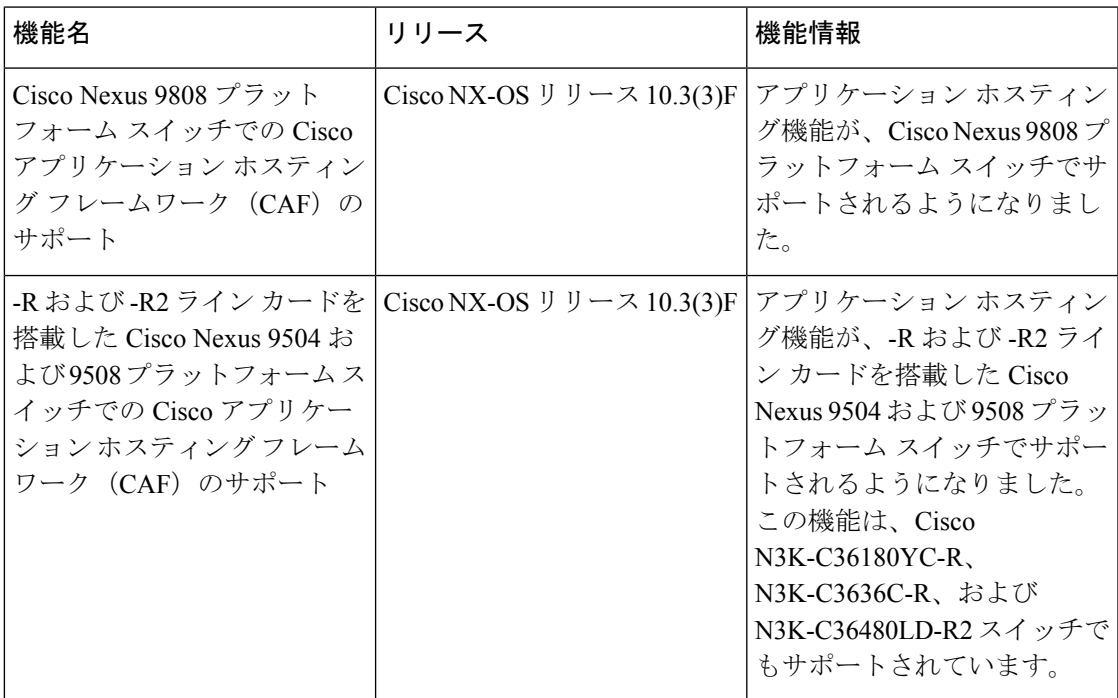

表 **6 :** アプリケーション ホスティングに関する機能情報

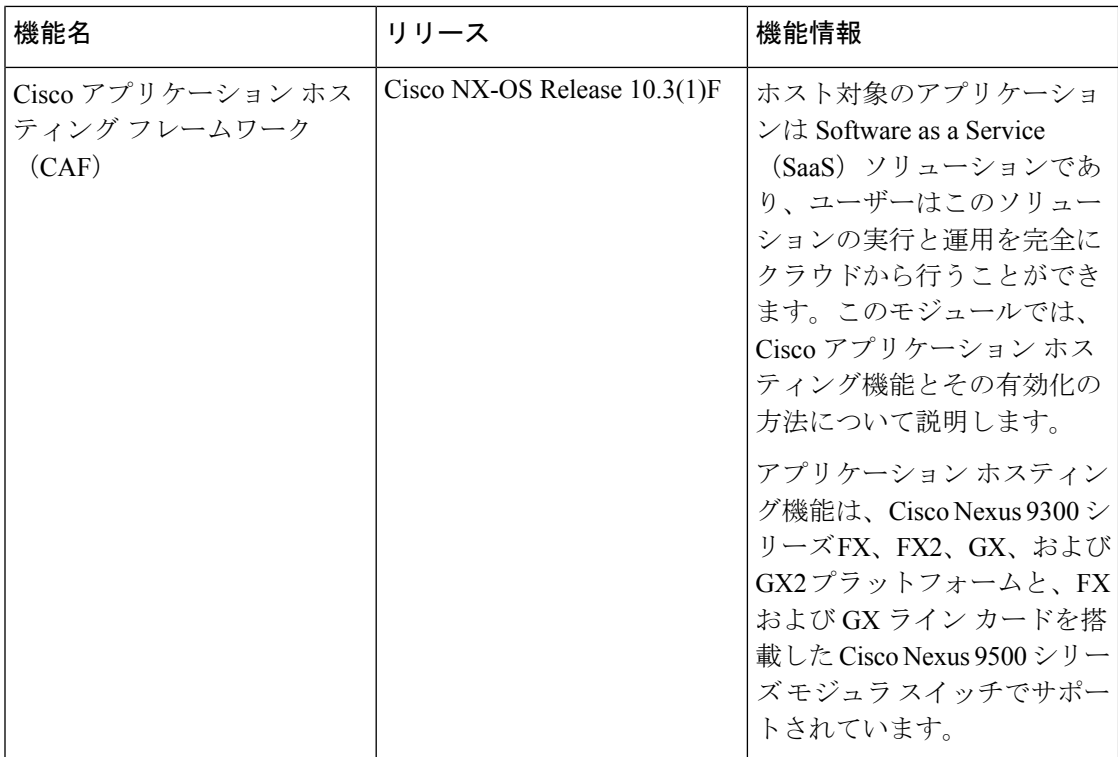

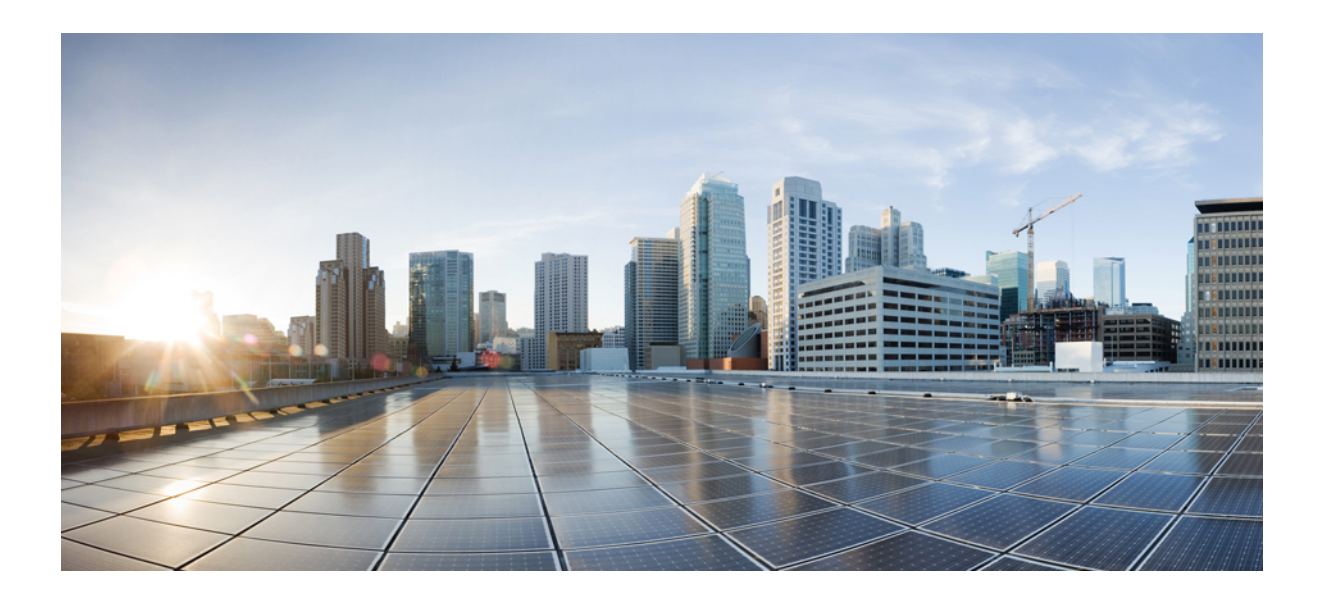

# <sup>第</sup> **IV** <sup>部</sup>

# **NX-API**

- NX-API CLI  $(217 \sim -\check{\vee})$
- NX-API REST  $(261 \sim \rightarrow \circ)$
- NX-API 開発者サンドボックス (267 ページ)

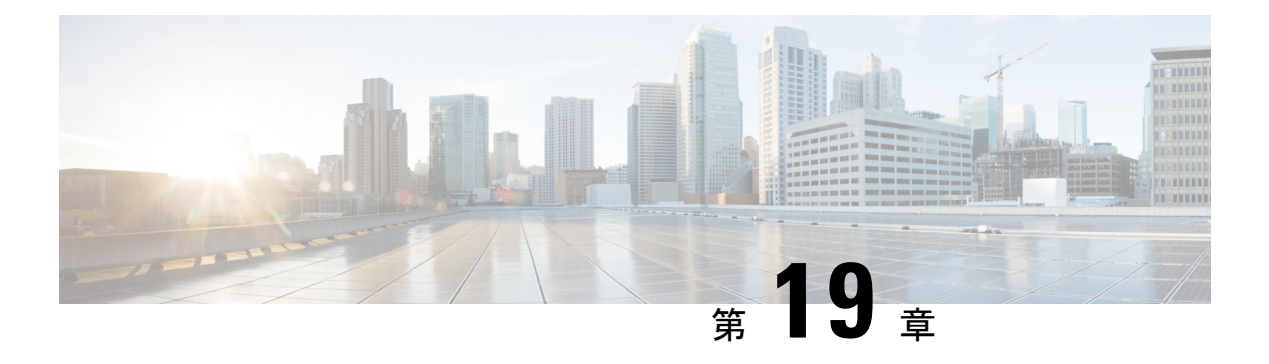

## **NX-API CLI**

- NX-API CLI について (217 ページ)
- NX-API CLI の使用 (219 ページ)
- カーネル スタック ACL (246 ページ)
- NX-API 応答コードの表 (248 ページ)
- JSON および XML 構造化出力 (251 ページ)
- サンプル NX-API スクリプト (260 ページ)

## **NX-API CLI** について

NX-API CLI は、XML 出力をサポートする Cisco NX-OS CLI システムの拡張機能です。NX-API CLI は、特定のコマンドの JSON 出力フォーマットもサポートしています。

CiscoNexusスイッチでは、コマンドラインインターフェイス (CLI)はスイッチ上でのみ実行 されます。NX-API CLI は HTTP / HTTPS を使ってスイッチの外部で CLI を使用できるように することで、これらの CLI のユーザー補助を改善します。この拡張機能をスイッチの既存の Cisco NX-OS CLI システムに使用できます。NX-API CLI は **show** コマンド、構成と Linux Bash をサポートします。

NX-API CLI は JSON-RPC をサポートしています。

### 注意事項と制約事項

NX-API CLI は、スイッチで Cisco NX-OS CLI を実行するために VSH を生成します。VSH のタ イムアウトは 5 分です。Cisco NX-OS CLI の実行に 5 分以上かかると、コマンドは失敗し、 「Back-end processing error.」というメッセージが表示されます。これは、NX-API コマンドの タイムアウトによって制御されます。これは、NX-API を介して要求されたコマンドを実行で きる時間を制御します。この値は 300 秒に固定されており、変更できません。

### 転送

NX-APIは、転送のように HTTP または HTTPS を使用します。CLI は、HTTP / HTTPS POST 本 文にエンコードされます。

Cisco NX-OS リリース 9.2(1) 以降、NX-API 機能は HTTPS ポート 443 でデフォルトで有効に なっています。HTTP ポート 80 は無効です。

NX-API は、ホスト上でネイティブに、またはゲスト シェル内で実行されるアプリケーション の、UNIX ドメイン ソケットを介してサポートされます。

NX-API バックエンドは Nginx HTTP サーバを使用します。Nginx プロセスとそのすべての子プ ロセスは、CPU とメモリの使用量が制限されている Linux cgroup 保護下にあります。NX-API プロセスは、cgroup ext\_ser\_nginx の一部であり、2,147,483,648 バイトのメモリに制限されてい ます。Nginx のメモリ使用量が cgroup の制限を超えると、Nginx プロセスは再起動されて、 NX-API 構成(VRF、ポート、証明書構成)が復元されます。

### メッセージ形式

NX-API は、XML 出力をサポートする Cisco Nexus 7000 シリーズ CLI システムの拡張機能で す。NX-API は、特定のコマンドの JSON 出力フォーマットもサポートしています。

NX-APIは、XML出力をサポートするCisco NX-OSCLIシステムの拡張機能です。NX-APIは、 特定のコマンドの JSON 出力フォーマットもサポートしています。

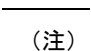

• NX-API XML 出力は、情報を使いやすいフォーマットで表示します。

• NX-API XML は、Cisco NX-OS NETCONF 導入に直接マッピングされません。

• NX-API XML 出力は、JSON に変換できます。

### セキュリティ

- NX-API は HTTPS をサポートします。HTTPS を使用すると、デバイスへのすべての通信 が暗号化されます。
- NX-API は、デフォルトでは非セキュア HTTP をサポートしていません。
- NX-API は、デフォルトでは弱い TLSv1 プロトコルをサポートしていません。

NX-API は、デバイスの認証システムに統合されています。ユーザーは、NX-API を介してデ バイスにアクセスするための適切なアカウントを持っている必要があります。NX-API では HTTP basic 認証が使用されます。すべてのリクエストには、HTTP ヘッダーにユーザー名とパ スワードが含まれている必要があります。

(注) ユーザーのログイン資格情報を保護するには、HTTPS の使用を検討する必要があります。

**[**機能(**feature**)**]**マネージャCLIコマンドを使用して、NX-APIを有効にすることができます。 NX-API はデフォルトで無効になっています。

NX-APIは、ユーザーが最初に認証に成功したときに、セッションベースのCookie、**nxapi\_auth** を提供します。セッションCookieを使用すると、デバイスに送信される後続のすべてのNX-API 要求にユーザー名とパスワードが含まれます。ユーザー名とパスワードは、完全な認証プロセ スの再実行をバイパスするために、セッション Cookie で使用されます。セッション Cookie が 後続の要求に含まれていない場合は、別のセッション Cookie が必要であり、認証プロセスに よって提供されます。認証プロセスの不必要な使用を避けることで、デバイスのワークロード を軽減できます。

**nxapi authcookieは600秒(10分)で期限切れになります。この値は固定されており、調整で** きません。 (注)

NX-API は、スイッチ上の Programmable Authentication Module(PAM)を使用して認証を行い ます。cookie を使用して PAM の認証数を減らし、PAM の負荷を減らします。 (注)

## **NX-API CLI** の使用

Cisco Nexus 9000 シリーズ スイッチのコマンド、コマンド タイプ、および出力タイプは、CLI をHTTP/HTTPSPOSTの本文にエンコードすることにより、NX-APIを使用して入力されます。 要求に対する応答は、XML または JSON 出力形式で返されます。

NX-API応答コードの詳細については、NX-API応答コードの表 (248ページ) を参照してくだ さい。 (注)

NX-API CLI は、ローカル アクセスに対してはデフォルトで有効になっています。リモート HTTP アクセスに対してはデフォルトで無効になっています。

次の例は、NX-API CLI を構成して起動する方法を示しています。

• 管理インターフェイスを有効にします。

```
switch# conf t
Enter configuration commands, one per line.
End with CNTL/Z.
switch(config)# interface mgmt 0
switch(config-if)# ip address 10.126.67.53/25
switch(config-if)# vrf context managment
switch(config-vrf)# ip route 0.0.0.0/0 10.126.67.1
switch(config-vrf)# end
switch#
```
• NX-API **nxapi** 機能を有効にします。

```
switch# conf t
switch(config)# feature nxapi
```
次の例は、リクエストとそのレスポンスを XML 形式で示しています。

#### 要求:

```
<?xml version="1.0" encoding="ISO-8859-1"?>
<ins_api>
 <version>0.1</version>
 <type>cli_show</type>
 <chunk>0</chunk>
 <sid>session1</sid>
 <input>show switchname</input>
  <output_format>xml</output_format>
</ins_api>
```
#### 応答:

```
<?xml version="1.0"?>
<ins_api>
 <type>cli_show</type>
 <version>0.1</version>
 <sid>eoc</sid>
 <outputs>
   <output>
     <body>
       <hostname>switch</hostname>
     </body>
     <input>show switchname</input>
     <msg>Success</msg>
      <code>200</code>
    </output>
 </outputs>
</ins_api>
```
次の例は、JSON 形式の要求とその応答を示しています。

```
要求:
```

```
{
    "ins_api": {
        "version": "0.1",
        "type": "cli_show",
        "chunk": "0",
        "sid": "session1",
        "input": "show switchname",
        "output_format": "json"
    }
}
応答:
{
    "ins api": {
        "type": "cli_show",
        "version": "0.1",
        "sid": "eoc",
        "outputs": {
             "output": {
                 "body": {
                     "hostname": "switch"
                },
                 "input": "show switchname",
                 "msg": "Success",
```

```
"code": "200"
             }
        }
   }
}
```
ユーザーを削除しようとすると失敗し、次のようなエラー メッセージが約 12 時間ごとに表示 されるという既知の問題があります。 (注)

user delete failed for *username*:userdel: user *username* is currently logged in - securityd

この問題は、NX-API を介してスイッチにログインしているユーザーを削除しようとした場合 に発生する可能性があります。この場合、次のコマンドを入力して、最初にユーザーのログア ウトを試行します。

switch(config)# **clear user** *username*

その後、ユーザーの削除を再試行します。回避策を試みても問題が解決しない場合は、Cisco TAC へお問い合わせください。

### **NX-API** で権限を **root** にエスカレーションする

NX-API では、管理者ユーザーの権限を root アクセスの権限にエスカレーションできます。

以下は、権限をエスカレーションするためのガイドラインです:

- 特権を root にエスカレーションできるのは管理者ユーザーのみです。
- root へのエスカレーションはパスワードで保護されています。

次の例は、管理者の権限をrootにエスカレーションする方法と、エスカレーションを確認する 方法を示しています。root になっても、**whoami** コマンドを実行すると admin として表示され ることに注意してください。ただし、admin アカウントにはすべての root 権限があります。

#### 最初の例:

```
<?xml version="1.0"?>
<ins_api>
  <version>1.0</version>
  <type>bash</type>
  <chunk>0</chunk>
  <sid>sid</sid>
  <input>sudo su root ; whoami</input>
  <output_format>xml</output_format>
</ins_api>
<?xml version="1.0" encoding="UTF-8"?>
<ins_api>
  <type>bash</type>
  <version>1.0</version>
  <sid>eoc</sid>
  <outputs>
    <output>
      <body>admin </body>
```

```
<code>200</code>
      <msg>Success</msg>
    </output>
  </outputs>
</ins_api>
2 番目の例:
<?xml version="1.0"?>
<ins_api>
 <version>1.0</version>
  <type>bash</type>
 <chunk>0</chunk>
 <sid>sid</sid>
 <input>sudo cat path_to_file </input>
  <output_format>xml</output_format>
\langle/ins_api>
<?xml version="1.0" encoding="UTF-8"?>
<ins_api>
  <type>bash</type>
  <version>1.0</version>
  <sid>eoc</sid>
  <outputs>
    <output>
      <body>[Contents of file]</body>
      <code>200</code>
      <msg>Success</msg>
    </output>
  </outputs>
</ins_api>
```
## **NX-API** 管理コマンド

次の表にリストされている CLI コマンドを使用して、NX-API を有効にして管理できます。

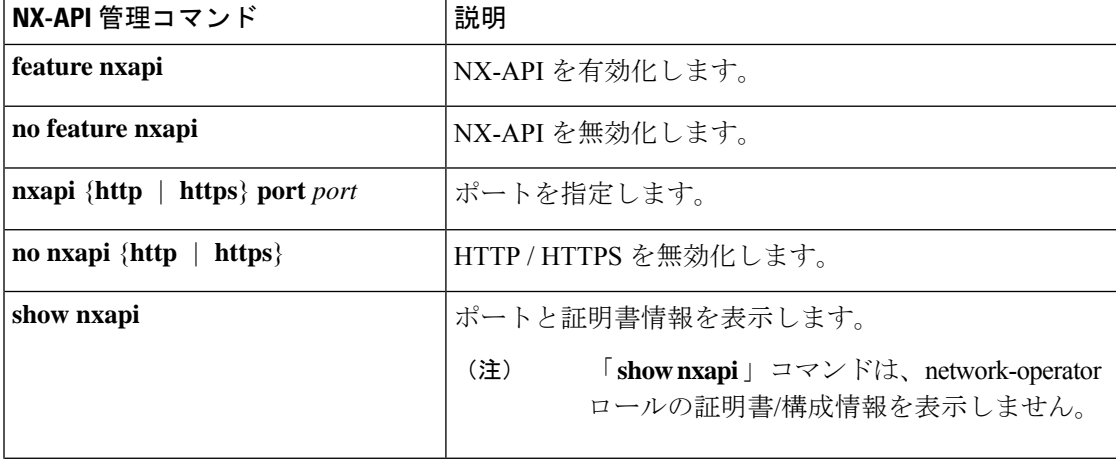

表 **<sup>7</sup> : NX-API** 管理コマンド

 $\mathbf I$ 

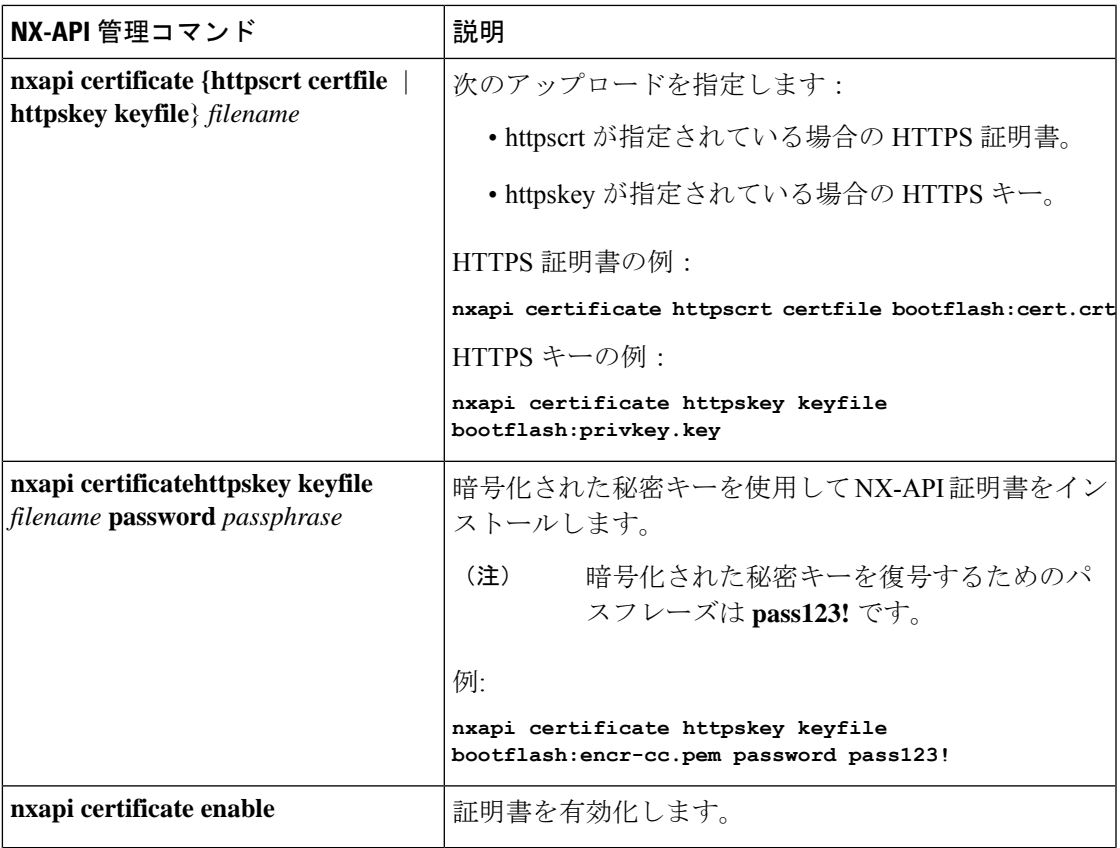

I

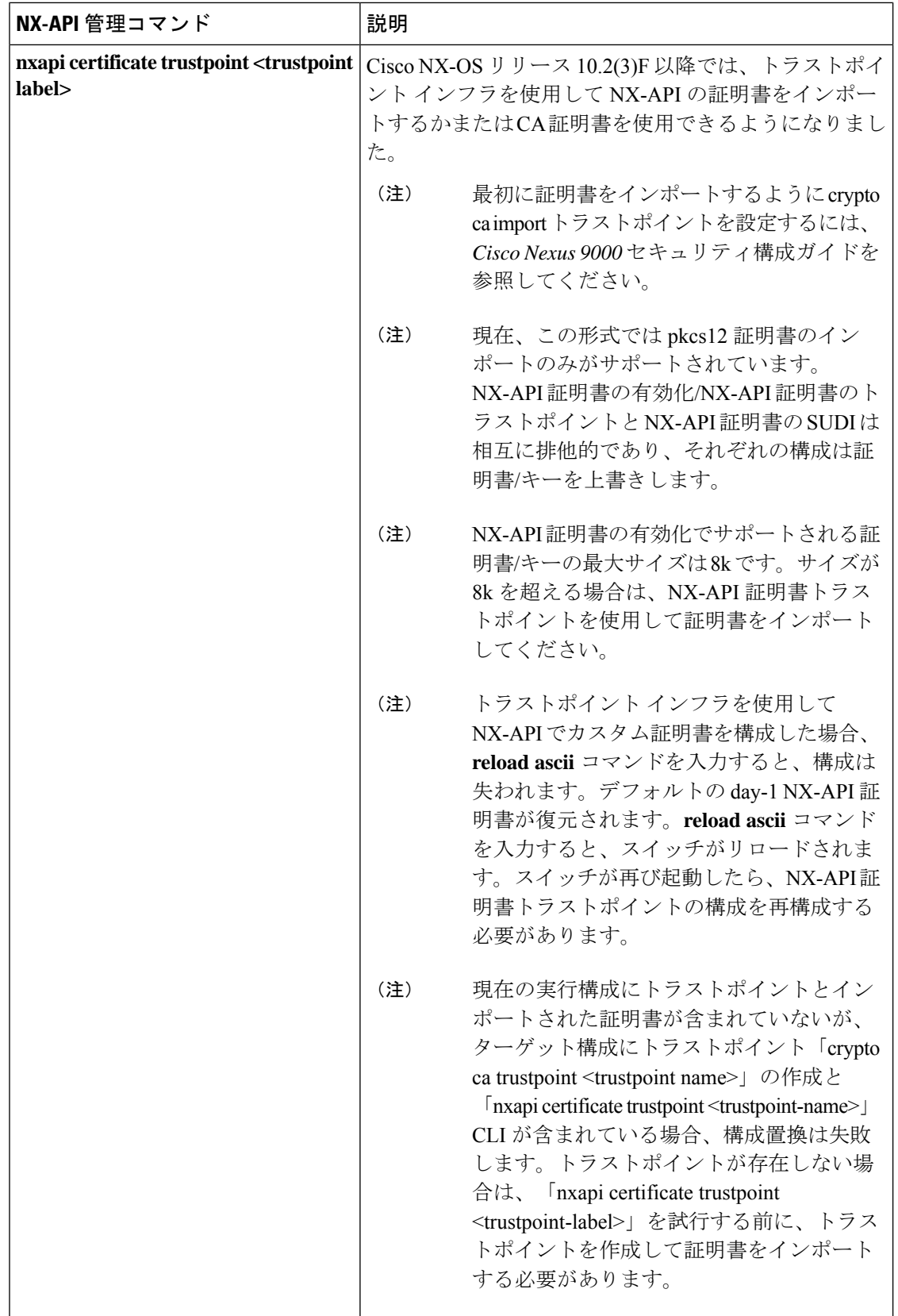

 $\mathbf I$ 

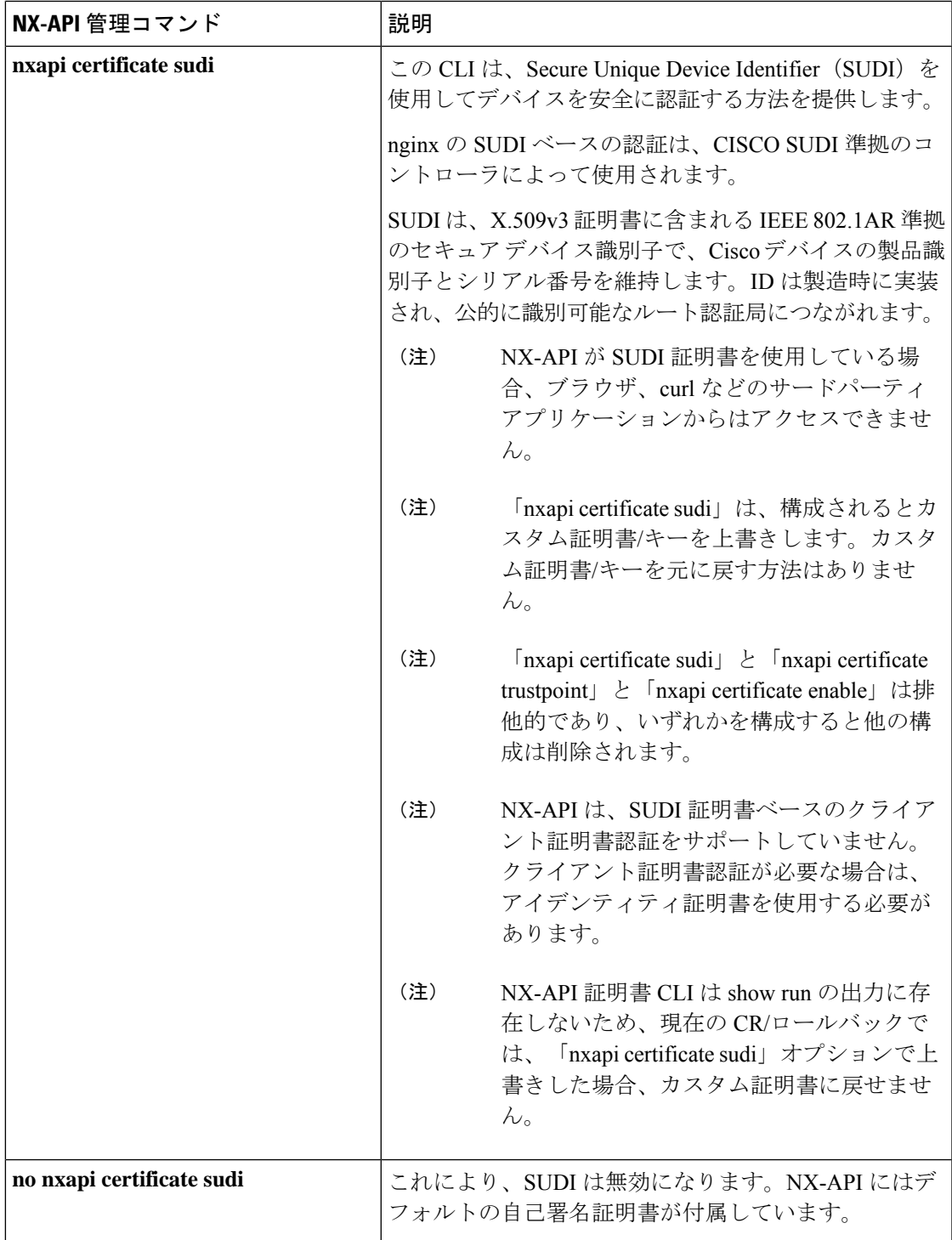

I

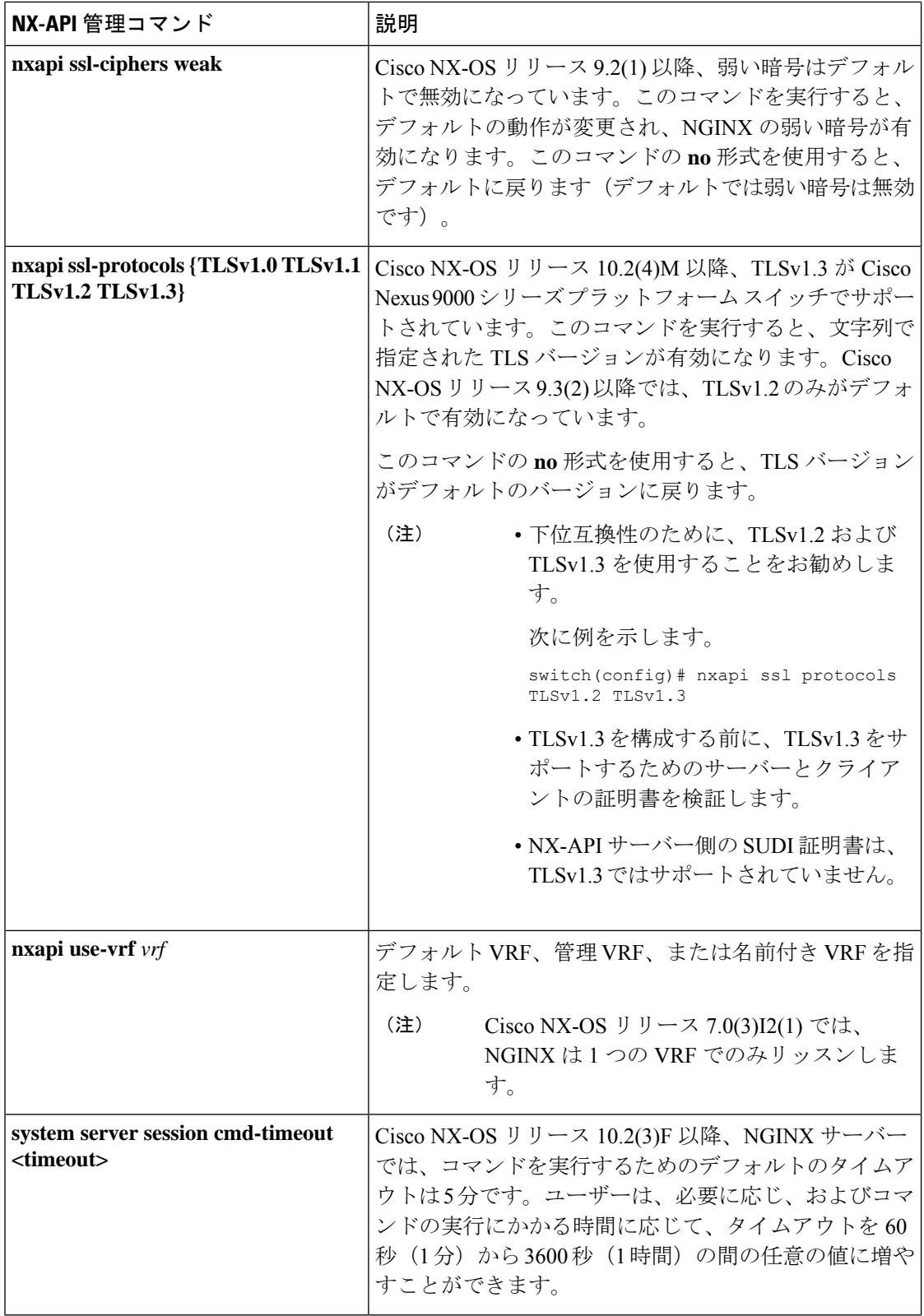

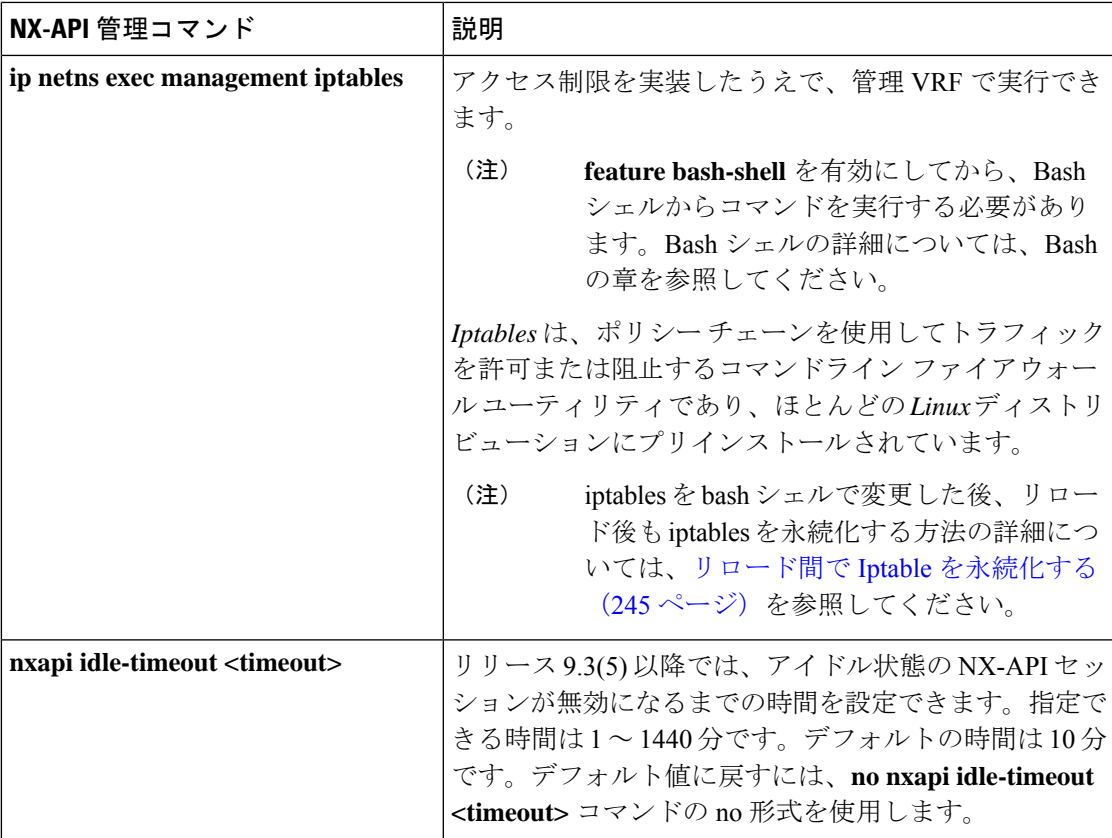

次に、SUDI の NX-API 出力の例を示します。

```
switch(config)# nxapi certificate sudi
switch# show nxapi
nxapi enabled
NXAPI timeout 10
NXAPI cmd timeout 300
HTTP Listen on port 80
HTTPS Listen on port 443
Certificate Information:
    Issuer: issuer=CN = High Assurance SUDI CA, O = Cisco
    Expires: Aug 9 20:58:26 2099 GMT
switch#
switch#
switch# show run | sec nxapi
feature nxapi
nxapi http port 80
nxapi certificate sudi
switch#
```
次に、トラストポイントの構成例を示します。

```
switch(config)# crypto ca trustpoint ngx
switch(config-trustpoint)# crypto ca import ngx pkcs12 bootflash:server.pfx cisco123
witch(config)# nxapi certificate trustpoint ngx
switch(config)# show nxapi
nxapi enabled
NXAPI timeout 10
NXAPI cmd timeout 300
HTTP Listen on port 80
Trustpoint label ngx
```

```
HTTPS Listen on port 443
Certificate Information:
Issuer: issuer=C = IN, ST = KA, L = bang, O = cisco, OU = n<sup></sup>, CN = suprss@cisco.com,
emailAddress = suprss@cisco.com
Expires: Jan 13 06:13:50 2023 GMT
switch(config)#
switch(config)# show run | sec nxapi
feature nxapi
nxapi http port 80
nxapi certificate trustpoint ngx
```
以下は、HTTPS 証明書の正常なアップロードの例です:

```
switch(config)# nxapi certificate httpscrt certfile certificate.crt
Upload done. Please enable. Note cert and key must match.
switch(config)# nxapi certificate enable
switch(config)#
```

$$
\theta
$$

(注) 証明書を有効にする前に、証明書とキーを構成する必要があります。

以下は、HTTPS キーの正常なアップロードの例です:

```
switch(config)# nxapi certificate httpskey keyfile bootflash:privkey.key
Upload done. Please enable. Note cert and key must match.
switch(config)# nxapi certificate enable
switch(config)#
```
次に、暗号化された NXAPI サーバー証明書をインストールする方法の例を示します。

switch(config)# **nxapi certificate httpscrt certfile bootflash:certificate.crt** switch(config)# **nxapi certificate httpskey keyfile bootflash:privkey.key password pass123!**

switch(config)#**nxapi certificate enable** switch(config)#

状況によっては、証明書が無効であることを示すエラーメッセージが表示されることがありま す。

switch(config)# **nxapi certificate httpscrt certfile bootflash:certificate.crt** switch(config)# **nxapi certificate httpskey keyfile bootflash:privkey.key ERROR: Unable to load private key!**

Check keyfile or provide pwd if key is encrypted, using 'nxapi certificate httpskey keyfile <keyfile> password <passphrase>'.

この場合、**nxapi certificatehttpskey keyfile** *filename* **password** *passphrase*を使用して暗号化キー ファイルのパスフレーズを指定する必要があります。

これが問題の原因である場合、証明書を正常にインストールできるはずです。

switch(config)# **nxapi certificate httpskey keyfile bootflash:privkey.key password pass123!** switch(config)# **nxapi certificate enable** switch(config)#

## **NX-API** を使用したインタラクティブ コマンドの操作

対話型コマンドの確認プロンプトを無効にし、エラーコード500によるタイムアウトを回避す るには、対話型コマンドの前に**[**端末の **dont-ask**(**terminal dont-ask**)**]** を追加します。 を使 用。複数の対話型コマンドを区切るには、それぞれが。は単一のブランク文字で囲まれていま す。

エラー コード 500 でのタイムアウトを回避するために端末の **dont-ask** を使用する対話型コマ ンドの例をいくつか次に示します:

terminal dont-ask ; reload module 21

terminal dont-ask ; system mode maintenance

### **NX-API** クライアント認証

### **NX-API Client Basic Authentication**

NX-API clients can authenticate with the NGINX server on the switch through basic authentication over SSL/TLS. This authentication method is supported by configuring a username and password that is saved to a database on the switch. When the NX-API client initiates a connection request, it sends the Hello message which contains the username and password. Assuming the username and password exist in the database, the switch responds by sending the Hello response, which contains a cookie. After this initial handshake is complete, the communication session is open, and the client can begin sending API calls to the switch. For additional information, see セキュリティ, on page 218.

For additional information about basic authentication, including how to configure the username and password on the switch, refer to the Cisco Nexus 9000 Series NX-OS Security [Configuration](https://www.cisco.com/c/en/us/td/docs/switches/datacenter/nexus9000/sw/93x/security/configuration/guide/b-cisco-nexus-9000-nx-os-security-configuration-guide-93x.html) Guide.

### **NX-API** のクライアント証明書認証

NX-OS 9.3(3) 以降、NX-API はクライアントが開始する証明書ベースの認証をサポートしてい ます。証明書ベースの認証では、TLS ハンドシェイク時に信頼できる関係者、つまり認証局 (CA)を使用してクライアントとサーバーの両方を相互に認証することで、セキュリティを 強化します。証明書ベースの認証では、NX-OS スイッチにアクセスするためのマシン認証だ けでなく、人間による認証も可能です。

クライアント証明書認証は、有効な CA (認証局)を介して割り当てられ、NX-API クライア ントに保存されている X509 SSL 証明書を使用してサポートされます。証明書は、各 NX-API ユーザー名に割り当てられます。

NX-API クライアントが Hello メッセージを使用して接続要求を開始すると、サーバーの Hello 応答に有効な CA のリストが含められます。クライアントの応答には、NX-API クライアント が使用している特定のユーザー名の証明書など、追加の情報要素が含まれます。

NX-API クライアントは基本認証、証明書認証のいずれかを使用するように構成することがで きます。または証明書を優先するものの、証明書認証方式が使用できない場合は基本認証に フォールバックするように構成することもできます。

### 注意事項と制約事項

証明書認証には次の注意事項と制約事項があります。

- NX-API クライアントには、ユーザー名とパスワードを設定する必要があります。
- NX-API クライアントとスイッチは、デフォルトでウェルノウン ポートで HTTP を介して 通信します。柔軟性を高めるために、HTTP はウェルノウン ポートでもサポートされま す。ただし、追加のポートを設定することもできます。
- クライアント証明書認証の Python スクリプティングがサポートされています。クライア ント証明書がパスフレーズで暗号化されている場合、pythonはパスフレーズの入力を通常 どおり要求します。ただし、Python要求ライブラリの現在の制限により、パスフレーズを スクリプトに渡すことはできません。
- NX-API クライアントとスイッチは、同じトラストポイントを使用する必要があります。
- サポートされるトラストポイントの最大数は、スイッチごとに 26 です。
- 信頼できる CA のリストは、すべての NX-API クライアントとスイッチで同じである必要 があります。信頼できる CA の個別のリストはサポートされていません。
- 証明書認証は、NX-API サンドボックスではサポートされていません。
- 次の条件によって、NX-API サンドボックスがスイッチにロードされるかどうかが決まり ます。
	- NX-API サンドボックスは、**nxapi client certificate authentication optional** または **no nxapi client certificate authentication** が構成されている場合にのみロードされます。
	- NX-API サンドボックスは、接続の確立時に有効なクライアント証明書がブラウザに 提示されない限り、**strict** および **two-step** 認証モードをロードしません。
- スイッチには NGINX サーバーが組み込まれています。複数のトラストポイントが設定さ れていても、証明書失効リスト(CRL)が1つのトラストポイントだけにインストールさ れている場合、NGINX の制限により NX-API クライアント証明書認証は失敗します。こ の制限を回避するには、すべてのトラストポイントに CRL を構成します。
- 証明書は期限切れになったり、期限切れになったりする可能性があり、CA(トラストポ イント)によって設定された CRL の有効性に影響を与える可能性があります。スイッチ が有効なCRLを使用できるように、設定されているすべてのトラストポイントに必ずCRL をインストールしてください。トラストポイントによって失効した証明書が存在しない場 合は、空の CRL を生成、インストールし、更新する必要があります。これはたとえば週 に 1 回行います。
	- 暗号化 CLI を使用して CRL を更新した後、**nxapi client cert authentication** を発行して、新 しく更新された CRL を再適用します。
- NX-API クライアント証明書認証が有効になっているときに ASCII リロードを使用する場 合は、リロードの完了後に **nxapi client certificate authentication** を発行する必要がありま す。
- 証明書パスは信頼済み CA 証明書で終了している必要があります。
- TLS用に提示されるサーバー証明書には、extendedKeyUsageフィールドにサーバー認証目 的 (OID 1.3.6.1.5.5.7.3.1 の id-kp 1) が必要です。
- TLS用に提示されるクライアント証明書には、extendedKeyUsageフィールドにサーバー認 証目的 (OID 1.3.6.1.5.5.7.3.2 の id-kp 1) が必要です。
- この機能は CRL(証明書失効リスト)をサポートします。オンライン証明書ステータス プロトコル(OCSP)はサポートされていません。
- 『NX-OS セキュリティ ガイド』の追加の注意事項と制約事項に従ってください。
	- 証明書と基本認証の両方を使用します。そうすることで、証明書が何らかの理由で侵 害された場合でも、正しいユーザーとパスワードが要求されます。
	- 秘密キーは秘密にしておきます。サーバーの公開キーには接続を試みるすべてのユー ザーがアクセスできるからです。
	- CRL は中央 CA からダウンロードし、最新の状態に保つ必要があります。古い CRL はセキュリティリスクにつながる可能性があります。
	- トラストポイントは最新の状態に保ちます。トラストポイントまたは構成の変更が証 明書認証機能に加えられた場合は、更新された情報をリロードするために、この機能 を明示的に無効にしてから再度有効にします。
- **nxapi certificate httpscert certfile bootflash:<>**「CLI」で NX-API に関連付けられるクライ アント証明書アイデンティティ ファイルには、最大 8K というファイルサイズの制限があ ります。これは Day-1 の制限です。
- NX-API 管理コマンドの表 1 において、コマンド nxapi certificate {httpscrt certfile | httpskey keyfile} filename に関連付けられる行で、サポートされる証明書ファイルの最大サイズは 8K 未満です。

### **NX-API Client Certificate Authentication Prerequisites**

Before configuring certificate authentication, make sure the following are present on the switch:

- **1.** Configure the client with a username and password. For information see Configuring User Accounts and RBAC.
- **2.** Configure the CA(s) (trustpoint) and CRL(s) (if any).

If no certificates were revoked by a trustpoint, create a blank CRL for each trustpoint.

For information, see the Cisco Nexus 9000 Series NX-OS Security [Configuration](https://www.cisco.com/c/en/us/td/docs/switches/datacenter/nexus9000/sw/93x/security/configuration/guide/b-cisco-nexus-9000-nx-os-security-configuration-guide-93x.html) Guide.

### **NX-API** クライアント証明書認証の構成

**nxapi client certificate authentication** コマンドを使用して、NX-API 証明書認証を設定できま す。コマンドは、認証方法を制御する制限オプションをサポートします。

この機能は、**no nxapi client certificate authentication** を使用して無効にすることができます。

NX-API クライアントの証明書認証を構成するには、次の手順を実行します。

#### 手順の概要

- **1.** この機能の前提条件が満たされていることを確認します。
- **2. config terminal**
- **3. nxapi client certificate authentication [{optional | strict | two-step}]**

### 手順の詳細

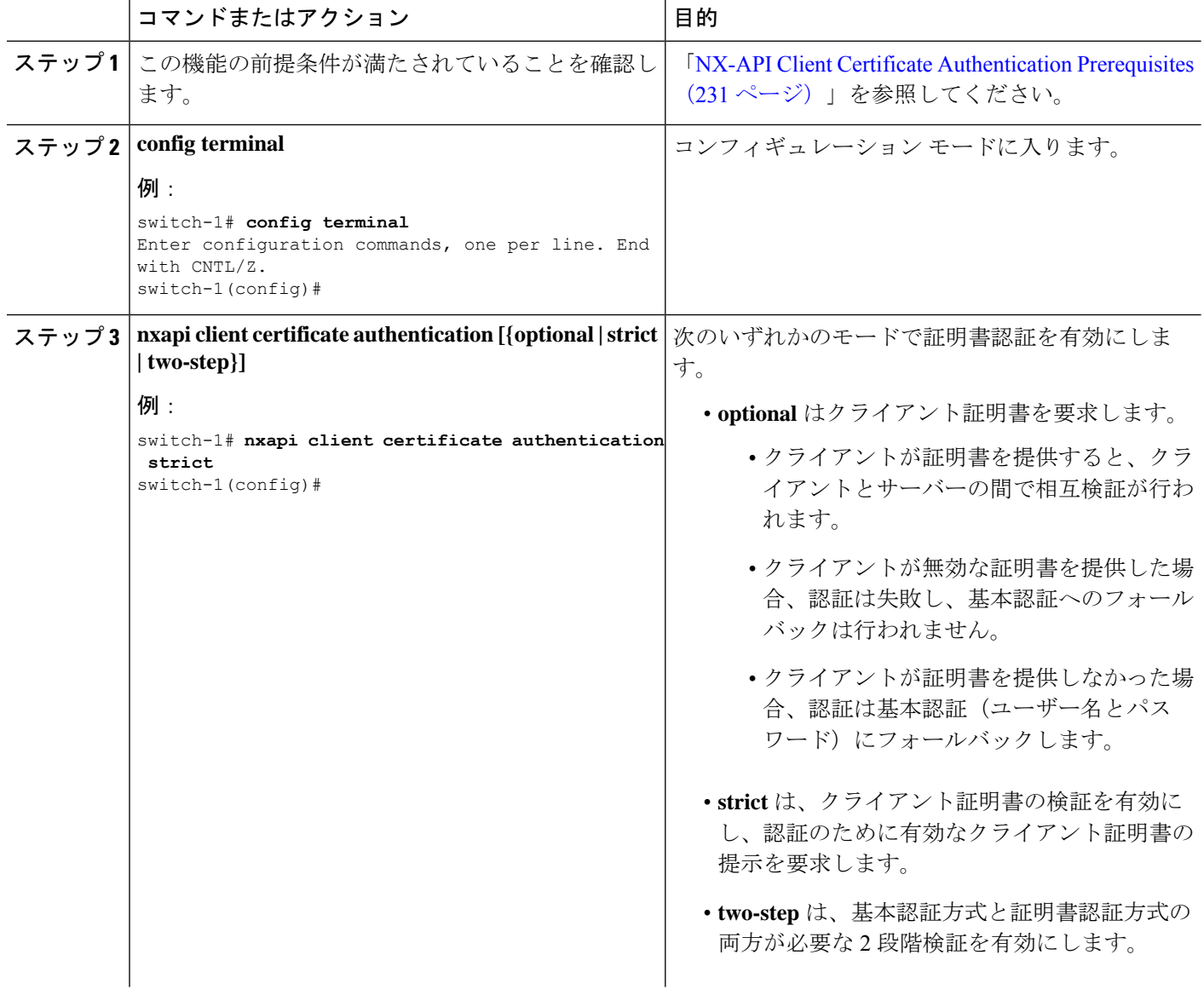

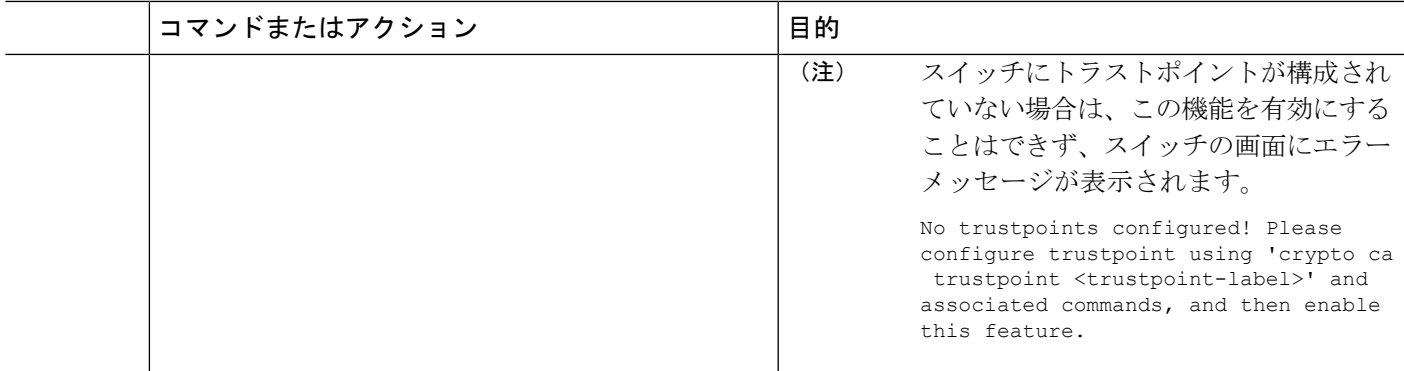

### 証明書認証用の **Python** スクリプトの例

次の例は、認証用のクライアント証明書を使用した Python スクリプトを示しています。

```
import requests
import json
""""
Modify these please
"" ""
switchuser='USERID'
switchpassword='PASSWORD'
mgmtip='NXOS MANAGEMENT IP/DOMAIN NAME'
client_cert_file='PATH_TO_CLIENT_CERTIFICATE'
client_key_file='PATH_TO_CLIENT_KEY_FILE'
ca_cert='PATH_TO_CA_CERT_THAT_SIGNED_NXAPI_SERVER_CERT'
url='https://' + mgmtip + '/ins'
myheaders={'content-type':'application/json-rpc'}
payload=[
  {
    "jsonrpc": "2.0",
    "method": "cli",
    "params": {
      "cmd": "show clock",
      "version": 1
    },
    "id": 1
  }
]
response = requests.post(url,data=json.dumps(payload),
headers=myheaders,auth=(switchuser,switchpassword),cert=(client_cert_file_path,client_key_file),verify=ca_cert).json()
```
必要に応じて、スクリプトを変更できます。

- クライアント証明書認証モードによっては、スイッチパスワードをヌル値に設定すること で(switchpassword= )、スイッチ パスワードを省略できます。
	- **optional** および **strict** モードの場合、switchpassword= は空白のままにできます。この 場合、NX-API はユーザー名とクライアント証明書のみに基づいてクライアントを認 証します。
	- **two-step** モードの場合、パスワードが必要なため、switchpassword= の値を指定する 必要があります。

• POST コマンドで verify=False を設定することで、NX-API サーバの証明書が有効である ことの確認をバイパスできます。

### **cURL** 証明書要求の例

次に、NX-API クライアント認証用の正しく構造化された cURL 証明書要求の例を示します。

/usr/bin/curl --user admin: --tlsv1.2 --cacert ./ca.pem --cert ./user.crt:pass123! --key ./user.key -v -X POST -H "Accept: application/json" -H "Content-type: application/json" --data '{"ins api":{"version": "1.0", "type": "cli show", "chunk": "0", "sid": "1", "input": "show clock","output\_format": "json"}}' https://<device-management-ip>:443/ins

#### 構文要素

次の表は、この要求で使用されるパラメータを示しています。

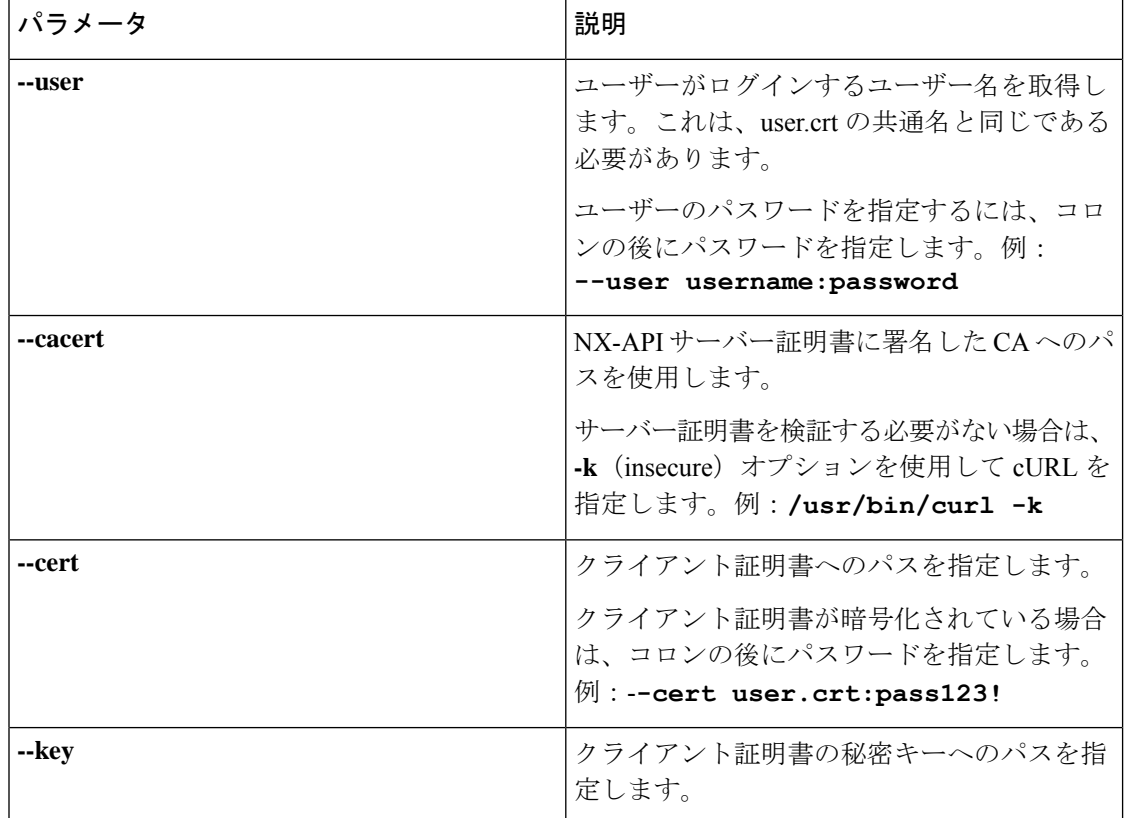

### 証明書認証の検証

正しく構成されている場合、証明書認証が行われ、NX-API クライアントはスイッチにアクセ スできます。

NX-API クライアントがスイッチにアクセスできない場合は、次のガイドラインに従ってトラ ブルシューティングを行うことができます。

#### 手順の概要

- **1.** ユーザーまたはクッキーのエラーを確認します。
- **2.** 証明書に誤りがないか確認してください。
- **3.** エラーが発生した場合は、 **no nxapi client certificate authentication** 、それから **nxapi client certificate authentication** を発行して、トラストポイント、CA、CRL、または NX-OS 証明 書機能に対する変更をリロードするように機能をフラップします。

#### 手順の詳細

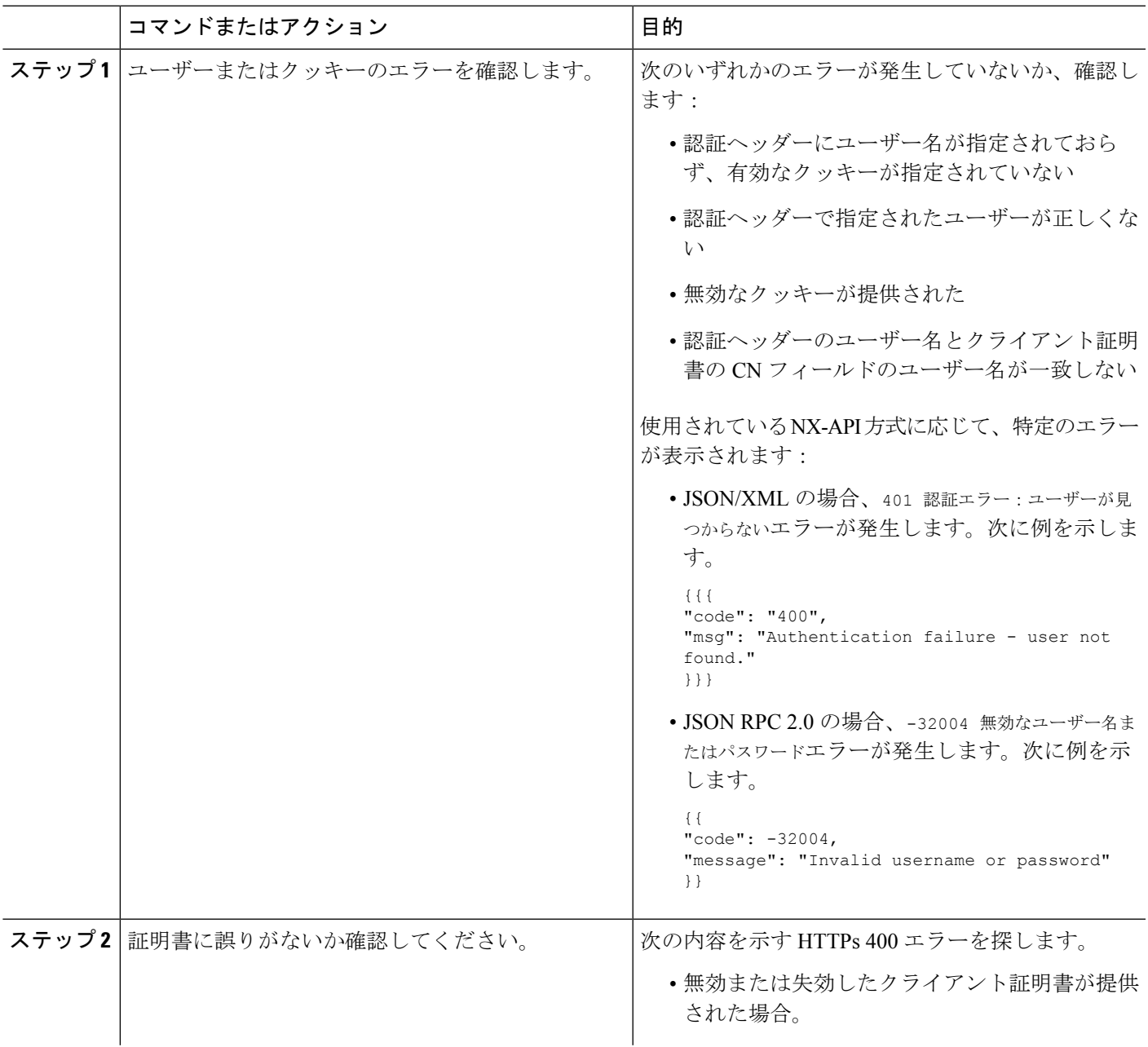

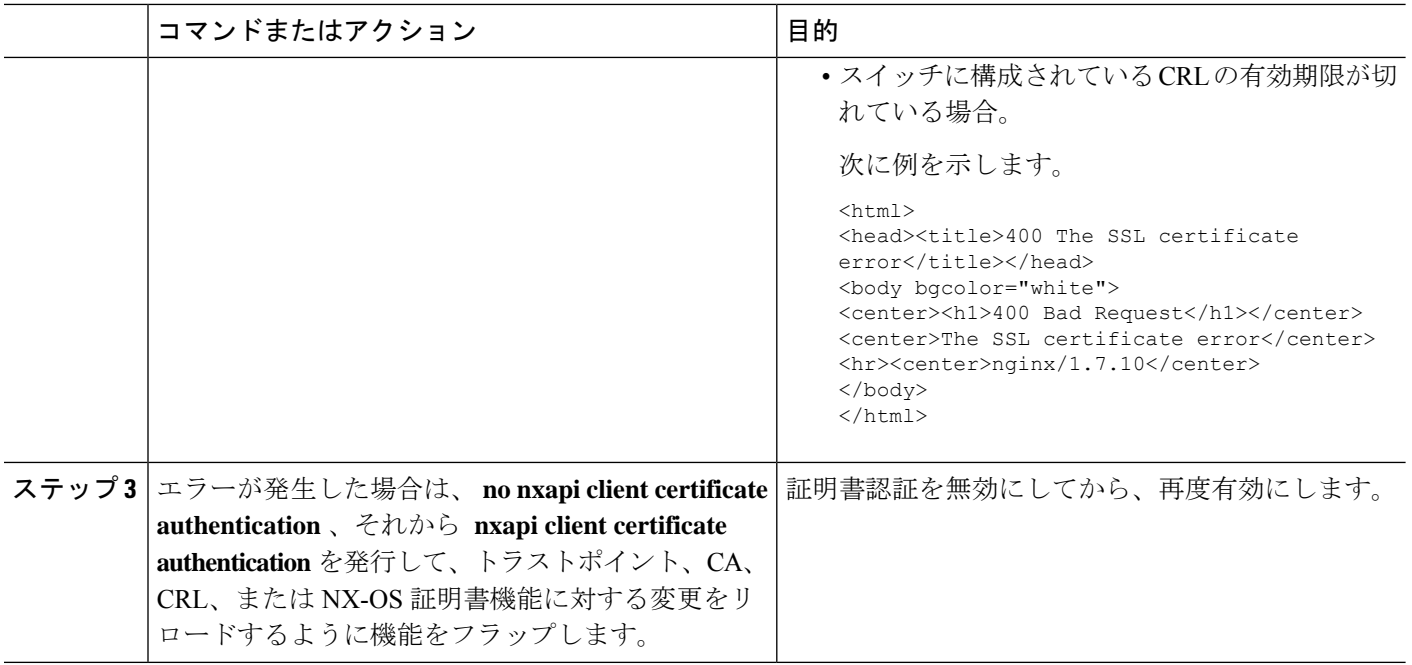

## **NX-API** リクエスト要素

NX-API リクエスト要素は、XML フォーマットまたは JSON フォーマットでデバイスに送信さ れます。リクエストのHTTPヘッダーは、リクエストのコンテンツタイプを識別する必要があ ります。

次の表にリストされている NX-API 要素を使用して、CLI コマンドを指定します。

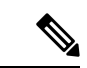

ユーザーには、「configure terminal」コマンドを実行する権限が必要です。JSON-RPC が入力 リクエストフォーマットの場合、「configure terminal」コマンドは、常に、ペイロード内のコ マンドが実行される前に実行されます。 (注)

表 **8 : XML** または **JSON** フォーマットの **NX-API** リクエスト要素

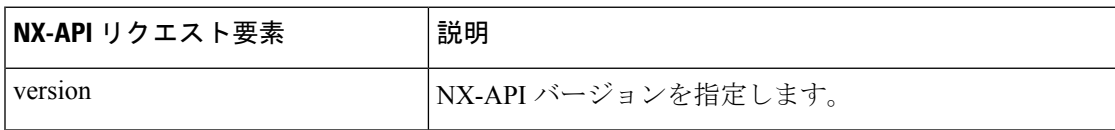

 $\mathbf I$ 

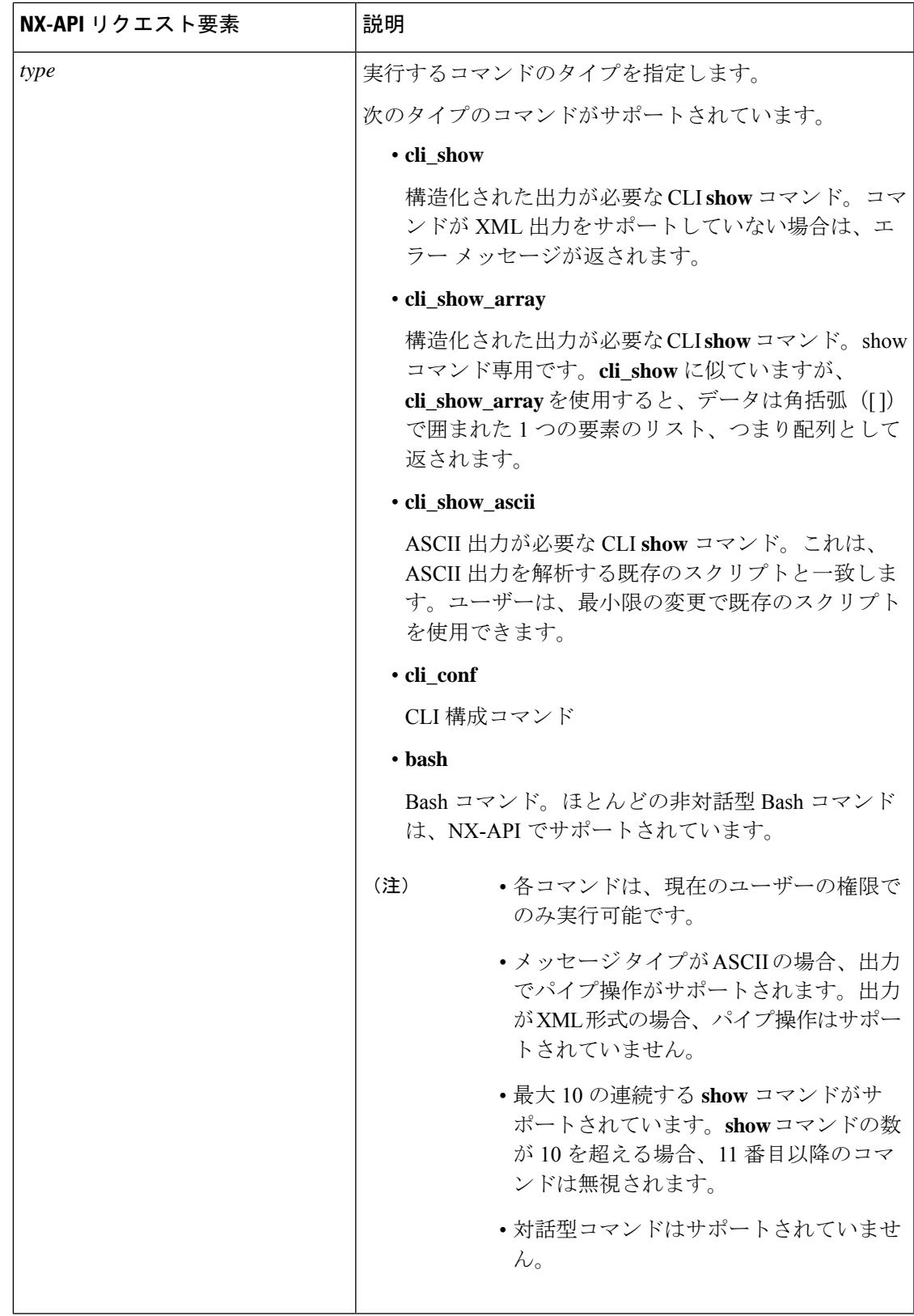

I

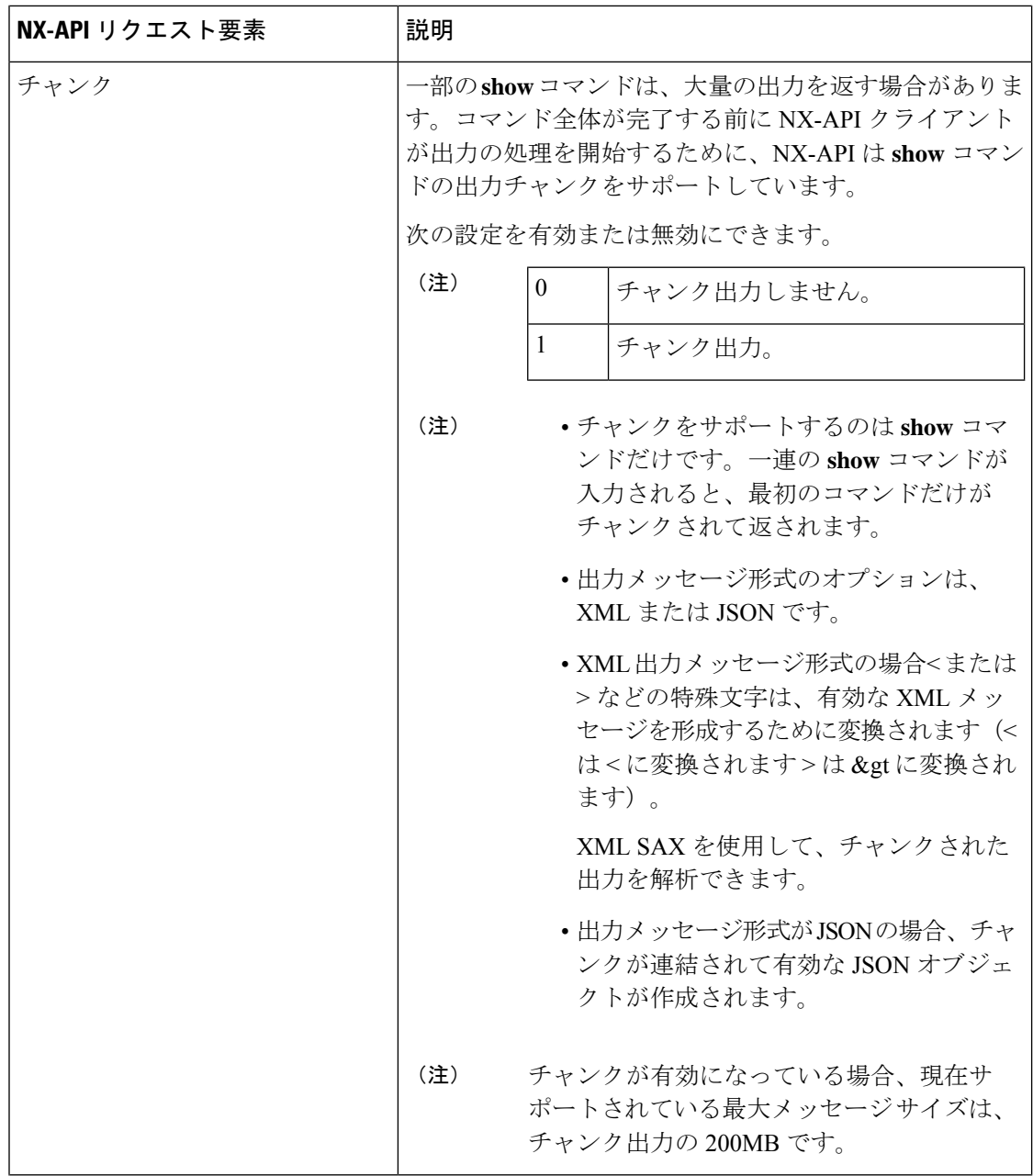

 $\mathbf I$ 

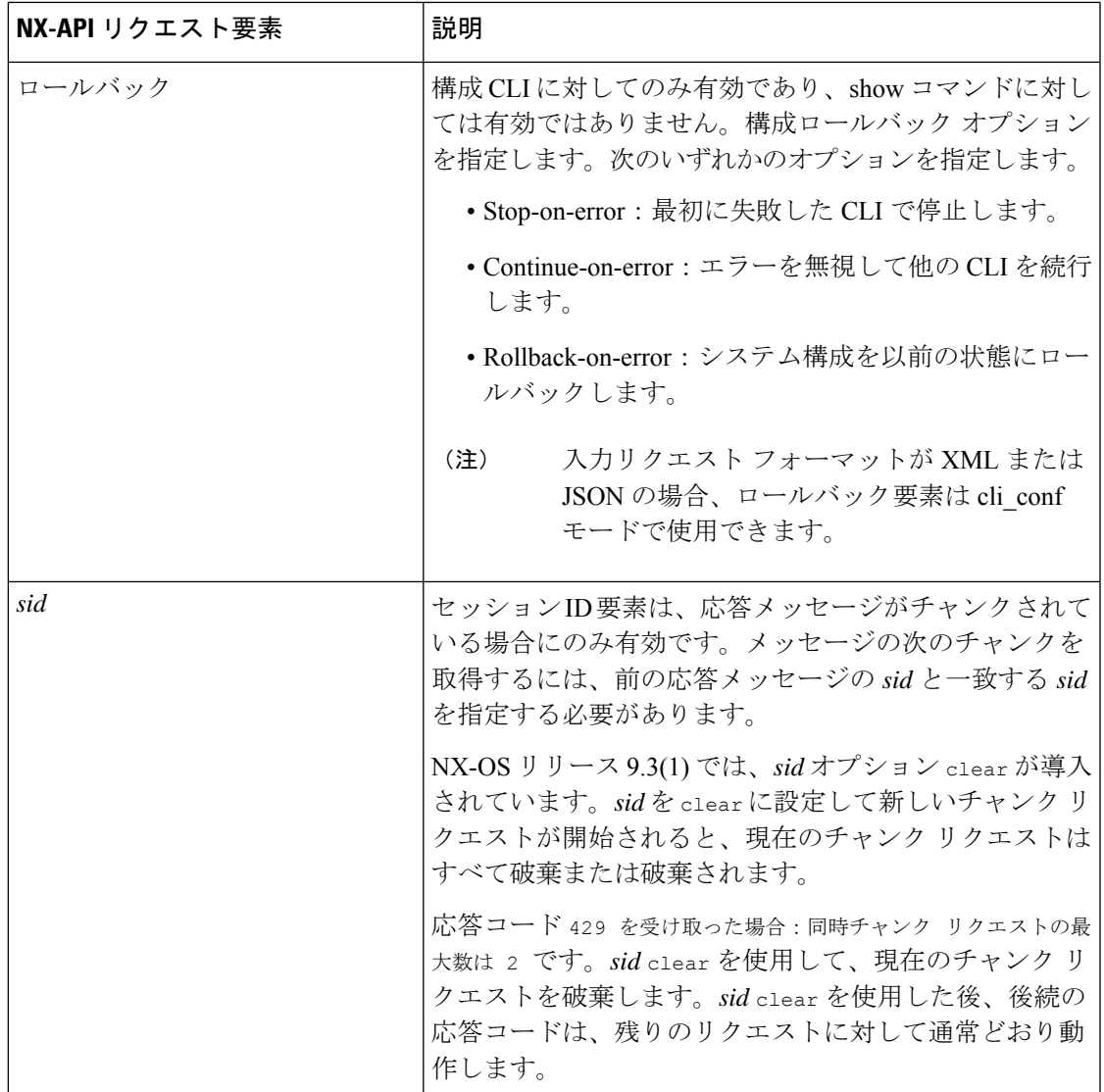

I

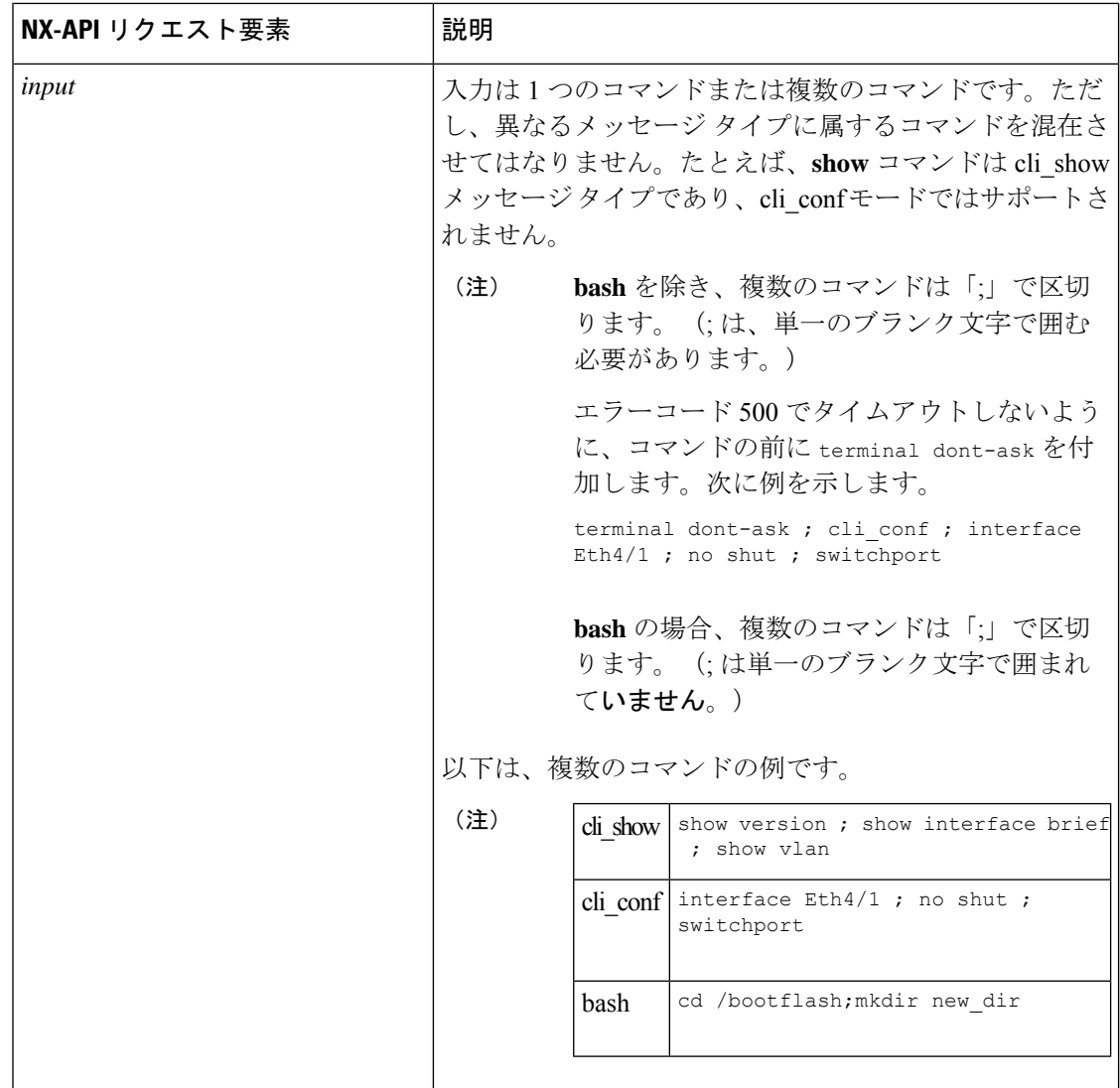

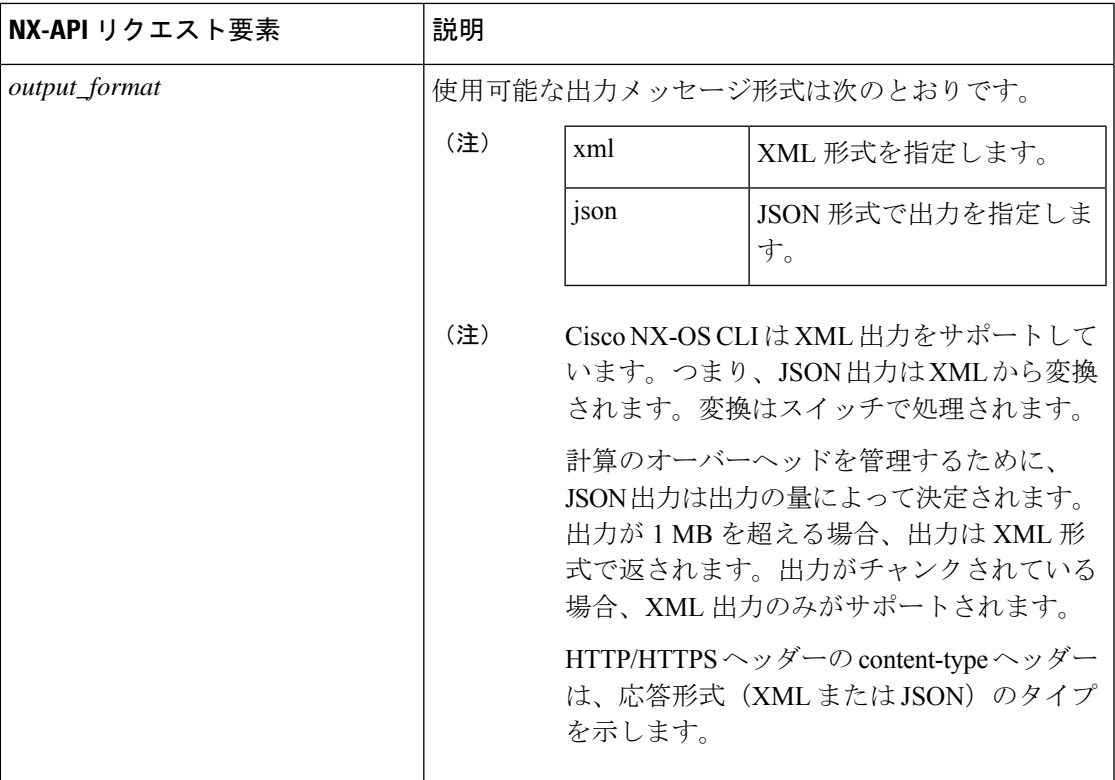

JSON-RPC が入力リクエスト形式である場合、次の表にリストされている NX-API 要素を使用 して、CLI コマンドを指定します。

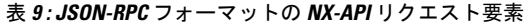

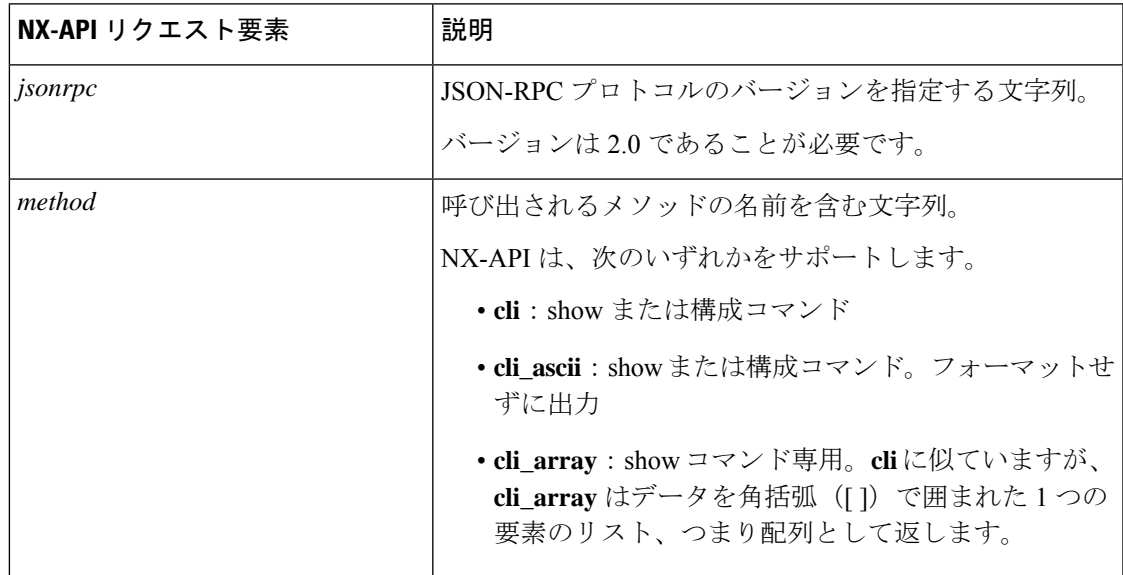

I

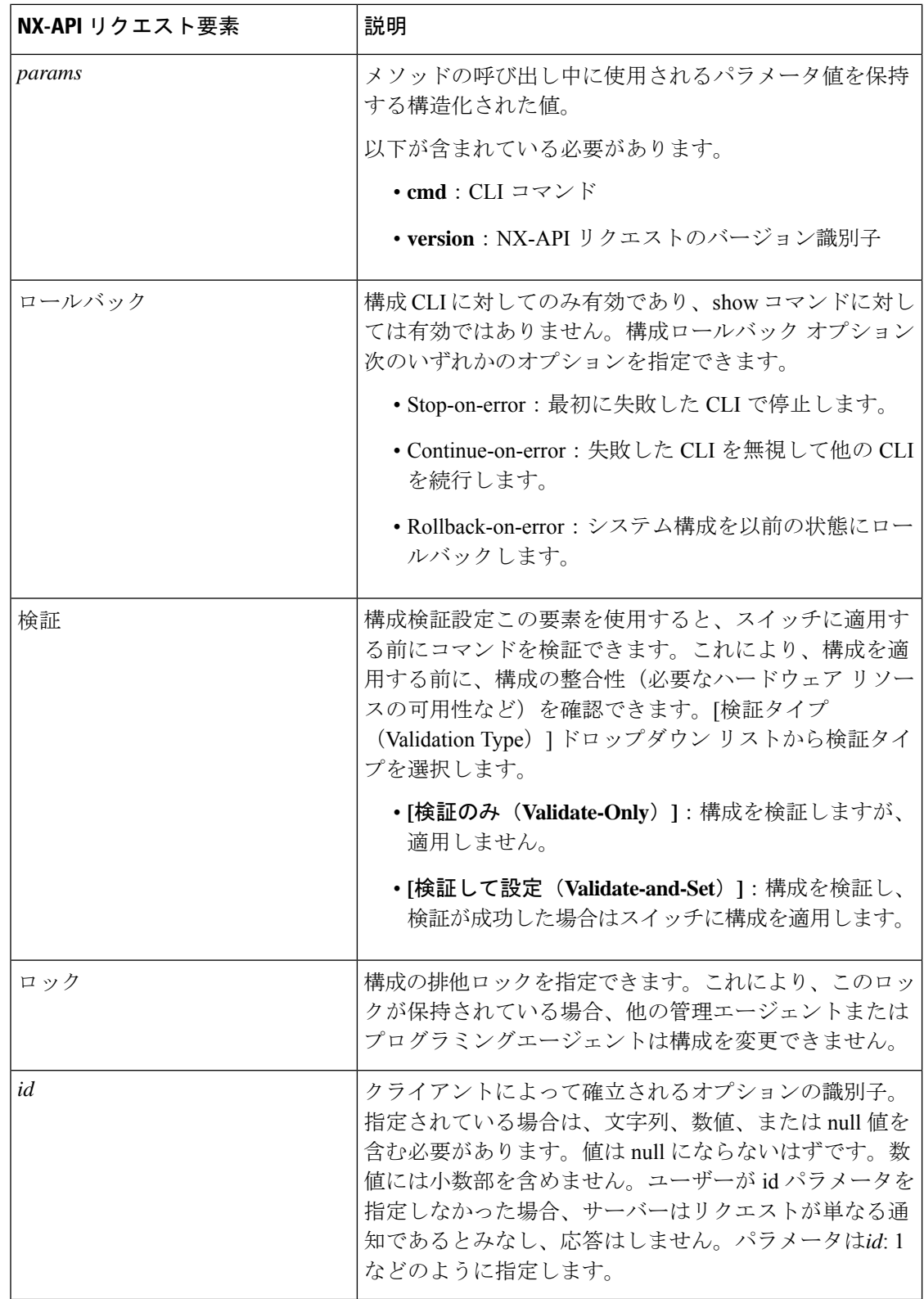

## **NX-API** 応答要素

CLI コマンドに応答する NX-API 要素を次の表に示します。

#### 表 **10 : NX-API** 応答要素

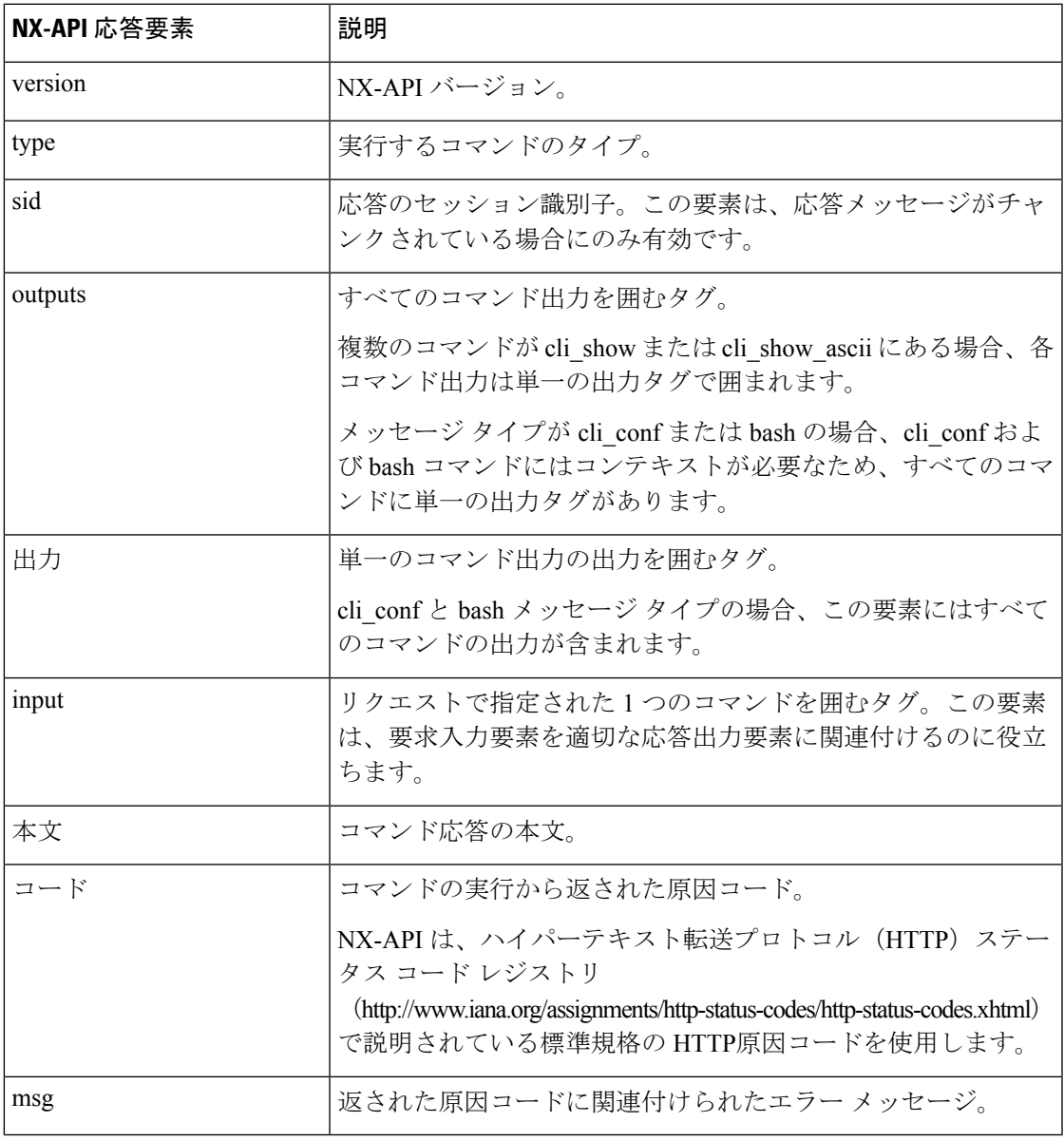

## **NX-API** へのアクセスの制限

デバイスへの HTTP および HTTPS アクセスを制限するには、ACL と iptable の 2 つの方法があ ります。使用する方法は、nxapi use-vrf<vrf-name> CLI コマンドを使用して、NX-API 通信の VRF を構成していたかどうかに応じて決まります。

特定のVRFを使用するようにNXAPIを構成していない場合にのみ、ACLを使用してデバイス への HTTP または HTTPS アクセスを制限します。ACL の構成の詳細については、使用してい るスイッチ ファミリの *Cisco Nexus* シリーズ *NX-OS* セキュリティ構成ガイドを参照してくださ い。

ただし、NX-API 通信用に VRF を設定した場合、ACL は HTTP または HTTPS アクセスを制限 しません。代わりに、iptable のルールを作成します。ルールの作成の詳細については、iptable の更新 (244 ページ)を参照してください。

### **iptable** の更新

iptable を使用すると、VRF が NX-API 通信用に構成されている場合に、デバイスへの HTTP ま たは HTTPS アクセスを制限できます。このセクションでは、既存の iptable に HTTP および HTTPS アクセスをブロックするルールを追加、確認、削除する方法を示します。

ステップ **1** HTTP アクセスをブロックするルールを作成するには、次の手順を実行します。

bash-4.3# **ip netns exec management iptables -A INPUT -p tcp --dport 80 -j DROP**

ステップ **2** HTTPS アクセスをブロックするルールを作成するには、次の手順を実行します。

bash-4.3# **ip netns exec management iptables -A INPUT -p tcp --dport 443 -j DROP**

ステップ **3** 適用されたルールを確認するには、次の手順を実行します。

bash-4.3# **ip netns exec management iptables -L**

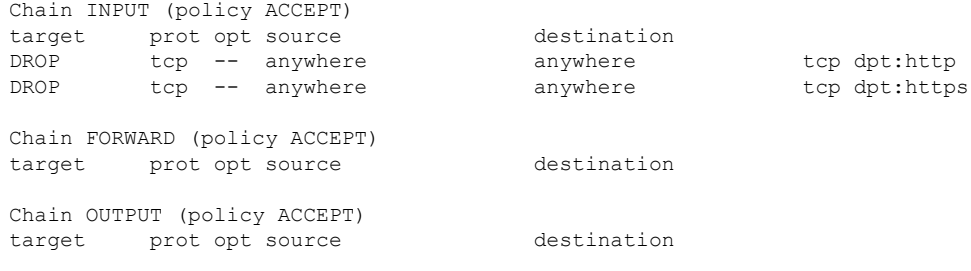

ステップ **4** 10.155.0.0/24 サブネットのポート 80 へのすべてのトラフィックをブロックするルールを作成して確認する には、次の手順を実行します。

> bash-4.3# **ip netns exec management iptables -A INPUT -s 10.155.0.0/24 -p tcp --dport 80 -j DROP** bash-4.3# **ip netns exec management iptables -L**

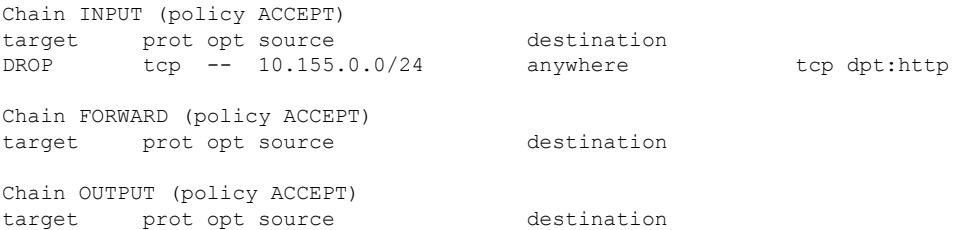

ステップ **5** 以前に適用したルールを削除して確認するには、次の手順を実行します。

この例では、最初のルールを INPUT から削除します。

bash-4.3# **ip netns exec management iptables -D INPUT 1** bash-4.3# **ip netns exec management iptables -L**

```
Chain INPUT (policy ACCEPT)
target prot opt source destination
Chain FORWARD (policy ACCEPT)
target prot opt source destination
Chain OUTPUT (policy ACCEPT)
target prot opt source destination
```
#### 次のタスク

iptables のルールを bash シェルで変更した場合、リロード後は保持されません。ルールを永続 的にするには、リロード間で Iptable を永続化する (245 ページ)を参照してください。

### リロード間で **Iptable** を永続化する

iptable のルールを bash シェルで変更した場合、リロード後は保持されません。このセクショ ンでは、リロード後も変更された iptable を永続化する方法について説明します。

#### 始める前に

iptable を変更したとします。

ステップ1 iptables init.log という名前のファイルを/etc ディレクトリに作成します。

bash-4.3# **touch /etc/iptables\_init.log; chmod 777 /etc/iptables\_init.log**

- ステップ **2** iptable の変更を保存する /etc/sys/iptables ファイルを作成します。 bash-4.3# **ip netns exec management iptables-save > /etc/sysconfig/iptables**
- ステップ **3** 次の一連のコマンドを使用して、/etc/init.d ディレクトリに「iptables\_init」という起動スクリプトを作成し ます。

```
#!/bin/sh
```

```
### BEGIN INIT INFO
```
- **# Provides: iptables\_init**
- **# Required-Start:**
- **# Required-Stop:**
- **# Default-Start: 2 3 4 5**
- **# Default-Stop:**

```
# Short-Description: init for iptables
# Description: sets config for iptables
                     # during boot time
### END INIT INFO
PATH=/usr/local/sbin:/usr/local/bin:/sbin:/bin:/usr/sbin:/usr/bin
start_script() {
   ip netns exec management iptables-restore < /etc/sysconfig/iptables
   ip netns exec management iptables
   echo "iptables init script executed" > /etc/iptables_init.log
}
case "$1" in
 start)
   start_script
   ;;
 stop)
   ;;
  restart)
   sleep 1
   $0 start
   ;;
  *)
   echo "Usage: $0 {start|stop|status|restart}"
   exit 1
esac
exit 0
```
ステップ **4** 起動スクリプトに適切な権限を設定します。

bash-4.3# **chmod 777 /etc/init.d/iptables\_int**

ステップ **5** chkconfig ユーティリティを使用して、「iptables\_int」起動スクリプトを「オン」に設定します。

bash-4.3# **chkconfig iptables\_init on**

「iptables\_init」起動スクリプトは、リロードを実行するたびに実行されます。これで iptable ルールを永続 的にすることができました。

# カーネル スタック **ACL**

カーネルスタックACLは、インバンドコンポーネントとアウトバンドコンポーネントを管理 するための ACL を構成するための一般的な CLI インフラストラクチャです。

カーネル スタック ACL は、NX-OS ACL CLI を使用して、管理およびフロント パネル ポート 上の管理アプリケーションを保護します。単一の ACL を設定することで、NX-OS 上のすべて の管理アプリケーションを保護できる必要があります。

カーネル スタック ACL は、ユーザーの手動介入を修正し、ACL が mgmt0 インターフェイス に適用されるときに iptable エントリを自動的にプログラムするコンポーネントです。

以下は、カーネル スタック ACL を構成する例です。

```
swtich# conf t
Enter configuration commands, one per line. End with CNTL/Z.
switch(config)# ip access-list kacl1
switch(config-acl)# statistics per-entry
switch(config-acl)# 10 deny tcp any any eq 443
switch(config-acl)# 20 permit ip any any
switch(config-acl)# end
switch#
switch(config-if)# interface mgmt0
switch(config-if)# ip access-group acl1 in
switch(config-if)# ipv6 traffic-filter acl6 in
switch(config-if)#
switch# sh ip access-lists kacl1
IP access list kacl1
statistics per-entry
10 deny tcp any any eq 443 [match=136]
20 permit ip any any [match=44952]
switch(config)#
```
以下は、構成に基づいた iptables エントリのカーネル スタック フィルタリングです。

```
bash-4.4# ip netns exec management iptables -L -n -v --line-numbers
Chain INPUT (policy ACCEPT 0 packets, 0 bytes)
num pkts bytes target prot opt in out source destination
1 9 576 DROP tcp -- * * 0.0.0.0/0 0.0.0.0/0 tcp dpt:443
2 0 0 ACCEPT all -- * * 0.0.0.0/0 0.0.0.0/0
3 0 0 DROP all -- * * 0.0.0.0/0 0.0.0.0/0
```
Chain FORWARD (policy ACCEPT 0 packets, 0 bytes) num pkts bytes target prot opt in out source destination

```
Chain OUTPUT (policy ACCEPT 0 packets, 0 bytes)
num pkts bytes target prot opt in out source destination
bash-4.4#
```
カーネル スタック ACL サポートの制限は次のとおりです。

- この機能は、mgmt0インターフェイスでのみサポートされ、他のインバンドインターフェ イスではサポートされません。
- ACL エントリの 5 つのタプル(protocol、source-ip、destination-ip、source-port、および destination-port)は、iptables にプログラムされています。ACL エントリで提供される残り のオプションは iptables でプログラムされておらず、そのような場合に警告の syslog をス ローします。

たとえば、「警告: 一部の ACL オプションは kstack ではサポートされていません。部分的 なルールのみがインストールされます。」

- デバイス ユーザーがホスト bash アクセス権を持っている場合、ユーザーは手動で iptables を更新できます。この更新により、プログラムされているiptableルールが破損する可能性 があります。
- 検証される ACE の最大数は、IPv4 トラフィックの場合は 100、IPv6 トラフィックの場合 は加えてさらに100です。このスケール以上を適用すると、スループットに影響を与える 可能性があります。

# **NX-API** 応答コードの表

次に、NX-API 応答の考えられる NX-API エラー、エラー コード、およびメッセージを示しま す。

次に、NX-API 応答の考えられる NX-API エラー、エラー コード、およびメッセージを示しま す。

リクエスト形式が XML または JSON フォーマットの場合、NX-API エラー、エラー コード、 および NX-API 応答のメッセージは次のとおりです。

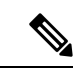

標準の HTTP エラー コードは、ハイパーテキスト転送プロトコル (HTTP) ステータス コード レジストリ (http://www.iana.org/assignments/http-status-codes/http-status-codes.xhtml) にあります。 (注)

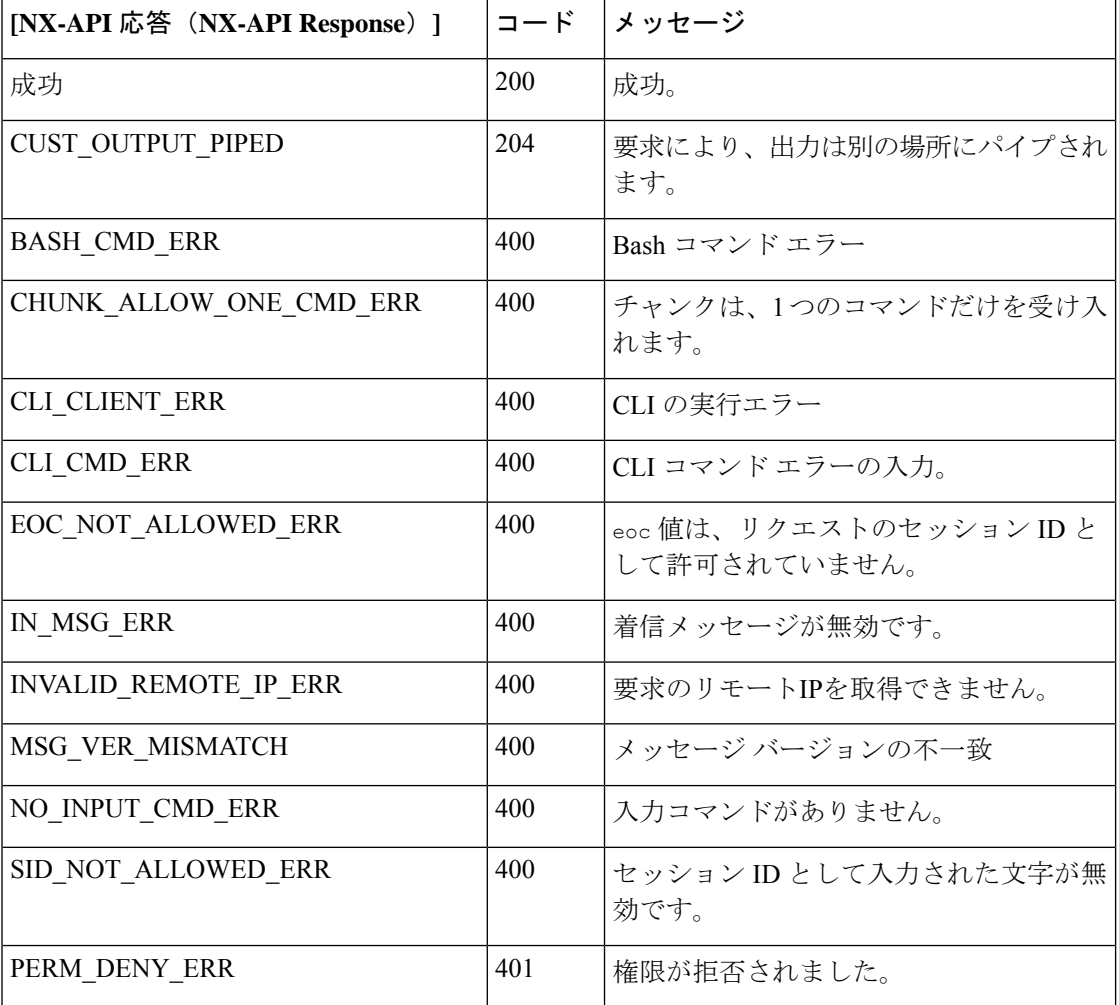

#### 表 **<sup>11</sup> : NX-API** 応答コード

 $\mathbf I$ 

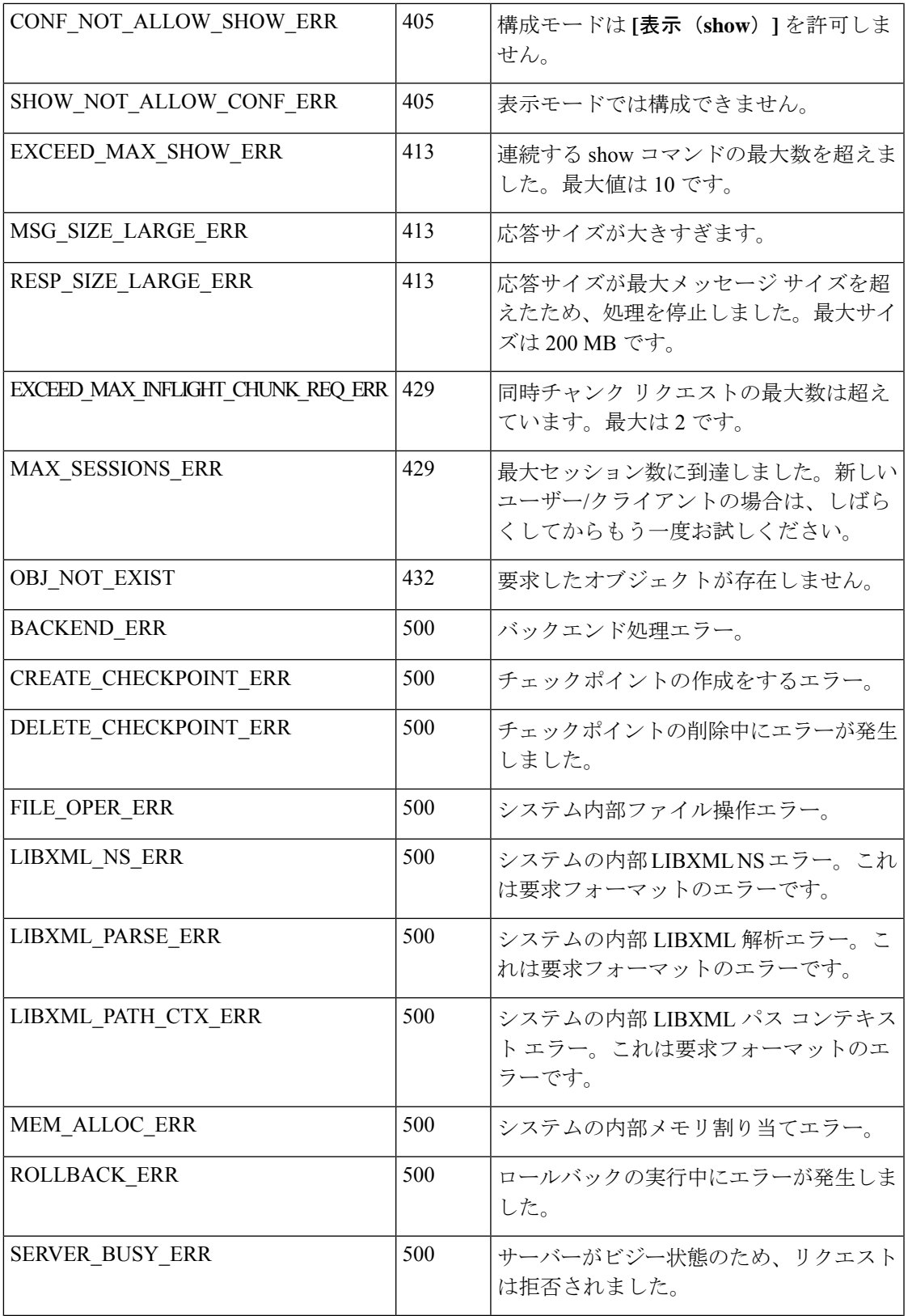

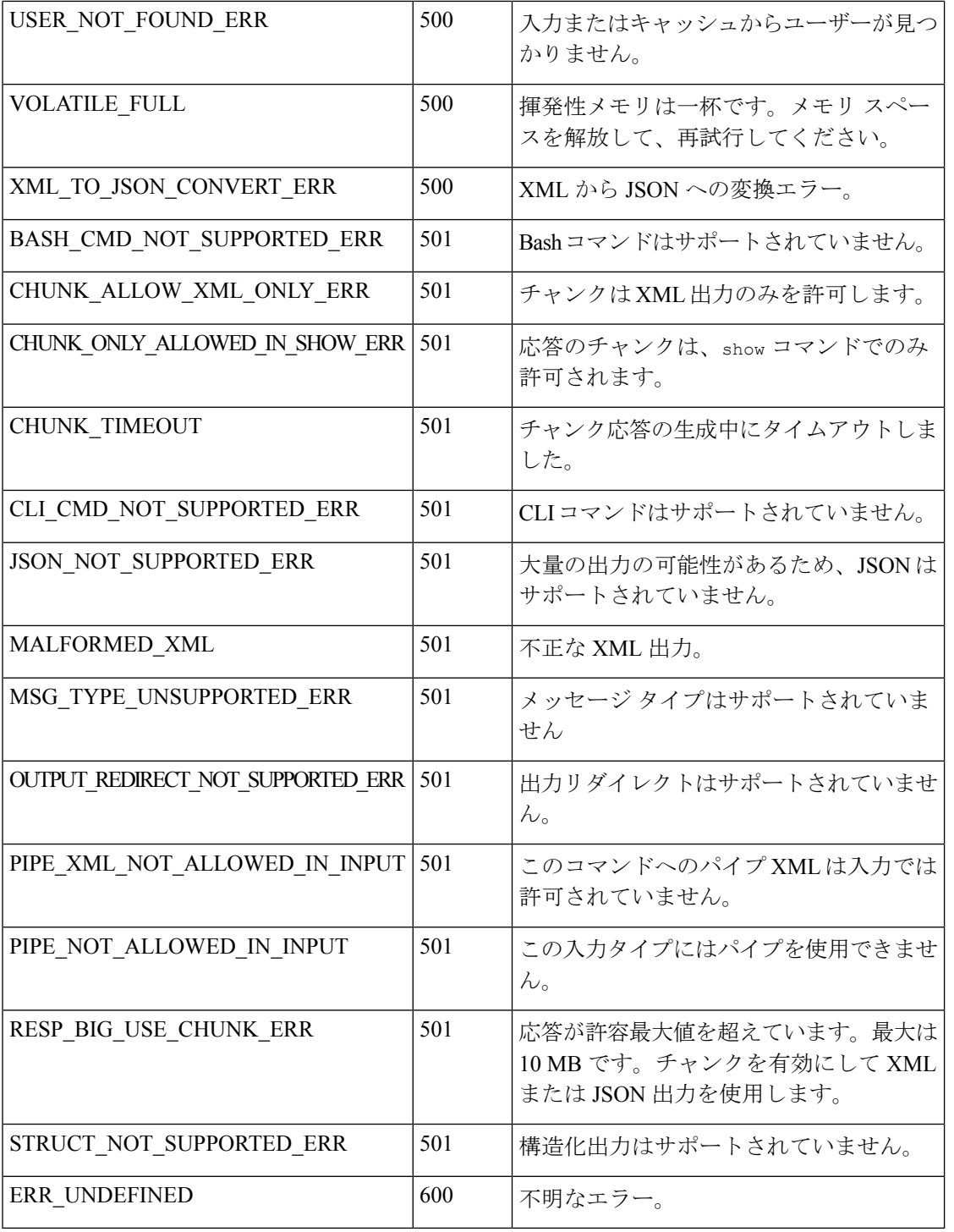

I

# **JSON** および **XML** 構造化出力

NX-OS は、次の構造化された出力フォーマットで、さまざまな **show** コマンドの標準規格出力 のリダイレクトをサポートしています。

- XML
- JSON。JSON 出力の上限は 60 MB です。
- JSON フォーマット出力の標準規格ブロックを読みやすくした JSON Pretty もあります。 JSON 出力の上限は 60 MB です。
- NX-OS リリース 9.3(1)で導入された JSON Native と JSON Pretty Native は、追加のコマ ンド解釈レイヤーをバイパスすることにより、JSON 出力をより高速かつ効率的に表示し ます。JSON Native および JSON Pretty Native は、出力のデータ型を保持します。出力用の 文字列に変換する代わりに、整数を整数として表示します。

NX-OS CLI で、標準の NX-OS 出力を JSONまたは XML インタープリターに「パイプ接続」す ると、これらのフォーマットへの変換が行われます。たとえば、**show ip access** コマンドを発 行する際、論理パイプ(I)を続けて、その後に出力形式を指定できます。こうすると、NX-OS コマンドの出力が適切に構造化され、その形式でエンコードされます。この機能により、プロ グラムによるデータの解析が可能になり、ソフトウェア ストリーミング テレメトリを介した スイッチからのストリーミングデータがサポートされます。CiscoNX-OSのほとんどのコマン ドは、JSON、JSON Pretty、JSON ネイティブ、JSON ネイティブ Pretty、および XML 出力をサ ポートしています。整合性チェッカー コマンドなど、一部のコマンドは、すべての形式をサ ポートしてはいません。整合性チェッカー コマンドは XML をサポートしていますが、JSON のバリアントはどれもサポートしていません。

検証エラーを回避するには、ファイルリダイレクトを使用してJSON出力をファイルにリダイ レクトし、そのファイル出力を使用します。 (注)

例:

Switch#show version | json > json output ; run bash cat /bootflash/json output

この機能の選択された例を以下に表示します。

## **JSON** の概要 (JavaScript オブジェクト表記)

JSONは、判読可能なデータのために設計された軽量テキストベースのオープンスタンダード で、XML の代替になります。JSON はもともと JavaScript から設計されましたが、言語に依存 しないデータ形式です。コマンド出力では、JSON および JSON プリティ フォーマット、およ び JSON ネイティブおよび JSON プリティ ネイティブがサポートされています。

ほぼすべての最新のプログラミング言語で何らかの方法でサポートされている 2 つの主要な データ構造は次のとおりです。

• 順序付きリスト :: 配列

```
•順序付けられていないリスト (名前/値のペア): オブジェクト
```
**show** コマンドの JSON または XML 出力には、NX-API サンドボックスからもアクセスできま す。

CLI の実行

```
switch-1-vxlan-1# show cdp neighbors | json
{"TABLE_cdp_neighbor_brief_info": {"ROW_cdp_neighbor_brief_info": [{"ifindex": "
83886080", "device id": "SW-SWITCH-1", "intf_id": "mgmt0", "ttl": "148"
, "capability": ["switch", "IGMP cnd filtering"], "platform id": "cisco AA-C0000
S-29-L", "port_id": "GigabitEthernet1/0/24"}, {"ifindex": "436207616", "device
id": "SWITCH-1-VXLAN-1(FOC1234A01B)", "intf id": "Ethernet1/1", "ttl": "166
", "capability": ["router", "switch", "IGMP_cnd_filtering", "Supports-STP-Disput
e"], "platform id": "N3K-C3132Q-40G", "port_id": "Ethernet1/1"}]}}
BLR-VXLAN-NPT-CR-179#
```
## **XML** および **JSON** 出力の例

このセクションでは、XML および JSON 出力として表示される NX-OS コマンドの例について 説明します。

次の例は、ハードウェア テーブルのユニキャストおよびマルチキャスト ルーティング エント リを JSON 形式で表示する方法を示しています。

```
switch(config)# show hardware profile status | json
{"total_lpm": ["8191", "1024"], "total_host": "8192", "max_host4_limit": "4096",
 "max_host6_limit": "2048", "max_mcast_limit": "2048", "used_lpm_total": "9", "u
sed v4 lpm": "6", "used v6 lpm": "3", "used v6 lpm 128": "1", "used host lpm tot
al": "0", "used host v4 lpm": "0", "used host v6 lpm": "0", "used mcast": "0",
used mcast oifl": "2", "used host in host total": "13", "used host4 in host": "1
2", "used host6 in host": "1", "max ecmp table limit": "64", "used ecmp table":
"0", "mfib_fd_status": "Disabled", "mfib_fd_maxroute": "0", "mfib_fd_count": "0"
}
```
switch(config)#

次に、ハードウェア テーブルのユニキャストおよびマルチキャスト ルーティング エントリを XML 形式で表示する例を示します。

```
switch(config)# show hardware profile status | xml
<?xml version="1.0" encoding="ISO-8859-1"?>
<nf:rpc-reply xmlns:nf="urn:ietf:params:xml:ns:netconf:base:1.0" xmlns="http://w
ww.cisco.com/nxos:1.0:fib">
 <nf:data>
  <show>
   <hardware>
    <profile>
     \langlestatus>
        <__XML__OPT_Cmd_dynamic_tcam_status>
       <__XML__OPT_Cmd_dynamic_tcam_status___readonly__>
          <__readonly__>
         <total lpm>8191</total lpm>
         <total host>8192</total host>
         <total_lpm>1024</total_lpm>
         <max_host4_limit>4096</max_host4_limit>
         <max_host6_limit>2048</max_host6_limit>
         <max_mcast_limit>2048</max_mcast_limit>
         <used_lpm_total>9</used_lpm_total>
         <used_v4_lpm>6</used_v4_lpm>
```
<used\_v6\_lpm>3</used\_v6\_lpm> <used\_v6\_lpm\_128>1</used\_v6\_lpm\_128> <used\_host\_lpm\_total>0</used\_host\_lpm\_total> <used\_host\_v4\_lpm>0</used\_host\_v4\_lpm> <used\_host\_v6\_lpm>0</used\_host\_v6\_lpm> <used\_mcast>0</used\_mcast> <used\_mcast\_oifl>2</used\_mcast\_oifl> <used\_host\_in\_host\_total>13</used\_host\_in\_host\_total> <used\_host4\_in\_host>12</used\_host4\_in\_host> <used\_host6\_in\_host>1</used\_host6\_in\_host> <max\_ecmp\_table\_limit>64</max\_ecmp\_table\_limit> <used\_ecmp\_table>0</used\_ecmp\_table> <mfib\_fd\_status>Disabled</mfib\_fd\_status> <mfib\_fd\_maxroute>0</mfib\_fd\_maxroute> <mfib\_fd\_count>0</mfib\_fd\_count>  $\langle$  /\_\_readonly\_> </\_\_XML\_\_OPT\_Cmd\_dynamic\_tcam\_status\_\_\_readonly\_\_> </\_\_XML\_\_OPT\_Cmd\_dynamic\_tcam\_status> </status> </profile> </hardware> </show> </nf:data> </nf:rpc-reply> ]]>]]> switch(config)#

この例では、JSON 形式でスイッチ上に LLDP タイマーを表示する方法を示します。

```
switch(config)# show lldp timers | json
{"ttl": "120", "reinit": "2", "tx_interval": "30", "tx_delay": "2", "hold_mplier
": "4", "notification interval": "5"}
switch(config)#
```
この例では、XML 形式でスイッチ上に LLDP タイマーを表示する方法を示します。

```
switch(config)# show lldp timers | xml
<?xml version="1.0" encoding="ISO-8859-1"?>
<nf:rpc-reply xmlns:nf="urn:ietf:params:xml:ns:netconf:base:1.0" xmlns="http://w
ww.cisco.com/nxos:1.0:lldp">
 <nf:data>
  <show>
   <llldp>
    <timers>
      < XML OPT Cmd lldp show timers __ readonly >
       <__readonly__>
       <ttl>120</ttl>
       <reinit>2</reinit>
       <tx_interval>30</tx_interval>
       <tx_delay>2</tx_delay>
       <hold_mplier>4</hold_mplier>
       <notification_interval>5</notification_interval>
      </__readonly__>
     </__XML__OPT_Cmd_lldp_show_timers___readonly__>
    \overline{\left\langle \right\rangle} timers
   \langle/lldp>
  </show>
 </nf:data>
</nf:rpc-reply>
]]>]]>
switch(config)#
```

```
この例は、ACL 統計を XML 形式で表示する方法を示しています。
switch-1(config-acl)# show ip access-lists acl-test1 | xml
<?xml version="1.0" encoding="ISO-8859-1"?>
<nf:rpc-reply xmlns="http://www.cisco.com/nxos:1.0:aclmgr" xmlns:nf="urn:ietf:p
arams:xml:ns:netconf:base:1.0">
 <nf:data>
  <show>
   < XML OPT Cmd show acl ip ipv6 mac>
    <ip_ipv6_mac>ip</ip_ipv6_mac>
    <access-lists>
     <__XML__OPT_Cmd_show_acl_name>
      <name>acl-test1</name>
      < XML OPT Cmd show acl capture>
       \overline{\phantom{a}} XML OPT Cmd show acl expanded>
        \overline{<} XML OPT Cmd show acl readonly >
         <__readonly__>
          <TABLE_ip_ipv6_mac>
           <ROW_ip_ipv6_mac>
           <op_ip_ipv6_mac>ip</op_ip_ipv6_mac>
            <show summary>0</show summary>
            <acl_name>acl-test1</acl_name>
            <statistics>enable</statistics>
            <frag_opt_permit_deny>permit-all</frag_opt_permit_deny>
            <TABLE_seqno>
             <ROW_seqno>
              <seqno>10</seqno>
              <permitdeny>permit</permitdeny>
              <ip>ip</ip>
              <src_ip_prefix>192.0.2.1/24</src_ip_prefix>
              <dest_any>any</dest_any>
             </ROW_seqno>
            </TABLE_seqno>
           </ROW_ip_ipv6_mac>
          </TABLE_ip_ipv6_mac>
         \langle \rangle readonly >
        </__XML__OPT_Cmd_show_acl___readonly__>
       </__XML__OPT_Cmd_show_acl_expanded>
      </__XML__OPT_Cmd_show_acl_capture>
     </__XML__OPT_Cmd_show_acl_name>
    </access-lists>
   </__XML__OPT_Cmd_show_acl_ip_ipv6_mac>
  </show>
 </nf:data>
</nf:rpc-reply>
]]>]]>
switch-1(config-acl)#
```
この例は、ACL 統計を JSON 形式で表示する方法を示しています。

#### switch-1(config-acl)# **show ip access-lists acl-test1 | json** {"TABLE\_ip\_ipv6\_mac": {"ROW\_ip\_ipv6\_mac": {"op\_ip\_ipv6\_mac": "ip", "show\_summar y": "0", "acl\_name": "acl-test1", "statistics": "enable", "frag\_opt\_permit\_deny ": "permit-all", "TABLE\_seqno": {"ROW\_seqno": {"seqno": "10", "permitdeny": "pe rmit", "ip": "ip", "src\_ip\_prefix": "192.0.2.1/24", "dest\_any": "any"}}}}} switch-1(config-acl)#

次の例は、スイッチの冗長ステータスを JSON 形式で表示する方法を示しています。

#### switch-1# **show system redundancy status | json**

{"rdn mode admin": "HA", "rdn mode oper": "None", "this sup": "(sup-1)", "this sup rdn state": "Active, SC not present", "this sup sup state": "Active", "this  $\frac{1}{\sqrt{2}}$  internal state": "Active with no standby", "other sup": "(sup-1)", "other sup\_rdn\_state": "Not present"}

```
nxosv2#
switch-1#
この例は、スイッチの冗長性情報を JSON Pretty Native 形式で表示する方法を示しています。
switch-1# show system redundancy status | json-pretty native
{
         "rdn_mode_admin": "HA",
         "rdn_mode_oper": "None",<br>"this sup": "(sup-1)",
         "this_sup": "(sup-<br>"this_sup_rdn_state":
                                   "Active, SC not present",<br>"Active",
         "this_sup_sup_state": "Active",<br>"this_sup_internal_state": "Active_with_no_standby",
         "this_sup_internal_state":
         "other sup": "(sup-1)",
         "other_sup_rdn_state": "Not present"
```
switch-1#

}

次の例は、スイッチの OSPF ルーティング パラメータを JSON ネイティブ形式で表示する方法 を示しています。

#### switch-1# **show ip ospf | json native**

{"TABLE\_ctx":{"ROW\_ctx":[{"ptag":"Blah","instance\_number":4,"cname":"default"," rid":"0.0.0.0","stateful\_ha":"true","gr\_ha":"true","gr\_planned\_only":"true","gr \_grace\_period":"PT60S","gr\_state":"inactive","gr\_last\_status":"None","support\_t os0\_only":"true","support\_opaque\_lsa":"true","is\_abr":"false","is\_asbr":"false" ,"admin\_dist":110,"ref\_bw":40000,"spf\_start\_time":"PT0S","spf\_hold\_time":"PT1S" ,"spf\_max\_time":"PT5S","lsa\_start\_time":"PT0S","lsa\_hold\_time":"PT5S","lsa\_max\_ time":"PT5S", "min lsa arr time":"PT1S", "lsa aging pace":10, "spf max paths":8, "m ax metric adver": "false", "asext lsa cnt":0, "asext lsa crc":"0", "asopaque lsa cn t":0, "asopaque lsa crc": "0", "area total":0, "area normal": 0, "area stub": 0, "area nssa":0,"act\_area\_total":0,"act\_area\_normal":0,"act\_area\_stub":0,"act\_area\_nssa ":0,"no\_discard\_rt\_ext":"false","no\_discard\_rt\_int":"false"},{"ptag":"100","ins tance  $\overline{\text{number}}$ :3,"chame":"default"," $\overline{\text{right}}$ ":"0.0.0.0","stateful ha":"true","gr ha": "true","gr\_planned\_only":"true","gr\_grace\_period":"PT60S","gr\_state":"inactive" ,"gr\_last\_status":"None","support\_tos0\_only":"true","support\_opaque\_lsa":"true" ,"is abr":"false","is asbr":"false","admin dist":110,"ref\_bw":40000,"spf\_start time":"PT0S","spf\_hold\_time":"PT1S","spf\_max\_time":"PT5S","lsa\_start\_time":"PT0 S", "lsa hold time":"PT5S", "lsa max time":"PT5S", "min\_lsa\_arr\_time":"PT1S", "lsa aging pace":10,"spf max paths":8, "max metric adver": "false", "asext lsa cnt":0, " asext lsa crc":"0", "asopaque lsa cnt":0, "asopaque lsa crc":"0", "area total":0, " area normal":0, "area stub":0, "area nssa":0, "act area total":0, "act area normal" :0, "act area stub":0, "act area nssa":0, "no discard rt ext": "false", "no discard rt int":"false"},{"ptag":"111","instance number":1,"cname":"default","rid":"0.0 .0.0", "stateful ha":"true", "gr\_ha":"true", "gr\_planned\_only":"true", "gr\_grace\_pe riod":"PT60S","gr\_state":"inactive","gr\_last\_status":"None","support\_tos0\_only" :"true","support\_opaque\_lsa":"true","is\_abr":"false","is\_asbr":"false","admin\_d ist":110, "ref\_bw":40000,"spf\_start\_time":"PT0S","spf\_hold\_time":"PT1S","spf\_max time":"PT5S", "lsa\_start\_time":"PT0S", "lsa\_hold\_time":"PT5S", "lsa\_max\_time":"PT 5S","min\_lsa\_arr\_time":"PT1S","lsa\_aging\_pace":10,"spf\_max\_paths":8,"max\_metric adver":"false", "asext lsa cnt":0, "asext lsa crc":"0", "asopaque lsa cnt":0, "aso paque\_lsa\_crc":"0","area\_total":0,"area\_normal":0,"area\_stub":0,"area\_nssa":0," act\_area\_total":0,"act\_area\_normal":0,"act\_area\_stub":0,"act\_area\_nssa":0,"no\_d iscard rt ext":"false","no discard rt int":"false"}, {"ptag":"112", "instance num  $ber":2, "cname":"default", "rid":"0.0.0.0."$ ", "stateful\_ha": "true", "gr\_ha": "true", "g r\_planned\_only":"true","gr\_grace\_period":"PT60S","gr\_state":"inactive","gr\_last status":"None","support\_tos0\_only":"true","support\_opaque\_lsa":"true","is\_abr" :"false","is\_asbr":"false","admin\_dist":110,"ref\_bw":40000,"spf\_start\_time":"PT 0S","spf\_hold\_time":"PT1S","spf\_max\_time":"PT5S","lsa\_start\_time":"PT0S","lsa\_h old\_time":"PT5S","lsa\_max\_time":"PT5S","min\_lsa\_arr\_time":"PT1S","lsa\_aging\_pac e":10, "spf\_max\_paths":8, "max\_metric\_adver":"false", "asext\_lsa\_cnt":0, "asext\_lsa \_crc":"0","asopaque\_lsa\_cnt":0,"asopaque\_lsa\_crc":"0","area\_total":0,"area\_norm al":0, "area stub":0, "area nssa":0, "act area total":0, "act area normal":0, "act a rea stub":0, "act area nssa":0, "no discard rt ext": "false", "no discard rt int":"

```
false"}]}}
switch-1#
次の例は、OSPF ルーティング パラメータを JSON Pretty Native 形式で表示する方法を示して
います。
switch-1# show ip ospf | json-pretty native
{
   "TABLE_ctx": {
          "ROW_ctx": [{
                         "ptag": "Blah",
                         "instance_number": 4,<br>"cname": "default",
                                     "default",
                         "rid": "0.0.0.0",
                         "stateful_ha": "true",
                                     "true",
                         "<sub>gr_planned_only": "true",<br>"gr_grace period": "PT60S",</sub>
                         "gr grace period":
                         "gr_state": "inactive",
                         "gr_last_status": "None",<br>"support tos0 only": "true",
                         "support_tos0_only":
                         "support_opaque_lsa": "true",
                          "is abr": "false",
                          "is asbr": "false",
                         "admin dist": 110,
                         "ref b\overline{w}": 40000,
                         "spf_start_time": "PT0S",
                         "spf_hold_time":
                         "spf_max_time": "PT5S",
                         "lsa_start_time": "PT0S",<br>"lsa hold time": "PT5S",
                         "lsa_hold_time":
                         "lsa_max_time": "PT5S",
                         "min<sup>lsa</sup>arr_time": "PT1S",
                         "lsa_aging_pace": 10,
                         "spf_max_paths": 8,<br>"max_metric_adver": "false",
                         "max_metric_adver":
                         "asext_lsa_cnt": 0,<br>"asext_lsa_crc": "0",
                         "asext<sup>-1sa-crc":</sup>
                         "asopaque_lsa_cnt": 0,
                         "asopaque_lsa_crc": "0",
                         "area_total": 0,
                         "area_normal": 0,
                         "area_stub": 0,
                         "area<sup>_</sup>nssa": 0,
                         "act area total": 0,
                         "act area normal": 0,
                         "act_area_stub": 0,"act_area_nssa": 0,
                         "no_discard_rt_ext": "false",
                         "no\_discard\_rt\_int":}, { }"ptag": "100",
                         "instance_number": 3,
                         "cname": "default",
                         "rid": "0.0.0.0",
                          "stateful_ha": "true",
                          "gr_ha": "true",
                         "gr_planned_only": "true",<br>"gr_grace_period": "PT60S",
                         "gr_grace_period":<br>"gr_state": "in
                                         "inactive",
                         ... content deleted for brevity ...
                         "max_metric_adver": "false",
```

```
"asext_lsa_cnt": 0,<br>"asext_lsa_crc": "0",
                           "asext_lsa_crc":
                           "asopaque_lsa_cnt": 0,<br>"asopaque_lsa_crc": "0".
                           "asopaque lsa crc":
                            "area_total": \overline{0},
                            "area normal": 0,
                           "area\_stab": 0,<br>"area nssa": 0,
                           "area_nssa":
                           "act_area_total": 0,<br>"act_area_normal": 0,
                           "act_area_normal": 0,
                            "act_area_stub": 0,
                           "act_area_nssa": 0,<br>"no discard_rt_ext": "false",
                           "no_discard_rt_ext": "false",
                           "no_discard_rt_int":
                  }]
         }
}
switch-1#
次に、XML 形式で IP ルート要約を表示する例を示します。
switch-1# show ip route summary | xml
<?xml version="1.0" encoding="ISO-8859-1"?> <nf:rpc-reply
xmlns="http://www.cisco.com/nxos:1.0:urib"
xmlns:nf="urn:ietf:params:xml:ns:netconf:base:1.0">
 <nf:data>
  <show>
   <ip>
    <route>
      <__XML__OPT_Cmd_urib_show_ip_route_command_ip>
       \overline{\phantom{C}} XML OPT Cmd urib_show_ip_route_command_unicast>
          <__XML__OPT_Cmd_urib_show_ip_route_command_topology>
          <__XML__OPT_Cmd_urib_show_ip_route_command_l3vm-info>
           < XML OPT Cmd urib show ip route command rpf>
            <__XML__OPT_Cmd_urib_show_ip_route_command_ip-addr>
               XML OPT Cmd urib show ip route command protocol>
                <__XML__OPT_Cmd_urib_show_ip_route_command_summary>
                 \begin{array}{c}\n\overline{\text{XML}}\quad \text{OPT}\_\text{Cmd}\_ \text{urib\_show\_ip\_route}\_\text{command\_vrf}\n\end{array}<__XML__OPT_Cmd_urib_show_ip_route_command___readonly__>
                 \overline{\left\langle \right.} readonly >
                  <TABLE_vrf>
                   <ROW_vrf>
                    <vrf-name-out>default</vrf-name-out>
                     <TABLE_addrf>
                      <ROW_addrf>
                       <addrf>ipv4</addrf>
                       <TABLE_summary>
                        <ROW_summary>
                         <routes>938</routes>
                         <paths>1453</paths>
                         <TABLE_unicast>
                          <ROW_unicast>
                           <clientnameuni>am</clientnameuni>
                           <best-paths>2</best-paths>
                          </ROW_unicast>
                          <ROW_unicast>
                           <clientnameuni>local</clientnameuni>
                           <best-paths>105</best-paths>
                          </ROW_unicast>
                          <ROW_unicast>
                           <clientnameuni>direct</clientnameuni>
                           <best-paths>105</best-paths>
                          </ROW_unicast>
                          <ROW_unicast>
                           <clientnameuni>broadcast</clientnameuni>
```

```
<best-paths>203</best-paths>
                           </ROW_unicast>
                           <ROW_unicast>
                             <clientnameuni>ospf-10</clientnameuni>
                            <best-paths>1038</best-paths>
                           </ROW_unicast>
                          </TABLE_unicast>
                          <TABLE_route_count>
                           <ROW_route_count>
                            <mask_len>8</mask_len>
                            <count>1</count>
                           </ROW_route_count>
                           <ROW_route_count>
                            <mask_len>24</mask_len>
                            <count>600</count>
                           </ROW_route_count>
                           <ROW_route_count>
                            <mask_len>31</mask_len>
                            <count>13</count>
                           </ROW_route_count>
                           <ROW_route_count>
                            <mask_len>32</mask_len>
                             <count>324</count>
                           </ROW_route_count>
                          \leq/TABLE route count>
                         </ROW_summary>
                        </TABLE_summary>
                       </ROW_addrf>
                     \overline{\left\langle \right\rangle}TABLE addrf>
                    \langle ROW_vrf>
                   </TABLE_vrf>
                  </__readonly__>
               \frac{2}{X} XML_OPT_Cmd_urib_show_ip_route_command_readonly_><br>\frac{2}{X} XML_OPT_Cmd_urib_show_ip_route_command_vrf>
                   XML OPT Cmd urib show ip route command vrf>
              </__XML__OPT_Cmd_urib_show_ip_route_command_summary>
             </__XML__OPT_Cmd_urib_show_ip_route_command_protocol>
            </__XML__OPT_Cmd_urib_show_ip_route_command_ip-addr>
        </__XML_OPT_Cmd_urib_show_ip_route_command_rpf><br></__XML_OPT_Cmd_urib_show_ip_route_command_13vm-<br></__XML_OPT_Cmd_urib_show_ip_route_command_topolo
             XML OPT Cmd urib show ip route command l3vm-info>
            </__XML__OPT_Cmd_urib_show_ip_route_command_topology>
       </__XML__OPT_Cmd_urib_show_ip_route_command_unicast>
      </ XML OPT Cmd urib show ip route command ip>
    </route>
   \langleip>
  </show>
 </nf:data>
</nf:rpc-reply>
]]>]]>
switch-1#
```
次の例は、JSON 形式で IP ルート要約を表示する例を示します。

#### switch-1# **show ip route summary | json**

{"TABLE\_vrf": {"ROW\_vrf": {"vrf-name-out": "default", "TABLE\_addrf": {"ROW\_addrf": {"addrf": "ipv4", "TABLE\_summary": {"ROW\_summary": {"routes": "938", "paths": " 1453", "TABLE\_unicast": {"ROW\_unicast": [{"clientnameuni": "am", "best-paths": "2"}, {"clientnameuni": "local", "best-paths": "105"}, {"clientnameuni": "direct", "best-paths": "105"}, {"clientnameuni": "broadcast", "best-paths": "203"}, {"clientnameuni": "ospf-10", "best-paths": "1038"}]}, "TABLE\_route\_count": {"ROW\_route\_ count": [{"mask\_len": "8", "count": "1"}, {"mask\_len": "24", "count": "600"}, {"mask\_len": "31", "count": "13"}, {"mask\_len": "32", "count": "324"}]}}}}}}}} switch-1#

次の例は、JSON Pretty 形式で IP ルート要約を表示する例を示します。

```
switch-1# show ip route summary | json-pretty
  {
      "TABLE_vrf": {
        "ROW_vrf": {
             "vrf-name-out": "default",
             "TABLE_addrf": {
                 "ROW_addrf": {
                     "addrf": "ipv4",
                     "TABLE_summary": {
                          "ROW_summary": {
                              "routes": "938",
                              "paths": "1453",
                              "TABLE_unicast": {
                                  "ROW_unicast": [
                                      {
                                           "clientnameuni": "am",
                                           "best-paths": "2"
                                      },
                                      {
                                           "clientnameuni": "local",
                                           "best-paths": "105"
                                      },
                                      {
                                           "clientnameuni": "direct",
                                           "best-paths": "105"
                                      },
                                      {
                                           "clientnameuni": "broadcast",
                                           "best-paths": "203"
                                      },
                                      {
                                           "clientnameuni": "ospf-10",
                                           "best-paths": "1038"
                                      }
                                  ]
                              },
                              "TABLE_route_count": {
                                  "ROW_route_count": [
                                      {
                                           "mask_len": "8",
                                           "count": "1"
                                      },
                                      \{"mask_len": "24",
                                           "count": "600"
                                      },
                                      {
                                           "mask_len": "31",
                                           "count": "13"
                                      },
                                      {
                                           "mask_len": "32",
                                           "count": "324"
                                      }
                                 \Box}
                        \longrightarrow\longrightarrow}
           \longrightarrow}
    }
}
switch-1#
```

```
次の例は、JSON ネイティブ形式で IP ルートテーブルを表示する方法を示しています。
```

```
switch-1(config)# show ip route summary | json native
```

```
{"TABLE_vrf":{"ROW_vrf":[{"vrf-name-out":"default","TABLE_addrf":{"ROW_addrf":[{"addrf":"ipv4","TABLE_summary":{"ROW_summary":[{"routes":3,"p
aths":3,"TABLE_unicast":{"ROW_unicast":[{"clientnameuni":"broadcast","best-paths":3}]},"TABLE_route_count":{"ROW_route_count":[{"mask_len":8,
"count":1, {["mask \bar{l}en":32,"count":2}]}}]}}]}}}}}}
switch-1(config)#
```
JSON ネイティブ(および JSON プリティ ネイティブ)では、整数が真の整数として表される ことに注意してください。たとえば、「mask len:」は実際の値 32 として表示されます。

次の例は、JSON プリティ ネイティブ形式で IP ルートテーブルを表示する方法を示していま す。

```
switch-1(config)# show ip route summary | json-pretty native
{
  "TABLE_vrf": {
    "ROW_vrf": [{
        "vrf-name-out": "default",
        "TABLE_addrf": {
               "ROW_addrf": [{
                     "addrf": "ipv4",
                     "TABLE_summary": {
                            "ROW_summary": [{
                                 "routes": 3,
                                 "paths": 3,
                               "TABLE_unicast": {
                                      "ROW_unicast": [{
                                            "clientnameuni": "broadcast",
                                            "best-paths": 3
                                                      }]
                                                  },
                                                    "TABLE route count": {
                                                          "ROW route count": [{
                                                                "mask_len": 8,
                                                                "count": 1}, {
                                                                "mask_len": 32,
                                                                "count": 2}]
                                                }
                                      }]
                                }
                        }]
                 }
           }]
     }
}
switch-1(config)#
```
# サンプル **NX-API** スクリプト

ユーザーはNX-APIでスクリプトを使用する方法を示すサンプルスクリプトにアクセスできま す。サンプルスクリプトにアクセスするには、次のリンクをクリックして、必要なソフトウェ ア リリースに対応するディレクトリを選択します:Cisco Nexus 9000 NX-OS [NX-API](https://github.com/datacenter/nexus9000/tree/master/nx-os/nxapi/)

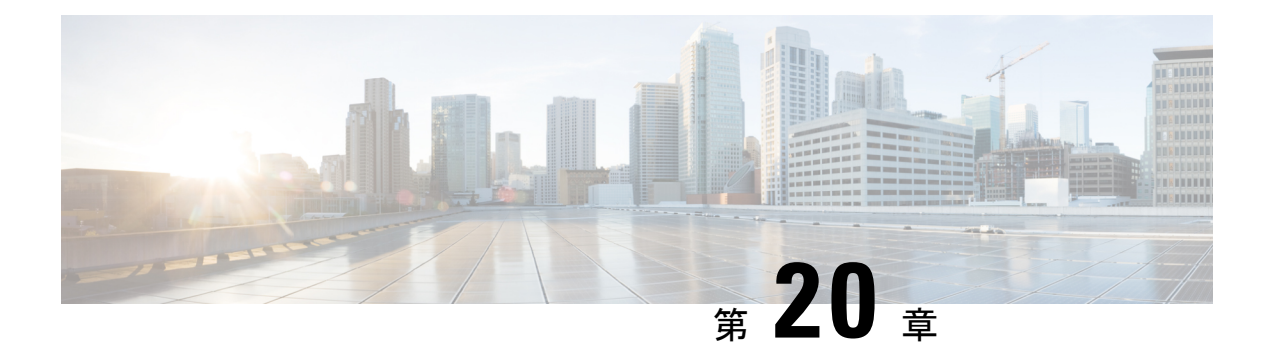

# **NX-API REST**

この章は次のトピックで構成されています。

- NX-API REST について (261 ページ)
- REST による DME 構成置換 (262 ページ)

# **NX-API REST** について

#### **NX-API REST**

リリース 7.0(3)I2(1) では、NX-API REST SDK が追加されました。

CiscoNexusスイッチでは、構成はコマンドラインインターフェイス(CLI)を使用して実施し ます。CLI は、当該スイッチ上でしか実行できません。NX-API REST は、HTTP/HTTPS API を 提供することにより、Cisco Nexus 構成のアクセシビリティを向上させます。

- 特定の CLI コマンドをスイッチの外部から実行可能です。
- 多数の CLI コマンドを発行する必要がある構成を、比較的少数の HTTP/HTTPS 操作の構 成アクションを組み合わせることで実現します。

NX-API REST は、**show** コマンド、基本および詳細スイッチ構成と Linux Bash をサポートしま す。

NX-API REST は HTTP/HTTPS をトランスポートとして使用します。CLI は、HTTP / HTTPS POST 本文にエンコードされます。NX-API REST バックエンドは Nginx HTTP サーバーを使用 します。Nginxプロセスとそのすべての子プロセスは、CPUとメモリの使用量の上限が定めら れている Linux cgroup の保護下に置かれます。NX-API プロセスは、cgroup ext\_ser\_nginx の一 部であり、2,147,483,648 バイトのメモリに制限されています。Nginx のメモリ使用量が cgroup の制限を超えると、Nginx プロセスは再起動されて、NX-API 構成(VRF、ポート、証明書構 成)が復元されます。

Cisco Nexus 3000 および 9000 シリーズ NX-API REST SDK の詳細については、 <https://developer.cisco.com/docs/nx-os-n3k-n9k-api-ref/> を参照してください。

# **REST** による **DME** 構成置換

## **REST Put** による **DME** フル構成置換について

Cisco NX-OS リリース 9.3(1) 以降、Cisco NX-OS は REST PUT 操作によるモデルベースの完全 な設定置換をサポートします。設定を置き換えるこの方法では、CiscoDMEモデルを使用しま す。

DME フル構成置換機能を使用すると、REST プログラム インターフェイスを使用してスイッ チの実行構成を置き換えられます。DME フル構成置換機能には、置換を PUT 操作によって行 えるという追加のメリットがあります。設定ツリーのすべての部分(システムレベル、サブツ リー、およびリーフ)が、DME フル構成置換をサポートします。

- スイッチ構成の無停止交換のサポート
- 自動化のサポート
- 他の機能やその構成に影響を与えることなく、機能を選択的に変更する機能を提供しま す。
- 最終的な構成結果を指定できるようにすることで、構成変更を簡素化し、人的エラーを排 除します。スイッチは差分を計算し、構成ツリーの影響を受ける部分にプッシュします。

```
(注)
```
プログラム的なインターフェイスを使用して実行することはできませんが、**config replace config-file-name** Cisco NX-OS CLI コマンドにより、フル構成置換を実行することもできます。

## **Guidelines and Limitations**

The following are the guidelines and limitations for the DME full config replace feature:

- For information about supported platforms, see the Nexus Switch [Platform](https://www.cisco.com/c/dam/en/us/td/docs/Website/datacenter/platform/platform.html) Matrix.
- It is important for you to know the tree and know where you are applying the config replace. If you are using the Sandbox for the config replace operation, the Sandbox defaults to the subtree, so you might need to change the URI to target the correct node in the config tree.
- If you use the NX-OS Sandbox to Convert (for Replace), you must use the POST operation because of the presence of the status: 'replaced' attribute in the request. If you are using any other conversion option, you can use the PUT operation.
- If you use the REST PUT option for this feature on a subtree node, config replace operation is applied to the entire subtree. The target subtree node is correctly changed with the config replace data in the PUT, but be aware that leaf nodes of the subtree node are also affected by being set to default values.

If you do not want the leaf nodes to be affected, do not use a PUT operation. Instead, you can use a POST operation with the status: 'replaced' attribute.

If you are applying the config replace to a leaf node, the PUT operation operates predictably.

## **REST POST** によるプロパティレベルの構成置換

シスコの DME モデルは、REST POST 操作による CLI ベースの機能のプロパティレベルの構成 置換をサポートしています。要求ペイロードを生成し、REST POST 操作を介してスイッチに 送信することにより、NX-OS サンドボックスを介して機能のプロパティの構成を置き換える ことができます。NX-OSサンドボックスの詳細については、NX-API開発者サンドボックスを 参照してください。

- ステップ **1** HTTPS を介し、NX-OS サンドボックスを介してスイッチに接続し、ログイン情報を入力します。
- ステップ **2** 作業エリアで、変更する機能の CLI を入力します。
- ステップ **3** 作業エリアの下のフィールドで、構成する機能に対するツリー内の MO への URI を設定します。この MO レベルは Put 要求の送信先です。
- ステップ **4** [方法(Method)] で、NX-API (DME) を選択します。
- ステップ **5** [入力タイプ(Input Type)] で、[CLI] を選択します。
- ステップ6 [変換 (Convert) ] ドロップダウンリストから Convert (for replace) を選択して、[要求 (Request) ] ペインでペイロードを生成します。
- ステップ **7** スイッチへの **POST** 操作を使用する要求をクリックします。
	- プロパティレベルの構成置換は、構成がデフォルト構成の場合に失敗する可能性があります。 これは、置換操作はすべての子 MOを削除し、すべてのプロパティをデフォルトにリセットし ようと試みるからです。 (注)

## **REST PUT** による機能レベルの構成置換

Cisco DME は、REST PUT 操作による機能レベルの構成置換をサポートしています。モデルの 機能レベルで PUT を送信することで、特定の機能の構成を置き換えることができます。

次の手順を使用します。

- ステップ **1** クライアントから、機能のモデル オブジェクト(MO)で REST PUT 操作を発行します。
	- a) Put は、最上位システムレベルから機能の MO への URL を指定する必要があります。

たとえば、BGPの場合、/api/mo/sys/bgp.json のようになります。

ペイロードは有効な構成である必要があり、機能の DN で GET を発行することで、いつでもスイッチ から構成を取得できる必要があります。たとえば、BGP の場

合、/api/mo/sys/bgp.json?rsp-subtree=full&rsp-prop-include=set-config-only のようになります。

b) 機能のペイロードは、置き換える MO(たとえば bgp )で始まる必要があります。 次に例を示します。

{

```
"bgpInst": {
    "attributes": {
      "asn": "100",
     "rn": "inst"
    },
    "children": [
    ... content removed for brevity ...
      {
        "bgpDom": {
          "attributes": {
            "name": "vrf1",
            "rn": "dom-vrf1"
          },
          "children": [
            {
              "bgpPeer": {
                "attributes": {
                  "addr": "10.1.1.1",
                  "inheritContPeerCtrl": "",
                  "rn": "peer-[10.1.1.1]"
                }
              }
            }
          ]
        }
      },
      {
        "bgpDom": {
          "attributes": {
            "name": "default",
            "rn": "dom-default",
            "rtrId": "1.1.1.1"
          }
       }
     }
   ]
 }
}
```
- ステップ **2** /api/mo/sys/bgp.json?rsp-subtree=full&rsp-prop-include=set-config-only を使用して、構成の置換に使 用した DN で GET を送信します。
- ステップ **3** (オプション)送信したペイロードを、置き換えたDNのGETと比較します。GETのペイロードは、送信 したペイロードと同じである必要があります。

# **REST PUT** の構成置換のトラブルシューティング

以下は、REST Put 操作による構成置換が成功しない場合のトラブルシューティングに役立つ 手順です。

ステップ1 要求が有効かどうかを確認します。

URL、操作、およびペイロードが有効である必要があります。たとえば、URL が api/mo/sys/foo.json の 場合、ペイロードは foo で始まる必要があります。

ステップ **2** ペイロードが有効であり、次のような構成プロパティのみが含まれていることを確認します。

- 正常に設定されたもの
- 有効なデバイス構成から取得したもの

構成プロパティのみを取得するには、rsp-subtree=full&rsp-prop-include=set-config-only をフィルタリ ングする GET を使用します。

- ステップ **3** ペイロードを検証するには、DME POST 操作を使用してペイロードをスイッチに送信します。
- ステップ **4** エラーをチェックして、MO の名前とプロパティがあることを確認します。
- ステップ **5** ペイロードにも MO の名前とプロパティが含まれていることを確認します。

I
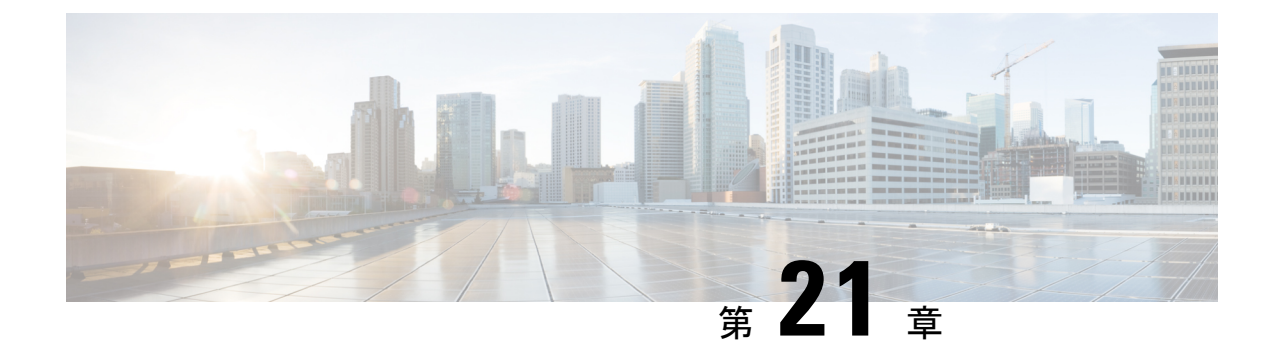

# **NX-API** 開発者サンドボックス

• NX-API 開発者サンドボックス: 9.2(2)より前の NX-OS リリース (267 ページ) • NX-API 開発者サンドボックス: NX-OS リリース 9.2 (2) 以降 (282 ページ)

# **NX-API**開発者サンドボックス**: 9.2**(**2**)より前の**NX-OS**リ リース

## **About the NX-API** デベロッパー サンドボックス

NX-API Developer Sandbox は、スイッチでホストされる Web フォームです。NX-OS CLI コマ ンドを同等の XML または JSON ペイロードに変換し、NX-API REST ペイロードを同等の CLI に変換します。

図に示すように、Web フォームは 3 つのペイン(コマンド(上部ペイン)、要求、および応 答)を持つ 1 つの画面です。

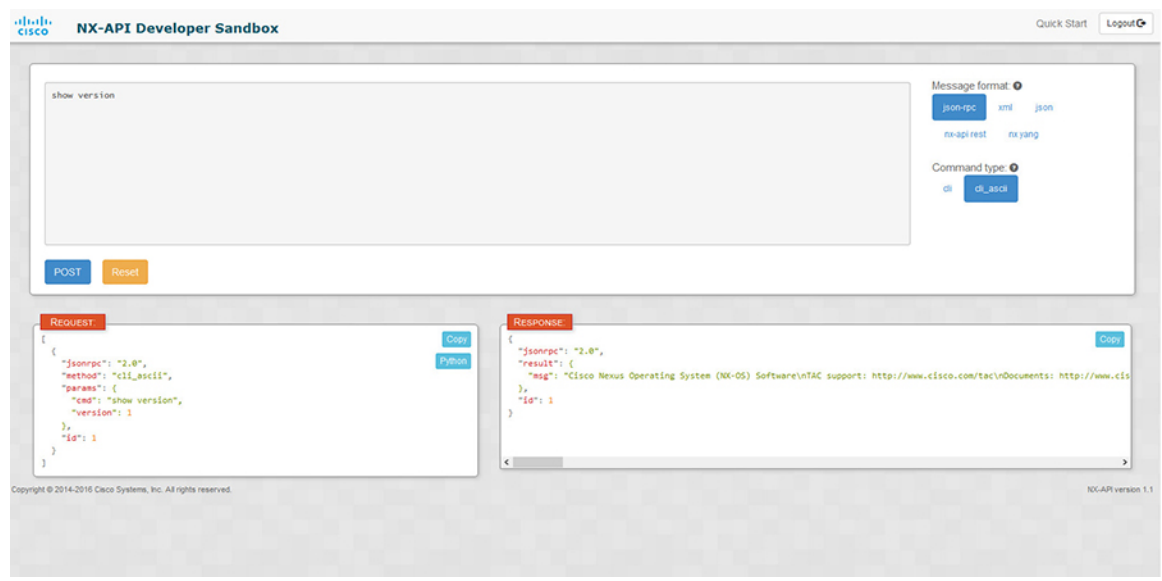

図 **<sup>1</sup> :** リクエストと出力応答の例を含む **NX-API** デベロッパー サンドボックス

コマンド ペインのコントロールを使用すると、サポートされている API のメッセージフォー マット(NX-API REST など)とコマンド タイプ(XML や JSON など)を選択できます。使用 可能なコマンドタイプオプションは、選択したメッセージフォーマットによって異なります。

コマンド ペインに 1 つ以上の CLI コマンドを入力するか貼り付けると、Web フォームはコマ ンドをAPIペイロードに変換し、構成エラーをチェックし、結果のペイロードを要求ペインに 表示します。次に、コマンドペインのPOSTボタンを使用して、ペイロードをサンドボックス からスイッチに直接送信することを選択した場合、応答ペインに API 応答が表示されます。

逆に、コマンド ペインに NX-API REST 指定名 (DN) とペイロードを入力し、**nx-api rest** メッセージ フォーマットと**[**モデル(**model**)**]** コマンド タイプを選択すると、デベロッパー サンドボックスはペイロードの構成エラーをチェックし、応答ペインに同等のCLIが表示され ます。

### **Guidelines and Limitations**

Following are the guidelines and limitations for the Developer Sandbox:

- Clicking **Send** in the Sandbox commits the command to the switch, which can result in a configuration or state change.
- Some feature configuration commands are not available until their associated feature has been enabled. For example, configuring a BGP router requires first enabling BGP with the **feature bgp** command. Similarly, configuring an OSPF router requires first enabling OSPF with the **feature ospf** command. This also applies to **evpn esi multihoming**, which enables its dependent commands such as **evpn multihoming core-tracking**. For more information about enabling features to access feature dependent commands, see the Cisco Nexus 9000 [Configuration](https://www.cisco.com/c/en/us/support/switches/nexus-3000-series-switches/series.html#Configuration) GuidesCisco Nexus 3000 Configuration Guides.
- Using Sandbox to convert with DN is supported only for finding the DN of a CLI config. Any other workflow, for example, using DME to convert DN for CLI configuration commands is not supported.
- The Command pane (the top pane) supports a maximum of 10,000 individual lines of input.
- When you use XML or JSON as the Message Type for CLI input, you can use semicolon to separate multiple commands on the same line. However, when you use JSON RPC as the Message Type for CLI input, you cannot enter multiple commands on the same line and separate them with a semicolon  $( ; ).$

For example, assume that you want to send **show hostname** and **show clock** commands through JSON RPC as the following.

In the Sandbox, you enter the CLIs as follows.

show hostname ; show clock

In the JSON RPC request, the input is formatted as follows.

```
[
  {
    "jsonrpc": "2.0",
    "method": "cli",
    "params": {
      "cmd": "show hostname ; show clock",
      "version": 1
    },
    "id": 1
  }
]
```
When you send the request, the response returns the following error.

```
{
 "jsonrpc": "2.0",
 "error": {
   "code": -32602,
   "message": "Invalid params",
   "data": {
     "msg": "Request contains invalid special characters"
    }
 },
  "id": 1
```
This situation occurs because the Sandbox parses each command in a JSON RPC request as individual items and assigns an ID to each. When using JSON RPC requests, you cannot use internal punctuation to separate multiple commands on the same line. Instead, enter each command on a separate line and the request completes sucessfully.

Continuing with the same example, enter the commands as follows in the NX-API CLI.

```
show hostname
show clock
```
}

In the request, the input is formatted as follows.

```
\lceil{
   "jsonrpc": "2.0",
    "method": "cli",
    "params": {
      "cmd": "show hostname",
      "version": 1
    },
    "id": 1
 },
 {
```

```
"jsonrpc": "2.0",
    "method": "cli",
    "params": {
      "cmd": "show clock",
      "version": 1
    },
    "id": 2
  }
]
The response completes successfully.
[
  {
    "jsonrpc": "2.0",
    "result": {
      "body": {
        "hostname": "switch-1"
      }
    },
    "id": 1
  },
  {
    "jsonrpc": "2.0",
    "result": {
      "body": {
        "simple_time": "12:31:02.686 UTC Wed Jul 10 2019\n",
        "time_source": "NTP"
      }
    },
    "id": 2
  }
]
```
# メッセージ フォーマットとコマンド タイプの構成

**[**メッセージ フォーマット(**Message Format**)**]**と**[**コマンド タイプ(**Command Type**)**]**は、コ マンド ペイン(上部ペイン)の右上隅で構成されます。**[**メッセージ フォーマット(**Message Format**)**]** で、使用する API プロトコルのフォーマットを選択します。開発者サンドボックス は、次の API プロトコルをサポートしています。

表 **12 : NX-OS API** プロトコル

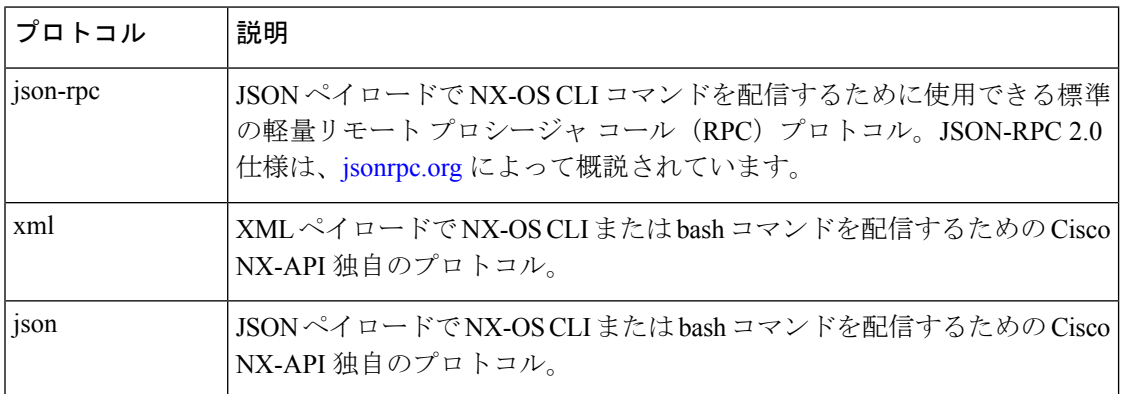

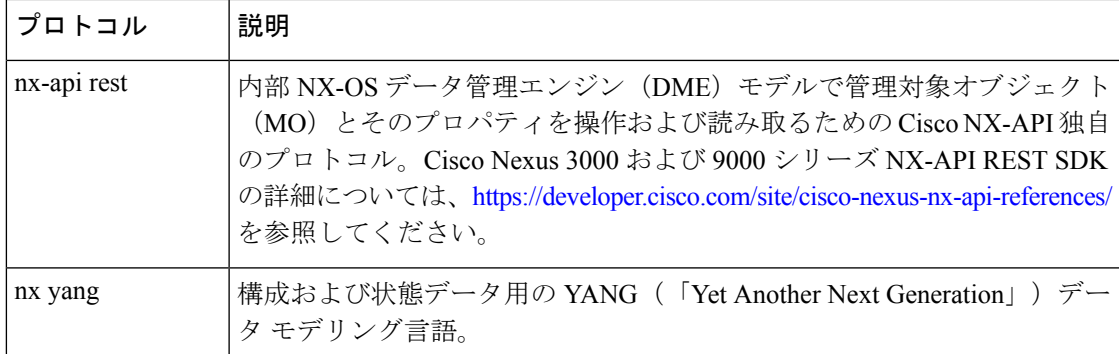

**[**メッセージ フォーマット(**Message Format**)**]** を選択すると、**[**コマンド タイプ(**Command Type**)**]** オプションのセットが**[**メッセージ フォーマット(**Message Format**)**]** コントロールの すぐ下に表示されます。**[**コマンド タイプ(**Command Type**)**]** の設定は、入力 CLI を制限で き、**[**要求(**Request**)**]**と**[**応答(**Response**)**]**のフォーマットを決定できます。オプションは、 選択した**[**メッセージ フォーマット(**Message Format**)**]** によって異なります。各**[**メッセージ フォーマット(**Message Format**)**]** について、次の表で **[**コマンド タイプ(**Command Type**)**]** オプションについて説明します。

表 **13 :** コマンド タイプ

| メッセージ形式              | コマンド タイプ                                                                  |
|----------------------|---------------------------------------------------------------------------|
| <sub>1</sub> son-rpc | •cli — show または構成コマンド                                                     |
|                      | • cli ascii - show または構成コマンド、フォーマットせず<br>に出力                              |
| xml                  | • cli_show — コマンドを表示します。コマンドが XML 出<br>力をサポートしていない場合、エラー メッセージが返さ<br>れます。 |
|                      | • cli show ascii - コマンドを表示、フォーマットせずに出<br>力                                |
|                      | • cli conf—構成コマンド。対話型の構成コマンドはサポー<br>トされていません。                             |
|                      | • bash - bash コマンド。ほとんどの非対話型 bash コマンド<br>がサポートされています。                    |
|                      | (注)<br>スイッチでbashシェルを有効にする必要があ<br>ります。                                     |

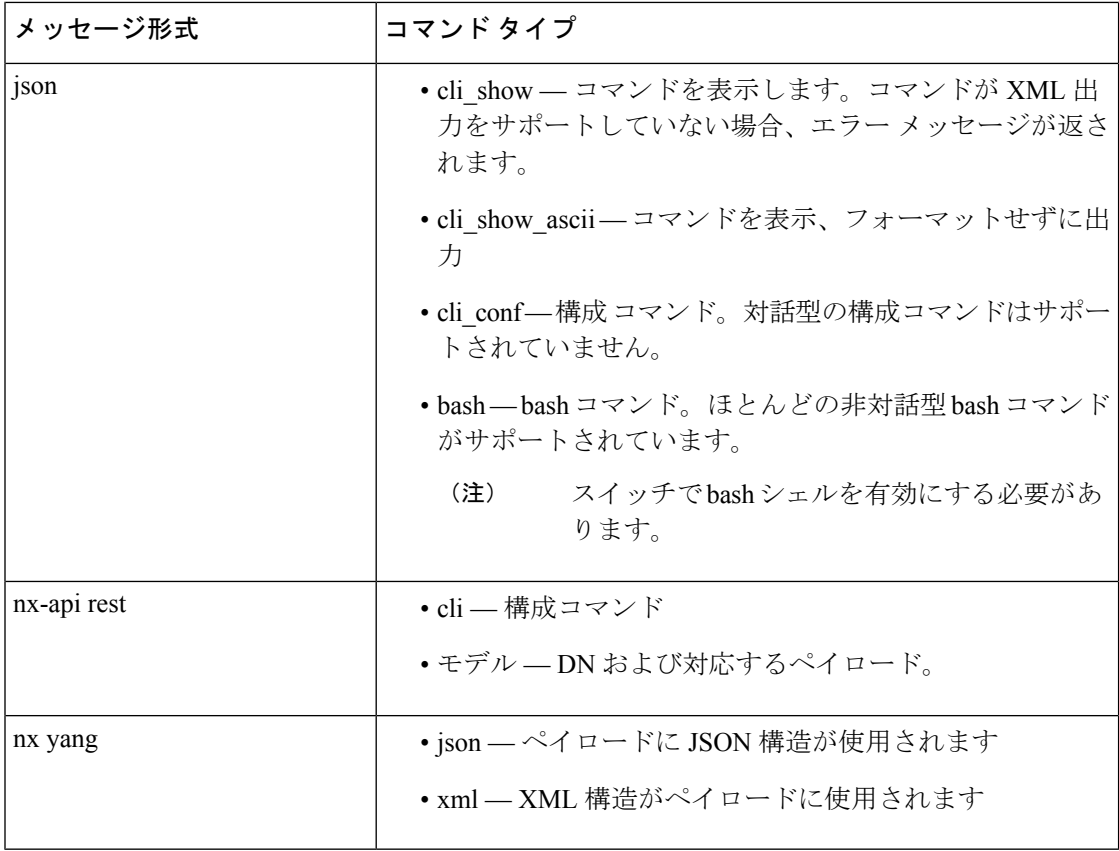

#### 出力チャンク

大量の show コマンド出力を処理するために、一部の NX-API メッセージ フォーマットでは、 showコマンドの出力チャンクがサポートされています。この場合、**[**チャンクモードを有効に する(**Enable chunk mode**)**]**チェックボックスが、セッション ID (**SID** ) 入力ボックスとともに **[**コマンド タイプ(**Command Type**)**]** コントロールの下に表示されます。

チャンクが有効な場合、応答は複数の「チャンク」で送信され、最初のチャンクが即時のコマ ンド応答で送信されます。応答メッセージの次のチャンクを取得するには、前の応答メッセー ジのセッション ID に設定された **SID** を使用して NX-API 要求を送信する必要があります。

# デベロッパー サンドボックスを使用

### デベロッパー サンドボックスを使用して **CLI** コマンドを **REST** ペイロードに変換する

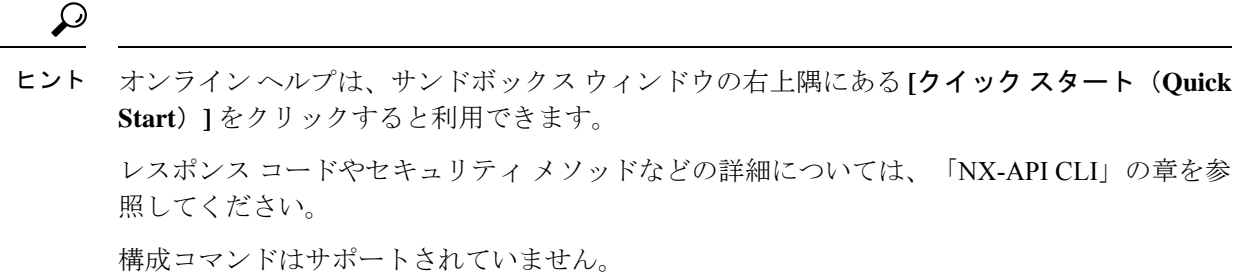

ステップ **1** 使用する API プロトコルの**[**メッセージ形式(**Message Format**)**]**と**[**コマンド タイプ(**Command Type**)**]** を構成します。

> 詳細な手順については、メッセージフォーマットとコマンドタイプの構成 (270ページ)を参照してくだ さい。

ステップ **2** 上部ペインのテキスト エントリ ボックスに、NX-OS CLI 構成コマンドを 1 行に 1 つずつ入力するか貼り 付けます。

> 上部ペインの下部にある **[**リセット(**Reset**)**]** をクリックすると、テキスト エントリ ボックス (および **[**要 求(**Request**)**]** ペインと **[**応答(**Response**)**]** ペイン) の内容を消去できます。

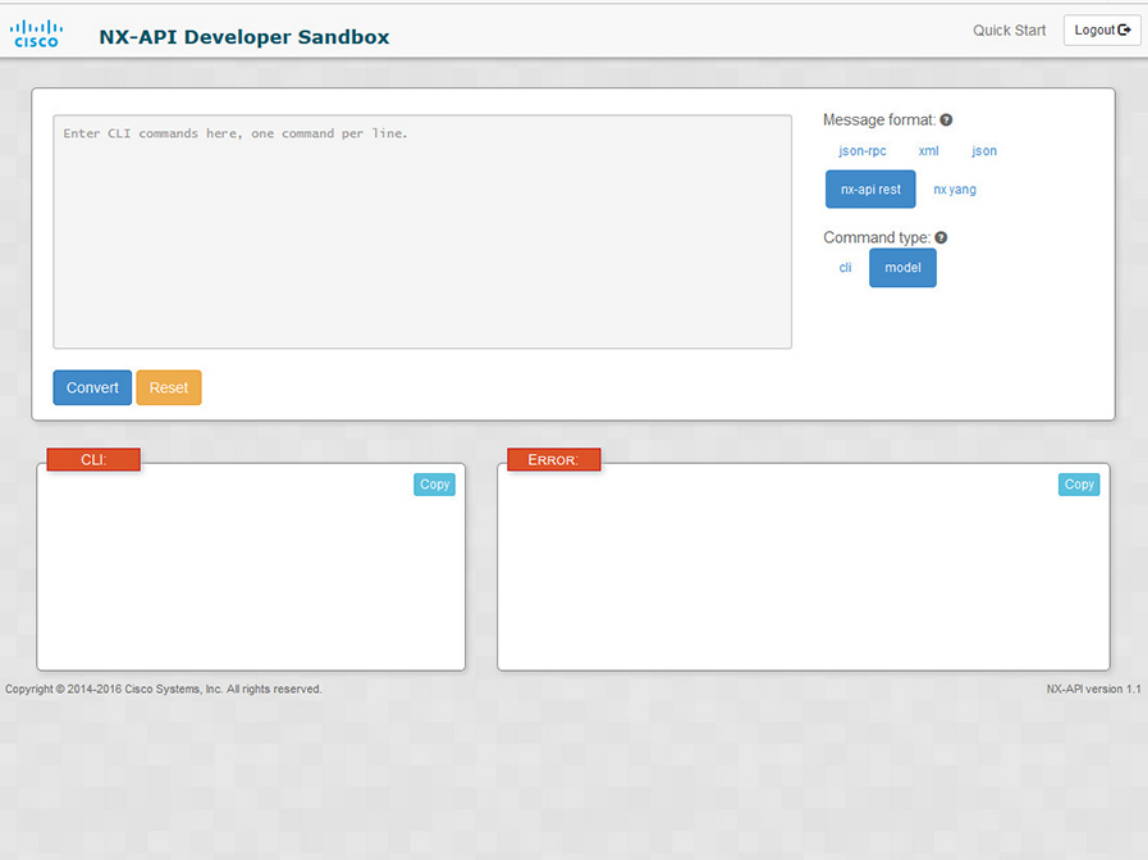

ステップ **3** トップ ペインの最下部にある **[**変換(**Convert**)**]** をクリックします。

CLI コマンドに構成エラーが含まれていない場合、ペイロードは **[**要求(**Request**)**]** ペインに表示されま す。エラーが存在する場合は、説明のエラー メッセージが **[**応答(**Response**)**]** ペインに表示されます。

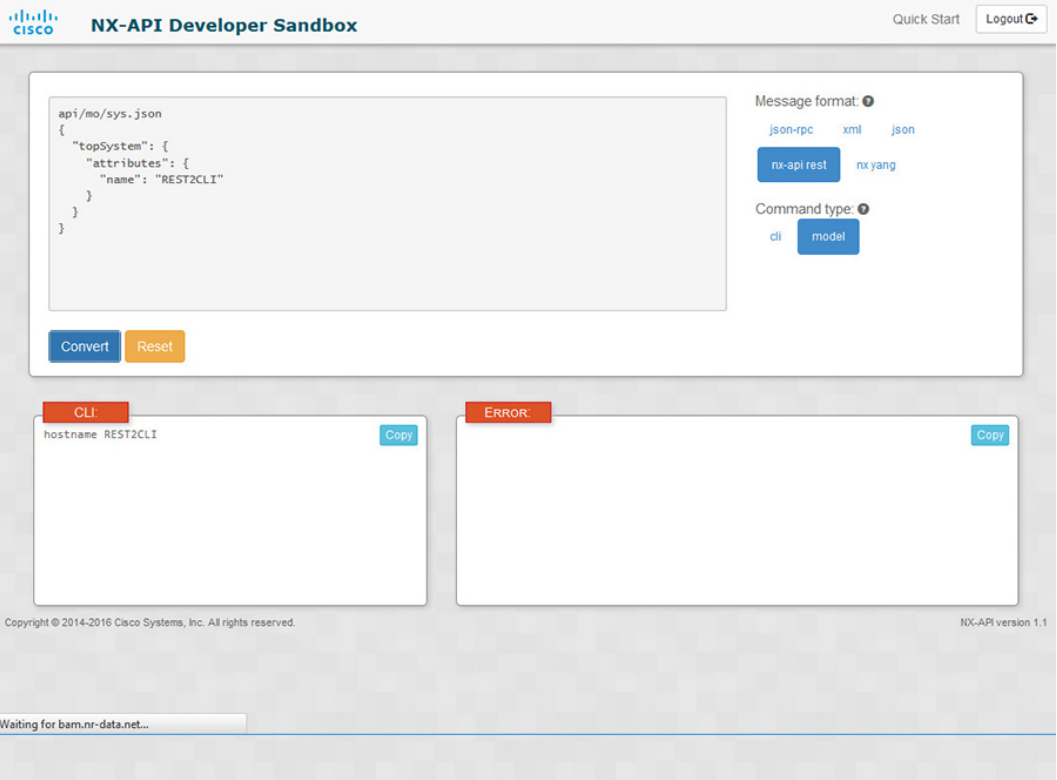

ステップ **4 [**リクエスト(**Request**)**]** ペインに有効なペイロードが表示されている場合は、**POST** をクリックして、ペ イロードを API 呼び出しとしてスイッチに送信できます。

スイッチからのレスポンスは **[Response**(応答)**]** ペインに表示されます。

**POST** をクリックすると、コマンドがスイッチにコミットされ、構成または状態が変更される 可能性があります。 警告

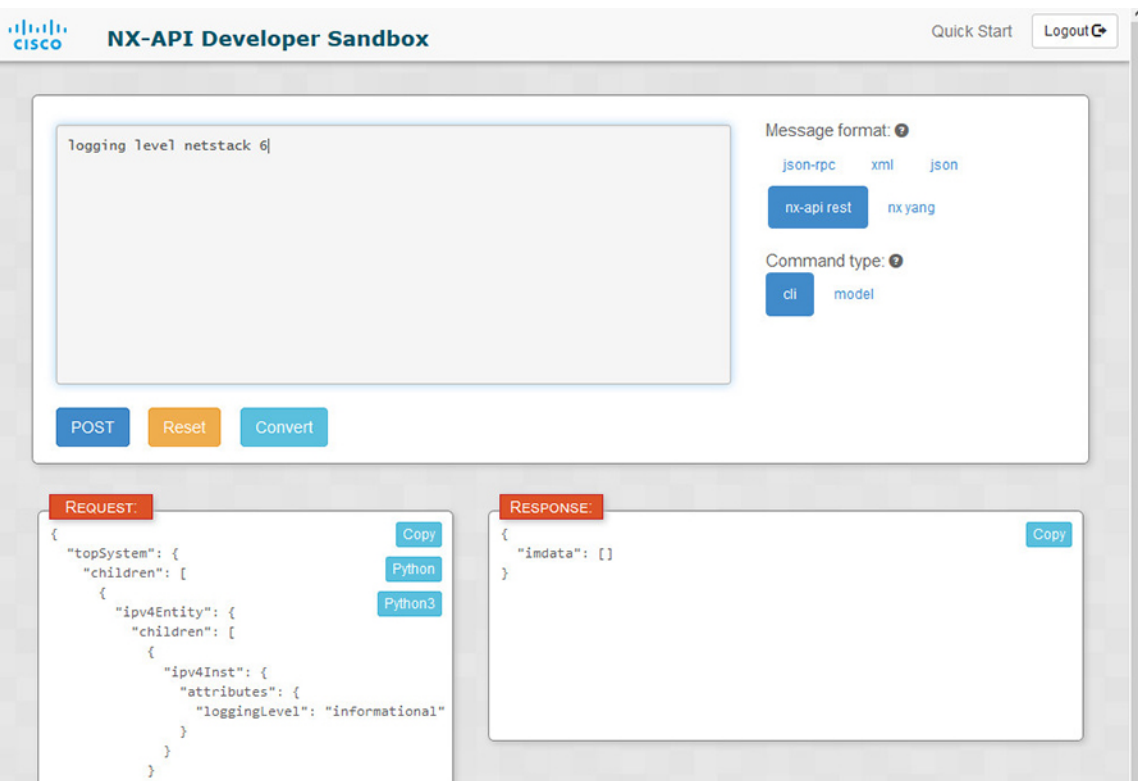

- ステップ **5** ペインで **[**コピー(**Copy**)**]** をクリックすると、**[**要求(**Request**)**]** ペインまたは **[**応答(**Response**)**]** ペイ ンの格納ファイルをクリップボードにコピーできます。
- ステップ **6 [**リクエスト(**Request**)**]** ペインで **Python** をクリックすると、クリップボード上のリクエストの Python 導 入を取得できます。

### デベロッパー サンドボックスを使用した **REST** ペイロードから **CLI** コマンドへの変換

### $\mathcal{Q}$

オンライン ヘルプは、サンドボックス ウィンドウの右上隅にある **[**クイック スタート(**Quick** ヒント **Start**)**]** をクリックすると利用できます。

レスポンス コードやセキュリティ メソッドなどの詳細については、「NX-API CLI」の章を参 照してください。

#### 手順の概要

- **1.** メッセージ フォーマットとして **nx-api rest** を選択し、コマンド タイプとして **model** を選択します。
- **2.** 上部ペインのテキスト入力ボックスに DN とペイロードを入力します。次に、上部ペイン の下にある **[**変換(**Convert**)**]** ボタンをクリックします。

#### 手順の詳細

ステップ **1** メッセージ フォーマットとして **nx-api rest** を選択し、コマンド タイプとして **model** を選択します。 例:

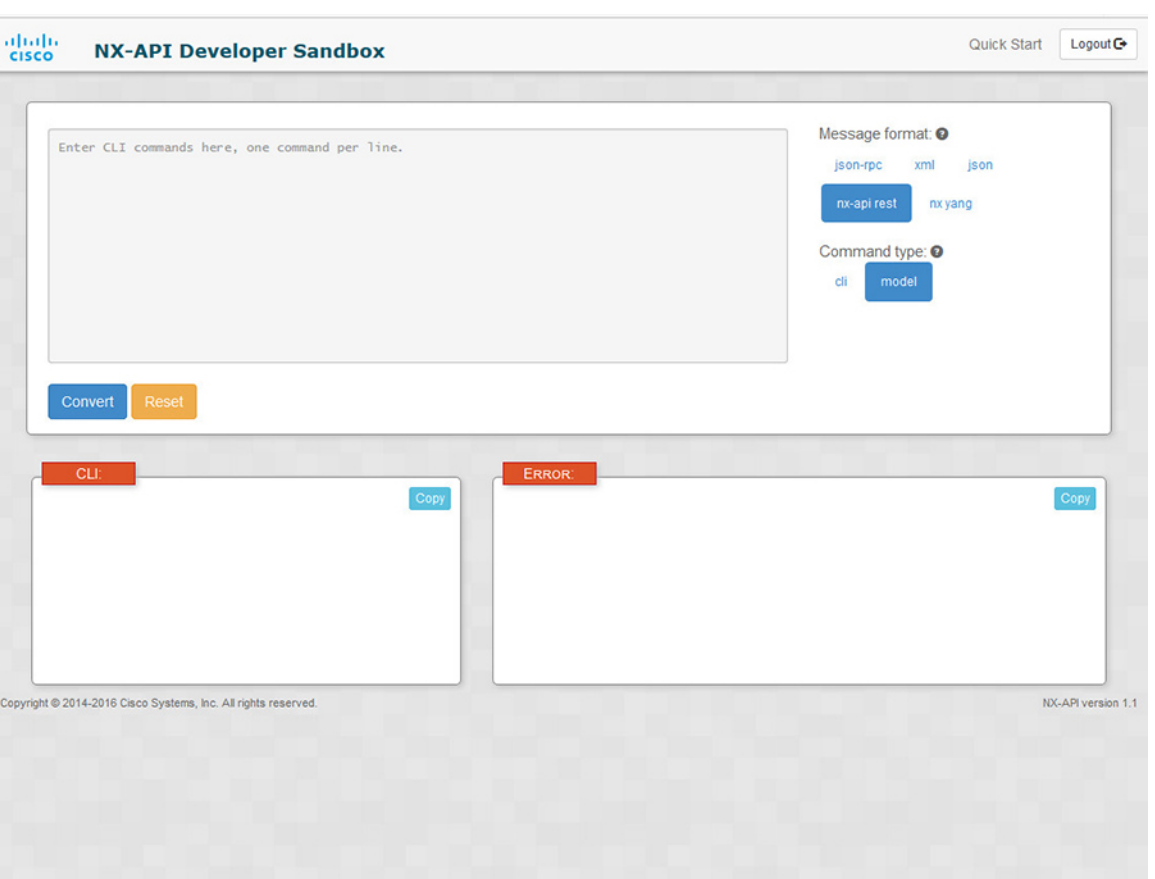

ステップ **2** 上部ペインのテキスト入力ボックスにDNとペイロードを入力します。次に、上部ペインの下にある**[**変換 (**Convert**)**]** ボタンをクリックします。

### 例:

この例では、DN は **/api/mo/sys.json** であり、NX-API REST ペイロードは次のとおりです:

```
{
  "topSystem": {
    "attributes": {
      "name": "REST2CLI"
    }
 }
}
```
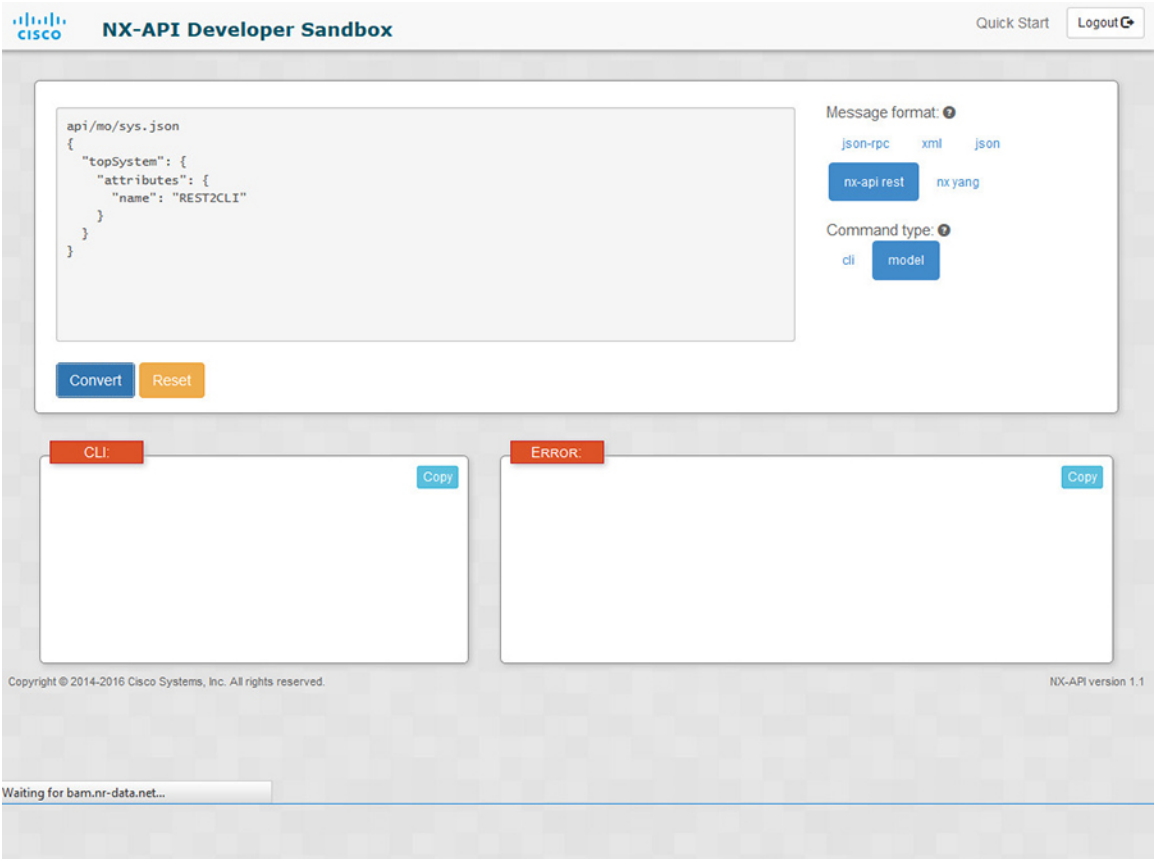

**[**変換(**Convert**)**]** ボタンをクリックすると、次の図に示すように、同等の CLI が **CLI** ペインに表示され ます。

 $\mathbf I$ 

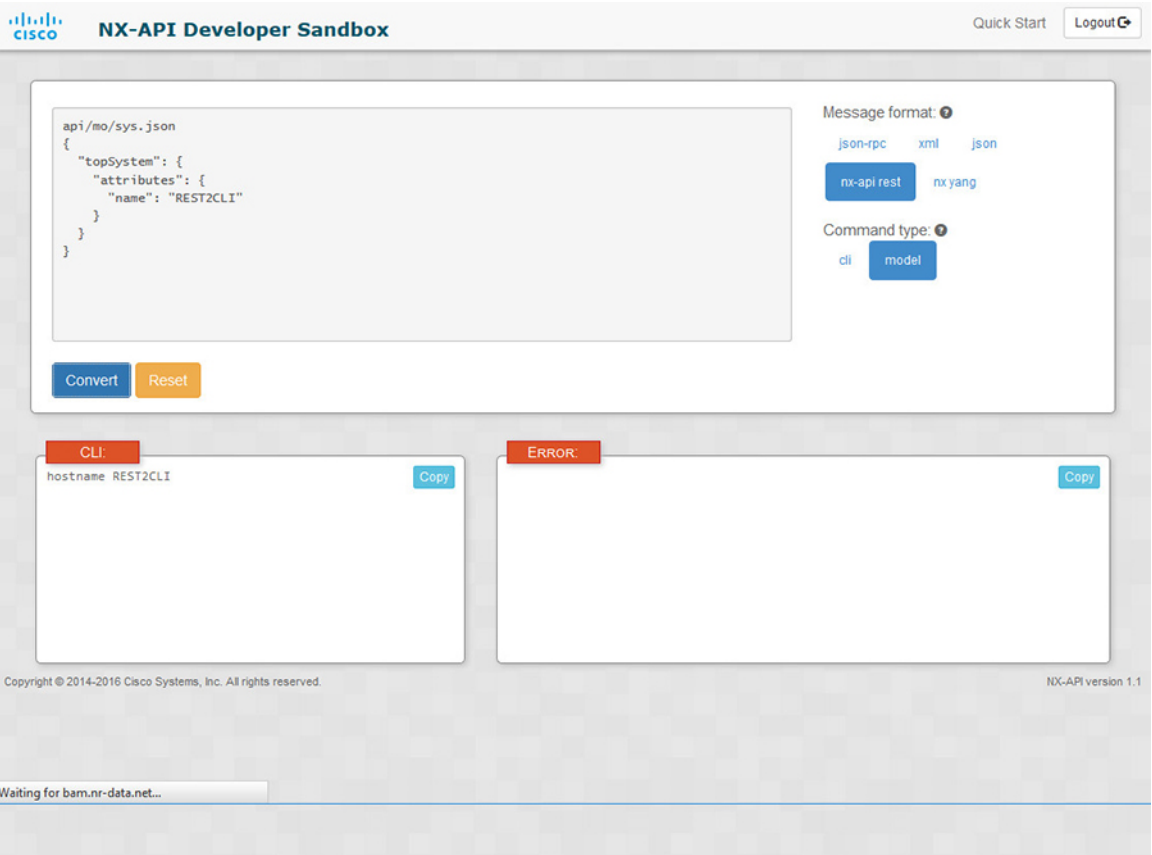

I

(注)

デベロッパー サンドボックスは、サンドボックスが CLI を NX-API REST ペイロードに変換し た場合でも、すべてのペイロードを同等のCLIに変換することはできません。以下は、ペイロー ドが CLI コマンドに完全に変換するのを妨げる可能性のあるエラーの原因のリストです。

ペイロードの問題 結果 ペイロードに、MOに存在しない属性が含まれ |[**エラー(Error**)] ペインは、属性に関連する エラーを返します。 ています。 例: api/mo/sys.json { 例: **CLI** 要素「l1PhysIf」の不明な属性 「fakeattribute」の**[**エラー(**Error**)**]** "topSystem": { "children": [ { "interfaceEntity": { "children": [ { "l1PhysIf": { "attributes": { "id": "eth1/1", "fakeattribute": "totallyFake" } } } ] } } ] } } **[**エラー(**Error**)**]** ペインは、サポートされて いない MO に関連するエラーを返します。 ペイロードには、変換がまだサポートされて いない MO が含まれています。 例: api/mo/sys.json  $\left\{ \right.$ 例: **CLI [**エラー(**Error**)**]** [「sys/dhcp」のサブツ リー全体が変換されていません。(The "topSystem": { "children": [ { entire subtree of "sys/dhcp" is not converted.) ] "dhcpEntity": { "children": [ { "dhcpInst": { "attributes": { "SnoopingEnabled": "yes" } } } ] } } ] }

表 **<sup>14</sup> : REST2CLI** エラーの原因

}

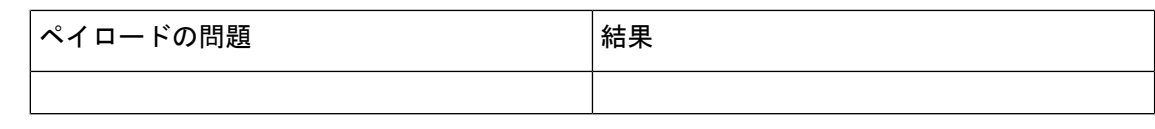

# **NX-API** 開発者サンドボックス:**NX-OS** リリース **9.2**(**2**) 以降

## **About the NX-API** デベロッパー サンドボックス

Cisco NX-API Developer Sandbox は、スイッチでホストされる Web フォームです。NX-OS CLI コマンドを同等の XML または JSON ペイロードに変換し、NX-API REST ペイロードを同等の CLI に変換します。

Webフォームは、次の図に示すように、コマンド(上部のペイン)、要求(中央のペイン)、 および応答(下部のペイン)の3つのペインを持つ1つの画面です。指定名(DN)フィール ドは、コマンド ペインとリクエスト ペインの間にあります(下図の **POST** と送信オプション の間にあります)。

リクエストペインにも一連のタブがあります。各タブは、**Python**、**Python3**、**Java**、**JavaScript**、 **Go-Lang** の異なる言語を表します。各タブでは、それぞれの言語でリクエストを表示できま す。たとえば、CLI コマンドを XML または JSON ペイロードに変換した後、**[Python]** タブを クリックして、スクリプトの作成に使用できる Python でのリクエストを表示します。

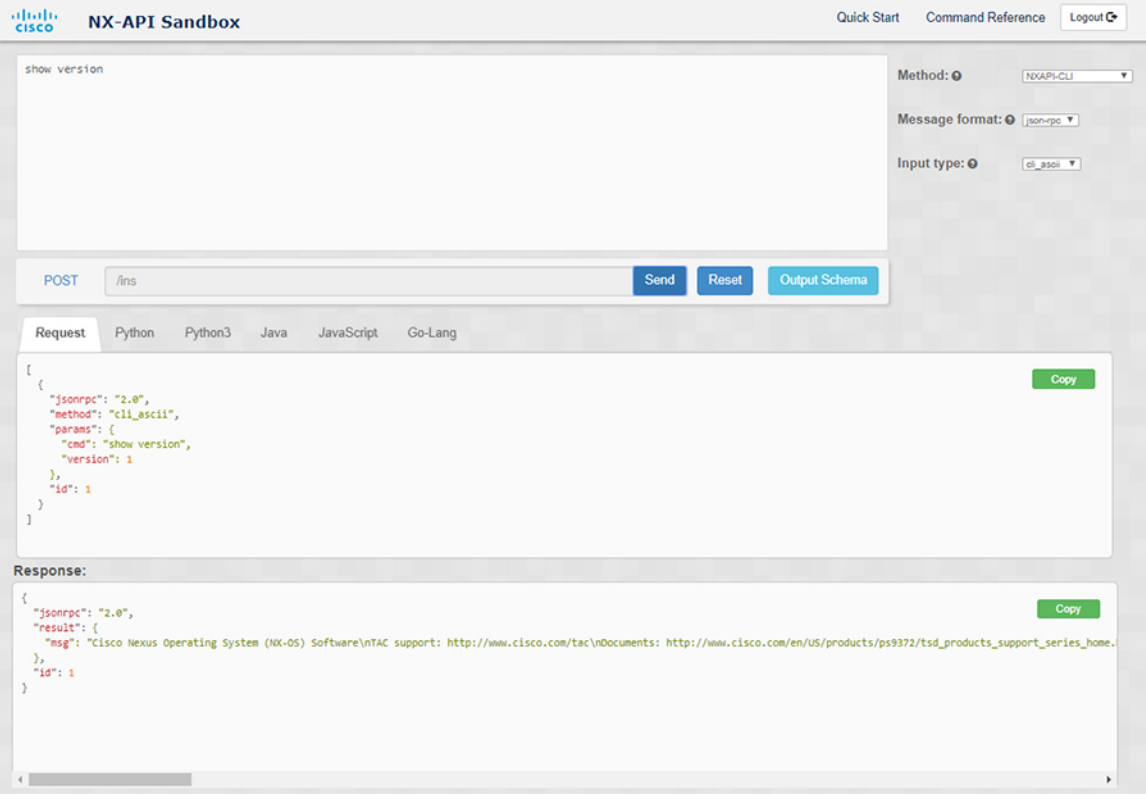

図 **2 :** リクエストと出力応答の例を含む **NX-API** デベロッパー サンドボックス

コマンドペインのコントロールを使用すると、NX-APIRESTなどのサポートされているAPI、 モデル(ペイロード)や CLI などの入力タイプ、および XML や JSON などのメッセージ形式 を選択できます。使用可能なオプションは、選択した方法によって異なります。

NXAPI-REST(DME)メソッドを選択し、1つ以上のCLIコマンドをコマンドペインに入力す るか貼り付けて、**[**変換**]** をクリックすると、Web フォームはコマンドを REST API ペイロード に変換し、構成エラーをチェックし、要求ペインに結果のペイロードを表示します。次に、ペ イロードをサンドボックスからスイッチに直接送信することを選択した場合(**POST**オプショ ンを選択して **[SEND]** をクリック)、[応答] ペインに API 応答が表示されます。詳細について は、デベロッパーサンドボックスを使用してCLIコマンドをRESTペイロードに変換する (290 ページ)を参照してください。

逆に、Cisco NX-API DeveloperSandboxはペイロードの設定エラーをチェックし、対応するCLI を [応答] ペインに表示します。詳細については、「デベロッパー サンドボックスを使用した REST ペイロードから CLI コマンドへの変換 (293 ページ)」を参照してください。

### **Guidelines and Limitations**

Following are the guidelines and limitations for the Developer Sandbox:

• Clicking **Send** in the Sandbox commits the command to the switch, which can result in a configuration or state change.

- Some feature configuration commands are not available until their associated feature has been enabled. For example, configuring a BGP router requires first enabling BGP with the **feature bgp** command. Similarly, configuring an OSPF router requires first enabling OSPF with the **feature ospf** command. This also applies to **evpn esi multihoming**, which enables its dependent commands such as **evpn multihoming core-tracking**. For more information about enabling features to access feature dependent commands, see the Cisco Nexus 9000 [Configuration](https://www.cisco.com/c/en/us/support/switches/nexus-3000-series-switches/series.html#Configuration) GuidesCisco Nexus 3000 Configuration Guides.
- Using Sandbox to convert with DN is supported only for finding the DN of a CLI config. Any other workflow, for example, using DME to convert DN for CLI configuration commands is not supported.
- The Command pane (the top pane) supports a maximum of 10,000 individual lines of input.
- When you use XML or JSON as the Message Type for CLI input, you can use semicolon to separate multiple commands on the same line. However, when you use JSON RPC as the Message Type for CLI input, you cannot enter multiple commands on the same line and separate them with a semicolon  $( ; ).$

For example, assume that you want to send **show hostname** and **show clock** commands through JSON RPC as the following.

In the Sandbox, you enter the CLIs as follows.

show hostname ; show clock

In the JSON RPC request, the input is formatted as follows.

```
[
  {
    "jsonrpc": "2.0",
    "method": "cli",
    "params": {
      "cmd": "show hostname ; show clock",
      "version": 1
    },
    "id": 1
  }
]
```
When you send the request, the response returns the following error.

```
{
 "jsonrpc": "2.0",
 "error": {
   "code": -32602,
   "message": "Invalid params",
    "data": {
      "msg": "Request contains invalid special characters"
    }
 },
  "id": 1
```
This situation occurs because the Sandbox parses each command in a JSON RPC request as individual items and assigns an ID to each. When using JSON RPC requests, you cannot use internal punctuation to separate multiple commands on the same line. Instead, enter each command on a separate line and the request completes sucessfully.

Continuing with the same example, enter the commands as follows in the NX-API CLI.

show hostname show clock

}

In the request, the input is formatted as follows.

```
\lceil\{"jsonrpc": "2.0",
    "method": "cli",
    "params": {
      "cmd": "show hostname",
      "version": 1
    },
    "id": 1
  },
  {
    "jsonrpc": "2.0",
    "method": "cli",
    "params": {
      "cmd": "show clock",
      "version": 1
    },
    "id": 2
  }
]
```
The response completes successfully.

```
[
  {
    "jsonrpc": "2.0",
    "result": {
      "body": {
        "hostname": "switch-1"
      }
    },
    "id": 1
  },
  {
    "jsonrpc": "2.0",
    "result": {
      "body": {
        "simple_time": "12:31:02.686 UTC Wed Jul 10 2019\n",
        "time_source": "NTP"
      }
    },
    "id": 2
  }
]
```
# メッセージ フォーマットと入力タイプの構成

メソッド、メッセージ形式、および 入力タイプは、コマンドペイン(上部のペイン)の右上 隅で構成されます。**[**メソッド**]**で、使用するAPIプロトコルの形式を選択します。CiscoNX-API Developer Sandbox は、次の API プロトコルをサポートしています。

表 **15 : NX-OS API** プロトコル

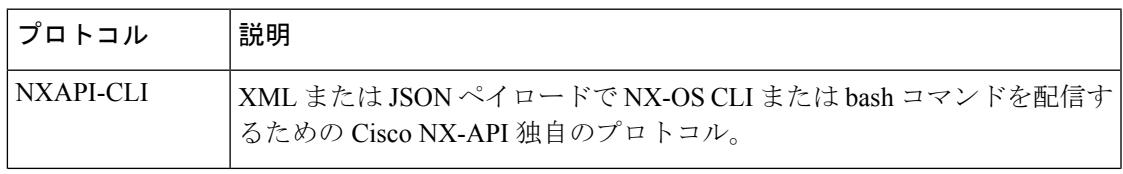

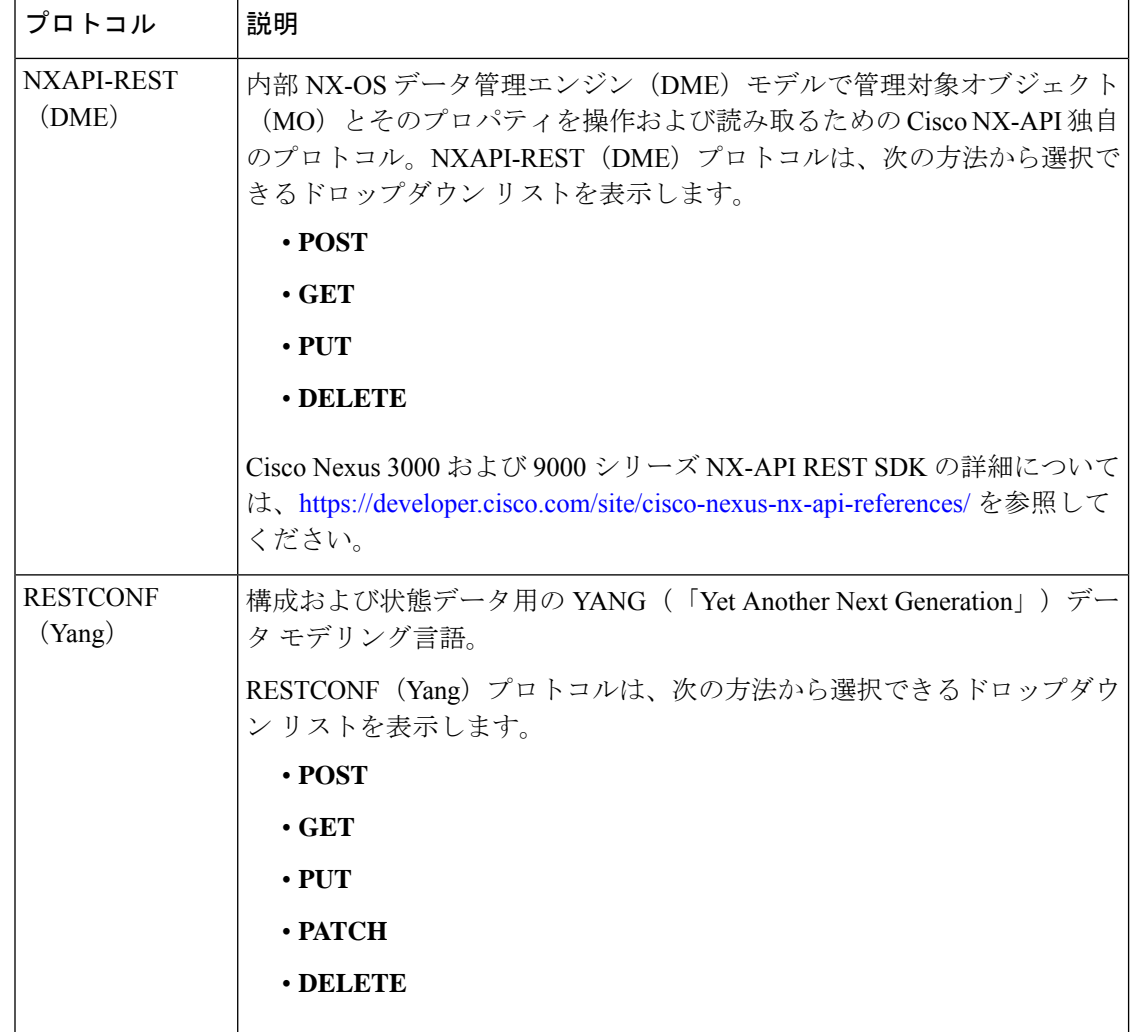

メソッドを選択すると、メッセージ形式または入力タイプのオプションのセットがドロップダ ウンリストに表示されます。メッセージ形式は、入力 CLI を制約し、要求と応答の形式を決 定できます。オプションは、選択したメソッドによって異なります。

次の表では、各メッセージ形式の入力**/**コマンド タイプ オプションについて説明します。

 $\mathbf I$ 

#### 表 **16 :** コマンド タイプ

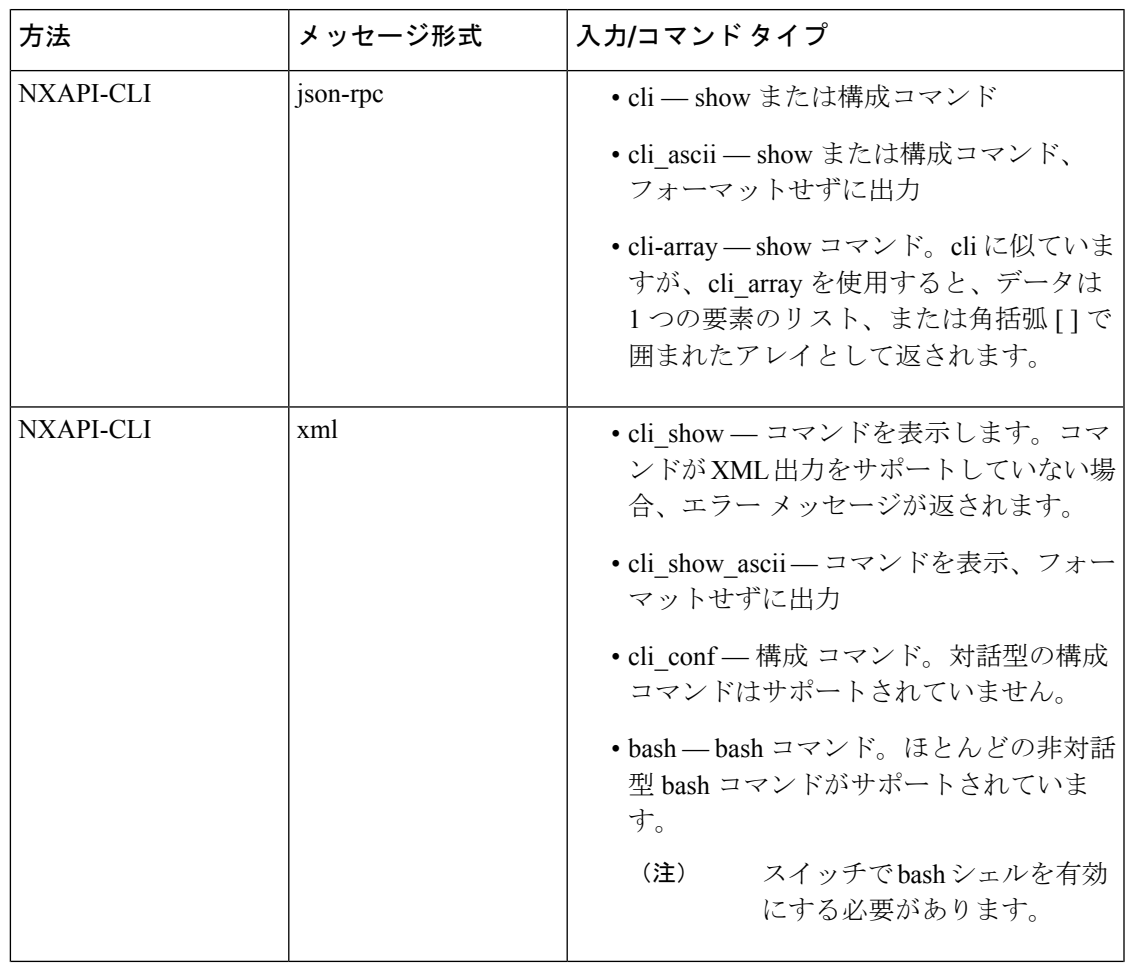

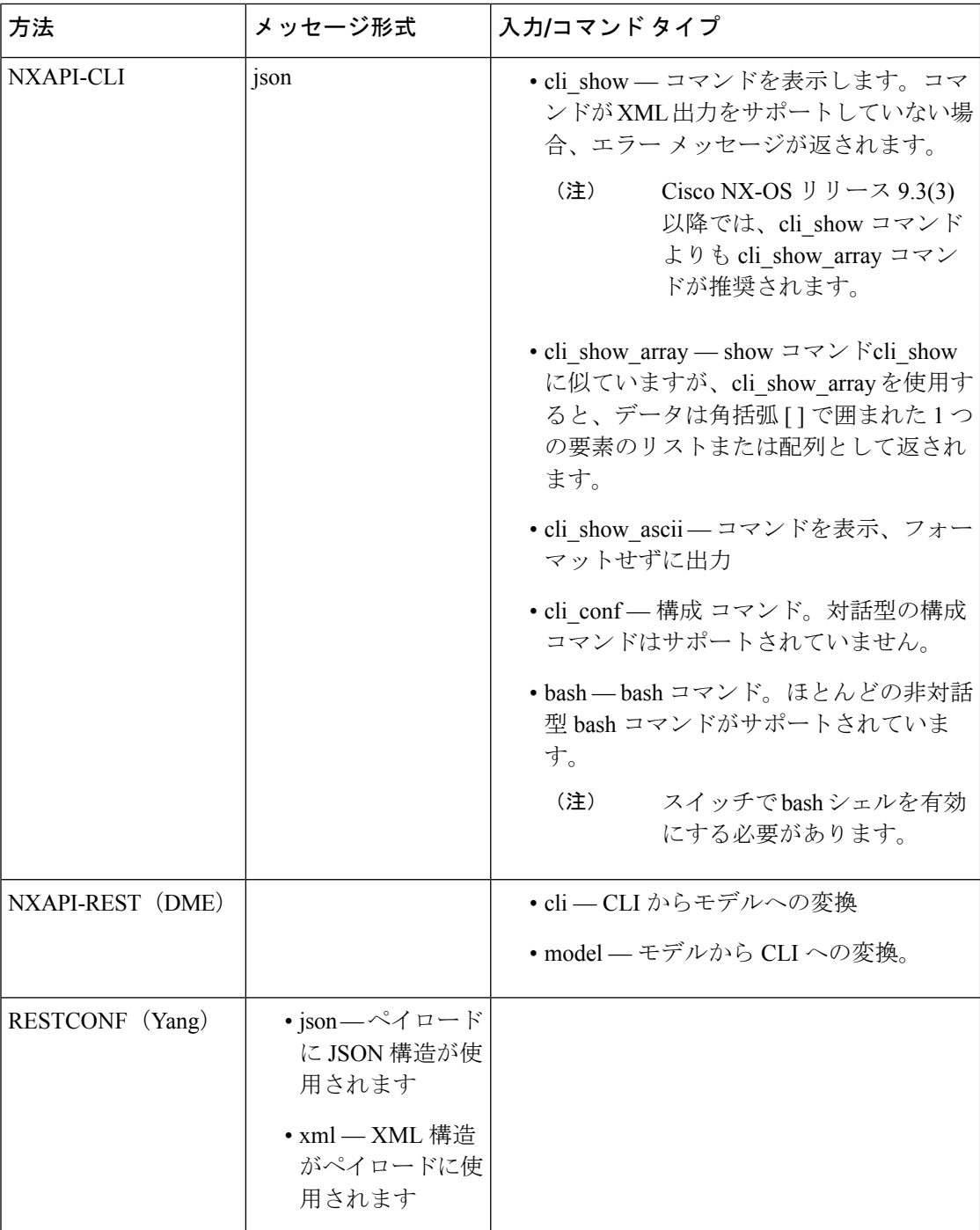

### 出力チャンク

JSON および XML NX-API メッセージ形式を使用すると、10 MB のチャンクで大きな show コ マンド応答を受信できます。受信すると、チャンクが連結されて、有効な JSON オブジェクト または XML 構造が作成されます。出力チャンクを示すサンプル スクリプトを表示するには、

次のリンクをクリックし、リリース 9.3x に対応するディレクトリを選択します:Cisco [NX-OS](https://github.com/datacenter/nexus9000/tree/master/nx-os/nxapi/) [NXAPI](https://github.com/datacenter/nexus9000/tree/master/nx-os/nxapi/)。

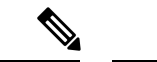

チャンク JSON モードの場合、ブラウザーまたは Python スクリプト パーツは有効な JSON 出 力を提供しません(終了タグはありません)。チャンクモードを使用して有効なJSONを取得 するには、ディレクトリで提供されるスクリプトを使用します。 (注)

即時のコマンド応答で最初のチャンクを受け取ります。これには、セッション ID を含む **sid** フィールドも含まれます。次のチャンクを取得するには、前のチャンクのセッション ID を **[SID]** テキスト ボックスに入力します。 sid フィールドの eoc (コンテンツの終わり)値で示さ れる最後の応答に到達するまで、プロセスを繰り返します。

チャンクモードは、**JSON**または**XML**フォーマットタイプおよび**cli\_show**、**cli\_show\_array**,、 または**cli\_show\_ascii**コマンドタイプで**NXAPI-CLI**メソッドを使用する場合に使用できます。 チャンク モードの設定の詳細については、チャンク モード フィールドの表を参照してくださ い。

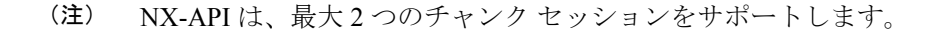

| フィールド名         | 説明                                                                                                    |
|----------------|----------------------------------------------------------------------------------------------------|
| チャンク モードを有効にする | [チャンクモードを有効にする (Enable Chunk Mode)]チェッ<br>クボックスをクリックしてチェックマークを付けると、チャ<br>ンクが有効になります。チャンクモードを有効にすると、10<br>MBを超える応答は、最大10MBのサイズの複数のチャンク<br>で送信されます。 |
| SID            | 応答メッセージの次のチャンクを取得するには、SID テキス<br>トボックスに前の応答のセッションIDを入力します。<br>使用できる文字は英数字と「 」のみです。無効<br>(注)<br>な文字はエラーを受け取ります。                                    |

表 **<sup>17</sup> :** チャンク モード フィールド

# デベロッパー サンドボックスを使用

### デベロッパー サンドボックスを使用して **CLI** コマンドを **REST** ペイロードに変換する

• Cisco NX-API デベロッパー サンドボックス ウィンドウの右上隅にあるフィールド名の横 にあるヘルプ アイコン( **?** )をクリックすると、オンライン ヘルプを利用できます。 • 応答コードやセキュリティ メソッドなどの詳細については、*NX-API CLI* の章を参照して ください。 ヒント

• 構成コマンドはサポートされていません。

Cisco NX-API DeveloperSandbox を使用すると、CLI コマンドを REST ペイロードに変換できま す。

- ステップ **1 [**方法(**Method**)**]** ドロップダウン リストをクリックし、**NXAPI-REST (DME)** を選択します。 **[**入力タイプ**]** ドロップダウン リストが表示されます。
- ステップ **2 [**入力(**Input**)**]** タイプドロップダウン リストをクリックし、**cli** を選択します。
- ステップ **3** 上部ペインのテキスト エントリ ボックスに、NX-OS CLI 構成コマンドを 1 行に 1 つずつ入力するか貼り 付けます。

上部ペインの下部にある **[**リセット(**Reset**)**]** をクリックすると、テキスト エントリ ボックス (および **[**要 求(**Request**)**]** ペインと **[**応答(**Response**)**]** ペイン) の内容を消去できます。

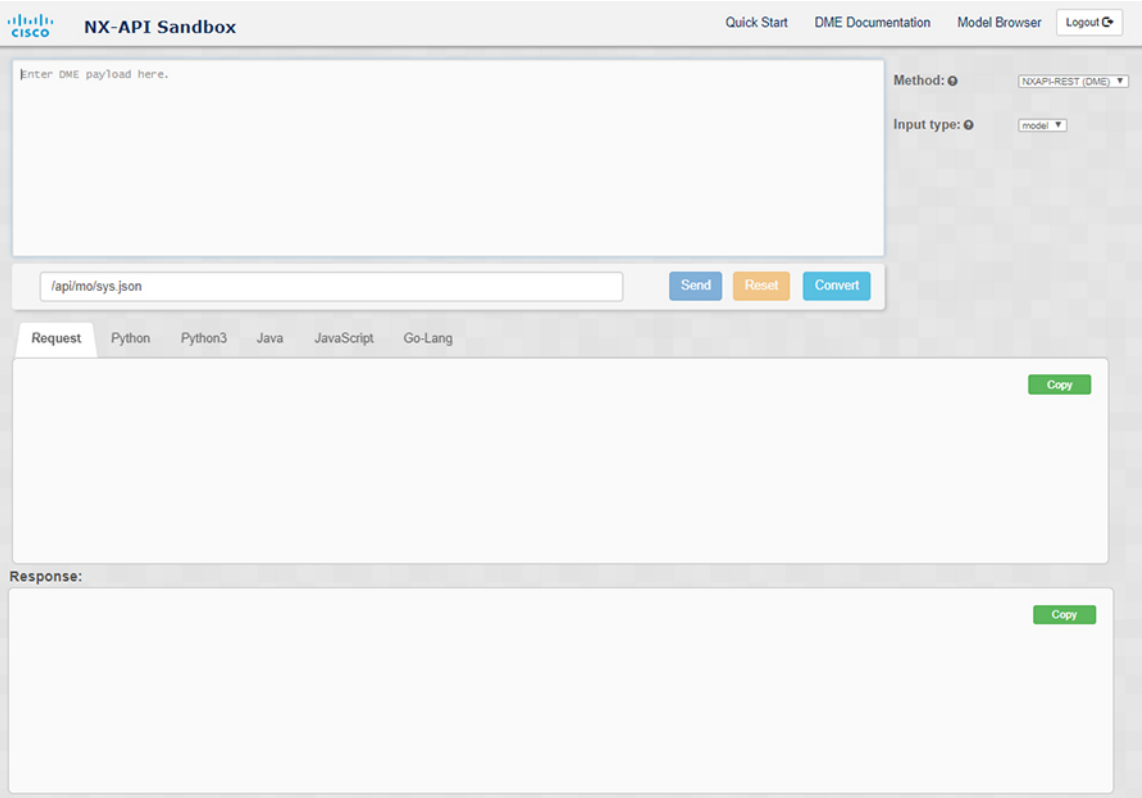

ステップ4 [変換 (Convert) ] をクリックします。

CLI コマンドに構成エラーが含まれていない場合、ペイロードは **[**要求(**Request**)**]** ペインに表示されま す。エラーが存在する場合は、説明のエラー メッセージが **[**応答(**Response**)**]** ペインに表示されます。

ステップ **5** (オプション) 有効なペイロードを API 呼び出しとしてスイッチに送信するには、**[**送信(**Send**)**]** をクリッ クします。

スイッチからのレスポンスは **[Response**(応答)**]** ペインに表示されます。

**[**送信(**Send**)**]** をクリックすると、コマンドがスイッチにコミットされ、構成または状態が変 更される可能性があります。 警告

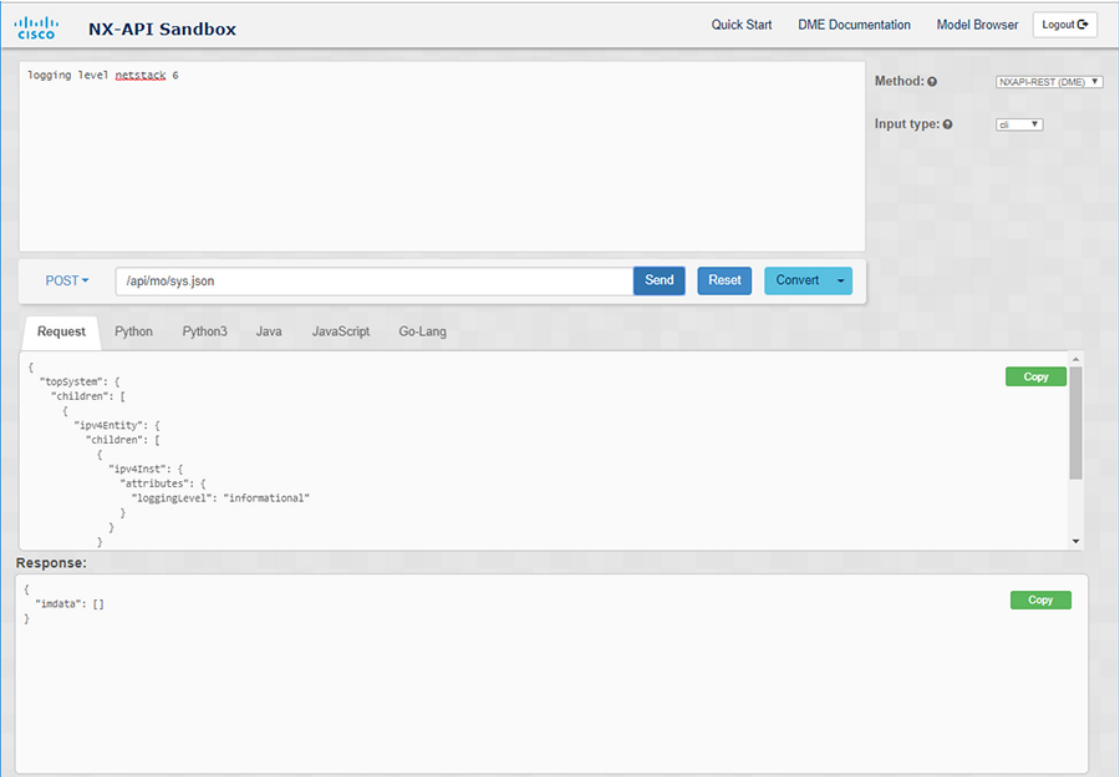

ステップ **6** (オプション) ペイロード内の MO の DN を取得するには:

- **1. [**リクエスト(**Request**)**]** ペインから、**POST** を選択します。
- **2. [**変換(**Convert**)**]** ドロップダウン リストをクリックし、**[**変換 **(DN** を使用**)**(**Convert (with DN)**)**]** を 選択します。

ペイロードは、ペイロード内の各 MO に対応する DN を含む **dn** フィールドとともに表示されます。

ステップ **7** (オプション) 新しい構成で現在の構成を上書きする場合:

- **1. [**変換(**Convert**)**]**ドロップダウンリストをクリックし、**[**変換(置換用)(**Convert**(**for Replace**))**]** を選択します。**[**リクエスト(**Request**)**]** ペインには、**[**ステータス(**status**)**]** フィールドが**[**置換 (**replace**)**]**ように設定されたペイロードが表示されます。
- **2. [**リクエスト(**Request**)**]** ペインから、**POST** を選択します。
- **3.** [送信 (Send)] をクリックします。

現在の構成は、投稿された構成に置き換えられます。たとえば、次の構成で開始するとします:

interface eth1/2 description test mtu 1501

次に、**[**変換(置換用)(**Convert**(**for Replace**))**]**を使用して、次の構成を POST します。

interface eth1/2 description testForcr

mtu 構成が削除され、新しい説明 (testForcr) のみがインターフェイスの下に表示されます。この変更は、 **show running-config** と入力すると確認されます。

- ステップ **8** (オプション) **[**リクエスト(**Request**)**]** ペインや **[**応答(**Response**)**]** ペインなどのペインの内容をコピーす るには、**[**コピー(**Copy**)**]** をクリックします。それぞれのペインの内容がクリップボードにコピーされま す。
- ステップ **9** (オプション) リクエストを以下のいずれかのフォーマットに変換するには、**[**リクエスト(**Request**)**]** ペイ ンの適切なタブをクリックします。
	- **Python**
	- **python3**
	- **Java**
	- **JavaScript**
	- **Go-Lang**

### デベロッパー サンドボックスを使用した **REST** ペイロードから **CLI** コマンドへの変換

Cisco NX-API DeveloperSandbox を使用すると、REST ペイロードを対応する CLI コマンドに変 換できます。このオプションは、NXAPI-REST (DME) メソッドでのみ使用できます。

ヒント • Cisco NX-API DeveloperSandboxのフィールド名の横にあるヘルプアイコン(**?**)をクリッ クすると、オンライン ヘルプを利用できます。ヘルプ アイコンをクリックして、それぞ れのフィールドに関する情報を取得します。 応答コードやセキュリティ メソッドなどの詳細については、*NX-API CLI* の章を参照して ください。 • Cisco NX-API Developer Sandbox の右上隅には、追加情報へのリンクが含まれています。 表示されるリンクは、選択した**[**方法(**Method**)**]**によって異なります。NXAPI-REST (DME)メソッドに表示されるリンク: • **[NX-API** リファレンス(**NX-API References**)**]**— 追加の NX-API ドキュメントにアク セスできます。 • **[DME** ドキュメント(**DME Documentation**)**]** — NX-API DME モデル リファレンス ページにアクセスできます。 • **[**モデル ブラウザ(**Model Browser**)**]** — モデル ブラウザである Visore にアクセスで きます。Visore ページにアクセスするには、スイッチの IP アドレスを手動で入力す

https://*management-ip-address*/visore.html。

る必要がある場合があることに注意してください。

ステップ **1 [**方法(**Method**)**]** ドロップダウン リストをクリックし、**NXAPI-REST (DME)** を選択します。 例:

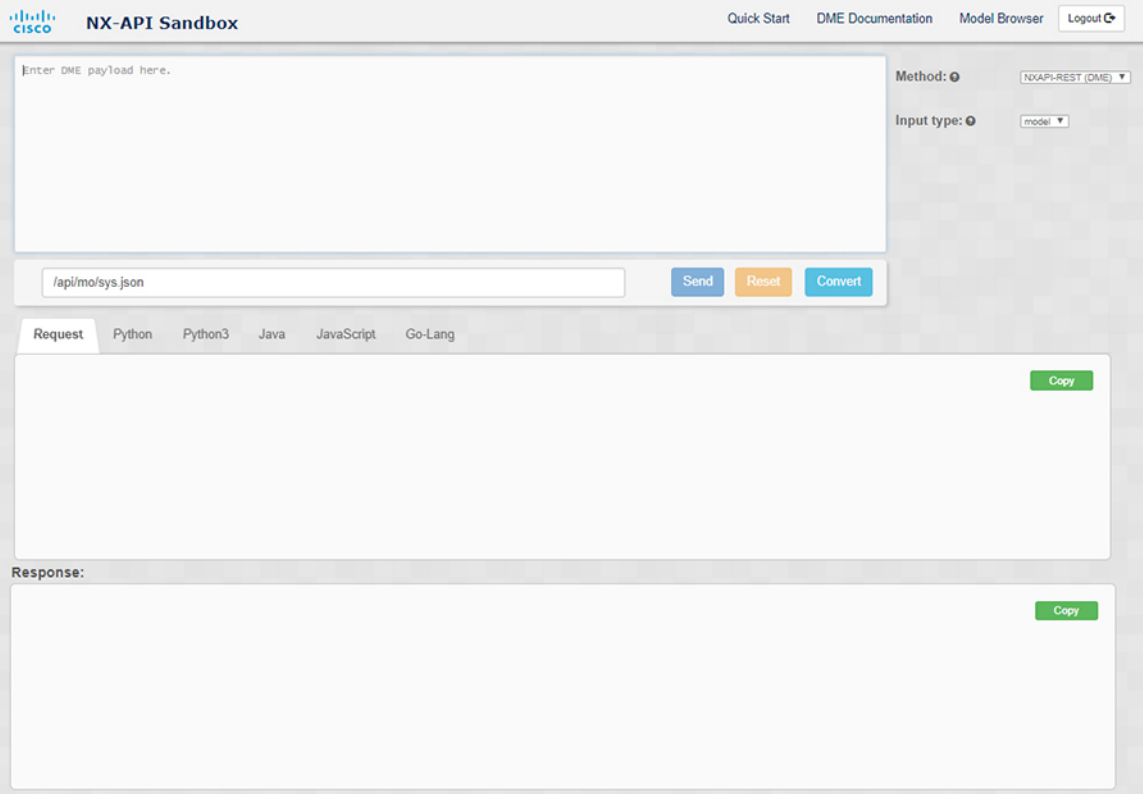

- ステップ **2 [**タイプを入力(**Input Type**)**]** タイプドロップダウン リストをクリックし、**[**モデル(**model**)**]** を選択しま す。
- ステップ3 要求ペインの上にあるフィールドに、ペイロードに対応する指定名 (DN) を入力します。
- ステップ **4** コマンド ペインにペイロードを入力します。
- ステップ5 [変換 (Convert) ] をクリックします。

#### 例:

```
この例では、DN は /api/mo/sys.json であり、NX-API REST ペイロードは次のとおりです。
```

```
{
 "topSystem": {
    "attributes": {
      "name": "REST2CLI"
   }
 }
}
```
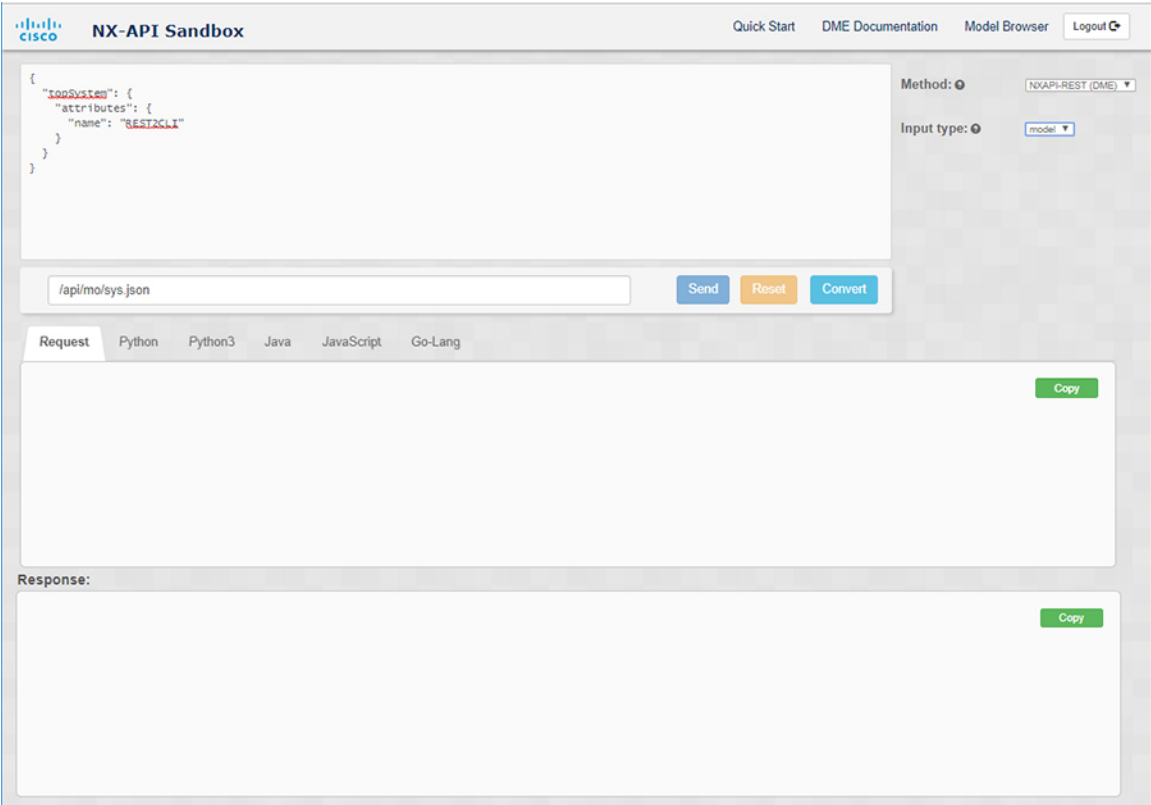

**[**変換(**Convert**)**]** ボタンをクリックすると、次の図に示すように、同等の CLI が **CLI** ペインに表示され ます。

 $\mathbf I$ 

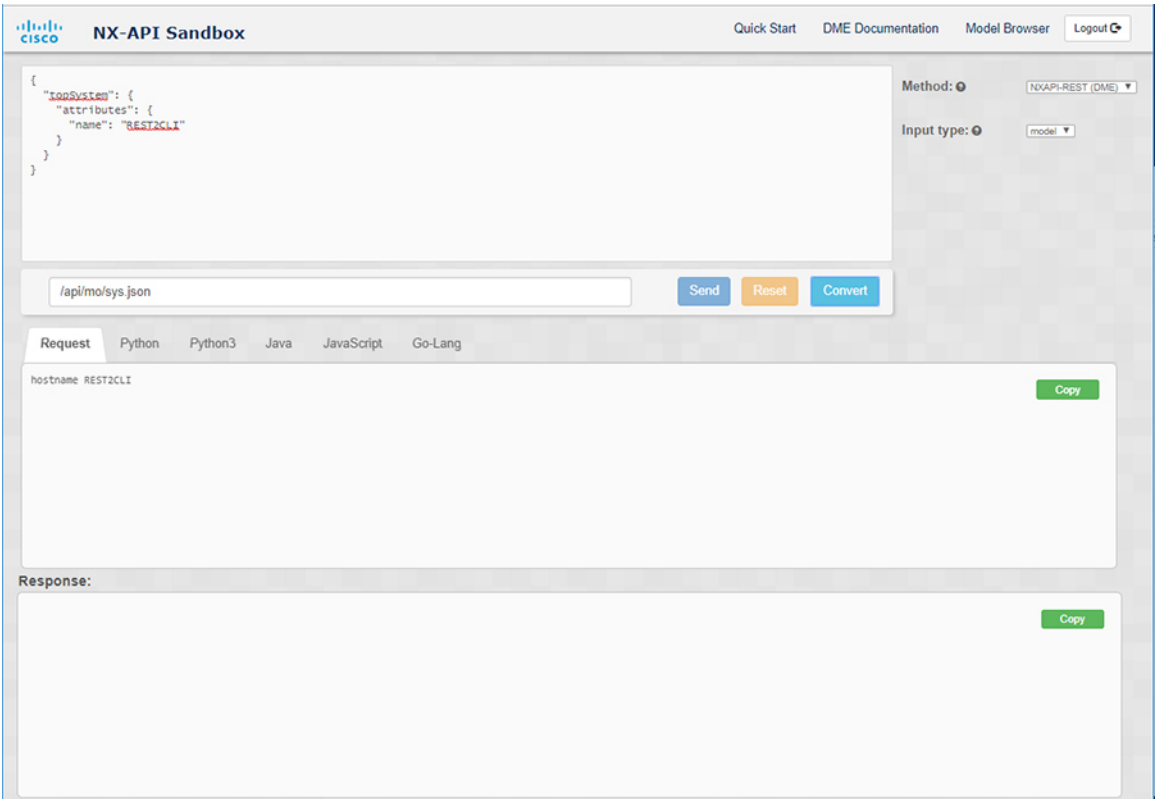

I

(注)

Cisco NX-API Developer Sandbox は、サンドボックスが CLI を NX-API REST ペイロードに変換 した場合でも、すべてのペイロードを同等の CLI に変換できません。以下は、ペイロードが CLI コマンドに完全に変換するのを妨げる可能性のあるエラーの原因のリストです。

| ペイロードの問題                                                                                                    | 結果                                                             |
|----------------------------------------------------------------------------------------------------|----------------------------------------------------------------|
|                                                                                                    |                                                                |
| ています。                                                                                                    | ペイロードに、MOに存在しない属性が含まれ  [エラー (Error) ]ペインは、属性に関連する<br>エラーを返します。 |
| 例:                                                                                                    | 例:                                                             |
| api/mo/sys.json                                                                                                    | <b>CLI</b>                                                     |
| "topSystem": {<br>"children": [<br>$\left\{ \right.$                                                                                      | 要素「11PhysIf」の不明な属性<br>「fakeattribute」の[エラー (Error) ]           |
| "interfaceEntity": {<br>"children": [<br>$\left\{ \right.$<br>"l1PhysIf": {<br>"attributes": {<br>"id": "eth $1/1$ ",<br>"fakeattribute": |                                                                |
| "totallyFake"                                                                                                    |                                                                |
| ł<br>$\mathbb{R}$<br>1                                                                                                    |                                                                |
|                                                                                                    |                                                                |
| 1                                                                                                    |                                                                |
| $\cdot$<br>$\mathcal{F}$                                                                                                    |                                                                |
|                                                                                                    |                                                                |
| ペイロードには、変換がまだサポートされて<br>いない MO が含まれています。                                                                                                  | [エラー (Error) ]ペインは、サポートされて<br>いないMOに関連するエラーを返します。              |
| 例:                                                                                                    | 例:                                                             |
| api/mo/sys.json                                                                                                    | <b>CLI</b>                                                     |
| "topSystem": {<br>"children": [<br>€                                                                                                    | <b>[エラー(Error)]</b> [「sys/dhcp」のサブツ<br>リー全体が変換されていません。 (The    |
| "dhcpEntity": {<br>"children": [                                                                                                    | entire subtree of "sys/dhcp" is not<br>converted.) 1           |
| "dhcpInst": {<br>"attributes": {<br>"SnoopingEnabled": "yes"                                                                              |                                                                |
| ł<br>}                                                                                                    |                                                                |
| 1<br>ł                                                                                                    |                                                                |
| $\mathcal{F}$<br>1                                                                                                    |                                                                |
|                                                                                                    |                                                                |
|                                                                                                    |                                                                |

表 **18 : REST2CLI** エラーの原因

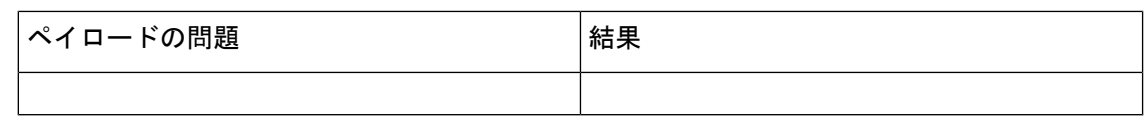

## デベロッパー サンドボックスを使用して **RESTCONF** から **json** または **XML** に変換する

 $\mathcal{Q}$ 

- Cisco NX-API Developer Sandbox ウィンドウの右上隅にあるヘルプアイコン(?)をクリッ クすると、オンライン ヘルプを利用できます。 ヒント
	- [サンドボックス]ウィンドウの右上隅にある**Yang Documentation**リンクをクリックして、 Model Driven Programmability with Yang ページに移動します。
	- [サンドボックス] ウィンドウの右上隅にある **Yang Models** リンクをクリックして、 YangModels GitHub サイトにアクセスします。

ステップ **1 [**メソッド**]** ドロップダウン リストをクリックし、**[RESTCONF (Yang)]** を選択します。

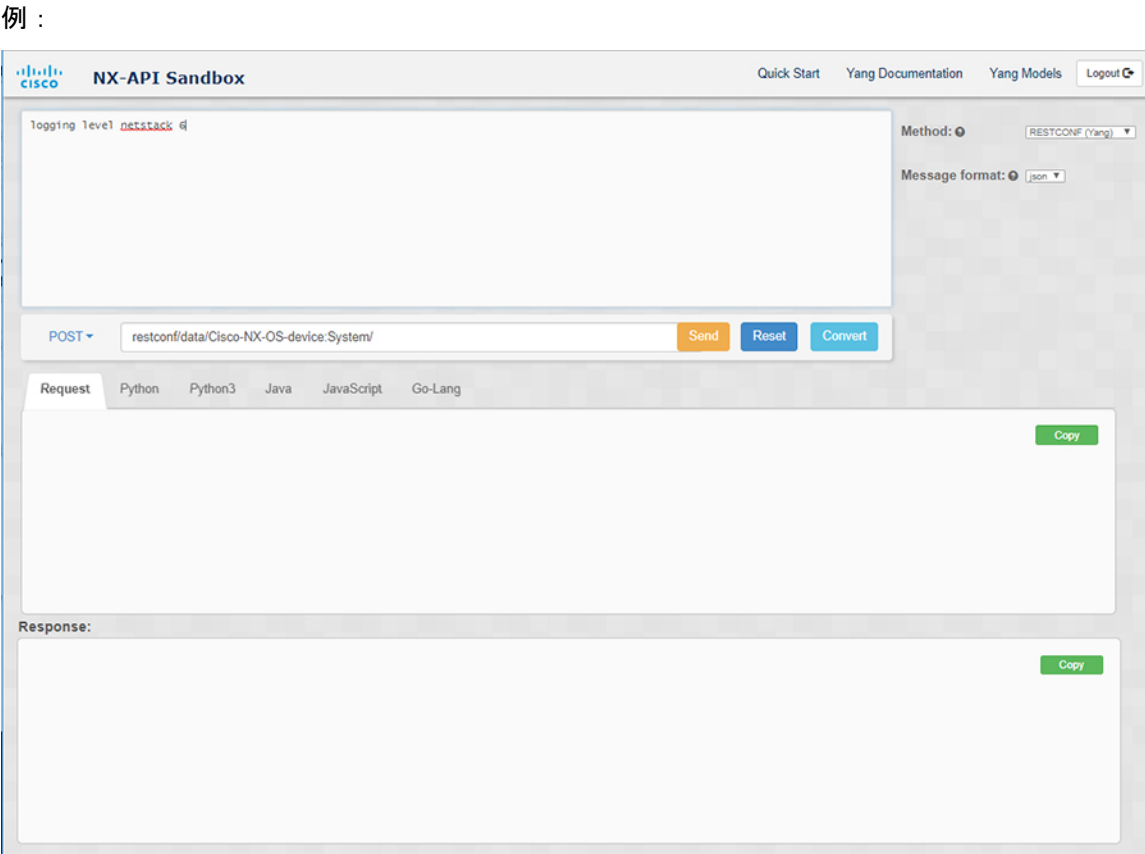

- ステップ **2 [**メッセージ形式**]** をクリックし、**json** または **xml** を選択します。
- ステップ **3** 上部ペインのテキスト入力ボックスにコマンドを入力します。
- ステップ **4** メッセージ形式を選択します。
- ステップ5 [変換 (Convert) ] をクリックします。

#### 例:

この例では、コマンドはログ レベル **netstack 6** で、メッセージ形式は json です。

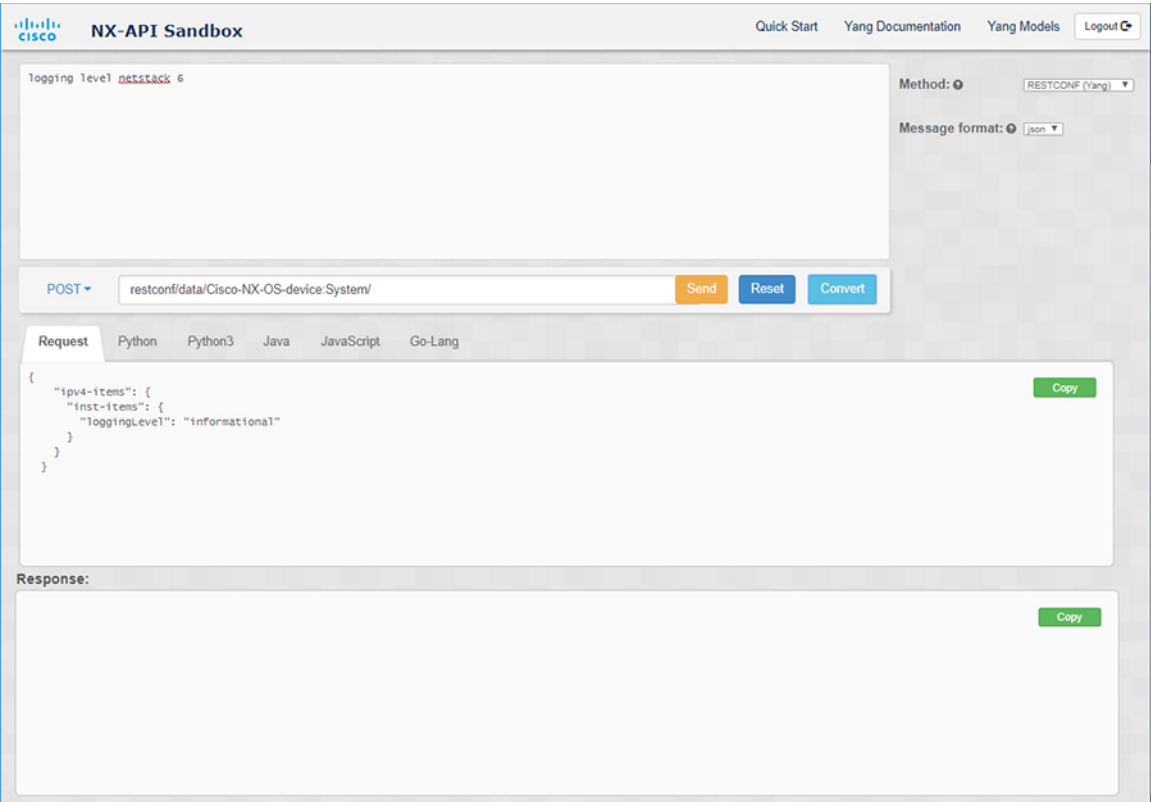

### 例:

この例では、コマンドはログ レベル **netstack 6** で、メッセージ形式は xml です。

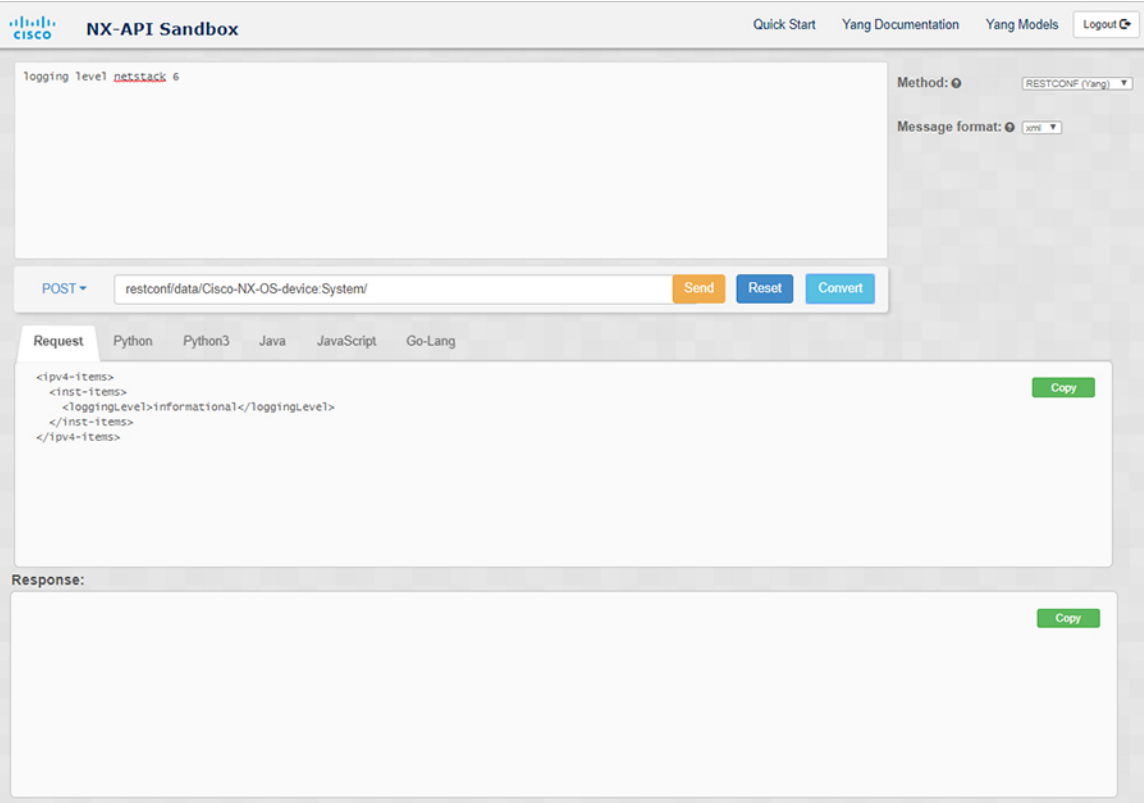

- XML または JSON メッセージ形式を使用して、否定された CLI を Yang ペイロードに変換する と、サンドボックスは警告をスローし、**[**送信**]**オプションを無効にします。表示される警告メッ セージは、メッセージの形式によって異なります。 (注)
	- XML メッセージ形式の場合 「これは Netconf ペイロードであり、DELETE 操作用に生 成されているため、Restconf では SEND オプションが無効になっています!」
	- JSON メッセージ形式の場合 「これは、DELETE 操作用に生成される gRPC ペイロードで あるため、Restconf では SEND オプションが無効になっています!」

ステップ **6 [**リクエスト**]** ペインの適切なタブをクリックして、リクエストを次の形式に変換することもできます。

- Python
- python3
- Java
- JavaScript
- Go-Lang
[リクエスト] タブの上の領域にあるドロップダウン メニューから [PATCH] オプションを選択し た場合、Java で生成されたスクリプトは機能しません。これは Java の既知の制限であり、予期 される動作です。 (注)

I

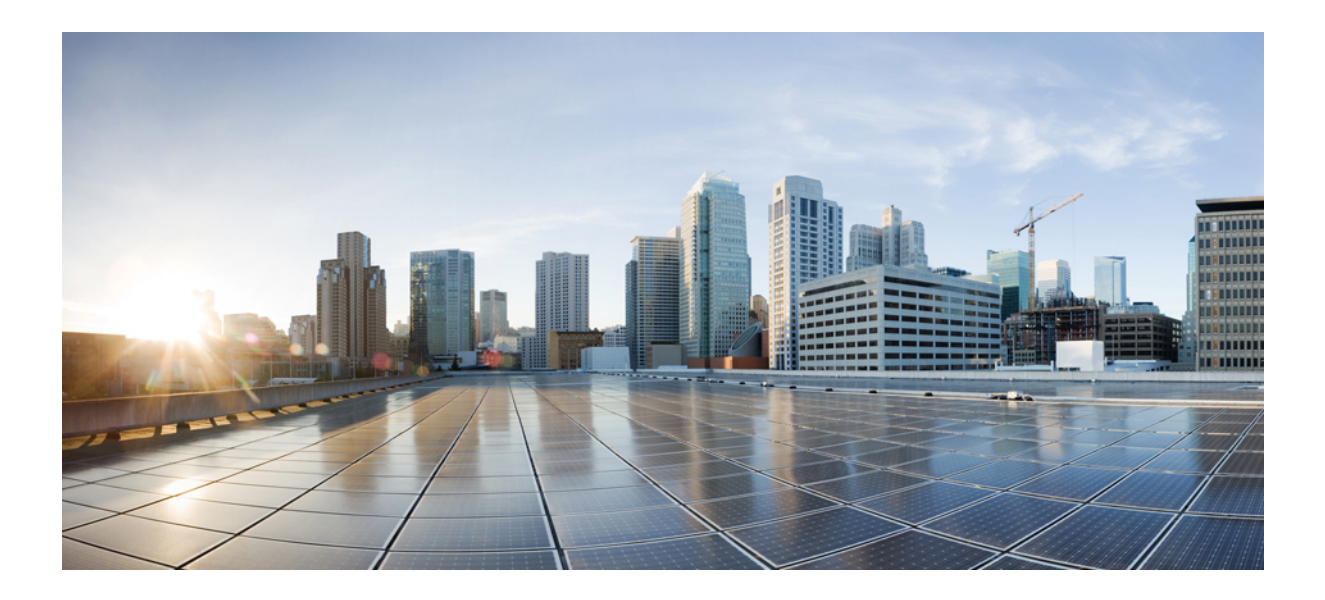

# <sup>第</sup> **V** <sup>部</sup>

# モデル駆動型プログラマビリティ

- NETCONF エージェント (307 ページ)
- RESTCONF エージェント (345 ページ)
- ダイナミック ロガー (355 ページ)
- gNMI-gRPC ネットワーク管理インターフェイス (363 ページ)
- gNOI-gRPC ネットワーク操作インターフェイス (415 ページ)
- インフラストラクチャの概要 (423 ページ)
- モデル駆動型テレメトリ (427 ページ)
- OpenConfig YANG  $(519 \sim -\check{v})$
- gRPC トンネル (533 ページ)

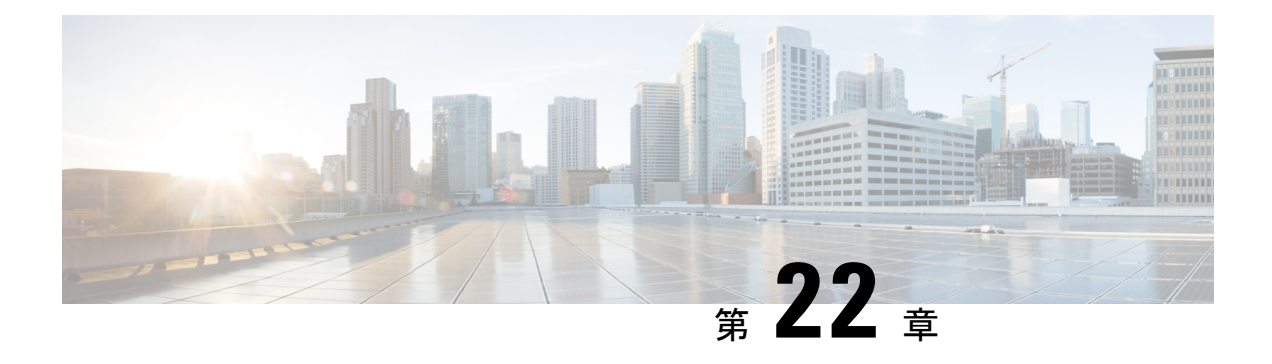

# **NETCONF** エージェント

この章は次のトピックで構成されています。

- NETCONF エージェントについて (307 ページ)
- NETCONF に関する注意事項と制限事項 (308 ページ)
- NETCONF エージェントの構成 (311 ページ)
- サーバー証明書の構成 (314 ページ)
- Generating Key/Certificate Examples, on page 315
- Generating and Configuring Key/Certificate Examples for Cisco NX-OS Release 9.3(3) and Later, on page 317
- NETCONF セッションの確立 (319 ページ)
- NETCONF の読み取りおよび書き込み構成 (321 ページ)
- NETCONF の実行 (330 ページ)
- NETCONF 通知 (333 ページ)
- NETCONF の例 (337 ページ)
- NETCONF エージェントのトラブルシューティング (341 ページ)
- NETCONF エージェントのアカウンティング ログ (342 ページ)

# **NETCONF** エージェントについて

NETCONF (Network Configuration Protocol、ネットワーク構成プロトコル)は、RFC [6241](http://tools.ietf.org/html/rfc6241) に よって定義されているネットワーク管理プロトコルです。Cisco NX-OS は、クライアント側の インターフェイスである NETCONF エージェントを提供しており、XML でエンコードされた YANGモデルの形式で、クライアントの要求とサーバーの応答のため、SSH上のセキュアな転 送を提供します。

Cisco NX-OS リリース 10.3(3) 以降、Cisco NX-OS は、TLS を介したセキュアな転送を提供する NECONF エージェントを提供しています。

NETCONFは、構成データストアと、これらのデータストアでの操作とクエリを可能にする一 連の作成、読み取り、更新、および削除(CRUD)操作を定義しています。NX-OS では、実 行、起動、候補の3つのデータストアがサポートされています。サポートされている操作の簡 単な説明を次に示します。

表 **19 :** サポートされる操作

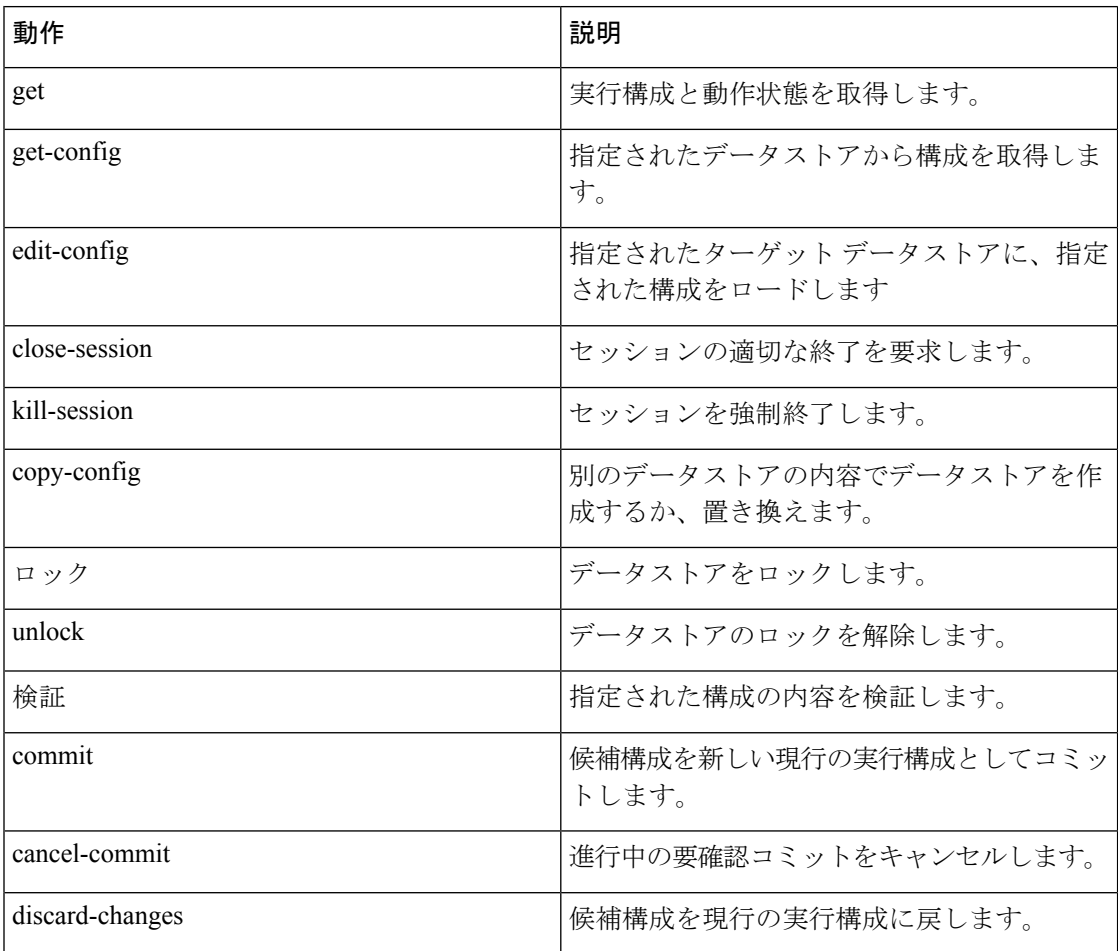

# **NETCONF** に関する注意事項と制限事項

NETCONF エージェントには、次の注意事項と制限事項があります。

- Cisco NX-OS は、NETCONF 通知で Cisco デバイス YANG モデルと OpenConfig モデルの 両方をサポートします。
- デバイスYANGモデルはエフェメラルデータを定義します。これらは「//Ephemeral data」 というコメントでマークされます。これらの非永続的な大容量データは、モデルの残りの 部分とは異なる方法で処理されます。これらは、<get> クエリの <filter> パラメータが、 コメントでマークされた特定の要素を具体的に指している場合にのみ返されます。使用方 法の詳細については、エフェメラルデータサポートのドキュメントを参照してください。
- Cisco NX-OS リリース 9.3(3) 以降、NETCONF は RFC [6241](http://tools.ietf.org/html/rfc6241) に準拠していますが、次の例外 があります。
- 兄弟コンテンツマッチノードは、「AND」式ではなく「OR」式で論理的に結合され ます。(セクション 6.2.5)
- 候補データストアを編集した後は、同じプロパティの実行構成を編集しないでくださ い。
- 1 つの Get 要求でサポートされるオブジェクトの数は 250,000 です。次のエラーが表示さ れた場合は、要求されたデータが 250,000 を超えていることを意味します。このエラーを 回避するには、データをさらに絞り込んでクエリするためのフィルタを使用して要求を送 信します。

too many objects(459134 > 250000) to query the entire device model.

- NETCONF は、RFC [6536](http://tools.ietf.org/html/rfc6536) で指定されている拡張ロールベース アクセス コントロール (RBAC)をサポートしていません。「network-admin」ロールを持つユーザーのみが NETCONF エージェントへのアクセスを許可されます。
- NX-OS 9.3(1) 以降、NETCONF クライアントからスイッチへのNETCONF get および get-config要求には、明示的な名前空間とフィルタが含まれている必要があります。この 要件は、OpenConfig YANG および NETCONF デバイス モデルへの要求に影響します。次 のようなメッセージが表示された場合、要求は名前空間を伝送していません。

Request without namespace and filter is an unsupported operation

次の例は、この変更前の動作を使用した get 要求と応答を示しています。この例は、サ ポートされなくなった動作が原因で発生するエラーメッセージを示しています。

要求:

 $<$ get> </get>

応答:

```
<rpc-reply xmlns="urn:ietf:params:xml:ns:netconf:base:1.0" message-id="1">
  <rpc-error>
      <error-type>protocol</error-type>
      <error-tag>operation-not-supported</error-tag>
      <error-severity>error</error-severity>
      <error-message xml:lang="en">Request without filtering is an unsupported
operation</error-message>
  </rpc-error>
\langle/rpc-reply>
```
次に、NX-OS リリース 9.3(1) 以降での正しい動作の get 要求と応答の例を示します。

#### 要求:

```
<get>
  <filter>
    <System xmlns="http://cisco.com/ns/yang/cisco-nx-os-device">
    </System>
  </filter>
\langle/det>
```
応答:

```
<rpc-reply xmlns="urn:ietf:params:xml:ns:netconf:base:1.0">
    <data>
        <System> …
    </data>
\langle/rpc-reply>
```
- <edit-config> の「置換」操作は、影響を受けるシステム コンポーネントによって実装さ れている実行時デフォルト値と動作が原因で、機能しない場合があります。したがって、 NX-API 開発者サンドボックスの代わりに、<get-config> クエリによって取得した構成上 で、置換を行うための構成を基礎とする方が適切です。
- Cisco NX-OS NETCONF サーバは、最大 5 つのサブスクリプション(クライアント セッ ションごとに 1 つのサブスクリプション)をサポートします。
- [RFC5277](http://tools.ietf.org/html/rfc5277)によれば、自律通知は、イベントソースのNETCONF、SYSLOG、およびSNMP ストリームをサポートします。このリリースでは、Cisco NX-OS は NETCONF ストリーム のみをサポートします。
- Cisco NX-OS は、サブスクリプションの [再生(Replay)] オプションをサポートしていま せん。[開始時刻(Start Time)] オプションと [終了時刻(Stop Time)] オプションは再生 の一部であるため、サポートされていません。
- ストリーム サブスクリプションとフィルタリングでは、サブツリー フィルタリングのみ がサポートされます。XPath フィルタリングはサポートされていません。
- Cisco NX-OS NETCONF エージェントが高負荷で動作している場合、一部のイベント通知 がドロップされる可能性があります。
- Cisco NX-OS は、Cisco NX-OS リリース 9.3(1) 以降で NETCONF 通知をサポートします。 Cisco NX-OS は、Cisco デバイス YANG モデルのみをサポートします。
- Cisco NX-OS は、Cisco デバイス YANG モデルと OpenConfig モデルの両方をサポートしま す。NETCONF 通知で OpenConfig モデルをサポートするのは、Cisco NX-OS 9.3(5) リリー ス以降です。
- 10.2(1)F リリース以降では、操作チェックポイント、ロールバック、インストール、CA 証明書のインポート、モジュールのリロード、個々のモジュールのリロード、およびファ イルのコピーがサポートされています。
- L2 MAC リーフプロパティ値を入力として、openconfig-acl NETCONF GET 操作を実行する 場合は、MAC アドレスの文字を大文字形式(AA:AA: AA:AA:AA:AA)で入力することを お勧めします。たとえば、source-mac: 0A:0B:0C:0D:0E:0F です。
- Cisco NX-OS リリース 10.3(1)F 以降、NETCONF は、Cisco Nexus 9808 プラットフォーム スイッチでサポートされています。
- Cisco NX-OS リリース 10.4(1)F 以降、NETCONF は、Cisco Nexus 9804 プラットフォーム スイッチでサポートされています。

• Cisco NX-OS リリース 10.4(1)F 以降、NETCONF は、N9KX98900CD-A および N9KX9836DM-A ライン カードを搭載した Cisco Nexus 9808 および 9804 スイッチでサポー トされています。

# **NETCONF** エージェントの構成

### **Cisco NX-OS 9.3(5)** 以降の **SSH** を介した **NETCONF** エージェントの設定

この手順では、SSHを介してNETCONFエージェントを有効にして構成する方法について説明 します。

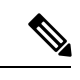

(注) この手順は、Cisco NX-OS リリース 9.3(5) 以降で使用します。

#### 始める前に

NETCONF を使用してスイッチと通信する前に、NETCONF エージェントを有効にする必要が あります。NETCONF エージェントを有効または無効にするには、**[no] feature netconf** コマン ドを入力します。

#### 手順の概要

- **1. configure terminal**
- **2. feature netconf**
- **3.** (任意) **netconf idle-timeout** *it-num*
- **4.** (任意) **netconf sessions** *num-sessions*

#### 手順の詳細

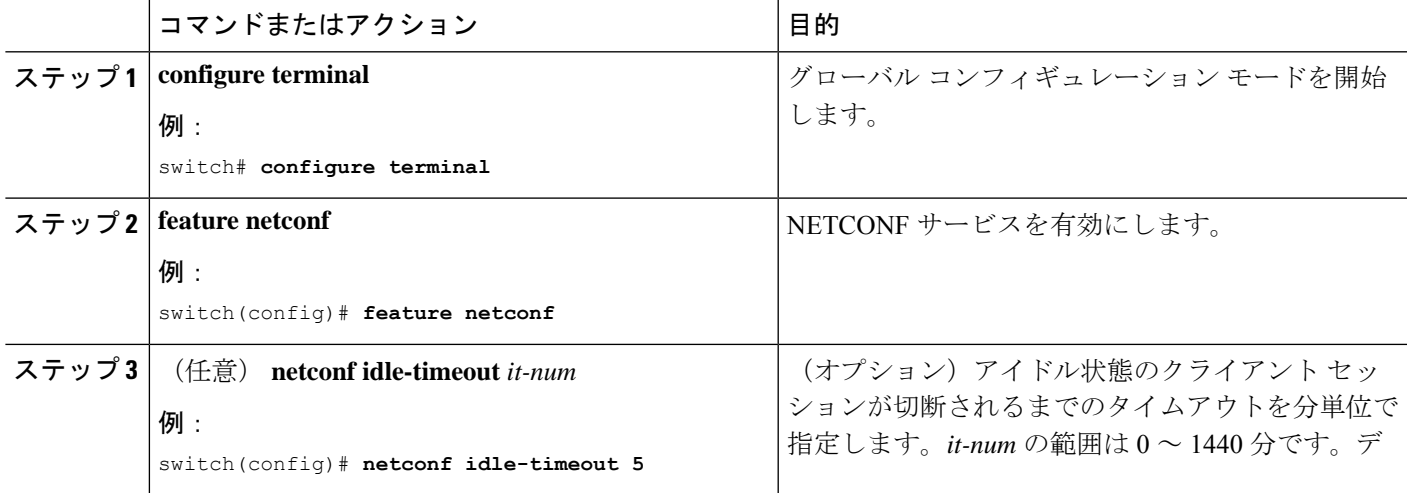

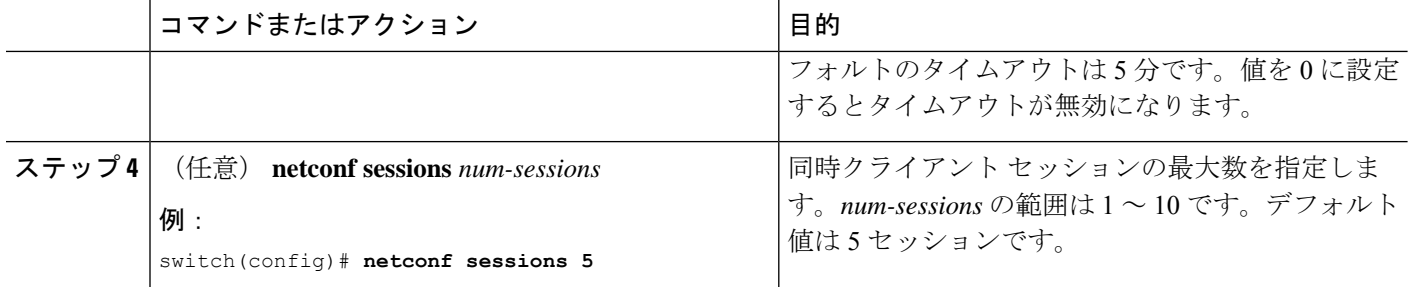

### **Cisco NX-OS 9.3(4)** 以前の **NETCONF** エージェントの構成

 $\mathscr{L}_{\mathscr{L}}$ 

(注) Cisco NX-OS リリース9.3(4) 以前の場合は、次の手順に従ってください。

NETCONFエージェントは、構成ファイル(/etc/mtx.conf)の[netconf]セクションで、 次のオプションの構成パラメータをサポートします。

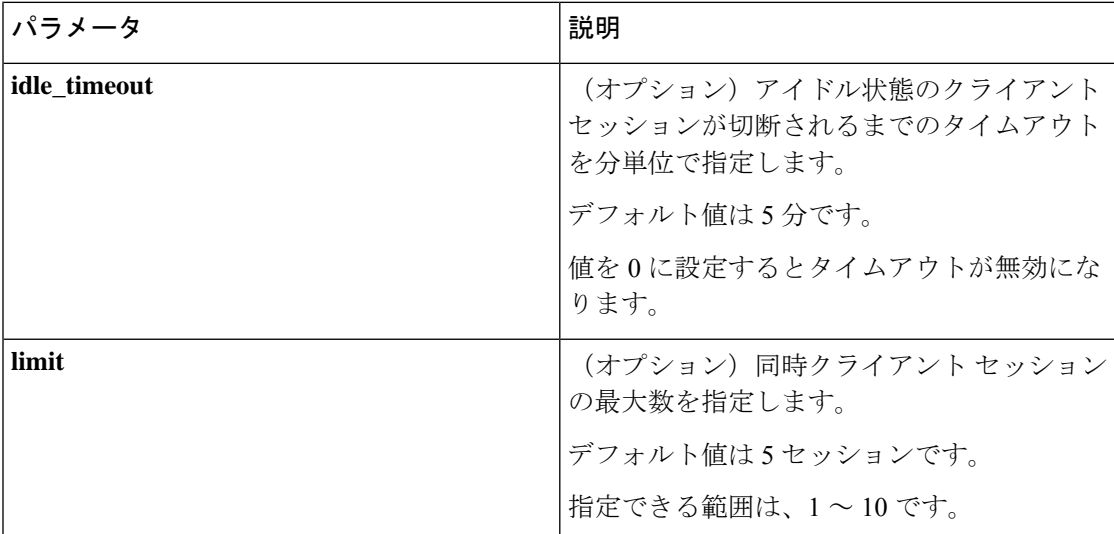

次に、構成ファイルの [netconf] セクションの例を示します。

```
[netconf]
mtxadapter=/opt/mtx/lib/libmtxadapternetconf.1.0.1.so
idle_timeout=10
limit=1
```
変更した構成ファイルを有効にするには、CLIコマンド[**no**]**featurenetconf**を使用してNETCONF エージェントを無効にしてから再度有効にして、再起動する必要があります。

## **Cisco NX-OS 10.3(3)** 以降の **TLS** を介した **NETCONF** エージェントの構成

この手順では、TLS上でNETCONFエージェントを有効にし、構成する方法について説明しま す。

 $\label{eq:1} \bigotimes_{\mathbb{Z}}\mathbb{Z}_{\mathbb{Z}}$ 

**Note** この手順は、Cisco NX-OS リリース 10.3(3) 以降で使用します。

#### **Before you begin**

NETCONF を使用してスイッチと通信する前に、NETCONF エージェントを有効にする必要が あります。

#### **SUMMARY STEPS**

- **1. configure terminal**
- **2. netconf tls certificate** *<server-trustpoint>*
- **3. netconf tls client root certificate** *<client-root-trustpoint>*
- **4. netconf tls port** *<port>*

#### **DETAILED STEPS**

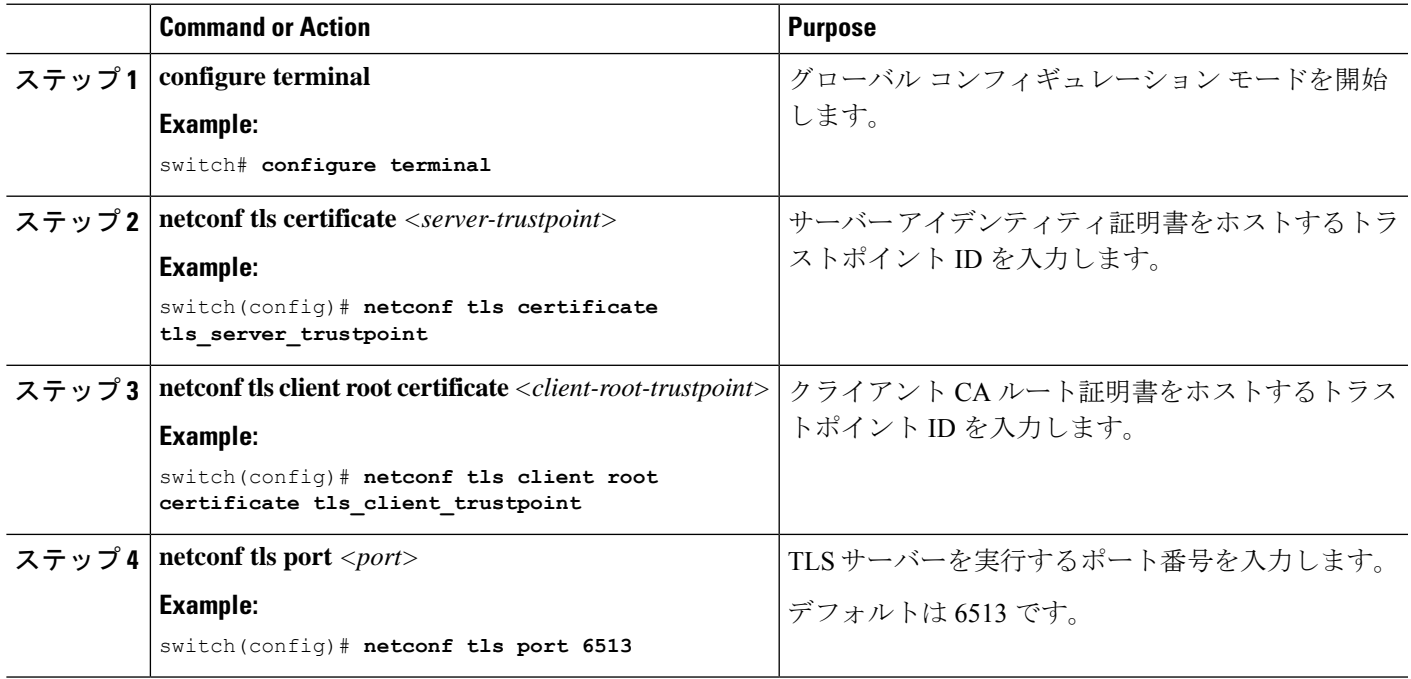

# サーバー証明書の構成

TLS 証明書を設定し、スイッチに正常にインポートした場合の **show grpc gnmiservice statistics** コマンドの出力例を次に示します。

switch(config)# sh grpc gnmi service statistics

============= gRPC Endpoint Vrf : management Server address : [::]:50051

Cert notBefore : Nov 5 16:48:58 2015 GMT Cert notAfter : Nov 5 16:48:58 2035 GMT Client Root Cert notBefore : n/a Client Root Cert notAfter : n/a

Max concurrent calls : 8 Listen calls : 1 Active calls : 0 KeepAlive Timeout : 120

Number of created calls : 1 Number of bad calls : 0

Subscription stream/once/poll : 0/0/0

Max gNMI::Get concurrent : 6 Max grpc message size : 25165824 gNMI Synchronous calls : 3 gNMI Synchronous errors : 3 gNMI Adapter errors : 3 gNMI Dtx errors : 0

gNMIはgRPCを介して通信し、TLSを使用してスイッチとクライアント間のチャネルをセキュ アにします。デフォルトのハードコードされた gRPC 証明書は、スイッチに同梱されなくなり ました。デフォルトの動作は、次に示すように、スイッチで生成される有効期限が1日の自己 署名キーと証明書です。

証明書の有効期限が切れているか、正常にインストールできなかった場合は、1日限りのデフォ ルト証明書が表示されます。次に、**show grpc gnmi service statistics** コマンドの出力を示しま す。

#show grpc gnmi service statistics

============= gRPC Endpoint =============

Vrf : management Server address : [::]:50051

Cert notBefore : Wed Mar 11 19:43:01 PDT 2020 Cert notAfter : Thu Mar 12 19:43:01 PDT 2020

```
Max concurrent calls : 8
Listen calls \qquad \qquad : \quad 1Active calls \qquad \qquad : \quad 0Number of created calls : 1
```

```
Number of bad calls : 0
Subscription stream/once/poll : 0/0/0
```
有効期限は1日ですが、この一時証明書を使用してテストを簡単に行えます。長期的には、新 しいキー/証明書を生成する必要があります。

# **Generating Key/Certificate Examples**

There are two scenarios for generating certificate. For more information on generating identify certificates, see the Installing Identity [Certificates](https://www.cisco.com/c/en/us/td/docs/switches/datacenter/nexus9000/sw/93x/security/configuration/guide/b-cisco-nexus-9000-nx-os-security-configuration-guide-93x/b-cisco-nexus-9000-nx-os-security-configuration-guide-93x_chapter_011010.html#task_2088148)section of the *Cisco Nexus 9000 Series NX-OS Security Configuration Guide, Release 9.3(x)*.

### **Cisco NX-OS** リリース **9.3(2)** 以前

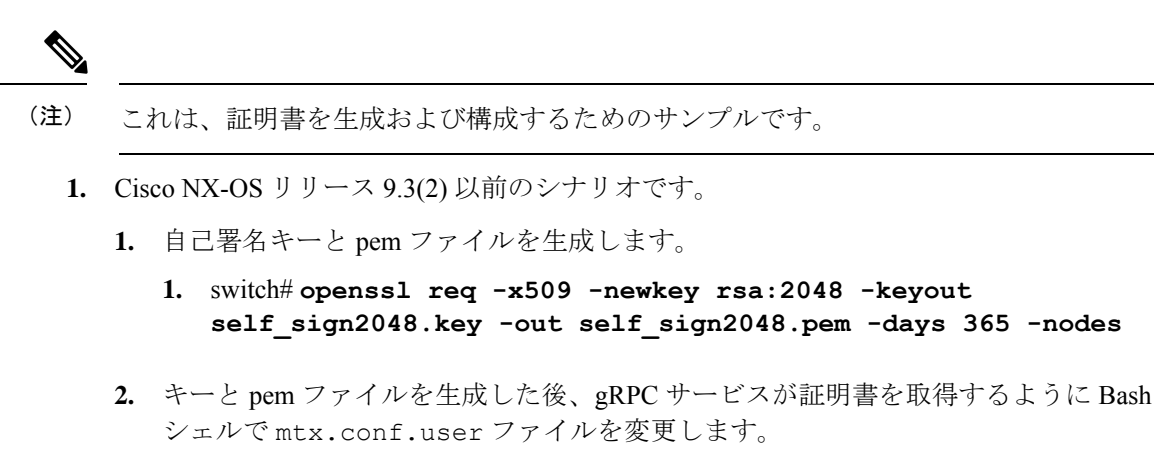

- **1. [grpc]**
- **2. key = /bootflash/self-sign2048.key**
- **3. cert = /bootflash/self-sign2048.pem**

### **Cisco NX-OS** リリース **9.3(3)** 以降

# (注) これは、証明書を生成および構成するためのサンプルです。

- **1.** Cisco NX-OS リリース 9.3(3) 以降のシナリオ。
	- **1.** キー/pem ファイルを生成した後、トラストポイント CA アソシエーションで使用する ためにキーと pem ファイルをバンドルする必要があります。

```
switch# run bash sudo su
bash-4.3# cd /bootflash/
bash-4.3# openssl pkcs12 -export -out self_sign2048.pfx -inkey self_sign2048.key
-in self_sign2048.pem -certfile self_sign2048.pem -password pass:Ciscolab123!
bash-4.3# exit
```
**2.** トラストポイント CA アソシエーションを設定します。

```
switch(config)# crypto ca trustpoint mytrustpoint
switch(config-trustpoint)# crypto ca import mytrustpoint pkcs12 self_sign2048.pfx
Ciscolab123! <- input the pkcs12 bundle into the trustpoint.
```
**3.** セットアップを確認します。

```
switch(config)# show crypto ca certificates
Trustpoint: mytrustpoint
certificate:
subject= /C=US/O=Cisco Systems, Inc./OU=CSG/L=San Jose/ST=CA/street=3700 Cisco
Way/postalCode=95134/CN=ems.cisco.com/serialNumber=FGE18420K0R
issuer= /C=US/O=Cisco Systems, Inc./OU=CSG/L=San Jose/ST=CA/street=3700 Cisco
Way/postalCode=95134/CN=ems.cisco.com/serialNumber=FGE18420K0R
serial=0413
notBefore=Nov 5 16:48:58 2015 GMT
notAfter=Nov 5 16:48:58 2035 GMT
SHA1 Fingerprint=2E:99:2C:CE:2F:C3:B4:EC:C7:E2:52:3A:19:A2:10:D0:54:CA:79:3E
purposes: sslserver sslclient
```

```
CA certificate 0:
subject= /C=US/O=Cisco Systems, Inc./OU=CSG/L=San Jose/ST=CA/street=3700 Cisco
Way/postalCode=95134/CN=ems.cisco.com/serialNumber=FGE18420K0R
issuer= /C=US/O=Cisco Systems, Inc./OU=CSG/L=San Jose/ST=CA/street=3700 Cisco
Way/postalCode=95134/CN=ems.cisco.com/serialNumber=FGE18420K0R
serial=0413
notBefore=Nov 5 16:48:58 2015 GMT
notAfter=Nov 5 16:48:58 2035 GMT
SHA1 Fingerprint=2E:99:2C:CE:2F:C3:B4:EC:C7:E2:52:3A:19:A2:10:D0:54:CA:79:3E
purposes: sslserver sslclient
```
**4.** トラストポイントを使用するように gRPC を構成します。

```
switch(config)# grpc certificate mytrustpoint
switch(config)# show run grpc
```
!Command: show running-config grpc !Running configuration last done at: Thu Jul 2 12:24:02 2020 !Time: Thu Jul 2 12:24:05 2020

version 9.3(5) Bios:version 05.38 feature grpc

```
grpc gnmi max-concurrent-calls 16
grpc use-vrf default
grpc certificate mytrustpoint
```
**5.** gRPC が証明書を使用していることを確認します。

n9k-scale-tm-3# **show grpc gnmi service statistics**

=============

```
gRPC Endpoint
=============
Vrf : management
Server address : [::]:50051
Cert notBefore : Nov 5 16:48:58 2015 GMT
Cert notAfter : Nov 5 16:48:58 2035 GMT
Max concurrent calls : 16
Listen calls \qquad \qquad : \quad 1Active calls \qquad \qquad : \quad 0Number of created calls : 2
Number of bad calls : 0
Subscription stream/once/poll : 0/1/0
Max gNMI::Get concurrent : 5
Max grpc message size : 8388608
gNMI Synchronous calls : 0
gNMI Synchronous errors : 0
gNMI Adapter errors : 0
gNMI Dtx errors : 0
```
# **Generating and Configuring Key/Certificate Examples for Cisco NX-OS Release 9.3(3) and Later**

The following is an example for generating key/certificate.

Thistask is an example of how a certificate can be generated on a switch. You can also generate a certificate in any Linux environment. In a production environment, you should consider using a CA signed certificate. **Note**

For more information on generating identity certificates, see the Installing Identity [Certificates](https://www.cisco.com/c/en/us/td/docs/switches/datacenter/nexus9000/sw/93x/security/configuration/guide/b-cisco-nexus-9000-nx-os-security-configuration-guide-93x/b-cisco-nexus-9000-nx-os-security-configuration-guide-93x_chapter_011010.html#task_2088148) section of the *Cisco Nexus 9000 Series NX-OS Security Configuration Guide, Release 9.3(x)*.

- ステップ **1** Generate the selfsigned key and pem files.
	- a) switch# openssl req -x509 -newkey rsa:2048 -keyout self\_sign2048.key -out self\_sign2048.pem -days 365 -nodes
- ステップ **2** After generating the key and pem files, you must bundle the key and pem files for use in the trustpoint CA Association.

```
switch# run bash sudo su
bash-4.3# cd /bootflash/
bash-4.3# openssl pkcs12 -export -out self_sign2048.pfx -inkey self_sign2048.key -in self_sign2048.pem
-certfile self_sign2048.pem -password pass:Ciscolab123!
bash-4.3# exit
```
ステップ **3** Set up the trustpoint CA Association by inputting in the pkcs12 bundle into the trustpoint.

switch(config)# **crypto ca import mytrustpoint pkcs12** switch(config-trustpoint)# **crypto ca import mytrustpoint pkcs12 self\_sign2048.pfx Ciscolab123!**

#### ステップ **4** Verify the setup.

```
switch(config)# show crypto ca certificates
Trustpoint: mytrustpoint
certificate:
subject= /C=US/O=Cisco Systems, Inc./OU=CSG/L=San Jose/ST=CA/street=3700 Cisco
Way/postalCode=95134/CN=ems.cisco.com/serialNumber=FGE18420K0R
issuer= /C=US/O=Cisco Systems, Inc./OU=CSG/L=San Jose/ST=CA/street=3700 Cisco
Way/postalCode=95134/CN=ems.cisco.com/serialNumber=FGE18420K0R
serial=0413
notBefore=Nov 5 16:48:58 2015 GMT
notAfter=Nov 5 16:48:58 2035 GMT
SHA1 Fingerprint=2E:99:2C:CE:2F:C3:B4:EC:C7:E2:52:3A:19:A2:10:D0:54:CA:79:3E
purposes: sslserver sslclient
CA certificate 0:
subject= /C=US/O=Cisco Systems, Inc./OU=CSG/L=San Jose/ST=CA/street=3700 Cisco
Way/postalCode=95134/CN=ems.cisco.com/serialNumber=FGE18420K0R
issuer= /C=US/O=Cisco Systems, Inc./OU=CSG/L=San Jose/ST=CA/street=3700 Cisco
Way/postalCode=95134/CN=ems.cisco.com/serialNumber=FGE18420K0R
serial=0413
notBefore=Nov 5 16:48:58 2015 GMT
notAfter=Nov 5 16:48:58 2035 GMT
SHA1 Fingerprint=2E:99:2C:CE:2F:C3:B4:EC:C7:E2:52:3A:19:A2:10:D0:54:CA:79:3E
```
#### purposes: sslserver sslclient

#### ステップ **5** Configure gRPC to use the trustpoint.

switch(config)# **grpc certificate mytrustpoint** switch(config)# **show run grpc**

!Command: show running-config grpc !Running configuration last done at: Thu Jul 2 12:24:02 2020

!Time: Thu Jul 2 12:24:05 2020 version 9.3(5) Bios:version 05.38 feature grpc grpc gnmi max-concurrent-calls 16 grpc use-vrf default grpc certificate mytrustpoint

ステップ **6** Verify gRPC is now using the certificate.

switch# **show grpc gnmi service statistics**

```
=============
gRPC Endpoint
=============
Vrf : management
Server address : [::]:50051
Cert notBefore : Nov 5 16:48:58 2015 GMT
Cert notAfter : Nov 5 16:48:58 2035 GMT
Max concurrent calls : 16
Listen calls : 1
Active calls : 0
Number of created calls : 953
Number of bad calls : 0
Subscription stream/once/poll : 476/238/238
Max gNMI::Get concurrent : 5
Max grpc message size : 8388608
gNMI Synchronous calls : 10
gNMI Synchronous errors : 0
gNMI Adapter errors : 0
gNMI Dtx errors : 0
```
# **NETCONF** セッションの確立

NETCONFは、クライアントとサーバー間の永続的な接続を必要とする接続指向のプロトコル です。スイッチ上の NETCONF エージェントは、管理ポート IP アドレスのポート 830 でリッ スンします。クライアントは、SSH を介して NETCONF サブシステムとの接続を確立できま す。クライアントがNETCONFエージェントとのセッションを確立すると、サーバーは<hello> メッセージをクライアントに送信します。同様に、クライアントは <hello> メッセージをサー バーに送信します。<hello>メッセージは、接続が開くと同時に交換されます。各<hello>メッ セージには、送信側ピアのプロトコルバージョンと機能のリストが含まれています。これらの メッセージは、プロトコルの互換性と機能を判断するために使用されます。両方のNETCONF ピアは、相手の<hello>メッセージで、共通のプロトコルバージョンがアドバタイズされたか どうかを確認する必要があります。また、サーバーの<hello>メッセージには<session-id>を 含める必要がありますが、クライアントの <hello> メッセージには含めることができません。

次に、**ssh** コマンドを使用したセッション確立の例を示します。最初の <hello> メッセージが サーバーから受信され、2 番目のメッセージがクライアントから送信されます。サーバーの <hello> メッセージには、プロトコル バージョンである「urn:ietf:params:netconf:base:1.1」と、 Cisco NX-OS リリース 9.3(4) でサポートされている NETCONF の基本機能が含められます。ま た、サーバーの<hello>メッセージには、サポートされているデータモデルが含められます。 これらは、現在のCiscoNX-OSリリースでサポートされているモデルとは一致しない場合があ ります。

サーバーの<hello>メッセージには<session-id>が含められますが、クライアントのメッセー ジには含められません。 (注)

```
client-host % ssh admin@172.19.193.166 -p 830 -s netconf
User Access Verification
Password:
<?xml version="1.0" encoding="UTF-8"?>
<hello xmlns="urn:ietf:params:xml:ns:netconf:base:1.0">
    <capabilities>
        <capability>urn:ietf:params:netconf:base:1.0</capability>
        <capability>urn:ietf:params:netconf:base:1.1</capability>
       <capability>urn:ietf:params:netconf:capability:writable-running:1.0</capability>
       <capability>urn:ietf:params:netconf:capability:rollback-on-error:1.0</capability>
        <capability>urn:ietf:params:netconf:capability:candidate:1.0</capability>
        <capability>urn:ietf:params:netconf:capability:validate:1.1</capability>
       <capability>urn:ietf:params:netconf:capability:confirmed-commit:1.1</capability>
```
<capability>urn:ietf:params:netconf:capability:notification:1.0</capability> <capability>urn:ietf:params:netconf:capability:interleave:1.0</capability>

<capability>urn:ietf:params:netconf:capability:with-defaults:1.0?basic-mode=report-all</capability>

<capability>http://cisco.com/ns/yang/cisco-nx-os-device?revision=2020-04-20&module=Cisco-NX-OS-device</capability>

<capability>http://openconfig.net/yang/acl?revision=2019-11-27&module=openconfig-acl&deviations=cisco-nx-openconfig-acl-deviations</capability>

<capability>http://openconfig.net/yang/bfd?revision=2019-10-25&module=openconfig-bfd&deviations=cisco-nx-openconfig-bfd-deviations</capability>

```
...
    </capabilities>
    <session-id>1286775422</session-id>
\langlehello>
]]>]]><hello xmlns="urn:ietf:params:xml:ns:netconf:base:1.0">
  <capabilities>
    <capability>urn:ietf:params:netconf:base:1.1</capability>
  </capabilities>
</hello>
]]>]]>
```
RFC 6242 (SSH 上の NETCONF プロトコルの使用)からわかるとおり、メッセージ フレーミ ングが複雑であるため、**ssh** コマンドで NETCONF を使用することは便利ではなく、エラーが 発生しやすくなります。上記の例では、説明のみを目的として **ssh** コマンドを使用していま す。NETCONF 用にはさまざまなクライアントが作成されており、**ssh** コマンドを使用するよ りも推奨されています。ncclient はそのような例の 1 つであり、「使用例」のセクションで使 用方法を説明します。

NETCONF は、セッションを終了するために、<close-session> および <kill-session> という 2つの操作をサポートしています。サーバーは、<close-session>要求を受信すると、セッショ ンに関連付けられているロックとリソースを解放し、クライアントとの接続を閉じて、セッ ションを適切な方法で終了します。<close-session>要求と応答が成功した例を次に示します。

```
<rpc message-id="1" xmlns="urn:ietf:params:xml:ns:netconf:base:1.0">
  <close-session/>
\langle/rpc\rangle
```
<rpc-reply message-id="1" xmlns="urn:ietf:params:xml:ns:netconf:base:1.0">  $\langle \text{ok}/\rangle$  $\langle$ /rpc-reply>

<kill-session> 要求は別のセッションを強制的に終了するもので、要求メッセージ内で <session-id>を指定する必要があります。サーバーは、<kill-session>要求を受信すると、現 在の操作を終了し、指定されたセッション ID に関連したロックとリソースを解放し、接続を 閉じます。<kill-session> 要求と応答が成功した例を次に示します。

```
<rpc message-id="2" xmlns="urn:ietf:params:xml:ns:netconf:base:1.0">
  <kill-session>
    <session-id>296324181</session-id>
  </kill-session>
\langle / rpc<rpc-reply message-id="2" xmlns="urn:ietf:params:xml:ns:netconf:base:1.0">
  \langle \text{o} \mathbf{k} \rangle\langle/rpc-reply>
```
<close-session> および <kill-session> 要求とは別に、クライアントが一定時間要求を送信し なかった場合、セッションは自動的に終了します。デフォルトは5分です。アイドルタイムア ウトの構成については、「NETCONF エージェントの構成」を参照してください。

# **NETCONF** の読み取りおよび書き込み構成

このセクションでは、データストアの操作とクエリのためにサポートされている基本プロトコ ル操作について説明します。クライアントは、NETCONFエージェントとのセッションを確立 した後、これらの操作のための RPC メッセージを送信できます。ここでは基本的な使用方法 について説明します。詳細については RFC 6242 を参照してください。

#### **<get-config>**

この操作により、指定したデータストアの構成データを取得します。サポートされるパラメー タは <source> と <filter> です。<source> は、(現在アクティブな構成を保持している)

<running/>のような、クエリ対象のデータストアを指定します。<filter>は、指定されたデー タストアのうちどの部分を取得するかを指定します。

次に示すのは、<get-config> 要求と応答メッセージの例です。

```
• <System> サブツリー全体を取得します:
```

```
<rpc message-id="101" xmlns="urn:ietf:params:xml:ns:netconf:base:1.0">
     <get-config>
         <source>
             <running/>
         </source>
         <filter>
             <System xmlns="http://cisco.com/ns/yang/cisco-nx-os-device"/>
         </filter>
     </get-config>
 \langle /rpc>
 <rpc-reply xmlns="urn:ietf:params:xml:ns:netconf:base:1.0" message-id="101">
     <data>
         <System xmlns="http://cisco.com/ns/yang/cisco-nx-os-device">
         ...
         </System>
     </data>
 \langle/rpc-reply>
• 特定のリスト項目を取得します:
 <rpc message-id="102" xmlns="urn:ietf:params:xml:ns:netconf:base:1.0">
     <get-config>
         <source>
             <running/>
         </source>
         <filter>
             <System xmlns="http://cisco.com/ns/yang/cisco-nx-os-device">
                  <bgp-items>
                     <inst-items>
                         <dom-items>
                              <Dom-list>
                                  <name>default</name>
                              </Dom-list>
                          </dom-items>
                     </inst-items>
                 </bgp-items>
             </System>
         </filter>
     </get-config>
 \langle /rpc>
 <rpc-reply xmlns="urn:ietf:params:xml:ns:netconf:base:1.0" message-id="102">
     <data>
         <System xmlns="http://cisco.com/ns/yang/cisco-nx-os-device">
             <bgp-items>
                 <inst-items>
                     <dom-items>
                          <Dom-list><name>default</name>
                              ...
                              <rtctrl-items>
                                  <enforceFirstAs>enabled</enforceFirstAs>
                                  <fibAccelerate>disabled</fibAccelerate>
                                  <logNeighborChanges>enabled</logNeighborChanges>
                                  <supprRt>enabled</supprRt>
```

```
\langle/rtctrl-items>
                                <rtrId>1.2.3.4</rtrId>
                           </Dom-list>
                       </dom-items>
                  </inst-items>
             </bgp-items>
         </System>
    </data>
\langle/rpc-reply>
```
#### **<edit-config>**

この操作は、指定された構成をターゲット データストアに書き込みます。<target> パラメータ は、<running/>または<candidate/>など、編集するデータストアを指定します。候補データスト アは、変更がコミットされるまで、実行中のデータストアに影響を与えることなく操作できま す。詳細については、<commit> のセクションを参照してください。<config> パラメータは、 ターゲットデータストアに書き込まれるモデル化されたデータを指定します。モデルは「xmlns」 属性で指定されます。「operation」属性は、<config>サブツリーの任意の数の要素に含めるこ とができます。要素の操作は、新しい「operation」属性によってオーバーライドされるまで、 その子孫要素に継承されます。サポートされている操作は、「merge」、「replace」、「create」、 「delete」、および「remove」です。「remove」操作は、設定データが存在しない場合にエラー が返されないという点で「delete」とは異なります。「operation」属性が指定されていない場合 は、「merge」操作がデフォルトと見なされます。デフォルトの動作は、オプションの <default-operation> パラメータ (「merge」、「replace」、または「none」があります) によ りオーバーライドできます。

次に示すのは、<edit-config> 要求と応答メッセージの例です。

• MTU が 9216 である「po5」という名前のポートチャネルを、実行構成の説明に基づいて 作成します。

```
<rpc message-id="103" xmlns="urn:ietf:params:xml:ns:netconf:base:1.0">
    <edit-config>
        <target>
            <running/></target>
        <config xmlns:xc="urn:ietf:params:xml:ns:netconf:base:1.0">
             <System xmlns="http://cisco.com/ns/yang/cisco-nx-os-device">
                 <intf-items>
                     <aggr-items>
                          <AggrIf-list xc:operation="create">
                              <id>po5</id>
                              <mtu>9216</mtu>
                              <descr>port-channel 5</descr>
                          </AggrIf-list>
                     </aggr-items>
                 </intf-items>
             </System>
        </config>
    </edit-config>
\langle /rpc>
<rpc-reply xmlns="urn:ietf:params:xml:ns:netconf:base:1.0" message-id="103">
    <\!\!\circ\mathrm{k}/>
\langle/rpc-reply>
```

```
<rpc message-id="104" xmlns="urn:ietf:params:xml:ns:netconf:base:1.0">
     <edit-config>
         <target>
             <running/>
         </target>
         <config xmlns:xc="urn:ietf:params:xml:ns:netconf:base:1.0">
             <System xmlns="http://cisco.com/ns/yang/cisco-nx-os-device">
                 <intf-items>
                      <aggr-items>
                          <AggrIf-list xc:operation="replace">
                              <id>po5</id>
                              <mtu>1500</mtu>
                              <adminSt>down</adminSt>
                          </AggrIf-list>
                      </aggr-items>
                  </intf-items>
             </System>
         </config>
     </edit-config>
 \langle/rpc\rangle<rpc-reply xmlns="urn:ietf:params:xml:ns:netconf:base:1.0" message-id="104">
     <ok/>
 \langle/rpc-reply>
• ポートチャネルを削除します:
 <rpc message-id="105" xmlns="urn:ietf:params:xml:ns:netconf:base:1.0">
     \leqedit-config><target>
             <running/>
         \langle/target>
         <config xmlns:xc="urn:ietf:params:xml:ns:netconf:base:1.0">
            <System xmlns="http://cisco.com/ns/yang/cisco-nx-os-device">
                  <intf-items>
                      <aggr-items>
                          <AggrIf-list xc:operation="delete">
                              <id>po5</id>
                          </AggrIf-list>
                      </aggr-items>
                  </intf-items>
             </System>
         </config>
     </edit-config>
 \langle/rpc>
 <rpc-reply xmlns="urn:ietf:params:xml:ns:netconf:base:1.0" message-id="105">
     <ok/>
 \langle/rpc-reply>
```
• ポートチャネルのすべての構成を新しい構成で置き換えます。

#### **<copy-config>**

この操作は、ターゲットの構成データストアを、ソース構成データストア全体のコンテンツに よって置き換えます。ソース データストアとターゲット データストアのパラメータはそれぞ れ <source> と <target> です。

次に示すのは、<copy-config> 要求と応答メッセージの例です。

• 実行構成をスタートアップ構成にコピーします。

```
<rpc message-id="106" xmlns="urn:ietf:params:xml:ns:netconf:base:1.0">
      <copy-config>
          <target>
               <startup/>
          </target>
          <source>
              <running/>
          </source>
      </copy-config>
 \langle/rpc\rangle<rpc-reply xmlns="urn:ietf:params:xml:ns:netconf:base:1.0" message-id="106">
     \langle \text{o} \mathbf{k} / \rangle\langle/rpc-reply>
• 実行構成を候補構成にコピーします。
 <rpc message-id="107" xmlns="urn:ietf:params:xml:ns:netconf:base:1.0">
      <copy-config>
          <target>
              <candidate/>
          </target>
          <source>
              <running/>
          </source>
     </copy-config>
 \langle/rpc\rangle<rpc-reply xmlns="urn:ietf:params:xml:ns:netconf:base:1.0" message-id="107">
     <\!\!\circ\mathrm{k}/>
 </rpc-reply>
```

```
<lock>
```
<lock>操作を使用すると、クライアントは設定データストアをロックし、他のクライアントが データストアをロックまたは変更するのを防ぐことができます。クライアントが保持している ロックは、<unlock>操作を実行するか、セッションが終了すると、解除されます。<target>パ ラメータは、ロックするデータストアを指定します。

次に示すのは、<lock>要求と応答メッセージの例です。

• ロックの取得に成功した場合:

```
<rpc message-id="108" xmlns="urn:ietf:params:xml:ns:netconf:base:1.0">
    <l>lock><target>
             <running/>
        </target>
    </lock>
\langle/rpc\rangle<rpc-reply xmlns="urn:ietf:params:xml:ns:netconf:base:1.0" message-id="108">
    <ok/>\langle/rpc-reply>
```
• 別のセッションですでに使用されていたため、ロックの取得に失敗した場合:

<rpc message-id="109" xmlns="urn:ietf:params:xml:ns:netconf:base:1.0"> <lock>

```
<target>
            <candidate/>
        </target>
    \langle/lock>
\langle /rpc>
<rpc-reply xmlns="urn:ietf:params:xml:ns:netconf:base:1.0" message-id="109">
    <rpc-error>
        <error-type>protocol</error-type>
        <error-tag>lock-denied</error-tag>
        <error-severity>error</error-severity>
       <error-message xml:lang="en">Lock failed, lock is already held</error-message>
        <error-info>
            <session-id>1553704357</session-id>
        </error-info>
    </rpc-error>
</rpc-reply>
```
#### **<unlock>**

<unlock> 操作は、以前に <lock> 操作によって取得した構成のロックを解除します。<lock> 操 作を発行したのと同じセッションでのみ、<unlock>操作を使用できます。<target>パラメータ は、ロック解除するデータストアを指定します。

次に示すのは、<unlock> 要求と応答メッセージの例です。

• ロック解除

```
<rpc message-id="110" xmlns="urn:ietf:params:xml:ns:netconf:base:1.0">
    <unlock>
        <target>
            <candidate/>
        </target>
    \langle/unlock>
\langle / rpc<rpc-reply xmlns="urn:ietf:params:xml:ns:netconf:base:1.0" message-id="110">
    <ok/>
\langle/rpc-reply>
```
#### **<get>**

<get>操作は、実行中の構成とデバイスの状態情報を取得します。サポートされているパラメー タは <filter> です。<filter> パラメータは、実行構成の動作状態データのうち、どの部分を 取得するかを指定します。

次に示すのは、<get>要求と応答メッセージの例です。

• リスト項目の実行構成と動作状態データを取得します。

```
<rpc message-id="111" xmlns="urn:ietf:params:xml:ns:netconf:base:1.0">
    <get>
        <filter>
            <System xmlns="http://cisco.com/ns/yang/cisco-nx-os-device">
                <bgp-items>
                    <inst-items>
                        <dom-items>
```

```
<Dom-list>
                                 <name>default</name>
                             </Dom-list>
                         </dom-items>
                     </inst-items>
                 </bgp-items>
            </System>
        </filter>
    \langle/get>
\langle/rpc>
<rpc-reply xmlns="urn:ietf:params:xml:ns:netconf:base:1.0" message-id="111">
    <data>
        <System xmlns="http://cisco.com/ns/yang/cisco-nx-os-device">
            <bgp-items>
                 <inst-items>
                     <dom-items>
                         <Dom-list>
                             <name>default</name>
                             <always>disabled</always>
                             <bestPathIntvl>300</bestPathIntvl>
                             <clusterId>120</clusterId>
<firstPeerUpTs>2020-04-20T16:19:03.784+00:00</firstPeerUpTs>
                             <holdIntvl>180</holdIntvl>
                             <id>1</id>
                             <kaIntvl>60</kaIntvl>
                              <mode>fabric</mode>
                             <numEstPeers>0</numEstPeers>
                             <numPeers>0</numPeers>
                             <numPeersPending>0</numPeersPending>
                             <operRtrId>1.2.3.4</operRtrId>
                             <operSt>up</operSt>
                             <pfxPeerTimeout>90</pfxPeerTimeout>
                             <pfxPeerWaitTime>90</pfxPeerWaitTime>
                             <reConnIntvl>60</reConnIntvl>
                             <rtrId>1.2.3.4</rtrId>
                             <vnid>0</vnid>
                              ...
                         \langleDom-list>
                     </dom-items>
                 </inst-items>
            </bgp-items>
        </System>
    \langle data>
\langle/rpc-reply>
```
#### **<validate>**

この操作は、候補データストアの構成内容を検証します。これは、実行データストアにコミッ トする前に、候補データストアで行われた構成変更を検証するのに役立ちます。<source>パラ メータは <candidate/> をサポートします。

次に示すのは、<validate> 要求と応答メッセージの例です。

• 候補データストアの内容を検証します:

```
<rpc message-id="112" xmlns="urn:ietf:params:xml:ns:netconf:base:1.0">
    <validate>
        <source>
            <candidate/>
```

```
</source>
    </validate>
\langle /rpc>
<rpc-reply xmlns="urn:ietf:params:xml:ns:netconf:base:1.0" message-id="112">
    <ok/>
\langle/rpc-reply>
```
#### **<commit>**

候補構成を実行構成にコミットします。パラメータを付けずに操作すると、最終的なものと見 なされ、元に戻すことはできません。<commit> を <confirmed/> パラメータを付けて発行する と、要確認コミットであると見なされます。別の、<confirmed/>パラメータを付けない<**commit>** 操作を続けた場合にのみ、コミットはファイナライズされます。このようにして、確認した上 でコミットできます。要確認コミットでは、<confirm-timeout> と <persist> という 2 つのパラ メータを使用できます。<confirm-timeout> は、要確認コミットが元に戻されるまでの秒数で す。この時間が経過すると、実行構成は要確認コミットが発行される前の状態に復元されま す。<confirm-timeout> が指定されていない場合、デフォルトのタイムアウトは 600 秒です。 セッションが終了すると、要確認コミットは元に戻ります。<persist> パラメータを使用する と、セッションが終了しても要確認コミットが保持されます。<persist> パラメータの値は、 任意のセッションからの要確認コミットを識別するために使用されます。そして後続の要確認 コミットまたはこれから確認するコミットの <persist-id> の値として使用する必要がありま す。

次に示すのは、<commit> 要求と応答メッセージの例です。

• 候補データストアの内容をコミットします:

```
<rpc message-id="113" xmlns="urn:ietf:params:xml:ns:netconf:base:1.0">
    <commit/>
\langle/rpc\rangle<rpc-reply xmlns="urn:ietf:params:xml:ns:netconf:base:1.0" message-id="113">
```

```
<ok/>
```
- $\langle$ /rpc-reply>
- タイムアウトが経過した要確認コミット:

```
<rpc message-id="114" xmlns="urn:ietf:params:xml:ns:netconf:base:1.0">
    <commit>
        <confirmed/>
        <confirm-timeout>120</confirm-timeout>
    </commit>
\langle / rpc
```

```
<rpc-reply xmlns="urn:ietf:params:xml:ns:netconf:base:1.0" message-id="114">
    <\circ k/>
\langle/rpc-reply>
```
• 永続的な要確認コミットを開始し、その後、永続的な要確認コミットを実際に確認しま す:

```
<rpc message-id="115" xmlns="urn:ietf:params:xml:ns:netconf:base:1.0">
   <commit>
       <confirmed/>
```

```
<persist>ID1234</persist>
    </commit>
\langle /rpc>
<rpc-reply xmlns="urn:ietf:params:xml:ns:netconf:base:1.0" message-id="115">
    <\!\!\circ\!\!k/>
\langle/rpc-reply>
<!-- confirm the persistent confirmed-commit, from the same session or another session
 --&><rpc message-id="116" xmlns="urn:ietf:params:xml:ns:netconf:base:1.0">
    <commit>
        <persist-id>ID1234</persist-id>
    </commit>
\langle / rpc<rpc-reply xmlns="urn:ietf:params:xml:ns:netconf:base:1.0" message-id="116">
    <ok/>
\langle/rpc-reply>
```
#### **<cancel-commit>**

この操作は、進行中の要確認コミットをキャンセルします。別のセッションからの要確認コ ミットをキャンセルする必要がある場合、要確認コミットの <persist> パラメータで指定した のと同じ値を指定して、<persist-id> パラメータを使用する必要があります。

• 同じセッションの要確認コミットをキャンセルします:

```
<rpc message-id="117" xmlns="urn:ietf:params:xml:ns:netconf:base:1.0">
    <cancel-commit/>
\langle /rpc>
<rpc-reply xmlns="urn:ietf:params:xml:ns:netconf:base:1.0" message-id="117">
    <\circ k/>
\langle/rpc-reply>
```
#### **<discard-changes>**

この操作は、実行構成の内容にリセットすることによって、候補構成に加えられたコミットさ れていない変更を破棄します。パラメータは必要ありません。

次に示すのは、<discard-changes> 要求と応答メッセージの例です。

• 候補データストアに加えられた変更を破棄します。

```
<rpc message-id="118" xmlns="urn:ietf:params:xml:ns:netconf:base:1.0">
    <discard-changes/>
\langle/rpc\rangle<rpc-reply xmlns="urn:ietf:params:xml:ns:netconf:base:1.0" message-id="118">
    \langle \text{ok}/\rangle\langle/rpc-reply>
```
# **NETCONF** の実行

## **NETCONF** でのモデル駆動型操作について

表 **20 : NETCONF** でのモデル駆動型操作について

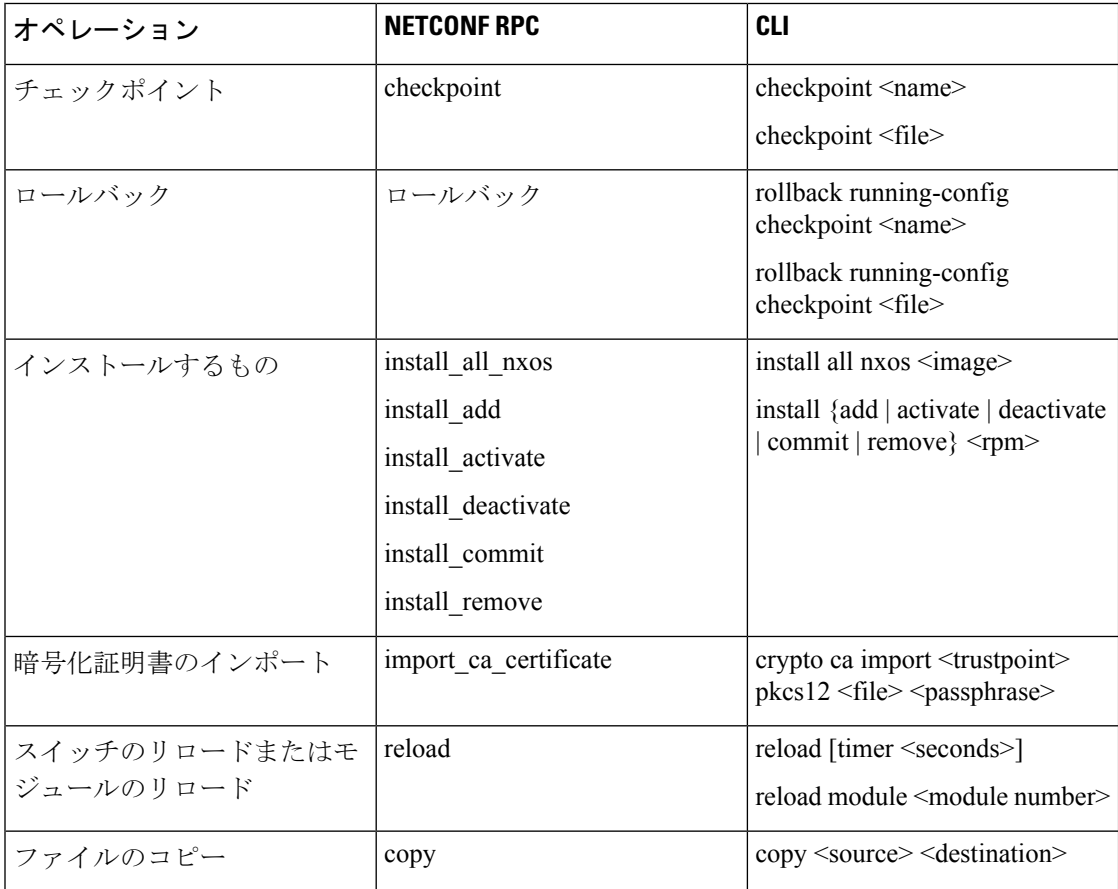

## モデル駆動型操作の例

#### モデル駆動型操作の例

```
ファイル名オプションを使用したチェックポイントの作成:
RPC:
<rpc message-id="checkpoint-3" xmlns="urn:ietf:params:xml:ns:netconf:base:1.0">
 <checkpoint xmlns="http://cisco.com/ns/yang/cisco-nx-os-device">
     <file>bootflash:my_checkpoint2</file>
 </checkpoint>
\langle /rpc\rangleチェックポイント名、説明を使用したチェックポイントの作成:
```

```
RPC:
<rpc message-id="checkpoint-1" xmlns="urn:ietf:params:xml:ns:netconf:base:1.0">
  <checkpoint xmlns="http://cisco.com/ns/yang/cisco-nx-os-device">
     <action>create</action>
     <name>my_checkpoint1</name>
      <description>test checkpoint one</description>
  </checkpoint>
\langle / rpcチェックポイント名を使用したチェックポイントの削除:
RPC:
```

```
<rpc message-id="delatecheckpoint-1" xmlns="urn:ietf:params:xml:ns:netconf:base:1.0">
  <checkpoint xmlns="http://cisco.com/ns/yang/cisco-nx-os-device">
      <action>delete</action>
      <name>my_checkpoint1</name>
  </checkpoint>
\langle / rpc
```
ロールバック:

```
(注)
```
次のオプションタグは、アトミック、最初のエラーで停止、ベストエフォートとして使用でき ます。

```
<rpc message-id="rollback-cfg-option1" xmlns="urn:ietf:params:xml:ns:netconf:base:1.0">
<rollback xmlns="http://cisco.com/ns/yang/cisco-nx-os-device">
    <name>my_checkpoint1</name>
    <option>atomic</option>
\langlerollback>
\langle / rpc
```

```
ファイル オプションを使用したロールバック
```

```
<rpc message-id="rollback-cfg1" xmlns="urn:ietf:params:xml:ns:netconf:base:1.0"><
<rollback xmlns="http://cisco.com/ns/yang/cisco-nx-os-device">
     <file>bootflash:my_checkpoint2</file>
```

```
\langlerollback>
\langle / rpc
```
ファイルのコピー

リモート サーバーからスイッチ ストレージに任意のファイルをコピーします (例:ブートフ ラッシュ)。

Kerry tftp の場合:プロトコルがファイル転送をサポートします。

```
<rpc message-id="copy-file-1" xmlns="urn:ietf:params:xml:ns:netconf:base:1.0">
<copy xmlns="http://cisco.com/ns/yang/cisco-nx-os-device">
  <source>tftp://172.27.xxx.xxx//<file_location?/tls1-server.pfx</source>
    <destination>bootflash:</destination>
      <vrf>management</vrf>
</copy>
\langle /rpc>
```
CA 証明書のインポート

```
前提条件:スイッチで my_truspoint がすでに作成されている必要があります。
```
<rpc message-id="import\_ca\_certificate-1" xmlns="urn:ietf:params:xml:ns:netconf:base:1.0"> <import\_ca\_certificate xmlns="http://cisco.com/ns/yang/cisco-nx-os-device"> <trustpoint>my\_trustpoint</trustpoint>

```
<pkcs12>tls1-server.pfx</pkcs12>
    <passphrase>xxxxxx</passphrase>
</import_ca_certificate>
\langle/rpc\rangle
```
#### **RPM** パッケージ インストール **EXEC RPC** コマンド.

#### Install <add>

```
<rpc message-id="install-add-1" xmlns="urn:ietf:params:xml:ns:netconf:base:1.0">
<install_add xmlns="http://cisco.com/ns/yang/cisco-nx-os-device">
<add>rpm_packagenamehere_from_bootflash</add>
</install_add>
\langle /rpc>
```
#### Install <activate>

```
<rpc message-id="install-activate-1" xmlns="urn:ietf:params:xml:ns:netconf:base:1.0">
<install_activate xmlns="http://cisco.com/ns/yang/cisco-nx-os-device">
 <activate> rpm_packagenamehere_from_bootflash</activate>
</install_activate>
\langle /rpc>
```
#### Install <deactivate>

<rpc message-id="install-deactivate-1" xmlns="urn:ietf:params:xml:ns:netconf:base:1.0">

```
<install_deactivate xmlns="http://cisco.com/ns/yang/cisco-nx-os-device">
    <deactivate>rpm_packagenamehere_from_bootflash </deactivate>
</install_deactivate>
\langle /rpc>
```
#### Install <remove>

<rpc message-id="rpc-install\_remove-1" xmlns="urn:ietf:params:xml:ns:netconf:base:1.0">

```
<install_remove xmlns="http://cisco.com/ns/yang/cisco-nx-os-device">
<remove>rpm_packagenamehere_from_bootflash </remove>
</install_remove>
\langle/rpc\rangle
```

```
すべての nx-os イメージのインストール
```
<rpc message-id="rpc-install\_all\_nxos-1" xmlns="urn:ietf:params:xml:ns:netconf:base:1.0">

```
<install_all_nxos xmlns="http://cisco.com/ns/yang/cisco-nx-os-device">
  <nxos>nxos.image.bin.upg</nxos>
</install_all_nxos>
\langle/rpc\rangle
```

```
モジュール番号のリロード
```

```
<rpc message-id="reload-module-pyld1" xmlns="urn:ietf:params:xml:ns:netconf:base:1.0">
<reload xmlns="http://cisco.com/ns/yang/cisco-nx-os-device">
    <module>29</module>
</reload>
\langle/rpc\rangle
```
再読み込み(Reload)

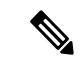

クライアントが次の RPC を要求または送信すると、exec コマンドはスイッチのリロードを実 行します。それ以上、Netconf クライアントは <ok> 応答を受信しません。 (注)

```
<rpc message-id="563" xmlns="urn:ietf:params:xml:ns:netconf:base:1.0">
<reload xmlns="http://cisco.com/ns/yang/cisco-nx-os-device"/>
\langle / rpc
```
## **NETCONF** 通知

### **NETCONF** 通知について

NETCONF 通知は、NETCONF クライアントがシステムイベントにサブスクライブして、 NETCONFエージェントからこれらのイベントに関する通知を受信できるようにするメカニズ ムです。これらの機能は、RFC [5277](http://tools.ietf.org/html/rfc5277) で定義されています。Cisco NX-OS リリース 9.3(1) 以降、 RFC [5277](http://tools.ietf.org/html/rfc5277) で説明されているように、NETCONF 通知のサポートが開始されました。これは、 NETCONF hello メッセージでアドバタイズされるオプションの機能です。

NETCONF クライアントは、Deviceyang または OpenConfig モデルを使用して、通知にサブス クライブできます。NETCONF 通知での OpenConfig モデルのサポートは、Cisco NX-OS リリー ス 9.3(5) から開始されました。

このサポートにより、NETCONF クライアントは次のことが行えます。

• イベント通知へのサブスクライブ

各サブスクリプションは、NETCONF クライアントからのセッションを介した 1 回限りの 要求です。CiscoNX-OSNETCONFエージェントが応答し、NETCONFクライアントによっ てセッションが明示的に閉じられるまで、サブスクリプションはアクティブです。サブス クリプションは、スイッチの再起動やスイッチのNETCONF機能の無効化などの管理アク ションによって閉じられることもあります。サブスクリプションは、基盤となるNETCONF セッションがアクティブである限りアクティブです。これらの登録済みフィルタに対して 生成されたイベントは、通知としてクライアントに送信されます。クライアントは、シス テムイベントの通知にサブスクライブできます。たとえば、一部だけ挙げてみても、ポー ト状態の変更、ファン速度の変更、プロセスメモリの変更などがあります。また、有効に なっている新機能などの構成イベントもあります。

• 障害イベント通知を受信します。

イベント通知は、スイッチの設定イベントまたは動作イベントに関する情報を含む、形式 の整った XML ドキュメントです。NETCONF クライアントは、サブスクリプション要求 でフィルタリング基準を送信して、すべてのイベントではなくイベントのサブセットを指 定できます。

• 他の操作でイベント通知をインターリーブします。

CiscoNX-OSNETCONFエージェントは、アクティブな通知サブスクリプションを持つセッ ションで、NETCONF 要求を受信し、処理し、応答できます。

### 機能交換

NETCONF ハンドシェイク中に、Cisco NX-OS NETCONF サーバーは<capabilities> 要素を接続 しているNETCONFクライアントに送信して、サーバーが処理できる要求を示します。交換の 一部として、サーバーは次の識別子を含めます。これらの識別子は、Cisco NX-OS NETCONF サーバーが通知とインターリーブの両方をサポートしていることをクライアントに通知しま す。

通知の機能識別子:

urn:ietf:params:netconf:capability:notification:1.0

インターリーブの機能識別子:

urn:ietf:params:netconf:capability:interleave:1.0

### イベント ストリームの検出

クライアントは、使用可能なすべての <streams> に対し NETCONF の <get> 操作を使用して、 Cisco NX-OS NETCONFサーバーがサポートしているストリームを検出できます。Cisco NX-OS は NETCONF ストリームのみをサポートします。イベント ストリームの検出は、要求と応答 のシーケンスによって行われます。

使用可能なストリームを取得するための要求:

任意のNETCONFクライアントは、すべてのサポートされているストリームを識別するため、 <streams> に対するフィルタとともに、NETCONF <get> 要求を送信できます。次の例は、クラ イアント要求メッセージのペイロードを示しています。

```
<rpc message-id="101"
      xmlns="urn:ietf:params:xml:ns:netconf:base:1.0">
     <sub>det</sub></sub>
      <filter type="subtree">
        <netconf xmlns="urn:ietf:params:xml:ns:netmod:notification">
            <streams/>
         </netconf>
      </filter>
     \langle qet>
\langle /rpc>
```
#### 応答:

Cisco NX-OS NETCONF サーバーは、クライアントがサブスクライブできる、使用可能なすべ てのイベントストリームで応答します。Cisco NX-OSはNETCONFストリームのみをサポート します。

```
<rpc-reply message-id="101"
                    xmlns="urn:ietf:params:xml:ns:netconf:base:1.0">
     <data>
       <netconf xmlns="urn:ietf:params:xml:ns:netmod:notification">
       <streams>
           <stream>
```

```
<name>NETCONF</name>
               <description>default NETCONF event stream </description>
           </stream>
        </streams>
       </netconf>
     </data>
\langle/rpc-reply>
```
### サブスクリプションの作成

NETCONF クライアントは、<create-subscription> プロトコル動作により、RPC を通してスイッ チ上でイベントのサブスクリプションを作成できます。Cisco NX-OS NETCONF サーバーが <ok/> 要素でのみ応答した場合、サブスクリプションはアクティブです。

同期式の Get および Set 操作とは異なり、サブスクリプションは永続的な非同期操作です。サ ブスクリプションは、クライアントが明示的にサブスクリプションを閉じるか、セッションが オフラインになるまでアクティブなままです。たとえば、スイッチが再起動すると、セッショ ンはオフラインになります。

クライアントがイベント通知をサブスクライブしていたものの、オフラインになった場合に は、サーバーはサブスクリプションを終了し、セッションを閉じます。

サブスクリプションが閉じられた場合、すべてのイベント通知を受信するには、NETCONFク ライアントで再接続してサブスクリプションを再度作成する必要があります。

サーバーはサブスクリプションを開始しないため、ユーザーが <create-subscription> 操作を 含むクライアントプログラムを書く必要があります。次は、NETCONFクライアントが送信す る <create-subscription> の例です。

```
<create-subscription xmlns="urn:ietf:params:xml:ns:netconf:notification:1.0">
    <stream>NETCONF</stream>
    <filter xmlns:ns1="urn:ietf:params:xml:ns:netconf:base:1.0" type="subtree">
        <System xmlns="http://cisco.com/ns/yang/cisco-nx-os-device">
            <intf-items>
                <phys-items>
                    <PhysIf-list>
                        <id>eth1/54/1</id>
                        <phys-items>
                          <operSt/>
                        </phys-items>
                    </PhysIf-list>
                </phys-items>
            </intf-items>
        </System>
      </filter>
</create-subscription>
```
<create-subscription> 操作は、次のオプションのどれでもサポートします。

• <stream>:クライアントがサブスクライブするイベントのストリームを指定します。スト リームを指定しなかった場合、NETCONF ストリーム内のイベントがデフォルトでクライ アントに送信されます。

• <filter>:イベントをフィルタリングして、ストリームでイベントのサブセットだけが伝 送されるようにできます。

Cisco NX-OS NETCONF サーバーは、サブスクリプションを正常に作成できた場合、応答で <ok> メッセージを返します。

次に、クライアントが <create-subscription> 要求をサーバーに送信し、成功応答を受信した 例を示します。

クライアントが受信した、<create-subscription> への応答:

```
<rpc-reply xmlns="urn:ietf:params:xml:ns:netconf:base:1.0"
message-id="urn:uuid:6ff0bda6-d3f1-4288-9a7e-0f30581e4bab">
    <ok/>
</rpc-reply>
```
リプレイを使用したサブスクリプションはサポートされていないため、[開始時間(StartTime)] および [終了時間(Stop Time)] オプションは使用できません。 (注)

### 受信通知

NETCONF クライアントがサブスクリプションを正常に作成すると、Cisco NX-OS NETCONF サーバは、スイッチ内のすべてのイベントについて、使用されたフィルタに関連するイベント 通知の送信を開始します。イベント通知は、notification 要素を含む独自の XML フォーマット のドキュメントです。

次に、クライアントが DeviceYang モデルからインターフェイス operSt にサブスクライブして いて、イーサネット インターフェイスがダウンした場合の通知の例を示します。 <create-subscription>は、「サブスクリプションの作成 (Creating Subscriptions) 1セクションにあ ります。

```
<?xml version="1.0" encoding="UTF-8"?>
<notification xmlns="urn:ietf:params:xml:ns:netconf:notification:1.0">
    <eventTime>2020-05-05T10:22:52.260+00:00</eventTime>
    <operation>modified</operation>
    <event>
        <System xmlns="http://cisco.com/ns/yang/cisco-nx-os-device">
            <intf-items>
                <phys-items>
                    <PhysIf-list>
                        <id>eth1/54/1</id>
                        <phys-items>
                            <operSt>down</operSt>
                        </phys-items>
                    </PhysIf-list>
                </phys-items>
            </intf-items>
        </System>
    </event>
</notification>
```
<notification> メッセージには次のフィールドが含まれます。

- <eventTime> はイベントが発生した日時を示すタイムスタンプです。
- <operation> はモデル ノードのイベントのタイプです。
- <event> はクライアントがサブスクライブしているモデル データです。

### サブスクリプションの終了

サブスクリプションは、NETCONFクライアントがNETCONFメッセージのペイロードでCisco NX-OSNETCONFサーバーに特定の操作を送信すると終了します。サブスクリプションの終了 は、次のいずれかの方法で発生します。

- サブスクリプション セッションを閉じる。<close-session> 操作は、特定のサブスクリプ ション セッションに関連して NETCONF サーバーに送信されます。
- NETCONF セッションを終了する。<kill-session> 操作が NETCONF サーバーに送信されま す。

すべてのサブスクリプションは、1 つの NETCONF セッションに関連付けられます。これは 1 対 1 の関係です。

# **NETCONF** の例

(注) このセクションのすべての例では、ncclient python ライブラリを使用します。

#### **ncclient** を使用した **Cisco NX-OS** の接続

ncclient は、NETCONF クライアント用の Python ライブラリです。次に、ncclient Manager API から Cisco NX-OS への接続を確立する方法の例を示します。

```
device = {
    "address": "10.10.10.10",
    "netconf_port": 830,
    "username": "admin",
    "password": "cisco"
}
with manager.connect(host = device["address"],
                         port = device["netconf port"],
                          username = device["username"],
                         password = device["password"],
                         hostkey verify = False) as m:
    # do your stuff
```
#### サンドボックスを使用した **NETCONF** ペイロードの生成

有効にするには、「NXAPI 開発者サンドボックス」のセクションを参照してください。 NETCONFのペイロードを生成するには、メソッドをRESTCONF(Yang)に変更し、メッセー ジフォーマットをXMLに変更します。変換する必要があるコマンドをテキストウィンドウに 入力し、<br />
[変換(Convert) ] をクリックすると、同等のペイロードが [要求 (Request) ] テキス トボックスに表示されます。

#### 図 **3 : NCCLIENT**

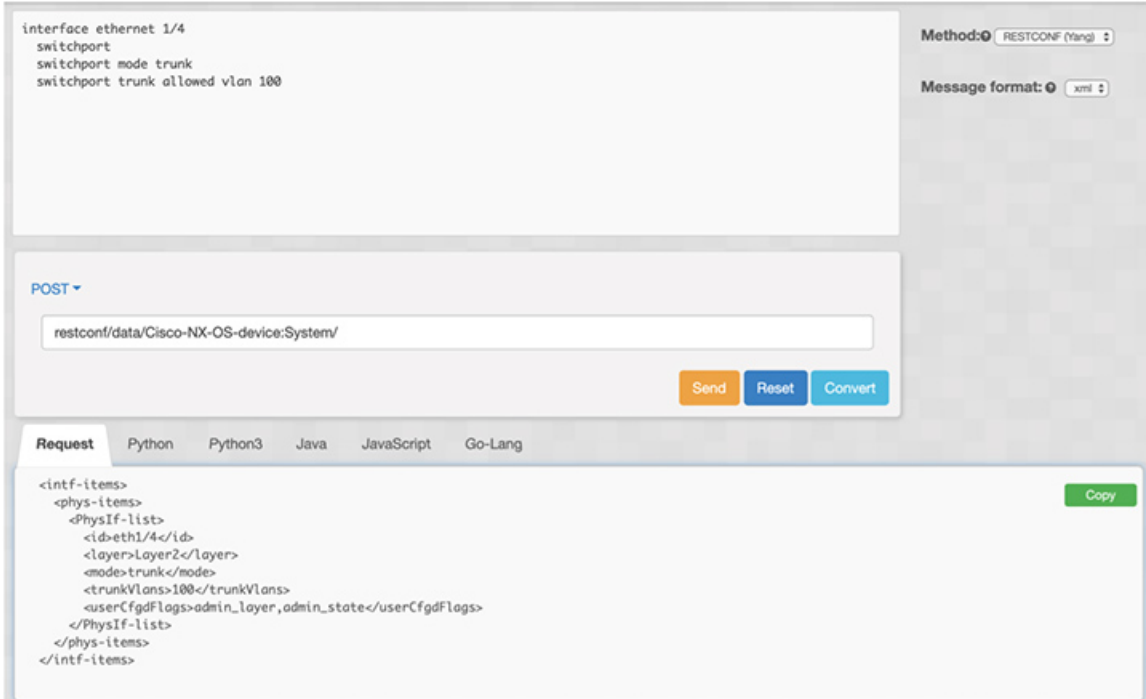

#### **Cisco NX-OS** からの構成データの取得

次に、ncclient を使用して Cisco NX-OS から BGP 設定を取得する方法の例を示します。

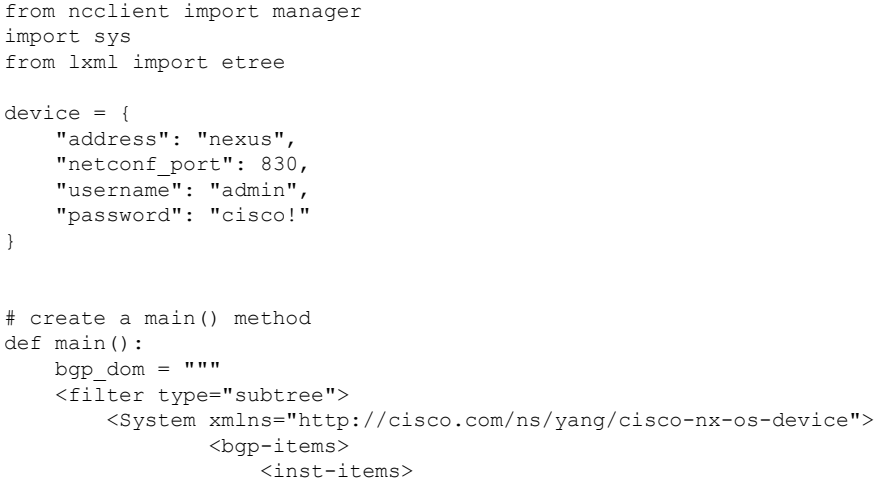
```
<dom-items>
                            <Dom-list/></dom-items>
                    </inst-items>
                </bgp-items>
        </System>
    </filter>
    "" ""
   with manager.connect(host=device["address"],
                         port=device["netconf port"],
                         username=device["username"],
                         password=device["password"],
                         hostkey verify=False) as m:
        # Collect the NETCONF response
       netconf response = m.get config(source='running', filter=bgp_dom)
        # Parse the XML and print the data
       xml_data = netconf_response.data_ele
        print(etree.tostring(xml_data, pretty_print=True).decode("utf-8"))
if _name_ == ' _main_':
```

```
sys.exit(main())
```
### **Cisco NX-OS** からの実行構成および運用データの取得

次に、CiscoNX-OS上のすべての物理インターフェイスのインターフェイスカウンタを取得す る例を示します。

```
from ncclient import manager
import sys
from lxml import etree
device = {"address": "nexus",
    "netconf_port": 830,
    "username": "admin",
    "password": "cisco"
}
def main():
    intf_ctr_filter = """
    <filter>
        <System xmlns="http://cisco.com/ns/yang/cisco-nx-os-device">
            <intf-items>
                <phys-items>
                <PhysIf-list>
                    <dbgIfIn-items/>
                    <dbgIfOut-items/>
                </PhysIf-list>
                </phys-items>
            </intf-items>
        </System>
    </filter>"""
    with manager.connect(host=device["address"],
                         port=device["netconf_port"],
                         username=device["username"],
```

```
password=device["password"],
                         hostkey_verify=False) as m:
        # Collect the NETCONF response
       netconf_response = m.get(filter=intf_ctr_filter)
        # Parse the XML and print the data
       xml_data = netconf_response.data_ele
       print(etree.tostring(xml_data, pretty_print=True).decode("utf-8"))
if __name__ == '__main__':sys.exit(main())
```
### **NETCONF** を使用した新しい構成の作成

次に、ncclient の edit config を使用して、名前付きの VLAN 100 を作成する方法の例を示しま す。

```
from ncclient import manager
import sys
from lxml import etree
device = {
    "address": "nexus",
    "netconf_port": 830,
    "username": "admin",
    "password": "cisco"
}
def main():
    add vlan = """"\overline{\text{config}}}<System xmlns="http://cisco.com/ns/yang/cisco-nx-os-device">
        <bd-items>
          <bd-items>
            <BD-list>
              <fabEncap>vlan-100</fabEncap>
              <name>inb_mgmt</name>
            </BD-list>
          </bd-items>
        </bd-items>
      </System>
    </config>
    """
    with manager.connect(host=device["address"],
                         port=device["netconf_port"],
                          username=device["username"],
                          password=device["password"],
                         hostkey verify=False) as m:
        # create vlan with edit config
        netconf response = m.edit config(target="running", config=add vlan)
        print(netconf_response)
if name == '_main ':
    sys.exit(main())
```
### **NETCONF** を使用した構成の削除

```
次に、Cisco NX-OS からループバック インターフェイスを削除する例を示します。
from ncclient import manager
import sys
from lxml import etree
device = {"address": "nexus",
    "netconf_port": 830,
    "username": "admin",
    "password": "cisco"
}
def main():
    remove_loopback = """
    \frac{1}{\sqrt{2}}<System xmlns="http://cisco.com/ns/yang/cisco-nx-os-device">
        <intf-items>
          \langlelb-items\rangle<LbRtdIf-list operation="delete">
             <id>lo10</id>
           </LbRtdIf-list>
          </lb-items>
        </intf-items>
      </System>
    </config>"""
    with manager.connect(host=device["address"],
                         port=device["netconf_port"],
                         username=device["username"],
                         password=device["password"],
                         hostkey verify=False) as m:
        # create vlan with edit config
        netconf response = m.edit config(target="running", config=remove loopback)
        print(netconf_response)
if name == '_main ':
    sys.exit(main())
```
# **NETCONF** エージェントのトラブルシューティング

### 接続のトラブルシューティング

- クライアント システムから、スイッチの管理ポートに ping を実行して、スイッチが到達 可能であることを確認します。
- Cisco NX-OS で、**show feature | inc netconf** コマンドを入力してエージェントのステータス を確認します。
- XML 管理インターフェイス (xmlagent とも呼ばれる) というものがあります。これは NETCONF エージェントとはまったく異なりますが、よく混同されます。サーバーが正し

い NETCONF メッセージで応答しない場合は、正しいポート 830 に接続していて、サー バーから正しい <hello> メッセージ(「NETCONF セッションの確立」セクションに示さ れているものと同様)を受信していることを確認します。

• /volatile/netconf-internal-logファイルの内容を表示することで、BashシェルからのNETCONF エージェントのデバッグ情報を表示できます。Bashシェルを有効にするには、**featurebash** コマンドを使用します。Bash シェルを有効にした後、**run bash** コマンドを使用して Bash シェルを開始します。詳細については、このドキュメントの *Bash* の章を参照してくださ い。

注:**debugnetconf**コマンドは、NETCONFエージェント動作のデバッグには使用できませ ん。これらのデバッグコマンドは、NETCONF エージェント関連のログを出力しません。

# **NETCONF** エージェントのアカウンティング ログ

<edit-config>、<commit>または<abort>などの書き込み操作の場合、NETCONFは対応するア カウンティングログを出力します。これには、受信した元の要求と、スイッチに適用された最 終的な変更の両方が含まれます。

アカウンティングログは、**show accounting log** コマンドを使用して表示できます。

例として、次の要求を参照してください。

```
---
<edit-config>
<config xmlns:nc="urn:ietf:params:xml:ns:netconf:base:1.0">
<System xmlns="http://cisco.com/ns/yang/cisco-nx-os-device">
  \langleintf-items\rangle<lb-items>
      <LbRtdIf-list>
        <id>lo10</id>
        <descr nc:operation="create">test</descr>
      </LbRtdIf-list>
    </lb-items>
 </intf-items>
</System>
</config>
\langle/edit-config>
---
```
アカウンティング ログには、次の項目が含まれます。

• スイッチに適用される変更:

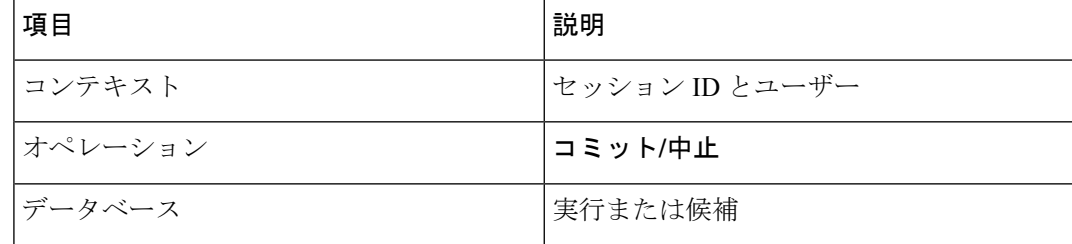

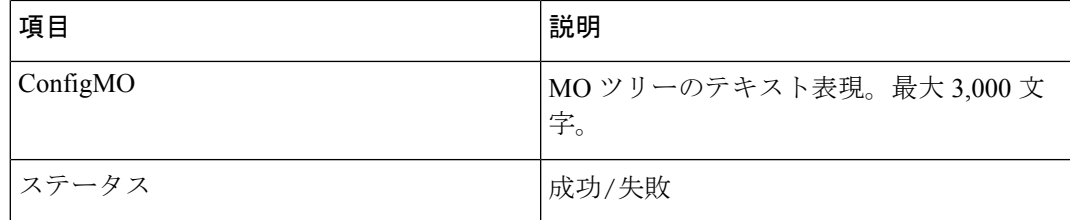

### 例:

Wed Jun 29 13:48:03

2022:type=update:id=2496515744:user=admin:cmd=(COMMIT),database=[running],configMo=[ <topSystem childAction="" dn="sys" status="created,modified"><interfaceEntity childAction=""

rn="intf" status="created,modified"><l3LbRtdIf childAction="" id="lo10" rn="lb-[lo10]" status="created,modified"/></interfaceEntity></topSystem>] (SUCCESS)

#### • 受信した元の要求

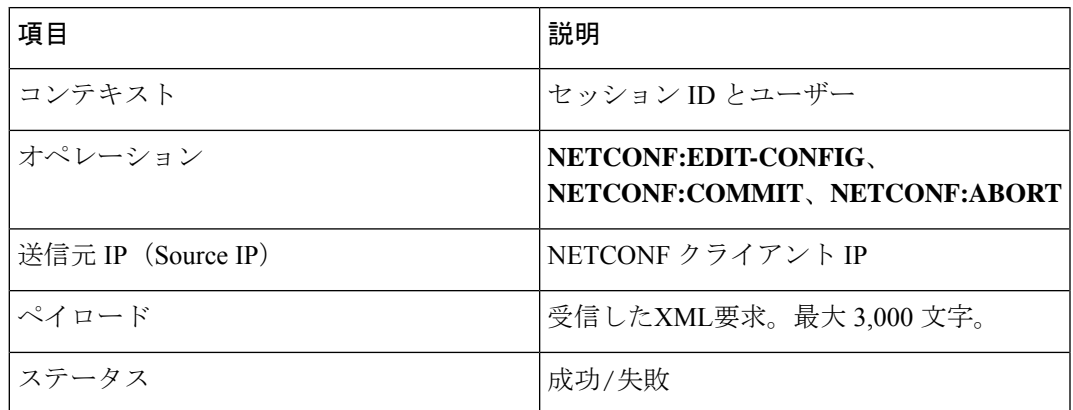

#### 例:

```
Wed Jun 29 13:48:03 2022:type=update:id=2496515744:user=admin:cmd=(NETCONF:EDIT-
CONFIG),sourceIp=[192.168.1.2],payload=[<edit-config><config
xmlns:nc="urn:ietf:params:xml:ns:netconf:base:1.0"><System
xmlns="http://cisco.com/ns/yang/cisco-nx-os-device"><intf-items><lb-items><LbRtdIf-
list><id>lo10</id><descr
nc:operation="remove">test</descr></LbRtdIf-list></lb-items></intf-
items></System></config></edit-config>] (SUCCESS)
```
失敗した要求の場合、失敗のシナリオによっては、ユーザーは両方のログを確認できない場合 があります。

• 無効な要求:

無効な要求は、構成の変更なしに拒否されるため、元の要求のみがログに記録されます。

例:

```
Wed Jun 29 20:08:36
2022:type=update:id=2517274784:user=admin:cmd=(NETCONF:EDIT-
CONFIG),sourceIp=[192.168.1.2],payload=[<edit-config><config
xmlns:nc="urn:ietf:params:xml:ns:netconf:base:1.0"><System
xmlns="http://cisco.com/ns/yang/cisco-nx-os-device"><intf-items><lb-items><LbRtdIf-
list nc:operation="create"><id>lo10</id></LbRtdIf-list></lb-items></intf-
items></System></config></edit-config>] (FAILED)
```
• さまざまな構成制限による要求の失敗:

この場合、失敗した構成試行と元の要求の両方がログに記録されます。

例:

```
Wed Jun 29 20:11:04
2022:type=update:id=2517274784:user=admin:cmd=(COMMIT),database=[running],
configMo=[<topSystem childAction="" dn="sys" status="created,modified"><telemetryEntity
```
childAction=""rn="tm" status="created,modified"><telemetryCertificate childAction=""

filename="foo" hostname="foo" rn="certificate" status="created,modified" trustpoint="test"/></telemetryEntity></topSystem>] (FAILED)

Wed Jun 29 20:11:04 2022:type=update:id=2517274784:user=admin:cmd=(NETCONF:EDIT-CONFIG),sourceIp=[192.168.1.2],payload=[<edit-config><config xmlns:xc="urn:ietf:params:xml:ns:netconf:base:1.0"><System xmlns="http://cisco.com/ns/yang/cisco-nx-os-device"><tm-items><certificateitems><trustpoint>test</trustpoint><hostname>foo</hostname><filename>foo</filename></certificateitems></tm-items></System></config></edit-config>] (FAILED)

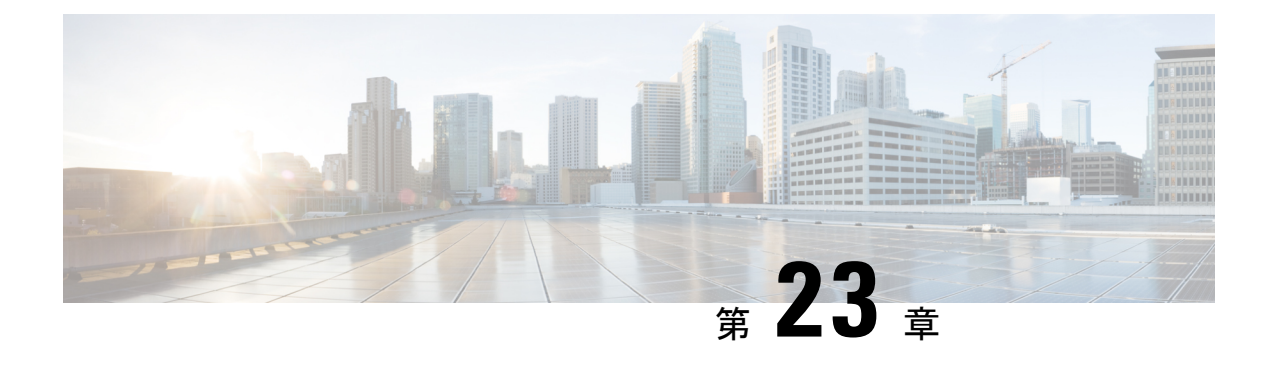

# **RESTCONF** エージェント

- RESTCONF エージェントについて (345 ページ)
- 注意事項と制約事項 (346 ページ)
- RESTCONF エージェントの使用方法 (346 ページ)
- RESTCONF エージェントのトラブルシューティング (347 ページ)
- エフェメラル データ (349 ページ)
- 実行操作 (350 ページ)
- RESTCONF エージェントのアカウンティング ログ (352 ページ)

# **RESTCONF** エージェントについて

Cisco NX-OS RESTCONF は、NETCONF で定義されたデータストアを使用して、YANG バー ジョン 1 で定義されたデータを構成するための HTTP ベースのプロトコルです。

NETCONFは、構成データストアと、これらのデータストアへのアクセスに使用できる一連の 作成、取得、更新、および削除(CRUD)操作を定義します。YANG 言語は、データストア格 納ファイル、運用データ、プロトコル操作、イベント通知の構文とセマンティクスを定義しま す。

Cisco NX-OS RESTCONF は、HTTP 操作を使用して、YANG 定義のデータを含む概念データス トアでのCRUD操作を可能にします。このデータは、NETCONFデータストアを実装するサー バーと互換性があります。

RESTCONF プロトコルは、XML と JSON の両方のペイロード エンコーディングをサポートし ます。ユーザー認証は、HTTP 基本認証によって行われます。

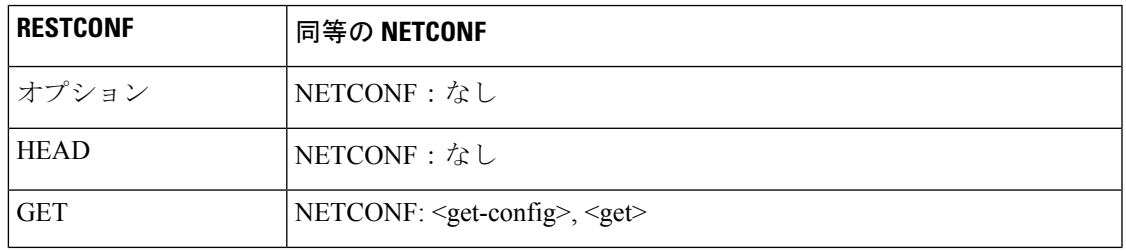

次の表に、Cisco NX-OSRESTCONFエージェントがサポートするプロトコル操作を示します。

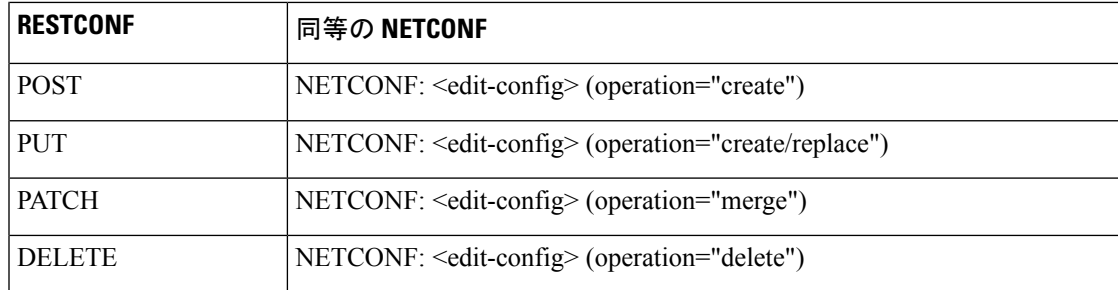

# 注意事項と制約事項

RESTCONF エージェントには、次の注意事項と制約事項があります。

- Cisco NX-OS RESTCONF は、RESTCONF Protocoldraft-ietf-netconf-restconf-10 と題する RFC ドラフトに基づいています。[https://tools.ietf.org/html/draft-ietf-netconf-restconf-10](https:/�/�tools.ietf.org/�html/�draft-ietf-netconf-restconf-10) を参照し てください。
- RESTCONF は、RFC 6536 で指定されている拡張ロールベース アクセス コントロール (RBAC)をサポートしていません。「network-admin」ロールを持つユーザのみに、 RESTCONF エージェントへのアクセス権が付与されます。
- 10.2(1)F リリース以降、操作チェックポイント、ロールバック、インストール、CA 証明 書のインポート、スイッチのリロード、個々のモジュールのリロード、およびファイルの コピーがサポートされています。\

# **RESTCONF** エージェントの使用方法

一般的なコマンド

- HTTP または HTTPS アクセスを有効にするには、次のコマンドを構成します。
	- **feature nxapi**
	- **nxapi http port 80**
	- **nxapi https port 443**

#### 一般的な制御コマンド

RESTCONF エージェントの [**no**] **feature restconf** コマンドを有効または無効にできます。

### エージェント ステータスの表示

RESTCONF エージェントのステータスを表示するには、**show feature** コマンドを使用し、式 restconf を含めます。

```
switch-1# show feature | grep restconf
restconf 1 enabled
switch-1#
```
#### **Curl** を使用したサーバーへの **POST** 要求の送信

client-host % **curl -X POST -H "Authorization: Basic YWRtaW46Y2lzY28=" -H "Content-Type: application/yang.data+xml" -d '<always>enabled</always><rtrId>2.2.2.2</rtrId>' "http://192.0.20.123/restconf/data/Cisco-NX-OS-device:System/bgp-items/inst-items/dom-items/Dom-list=default" -i**

```
HTTP/1.1 201 Created
Server: nginx/1.7.10
Date: Tue, 27 Sep 2016 20:25:31 GMT
Transfer-Encoding: chunked
Connection: keep-alive
Set-Cookie: nxapi_auth=admin:147500853169574134
Status: 201 Created
Location: /System/bgp-items/inst-items/dom-items/Dom-list=default/always/rtrId/
```
### **Curl** を使用したサーバーへの **GET** 要求の送信

```
client-host % curl -X GET -H "Authorization: Basic YWRtaW46Y2lzY28=" -H "Accept:
application/yang.data+xml"
"http://192.0.20.123/restconf/data/Cisco-NX-OS-device:System/bgp-items/inst-items/dom-items/Dom-list?content=config"
 -i
HTTP/1.1 200 OK
Server: nginx/1.7.10
Date: Tue, 27 Sep 2016 20:26:03 GMT
Content-Type: application/yang.data+xml
Content-Length: 395
Connection: keep-alive
Set-Cookie: nxapi_auth=admin:147500856185650327
Status: 200 OK
    <Dom-list>
```

```
<name>default</name>
        <always>enabled</always>
        <bestPathIntvl>300</bestPathIntvl>
        <holdIntvl>180</holdIntvl>
        <kaIntvl>60</kaIntvl>
        <maxAsLimit>0</maxAsLimit>
        <pfxPeerTimeout>30</pfxPeerTimeout>
        <pfxPeerWaitTime>90</pfxPeerWaitTime>
        <reConnIntvl>60</reConnIntvl>
        <rtrId>2.2.2.2</rtrId>
    </Dom-list>
client-host %
```
# **RESTCONF** エージェントのトラブルシューティング

接続のトラブルシューティング

• **feature nxapi** コマンドを発行して、Web サーバーを有効にします。

- HTTP 用にポートを開くように **nxapi http port 80** コマンドが構成されていることを確認し ます。
- HTTPS 用にポートを開くように **nxapi https port 443** コマンドが構成されていることを確 認します。
- スイッチの管理ポートにpingを実行して、スイッチが到達可能であることを確認します。

#### トラブルシューティングのエラー

次に、一般的なエラーメッセージと、それを解決するためのガイドラインを示します。

エラーメッセージ: 申し訳ありませんが、検索しているページは現在使用できません (Sorry, the page you are looking for is currently unavailable)

- 要求を送信した直後(数秒後など)にこのメッセージを受信した場合は、次の点を確認し てください:
	- 「接続のトラブルシューティング」に記載されているように、NXAPI 機能が有効に なっていること。
	- RESTCONF機能が有効になっていること(**show feature | greprestconf**)。RESTCONF が有効になっていない場合は、有効にします(**feature restconf**)。
	- ポートは、NX-API によって HTTP または HTTPS 用に構成されます。**show nxapi** を使 用して、ポートが構成されていることを確認します。

```
switch-1# show nxapi
nxapi enabled
HTTP Listen on port 80
HTTPS Listen on port 443
...
switch-1#
```
ポートが HTTP または HTTPs 用に構成されていない場合は、**nxapi http port 80** また は **nxapi https port 443** を発行して構成します。

• 要求の送信後にこのメッセージを受信した場合(数分後など)、スイッチの最上位レベル からの過剰な同時クエリー要求でシステムが過負荷になっていないことを確認します。過 剰な最上位レベルのクエリは、かなりのリソース負荷を生じる可能性があります。

次のいずれかによって、スイッチが過負荷になっていないことを確認できます。

- クライアントが送信する要求の数をスロットルバックします。
- スイッチで **no feature restconf** そして **feature restconf**を発行して RESTCONF エージェ ントを再起動します。

## エフェメラル データ

### **RESTCONF** のエフェメラル データについて

この機能は、エフェメラル データへのアクセスを提供します。エフェメラル データは、大量 のデータです。DMEは、各バッチがメモリ使用量の観点から管理可能なサイズになるように、 データを取得するバッチ メカニズムを提供します。バッチのサイズは、取得する MO の数で す。

パブリッシュされたCisco-NX-OS-device.yangファイルの「Ephemeral data」というコメントで、 どのデータがエフェメラルであるかに関する情報を確認できます。

リクエスト内の URI が以下を指している場合にのみ、エフェメラル データからの出力が返さ れます。

- エフェメラル データのリーフ
- エフェメラル データの子を持つコンテナまたはリスト
- 直接のエフェメラルデータの子を持つリストをラップするために使用される空のコンテナ

システム レベルの GET クエリは、エフェメラル データを返しません。

### **RESTCONF** のエフェメラル データの例

これは、エフェメラル データを取得する例です。

クライアントは、次の GET 要求メッセージを送信する場合があります。

```
GET
```

```
/restconf/data/Cisco-NX-OS-device:System//urib-items/table4-items/Table4-list=management/route4-items
HTTP/1.1
   Host: example.com
```
Accept: application/yang.data+json

The server might respond:

```
HTTP/1.1 200 OK
Date: Fri, 06 Mar 2020 11:10:30 GMT
Server: nginx/1.7.10
Content-Type: application/yang.data+json
{
    "route4-items": {
         "Route4-list": [{
             "prefix": "172.23.167.255/32",
             "flags": "0",
              ...
```
# 実行操作

### **RESTCONF** の操作コマンドについて

この機能は、スイッチでモデル駆動型操作コマンドを実行する方法を提供します。 次に、サポートされている実行 RPC のリストを示します。RPC に関する情報は、公開されて いる Cisco-NX-OS-device.yang ファイルで確認できます。

表 **21 : RESTCONF** でのモデル駆動型操作について

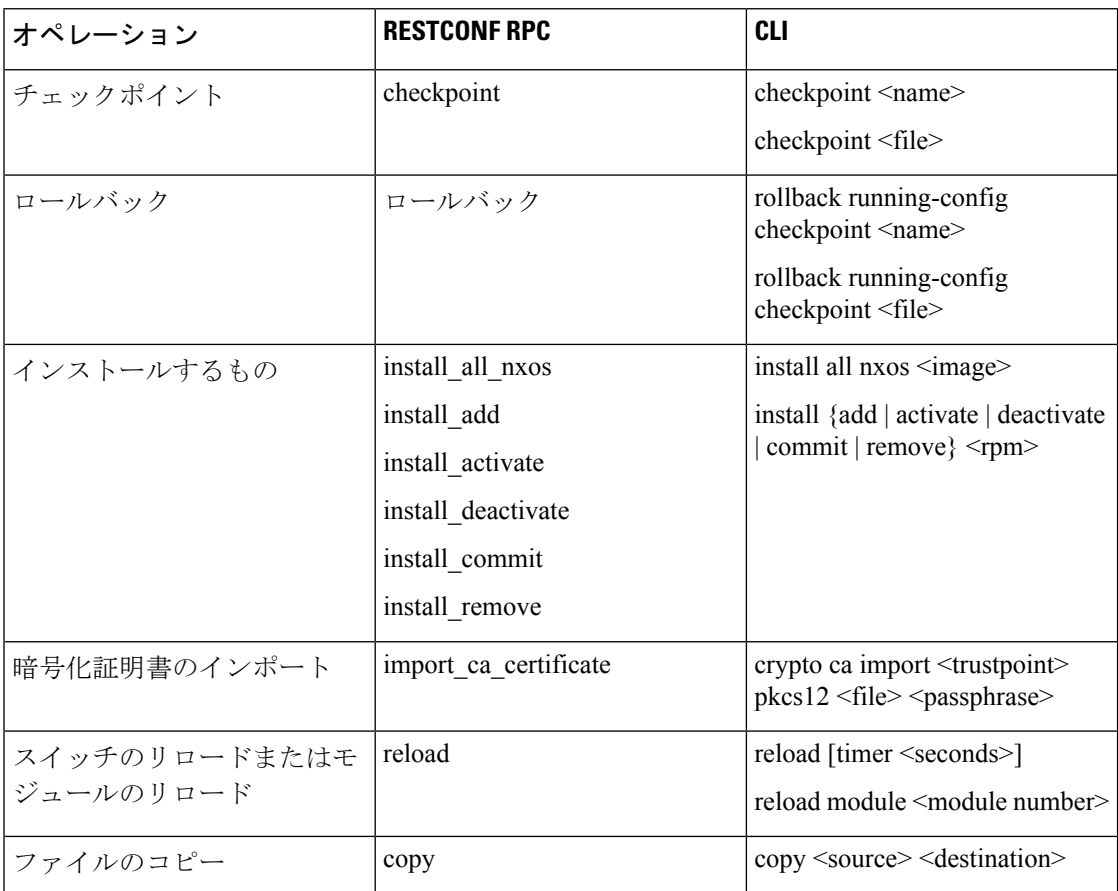

### **RESTCONF** 操作コマンドの例

### チェックポイント **RPC** の例

クライアントは、次のような POST 要求メッセージを送信する場合があります。

POST /restconf/operations/Cisco-NX-OS-device:checkpoint Accept: application/yang.operation+json,application/yang.errors+json Content-type: application/yang.operation+json Body: {

```
"input": {
                 "name": "checkpoint-1",
                 "description": "testing checkpoint through Restconf"
             }
         }
The server might respond:
     HTTP/1.1 204 No content
ロールバック RPC の例
クライアントは、次のような POST 要求メッセージを送信する場合があります。
POST /restconf/operations/Cisco-NX-OS-device:rollback
   Accept: application/yang.operation+json,application/yang.errors+json
   Content-type: application/yang.operation+json
   Body: {
             "input": {
                 "name": "checkpoint-1",
                 "action": "create"
             }
         }
The server might respond:
     HTTP/1.1 204 No content
インストール RPC の例
クライアントは、次のような POST 要求メッセージを送信する場合があります。
POST /restconf/operations/Cisco-NX-OS-device:install_all_nxos
```

```
Accept: application/yang.operation+json,application/yang.errors+json
Content-type: application/yang.operation+json
Body: {
           "input": {
               "nxos": "bootflash:nxos.10.1.1-jcco.bin"
           }
      }
```
The server might respond: HTTP/1.1 204 No content

### **CA** 証明書 **RPC** のインポートの例

クライアントは、次のような POST 要求メッセージを送信する場合があります。

```
The client might send the following POST request message:
POST /restconf/operations/Cisco-NX-OS-device:import_ca_certificate
   Accept: application/yang.operation+json,application/yang.errors+json
   Content-type: application/yang.operation+json
   Body: {
               "input": {
                   "trustpoint": "mytrustpoint",
                   "pkcs12": "bootflash:server.pfx",
                   "passphrase": "mypassphrase"
               }
          }
The server might respond:
     HTTP/1.1 204 No content
```
#### スイッチリロード **RPC** の例

クライアントは、次のような POST 要求メッセージを送信する場合があります。

```
POST /restconf/operations/Cisco-NX-OS-device:reload
   Accept: application/yang.operation+json,application/yang.errors+json
    Content-type: application/yang.operation+json
   Body: {
               "input": {
               }
          }
```
The server might respond: HTTP/1.1 204 No content

#### モジュールリロード **RPC** の例

### クライアントは、次のような POST 要求メッセージを送信する場合があります。

The client might send the following POST request message: POST /restconf/operations/Cisco-NX-OS-device:reload Accept: application/yang.operation+json,application/yang.errors+json Content-type: application/yang.operation+json Body: { "input": { "module": "31" } }

The server might respond: HTTP/1.1 204 No content

### コピー ファイル **RPC** の例

クライアントは、次のような POST 要求メッセージを送信する場合があります。

```
POST /restconf/operations/Cisco-NX-OS-device:reload
    Accept: application/yang.operation+json,application/yang.errors+json
    Content-type: application/yang.operation+json
    Body: {
               "input": {
                   "source": "tftp://10.1.1.1/users/myname/config1.txt",
                   "destination": "bootflash:",
                   "vrf": "management"
               }
          }
The server might respond:
```
HTTP/1.1 204 No content

# **RESTCONF** エージェントのアカウンティング ログ

POST、PUT、PATCH、または DELETE などの書き込み操作の場合、RESTCONF は関連するアカウ ンティングログを出力します。これには、受信した元の要求と、スイッチに適用された最終的 な変更の両方が含まれます。

アカウンティングログは、**show accounting log** コマンドを使用して表示できます。

次の要求例を考えてみます。

curl -s -L --request POST --user admin: --header 'Content-Type: application/yang.data+json' --url "restconf/data/Cisco-NX-OS-device:System/intf-items/lb-items/LbRtdIf-list=lo10" --data-raw @request.txt

Payload:

```
<descr>test</descr>
```
Or

{"descr":"test"}

アカウンティング ログには、次の項目が含まれます。

• スイッチに適用される変更:

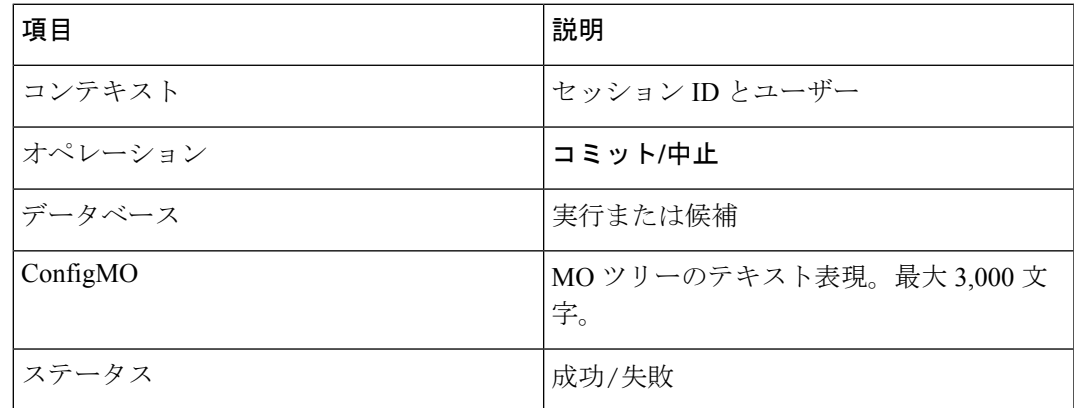

### 例:

Wed Jun 29 13:53:37

2022:type=update:id=3180018864:user=admin:cmd=(COMMIT),database=[running],configMo=[ <topSystem childAction="" dn="sys" status="created,modified"><interfaceEntity childAction=""

rn="intf" status="created,modified"><l3LbRtdIf childAction="" descr="test" id="lo10" rn="lb-

[lo10]" status="created,modified"/></interfaceEntity></topSystem>] (SUCCESS)

#### • 受信した元の要求

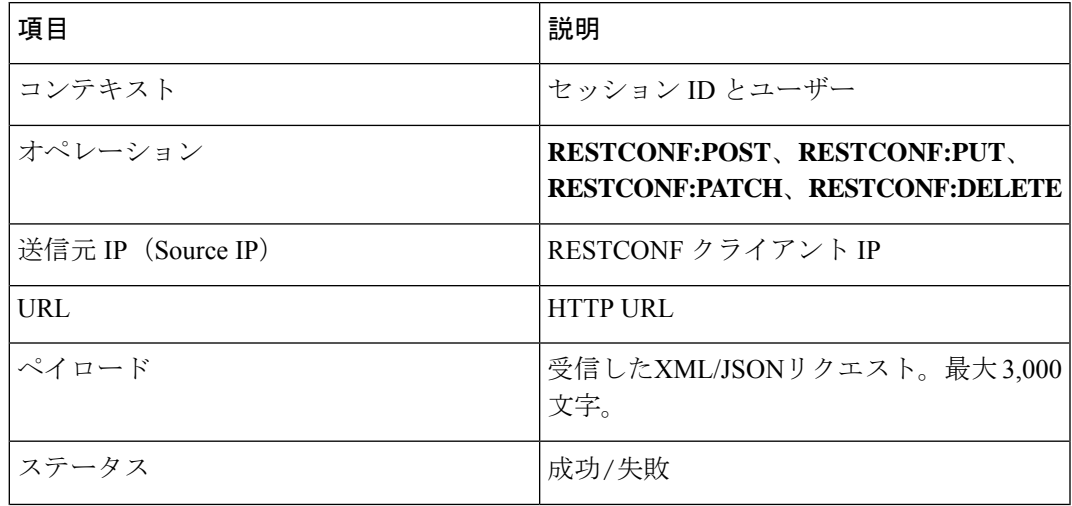

### 例:

Wed Jun 29 13:53:37

2022:type=update:id=3180018864:user=admin:cmd=(RESTCONF:POST),sourceIp=[192.168.1.2], url=[/restconf/data/Cisco-NX-OS-device:System/intf-items/lb-items/LbRtdIflist=lo10],payload=[<descr>test</descr>] (SUCCESS)

失敗した要求の場合、失敗のシナリオによっては、ユーザーは両方のログを確認できない場合 があります。

• 無効な要求:

無効な要求は、構成の変更なしに拒否されるため、元の要求のみがログに記録されます。

例:

```
Wed Jun 29 20:16:26
```
2022:type=update:id=3180018864:user=admin:cmd=(RESTCONF:POST), sourceIp=[192.168.1.2],url=[/restconf/data/Cisco-NX-OS-device:System/intf-items/lb-items/LbRtdIflist=lo10],payload=[<descr>test</descr>] (FAILED)

• さまざまな構成制限による要求の失敗:

この場合、失敗した構成試行と元の要求の両方がログに記録されます。

例:

```
Wed Jun 29 20:32:01
2022:type=update:id=3180018864:user=admin:cmd=(COMMIT),database=[running],
configMo=[<topSystem childAction="" dn="sys" status="created,modified"><telemetryEntity
```
childAction="" rn="tm" status="created,modified"><telemetryCertificate childAction="" filename="foo" hostname="foo" rn="certificate" status="created,modified" trustpoint="test"/></telemetryEntity></topSystem>] (FAILED)

Wed Jun 29 20:32:01 2022:type=update:id=3180018864:user=admin:cmd=(RESTCONF:PATCH), sourceIp=[192.168.1.2],url=[/restconf/data/Cisco-NX-OS-device:System/tm-items/certificateitems],payload=[<trustpoint>test</trustpoint><hostname>foo</hostname><filename> foo</filename>] (FAILED)

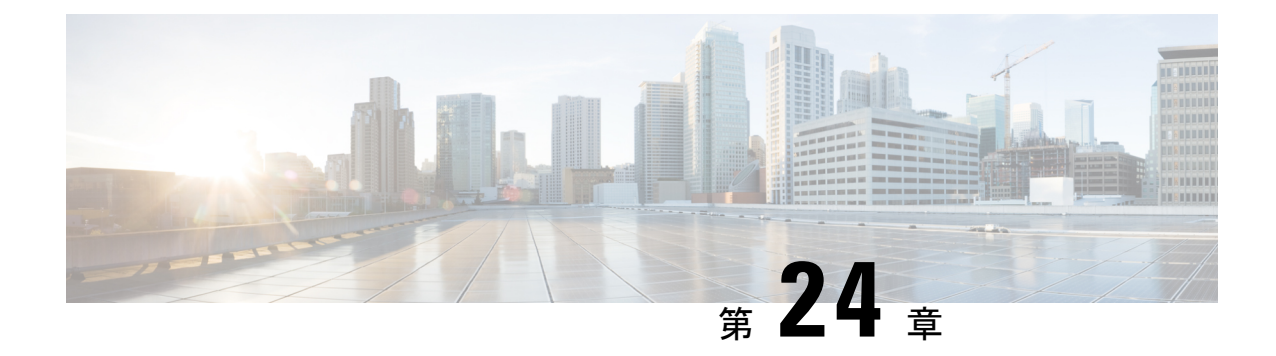

# ダイナミック ロガー

- 前提条件 (355 ページ)
- 参照先 (355 ページ)

# 前提条件

ダイナミック ロギングを使用する前に、スイッチに次のものが存在することを確認します。

- libmtxlogmgr\*.so ライブラリが /opt/mtx/lib/ にインストールされていること。 libmtxlogmgr\*.so ライブラリは、mtx\_infra RPM の一部です。
- mtx.conf ファイルが /etc/ にあること。

```
[mtxlogger]
config=/opt/mtx/conf/mtxlogger.cfg
```
• mtxlogger.cfg ファイルが /opt/mtx/conf/ にあること。

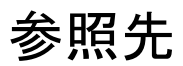

構成ファイルの構造は次のとおりです。

```
<config name="nxos-device-mgmt">
  <container name="mgmtConf">
   <container name="logging">
      <leaf name="enabled" type="boolean" default="false"></leaf>
      <leaf name="allActive" type="boolean" default="false"></leaf>
      <container name="format">
        <leaf name="content" type="string" default="$DATETIME$ $COMPONENTID$ $TYPE$:
$MSG$"></leaf>
     <container name="componentID">
            <leaf name="enabled" type="boolean" default="true"></leaf>
     </container>
     <container name="dateTime">
            <leaf name="enabled" type="boolean" default="true"></leaf>
            <leaf name="format" type="string" default="%y%m%d.%H%M%S"></leaf>
     </container>
     <container name="fcn">
            <leaf name="enabled" type="boolean" default="true"></leaf>
```

```
<leaf name="format" type="string"
default="$CLASS$::$FCNNAME$($ARGS$)@$LINE$"></leaf>
     </container>
      </container>
      <container name="dest">
        <container name="console">
         <leaf name="enabled" type="boolean" default="false"></leaf>
        </container>
        <container name="file">
          <leaf name="enabled" type="boolean" default="false"></leaf>
          <leaf name="name" type="string" default="mtx-internal.log"></leaf>
          <leaf name="location" type="string" default="./mtxlogs"></leaf>
    <leaf name="mbytes-rollover" type="uint32" default="10"></leaf>
    <leaf name="hours-rollover" type="uint32" default="24"></leaf>
    <leaf name="startup-rollover" type="boolean" default="false"></leaf>
          <leaf name="max-rollover-files" type="uint32" default="10"></leaf>
        </container>
      </container>
      <list name="logitems" key="id">
        <listitem>
         <leaf name="id" type="string"></leaf>
   <leaf name="active" type="boolean" default="true"></leaf>
        </listitem>
      </list>
    </container>
  </container>
</config>
```
**<list>** タグは、**<componentID>** によるログ フィルタを定義します。

次の表では、コンテナとそのリーフの一部について説明します。

| コンテナ    | コンテナの説明                        | 含まれるコンテナ                                                              | 含まれるリーフと説明                                                                                                    |
|---------|--------------------------------|-----------------------------------------------------------------------|----------------------------------------------------------------------------------------------------|
| logging | すべてのロギングデー<br>タ タイプが含まれま<br>す。 | 形式<br>dest<br>ファイル<br>(注)<br>リストタグ<br>$\lceil$ logitems<br>も含まれま<br>す | enabled : ロギングがオ<br>ンかオフかを決定する<br>ブール値です。デフォ<br>ルトはオフです。<br>allActive:ロギング用<br>に定義されたすべての<br>ロギング項目をアク<br>ティブにするブール値<br>です。デフォルトはオ<br>フです。 |

表 **22 :** コンテナとリーフの説明

I

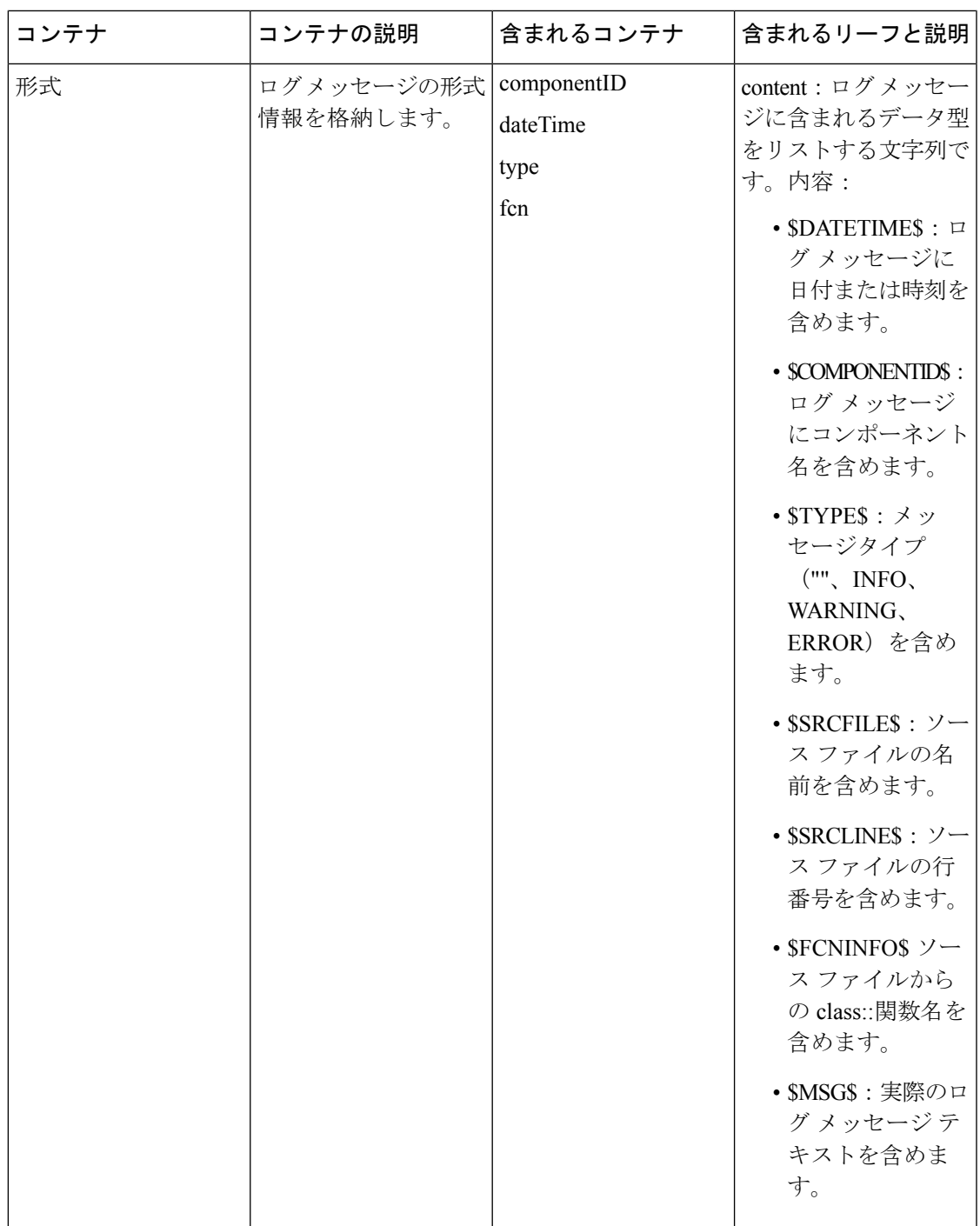

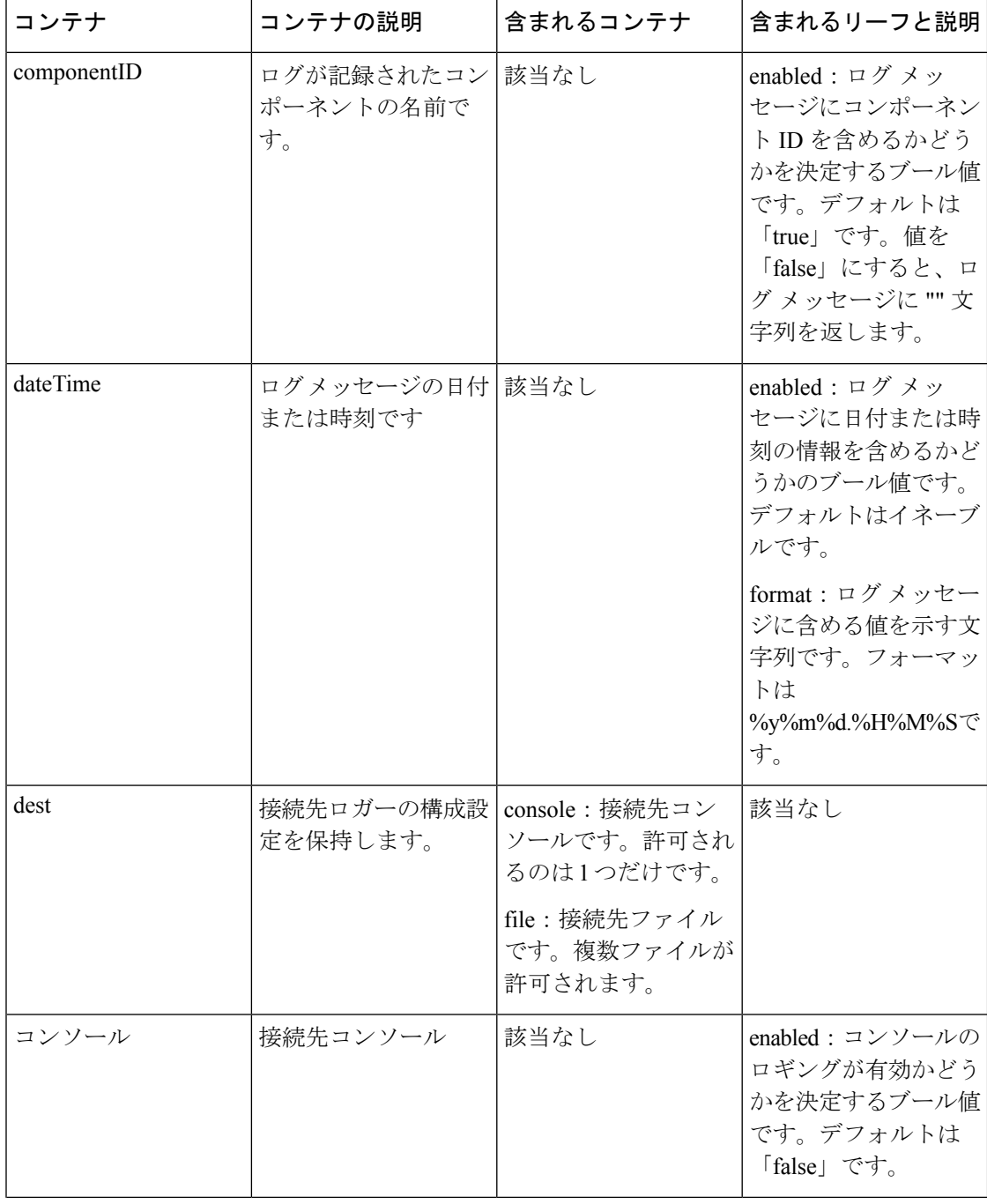

I

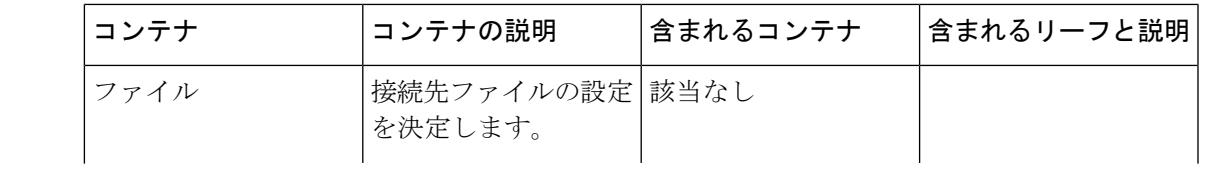

I

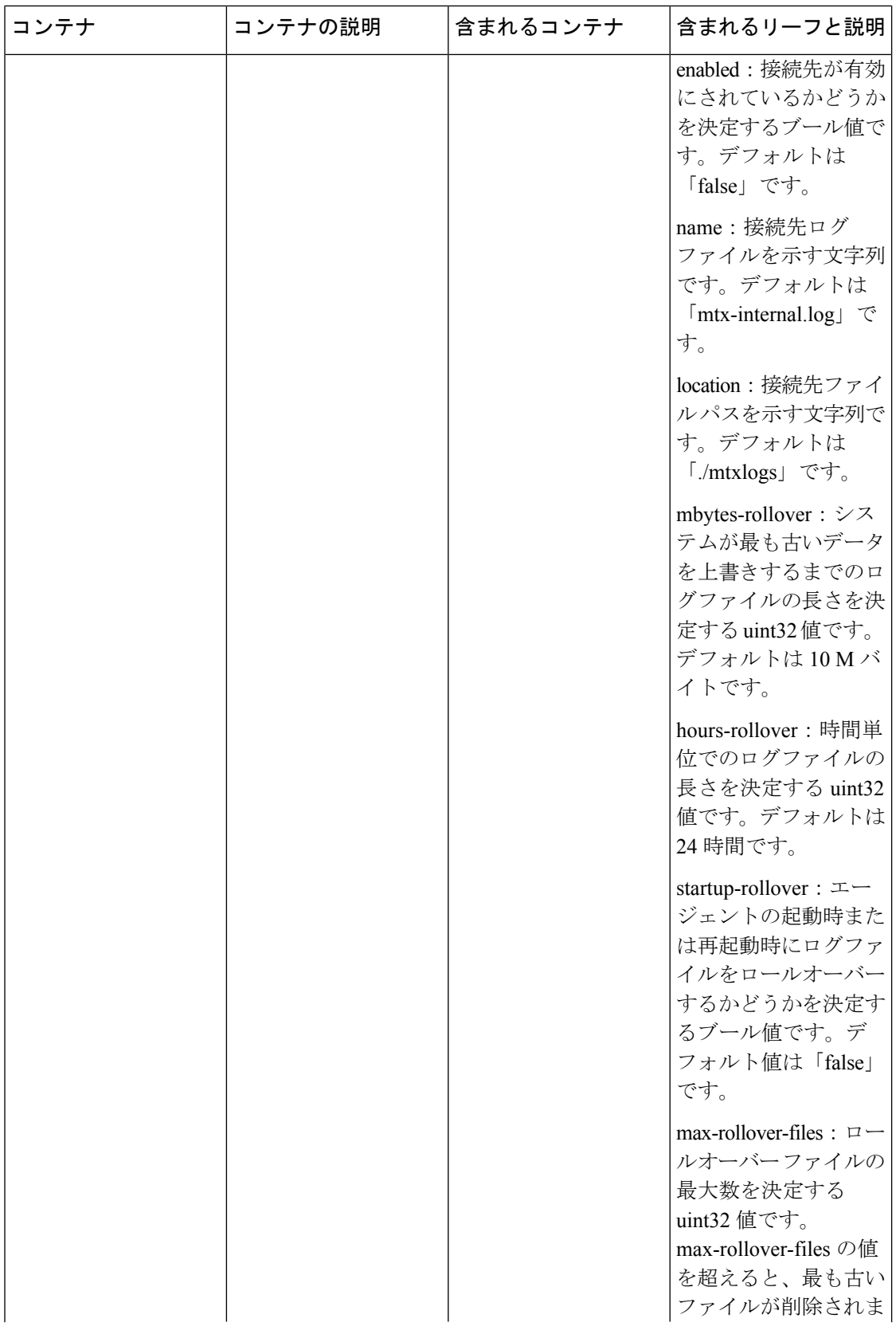

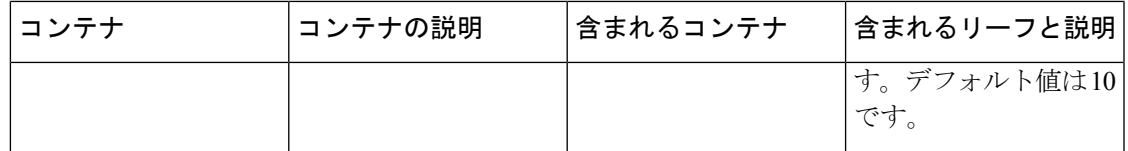

#### 例

次に、デフォルトでインストールされている設定を含む設定ファイルを示します。

```
<config name="nxos-device-mgmt">
  <container name="mgmtConf">
    <container name="logging">
      <leaf name="enabled" type="boolean" default="false">true</leaf>
      <leaf name="allActive" type="boolean" default="false">false</leaf>
      <container name="format">
        <leaf name="content" type="string" default="$DATETIME$ $COMPONENTID$ $TYPE$:
$MSG$">$DATETIME$ $COMPONENTID$ $TYPE$ $SRCFILE$ @ $SRCLINE$ $FCNINFO$:$MSG$</leaf>
     <container name="componentID">
           <leaf name="enabled" type="boolean" default="true"></leaf>
     </container>
     <container name="dateTime">
            <leaf name="enabled" type="boolean" default="true"></leaf>
            <leaf name="format" type="string" default="%y%m%d.%H%M%S"></leaf>
     </container>
     <container name="fcn">
            <leaf name="enabled" type="boolean" default="true"></leaf>
            <leaf name="format" type="string"
default="$CLASS$::$FCNNAME$($ARGS$)@$LINE$"></leaf>
     </container>
      </container>
      <container name="dest">
        <container name="console">
         <leaf name="enabled" type="boolean" default="false">true</leaf>
        </container>
        <container name="file">
          <leaf name="enabled" type="boolean" default="false">true</leaf>
          <leaf name="name" type="string" default="mtx-internal.log"></leaf>
          <leaf name="location" type="string" default="./mtxlogs">/volatile</leaf>
    <leaf name="mbytes-rollover" type="uint32" default="10">50</leaf>
    <leaf name="hours-rollover" type="uint32" default="24">24</leaf>
    <leaf name="startup-rollover" type="boolean" default="false">true</leaf>
          <leaf name="max-rollover-files" type="uint32" default="10">10</leaf>
        </container>
      </container>
      <list name="logitems" key="id">
        <listitem>
         <leaf name="id" type="string">*</leaf>
   <leaf name="active" type="boolean" default="false">false</leaf>
        </listitem>
        <listitem>
         <leaf name="id" type="string">SYSTEM</leaf>
   <leaf name="active" type="boolean" default="true">true</leaf>
        </listitem>
        <listitem>
         <leaf name="id" type="string">LIBUTILS</leaf>
   <leaf name="active" type="boolean" default="true">true</leaf>
        </listitem>
        <listitem>
         <leaf name="id" type="string">MTX-API</leaf>
   <leaf name="active" type="boolean" default="true">true</leaf>
        </listitem>
        <listitem>
```

```
<leaf name="id" type="string">Model-*</leaf>
  <leaf name="active" type="boolean" default="true">true</leaf>
        </listitem>
        <listitem>
        <leaf name="id" type="string">Model-Cisco-NX-OS-device</leaf>
   <leaf name="active" type="boolean" default="true">false</leaf>
        </listitem>
        <listitem>
         <leaf name="id" type="string">Model-openconfig-bgp</leaf>
   <leaf name="active" type="boolean" default="true">false</leaf>
       </listitem>
        <listitem>
        <leaf name="id" type="string">INST-MTX-API</leaf>
   <leaf name="active" type="boolean" default="true">false</leaf>
       </listitem>
       <listitem>
         <leaf name="id" type="string">INST-ADAPTER-NC</leaf>
   <leaf name="active" type="boolean" default="true">false</leaf>
        </listitem>
       <listitem>
        <leaf name="id" type="string">INST-ADAPTER-RC</leaf>
   <leaf name="active" type="boolean" default="true">false</leaf>
        </listitem>
       <listitem>
        <leaf name="id" type="string">INST-ADAPTER-GRPC</leaf>
  <leaf name="active" type="boolean" default="true">false</leaf>
       </listitem>
      \langlelist>
   </container>
  </container>
</config>
```
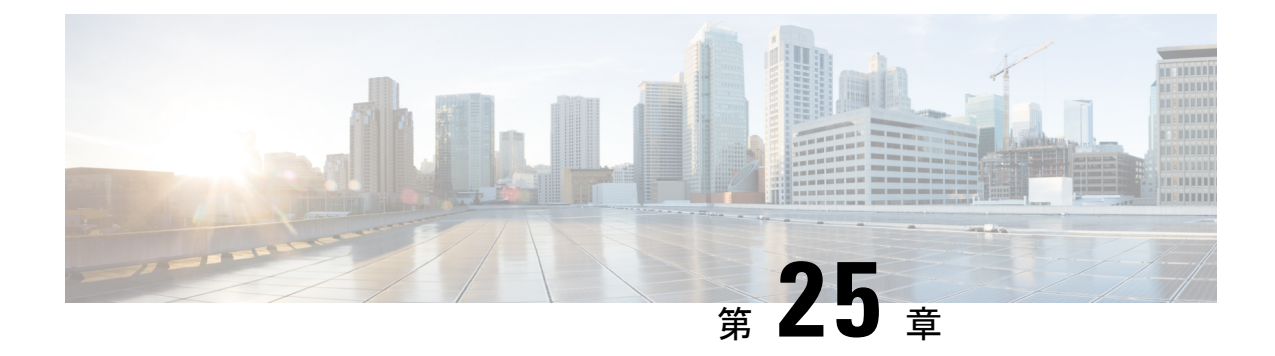

# **gNMI-gRPC**ネットワーク管理インターフェ イス

- gNMI について (364 ページ)
- gNMI サブスクライブ RPC (364 ページ)
- Guidelines and Limitations for gNMI, on page 368
- Configuring gNMI, on page 370
- サーバー証明書の構成 (372 ページ)
- キー/証明書の生成の例 (374 ページ)
- Generating and Configuring Key/Certificate Examples for Cisco NX-OS Release 9.3(3) and Later, on page 374
- •gNMI の確認 (376ページ)
- gRPC クライアント証明書認証 (382 ページ)
- Generating New Client Root CA Certificates, on page 382
- NX-OS デバイスでの生成されたルート CA 証明書の構成 (383 ページ)
- gRPC へのトラストポイントの関連付け (384 ページ)
- 証明書の詳細の検証 (384 ページ)
- •任意のgNMIクライアントのクライアント証明書認証を使用した接続の確認(385ページ)
- クライアント (386 ページ)
- gNMI のアカウンティング ログ (386 ページ)
- DME サブスクリプションの例:PROTO エンコーディング (389 ページ)
- GNMI サブスクリプションの例: PROTO エンコーディング (390 ページ)
- NGINX の GRPC プロキシ機能 (392 ページ)
- Configuration Needed, on page 392
- 機能 (393 ページ)
- 結果 (397 ページ)
- 設定 (398 ページ)
- 登録 (399 ページ)
- ストリーミング Syslog (404 ページ)
- トラブルシューティング (410 ページ)

## **gNMI** について

gNMI は、トランスポート プロトコルとして gRPC(Google リモート プロシージャ コール) を使用します。

Cisco NX-OS は、Cisco Nexus 9000 シリーズ スイッチで実行されるテレメトリ アプリケーショ ンへのダイヤルイン サブスクリプション用に gNMI をサポートします。過去のリリースでは gRPCを介したテレメトリイベントがサポートされていましたが、スイッチはテレメトリデー タをテレメトリ レシーバにプッシュしていました。この方法はダイヤル アウトと呼ばれてい ました。

gNMI を使用すると、アプリケーションはスイッチから情報をプルできます。サポートされて いるテレメトリ機能を学習し、必要なテレメトリサービスのみをサブスクライブすることで、 特定のテレメトリ サービスにサブスクライブします。

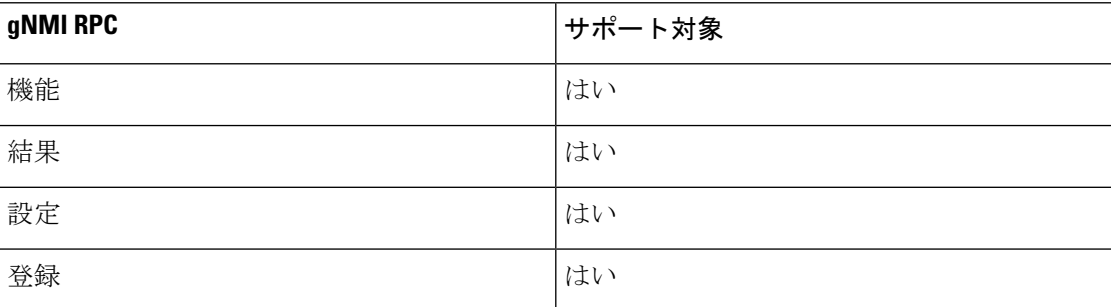

表 **<sup>23</sup> :** サポートされる **gNMI RPC**

# **gNMI** サブスクライブ **RPC**

Cisco NX-OS 9.3(1) リリース以降では、次の gNMI サブスクリプション機能がサポートされて います。

#### 表 **24 :** サブスクライブ オプション

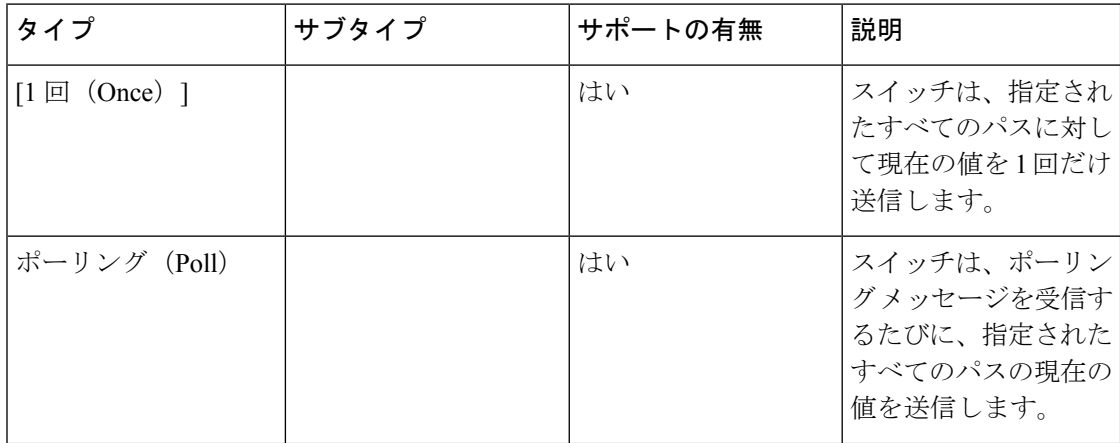

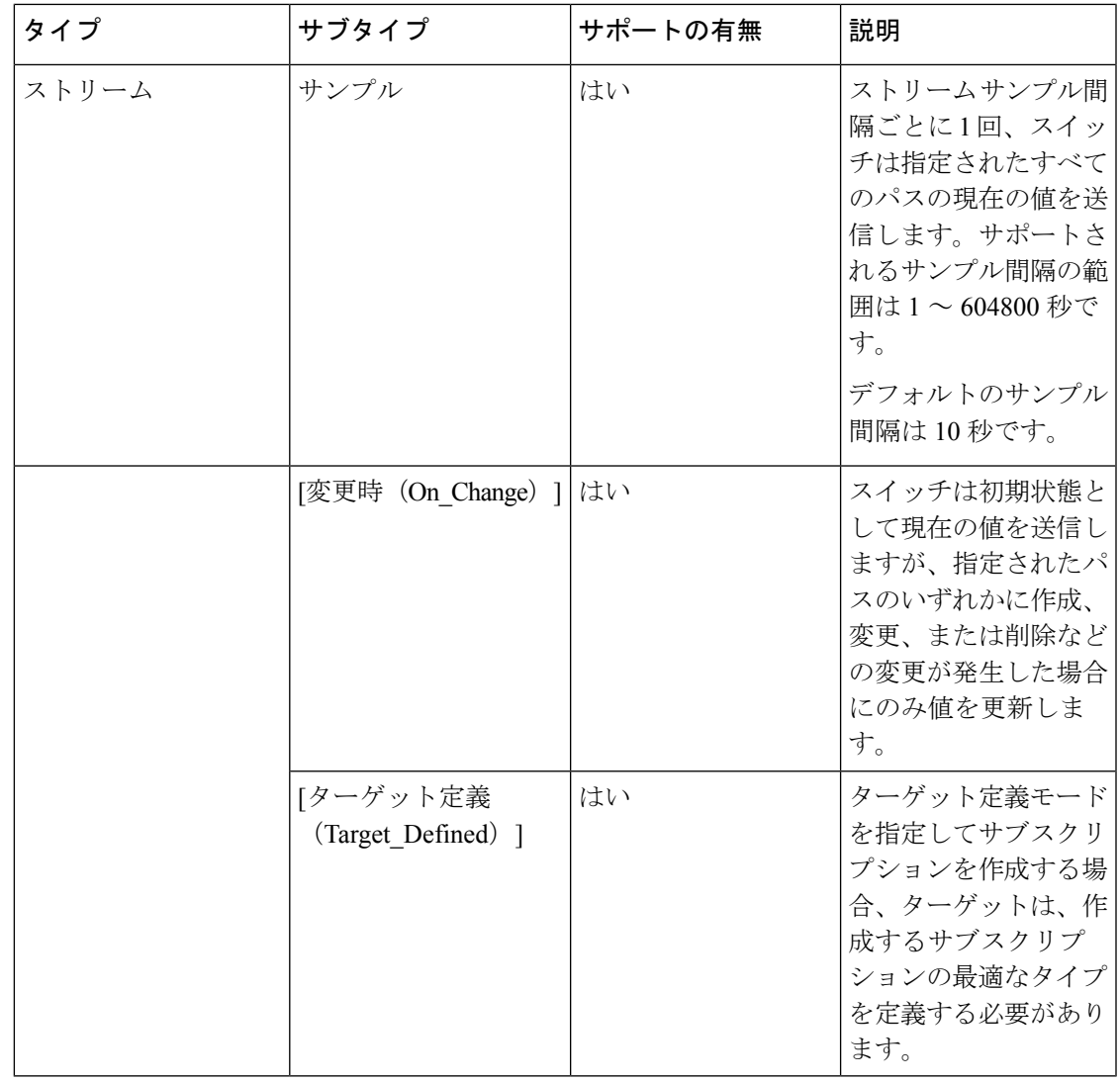

10.2(1)F リリース以降、Target Defined サブタイプのサブスクライブ オプションがサポートさ れています。 (注)

Cisco NX-OS リリース 10.2(3)F 以降では、gNMI サブスクリプションのキープアライブ間隔を 変更する新しい CLI コマンドが導入されています。設定可能な限界値は 600 ~ 86400 秒です。

コマンドは **"[no] grpc gnmikeepalive-timeout <timeout>"** です。たとえば、**switch(config)# grpc gnmi keepalive-timeout 600** と入力します。

次に、CLI コマンドを確認する例を示します。

Verify in show statistics cmd

switch(config)# sh grpc gnmi service statistics

=============

gRPC Endpoint ============= Vrf : management Server address : [::]:50051 Cert notBefore : Feb 6 01:15:06 2022 GMT Cert notAfter : Feb 7 01:15:06 2022 GMT Client Root Cert notBefore : n/a Client Root Cert notAfter : n/a Max concurrent calls : 8 Listen calls : 1 Active calls : 0 KeepAlive Timeout : 1000

CLI コマンドの注意事項は次のとおりです。

- gnmi サーバーは、指定された間隔ごとに空の応答をサブスクリプション クライアントに 送信します。
- 目的は、不正な接続や無意味な接続を検出して、クリーンアップすることです。
- デフォルトのキープアライブ間隔は 600 秒です。
- このコマンドは、間隔をユーザー指定の値に変更します。

#### オプションの **SUBSCRIBE** フラグ

SUBSCRIBE オプションでは、表にリストされているオプションへの応答を変更するオプショ ンのフラグを使用できます。Cisco NX-OS リリース 9.3(1) 以降では、[更新のみ (updates\_only)] オプション フラグがサポートされています。これは、ON CHANGE サブスクリプションに適 用されます。このフラグが設定されている場合、スイッチは通常最初の応答で送信される初期 スナップショット データ(現在の状態)を抑制します。

次のフラグはサポートされていません。

- [エイリアス(aliases)]
- [集約許可 (allow aggregation) ]
- [拡張 (extensions) ]
- prefix
- $\cdot$  [qos]

Cisco NX-OS リリース 10.2(3)F 以降、次のフラグがサポートされています。

- [ハートビート間隔(heartbeat interval)]
- [冗長抑制 (suppress redundant) ]

サンプリングされたサブスクリプションでの[冗長抑制 (suppress\_redundant) ]の動作を変更す るために、[ハートビート間隔(Heartbeat\_interval)] を指定できます。この場合、ターゲット は、suppress\_redundantフラグがtrueに設定されているかどうかに関係なく、ハートビート間隔 ごとに1つのテレメトリ更新を生成する必要があります。この値は、ナノ秒単位の符号なし64 ビット整数として指定されます。

サブスクリプション メッセージの suppress\_redundant フィールドは、サンプリングされたサブ スクリプションに設定できます。true に設定されている場合、レポートされているパスの値が 最後の更新が生成されてから変更されていない限り、ターゲットはテレメトリ更新メッセージ を生成してはなりません。更新は、変更されたサブスクリプション内の個々のリーフノードに 対してのみ生成する必要があります。

たとえば、B ノードから分岐するリーフ C と D がある /A/B へのサブスクリプションで、C の 値が変更されてもDが変更されていない場合、Cの更新を生成する必要があるのに対し、Dの 更新を生成してはなりません。

次に、サポートされているオプションの SUBSCRIBE フラグの例を示します。

```
{
"SubscribeRequest":
[
  {
   "subscribe":
   {
    "subscription":
    \Gamma{
      "_comment" : "1st subscription path",
      "path":
      {
       "origin": "openconfig",
       "elem":
       [
        {
         "name": "interfaces/interface[name=eht1/1]"
        }
      ]
      },
      "mode": "SAMPLE",
      "heartbeat_interval": 30000000000
      "suppress-redundant": true
    },
    "mode": "STREAM",
    "allow aggregation" : false,
    "use_models":
    \lceil{
      "name": "DME",
     "organization": "Cisco Systems, Inc.",
     "version": "1.0.0"
     }
    ],
    "encoding": "JSON"
   }
 }
```

```
サブスクライブ フラグのサポート メトリクスは次のとおりです。
```
表 **25 : SUBSCRIBE** フラグのサポート メトリクス

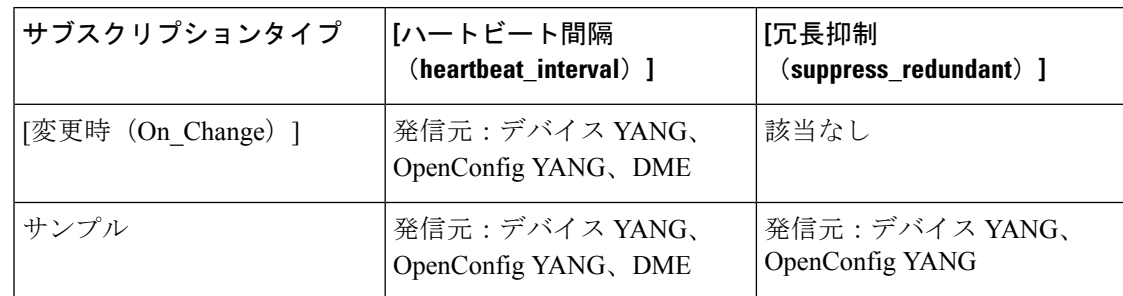

## **Guidelines and Limitations for gNMI**

Following are the guidelines and limitations for gNMI:

- Beginning with Cisco NX-OS Release 9.3(5), Get and Set are supported.
- gNMI queries do not support wildcards in paths.
- When you enable gRPC on both the management VRF and default VRF and later disable on the default VRF, the gNMI notifications on the management VRF stop working.

As a workaround, disable gRPC completely by entering the**no feature grpc** command and reprovision it by entering the **feature grpc** command and any existing gRPC configuration commands. For example, **grpc certificate** or **grpc port**. You must also resubscribe to any existing notifications on the management VRF.

• When you attempt to subscribe an OpenConfig routing policy with a preexisting CLI configuration like the following, it returns empty values due to the current implementation of the OpenConfig model.

```
ip prefix-list bgp_v4_drop seq 5 deny 125.2.0.0/16 le 32
ipv6 prefix-list bgp_v6_drop seq 5 deny cafe:125:2::/48 le 128
```
using the xpath

openconfig-routing-policy:/routing-policy/defined-sets/prefix-sets/prefix-set[name=bgp\_v4\_drop]/config openconfig-routing-policy:/routing-policy/defined-sets/prefix-sets/prefix-set[name=bgp\_v6\_drop]/config

- Only server certificate authentication takes place. The client certificate is not authenticated by the server.
- If the gRPC certificate is explicitly configured, after a reload with the saved startup configuration to a prior Cisco NX-OS  $9.3(x)$  image, the gRPC feature does not accept connections. To confirm this issue, enter the **show grpc gnmi service statistics** command and the status line displays an error like the following:

Status: Not running - Initializing...Port not available or certificate invalid.

Unconfigure and configure the proper certificate command to restore the service.

• Beginning with Cisco NX-OS Release 9.3(3), if you have configured a custom gRPC certificate, upon entering the **reload ascii** command the configuration is lost. It reverts to the default day-1

certificate. After entering the **reload ascii** command, the switch reloads. Once the switch is up again, you must reconfigure the gRPC custom certificate.

**Note** This applies when entering the **grpc certificate** command.

- Use of origin, use\_models, or both, is optional for gNMI subscriptions.
- gNMI Subscription supports Cisco DME and Device YANG data models. Beginning with Cisco NX-OS Release 9.3(3), Subscribe supports the OpenConfig model.
- For Cisco NX-OS prior to 9.3(x), information about supported platforms, see *Platform Support for Programmability Features* in the guide for that release. Starting with Cisco NX-OS release 9.3(x), for information about supported platforms, see the Nexus Switch [Platform](https://www.cisco.com/c/dam/en/us/td/docs/Website/datacenter/platform/platform.html) Matrix.
- The feature supports JSON and gnmi.proto encoding. The feature does not support protobuf.any encoding.
- Each gNMI message has a maximum size of 12 MB. If the amount of collected data exceeds the 12 MB maximum, the collected data is dropped. Applies to gNMI ON\_CHANGE mode only.

You can avoid this situation by creating more focused subscriptions that handle smaller, more granular data-collection sets. So, instead of subscribing to one higher-level path, create multiple subscriptions for different, lower-level parts of the path.

- Across all subscriptions, there is support of up to 150K aggregate MOs. Subscribing to more MOs can lead to collection data drops.
- The feature does not support a path prefix in the Subscription request, but the Subscription can contain an empty prefix field.
- The gRPC process that supports gNMI uses the HIGH\_PRIO control group, which limits the CPU usage to 75% of CPU and memory to 1.5 GB.
- The **show grpc gnmi** command has the following considerations:
	- The gRPC agent retains gNMI calls for a maximum of one hour after the call has ended.
	- If the total number of calls exceeds 2000, the gRPC agent purges ended calls based on the internal cleanup routine.
- Beginning with Cisco NX-OS Release 10.2(3)F, on change subscription of Device YANG ephemeral data (Accounting-log and Multicast) is supported.

The gRPC server runs in the management VRF. As a result, the gRPC process communicates only in this VRF forcing the management interface to support all gRPC calls.

gRPC functionality now includes the default VRF for a total of two gRPC servers on each switch. You can run one gRPC server in each VRF, or run only one gRPC server in the management VRF. Supporting a gRPC in the default VRF adds flexibility to offload processing gRPC calls from the management VRF, where significant traffic load is not desirable.

If two gRPC servers are configured, be aware of the following:

• VRF boundaries are strictly enforced, so each gRPC server process requests independent of the other. Requests do not cross between VRFs.

- The two servers are not HA or fault tolerant. One gRPC server does not back up the other, and there is no switchover or switchback between them.
- Any limits for the gRPC server are per VRF.

The following are the limitations for gNMI:

- multi-level wildcard "..." in path is not allowed
- wildcard '\*' in the top of the path is not allowed
- wildcard '\*' in key name is not allowed
- wildcard and value cannot be mixed in keys

The following table shows the wildcard support details for gNMI:

#### **Table 26: Wildcard Support for gNMI Requests**

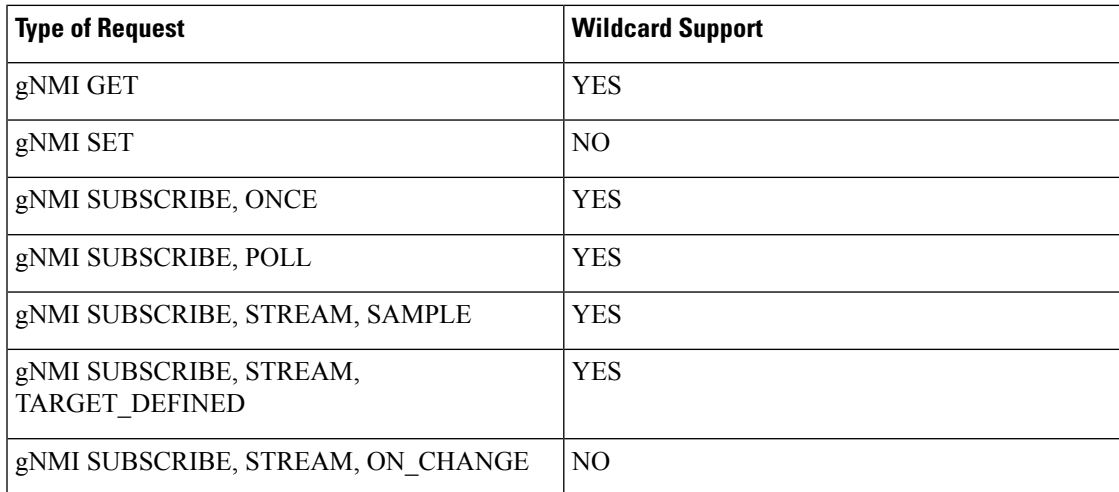

## **Configuring gNMI**

Configure the gNMI feature through the **grpc gnmi** commands.

To import certificates used by the **grpc certificate** command onto the switch, see the [Installing](https://www.cisco.com/c/en/us/td/docs/switches/datacenter/nexus9000/sw/93x/security/configuration/guide/b-cisco-nexus-9000-nx-os-security-configuration-guide-93x/b-cisco-nexus-9000-nx-os-security-configuration-guide-93x_chapter_011010.html#task_2088148) Identity [Certificates](https://www.cisco.com/c/en/us/td/docs/switches/datacenter/nexus9000/sw/93x/security/configuration/guide/b-cisco-nexus-9000-nx-os-security-configuration-guide-93x/b-cisco-nexus-9000-nx-os-security-configuration-guide-93x_chapter_011010.html#task_2088148) section of the Cisco Nexus 9000 Series NX-OS Security Configuration Guide, Release 9.3(x).

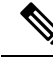

When modifying the installed identity certificates or **grpc port** and **grpc certificate** values, the gRPC server might restart to apply the changes. When the gRPC server restarts, any active subscription is dropped and you must resubscribe. **Note**

### **SUMMARY STEPS**

- **1. configure terminal**
- **2. feature grpc**
- **3.** (Optional) **grpc port** *port-id*
- **4. grpc certificate** *certificate-id*
- **5. grpc gnmi max-concurrent-call** *number*
- **6.** (Optional) **grpc use-vrf default**
- **7. grpc gnmi subscription target-defined min-interval**
- **8. grpc gnmi subscription query-condition keep-data-timestamp**

### **DETAILED STEPS**

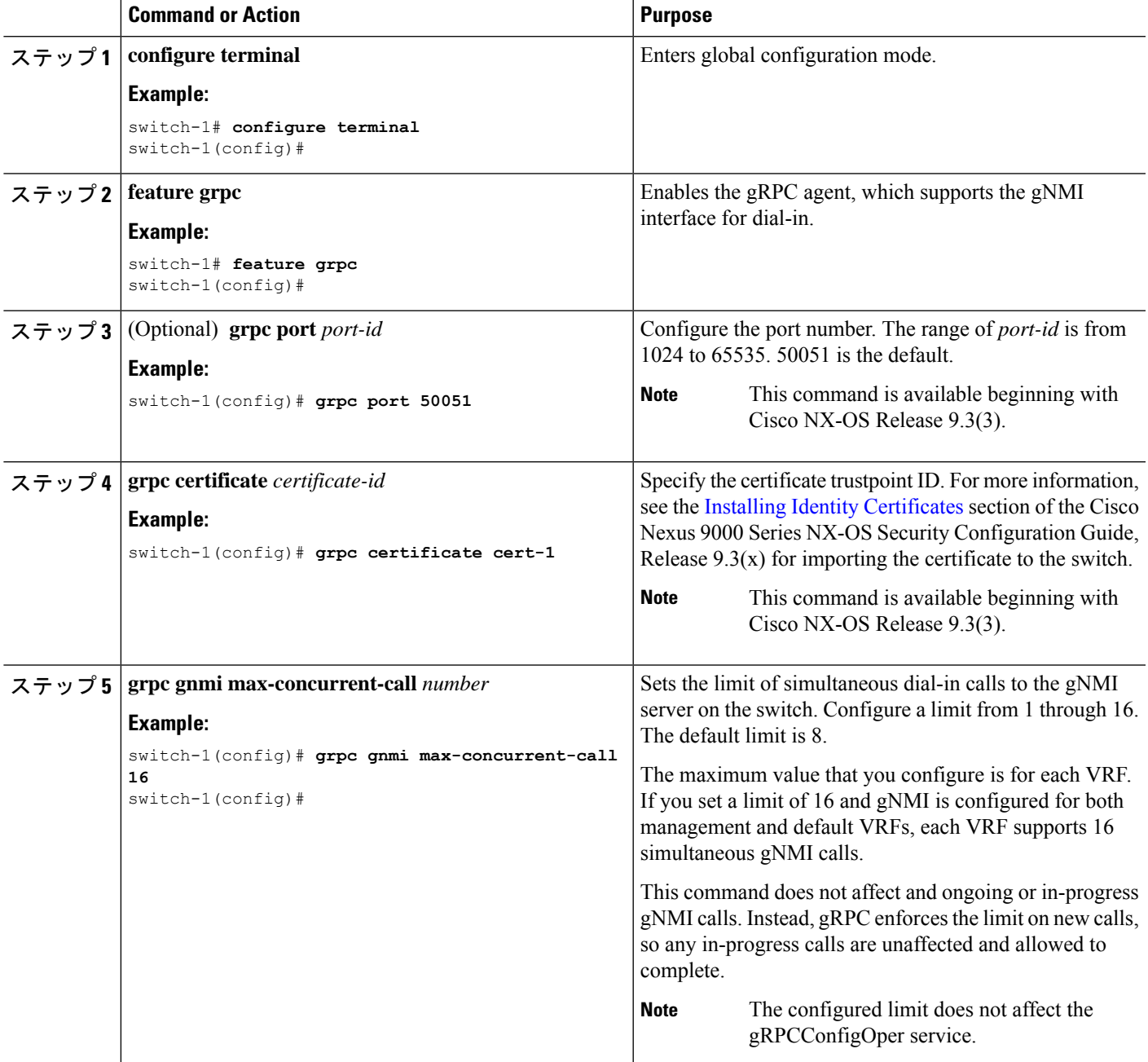

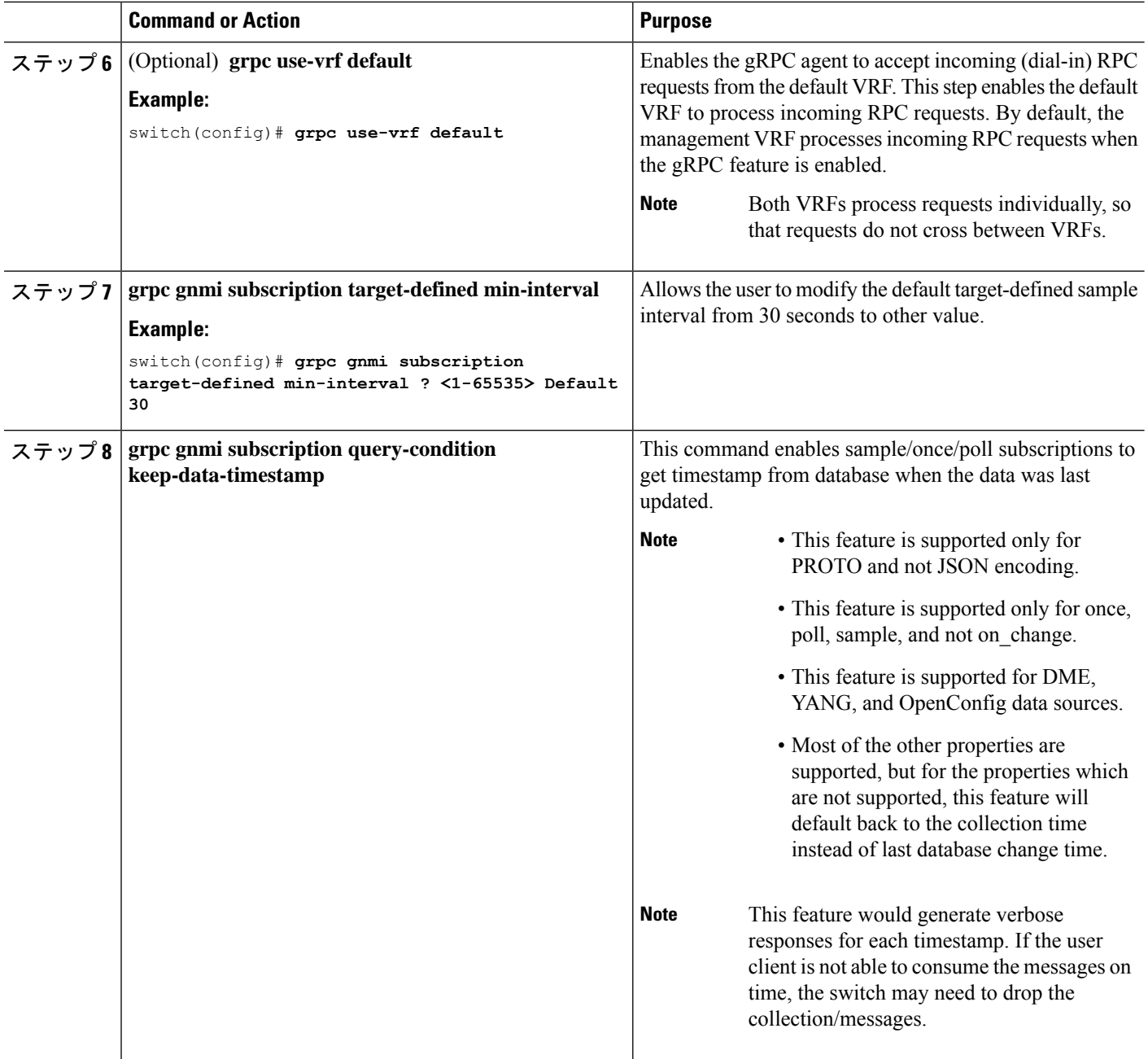

# サーバー証明書の構成

TLS 証明書を設定し、スイッチに正常にインポートした場合の **show grpc gnmiservice statistics** コマンドの出力例を次に示します。

switch(config)# sh grpc gnmi service statistics

============= gRPC Endpoint Vrf : management

Server address : [::]:50051 Cert notBefore : Nov 5 16:48:58 2015 GMT Cert notAfter : Nov 5 16:48:58 2035 GMT Client Root Cert notBefore : n/a Client Root Cert notAfter : n/a Max concurrent calls : 8 Listen calls : 1 Active calls : 0 KeepAlive Timeout : 120 Number of created calls : 1 Number of bad calls : 0 Subscription stream/once/poll : 0/0/0 Max gNMI::Get concurrent : 6 Max grpc message size : 25165824 gNMI Synchronous calls : 3 gNMI Synchronous errors : 3 gNMI Adapter errors : 3 gNMI Dtx errors : 0

gNMIはgRPCを介して通信し、TLSを使用してスイッチとクライアント間のチャネルをセキュ アにします。デフォルトのハードコードされた gRPC 証明書は、スイッチに同梱されなくなり ました。デフォルトの動作は、次に示すように、スイッチで生成される有効期限が1日の自己 署名キーと証明書です。

証明書の有効期限が切れているか、正常にインストールできなかった場合は、1日限りのデフォ ルト証明書が表示されます。次に、**show grpc gnmi service statistics** コマンドの出力を示しま す。

#show grpc gnmi service statistics

============= gRPC Endpoint ============= Vrf : management Server address : [::]:50051 Cert notBefore : Wed Mar 11 19:43:01 PDT 2020 Cert notAfter : Thu Mar 12 19:43:01 PDT 2020 Max concurrent calls : 8 Listen calls : 1 Active calls  $\qquad \qquad : \quad 0$ Number of created calls : 1 Number of bad calls : 0 Subscription stream/once/poll : 0/0/0

有効期限は1日ですが、この一時証明書を使用してテストを簡単に行えます。長期的には、新 しいキー/証明書を生成する必要があります。

# キー**/**証明書の生成の例

キー/証明書を生成するには、次の例に従います。

• Generating and Configuring Key/Certificate Examples for Cisco NX-OS Release 9.3(3) and Later (317 ページ)

# **Generating and Configuring Key/Certificate Examples for Cisco NX-OS Release 9.3(3) and Later**

The following is an example for generating key/certificate.

Thistask is an example of how a certificate can be generated on a switch. You can also generate a certificate in any Linux environment. In a production environment, you should consider using a CA signed certificate. **Note**

For more information on generating identity certificates, see the Installing Identity [Certificates](https://www.cisco.com/c/en/us/td/docs/switches/datacenter/nexus9000/sw/93x/security/configuration/guide/b-cisco-nexus-9000-nx-os-security-configuration-guide-93x/b-cisco-nexus-9000-nx-os-security-configuration-guide-93x_chapter_011010.html#task_2088148) section of the *Cisco Nexus 9000 Series NX-OS Security Configuration Guide, Release 9.3(x)*.

- $2 \div 7$  **1** Generate the selfsigned key and pem files.
	- a) switch# openssl req -x509 -newkey rsa:2048 -keyout self sign2048.key -out self sign2048.pem -days 365 -nodes
- ステップ **2** After generating the key and pem files, you must bundle the key and pem files for use in the trustpoint CA Association.

```
switch# run bash sudo su
bash-4.3# cd /bootflash/
bash-4.3# openssl pkcs12 -export -out self_sign2048.pfx -inkey self_sign2048.key -in self_sign2048.pem
 -certfile self_sign2048.pem -password pass:Ciscolab123!
bash-4.3# exit
```
ステップ **3** Set up the trustpoint CA Association by inputting in the pkcs12 bundle into the trustpoint.

switch(config)# **crypto ca import mytrustpoint pkcs12** switch(config-trustpoint)# **crypto ca import mytrustpoint pkcs12 self\_sign2048.pfx Ciscolab123!**

### ステップ **4** Verify the setup.

```
switch(config)# show crypto ca certificates
Trustpoint: mytrustpoint
certificate:
subject= /C=US/O=Cisco Systems, Inc./OU=CSG/L=San Jose/ST=CA/street=3700 Cisco
Way/postalCode=95134/CN=ems.cisco.com/serialNumber=FGE18420K0R
issuer= /C=US/O=Cisco Systems, Inc./OU=CSG/L=San Jose/ST=CA/street=3700 Cisco
Way/postalCode=95134/CN=ems.cisco.com/serialNumber=FGE18420K0R
serial=0413
notBefore=Nov 5 16:48:58 2015 GMT
notAfter=Nov 5 16:48:58 2035 GMT
SHA1 Fingerprint=2E:99:2C:CE:2F:C3:B4:EC:C7:E2:52:3A:19:A2:10:D0:54:CA:79:3E
purposes: sslserver sslclient
```
CA certificate 0: subject= /C=US/O=Cisco Systems, Inc./OU=CSG/L=San Jose/ST=CA/street=3700 Cisco Way/postalCode=95134/CN=ems.cisco.com/serialNumber=FGE18420K0R issuer= /C=US/O=Cisco Systems, Inc./OU=CSG/L=San Jose/ST=CA/street=3700 Cisco Way/postalCode=95134/CN=ems.cisco.com/serialNumber=FGE18420K0R serial=0413 notBefore=Nov 5 16:48:58 2015 GMT notAfter=Nov 5 16:48:58 2035 GMT SHA1 Fingerprint=2E:99:2C:CE:2F:C3:B4:EC:C7:E2:52:3A:19:A2:10:D0:54:CA:79:3E purposes: sslserver sslclient

### ステップ **5** Configure gRPC to use the trustpoint.

```
switch(config)# grpc certificate mytrustpoint
switch(config)# show run grpc
!Command: show running-config grpc
!Running configuration last done at: Thu Jul 2 12:24:02 2020
!Time: Thu Jul 2 12:24:05 2020
version 9.3(5) Bios:version 05.38
feature grpc
grpc gnmi max-concurrent-calls 16
grpc use-vrf default
grpc certificate mytrustpoint
```
### ステップ **6** Verify gRPC is now using the certificate.

switch# **show grpc gnmi service statistics**

```
=============
gRPC Endpoint
=============
Vrf : management
Server address : [::]:50051
Cert notBefore : Nov 5 16:48:58 2015 GMT
Cert notAfter : Nov 5 16:48:58 2035 GMT
Max concurrent calls : 16
Listen calls : 1
Active calls : 0
Number of created calls : 953
Number of bad calls : 0
Subscription stream/once/poll : 476/238/238
Max gNMI::Get concurrent : 5
Max grpc message size : 8388608
gNMI Synchronous calls : 10
gNMI Synchronous errors : 0
gNMI Adapter errors : 0
gNMI Dtx errors : 0
```
# **gNMI** の確認

gNMI 構成を確認するには、次のコマンドを入力します。

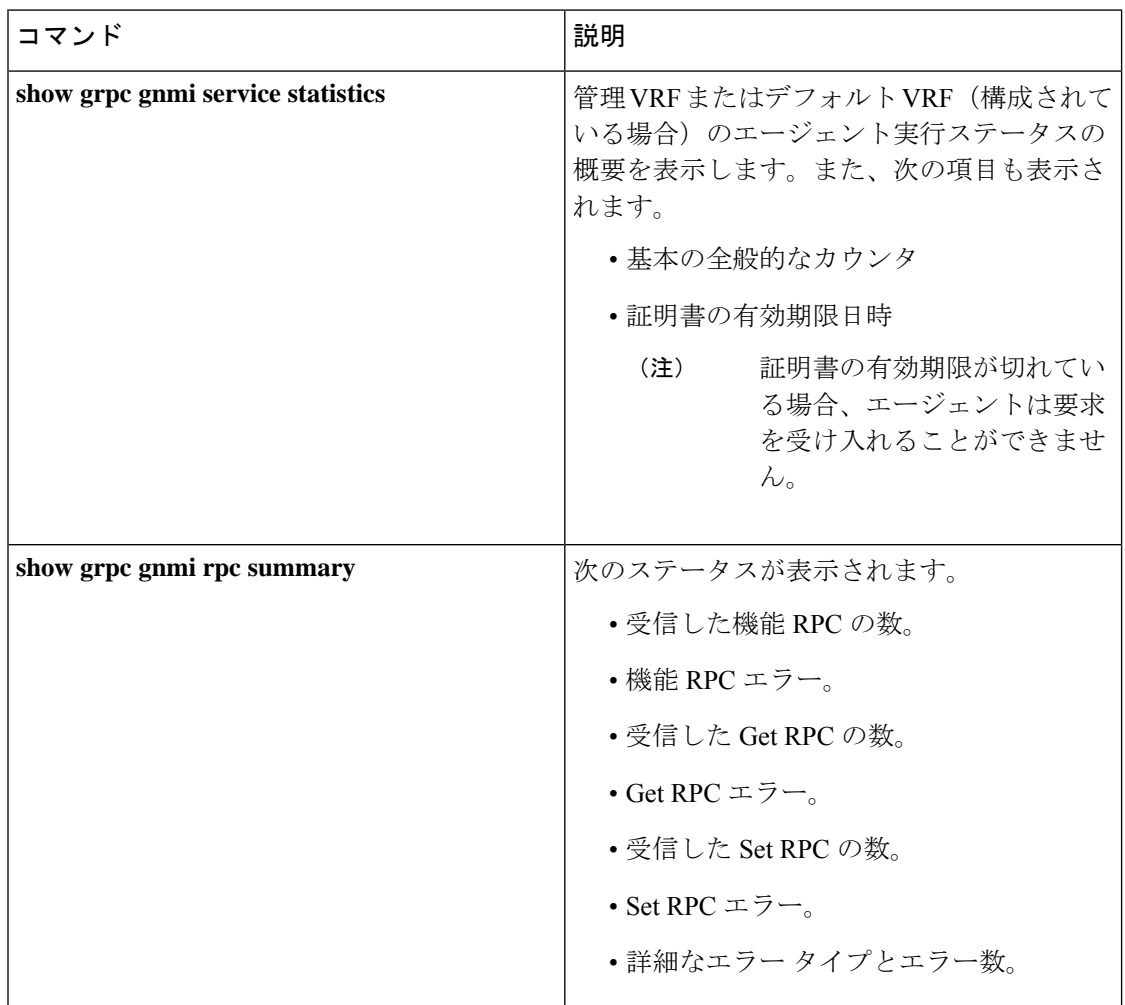

Ι

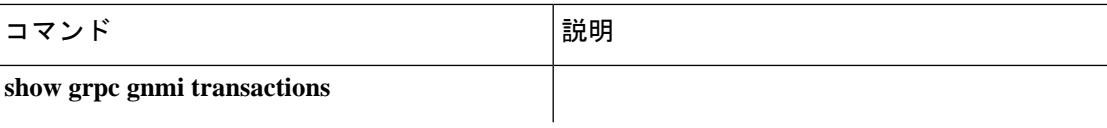

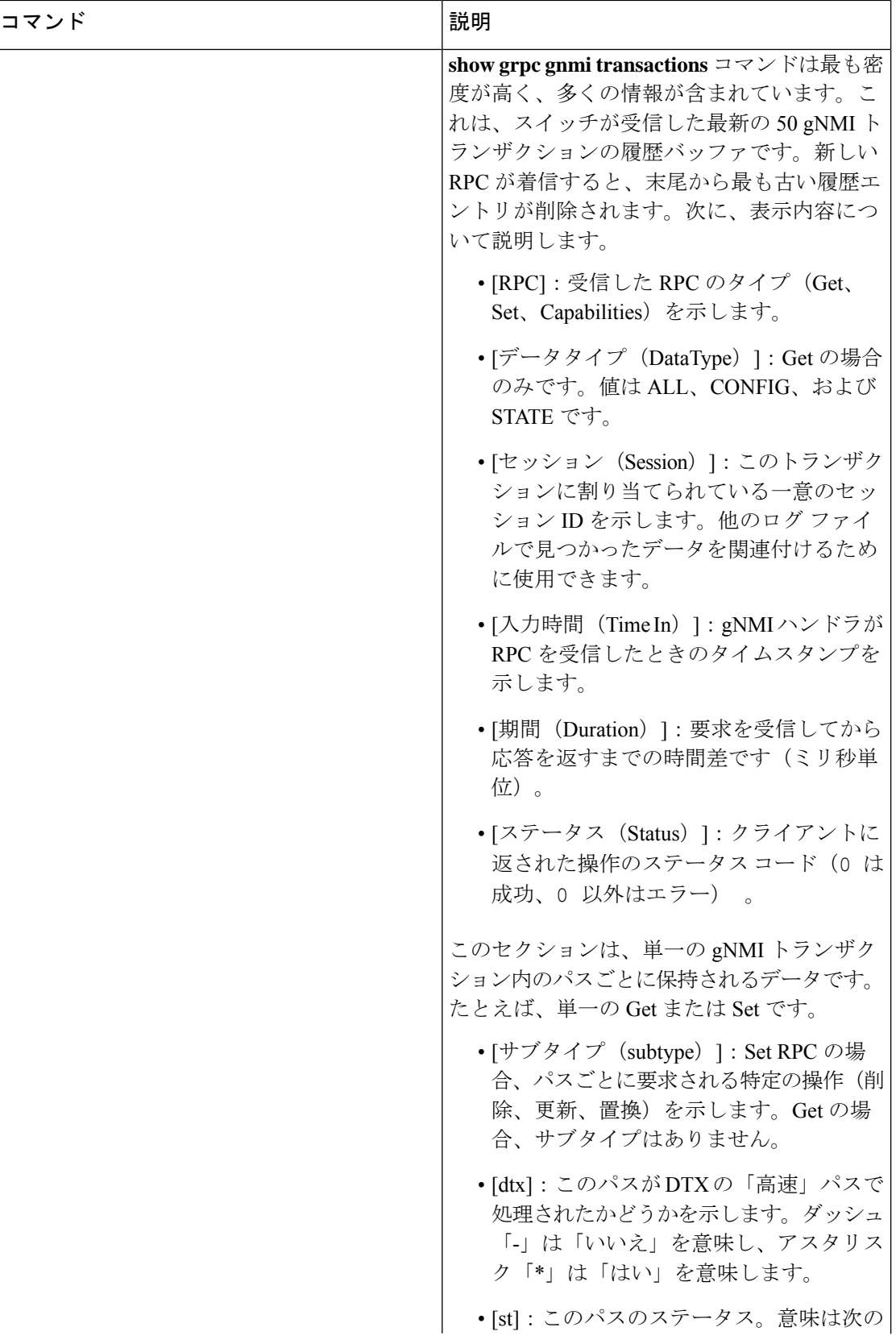

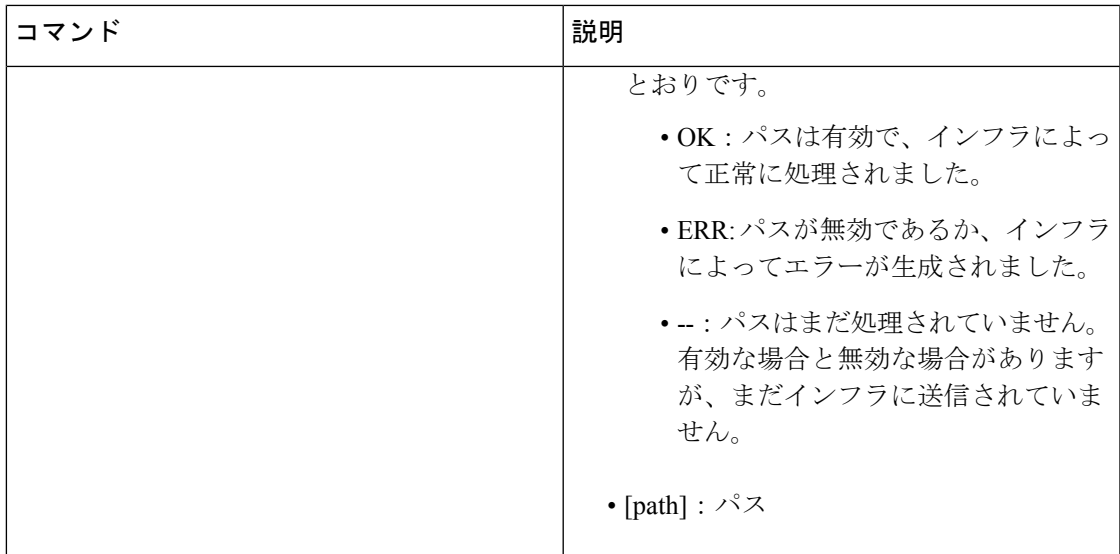

#### **show grpc gnmi service statistics** の例

```
=============
gRPC Endpoint
=============
Vrf : management
Server address : [::]:50051
Cert notBefore : Mar 13 19:05:24 2020 GMT
Cert notAfter : Nov 20 19:05:24 2033 GMT
Max concurrent calls : 8
Listen calls : 1
Active calls : 0
Number of created calls : 1
Number of bad calls : 0
Subscription stream/once/poll : 0/0/0
Max gNMI::Get concurrent : 5
Max grpc message size : 8388608
gNMI Synchronous calls : 74
gNMI Synchronous errors : 0
gNMI Adapter errors : 0
gNMI Dtx errors : 0
```
#### **show grpc gnmi rpc summary** の例

```
=============
gRPC Endpoint
=============
Vrf : management
Server address : [::]:50051
Cert notBefore : Mar 31 20:55:02 2020 GMT
Cert notAfter : Apr 1 20:55:02 2020 GMT
```

```
Capability rpcs : 1
Capability errors : 0
Get rpcs : 53<br>Get errors : 19
Get errors : 19<br>Set rpcs : 23
Set rpcs
Set errors : 8
Resource Exhausted : 0
Option Unsupported : 6
Invalid Argument : 18
Operation Aborted : 1
Internal Error : 2
Unknown Error : 0
RPC Type State Last Activity Cnt Req Cnt Resp Client
--------------- ---------- -------------- ---------- ---------- -----------------
 -----------------------
Subscribe Listen 04/01 07:39:21 0 0
```
#### **show grpc gnmi transactions** の例

=============

gRPC Endpoint ============= Vrf : management Server address : [::]:50051 Cert notBefore : Mar 31 20:55:02 2020 GMT Cert notAfter : Apr 1 20:55:02 2020 GMT RPC DataType Session Time In Duration(ms) Status ------------ ---------- --------------- -------------------- ------------ ------ Set - 2361443608 04/01 07:43:49 173 0 subtype: dtx: st: path: Delete - OK /System/intf-items/lb-items/LbRtdIf-list[id=lo789] Set - 2293989720 04/01 07:43:45 183 0 subtype: dtx: st: path: Replace - OK /System/intf-items/lb-items/LbRtdIf-list[id=lo6] Set - 2297110560 04/01 07:43:41 184 0 subtype: dtx: st: path: Update - OK /System/intf-items/lb-items/LbRtdIf-list[id=lo7] Set - 0 04/01 07:43:39 0 10 Set - 3445444384 04/01 07:43:33 3259 0 subtype: dtx: st: path: Delete - OK /System/intf-items/lb-items/LbRtdIf-list[id=lo789] Delete - OK /System/intf-items/lb-items/LbRtdIf-list[id=lo790] Delete - OK /System/intf-items/lb-items/LbRtdIf-list[id=lo791] Delete - OK /System/intf-items/lb-items/LbRtdIf-list[id=lo792] Delete - OK /System/intf-items/lb-items/LbRtdIf-list[id=lo793]<br>Delete - OK /System/intf-items/lb-items/LbRtdIf-list[id=lo794]<br>Delete - OK /System/intf-items/lb-items/LbRtdIf-list[id=lo795] Delete - OK /System/intf-items/lb-items/LbRtdIf-list[id=lo794] Delete - OK /System/intf-items/lb-items/LbRtdIf-list[id=lo795]<br>Delete - OK /System/intf-items/lb-items/LbRtdIf-list[id=lo796] Delete - OK /System/intf-items/lb-items/LbRtdIf-list[id=lo796]<br>Delete - OK /System/intf-items/lb-items/LbRtdIf-list[id=lo7971 OK /System/intf-items/lb-items/LbRtdIf-list[id=lo797] Delete - OK /System/intf-items/lb-items/LbRtdIf-list[id=lo798] Delete - OK /System/intf-items/lb-items/LbRtdIf-list[id=lo799] Delete - OK /System/intf-items/lb-items/LbRtdIf-list[id=lo800] Delete - OK /System/intf-items/lb-items/LbRtdIf-list[id=lo801] Delete - OK /System/intf-items/lb-items/LbRtdIf-list[id=lo802] Delete - OK /System/intf-items/lb-items/LbRtdIf-list[id=lo803]

Delete - OK /System/intf-items/lb-items/LbRtdIf-list[id=lo804] Delete - OK /System/intf-items/lb-items/LbRtdIf-list[id=lo805] Delete - OK /System/intf-items/lb-items/LbRtdIf-list[id=lo806] Delete - OK /System/intf-items/lb-items/LbRtdIf-list[id=lo807] Delete - OK /System/intf-items/lb-items/LbRtdIf-list[id=lo808] Set - 2297474560 04/01 07:43:26 186 0 subtype: dtx: st: path: Update - OK /System/ipv4-items/inst-items/dom-items/Dom-list[name=foo]/rtitems/Route-list[prefix=0.0.0.0/0]/nh-items/Nexthop-list[nhAddr=192.168.1.1/32][n hVrf=foo][nhIf=unspecified]/tag Set - 2294408864 04/01 07:43:17 176 13 subtype: dtx: st: path: Delete - ERR /System/intf-items/lb-items/LbRtdIf-list/descr Set - 0 04/01 07:43:11 0 3 subtype: dtx: st: path: Update - -- /System/intf-items/lb-items/LbRtdIf-list[id=lo4]/descr Update - ERR /system/processes Set - 2464255200 04/01 07:43:05 708 0 subtype: dtx: st: path: Delete - OK /System/intf-items/lb-items/LbRtdIf-list[id=lo2]<br>Delete - OK /System/intf-items/lb-items/LbRtdIf-list[id=lo77 Delete - OK /System/intf-items/lb-items/LbRtdIf-list[id=lo777] Delete - OK /System/intf-items/lb-items/LbRtdIf-list[id=lo778] Delete - OK /System/intf-items/lb-items/LbRtdIf-list[id=lo779] Delete - OK /System/intf-items/lb-items/LbRtdIf-list[id=lo780] Replace - OK /System/intf-items/lb-items/LbRtdIf-list[id=lo3]/descr Replace - OK /System/intf-items/lb-items/LbRtdIf-list[id=lo4]/descr Replace - OK /System/intf-items/lb-items/LbRtdIf-list[id=lo5]/descr Update - OK /System/intf-items/lb-items/LbRtdIf-list[id=lo3]/descr Update - OK /System/intf-items/lb-items/LbRtdIf-list[id=lo4]/descr Update - OK /System/intf-items/lb-items/LbRtdIf-list[id=lo5]/descr Set - 3491213208 04/01 07:42:58 14 0 subtype: dtx: st: path: Replace - OK /System/intf-items/lb-items/LbRtdIf-list[id=lo3]/descr Set - 3551604840 04/01 07:42:54 35 0 subtype: dtx: st: path: Delete - OK /System/intf-items/lb-items/LbRtdIf-list[id=lo1] Set - 2362201592 04/01 07:42:52 13 13 subtype: dtx: st: path:<br>Delete - ERR / Syste - ERR /System/intf-items/lb-items/LbRtdIf-list[id=lo3]/lbrtdif-items /operSt Set - 0 04/01 07:42:47 0 3 subtype: dtx: st: path: Delete - ERR /System/\* Set - 2464158360 04/01 07:42:46 172 3 subtype: dtx: st: path: Delete - ERR /system/processes/shabang Set - 2295440864 04/01 07:42:46 139 3 subtype: dtx: st: path: Delete - ERR /System/invalid/path

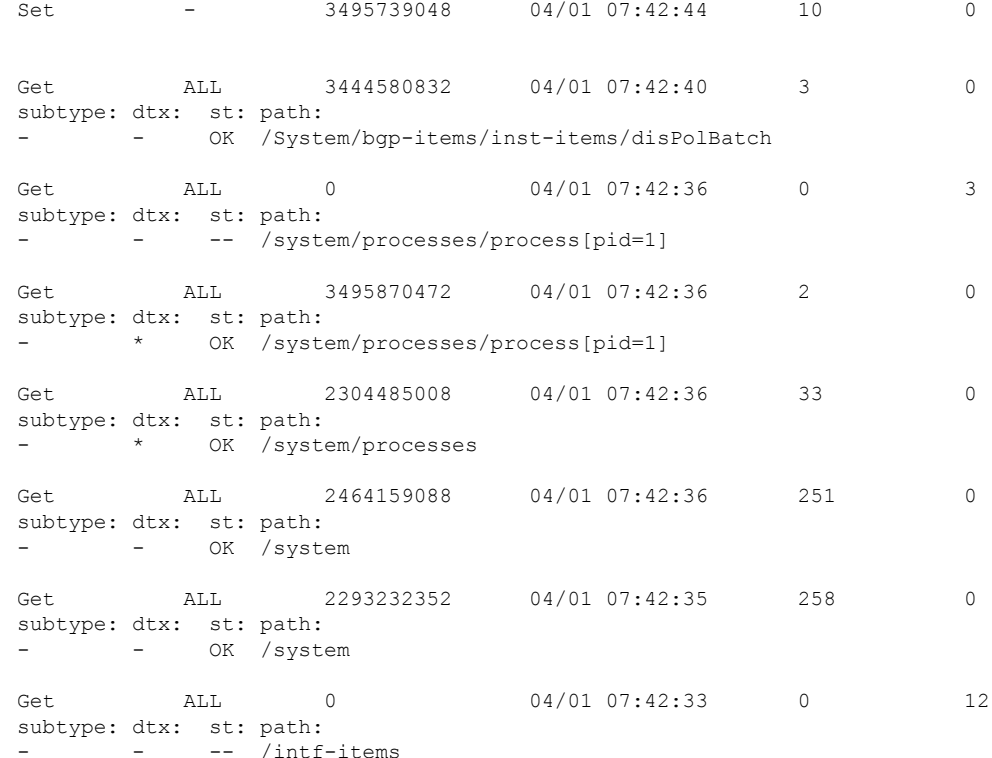

## **gRPC** クライアント証明書認証

10.1(1)リリース以降、gRPCに追加の認証方式が提供されます。10.1(1)リリースより前のgRPC サービスは、サーバー証明書のみをサポートしていました。10.1(1)以降では、クライアント証 明書のサポートも追加するように認証が拡張され、gRPC でサーバー証明書とクライアント証 明書の両方を検証できるようになっています。この機能拡張により、さまざまなクライアント にパスワードなしの認証が提供されます。

## **Generating New Client Root CA Certificates**

The following is the example for generating a new certificate to the client root:

• Trusted Certificate Authorities (CA)

Perform the following steps when you use a trusted CA such as a DigiCert:

### **SUMMARY STEPS**

- **1.** Download the CA certificate file.
- **2.** Import to NX-OS using the steps in Cisco NX-OS Security [Configuration](https://www.cisco.com/c/en/us/td/docs/switches/datacenter/sw/4_1/nx-os/security/configuration/guide/sec_nx-os-cfg/sec_pki.html#wp2051199) Guide.

#### **DETAILED STEPS**

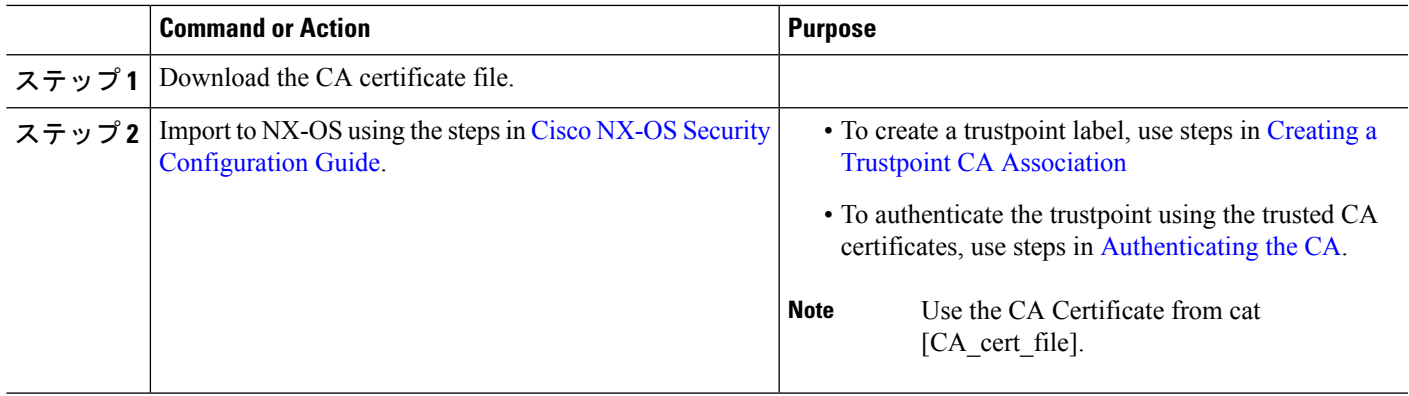

## **NX-OS** デバイスでの生成されたルート **CA** 証明書の構成

クライアントrootに対する新しい証明書が正常に生成されたときの、スイッチで証明書を構成 するためのコマンド例とその出力を次に示します。

switch(config)# crypto ca trustpoint my client trustpoint enticate my\_client\_trustpoint switch(config-trustpoint)# crypto ca authenticate my\_client\_trustpoint input (cut & paste) CA certificate (chain) in PEM format; end the input with a line containing only END OF INPUT : -----BEGIN CERTIFICATE----- MIIDUDCCAjigAwIBAgIJAJLisBKCGjQOMA0GCSqGSIb3DQEBCwUAMD0xCzAJBgNV BAYTAlVTMQswCQYDVQQIDAJDQTERMA8GA1UEBwwIU2FuIEpvc2UxDjAMBgNVBAoM BUNpc2NvMB4XDTIwMTAxNDIwNTYyN1oXDTQwMTAwOTIwNTYyN1owPTELMAkGA1UE BhMCVVMxCzAJBgNVBAgMAkNBMREwDwYDVQQHDAhTYW4gSm9zZTEOMAwGA1UECgwF Q2lzY28wggEiMA0GCSqGSIb3DQEBAQUAA4IBDwAwggEKAoIBAQDEX7qZ2EdogZU4 EW0NSpB3EjY0nSlFLOw/iLKSXfIiQJD0Qhaw16fDnnYZj6vzWEa0ls8canqHCXQl gUyxFOdGDXa6neQFTqLowSA6UCSQA+eenN2PIpMOjfdFpaPiHu3mmcTI1xP39Ti3 /y548NNORSepApBNkZ1rJSB6Cu9AIFMZgrZXFqDKBGSUOf/CPnvIDZeLcun+zpUu CxJLA76Et4buPMysuRqMGHIX8CYw8MtjmuCuCTHXNN31ghhgpFxfrW/69pykjU3R YOrwlSUkvYQhtefHuTHBmqym7MFoBEchwrlC5YTduDzmOvtkhsmpogRe3BiIBx45 AnZdtdi1AgMBAAGjUzBRMB0GA1UdDgQWBBSh3IqRrm+mtB5GNsoLXFb3bAVg5TAf BgNVHSMEGDAWgBSh3IqRrm+mtB5GNsoLXFb3bAVg5TAPBgNVHRMBAf8EBTADAQH/ MA0GCSqGSIb3DQEBCwUAA4IBAQAZ4Fpc6lRKzBGJQ/7oK1FNcTX/YXkneXDk7Zrj 8W0RS0Khxgke97d2Cwl5P5reXO27kvXsnsz/VZn7JYGUvGSlxTlcCb6x6wNBr4Qr t9qDBu+LykwqNOFe4VCAv6e4cMXNbH2wHBVS/NSoWnM2FGZ10VppjEGFm6OM+N6z 8n4/rWslfWFbn7T7xHH+Nl0Ffc+8q8h37opyCnb0ILj+a4rnyus8xXJPQb05DfJe ahPNfdEsXKDOWkrSDtmKwtWDqdtjSQC4xioKHoshnNgWBJbovPlMQ64UrajBycwV z9snWBm6p9SdTsV92YwF1tRGUqpcI9olsBgH7FUVU1hmHDWE -----END CERTIFICATE----- END OF INPUT Fingerprint(s): SHA1 Fingerprint=0A:61:F8:40:A0:1A:C7:AF:F2:F7:D9:C7:12:AE:29:15:52:9D:D2:AE Do you accept this certificate? [yes/no]:yes switch(config)# NOTE: Use the CA Certificate from the .pem file content. switch# show crypto ca certificates Trustpoint: my\_client\_trustpoint

```
CA certificate 0:
```

```
subject=C = US, ST = CA, L = San Jose, O = Ciscoissuer=C = US, ST = CA, L = San Jose, O = Ciscoserial=B7E30B8F4168FB87
notBefore=Oct 1 17:29:47 2020 GMT
notAfter=Sep 26 17:29:47 2040 GMT
SHA1 Fingerprint=E4:91:4E:D4:41:D2:7D:C0:5A:E8:F7:2D:32:81:B3:37:94:68:89:10
purposes: sslserver sslclient
```
## **gRPC** へのトラストポイントの関連付け

クライアントルートに新しい証明書を正常に構成した場合に、スイッチ上でトラストポイント を gRPC に関連付ける出力例を次に示します。

(注) クライアント認証用のルート証明書を構成または削除すると、gRPCプロセスが再起動します。

```
# switch(config)# feature grpc
```
switch(config)# grpc client root certificate my client trustpoint switch(config)# show run grpc

!Command: show running-config grpc !Running configuration last done at: Wed Dec 16 20:18:35 2020 !Time: Wed Dec 16 20:18:40 2020

version 10.1(1) Bios:version N/A feature grpc

grpc gnmi max-concurrent-calls 14 grpc use-vrf default grpc certificate my\_trustpoint grpc client root certificate my\_client\_trustpoint grpc port 50003

## 証明書の詳細の検証

スイッチの gRPC にトラストポイントを正常に関連付けられた場合の、証明書の詳細を検証す るための出力例を次に示します。

switch# show grpc gnmi service statistics

```
=============
gRPC Endpoint
 =============
```
Vrf : management Server address : [::]:50003

Cert notBefore : Mar 13 19:05:24 2020 GMT Cert notAfter : Nov 20 19:05:24 2033 GMT Client Root Cert notBefore : Oct 1 17:29:47 2020 GMT Client Root Cert notAfter : Sep 26 17:29:47 2040 GMT

Max concurrent calls : 14 Listen calls : 1

す。

```
Active calls : 0
Number of created calls : 1
Number of bad calls : 0
Subscription stream/once/poll : 0/0/0
Max gNMI::Get concurrent : 5
Max grpc message size : 8388608
gNMI Synchronous calls : 0
gNMI Synchronous errors : 0
gNMI Adapter errors : 0
gNMI Dtx errors : 0
```
# 任意の **gNMI** クライアントのクライアント証明書認証を 使用した接続の確認

クライアント証明書は、秘密キー(pkey)と CA チェーン(cchain)を使用して要求を行いま す。現在では、パスワードはオプションです。

```
Performing GetRequest, encoding = JSON to 172.19.199.xxx with the following gNMI Path
 -------------------------
 [elem {
 name: "System"
}
elem {
 name: "bgp-items"
}
]
The GetResponse is below
-------------------------
notification {
 timestamp: 1608071208072199559
 update {
   path {
     elem {
      name: "System"
     }
     elem {
       name: "bgp-items"
     }
   }
   val {
     json_val: ""
   }
 }
}
gRPC からトラストポイント参照を削除するには (no コマンド)、次のコマンドを使用しま
```
[no] grpc client root certificate <my\_client\_trustpoints> switch(config)# no grpc client root certificate my client trustpoint

コマンドは、gRPC エージェントのトラストポイント参照だけを削除します。トラストポイン ト CA 証明書は削除されません。スイッチ上の gRPC サーバーへのクライアント証明書認証を 使用する接続は確立されませんが、ユーザー名とパスワードによる基本認証は通過します。

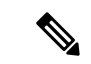

クライアントの証明書が中間 CA によって署名されているが、上記の構成からインポートされ たルート CA によって直接署名されていない場合、grpc クライアントは、ユーザー、中間 CA 証明書、およびルート CA 証明書を含む完全な証明書チェーンを提供する必要があります。 (注)

# クライアント

gNMIサブスクリプションには、使用可能なクライアントがいくつかあります。このようなク ライアントの 1 つは [https://github.com/influxdata/telegraf/tree/master/plugins/inputs/cisco\\_telemetry\\_](https://github.com/influxdata/telegraf/tree/master/plugins/inputs/cisco_telemetry_gnmi) [gnmi](https://github.com/influxdata/telegraf/tree/master/plugins/inputs/cisco_telemetry_gnmi) にあります。

## **gNMI** のアカウンティング ログ

GNMI では、SET RPC はスイッチの設定を変更します。UPDATE、REPLACE、DELETE などの SET 要求の場合、gNMIは対応するアカウンティングログを出力します。これには、受信した元の 要求と、スイッチに適用された最終的な変更の両方が含まれます。

アカウンティングログは、**show accounting log** コマンドを使用して表示できます。

次の要求の例を考えます。

次の gNMI パスを使用して、SetRequest、encoding = JSON を localhost に実行します。

```
<<<<<<< set_delete >>>>>>>
[]
<<<<<<< set_replace >>>>>>>
[] [<<<<<<< set_update >>>>>>>
[elem {
 name: "System"
}
elem {
 name: "tm-items"
}
elem {
 name: "certificate-items"
}
] [json val: "{\"hostname\": \"test\", \"trustpoint\": \"foo\"}"
]
The SetRequest response is below
-------------------------
response {
  path {
    elem {
     name: "System"
    }
    elem {
     name: "tm-items"
    }
    elem {
      name: "certificate-items"
    }
```

```
}
 op: UPDATE
}
```
timestamp: 1656512303065384369

アカウンティング ログには、次の項目が含まれます。

• スイッチに適用される変更:

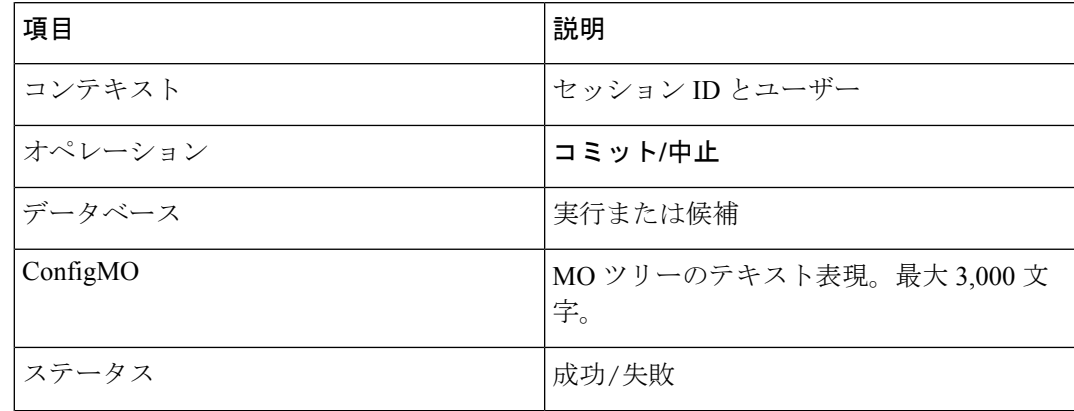

#### 例:

Wed Jun 29 14:18:23

2022:type=update:id=1430425712:user=admin:cmd=(COMMIT),database=[candidate], configMo=[<topSystem childAction="" dn="sys" status="created,modified"><telemetryEntity childAction="" rn="tm" status="created,modified"><telemetryCertificate childAction="" hostname="test" rn="certificate" status="created,modified" trustpoint="foo"/></telemetryEntity></topSystem>] (SUCCESS)

```
Wed Jun 29 14:18:23
2022:type=update:id=1430425712:user=admin:cmd=(COMMIT:CANDIDATE-TO-RUNNING),
database=[running] (SUCCESS)
```
#### • 受信した元の要求

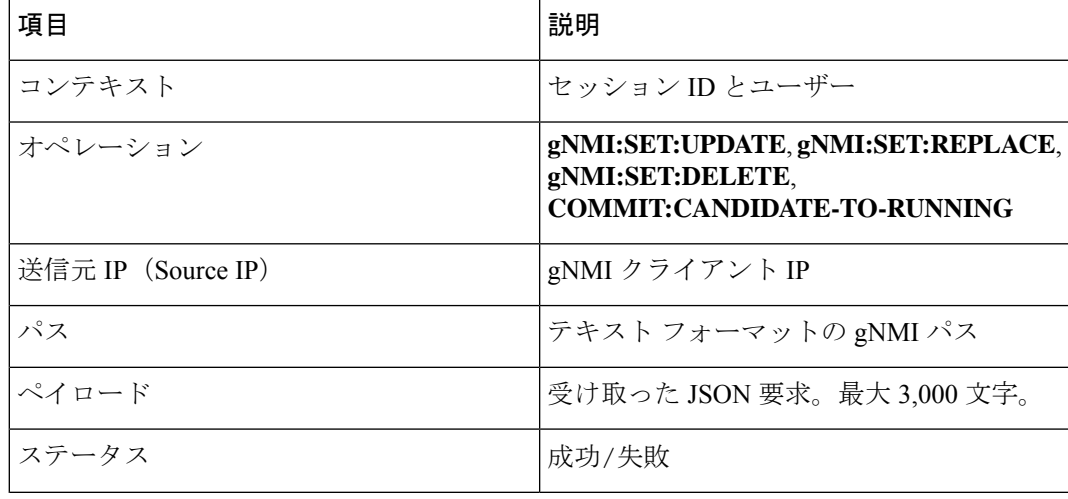

### 例:

Wed Jun 29 14:18:23

2022:type=update:id=1430425712:user=admin:cmd=(GNMI:SET:UPDATE),sourceIp=[192.168.1.2],

path=[/System/tm-items/certificate-items],payload=[{"hostname":"test","trustpoint":"foo"}] (SUCCESS)

失敗した要求の場合、失敗のシナリオによっては、ユーザーは両方のログを確認できない場合 があります。

• 無効な要求:

無効な要求は、構成の変更なしに拒否されるため、元の要求のみがログに記録されます。

例:

```
Wed Jun 29 14:18:23
2022:type=update:id=1430425712:user=admin:cmd=(GNMI:SET:UPDATE),
sourceIp=[192.168.1.2],path=[/System/tm-items/certificate-
items],payload=[{"hostname":"test","trustpoint":"foo"}] (FAILED)
```
• さまざまな構成制限による要求の失敗:

この場合、失敗した構成試行と元の要求の両方がログに記録されます。

例:

```
Wed Jun 29 20:52:15
2022:type=update:id=1429663200:user=admin:cmd=(COMMIT),database=[candidate],
configMo=[<topSystem childAction="" dn="sys"
status="created,modified"><telemetryEntity childAction="" rn="tm"
status="created,modified"><telemetryCertificate childAction="" filename="foo"
hostname="test" rn="certificate" status="created,modified,replaced"
trustpoint="foo"/></telemetryEntity></topSystem>] (FAILED)
```

```
Wed Jun 29 20:52:15
2022:type=update:id=1429663200:user=admin:cmd=(GNMI:SET:REPLACE),
sourceIp=[192.168.1.2],path=[/System/tm-items/certificate-items],
payload=[{"hostname":"test","trustpoint":"foo","filename":"foo"}] (FAILED)
```
• 要求のコミットに失敗しました:

構成の試行と元の要求の両方が、失敗したコミットとともに正しく記録されます。

例:

```
Wed Jun 29 14:18:23
2022:type=update:id=1430425712:user=admin:cmd
(COMMIT),database=[candidate],configMo=[<topSystem childAction="" dn="sys"
status="created,modified"><telemetryEntity childAction="" rn="tm"
status="created,modified"><telemetryCertificate childAction="" hostname="test"
rn="certificate" status="created,modified"
trustpoint="foo"/></telemetryEntity></topSystem>] (SUCCESS)
Wed Jun 29 14:18:23
2022:type=update:id=1430425712:user=admin:cmd=(GNMI:SET:UPDATE),
sourceIp=[192.168.1.2],path=[/System/tm-items/certificate-items],
payload=[{"hostname":"test","trustpoint":"foo"}] (SUCCESS)
```
Wed Jun 29 20:34:06 2022:type=update:id=1429665744:user=admin:cmd=(COMMIT:CANDIDATE-TO-RUNNING), database=[running] (FAILED)

# **DME**サブスクリプションの例:**PROTO**エンコーディング

gnmi-console --host >iip> --port 50051 -u <user> -p <pass> --tls - operation=Subscribe --rpc /root/gnmi-console/testing\_bl/once/61\_subscribe\_bgp\_dme\_gpb.json

```
[Subscribe]-------------------------------
### Reading from file ' /root/gnmi-console/testing bl/once/61 subscribe bgp dme gpb.json
  'Wed Jun 26 11:49:17 2019
### Generating request : 1 -----------
### Comment : ONCE request
\# \# Delay : 2 sec(s) ...
### Delay : 2 sec(s) DONE
subscribe {
subscription {
path {
origin: "DME"
elem {
name: "sys"
}
elem {
name: "bgp"
}
}
mode: SAMPLE
}
mode: ONCE
use models {
name: "DME"
organization: "Cisco Systems, Inc."
version: "1.0.0"
}
encoding: PROTO
}
Wed Jun 26 11:49:19 2019
Received response 1 --------------------------
update {
timestamp: 1561574967761
prefix {
elem {
name: "sys"
}
elem {
name: "bgp"
}
}
update {
path {
elem {
}
elem {
name: "version_str"
}
}
val {
string_val: "1.0.0"
}
}
update {
path {
elem {
```
} elem { name: "node\_id\_str" } } val { string val: "n9k-tm2" } } update { path { elem { } elem { name: "encoding\_path" } } val { string\_val: "sys/bgp" } } update { path { elem { } elem { /Received ------------------------------------- Wed Jun 26 11:49:19 2019 Received response 2 -------------------------sync\_response: true /Received ------------------------------------- (\_gnmi) [root@tm-ucs-1 gnmi-console]#

# **GNMI** サブスクリプションの例:**PROTO** エンコーディン グ

GNMIサブスクリプションパス: openconfig-platform:components/component/state/ temperature/instant

```
[Subscribe]-------------------------------
  {'SubscribeRequest': [{'_comment': 'SAMPLE STREAM request ',
                          '_delay': 2,
                          'subscribe': {'allow_aggregation': False,
                                        'encoding': 'PROTO',
                                        'mode': 'STREAM',
                                        'subscription': [{'mode': 'SAMPLE',
                                                           'path': {'elem': [{'name':
'components'},
                                                                              {'name':
'component'},
                                                                              {'name':
'state'},
                                                                              {'name':
'temperature'},
                                                                              {'name':
'instant'}],
                                                                 'origin': 'openconfig'},
```

```
'use_models': [{'_comment': '1st module',
                                                     'name': 'openconfig-platform',
                                                     'organization': 'OpenConfig '
                                                                     'working '
                                                                     'group',
                                                     'version': '0.8.1'}]}}]}
Tue Jun 27 15:53:28 2023
### Generating request : 1 -----------
### Comment : SAMPLE STREAM request
### Delay : 2 sec(s) ...
### Delay : 2 sec(s) DONE
subscribe {
  subscription {
   path {
      origin: "openconfig"
      elem {
       name: "components"
      }
      elem {
      name: "component"
      }
      elem {
      name: "state"
      }
      elem {
      name: "temperature"
      }
      elem {
       name: "instant"
      }
    }
    mode: SAMPLE
    sample_interval: 10000000000
  }
  use models {
   name: "openconfig-platform"
   organization: "OpenConfig working group"
    version: "0.8.1"
  }
  encoding: PROTO
}
Tue Jun 27 15:53:33 2023
Received response 1 --------------------------
update {
 timestamp: 1687906413767860352
 prefix {
   origin: "openconfig"
    elem {
     name: "components"
   }
  }
  update {
    path {
      elem {
       name: "component"
       key {
         key: "name"
         value: "27"
        }
      }
      elem {
       name: "state"
```

```
}
        elem {
          name: "temperature"
        }
        elem {
          name: "instant"
        }
      }
      val {
        double_val: 61.0
      }
    }
}
```
## **NGINX** の **GRPC** プロキシ機能

gNMI および gNOI 要求は、スイッチで実行されている gRPC エージェントによって処理され ます。NGINXは、NX-APIサービスへのアクセスに使用されるHTTPサーバーです。リリース 10.3(3) 以降、NGINX は gNMI および gNOI 要求を受信し、それらを GRPC エージェントに転 送することで、GRPC プロキシとして機能できるようになっています。これは、次のような ユースケースで役立ちます。

- GRPC ポートがブロックされている場合:GRPC エージェントはポート 50051 でリッスン します。このポートがファイアウォールによってブロックされている場合、GRPCクライ アントは HTTPS ポート 443 を介して gRPC サービスにアクセスできます。
- VRF サポートの強化:現在、GRPC サービスにはデフォルト VRF と管理 VRF を介しての みアクセスできます。NGINX プロキシは、任意の VRF へのアクセスを提供できます。

## **Configuration Needed**

Now a GRPC client can connect to the GRPC agent directly, or connect to the NGINX server, which proxy the GRPC requests to the GRPC agent.

#### **GRPC Services Through NGINX**

All server and client authentication will be handled by NGINX. Just enable GRPC and configure NGINX server certificate and/or client certificates.

• Server certificate authentication: configure the NXAPI server certificate. See Using [NX-API](https://www.cisco.com/c/en/us/td/docs/dcn/nx-os/nexus9000/103x/programmability/cisco-nexus-9000-series-nx-os-programmability-guide-release-103x/m-n9k-nx-api-cli-101x.html#concept_BCCB1EFF9C4A4138BECE9ECC0C4E38DF) CLI for details.

```
feature grpc
feature nxapi
nxapi certificate httpscrt certfile bootflash:nxapi.crt
nxapi certificate httpskey keyfile bootflash:nxapi.key password cisco123
nxapi certificate enable
```
• Client certificate authentication: configure the NXAPI server and client certificates. See [Using](https://www.cisco.com/c/en/us/td/docs/dcn/nx-os/nexus9000/103x/programmability/cisco-nexus-9000-series-nx-os-programmability-guide-release-103x/m-n9k-nx-api-cli-101x.html#concept_BCCB1EFF9C4A4138BECE9ECC0C4E38DF) [NX-API](https://www.cisco.com/c/en/us/td/docs/dcn/nx-os/nexus9000/103x/programmability/cisco-nexus-9000-series-nx-os-programmability-guide-release-103x/m-n9k-nx-api-cli-101x.html#concept_BCCB1EFF9C4A4138BECE9ECC0C4E38DF) CLI for details.

```
feature grpc
feature nxapi
nxapi certificate httpscrt certfile bootflash:nxapi.crt
nxapi certificate httpskey keyfile bootflash:nxapi.key password cisco123
nxapi certificate enable
crypto ca trustpoint grpcClientCA
crypto ca authenticate grpcClientCA
nxapi client certificate authentication
```
#### **GRPC Services Directly to The GRPC Agent**

All server and client authentication will be handled by the GRPC agent. The regular GRPC server and client certificate configurations apply in this case.

## 機能

### 機能について

Capabilities RPC は、gNMI サービスの機能のリストを返します。RPC 要求に対する応答メッ セージには、gNMIサービスのバージョン、バージョン管理されたデータモデル、およびサー バーでサポートされているデータ エンコーディングが含まれます。

### **Guidelines and Limitations for Capabilities**

Following are the guidelines and limitations for Capabilities:

- Beginning with Cisco NX-OS Release 9.3(3), Capabilities supports the OpenConfig model.
- For information about supported platforms, see Nexus Switch [Platform](https://www.cisco.com/c/dam/en/us/td/docs/Website/datacenter/platform/platform.html) Matrix.
- The gNMI feature supports Subscribe and Capability as options of the gNMI service.
- The feature supports JSON and gnmi.proto encoding. The feature does not support protobuf.any encoding.
- Each gNMI message has a maximum size of 12 MB. If the amount of collected data exceeds the 12-MB maximum, the collected data is dropped.

You can avoid this situation by creating more focused subscriptions that handle smaller, more granular data-collection sets. So, instead of subscribing to one higher-level path, create multiple subscriptions for different, lower-level parts of the path.

- All paths within the same subscription request must have the same sample interval. If the same path requires different sample intervals, create multiple subscriptions.
- The feature does not support a path prefix in the Subscription request, but the Subscription can contain an empty prefix field.
- The feature supports Cisco DME and Device YANG data models.
- The gRPC process that supports gNMI uses the HIGH\_PRIO cgroup, which limits the CPU usage to 75% of CPU and memory to 1.5 GB.
- The **show grpc gnmi** command has the following considerations:
	- The commands are not XMLized in this release.
	- The gRPC agent retains gNMI calls for a maximum of 1 hour after the call has ended.
	- If the total number of calls exceeds 2000, the gRPC agent purges ended calls based an internal cleanup routine.

The gRPC server runs in the management VRF. As a result, the gRPC process communicates only in this VRF forcing the management interface to support all gRPC calls.

gRPC functionality now includes the default VRFfor a total of 2 gRPC servers on each Cisco Nexus 9000 switch. You can run one gRPC server in each VRF, or run only one gRPC server in the management VRF. Supporting a gRPC in the default VRF adds flexibility to offload processing gRPC calls from the management VRF, where significant traffic load might not be desirable.

If two gRPC servers are configured, be aware of the following:

- VRF boundaries are strictly enforced, so each gRPC server processes requests independent of the other, and requests do not cross between VRFs.
- The two servers are not HA or fault tolerant. One gRPC server does not back up the other, and there is no switchover or switchback between them.
- Any limits for the gRPC server are per VRF.

### 機能のクライアント出力の例

この例では、すべての OpenConfig モデル RPM がスイッチにインストールされています。

次に、機能のクライアント出力の例を示します。

```
hostname user$ ./gnmi_cli -a 172.19.193.166:50051 -ca_crt ./grpc.pem -insecure
-capabilities
supported models: <
  name: "Cisco-NX-OS-device"
  organization: "Cisco Systems, Inc."
  version: "2019-11-13"
>
supported models: <
  name: "openconfig-acl"
  organization: "OpenConfig working group"
 version: "1.0.0"
>
supported_models: <
  name: "openconfig-bgp-policy"
  organization: "OpenConfig working group"
  version: "4.0.1"
\ddot{\phantom{1}}supported models: <
  name: "openconfig-interfaces"
  organization: "OpenConfig working group"
 version: "2.0.0"
\simsupported models: <
```

```
name: "openconfig-if-aggregate"
  organization: "OpenConfig working group"
  version: "2.0.0"
>
supported models: <
  name: "openconfig-if-ethernet"
  organization: "OpenConfig working group"
  version: "2.0.0"
>
supported_models: <
  name: "openconfig-if-ip"
  organization: "OpenConfig working group"
 version: "2.3.0"
\ddot{\phantom{1}}supported models: <
 name: "openconfig-if-ip-ext"
  organization: "OpenConfig working group"
  version: "2.3.0"
>
supported models: <
 name: "openconfig-lacp"
  organization: "OpenConfig working group"
  version: "1.0.2"
>
supported models: <
  name: "openconfig-lldp"
  organization: "OpenConfig working group"
 version: "0.2.1"
>
supported models: <
  name: "openconfig-network-instance"
  organization: "OpenConfig working group"
 version: "0.11.1"
>
supported models: <
 name: "openconfig-network-instance-policy"
  organization: "OpenConfig working group"
  version: "0.1.1"
>
supported models: <
 name: "openconfig-ospf-policy"
  organization: "OpenConfig working group"
 version: "0.1.1"
>
supported_models: <
 name: "openconfig-platform"
  organization: "OpenConfig working group"
  version: "0.12.2"
>
supported models: <
  name: "openconfig-platform-cpu"
  organization: "OpenConfig working group"
  version: "0.1.1"
>
supported models: <
  name: "openconfig-platform-fan"
  organization: "OpenConfig working group"
  version: "0.1.1"
\simsupported models: <
  name: "openconfig-platform-linecard"
  organization: "OpenConfig working group"
  version: "0.1.1"
\ddot{\phantom{1}}
```

```
supported models: <
 name: "openconfig-platform-port"
  organization: "OpenConfig working group"
 version: "0.3.2"
>
supported models: <
 name: "openconfig-platform-psu"
  organization: "OpenConfig working group"
 version: "0.2.1"
>
supported models: <
  name: "openconfig-platform-transceiver"
  organization: "OpenConfig working group"
 version: "0.7.0"
\rightarrowsupported models: <
 name: "openconfig-relay-agent"
 organization: "OpenConfig working group"
 version: "0.1.0"
>
supported_models: <
  name: "openconfig-routing-policy"
  organization: "OpenConfig working group"
 version: "2.0.1"
\simsupported_models: <
 name: "openconfig-spanning-tree"
  organization: "OpenConfig working group"
 version: "0.2.0"
\rightarrowsupported models: <
 name: "openconfig-system"
  organization: "OpenConfig working group"
 version: "0.3.0"
>
supported models: <
 name: "openconfig-telemetry"
  organization: "OpenConfig working group"
  version: "0.5.1"
>
supported models: <
 name: "openconfig-vlan"
  organization: "OpenConfig working group"
 version: "3.0.2"
>
supported models: <
 name: "DME"
 organization: "Cisco Systems, Inc."
>
supported models: <
 name: "Cisco-NX-OS-Syslog-oper"
 organization: "Cisco Systems, Inc."
 version: "2019-08-15"
>
supported_encodings: JSON
supported_encodings: PROTO
gNMI_version: "0.8.0"
```
hostname user\$

## 結果

### **Get** について

GetRPCの目的は、クライアントがデバイスからデータツリーのスナップショットを取得でき るようにすることです。1 つの要求で複数のパスを要求できます。gNMI パス規約に従って、 XPATH の簡易形式である gNMI スキーマ パス [エンコーディング規約](https://github.com/openconfig/reference/blob/master/rpc/gnmi/gnmi-path-conventions.md)がパスに使用されます。

Get 操作の詳細については、gNMI の仕様である gRPC [ネットワーク管理インターフェイス](https://github.com/openconfig/reference/blob/1cf43d2146f9ba70abb7f04f6b0f6eaa504cef05/rpc/gnmi/gnmi-specification.md) ([gNMI](https://github.com/openconfig/reference/blob/1cf43d2146f9ba70abb7f04f6b0f6eaa504cef05/rpc/gnmi/gnmi-specification.md))の「状態情報のスナップショット取得」セクションを参照してください。

### **Get** に関する注意事項と制限事項

次に、Get および Set に関する注意事項と制限事項を示します。

- GetRequest.encoding は JSON のみをサポートします。
- GetRequest.type の場合、DataType CONFIG と STATE のみが YANG で直接の相関関係と式 を持ちます。OPERATIONAL はサポートされていません。
- 1 つの要求に OpenConfig (OC) YANG パスとデバイス YANG パスの両方を含めることは できません。要求には、OC YANG パスまたはデバイス YANG パスのみを含める必要があ ります。両方を含めることはできません。
- •ルートパス(「/」:すべてのモデルのすべて)の GetRequest は許可されていません。
- gNMI Getはすべてのデフォルト値を返します([RFC6243](http://tools.ietf.org/html/rfc6243) [4]のreport-allモードを参照)。
- Subscribe は、モデル Cisco-NX-OS-syslog-oper をサポートします。
- Get はモデル Cisco-NX-OS-syslog-oper をサポートしていません。
- openconfig-procmon データを取得するため、クエリをパス /system/processes または /system に送信できます。パス /system は、10.3.0 リリースより前のリリースではデー タを取得しません。
- 次のオプション項目はサポートされていません。
	- パスのプレフィックス
	- パスのエイリアス
	- パス内のワイルドカード
- 1 つの GetRequest には最大 10 のパスを含めることができます。
- GetResponse で返される値フィールドのサイズが 12 MB を超える場合、システムはエラー ステータス grpc::RESOURCE EXHAUSTED を返します。
- 最大 gRPC 受信バッファサイズは 8 MB に設定されています。
- 大規模な構成がスイッチに適用されているときに Get 操作を実行すると、gRPC プロセス が使用可能なすべてのメモリを消費する可能性があります。メモリ枯渇状態が発生する と、次の syslog が生成されます。

MTX-API: The memory usage is reaching the max memory resource limit (3072) MB

この条件が複数回連続して発生すると、次の syslog が生成されます。

The process has become unstable and the feature should be restarted.

この時点で gRPC 機能を再起動して、gNMI トランザクションの通常の処理を続行するこ とをお勧めします。

- Get の合計同時セッションの最大数は、構成されている最大同時呼び出しの 75% です。た とえば、MTX 同時呼び出しが 16 に構成されている場合、Get の合計同時セッションの最 大数は 12 になります。
- Get と Set の同時セッションの合計数は、現在構成されている gNMI の同時最大数から 1 を引いたものです。たとえば、gnmi の同時呼び出しが 16 に構成されている場合、Get お よび Set の合計同時セッションの最大数は 15 になります。

# 設定

### **Set** について

Set RPC は、デバイスの構成を変更するためにクライアントによって使用されます。デバイス データに適用できる操作は削除、置換、更新で、順番を付けて行われます。単一の Set 要求の すべての操作はトランザクションとして扱われます。つまり、すべての操作が成功しなかった 場合は、デバイスが元の状態にロールバックされます。Set 操作は、SetRequest で指定された 順序で適用されます。パスが複数回指定されている場合、互いを上書きすることになったとし ても、変更が適用されます。データの最終状態は、トランザクションの最終操作によって実現 されます。SetRequest::delete、replace、updateフィールドで指定されたすべてのパスはCONFIG データパスであり、クライアントによって書き込み可能であると想定されています。

Set 操作の詳細については、gNMI 仕様、

<https://github.com/openconfig/reference/blob/1cf43d2146f9ba70abb7f04f6b0f6eaa504cef05/rpc/gnmi/gnmi-specification.md> の「Modifying State」のセクションを参照してください。

### **Set** に関する注意事項と制限事項

次に、Set に関する注意事項と制限事項を示します。

• SetRequest.encoding は JSON のみをサポートします。

- 1 つの要求に OpenConfig(OC)YANG パスとデバイス YANG パスの両方を含めることは できません。要求には、OC YANG パスまたはデバイス YANG パスのみを含める必要があ ります。両方を含めることはできません。
- Subscribe は、モデル Cisco-NX-OS-syslog-oper をサポートします。
- 次のオプション項目はサポートされていません。
	- パスのプレフィックス
	- パスのエイリアス
	- パス内のワイルドカード
- 1 つの SetRequest には最大 20 のパスを含めることができます。
- 最大 gRPC 受信バッファサイズは 8 MB に設定されます。
- Get と Set の同時セッションの合計数は、現在構成されている gNMI の同時最大数から 1 を引いたものです。たとえば、gNMI の同時呼び出しが 16 に設定されている場合、Get お よび Set の合計同時セッションの最大数は 15 になります。
- Set::Delete RPC で、操作対象の構成が大きすぎる可能性がある場合、MTX ログ メッセー ジに警告が記録されます。

Configuration size for this namespace exceeds operational limit. Feature may become unstable and require restart.

## 登録

### **Guidelines and Limitations for Subscribe**

Following are the guidelines and limitations for Subscribe:

• If you configure a routing-policy **prefix-list** using the CLI and request gNMI Subscription for the routing-policy OpenConfig model, it is not supported. For example, when you attempt to subscribe an OpenConfig routing policy with a preexisting CLI configuration like the following, it returns empty values due to the current implementation of the OpenConfig model.

```
ip prefix-list bgp_v4_drop seq 5 deny 125.2.0.0/16 le 32
ipv6 prefix-list bgp_v6_drop seq 5 deny cafe:125:2::/48 le 128
Using the example paths,
openconfig-routing-policy:/routing-policy/defined-sets/prefix-sets/prefix-set[name=bgp_v4_drop]/config
openconfig-routing-policy:/routing-policy/defined-sets/prefix-sets/prefix-set[name=bgp_v6_drop]/config
```
- Beginning with Cisco NX-OS Release 9.3(3), Subscribe supports the OpenConfig model.
- For information about supported platforms, see the Nexus Switch [Platform](https://www.cisco.com/c/dam/en/us/td/docs/Website/datacenter/platform/platform.html) Matrix.
- The gNMI feature supports Subscribe and Capability RPCs.

登録

- The feature supports JSON and gnmi.proto encoding. The feature does not support protobuf.any encoding.
- Each gNMI message has a maximum size of 12 MB. If the amount of collected data exceeds the 12 MB maximum, the collected data is dropped.

You can avoid this situation by creating more focused subscriptions that handle smaller, more granular data-collection sets. So, instead of subscribing to one higher-level path, create multiple subscriptions for different, lower-level parts of the path.

- All paths within the same subscription request must have the same sample interval. If the same path requires different sample intervals, create multiple subscriptions.
- The feature does not support a path prefix in the Subscription request, but the Subscription can contain an empty prefix field.
- The feature supports Cisco DME and Device YANG data models.
- The gRPC process that supports gNMI uses the HIGH\_PRIO cgroup, which limits the CPU usage to 75% of CPU and memory to 1.5 GB.
- The **show grpc gnmi** command has the following considerations:
	- The commands are not XMLized in this release.
	- The gRPC agent retains gNMI calls for a maximum of 1 hour after the call has ended.
	- If the total number of calls exceeds 2000, the gRPC agent purges ended calls based an internal cleanup routine.

The gRPC server runs in the management VRF. As a result, the gRPC process communicates only in this VRF forcing the management interface to support all gRPC calls.

gRPC functionality now includes the default VRF for a total of 2 gRPC servers on each Cisco Nexus 9000 switch. You can run one gRPC server in each VRF, or run only one gRPC server in the management VRF. Supporting a gRPC in the default VRF adds flexibility to offload processing gRPC calls from the management VRF, where significant traffic load might not be desirable.

If two gRPC servers are configured, be aware of the following:

- VRF boundaries are strictly enforced, so each gRPC server processes requests independent of the other, and requests do not cross between VRFs.
- The two servers are not HA or fault tolerant. One gRPC server does not back up the other, and there is no switchover or switchback between them.
- Any limits for the gRPC server are per VRF.

## **gNMI** ペイロード

gNMI は、特定のペイロード形式を使用して次のものにサブスクライブします:

- DME ストリーム
- YANG ストリーム

サブスクライブ操作は、次のモードでサポートされています:

- ONCE:データを 1 回サブスクライブして受信し、セッションを閉じます。
- POLL:サブスクライブしてセッションを開いたままにします。クライアントはデータが 必要になるたびにポーリング要求を送信します。
- STREAM:特定の頻度でデータをサブスクライブし、受信します。ペイロードはナノ秒単 位で値を受け入れます。1 秒 = 1000000000 ナノ秒です。
- ON\_CHANGE:サブスクライブしてスナップショットを受信します。ツリーで何かが変更 された場合にのみデータを受信します。
- TARGET DEFINED: 作成できるサブスクリプションの最適なタイプを決定します。

#### 設定モード:

- 各モードには、内部サブと外部サブの 2 つの設定が必要です。
- ONCE: SAMPLE、ONCE
- POLL:SAMPLE、POLL
- STREAM: SAMPLE、STREAM
- ON\_CHANGE:ON\_CHANGE、STREAM
- TARGET DEFINED: TARGET DEFINED、STREAM

### Origin

- DME:DME モデルへのサブスクライブ
- device:YANG モデルへのサブスクライブ
- openconfig:Openconfig モデルへのサブスクライブ

#### 名前

- DME = DME モデルへのサブスクライブ
- Cisco-NX-OS-device = YANG モデルへのサブスクライブ

#### エンコーディング

- JSON = ストリームは JSON 形式で送信されます。
- PROTO = ストリームは protobuf.any 形式で送信されます。

**DME** ストリームの **gNMI** ペイロードの例

(注) クライアントごとに独自の入力形式があります。

```
{
    "SubscribeRequest":
    [
        {
             "_comment" : "ONCE request",
             " delay" : 2,"subscribe":
             {
                 "subscription":
                 \lceil{
                          " comment" : "1st subscription path",
                          "path":
                          {
                              "origin": "DME",
                              "elem":
                              \lceil{
                                       "name": "sys"
                                   },
                                   {
                                       "name": "bgp"
                                    }
                               ]
                          },
                          "mode": "SAMPLE"
                     }
                 \frac{1}{2},
                 "mode": "ONCE",
                 "allow_aggregation" : false,
                 "use_models":
                 \lceil{
                          "_comment" : "1st module",
                          "name": "DME",
                          "organization": "Cisco Systems, Inc.",
                          "version": "1.0.0"
                     }
                 \frac{1}{2}"encoding": "JSON"
            }
       }
   ]
}
```
**gNMI** ペイロード **YANG** ストリームの例

{

```
"SubscribeRequest":
\mathbb{I}{
         " comment" : "ONCE request",
         "<sup>delay" : 2,</sup>
         "subscribe":
         {
              "subscription":
             \lceil{
                       " comment" : "1st subscription path",
                       "path":
                       {
                           "origin": "device",
                           "elem":
```

```
\begin{bmatrix} 1 & 0 \\ 0 & 1 \end{bmatrix}{
                                            "name": "System"
                                        },
                                        {
                                              "name": "bgp-items"
                                          }
                                    ]
                                },
                                                              "mode": "SAMPLE"
                           }
                      \cdot"mode": "ONCE",
                      "allow aggregation" : false,
                      "use_models":
                      [
                           {
                                "_comment" : "1st module",
                                "name": "Cisco-NX-OS-device",
                                "organization": "Cisco Systems, Inc.",
                                "version": "0.0.0"
                           }
                      ],
                      "encoding": "JSON"
                }
           }
      \blacksquare ]
}
```
### **Openconfig** ペイロードの例

{

```
"SubscribeRequest":
\lceil{
        " comment" : "STREAM request",
        "delay" : 2,
        "subscribe":
        {
             "subscription":
             \Gamma{
                      " comment" : "1st subscription path",
                      "path":
                      {
                          "origin": "openconfig",
                          "elem":
                          \mathbf{r}{
                                   "name": "interfaces"
                              }
                          ]
                      },
                      "mode": "SAMPLE",
                      "sample_interval": 10000000000
                 }
             ],
             "mode": "ONCE",
             "allow aggregation" : false,
             "use_models":
             \overline{[}{
                      "_comment" : "1st module",
                      "name": "openconfig-interfaces",
```

```
"organization": "OpenConfig working group",
                           "version": "0.8.1"
                      }
                  \frac{1}{2},
                  "encoding": "JSON"
             }
        }
   ]
}
```
# ストリーミング **Syslog**

### **gNMI** のストリーミング **Syslog** について

gNMI サブスクライブは、gNMI サブスクライブ要求に従って構造化データをプッシュするこ とで、システムで何が起こっているのかをリアルタイムで表示する、ネットワークをモニター する新しい方法です。

Cisco NX-OS リリース 9.3(3) 以降では、gNMI サブスクライブ機能の亜ポートが追加されまし た。

gNMI サブスクライブ サポートの詳細

• Syslog-oper モデルのストリーミング

• stream on change

この機能は、8 GB 以上のメモリを搭載した Cisco Nexus 9000 シリーズ スイッチに適用されま す。

### ストリーミング **Syslog** に関する注意事項と制限事項:**gNMI**

ストリーミング Syslog に関する注意事項と制限事項は次のとおりです。

- 無効な syslog はサポートされていません。たとえば、フィルタまたはクエリ条件を持つ syslog です。
- 次のパスだけがサポートされます:
	- Cisco-NX-OS-Syslog-oper:syslog
	- Cisco-NX-OS-Syslog-oper:syslog/messages
- 次のモードはサポートされていません。
	- ストリーム サンプル

• 投票

• 要求は YANG モデル フォーマットである必要があります。

- 内部アプリケーションを使用することも、独自のアプリケーションを作成することもでき ます。
- ペイロードはコントローラから送信され、gNMI は応答を送信します。
- エンコーディング フォーマットは JSON と PROTO です。

### **Syslog** ネイティブ **YANG** モデル

YangModel は[ここに](https://github.com/YangModels/yang/tree/master/vendor/cisco/nx/9.3-3)あります。

(注)

```
PYANG Tree for Syslog Native Yang Model:
>>> pyang -f tree Cisco-NX-OS-infra-syslog-oper.yang
module: Cisco-NX-OS-syslog-oper
+--ro syslog
+--ro messages
+--ro message* [message-id]
+--ro message-id int32
+--ro node-name? string
+--ro time-stamp? uint64
+--ro time-of-day? string
+--ro time-zone? string
+--ro category? string
+--ro group? string
+--ro message-name? string
+--ro severity? System-message-severity
+--ro text? string
```
## サブスクライブ要求の例

次に、サブスクライブ要求の例を示します。 { "SubscribeRequest":  $\lbrack$ { " comment" : "STREAM request",  $"$ delay" : 2, "subscribe": { "subscription":  $\Gamma$ { " comment" : "1st subscription path", "path": { "origin": "syslog-oper", "elem":  $\lfloor$ { "name": "syslog"

タイムゾーン フィールドは、**clock format show-timezone syslog** が入力された場合にのみ設定 されます。デフォルトでは設定されていないため、タイムゾーン フィールドは空です。

```
},
                               {
                                   "name":"messages"
                               }
                           ]
                       },
                       "mode": "ON CHANGE"
                  }
              ],
              "mode": "ON_CHANGE",
           "allow aggregation" : false,
              "use_models":
              [
                  {
                       "_comment" : "1st module",
                       "name": "Cisco-NX-OS-Syslog-oper",
                       "organization": "Cisco Systems, Inc.",
                       "version": "0.0.0"
                  }
              ],
              "encoding":"JSON"
         }
     }
\overline{1}
```
### **PROTO** 出力の例

}

elem {

```
これは PROTO 出力のサンプルです。
############################
[Subscribe]-------------------------------
### Reading from file ' /root/gnmi-console/testing bl/stream on change/OC SYSLOG.json '
Sat Aug 24 14:38:06 2019
### Generating request : 1 -----------
### Comment : STREAM request
### Delay : 2 sec(s) ...
### Delay : 2 sec(s) DONE
subscribe {
subscription {
path {
origin: "syslog-oper"
elem {
name: "syslog"
}
```

```
name: "messages"
}
}
mode: ON_CHANGE
}
use models {
name: "Cisco-NX-OS-Syslog-oper"
organization: "Cisco Systems, Inc."
version: "0.0.0"
}
encoding: PROTO
}
Thu Nov 21 14:26:41 2019
Received response 3 --------------------------
update {
timestamp: 1574375201665688000
prefix {
origin: "Syslog-oper"
elem {
name: "syslog"
}
elem {
name: "messages"
}
}
update {
path {
elem {
name: "message-id"
}
}
val {
uint_val: 529
}
}
update {
path {
elem {
name: "node-name"
}
}
val {
string val: "task-n9k-1"
}
}
update {
path {
elem {
name: "message-name"
}
}
val {
```

```
string_val: "VSHD_SYSLOG_CONFIG_I"
}
}
update {
path {
elem {
name: "text"
}
}
val {
string val: "Configured from vty by admin on console0"
}
}
update {
path {
elem {
name: "group"
}
}
val {
string_val: "VSHD"
}
}
update {
path {
elem {
name: "category"
}
}
val {
string_val: "VSHD"
}
}
update {
path {
elem {
name: "time-of-day"
}
}
val {
string_val: "Nov 21 2019 14:26:40"
}
}
update {
path {
elem {
name: "time-zone"
}
}
val {
string_val: ""
}
}
update {
path {
elem {
name: "time-stamp"
}
}
val {
uint_val: 1574375200000
}
}
update {
```

```
path {
elem {
name: "severity"
}
}
val {
uint_val: 5
}
}
}
/Received -------------------------------------
```
### **JSON** 出力の例

これは JSON 出力の例です。

json\_val: "[ { \"messages\" : [[

•

```
[Subscribe]-------------------------------
### Reading from file ' testing_bl/stream_on_change/OC_SYSLOG.json '
Tue Nov 26 11:47:00 2019
### Generating request : 1 -----------
### Comment : STREAM request
### Delay : 2 sec(s) ...
### Delay : 2 sec(s) DONE
subscribe {
subscription {
path {
origin: "syslog-oper"
elem {
name: "syslog"
}
elem {
name: "messages"
}
}
mode: ON_CHANGE
}
use models {
name: "Cisco-NX-OS-Syslog-oper"
organization: "Cisco Systems, Inc."
version: "0.0.0"
}
}
Tue Nov 26 11:47:15 2019
Received response 5 --------------------------
update {
timestamp: 1574797636002053000
prefix {
}
update {
path {
origin: "Syslog-oper"
elem {
name: "syslog"
}
}
val {
```

```
{\"message-id\":657},{\"node-name\":\"task-n9k-1\",\"time-stamp\":\"1574797635000\",\"time-of-day\":\"Nov
26 2019
11:47:15\",\"severity\":3,\"message-name\":\"HDR_L2LEN_ERR\",\"category\":\"ARP\",\"group\":\"ARP\",\"text\":\"arp
 [30318] Received packet with incorrect layer 2 address length (8 bytes), Normal pkt
with S/D MAC: 003a.7d21.d55e ffff.ffff.ffff eff ifc mgmt0(9), log ifc mgmt0(9), phy ifc
mgmt0(9)\", \"time-zone\":\"\"} ]] } ]"
}
}
}
/Received -------------------------------------
```
# トラブルシューティング

### **TM** トレース ログの収集

```
1. tmtrace.bin -f gnmi-logs gnmi-events gnmi-errors following are available
2. Usage:
bash-4.3# tmtrace.bin -d gnmi-events | tail -30 Gives the last 30
}
}
}
[06/21/19 15:58:38.969 PDT f8f 3133] [3981658944][tm_transport_internal.c:43] dn:
Cisco-NX-OS-device:System/cdp-items, sub_id: 0,
sub id str: 2329, dc start time: 0, length: 124, sync_response:1
[06\overline{7}21\overline{7}19\ 15:58:43.2\overline{10}\ PDT^-f90\ 3133] [3621780288][tm ec_yang_data_processor.c:93] TM_EC:
 [Y] Data received for 2799743488: 49
{
"cdp-items" : {
"inst-items" : {
"if-items" : {
"If-list" : [
{
"id" : "mgmt0",
"ifstats-items" : {
"v2Sent" : "74",
"validV2Rcvd" : "79"
}
}
]
}
}
}
}
[06/21/19 15:58:43.210 PDT f91 3133] [3981658944][tm_transport_internal.c:43] dn:
Cisco-NX-OS-device:System/cdp-items, sub_id: 0,
sub_id_str: 2329, dc_start_time: 0, length: 141, sync_response:1
[06/21/19 15:59:01.341 PDT f92 3133] [3981658944][tm_transport_internal.c:43] dn:
Cisco-NX-OS-device:System/intf-items, sub_id:
4091, sub id str: , dc start time: 1561157935518, length: 3063619, sync_response:0
[06/21/19] 15:59:03.933 PDT f\overline{9}3 3133] [3981658944] [tm transport internal.c:43] dn:
Cisco-NX-OS-device:System/cdp-items, sub_id:
4091, sub_id_str: , dc_start_time: 1561157940881, length: 6756, sync_response:0
[06/21/19 15:59:03.940 PDT f94 3133] [3981658944][tm_transport_internal.c:43] dn:
Cisco-NX-OS-device:System/lldp-items, sub_id:
4091, sub id str: , dc start time: 1561157940912, length: 8466, sync response:1
bash-4.3#
```
### **MTX** 内部ログの収集

```
1. Modify the following file with below /opt/mtx/conf/mtxlogger.cfg
<config name="nxos-device-mgmt">
  <container name="mgmtConf">
    <container name="logging">
      <leaf name="enabled" type="boolean" default="false">true</leaf>
      <leaf name="allActive" type="boolean" default="false">true<
/leaf>
      <container name="format">
        <leaf name="content" type="string" default="$DATETIME$
$COMPONENTID$ $TYPE$: $MSG$">$DATETIME$ $COMPONENTID$ $TYPE$
$SRCFILE$ @ $SRCLINE$ $FCNINFO$:$MSG$</leaf>
            <container name="componentID">
          <leaf name="enabled" type="boolean" default="true"></leaf>
            </container>
            <container name="dateTime">
          <leaf name="enabled" type="boolean" default="true"></leaf>
          <leaf name="format" type="string" default="%y%m%d.%H%M%S"><
/leaf>
             </container>
             <container name="fcn">
           <leaf name="enabled" type="boolean" default="true"></leaf>
           <leaf name="format" type="string"
default="$CLASS$::$FCNNAME$($ARGS$)@$LINE$"></leaf>
             </container>
      </container>
      <container name="facility">
          <leaf name="info" type="boolean" default="true">true</leaf>
          <leaf name="warning" type="boolean" default="true">true<
/leaf>
          <leaf name="error" type="boolean" default="true">true</leaf>
Note: Beginning with Cisco NX-OS Release 9.3(4), the following default configuration is
changed from
      default true to false. To investigate an issue which requires the debug messages,
 edit
      the following configuration and toggle it to true.
          <leaf name="debug" type="boolean" default="false">true<
/leaf>
        </container>
        <container name="dest">
          <container name="console">
            <leaf name="enabled" type="boolean" default="false">true<
/leaf>
          </container>
          <container name="file">
         <leaf name="enabled" type="boolean" default="false">true<
/leaf>
    <leaf name="name" type="string" default="mtx-internal.log"><
/leaf>
              <leaf name="location" type="string" default="./mtxlogs">
/volatile</leaf>
              <leaf name="mbytes-rollover" type="uint32" default="10"
>50</leaf>
              <leaf name="hours-rollover" type="uint32" default="24"
>24 </leaf>
              <leaf name="startup-rollover" type="boolean" default="
false">true</leaf>
```

```
<leaf name="max-rollover-files" type="uint32" default="10"
>10 </leaf>
        </container>
      </container>
      <list name="logitems" key="id">
        <listitem>
                <leaf name="id" type="string">*</leaf>
                   <leaf name="active" type="boolean" default="false"
>false</leaf>
         </listitem>
          <listitem>
                 <leaf name="id" type="string">MTX-EvtMgr</leaf>
                     <leaf name="active" type="boolean" default="true"
>true</leaf>
        </listitem>
        <listitem>
               <leaf name="id" type="string">TM-ADPT</leaf>
                   <leaf name="active" type="boolean" default="true"
>false</leaf>
        </listitem>
        <listitem>
              <leaf name="id" type="string">TM-ADPT-JSON</leaf>
                  <leaf name="active" type="boolean" default="true"
>false</leaf>
        </listitem >
        <listitem>
                <leaf name="id" type="string">SYSTEM</leaf>
                    <leaf name="active" type="boolean" default="true"
\frac{1}{2}</listitem>
        <listitem>
                <leaf name="id" type="string">LIBUTILS</leaf>
                     <leaf name="active" type="boolean" default="true"
>true</leaf>
        </listitem>
        <listitem>
               <leaf name="id" type="string">MTX-API</leaf>
                    <leaf name="active" type="boolean" default="true"
>true</leaf>
        </listitem>
         <listitem>
                 <leaf name="id" type="string">Model-*</leaf>
                     <leaf name="active" type="boolean" default="true"
>true</leaf>
        </listitem>
        <listitem>
                <leaf name="id" type="string">Model-Cisco-NX-OS-
device</leaf>
                <leaf name="active" type="boolean" default="true"
>false</leaf>
        </listitem>
        <listitem>
                 <leaf name="id" type="string">Model-openconfig-bgp<
/leaf>
                     <leaf name="active" type="boolean" default="true"
>false</leaf>
        </listitem>
        <listitem>
               <leaf name="id" type="string">INST-MTX-API</leaf>
                  <leaf name="active" type="boolean" default="true"
>true</leaf>
        </listitem>
        <listitem>
                <leaf name="id" type="string">INST-ADAPTER-NC</leaf>
```

```
<leaf name="active" type="boolean" default="true"
>true</leaf>
        </listitem>
        <listitem>
               <leaf name="id" type="string">INST-ADAPTER-RC</leaf>
                   <leaf name="active" type="boolean" default="true"
>true</leaf>
        </listitem>
        <listitem>
               <leaf name="id" type="string">INST-ADAPTER-GRPC</leaf>
                   <leaf name="active" type="boolean" default="true"
>true</leaf>
         </listitem>
      \langle/list>
    </container>
  </container>
</config>
2. Run "no feature grpc" / "feature grpc"
3. The /volatile directory houses the mtx-internal.log, the log rolls over time so be
sure to grab what you need before then.
bash-4.3# cd /volatile/
bash-4.3# cd /volatile -al
total 148
drwxrwxrwx 4 root root 340 Jun 21 15:47 .
drwxrwxr-t 64 root network-admin 1600 Jun 21 14:45 ..
-rw-rw-rw- 1 root root 103412 Jun 21 16:14 grpc-internal-log
-rw-r--r-- 1 root root 24 Jun 21 14:44 mtx-internal-19-06-21-14-46-21.log
-rw-r--r-- 1 root root 24 Jun 21 14:46 mtx-internal-19-06-21-14-46-46.log
-rw-r--r-- 1 root root 175 Jun 21 15:11 mtx-internal-19-06-21-15-11-57.log
-rw-r--r-- 1 root root 175 Jun 21 15:12 mtx-internal-19-06-21-15-12-28.log
-rw-r--r-- 1 root root 175 Jun 21 15:13 mtx-internal-19-06-21-15-13-17.log
-rw-r--r-- 1 root root 175 Jun 21 15:13 mtx-internal-19-06-21-15-13-42.log
-rw-r--r-- 1 root root 24 Jun 21 15:13 mtx-internal-19-06-21-15-14-22.log
-rw-r--r-- 1 root root 24 Jun 21 15:14 mtx-internal-19-06-21-15-19-05.log
-rw-r--r-- 1 root root 24 Jun 21 15:19 mtx-internal-19-06-21-15-47-09.log
-rw-r--r-- 1 root root 24 Jun 21 15:47 mtx-internal.log
-rw-rw-rw- 1 root root 355 Jun 21 14:44 netconf-internal-log
-rw-rw-rw- 1 root root 0 Jun 21 14:45 nginx_logflag
drwxrwxrwx 3 root root 60 Jun 21 14:45 uwsgipy
drwxrwxrwx 2 root root 40 Jun 21 14:43 virtual-instance
bash-4.3#.
```
I

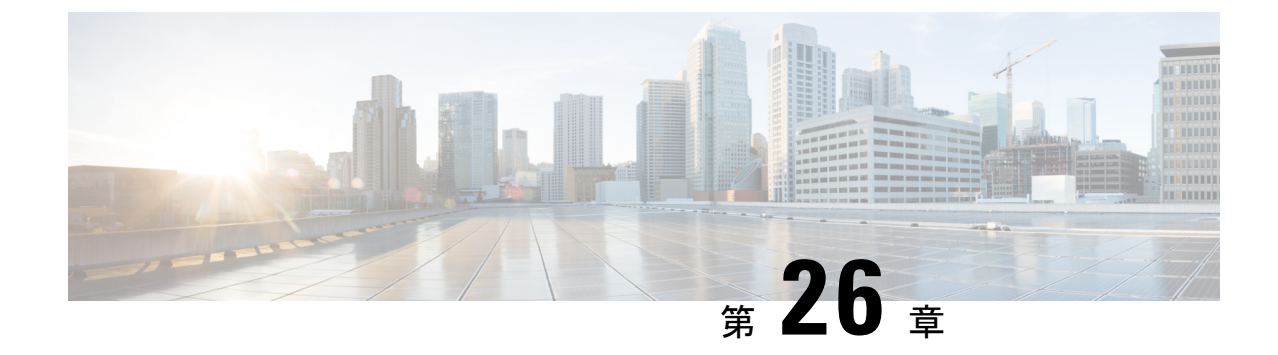

# **gNOI-gRPC**ネットワーク操作インターフェ イス

- About gNOI, on page 415
- サポートされる gNOI RPC (415 ページ)
- システム proto (416 ページ)
- OS プロトコル (418 ページ)
- 証明書 Proto (419 ページ)
- ファイル Proto (419 ページ)
- gNOI 工場リセット (420 ページ)
- 注意事項と制約事項 (421 ページ)
- gNOI の確認 (422 ページ)

### **About gNOI**

gRPC Network Operations Interface (gNOI) defines a set of gRPC-based micro-services for executing operational commands on network devices. The operational commands supported are Ping, Traceroute, Time, SwitchControlProcessor, Reboot, RebootStatus, CancelReboot, Activate and Verify.

gNOI uses gRPC as the transport protocol and the configuration is same as that of gNMI. For details on configuration, please refer to [Configuring](https://www.cisco.com/c/en/us/td/docs/switches/datacenter/nexus9000/sw/93x/progammability/guide/b-cisco-nexus-9000-series-nx-os-programmability-guide-93x/b-cisco-nexus-9000-series-nx-os-programmability-guide-93x_chapter_0110001.html#id_107728) gNMI.

To send gNOI RPC requests, user needs a client that implements the gNOI client interface for each RPC.

In Cisco NX-OS Release 10.1(1) the gNOI defines Remote Procedure Calls (RPCs) for a limited number of components and some of them related to hardware (like optical interfaces).

Proto files are defined for the gRPC micro-services and are available at [GitHub.](https://github.com/openconfig/gnoi)

# サポートされる **gNOI RPC**

サポートされている gNOI RPC は次のとおりです。

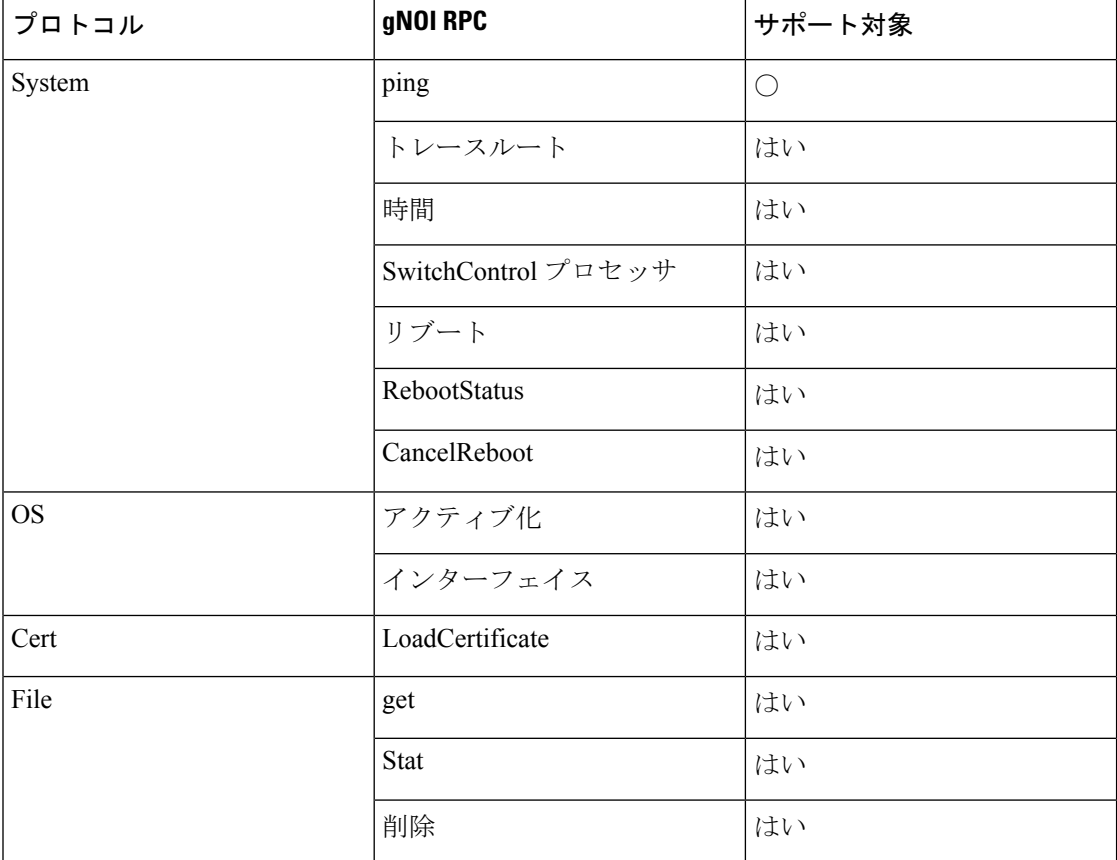

表 **27 :**

## システム **proto**

システム proto サービスは、設定およびテレメトリ パイプラインの外部でターゲットを管理で きるようにする操作可能な RPC のコレクションです。

次に、システム proto の RPC サポートの詳細を示します。

I

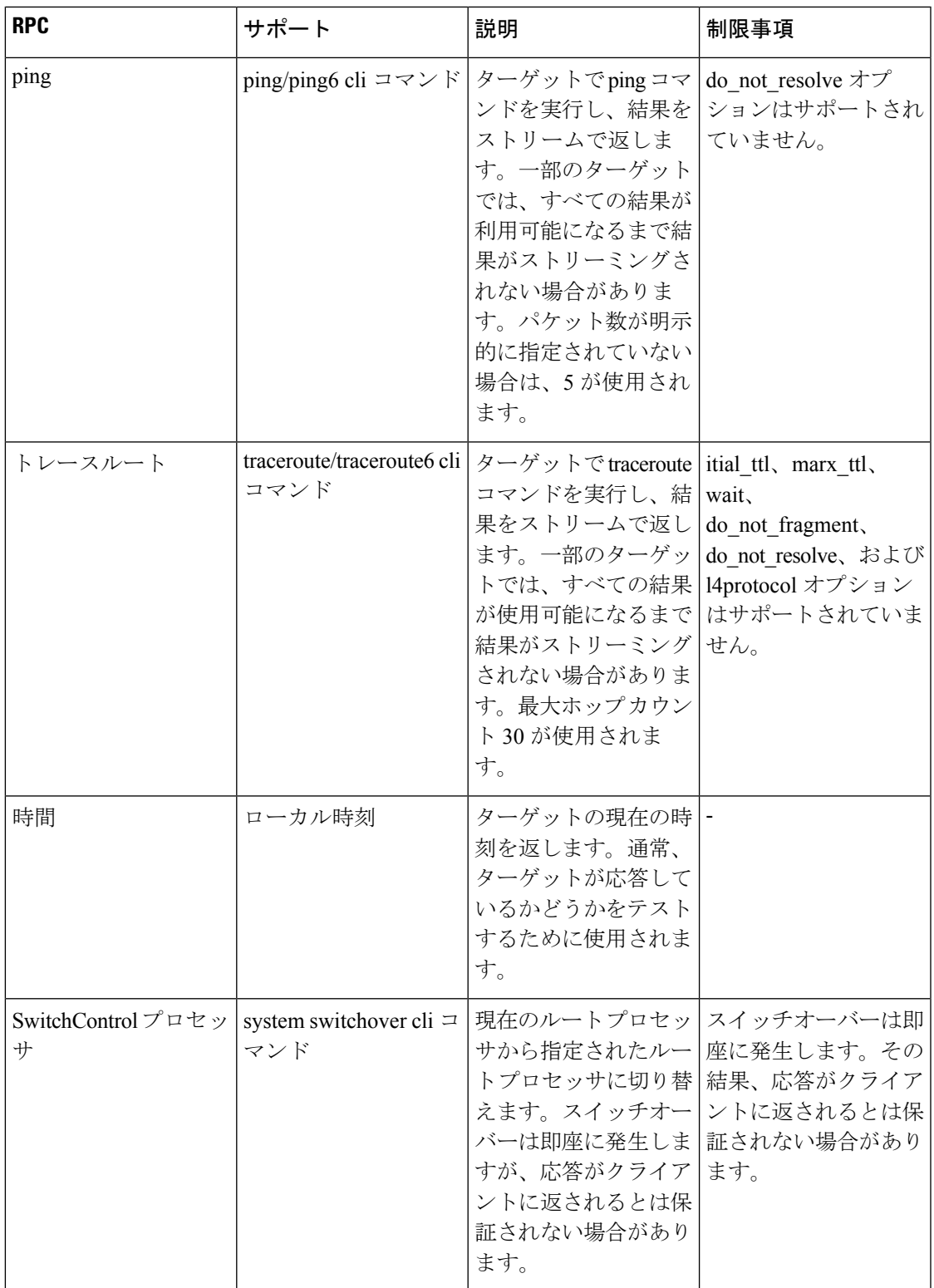

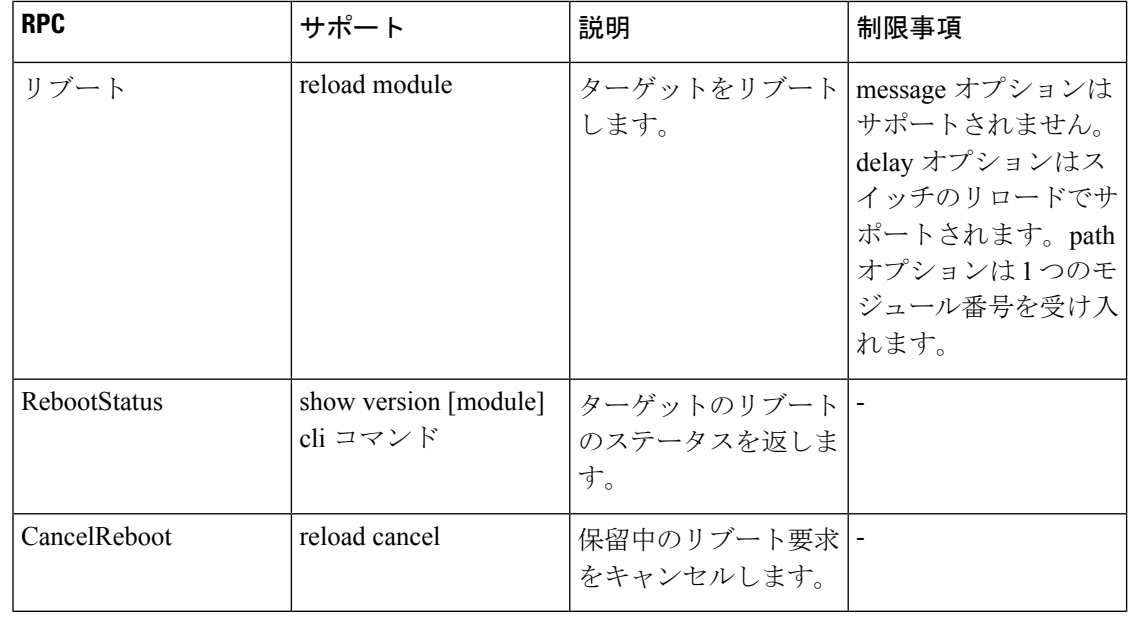

(注) SetPackage RPC はサポートされていません。

## **OS** プロトコル

OS サービスは、ターゲット上の OS インストールに対するインターフェイスを提供します。 OS パッケージのファイル フォーマットは、プラットフォームによって異なります。プラット フォームは、提供された OS パッケージが有効でブート可能であることを検証する必要があり ます。これには、既知の正しいハッシュに対するハッシュチェックを含める必要があります。 ハッシュは OS パッケージに埋め込むことをお勧めします。

ターゲットは、独自の永続ストレージとOSインストールプロセスを管理します。一連の個別 の OS パッケージを保存し、新しい OS パッケージが届く場合に備えて、事前にスペースを解 放します。ターゲットには、有効な新しい OS パッケージ用の十分なスペースが常にあること が保証されます。現在実行中の OS パッケージは削除しないでください。クライアントは、最 後に正常にインストールされたパッケージが使用可能であることを想定して動作するからで す。

次に、OS proto の RPC サポートの詳細を示します。

| <b>RPC</b> | サポート                                      | 説明                                                                                                    | 制限事項                      |
|------------|-------------------------------------------|----------------------------------------------------------------------------------------------------|---------------------------|
| アクティブ化     | install all nxos<br>bootflash:///img_name | 要求された OS バー<br>ジョンを、次回のリ<br>ブート時に使用される は回復はできません。<br>バージョンとして設定<br>します。このRPC<br>は、ターゲットをリ<br>ブートします。  | リブートに失敗した場<br> 合、ロールバックまた |
| 検証         | show version                              | [検証 (Verify) ] は、<br>実行中の OS バージョ<br>ンを確認します。この<br>RPCは、ターゲットの<br>起動中に成功するまで<br>複数回呼び出される場<br>合があります。 |                           |

(注) インストール RPC はサポートされていません。

## 証明書 **Proto**

証明書管理サービスは、ターゲットによってエクスポートされます。ローテーション、インス トール、およびその他の証明書 Proto RPC はサポートされていません。

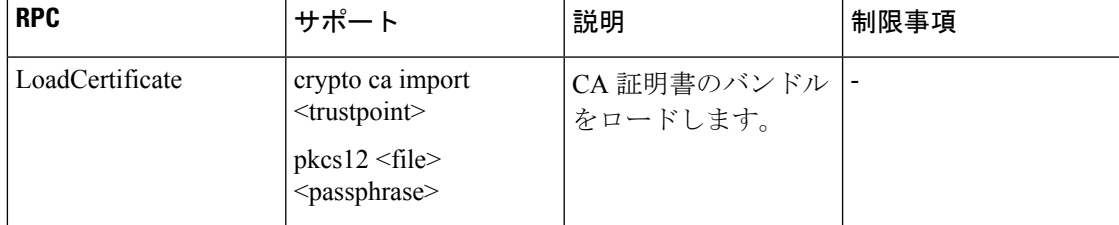

次に、証明書 proto の RPC サポートの詳細を示します。

## ファイル **Proto**

ファイル proto は、file.proto RPC の機能に基づいてメッセージをストリーミングします。ここ に記載されていない Put およびその他の RPC は、ファイル Proto ではサポートされていませ  $\lambda$ 

Get、Stat、および Remove RPC は、bootflash、bootflash://sup-remote、logflash、 logflash://sup-remote、usb、volatile、volatile://sup-remote、および debug のファイル システムを サポートします。

次に、ファイル proto の RPC サポートの詳細を示します。

| <b>RPC</b>  | 説明                                                                                                    | 制限事項 |
|-------------|----------------------------------------------------------------------------------------------------|------|
| 結果          | Getはターゲットからファイル  ファイル サイズの上限は 32<br>の内容を読み取り、ストリー  MB です。<br>ミングします。ファイルは連<br>続したメッセージによってス<br>トリーミングされます。各<br>メッセージには最大 64 KB の<br>データが含まれます。最後の<br>メッセージが送信された後、<br>送信されたデータのハッシュ<br>が送信され、ストリームが閉<br>じられます。ファイルが存在<br>しない場合、またはファイル<br>の読み取り中にエラーが発生<br>した場合は、エラーが返され<br>ます。 |      |
| <b>Stat</b> | Stat は、ターゲット上のファ<br>イルに関するメタデータを返<br>します。ファイルが存在しな<br>い場合、またはファイルのメ<br>タデータへのアクセス中にエ<br>ラーが発生した場合は、エ<br>ラーが返されます。                                                                                                    |      |
| 削除          | Removeは、ターゲットから指<br>定されたファイルを削除しま<br>す。ファイルが存在しない場<br>合、ディレクトリである場<br>合、または削除操作でエラー<br>が発生した場合は、エラーが<br>返されます。                                                                                                    |      |

### **gNOI** 工場リセット

gNOI の初期設定へのリセット操作を行うと、指定されたモジュールのすべての永続ストレー ジが消去されます。これには、設定、すべてのログ データ、およびフラッシュと SSD のすべ ての内容が含まれます。リセットは最後のブートイメージでブートし、ライセンスを含むすべ てのストレージを消去します。 gNOI の初期設定へのリセットは、次の 2 つのモードをサポー トしています。

- 再フォーマットと再パーティションのみが可能な高速消去。
- データをセキュアに消去してワイプし、回復不可能にする、セキュア消去。

factory reset.proto で定義されている gNOI の初期設定へのリセット操作は、デバイス上のすべ ての永続ストレージを消去します。こちらの factory\_reset.proto リンクを参照してください: [https://github.com/openconfig/gnoi/blob/master/factory\\_reset/factory\\_reset.proto](https://github.com/openconfig/gnoi/blob/master/factory_reset/factory_reset.proto)

```
次に、gNOI FactoryReset サービスの例を示します。
```

```
/ The FactoryReset service exported by Targets.
service FactoryReset {
  // The Start RPC allows the Client to instruct the Target to immediately
  // clean all existing state and boot the Target in the same condition as it is
  // shipped from factory. State includes storage, configuration, logs,
  // certificates and licenses.
  //
  // Optionally allows rolling back the OS to the same version shipped from
  // factory.
  //
  // Optionally allows for the Target to zero-fill permanent storage where state
  // data is stored.
  //
 // If any of the optional flags is set but not supported, a gRPC Status with
  // code INVALID ARGUMENT must be returned with the details value set to a
  // properly populated ResetError message.
  rpc Start(StartRequest) returns (StartResponse);
}
message StartRequest {
  // Instructs the Target to rollback the OS to the same version as it shipped
  // from factory.
 bool factory_os = 1;
  // Instructs the Target to zero fill persistent storage state data.
  bool zero fill = 2;}
```
次に、gNOI の初期設定へのリセットで使用される引数の詳細を示します。

- **factory\_os = false**:工場出荷時の OS バージョンにロールバックするかどうかを指定しま す。NX-OS では **true** に設定することはサポートされていません。現在のブート イメージ を保持する必要があります。
- **zero\_fill**:時間のかかる包括的なセキュア消去を実行するかどうかを指定します。
	- **zero\_fill = true**:factory-reset module all preserve-image force を指定します。
	- **zero\_fill = false**:factory-reset module all bypass-secure-erase preserve-image force を指定し ます。

### 注意事項と制約事項

gNOI 機能には、次の注意事項と制約事項があります。

- 最大 16 のアクティブな gNOI RPC がサポートされます。
- Cisco Nexus 9000 シリーズ スイッチは、1 つの gNMI サービスと 2 つの gNOI マイクロサー ビスを持つ 1 つのエンドポイントを実行します。
- 10.1(1) リリースでは、gNOI RPC は同等の CLI を使用して実装されます。既存の CLI 制限 または有効なオプションはそのまま適用されます。
- 10.2(1)F リリース以降、file.proto および cert.proto RPC がサポートされています。

## **gNOI** の確認

gNOI の構成を確認するには、次のコマンドを入力します。

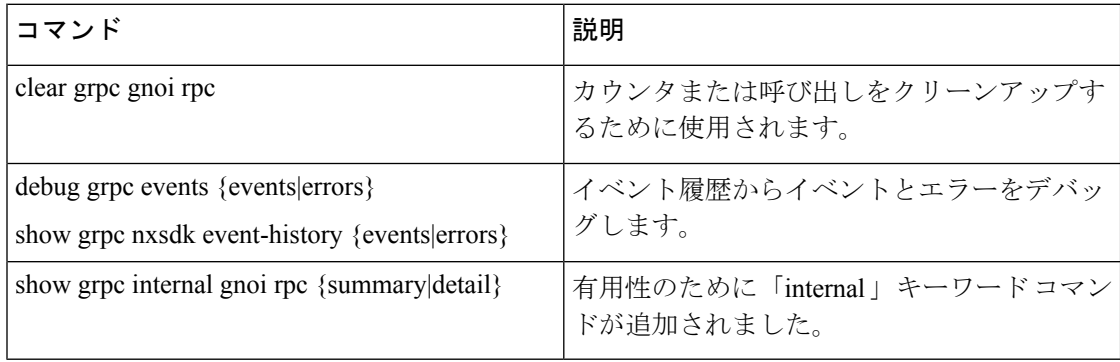

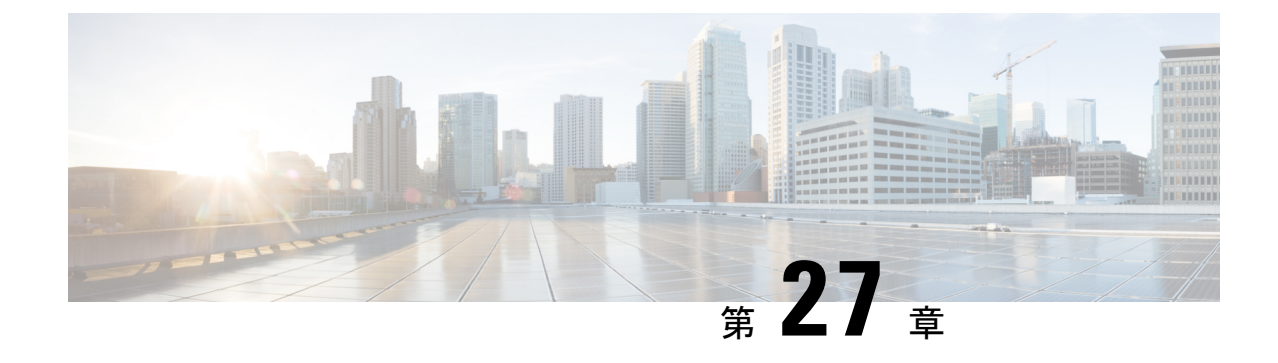

## インフラストラクチャの概要

- モデル駆動型プログラマビリティについて (423 ページ)
- プログラム可能なインターフェイス インフラストラクチャについて (423 ページ)

## モデル駆動型プログラマビリティについて

NX-OS デバイスのモデル駆動型プログラマビリティにより、デバイスの構成と制御を自動化 できます。

### データモデリング

データモデリングでは、手作業の構成プロセスの代わりに、プログラムを使用した標準ベース の方法でネットワーク デバイスの構成を記述します。データ モデルは、業界で定義された標 準言語で記述されます。CLIを使用した設定のほうがわかりやすいですが、データモデルを使 用して設定を自動化すると拡張性が向上します。

Cisco NX-OSデバイスはYANGデータモデリング言語をサポートしています。YANGは、ネッ トワーク デバイスの構成データと運用データ、リモート プロシージャ呼び出し、および通知 を記述するために用いられるデータ モデリング 言語です。

### プログラム可能なインターフェイス

NX-OS では、データ モデルでの操作のために 3 つの標準ベースのプログラマブル インター フェイス(NETCONF、RESTConf、および gRPC)がサポートされています。

## プログラム可能なインターフェイス インフラストラク チャについて

ここでは、NX-OS プログラマブル インターフェイス インフラストラクチャの概要について説 明します。

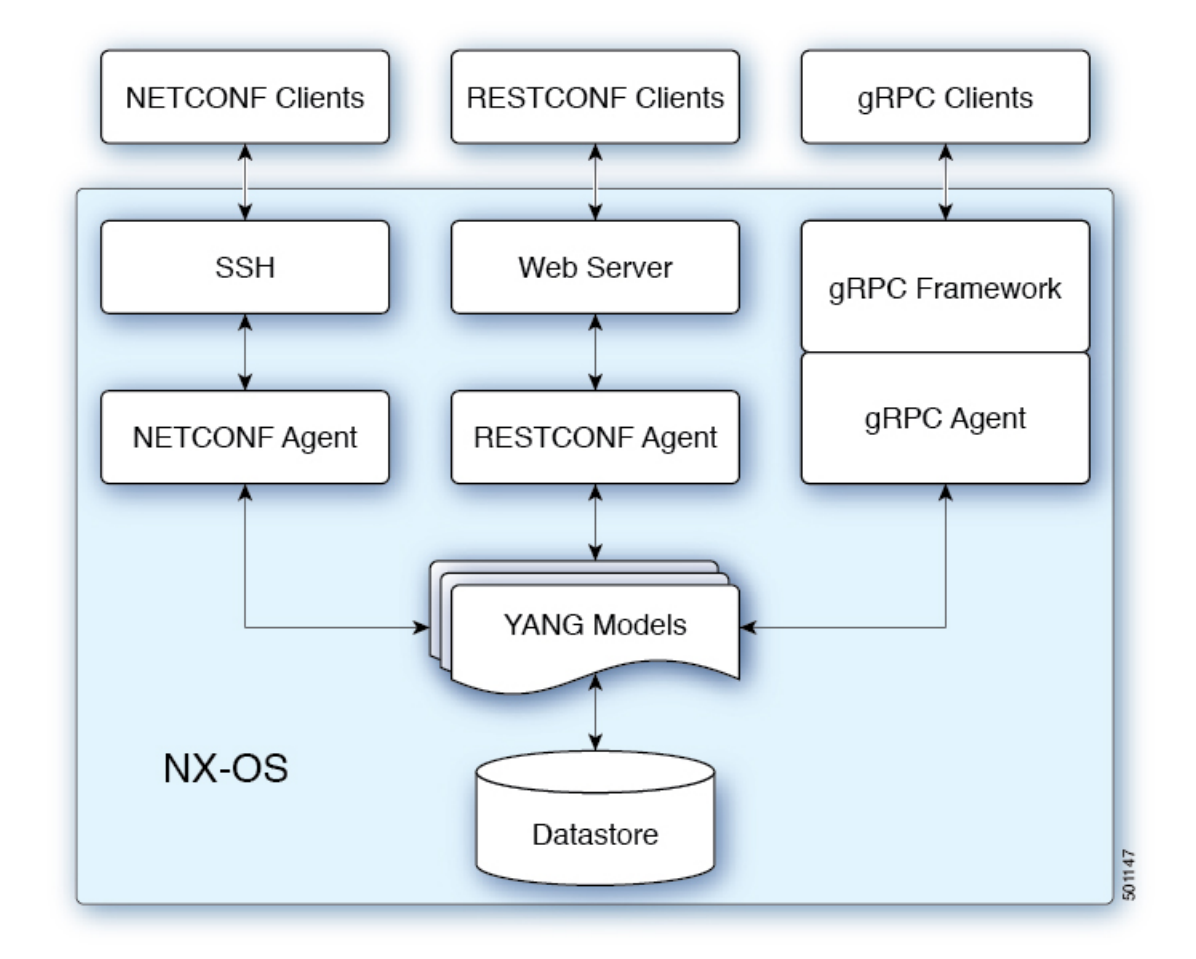

NETCONF、RESTConf または、 gRPC 経由でのいずれかの方法で受信されても要求は、抽象 メッセージオブジェクトに変換されます。そのメッセージオブジェクトは、要求内の名前空間 に基づいて基盤となるモデルインフラストラクチャに配布されます。名前空間を使用すると、 適切なモデルが選択され、要求は処理のために渡されます。モデルインフラストラクチャは、 デバイスデータストアで要求(読み取りまたは書き込み)を実行します。結果は要求元のエー ジェントに返され、要求元のクライアントに応答が送信されます。

### **NX-OS** プログラマブル インターフェイス エージェント

エージェントは、デバイスとクライアント間のインターフェイスを提供します。デバイスとの 通信のトランスポート、プロトコル、およびエンコーディングを指定します。NX-OS プログ ラマブルインターフェイスは、NETCONF、RESTConf、およびgRPCの3つのエージェントを サポートします。それぞれがYANGモデルを介してデバイスの構成管理に異なるインターフェ イスを提供します。

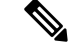

各CiscoNX-OSリリースでサポートされているYANGモデルについては、[https://devhub.cisco.com/](https://devhub.cisco.com/artifactory/open-nxos-agents) [artifactory/open-nxos-agents](https://devhub.cisco.com/artifactory/open-nxos-agents) を参照してください。 (注)

表 **28 : NX-OS** プログラマブル インターフェイス エージェント

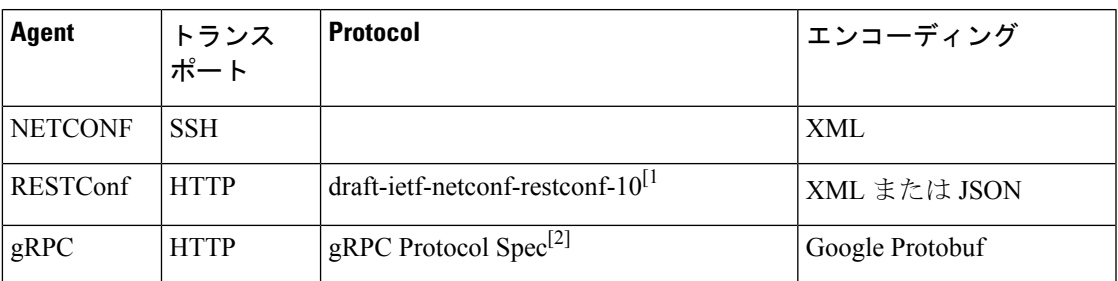

プロトコルの仕様については、次のドキュメントを参照してください。

- [1] RESTCONF Protocol draft-ietf-netconf-restconf-10 [https://tools.ietf.org/html/](https://tools.ietf.org/html/draft-ietf-netconf-restconf-10) [draft-ietf-netconf-restconf-10](https://tools.ietf.org/html/draft-ietf-netconf-restconf-10)
- [2] Cisco NX-OS gRPC Protocol Specification

### モデル インフラストラクチャ

モデルインフラストラクチャは、エージェントから受信した要求を受け取り、要求内のYANG モデルに関連付けられている名前空間を決定し、名前空間に一致するモデルコンポーネントを 選択して要求を処理します。選択したモデルコンポーネントが要求処理を完了すると、処理結 果が要求元のエージェントに送信され、クライアントに送り返されます。モデルインフラスト ラクチャは、エージェントプロトコルの指定に従って、認証、ハンドシェイクなどを含むプロ トコル開始要求の処理も行います。

### デバイス **YANG** モデル

デバイス構成は、デバイスモデルと呼ばれる YANG モデルで記述されます。デバイス モデル は、デバイス名前空間を持つ別のモデル コンポーネントとしてモデル インフラストラクチャ に明示されます。

### 共通 **YANG** モデル

共通モデルは、同等のデバイスモデル要素への YANG パスを要素内に含む、別の種類のモデ ル コンポーネントです。これら同等のデバイス モデル要素は、デバイス YANG コンテキスト でデバイス モデル データの読み取りと書き込みに使用されます。

### その他の **YANG** 関連資料

YANGの詳細については、*YANG Central Wiki* <https://handwiki.org/wiki/YANG> (M. Bjorklund, Ed.) を参照してください。

プログラム可能なインターフェイス インフラストラクチャについて

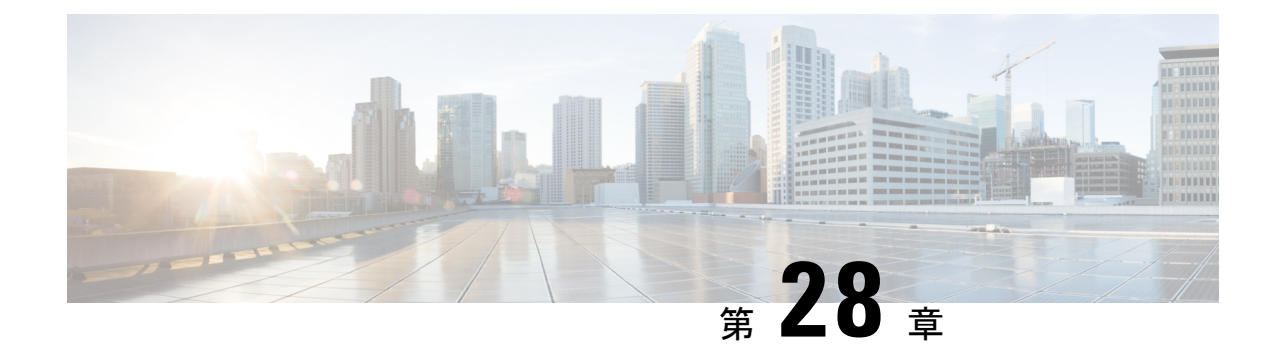

## モデル駆動型テレメトリ

- テレメトリについて (427 ページ)
- テレメトリのライセンス要件 (430 ページ)
- Guidelines and Limitations, on page 430
- CLI を使用したテレメトリの構成 (436 ページ)
- NX-API を使用したテレメトリの構成 (461 ページ)
- クラウド スケール ソフトウェア テレメトリ (476 ページ)
- テレメトリ パス ラベル (477 ページ)
- ネイティブ データ送信元パス (498 ページ)
- ストリーミング Syslog (512 ページ)
- その他の参考資料 (518 ページ)

### テレメトリについて

分析やトラブルシューティングのためのデータ収集は、ネットワークの健全性をモニタリング する上で常に重要な要素であり続けています。

Cisco NX-OS は、ネットワークからデータを収集するための、SNMP、CLI や Syslog といった 複数のメカニズムを提供します。これらのメカニズムには、自動化や拡張に対する制約があり ます。ネットワーク要素からのデータの最初の要求がクライアントから出された場合、プルモ デルの使用が制限されることもその制約の1つです。プルモデルは、ネットワーク内に複数の ネットワーク管理ステーション(NMS)がある場合は拡張しません。このモデルを使用する と、クライアントが要求した場合に限り、サーバーがデータを送信します。このような要求を 開始するには、手動による介入を続けて行う必要があります。このような手動による介入を続 けると、プル モデルの効率が失われます。

プッシュモデルは、ネットワークからデータを継続的にストリーミングし、クライアントに通 知します。テレメトリはプッシュ モデルをイネーブルにし、モニタリング データにほぼリア ルタイムでアクセスできるようにします。

### テレメトリ コンポーネントとプロセス

テレメトリは、次の 4 つの主要な要素で構成されます。

- •データ収集:テレメトリデータは、識別名 (DN) パスを使用して指定されたオブジェク トモデルのブランチにあるデータ管理エンジン (DME) データベースから収集されます。 データは定期的に取得されるか(頻度ベース)、指定したパスのオブジェクトで変更が あった場合にのみ取得できます(イベント ベース)。NX-API を使用して、頻度ベースの データを収集できます。
- データ エンコーディング: テレメトリ エンコーダが、収集されたデータを目的の形式で 転送できるようにカプセル化します。

NX-OS は、テレメトリ データを Google Protocol Buffers(GPB)および JSON 形式でエン コードします。

• データトランスポート:NX-OSは、JSONエンコードにHTTPを使用してテレメトリデー タを転送し、GPB エンコードに Google リモート プロシージャ コール (gRPC) プロトコル を使用します。gRPCレシーバーは、4MBを超えるメッセージサイズをサポートします。 (証明書が構成されている場合は、HTTPS を使用したテレメトリ データもサポートされ ます。)

Cisco NX-OS リリース 7.0(3)I7(1) 以降、UDP およびセキュア UDP (DTLS) がテレメトリ トランスポート プロトコルとしてサポートされています。UDP を受信する接続先を追加 できます。UDP およびセキュア UDP のエンコーディングは、GPB または JSON にするこ とができます。

Cisco NX-OS リリース 9.2(1) 以降、テレメトリは IPv6 接続先および IPv4 接続先へのスト リーミングをサポートするようになりました。

次のコマンドを使用して、JSON または GPB のデータグラム ソケットを使用してデータ をストリーミングするように UDP トランスポートを構成します。

#### **destination-group** *num*

**ip address** *xxx.xxx.xxx.xxx* **port** *xxxx* **protocol UDP encoding {JSON | GPB }**

IPv4 接続先の例:

```
destination-group 100
  ip address 171.70.55.69 port 50001 protocol UDP encoding GPB
IPv6 接続先の例:
destination-group 100
 ipv6 address 10:10::1 port 8000 protocol gRPC encoding GPB
```
UDP テレメトリには次のヘッダーがあります。

```
typedef enum tm_encode_ {
 TM_ENCODE_DUMMY,
 TM_ENCODE_GPB,
 TM_ENCODE_JSON,
 TM_ENCODE_XML,
 TM_ENCODE_MAX,
} tm_encode_type_t;
typedef struct tm_pak_hdr_ {
```

```
uint8 t encoding;
 uint16 t msg_size;
 uint8 t secure;
 uint8 t padding;
}__attribute__ ((packed, aligned (1))) tm_pak_hdr_t;
```
次のいずれかの方法で、ペイロードの最初の6バイトを使用して、UDPを使用してテレメ トリ データを処理します。

- 受信側が複数のエンドポイントから異なるタイプのデータを受信することになってい る場合は、ヘッダーの情報を読んで、データのデコードに使用するデコーダー(JSON または GPB)を決定します。
- •1つのデコーダー (JSON または GPB) が必要で、もう1つのデコーダーは必要ない 場合は、ヘッダーを削除します。

- UDPプロトコルを使用した場合、受信側のOSやネットワークの負 荷によってはパケットドロップが発生する場合があります。 (注)
	- テレメトリ レシーバー:テレメトリ レシーバーは、テレメトリ データを保存するリモー ト管理システムです。

GPB エンコーダーは、汎用キーと値の形式でデータを格納します。また、データを GPB 形式 に変換するには、コンパイルされた .proto ファイル形式のメタデータが GPB エンコーダに必 要です。

データストリームを正しく受信してデコードするには、受信側でエンコードとトランスポート サービスを記述した .proto ファイルが必要です。エンコードは、バイナリ ストリームをキー 値の文字列のペアにデコードします。

GPB エンコーディングと gRPC トランスポートを記述する telemetry .proto ファイルは、Cisco の GitLab で入手できます。 <https://github.com/CiscoDevNet/nx-telemetry-proto>

### テレメトリ プロセスの高可用性

テレメトリ プロセスの高可用性は、次の動作でサポートされています。

- **[**システムのリロード(**System Reload**)**]** システムのリロード中に、テレメトリ構成と ストリーミング サービスが復元されます。
- **[**スーパーバイザ フェールオーバー(**Supervisor Failover**)**]** テレメトリはホット スタン バイではありませんが、テレメトリ構成とストリーミングサービスは、新しい現用系スー パーバイザが実行されているときに復元されます。
- **[**プロセスの再起動(**Process Restart**)**]** なんらかの理由でテレメトリ プロセスがフリー ズまたは再起動した場合、テレメトリが再開されると、構成およびストリーミングサービ スが復元されます。

## テレメトリのライセンス要件

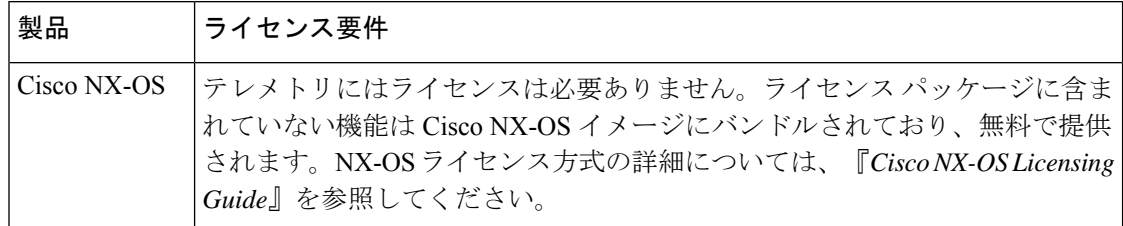

## **Guidelines and Limitations**

Telemetry has the following configuration guidelines and limitations:

- For information about supported platforms, see the Nexus Switch [Platform](https://www.cisco.com/c/dam/en/us/td/docs/Website/datacenter/platform/platform.html) Matrix.
- Cisco NX-OS releases that support the data management engine (DME) Native Model support Telemetry.
- Support is in place for the following:
	- DME data collection
	- NX-API data sources
	- Google protocol buffer (GPB) encoding over Google Remote Procedure Call (gRPC) transport
	- JSON encoding over HTTP
- The smallest sending interval (cadence) supported is five seconds for a depth of 0. The minimum cadence values for depth values greater than 0 depends on the size of the data being streamed out. Configuring any cadences below the minimum value may result in undesirable system behavior.
- Telemetry supports up to five remote management receivers (destinations). Configuring more than five remote receivers may result in undesirable system behavior.
- Telemetry can consume up to 20% of the CPU resource.
- Beginning with Cisco NX-OS Release 10.2(1q)F, Telemetry issupported on the N9K-C9332D-GX2B platform switches.

#### **Configuration Commands After Downgrading to an Older Release**

After a downgrade to an older release, some configuration commands or command options can fail because the older release may notsupport them. When downgrading to an older release, unconfigure and reconfigure the telemetry feature after the new image comes up. This sequence avoids the failure of unsupported commands or command options.

The following example shows this procedure:

• Copy the telemetry configuration to a file:

```
switch# show running-config | section telemetry
feature telemetry
telemetry
 destination-group 100
   ip address 1.2.3.4 port 50004 protocol gRPC encoding GPB
   use-chunking size 4096
  sensor-group 100
   path sys/bgp/inst/dom-default depth 0
  subscription 600
   dst-grp 100
    snsr-grp 100 sample-interval 7000
switch# show running-config | section telemetry > telemetry running config
switch# show file bootflash:telemetry_running_config
feature telemetry
telemetry
 destination-group 100
   ip address 1.2.3.4 port 50004 protocol gRPC encoding GPB
   use-chunking size 4096
  sensor-group 100
   path sys/bgp/inst/dom-default depth 0
  subscription 600
   dst-grp 100
   snsr-grp 100 sample-interval 7000
switch#
```
• Execute the downgrade operation. When the image comes up and the switch is ready, copy the telemetry configurations back to the switch.

```
switch# copy telemetry_running_config running-config echo-commands
 switch# config terminal
`switch(config)# feature telemetry`
`switch(config)# telemetry`
`switch(config-telemetry)# destination-group 100`
`switch(conf-tm-dest)# ip address 1.2.3.4 port 50004 protocol gRPC encoding GPB `
`switch(conf-tm-dest)# sensor-group 100`
`switch(conf-tm-sensor)# path sys/bgp/inst/dom-default depth 0`
`switch(conf-tm-sensor)# subscription 600`
`switch(conf-tm-sub)# dst-grp 100`
`switch(conf-tm-sub)# snsr-grp 100 sample-interval 7000`
`switch(conf-tm-sub)# end`
Copy complete, now saving to disk (please wait)...
Copy complete.
switch#
```
### **gRPC Error Behavior**

The switch client disables the connection to the gRPC receiver if the gRPC receiver sends 20 errors. Unconfigure then reconfigure the receiver's IP address under the destination group to enable the gRPC receiver. Errors include:

- The gRPC client sends the wrong certificate for secure connections.
- The gRPC receiver takes too long to handle client messages and incurs a timeout. Avoid timeouts by processing messages using a separate message processing thread.

#### **Support for gRPC Chunking**

Starting with Release 9.2(1), support for gRPC chunking has been added. For streaming to occur successfully, you must enable chunking if gRPC has to send an amount of data greater than 12 MB to the receiver.

The gRPC user must do the gRPC chunking. The gRPC client side does the fragmentation, and the gRPC serverside doesthe reassembly. Telemetry isstill bound to memory and data can be dropped if the memory size is more than the allowed limit of 12 MB for telemetry. In order to support chunking, use the telemetry .proto file that is available at Cisco's GibLab, which has been updated for gRPC chunking, as described in テレメトリ コンポーネントとプロセス, on page 427.

The chunking size is from 64 through 4096 bytes.

Following shows a configuration example through the NX-API CLI:

```
feature telemetry
!
telemetry
 destination-group 1
   ip address 171.68.197.40 port 50051 protocol gRPC encoding GPB
   use-chunking size 4096
 destination-group 2
   ip address 10.155.0.15 port 50001 protocol gRPC encoding GPB
   use-chunking size 64
 sensor-group 1
   path sys/intf depth unbounded
 sensor-group 2
   path sys/intf depth unbounded
 subscription 1
   dst-grp 1
   snsr-grp 1 sample-interval 10000
 subscription 2
   dst-grp 2
   snsr-grp 2 sample-interval 15000
```
Following shows a configuration example through the NX-API REST:

```
{
    "telemetryDestGrpOptChunking": {
        "attributes": {
            "chunkSize": "2048",
            "dn": "sys/tm/dest-1/chunking"
        }
    }
}
```
The following error message appears on systems that do not support gRPC chunking, such as the Cisco MDS series switches:

```
MDS-9706-86(conf-tm-dest)# use-chunking size 200
ERROR: Operation failed: [chunking support not available]
```
### **NX-API Sensor Path Limitations**

NX-API can collect and stream switch information not yet in the DME using **show** commands. However, using the NX-API instead of streaming data from the DME has inherent scale limitations as outlined:

• The switch backend dynamically processes NX-API calls such as **show** commands,

- NX-API spawns several processes that can consume up to a maximum of 20% of the CPU.
- NX-API data translates from the CLI to XML to JSON.

The following is a suggested user flow to help limit excessive NX-API sensor path bandwidth consumption:

**1.** Check whether the **show** command has NX-API support. You can confirm whether NX-API supports the command from the VSH with the pipe option: show <command> | json or show <command> | json pretty.

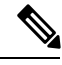

**Note** Avoid commands that take the switch more than 30 seconds to return JSON output.

- **2.** Refine the **show** command to include any filters or options.
	- Avoid enumerating the same command for individual outputs; for example, **show vlan id 100** , **show vlan id 101** , and so on. Instead, use the CLI range options; for example, **show vlan id 100-110,204** , whenever possible to improve performance.

If only the summary or counter is needed, then avoid dumping a whole show command output to limit the bandwidth and data storage that is required for data collection.

- **3.** Configure telemetry with sensor groups that use NX-API as their data sources. Add the **show** commands as sensor paths
- **4.** Configure telemetry with a cadence of five timesthe processing time of the respective **show** command to limit CPI usage.
- **5.** Receive and process the streamed NX-API output as part of the existing DME collection.

#### **Telemetry VRF Support**

{

Telemetry VRF support allows you to specify a transport VRF, which means that the telemetry data stream can egress through front-panel ports and avoid possible competition between SSH or NGINX control sessions.

You can use the **use-vrf** *vrf-name* command to specify the transport VRF.

The following example specifies the transport VRF:

The following is an example of use-vrf as a POST payload:

```
"telemetryDestProfile": {
  "attributes": {
    "adminSt": "enabled"
  },
  "children": [
    {
      "telemetryDestOptVrf": {
        "attributes": {
          "name": "default"
        }
      }
    }
  ]
```
} }

#### **Certificate Trustpoint Support**

Beginning in NX-OSrelease 10.1(1), the **trustpoint** keyword is added in the existing global level command.

The following is the command syntax:

```
switch(config-telemetry)# certificate ?
trustpoint specify trustpoint label
WORD .pem certificate filename (Max Size 256)
switch(config-telemetry)# certificate trustpoint
WORD trustpoint label name (Max Size 256)
switch(config-telemetry)# certificate trustpoint trustpoint1 ?
WORD Hostname associated with certificate (Max Size 256)
switch(config-telemetry)#certificate trustpoint trustpoint1 foo.test.google.fr
```
#### **Destination Hostname Support**

Beginning in NX-OS release 10.1(1), the **host** keyword is added in destination-group command.

The following is the example for the destination hostname support:

```
switch(config-telemetry)# destination-group 1
switch(conf-tm-dest)# ?
certificate Specify certificate
host Specify destination host
ip Set destination IPv4 address
ipv6 Set destination IPv6 address
...
switch(conf-tm-dest)# host ?
A.B.C.D|A:B::C:D|WORD IPv4 or IPv6 address or DNS name of destination
switch(conf-tm-dest)#
switch(conf-tm-dest)# host abc port 11111 ?
protocol Set transport protocol
switch(conf-tm-dest)# host abc port 11111 protocol ?
HTTP
UDP
gRPC
switch(conf-tm-dest)# host abc port 11111 protocol gRPC ?
encoding Set encoding format
switch(conf-tm-dest)# host abc port 11111 protocol gRPC encoding ?
Form-data Set encoding to Form-data only
GPB Set encoding to GPB only
GPB-compact Set encoding to Compact-GPB only
JSON Set encoding to JSON
XML Set encoding to XML
switch(conf-tm-dest)# host ip address 1.1.1.1 port 2222 protocol HTTP encoding JSON
\langleCR>
```
### **Support for Node ID**

Beginning in NX-OS release 10.1(1), you can configure a custom Node ID string for a telemetry receiver through the **use-nodeid** command. By default, the host name is used, but support for a node ID enables you to set or change the identifier for the node\_id\_str of the telemetry receiver data.

You can assign the node ID through the telemetry destination profile, by using the **usenode-id** command. This command is optional.

The following example shows configuring the node ID.

```
switch(config)# telemetry
switch(config-telemetry)# destination-profile
switch(conf-tm-dest-profile)# use-nodeid test-srvr-10
switch(conf-tm-dest-profile)#
```
The following example shows a telemetry notification on the receiver after the node ID is configured.

```
Telemetry receiver:
==================================
node_id_str: "test-srvr-10"
subscription id str: "1"
encoding_path: "sys/ch/psuslot-1/psu"
collection_id: 3896
msg_timestamp: 1559669946501
```
Use the**use-nodeid**sub-command under the**host** command. The destination level**use-nodeid**configuration preceeds the global level configuration.

The following example shows the command syntax:

```
switch(config-telemetry)# destination-group 1
switch(conf-tm-dest)# host 172.19.216.78 port 18112 protocol http enc json
switch(conf-tm-dest-host)# use-nodeid ?
WORD Node ID (Max Size 128)
switch(conf-tm-dest-host)# use-nodeid session_1:18112
```
The following example shows the output from the Telemetry receiver:

```
>> Message size 923
Telemetry msg received @ 23:41:38 UTC
   Msg Size: 11
    node id str : session 1:18112
   collection_id : 3118
   data source : DME
   encoding_path : sys/ch/psuslot-1/psu
    collection_start_time : 1598485314721
    collection_end_time : 1598485314721
    data :
```
#### **Support for Streaming of YANG Models**

Beginning in NX-OS release 9.2(1), telemetry supports the YANG ("Yet Another Next Generation") data modeling language. Telemetry supports data streaming for both device YANG and OpenConfig YANG.

For more information on the YANG data modeling language, see インフラストラクチャの概要 and RESTCONF エージェント.

#### **Support for Proxy**

Beginning in NX-OS release 10.1(1), the **proxy** command is included in the host command. The following is the command syntax:

```
switch(config-telemetry)# destination-group 1
switch(conf-tm-dest)# host 172.19.216.78 port 18112 protocol http enc json
switch(conf-tm-dest-host)# proxy ?
   A.B.C.D|A:B::C:D|WORD IPv4 or IPv6 address or DNS name of proxy server
    <1-65535> Proxy port number, Default value is 8080
username Set proxy authentication username
password Set proxy authentication password
```
#### **gRPC Asynchronous Mode**

The gRPC asynchronous mode is available only under the **host** command. In normal stream condition, this mode allows the receivers to stream data in **mdtDialout** call without exiting or receiving **WriteDone()** call.

The following is the command syntax:

nxosv-1(config-telemetry)# destination-group 1 nxosv-1(conf-tm-dest)# host 172.22.244.130 port 50007 ? nxosv-1(conf-tm-dest-host)# grpc-async ?

## **CLI** を使用したテレメトリの構成

### **NX-OS CLI** を使用したテレメトリの構成

次の手順では、ストリーミング テレメトリを有効にし、データ ストリームの送信元と接続先 を構成します。これらの手順には、SSL/TLS 証明書と GPB エンコーディングを有効にして構 成するオプションの手順も含まれています。

### 始める前に

スイッチは、CiscoNX-OSリリース7.3(0)I5(1)以降のリリースを実行している必要があります。

### 手順の概要

- **1.** (任意) **openssl** *argument*
- **2. configure terminal**
- **3. feature telemetry**
- **4. feature nxapi**
- **5. nxapi use-vrf management**
- **6. telemetry**
- **7.** (任意) **certificate** *certificate\_path host\_URL*
- **8.** (任意) トランスポート VRF を指定するか、gRPC トランスポートのテレメトリ圧縮を 有効にします。
- **9. sensor-group** *sgrp\_id*
- **10.** (任意) **data-source** *data-source-type*
- **11. path** *sensor\_path* **depth unbounded** [**filter-condition** *filter*] [**alias** *path\_alias*]
- **12. destination-group** *dgrp\_id*
- **13.** (任意) **ip address** *ip\_address* **port** *port* **protocol** *procedural-protocol* **encoding** *encoding-protocol*
- **14.** (任意) **ipv6 address** *ipv6\_address* **port** *port* **protocol** *procedural-protocol* **encoding** *encoding-protocol*
- **15.** *ip\_version* **address** *ip\_address* **port** *portnum*
- **16.** (任意) **use-chunking size** *chunking\_size*
- **17. subscription** *sub\_id*

**18. snsr-grp** *sgrp\_id* **sample-interval** *interval*

**19. dst-grp** *dgrp\_id*

### 手順の詳細

Ι

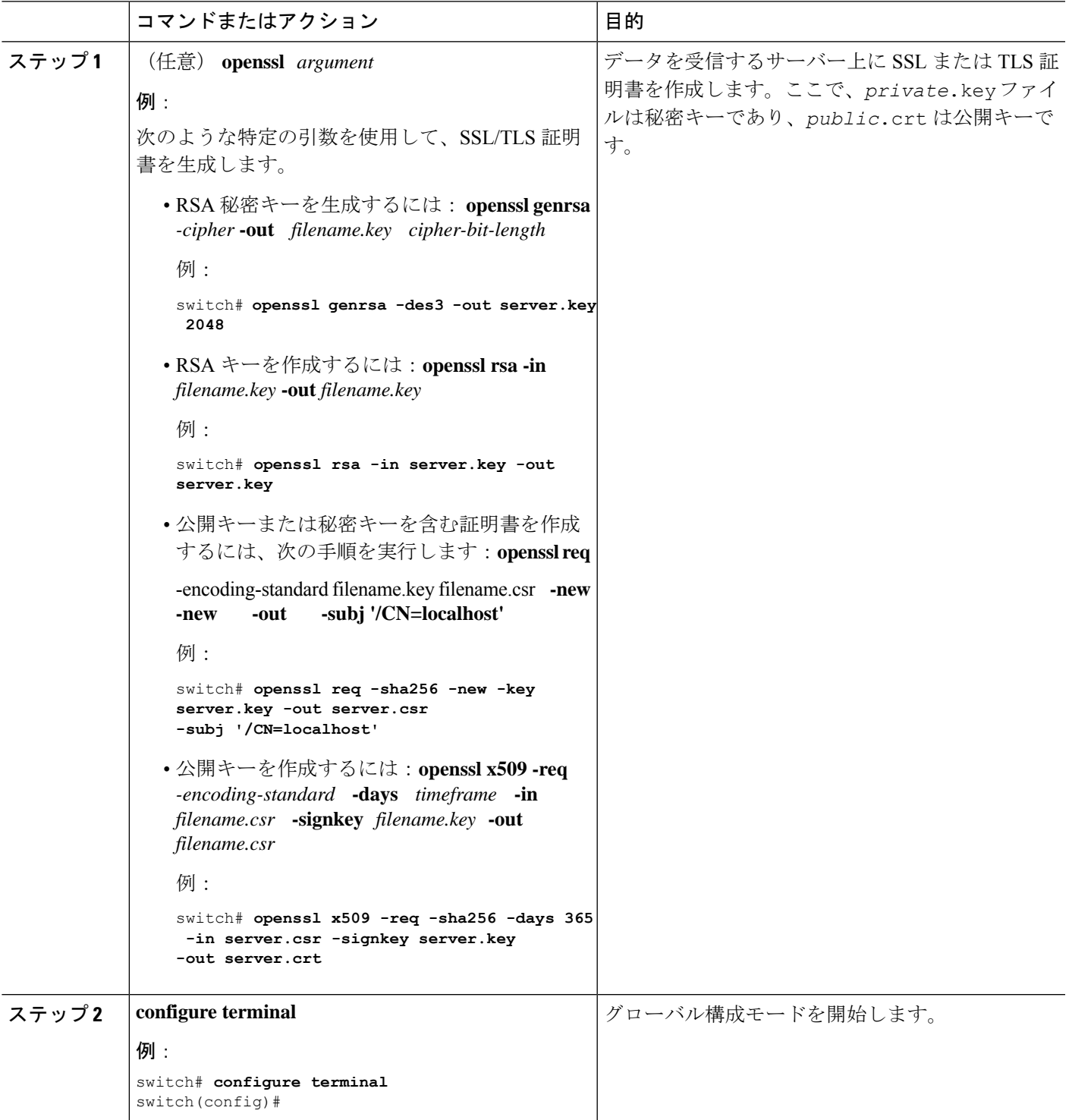

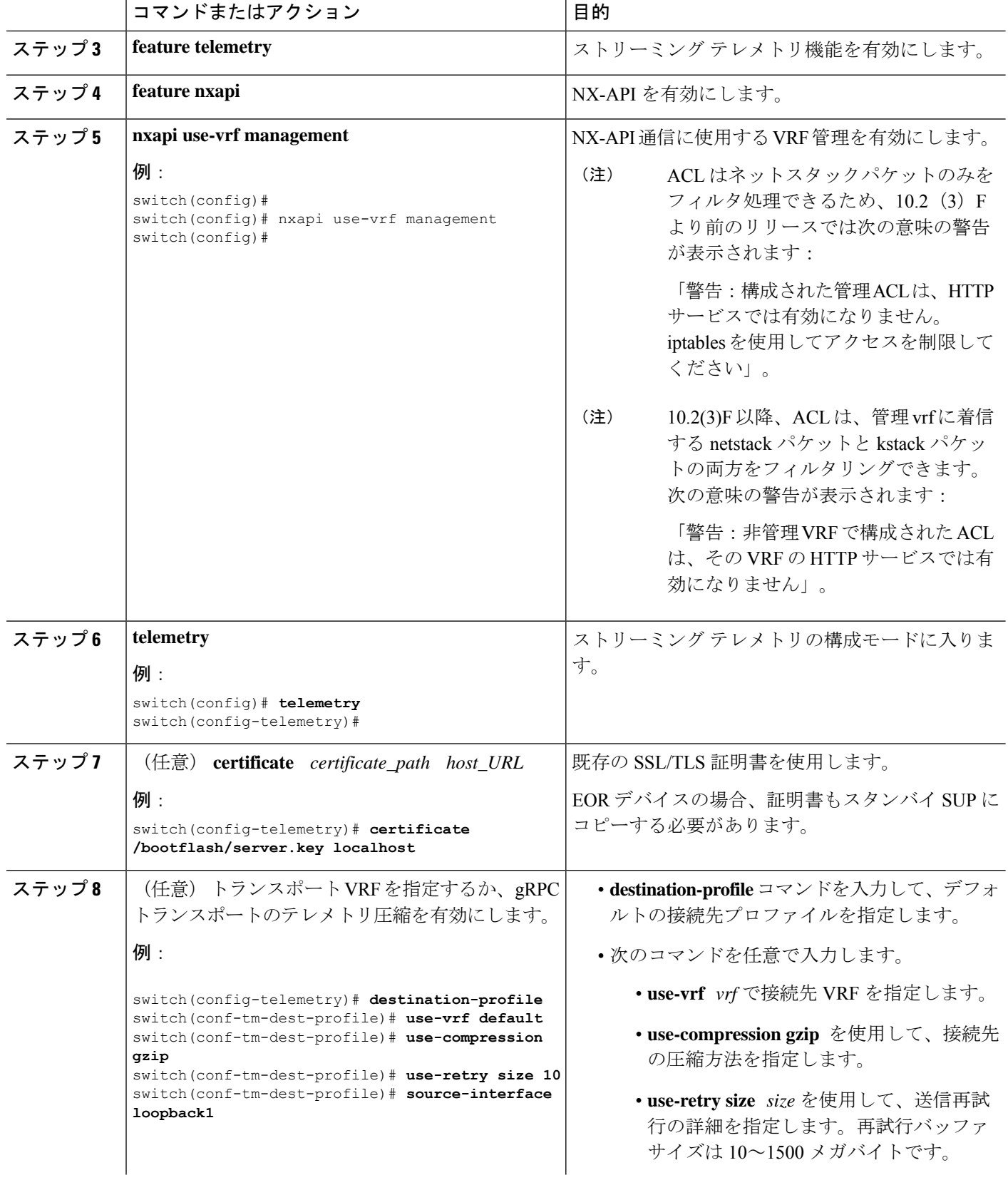

Ι

ш

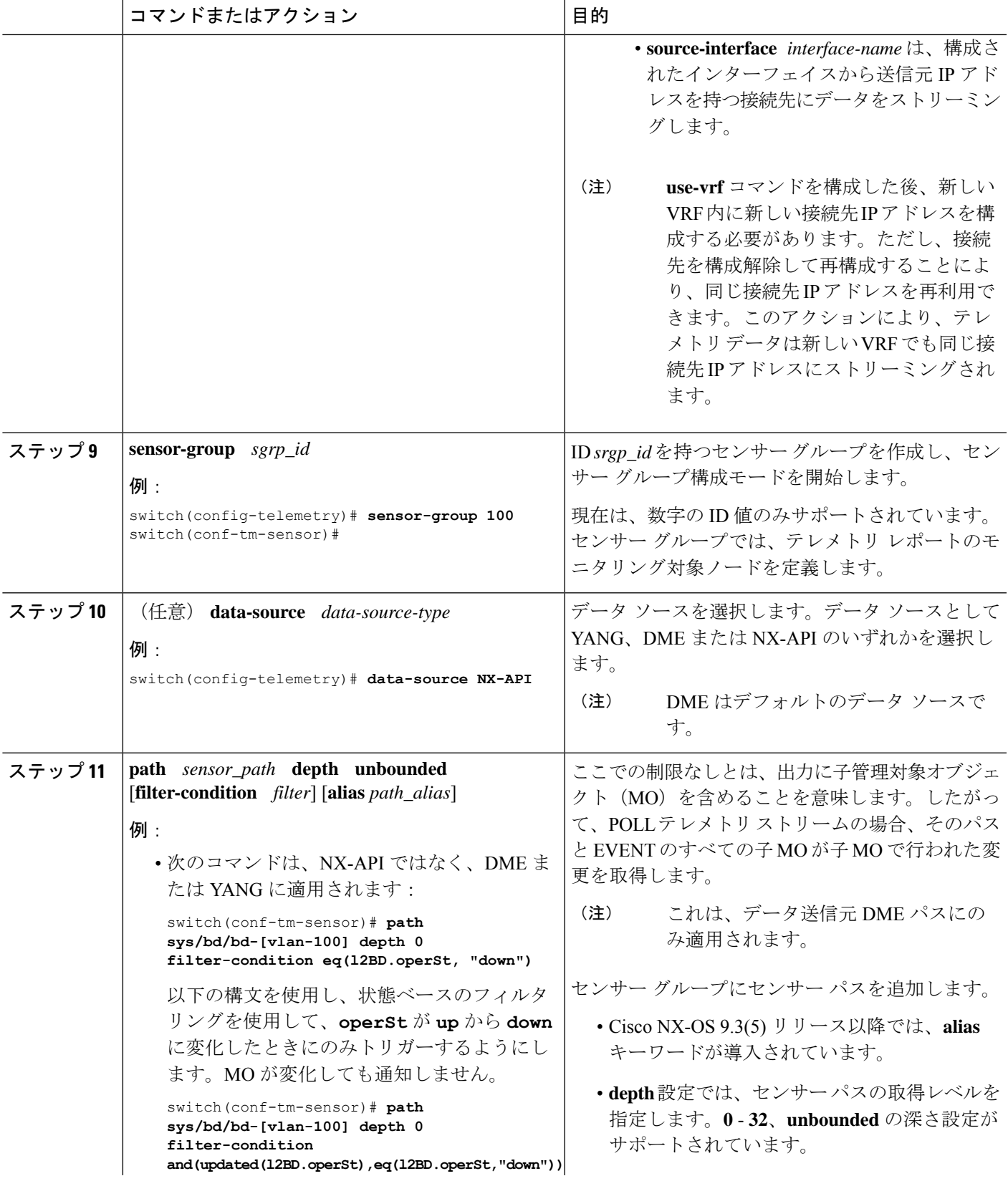

I

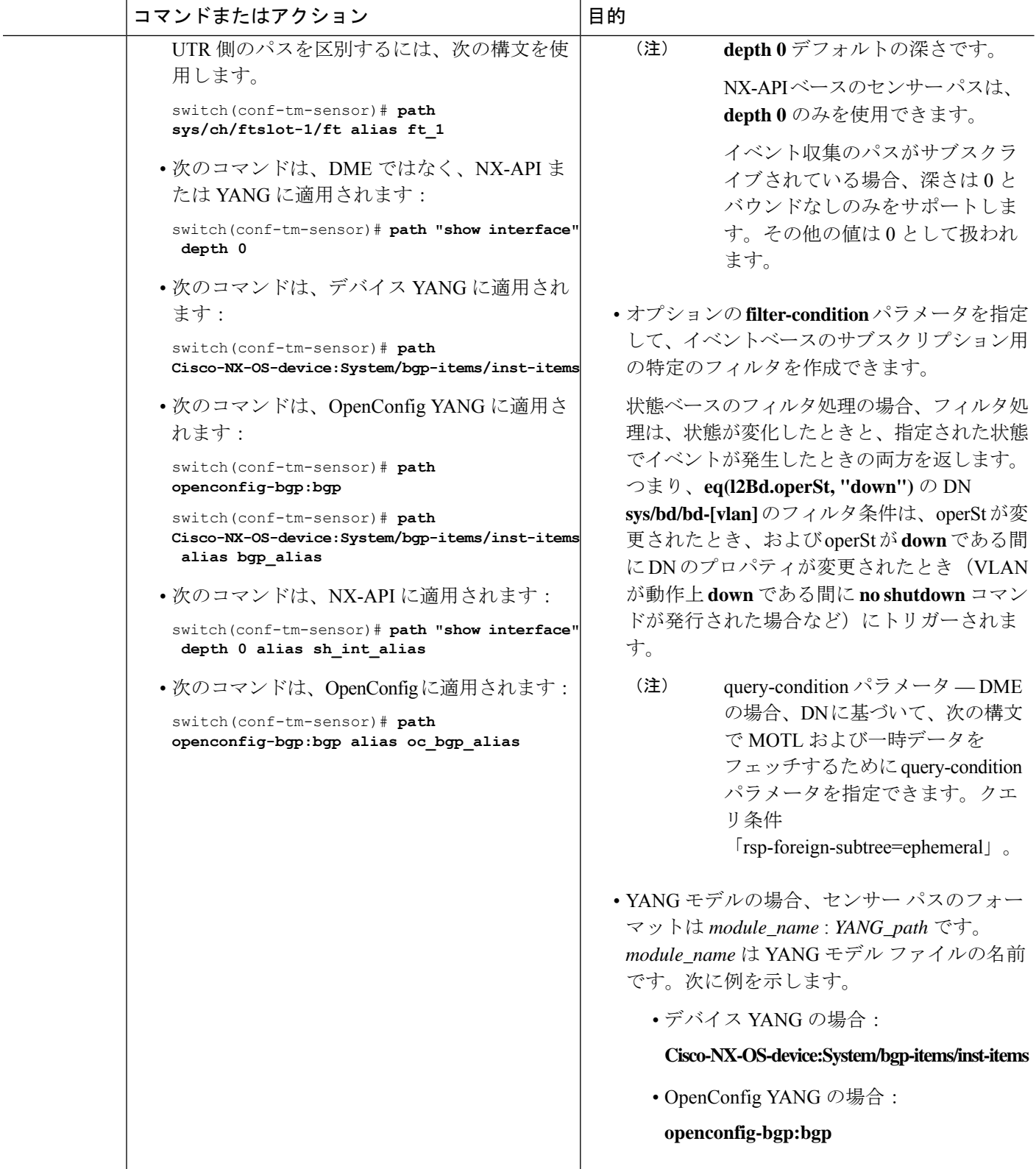

 $\mathbf I$ 

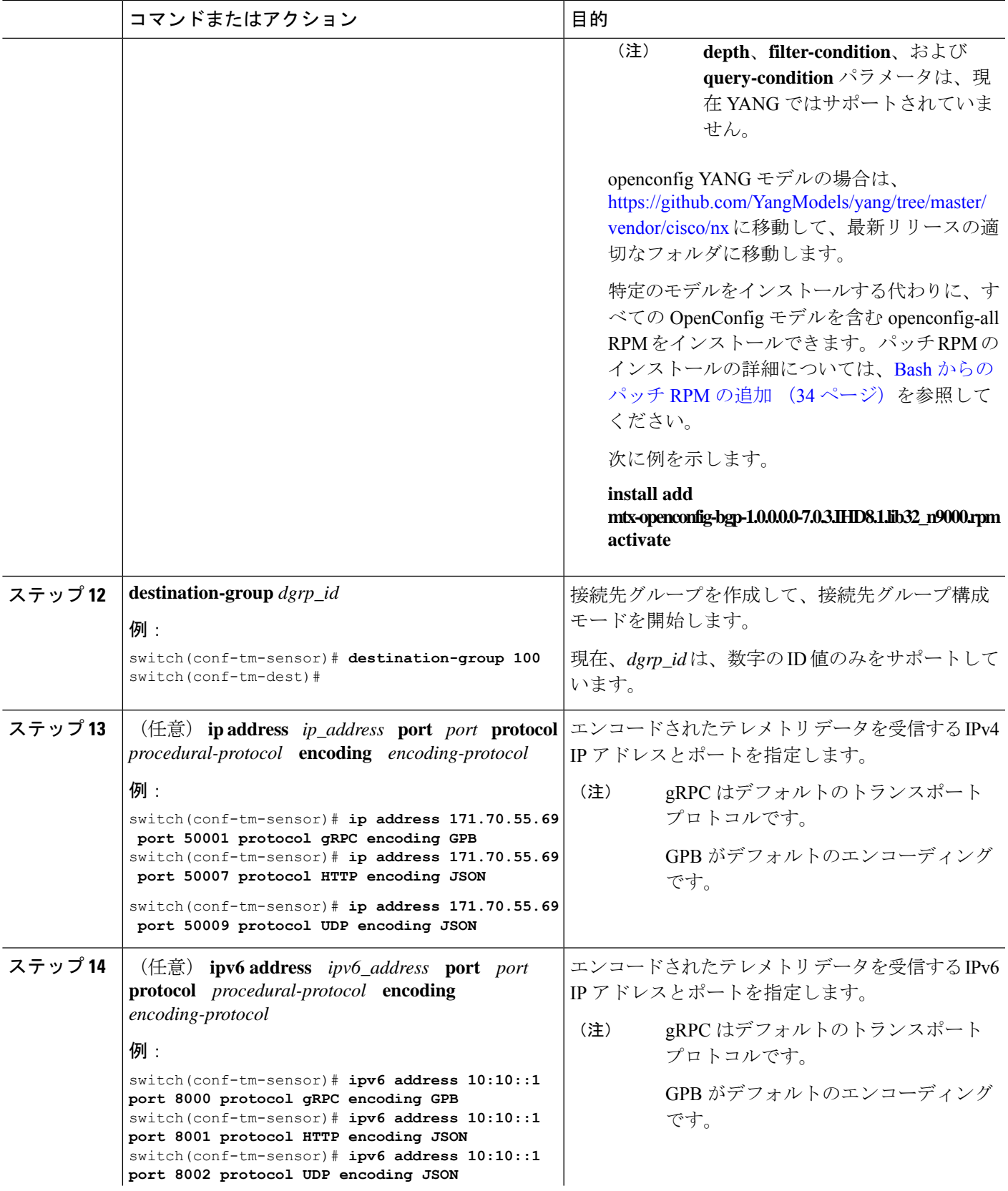

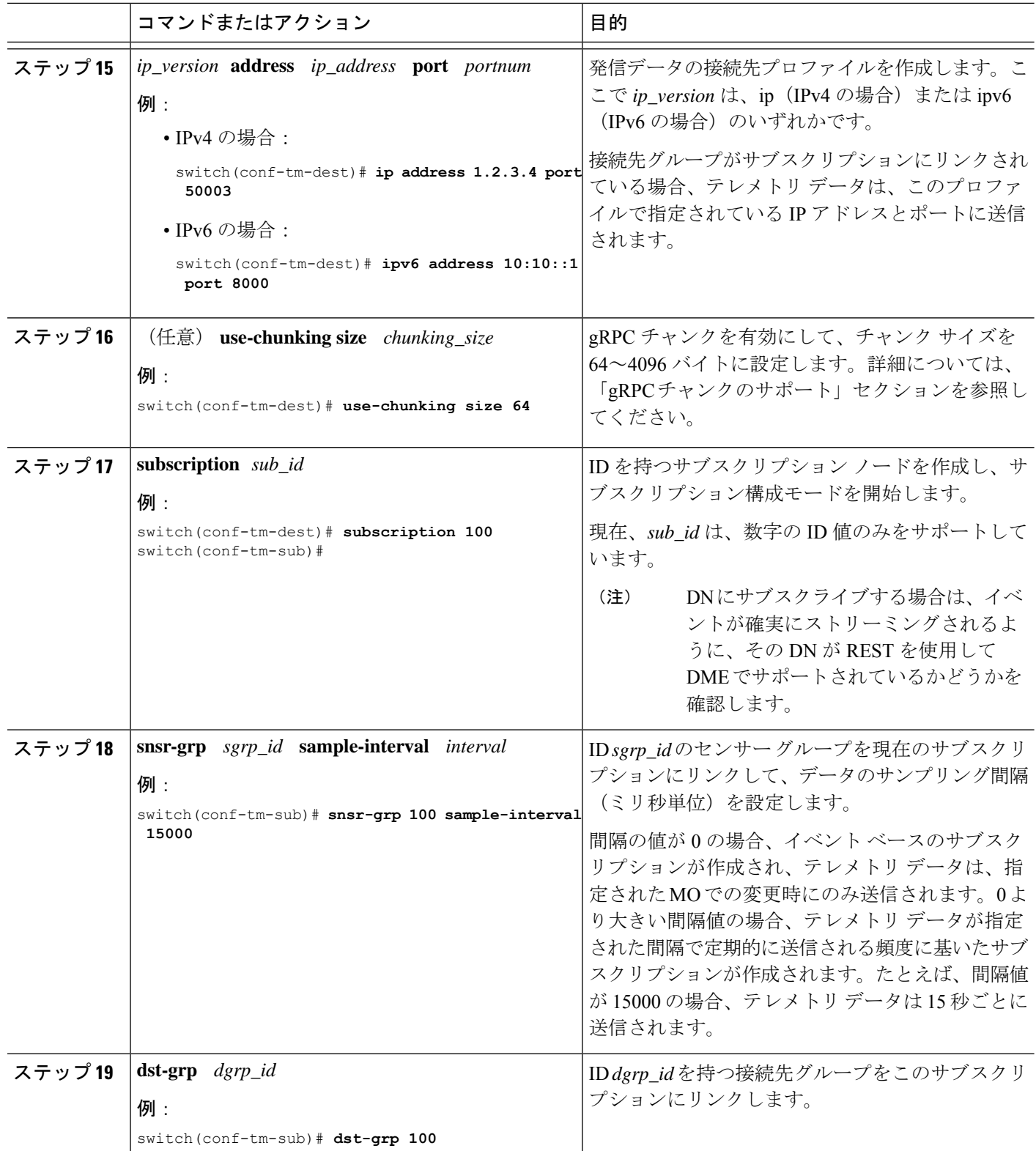

### **YANG** パスの頻度の設定

YANGパスの頻度は、合計ストリーミング時間よりも長くする必要があります。合計ストリー ミング時間と頻度が正しく構成されていない場合、テレメトリデータの収集にストリーミング 間隔よりも長くかかることがあります。この状況では、次のことがわかります。

- テレメトリデータが受信側へのストリーミングよりも速く蓄積されるため、徐々に満たさ れるキュー。
- 現在の間隔からではない古いテレメトリ データ。

合計ストリーミング時間よりも大きい値に頻度を構成します。

### 手順の概要

- **1. show telemetry control database sensor-groups**
- **2. sensor group** *number*
- **3. subscription** *number*
- **4. snsr-grp** *number* **sample-interval** *milliseconds*
- **5. show system resources**

### 手順の詳細

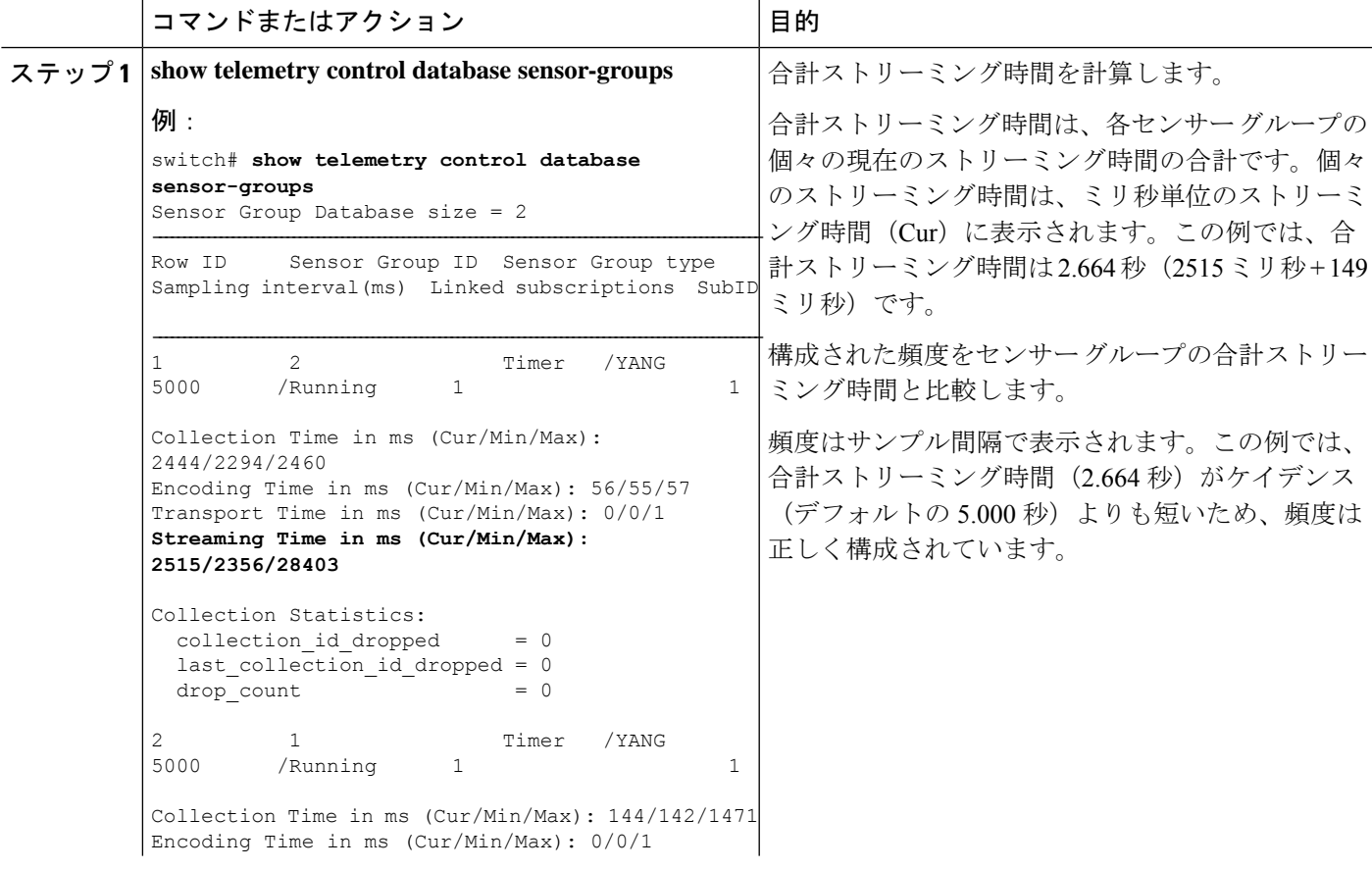

I

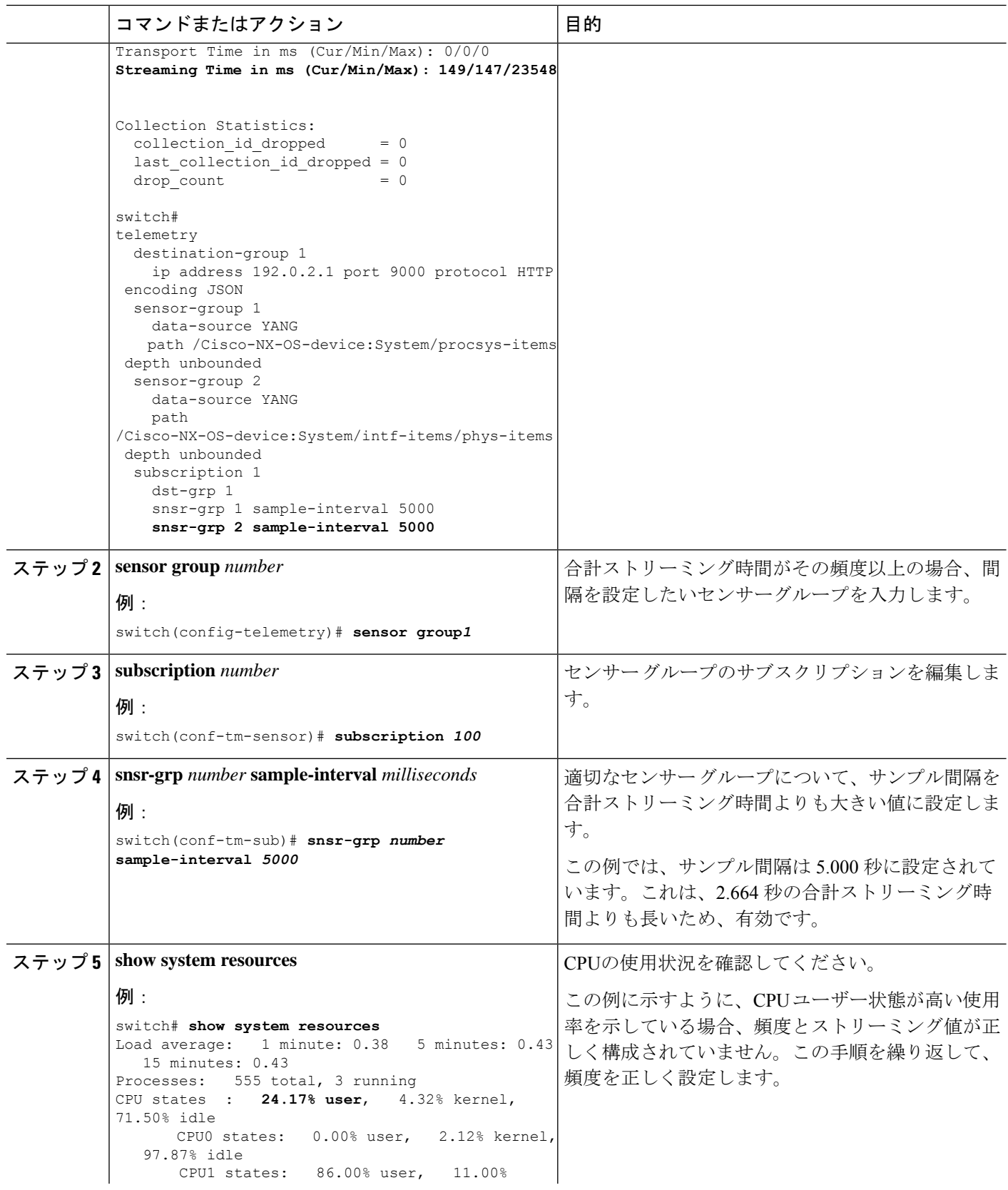

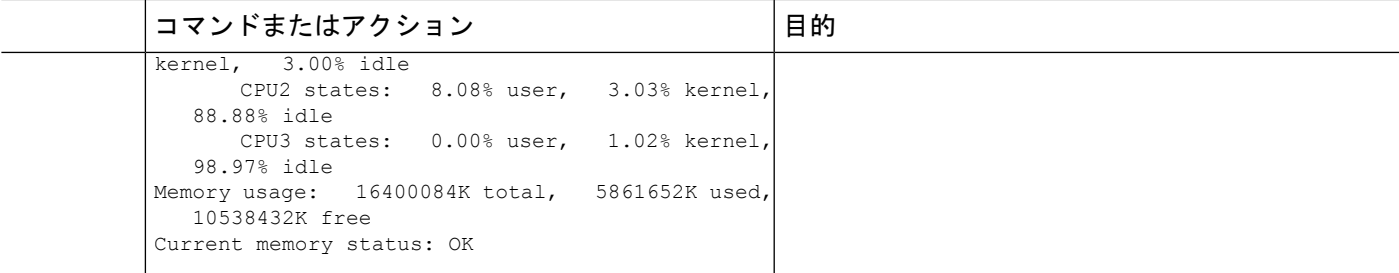

### **CLI** を使用したテレメトリの構成例

次の手順では、GPB エンコーディングを使用して 10 秒のリズムで単一のテレメトリ DME ス トリームを構成する方法について説明します。

```
switch# configure terminal
switch(config)# feature telemetry
switch(config)# telemetry
switch(config-telemetry)# destination-group 1
switch(config-tm-dest)# ip address 171.70.59.62 port 50051 protocol gRPC encoding GPB
switch(config-tm-dest)# exit
switch(config-telemetry)# sensor group sg1
switch(config-tm-sensor)# data-source DME
switch(config-tm-dest)# path interface depth unbounded query-condition keep-data-type
switch(config-tm-dest)# subscription 1
switch(config-tm-dest)# dst-grp 1
switch(config-tm-dest)# snsr grp 1 sample interval 10000
```
この例では、sys/bgp ルート MO のデータを宛先 IP 1.2.3.4 ポート 50003 に 5 秒ごとにスト リーミングするサブスクリプションを作成します。

```
switch(config)# telemetry
switch(config-telemetry)# sensor-group 100
switch(conf-tm-sensor)# path sys/bgp depth 0
switch(conf-tm-sensor)# destination-group 100
switch(conf-tm-dest)# ip address 1.2.3.4 port 50003
switch(conf-tm-dest)# subscription 100
switch(conf-tm-sub)# snsr-grp 100 sample-interval 5000
switch(conf-tm-sub)# dst-grp 100
```

```
次に、sys/intf のデータを 5 秒ごとに、宛先 IP 1.2.3.4 ポート 50003 にストリーミングし、
test.pem を使用して検証された GPB エンコーディングを使用してストリームを暗号化する
サブスクリプションの作成例を示します。
```

```
switch(config)# telemetry
switch(config-telemetry)# certificate /bootflash/test.pem foo.test.google.fr
switch(conf-tm-telemetry)# destination-group 100
switch(conf-tm-dest)# ip address 1.2.3.4 port 50003 protocol gRPC encoding GPB
switch(config-dest)# sensor-group 100
switch(conf-tm-sensor)# path sys/bgp depth 0
switch(conf-tm-sensor)# subscription 100
switch(conf-tm-sub)# snsr-grp 100 sample-interval 5000
switch(conf-tm-sub)# dst-grp 100
```
この例では、sys/cdp のデータを接続先 IP 1.2.3.4 ポート 50004 に 15 秒ごとにストリーミン グするサブスクリプションを作成します。

```
switch(config)# telemetry
switch(config-telemetry)# sensor-group 100
switch(conf-tm-sensor)# path sys/cdp depth 0
switch(conf-tm-sensor)# destination-group 100
switch(conf-tm-dest)# ip address 1.2.3.4 port 50004
switch(conf-tm-dest)# subscription 100
switch(conf-tm-sub)# snsr-grp 100 sample-interval 15000
switch(conf-tm-sub)# dst-grp 100
```

```
この例では、750 秒ごとに show コマンド データのケイデンス ベースのコレクションを作成し
ます。
```

```
switch(config)# telemetry
switch(config-telemetry)# destination-group 1
switch(conf-tm-dest)# ip address 172.27.247.72 port 60001 protocol gRPC encoding GPB
switch(conf-tm-dest)# sensor-group 1
switch(conf-tm-sensor# data-source NX-API
switch(conf-tm-sensor)# path "show system resources" depth 0
switch(conf-tm-sensor)# path "show version" depth 0
switch(conf-tm-sensor)# path "show environment power" depth 0
switch(conf-tm-sensor)# path "show environment fan" depth 0
switch(conf-tm-sensor)# path "show environment temperature" depth 0
switch(conf-tm-sensor)# path "show process cpu" depth 0
switch(conf-tm-sensor)# path "show nve peers" depth 0
switch(conf-tm-sensor)# path "show nve vni" depth 0
switch(conf-tm-sensor)# path "show nve vni 4002 counters" depth 0
switch(conf-tm-sensor)# path "show int nve 1 counters" depth 0
switch(conf-tm-sensor)# path "show policy-map vlan" depth 0
switch(conf-tm-sensor)# path "show ip access-list test" depth 0
switch(conf-tm-sensor)# path "show system internal access-list resource utilization"
depth 0
switch(conf-tm-sensor)# subscription 1
switch(conf-tm-sub)# dst-grp 1
switch(conf-tm-dest)# snsr-grp 1 sample-interval 750000
```
この例では、sys/fm のイベント ベースのサブスクリプションを作成します。sys/fm MO に変 更がある場合にのみ、データは接続先にストリーミングされます。

```
switch(config)# telemetry
switch(config-telemetry)# sensor-group 100
switch(conf-tm-sensor)# path sys/fm depth 0
switch(conf-tm-sensor)# destination-group 100
switch(conf-tm-dest)# ip address 1.2.3.4 port 50005
switch(conf-tm-dest)# subscription 100
switch(conf-tm-sub)# snsr-grp 100 sample-interval 0
switch(conf-tm-sub)# dst-grp 100
```
動作中に、サンプル間隔を変更することで、センサー グループを周波数ベースからイベント ベースに変更したり、イベントベースから周波数ベースに変更したりできます。この例では、 センサー グループを前の例から頻度ベースに変更します。次のコマンドの後、テレメトリ ア プリケーションは 7 秒ごとに sys/fm データの接続先へのストリーミングを開始します。
switch(config)# **telemetry** switch(config-telemetry)# **subscription 100** switch(conf-tm-sub)# **snsr-grp 100 sample-interval 7000**

複数のセンサーグループと接続先を1つのサブスクリプションにリンクできます。この例のサ ブスクリプションは、イーサネット ポート 1 / 1 のデータを 4 つの異なる接続先に 10 秒ごとに ストリーミングします。

```
switch(config)# telemetry
switch(config-telemetry)# sensor-group 100
switch(conf-tm-sensor)# path sys/intf/phys-[eth1/1] depth 0
switch(conf-tm-sensor)# destination-group 100
switch(conf-tm-dest)# ip address 1.2.3.4 port 50004
switch(conf-tm-dest)# ip address 1.2.3.4 port 50005
switch(conf-tm-sensor)# destination-group 200
switch(conf-tm-dest)# ip address 5.6.7.8 port 50001 protocol HTTP encoding JSON
switch(conf-tm-dest)# ip address 1.4.8.2 port 60003
switch(conf-tm-dest)# subscription 100
switch(conf-tm-sub)# snsr-grp 100 sample-interval 10000
switch(conf-tm-sub)# dst-grp 100
switch(conf-tm-sub)# dst-grp 200
```
次に、センサーグループに複数のパスを含め、接続先グループに複数の接続先プロファイルを 含め、サブスクリプションを複数のセンサーグループと宛先グループにリンクできる例を表示 します。

```
switch(config)# telemetry
switch(config-telemetry)# sensor-group 100
switch(conf-tm-sensor)# path sys/intf/phys-[eth1/1] depth 0
switch(conf-tm-sensor)# path sys/epId-1 depth 0
switch(conf-tm-sensor)# path sys/bgp/inst/dom-default depth 0
```
switch(config-telemetry)# **sensor-group 200** switch(conf-tm-sensor)# **path sys/cdp depth 0** switch(conf-tm-sensor)# **path sys/ipv4 depth 0**

switch(config-telemetry)# **sensor-group 300** switch(conf-tm-sensor)# **path sys/fm depth 0** switch(conf-tm-sensor)# **path sys/bgp depth 0**

switch(conf-tm-sensor)# **destination-group 100** switch(conf-tm-dest)# **ip address 1.2.3.4 port 50004** switch(conf-tm-dest)# **ip address 4.3.2.5 port 50005**

switch(conf-tm-dest)# **destination-group 200** switch(conf-tm-dest)# **ip address 5.6.7.8 port 50001**

switch(conf-tm-dest)# **destination-group 300** switch(conf-tm-dest)# **ip address 1.2.3.4 port 60003**

switch(conf-tm-dest)# **subscription 600** switch(conf-tm-sub)# **snsr-grp 100 sample-interval 7000** switch(conf-tm-sub)# **snsr-grp 200 sample-interval 20000** switch(conf-tm-sub)# **dst-grp 100** switch(conf-tm-sub)# **dst-grp 200**

```
switch(conf-tm-dest)# subscription 900
```

```
switch(conf-tm-sub)# snsr-grp 200 sample-interval 7000
switch(conf-tm-sub)# snsr-grp 300 sample-interval 0
switch(conf-tm-sub)# dst-grp 100
switch(conf-tm-sub)# dst-grp 300
```

```
この例に示すように、show running-config telemetry コマンドを使用してテレメトリ構成を確
認できます。
```

```
switch(config)# telemetry
switch(config-telemetry)# destination-group 100
switch(conf-tm-dest)# ip address 1.2.3.4 port 50003
switch(conf-tm-dest)# ip address 1.2.3.4 port 50004
switch(conf-tm-dest)# end
switch# show run telemetry
```
!Command: show running-config telemetry !Time: Thu Oct 13 21:10:12 2016

```
version 7.0(3)I5(1)
feature telemetry
```
telemetry destination-group 100 ip address 1.2.3.4 port 50003 protocol gRPC encoding GPB ip address 1.2.3.4 port 50004 protocol gRPC encoding GPB

この例に示すように、**use-vrf** コマンドと **use-compression gzip** コマンドを使用して、gRPC の トランスポート VRF とテレメトリ データ圧縮を指定できます。

```
switch(config)# telemetry
switch(config-telemetry)# destination-profile
switch(conf-tm-dest-profile)# use-vrf default
switch(conf-tm-dest-profile)# use-compression gzip
switch(conf-tm-dest-profile)# sensor-group 1
switch(conf-tm-sensor)# path sys/bgp depth unbounded
switch(conf-tm-sensor)# destination-group 1
switch(conf-tm-dest)# ip address 1.2.3.4 port 50004
switch(conf-tm-dest)# subscription 1
switch(conf-tm-sub)# dst-grp 1
switch(conf-tm-sub)# snsr-grp 1 sample-interval 10000
```
## テレメトリの構成と統計情報の表示

次の NX-OS CLI **show** コマンドを使用して、テレメトリの構成、統計情報、エラー、および セッション情報を表示します。

#### **show telemetry yang direct-path cisco-nxos-device**

このコマンドは、他のパスよりもパフォーマンスが向上するように直接エンコードされたYANG パスを表示します。

switch# **show telemetry yang direct-path cisco-nxos-device**

```
) Cisco-NX-OS-device:System/lldp-items
```

```
2) Cisco-NX-OS-device:System/acl-items
```
4) Cisco-NX-OS-device:System/intf-items

<sup>3)</sup> Cisco-NX-OS-device:System/mac-items

- 5) Cisco-NX-OS-device:System/procsys-items/sysload-items
- 6) Cisco-NX-OS-device:System/ospf-items
- 7) Cisco-NX-OS-device:System/procsys-items
- 8) Cisco-NX-OS-device:System/ipqos-items/queuing-items/policy-items/out-items
- 9) Cisco-NX-OS-device:System/mac-items/static-items
- 10) Cisco-NX-OS-device:System/ch-items
- 11) Cisco-NX-OS-device:System/cdp-items
- 12) Cisco-NX-OS-device:System/bd-items
- 13) Cisco-NX-OS-device:System/eps-items
- 14) Cisco-NX-OS-device:System/ipv6-items

### **show telemetry control database**

```
次に、テレメトリの構成を反映している内部データベースのコマンドを表示します。
```

```
switch# show telemetry control database ?
 \langleCR>
 > Redirect it to a file
 >> Redirect it to a file in append mode
 destination-groups Show destination-groups
 destinations Show destinations
 sensor-groups Show sensor-groups
 sensor-paths Show sensor-paths
 subscriptions Show subscriptions
 | Pipe command output to filter
switch# show telemetry control database
Subscription Database size = 1
--------------------------------------------------------------------------------
Subscription ID Data Collector Type
--------------------------------------------------------------------------------
100 DME NX-API
Sensor Group Database size = 1
 --------------------------------------------------------------------------------
Sensor Group ID Sensor Group type Sampling interval(ms) Linked subscriptions
--------------------------------------------------------------------------------
100 Timer 10000(Running) 1
Sensor Path Database size = 1
--------------------------------------------------------------------------------
Subscribed Query Filter Linked Groups Sec Groups Retrieve level Sensor Path
--------------------------------------------------------------------------------
No 1 0 Full sys/fm
Destination group Database size = 2
--------------------------------------------------------------------------------
Destination Group ID Refcount
 --------------------------------------------------------------------------------
100 1
Destination Database size = 2
    --------------------------------------------------------------------------------
Dst IP Addr Dst Port Encoding Transport Count
--------------------------------------------------------------------------------
192.168.20.111  12345  JSON  HTTP  1
```
192.168.20.123 50001 GPB gRPC 1 **show telemetry control database sensor-paths** このコマンドは、テレメトリ設定のセンサーパスの詳細を表示します。これには、エンコー ディング、収集、トランスポート、およびストリーミングのカウンタが含まれます。 switch(conf-tm-sub)# **show telemetry control database sensor-paths** Sensor Path Database size = 4 ---------------------------------------------------------------------------------------------------- Row ID Subscribed Linked Groups Sec Groups Retrieve level Path(GroupId) : Query : Filter ---------------------------------------------------------------------------------------------------- 1 No 1 0 Full sys/cdp(1) : NA : NA GPB Encoded Data size in bytes (Cur/Min/Max): 0/0/0 JSON Encoded Data size in bytes (Cur/Min/Max): 65785/65785/65785 Collection Time in ms (Cur/Min/Max): 10/10/55 Encoding Time in ms (Cur/Min/Max): 8/8/9 Transport Time in ms (Cur/Min/Max): 0/0/0 Streaming Time in ms (Cur/Min/Max): 18/18/65 2 No 1 0 Self show module(2) : NA : NA GPB Encoded Data size in bytes (Cur/Min/Max): 0/0/0 JSON Encoded Data size in bytes (Cur/Min/Max): 1107/1106/1107 Collection Time in ms (Cur/Min/Max): 603/603/802 Encoding Time in ms (Cur/Min/Max): 0/0/0 Transport Time in ms (Cur/Min/Max): 0/0/1 Streaming Time in ms (Cur/Min/Max): 605/605/803 3 No 1 0 Full sys/bgp(1) : NA : NA GPB Encoded Data size in bytes (Cur/Min/Max): 0/0/0 JSON Encoded Data size in bytes (Cur/Min/Max): 0/0/0 Collection Time in ms (Cur/Min/Max): 0/0/44 Encoding Time in ms (Cur/Min/Max): 0/0/0 Transport Time in ms (Cur/Min/Max): 0/0/0 Streaming Time in ms (Cur/Min/Max): 1/1/44 4 No 1 0 Self show version(2) : NA : NA GPB Encoded Data size in bytes (Cur/Min/Max): 0/0/0 JSON Encoded Data size in bytes (Cur/Min/Max): 2442/2441/2442 Collection Time in ms (Cur/Min/Max): 1703/1703/1903 Encoding Time in ms (Cur/Min/Max): 0/0/0 Transport Time in ms (Cur/Min/Max): 0/0/0 Streaming Time in ms (Cur/Min/Max): 1703/1703/1904 switch(conf-tm-sub)# **show telemetry control stats** このコマンドは、テレメトリの構成についての内部データベースの統計を表示します。 switch# **show telemetry control stats** show telemetry control stats entered -------------------------------------------------------------------------------- Error Description Error Count

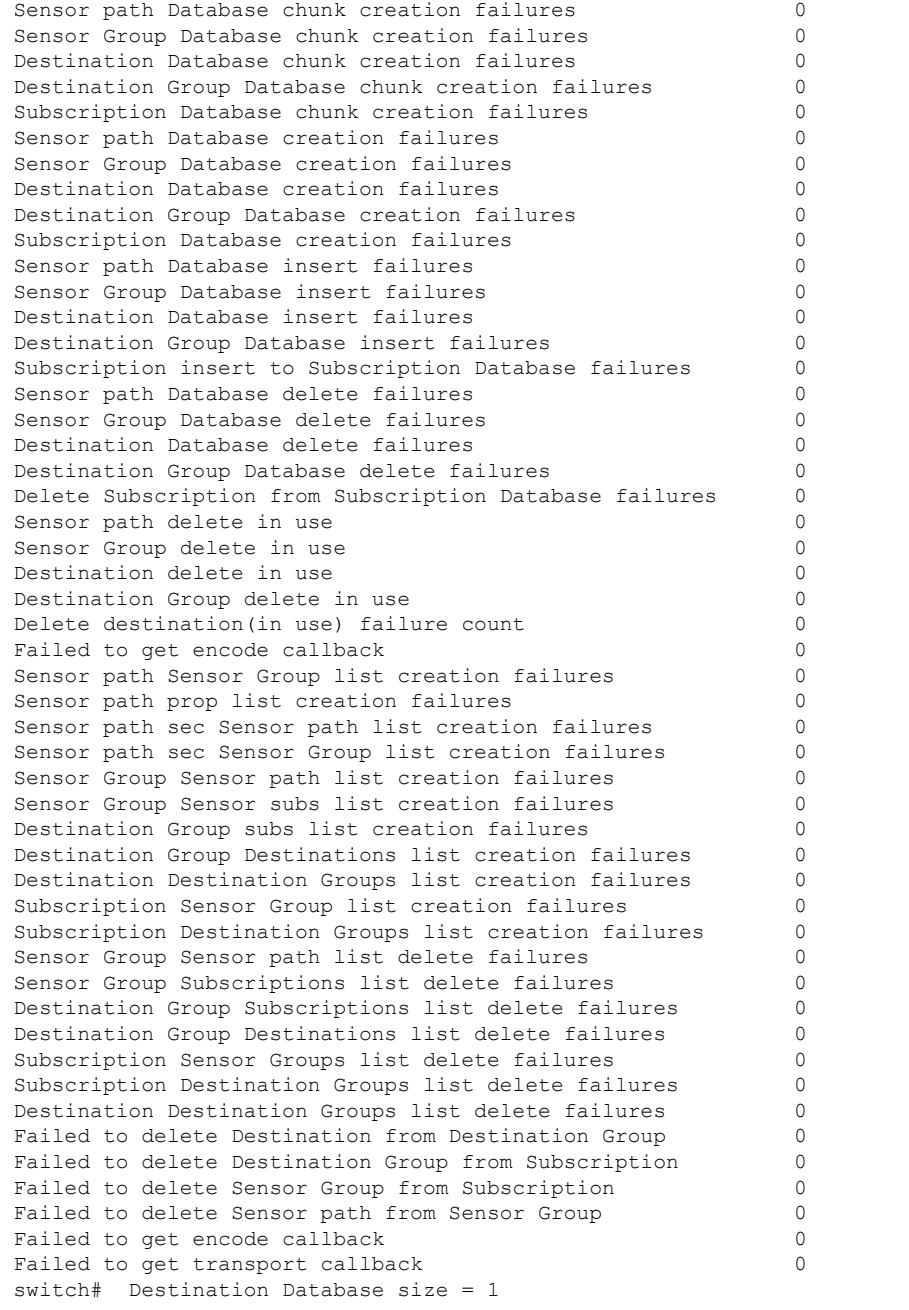

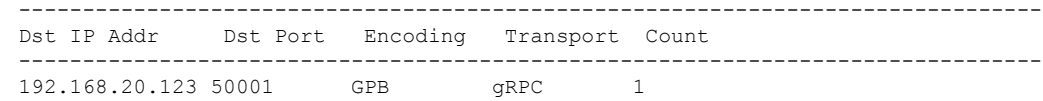

### **show telemetry data collector brief**

このコマンドは、データ収集に関する簡略化した統計情報を表示します。

switch# **show telemetry data collector brief**

---------------------------------------------------------------------- Collector Type Successful Collections Failed Collections ---------------------------------------------------------------------- DME 143 0

#### **show telemetry data collector details**

このコマンドは、すべてのセンサーパスの詳細を含む、データ収集に関する詳細な統計情報を 表示します。

switch# **show telemetry data collector details**

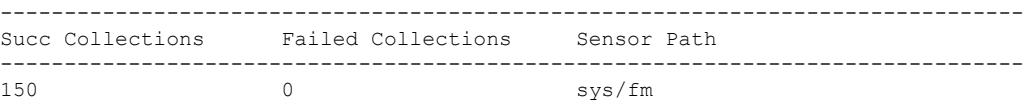

#### **show telemetry event collector errors**

このコマンドは、イベント収集に関するエラー統計情報を表示します。

switch# **show telemetry event collector errors**

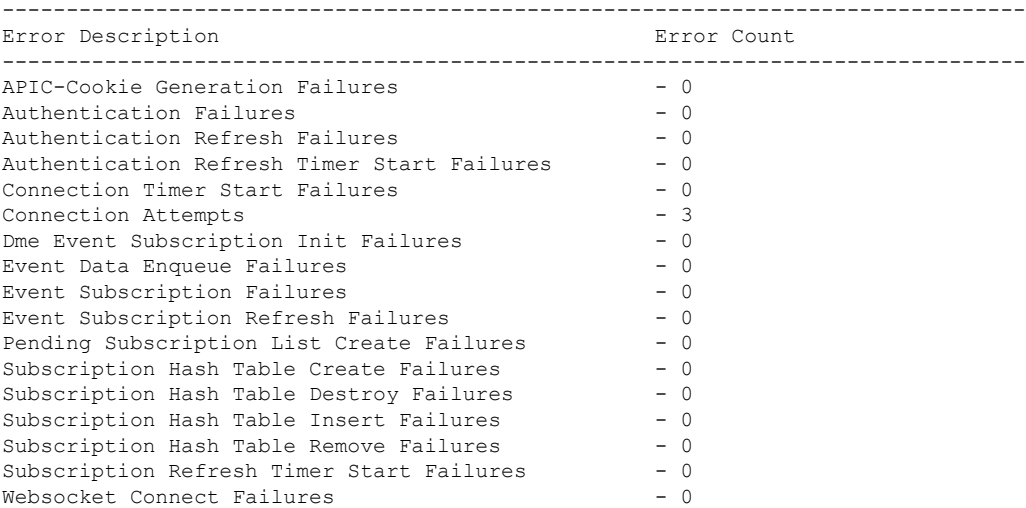

#### **show telemetry event collector stats**

このコマンドは、すべてのセンサーパスの内訳を含むイベント収集に関する統計情報を表示し ます。

switch# **show telemetry event collector stats**

```
--------------------------------------------------------------------------------
Collection Count Latest Collection Time Sensor Path
--------------------------------------------------------------------------------
```
### **show telemetry control pipeline stats**

このコマンドは、テレメトリ パイプラインの統計情報を表示します。

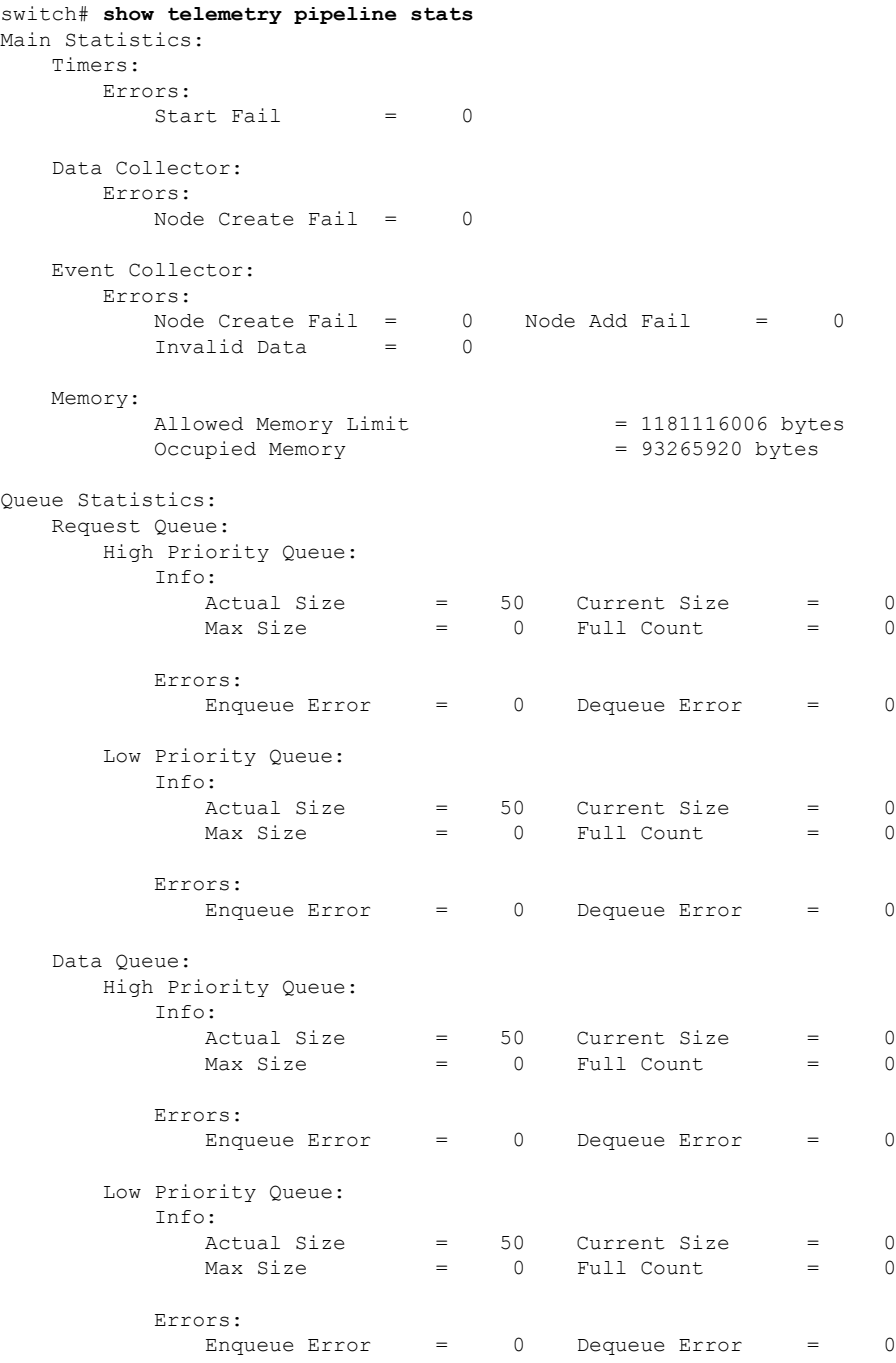

### **show telemetry transport**

次に、構成されているすべての転送セッションの例を表示します。

### switch# **show telemetry transport**

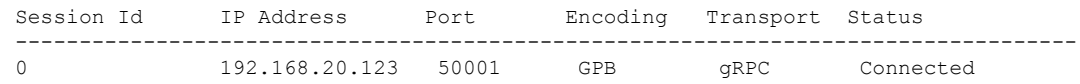

### 表 **<sup>29</sup> : show telemetry transport** の構文の説明

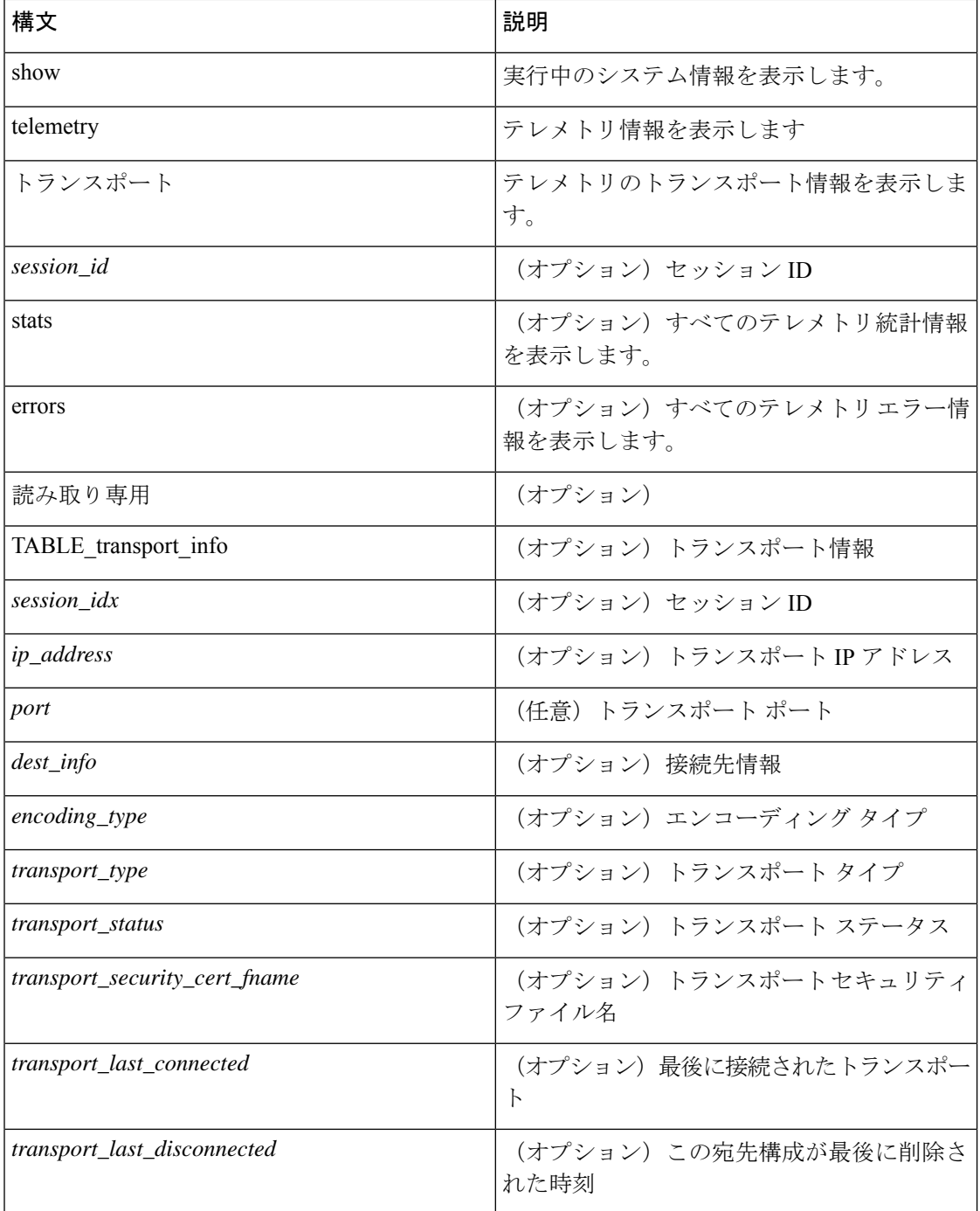

I

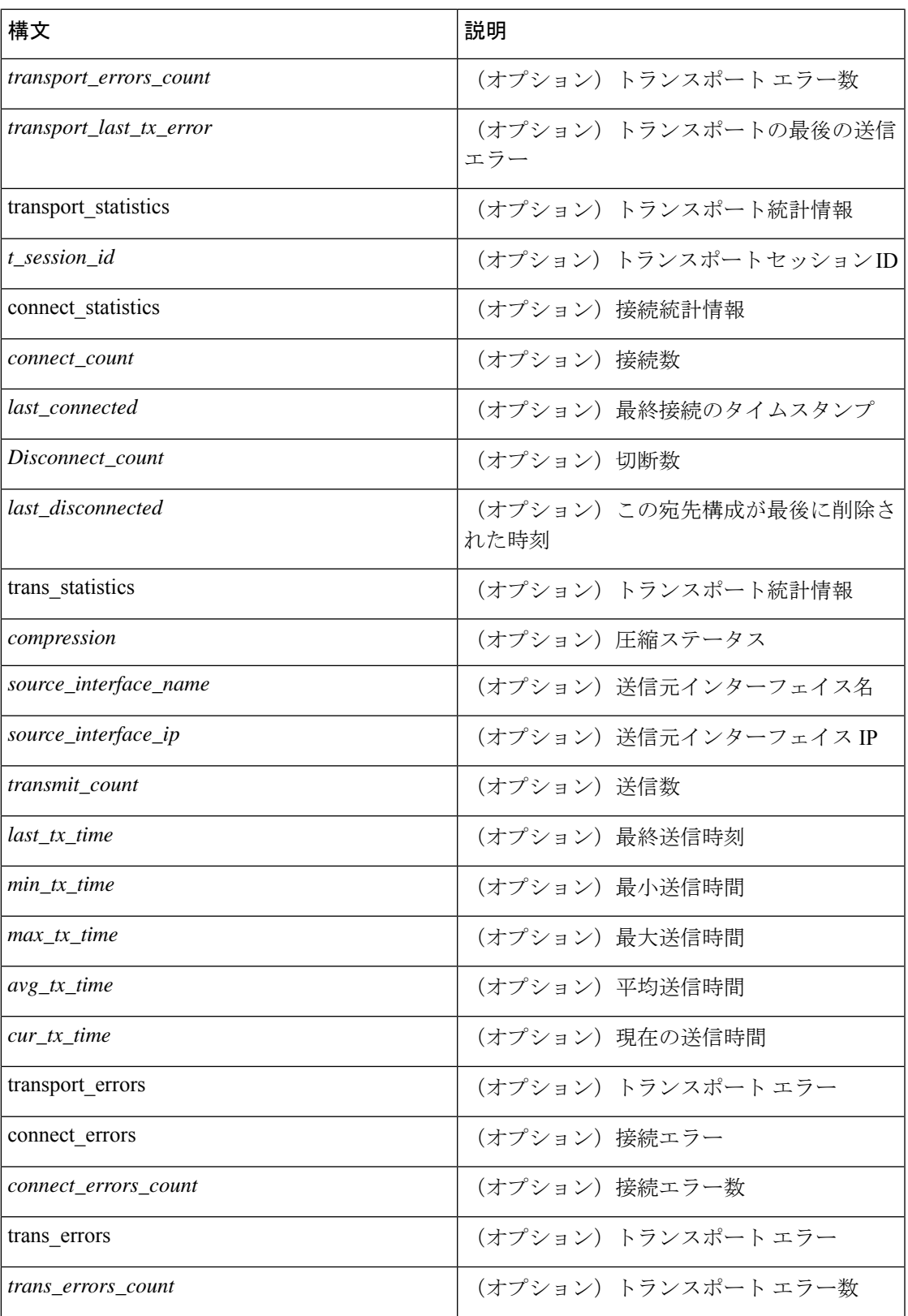

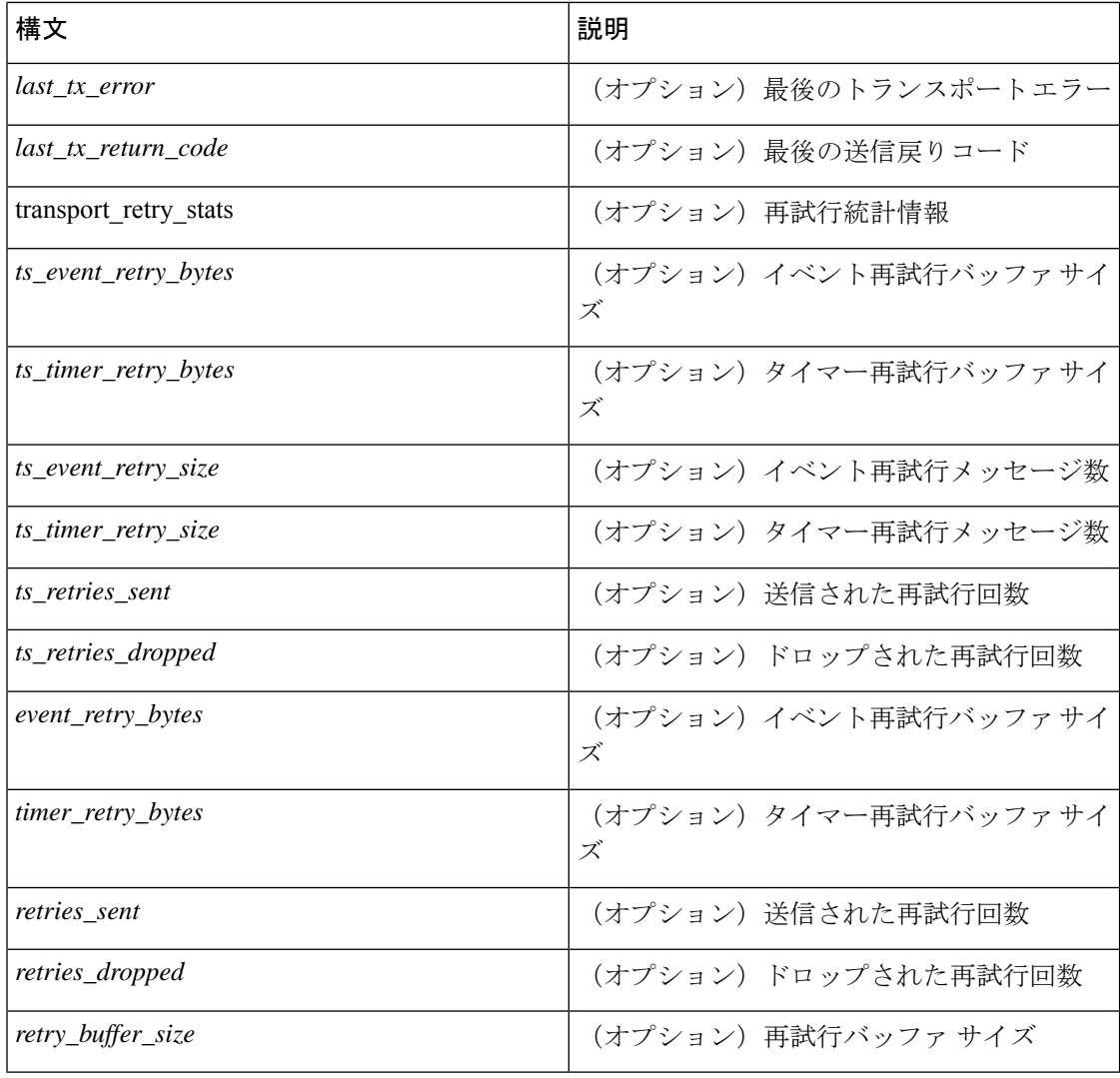

### **show telemetry transport <session-id>**

次のコマンドでは、特定の転送セッションの詳細なセッション情報が表示されます。

```
switch# show telemetry transport 0
```
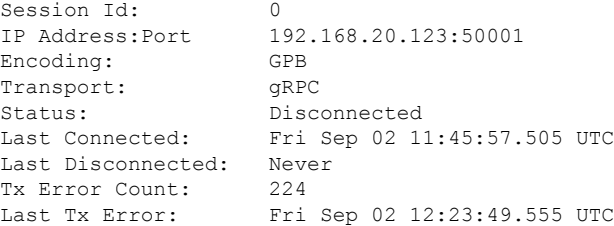

switch# **show telemetry transport 1**

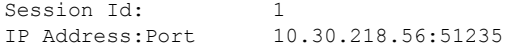

Transport: HTTP Status: Disconnected Last Connected: Never Last Disconnected: Never Tx Error Count: 3 Last Tx Error: Wed Apr 19 15:56:51.617 PDT

次に、IPv6 エントリの出力例を示します。

```
switch# show telemetry transport 0
Session Id: 0
IP Address:Port [10:10::1]:8000
Transport: GRPC
Status: Idle
Last Connected: Never
Last Disconnected: Never
Tx Error Count: 0
Last Tx Error: None
Event Retry Queue Bytes: 0
Event Retry Queue Size: 0
Timer Retry Queue Bytes: 0
Timer Retry Queue Size: 0
Sent Retry Messages: 0
Dropped Retry Messages: 0
```
#### **show telemetry transport <session-id> stats**

次に、特定の転送セッションの詳細のコマンドを示します。

switch# **show telemetry transport 0 stats**

```
Session Id: 0
IP Address:Port 192.168.20.123:50001
Encoding: GPB
Transport: GRPC
Status: Connected
Last Connected: Mon May 01 11:29:46.912 PST
Last Disconnected: Never
Tx Error Count: 0
Last Tx Error: None
```
#### **show telemetry transport <session-id> stats**

次に、特定の転送セッションの詳細のコマンドを示します。

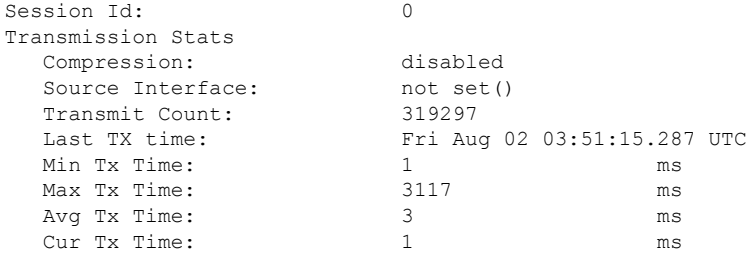

#### **show telemetry transport <session-id> errors**

次のコマンドでは、特定の転送セッションの詳細なエラーの統計情報が表示されます。

```
switch# show telemetry transport 0 errors
Session Id: 0
Connection Errors
Connection Error Count: 0
Transmission Errors
Tx Error Count: 30
Last Tx Error: Thu Aug 01 04:39:47.083 UTC
Last Tx Return Code: No error
```
#### **show telemetry control databases sensor-paths**

```
次の構成手順により、次の show telemetry control databases sensor-paths コマンド出力が得ら
れます。
feature telemetry
telemetry
 destination-group 1
   ip address 172.25.238.13 port 50600 protocol gRPC encoding GPB
 sensor-group 1
   path sys/cdp depth unbounded
   path sys/intf depth unbounded
   path sys/mac depth 0
 subscription 1
   dst-grp 1
   snsr-grp 1 sample-interval 1000
コマンド出力。
switch# show telemetry control databases sensor-paths
Sensor Path Database size = 3
--------------------------------------------------------------------------------
 --------------------
Row ID Subscribed Linked Groups Sec Groups Retrieve level Path(GroupId) :
Query : Filter
--------------------------------------------------------------------------------
--------------------
1 No 1 0 Full sys/cdp(1): NA
: NA
GPB Encoded Data size in bytes (Cur/Min/Max): 30489/30489/30489
JSON Encoded Data size in bytes (Cur/Min/Max): 0/0/0
CGPB Encoded Data size in bytes (Cur/Min/Max): 0/0/0
Collection Time in ms (Cur/Min/Max): 6/5/54
Encoding Time in ms (Cur/Min/Max): 5/5/6
Transport Time in ms (Cur/Min/Max): 1027/55/1045
Streaming Time in ms (Cur/Min/Max): 48402/5/48402
2 No 1 0 Full sys/intf(1) : N
A : NA
GPB Encoded Data size in bytes (Cur/Min/Max): 539466/539466/539466
JSON Encoded Data size in bytes (Cur/Min/Max): 0/0/0
CGPB Encoded Data size in bytes (Cur/Min/Max): 0/0/0
Collection Time in ms (Cur/Min/Max): 66/64/114
Encoding Time in ms (Cur/Min/Max): 91/90/92
Transport Time in ms (Cur/Min/Max): 4065/4014/5334
Streaming Time in ms (Cur/Min/Max): 48365/64/48365
3 No 1 0 Self sys/mac(1) : NA
: NA
GPB Encoded Data size in bytes (Cur/Min/Max): 247/247/247
JSON Encoded Data size in bytes (Cur/Min/Max): 0/0/0
CGPB Encoded Data size in bytes (Cur/Min/Max): 0/0/0
Collection Time in ms (Cur/Min/Max): 1/1/47
```

```
Encoding Time in ms (Cur/Min/Max): 1/1/1
Transport Time in ms (Cur/Min/Max): 4/1/6
Streaming Time in ms (Cur/Min/Max): 47369/1/47369
```
#### **show telemetry transport sessions**

次のコマンドは、すべてのトランスポートセッションをループし、1つのコマンドで情報を出 力します。

switch# **show telemetry transport sessions** switch# **show telemetry transport stats** switch# **show telemetry transport errors** switch# **show telemetry transport all**

次に、テレメトリ トランスポート セッションの例を示します。

switch# show telemetry transport sessions Session Id: 0 IP Address:Port 172.27.254.13:50004 Transport: GRPC Status: Transmit Error SSL Certificate: trustpoint1 Last Connected: Never Last Disconnected: Never Tx Error Count: 2 Last Tx Error: Wed Aug 19 23:32:21.749 UTC … Session Id: 4 IP Address:Port 172.27.254.13:50006 Transport: UDP

#### テレメトリ エフェメラル イベント

エフェメラル イベントをサポートするために、新しいセンサー パス クエリ条件が追加されま した。アカウンティング ログの外部イベント ストリーミングを有効にするには、次のクエリ 条件を使用します。

```
sensor-group 1
path sys/accounting/log query-condition
query-target=subtree&complete-mo=yes&notify-interval=1
```
エフェメラル イベントをサポートするその他のセンサー パスは次のとおりです。

```
sys/pim/inst/routedb-route, sys/pim/pimifdb-adj, sys/pim/pimifdb-prop
sys/igmp/igmpifdb-prop, sys/igmp/inst/routedb, sys/igmpsnoop/inst/dom/db-exptrack,
sys/igmpsnoop/inst/dom/db-group, sys/igmpsnoop/inst/dom/db-mrouter
sys/igmpsnoop/inst/dom/db-querier, sys/igmpsnoop/inst/dom/db-snoop
```
## テレメトリ ログとトレース情報の表示

ログとトレース情報を表示するには、次の NX-OS CLI コマンドを使用します。

### テクニカル サポート テレメトリを表示

この NX-OS CLI コマンドは、テクニカル サポート ログからテレメトリ ログの内容を収集しま す。この例では、コマンド出力がブートフラッシュのファイルにリダイレクトされます。

switch# **show tech-support telemetry > bootflash:tmst.log**

#### **tmtrace.bin**

この BASH シェル コマンドは、テレメトリ トレースを収集して出力します。

switch# **configure terminal** switch(config)# **feature bash** switch(config)# **run bash** bash-4.2\$ **tmtrace.bin -d tm-errors** bash-4.2\$ **tmtrace.bin -d tm-logs** bash-4.2\$ **tmtrace.bin -d tm-events**

#### 例:

```
bash-4.2$ tmtrace.bin -d tm-logs
[01/25/17 22:52:24.563 UTC 1 29130] [3944724224][tm_ec_dme_auth.c:59] TM_EC: Authentication
 refresh url http://127.0.0.1/api/aaaRefresh.json
[01/25/17 22:52:24.565 UTC 2 29130] [3944724224][tm_ec_dme_rest_util.c:382] TM_EC:
Performed POST request on http://127.0.0.1/api/aaaRefresh.json
[01/25/17 22:52:24.566 UTC 3 29130] [3944724224][tm_mgd_timers.c:114] TM_MGD_TIMER:
Starting leaf timer for leaf:0x11e17ea4 time in ms:540000
[01/25/17 22:52:45.317 UTC 4 29130] [3944724224][tm_ec_dme_event_subsc.c:790] TM_EC:
Event subscription database size 0
[01/25/17 22:52:45.317 UTC 5 29130] [3944724224][tm_mgd_timers.c:114] TM_MGD_TIMER:
Starting leaf timer for leaf:0x11e17e3c time in ms:50000
bash-4.2#
```
(注)

**tm-logs** オプションは冗長であるため、デフォルトでは有効になっていません。

tmtrace.bin -LD tm-logs コマンドで **tm-logs** を有効にします。 tmtrace.bin -LW tm-logs コマンドを使用して **tm-logs** を無効にします。

#### **show system internal telemetry trace**

**show system internal telemetry trace** [**tm-events** | **tm-errors** |**tm-logs** | **all**] コマンドは、システムの 内部テレメトリ トレース情報を表示します。

```
switch# show system internal telemetry trace all
Telemetry All Traces:
Telemetry Error Traces:
[07/26/17 15:22:29.156 UTC 1 28577] [3960399872][tm_cfg_api.c:367] Not able to destroy
dest profile list for config node rc:-1610612714 reason:Invalid argument
[07/26/17 15:22:44.972 UTC 2 28577] [3960399872][tm_stream.c:248] No subscriptions for
destination group 1
[07/26/17 15:22:49.463 UTC 3 28577] [3960399872][tm_stream.c:576] TM_STREAM: Subscriptoin
 1 does not have any sensor groups
3 entries printed
Telemetry Event Traces:
[07/26/17 15:19:40.610 UTC 1 28577] [3960399872][tm_debug.c:41] Telemetry xostrace buffers
 initialized successfully!
```

```
[07/26/17 15:19:40.610 UTC 2 28577] [3960399872][tm.c:744] Telemetry statistics created
```

```
successfully!
[07/26/17 15:19:40.610 UTC 3 28577] [3960399872][tm_init_n9k.c:97] Platform intf:
grpc_traces:compression,channel
switch#
switch# show system internal telemetry trace tm-logs
Telemetry Log Traces:
0 entries printed
switch#
switch# show system internal telemetry trace tm-events
Telemetry Event Traces:
[07/26/17 15:19:40.610 UTC 1 28577] [3960399872][tm_debug.c:41] Telemetry xostrace buffers
 initialized successfully!
[07/26/17 15:19:40.610 UTC 2 28577] [3960399872][tm.c:744] Telemetry statistics created
successfully!
[07/26/17 15:19:40.610 UTC 3 28577] [3960399872][tm_init_n9k.c:97] Platform intf:
grpc_traces:compression,channel
[07/26/17 15:19:40.610 UTC 4 28577] [3960399872][tm_init_n9k.c:207] Adding telemetry to
caroup
[07/26/17 15:19:40.670 UTC 5 28577] [3960399872][tm_init_n9k.c:215] Added telemetry to
cgroup successfully!
switch# show system internal telemetry trace tm-errors
Telemetry Error Traces:
0 entries printed
switch#
```
# **NX-API** を使用したテレメトリの構成

## **Configuring Telemetry Using the NX-API**

In the object model of the switch DME, the configuration of the telemetry feature is defined in a hierarchical structure of objects asshown in the section "Telemetry Model in the DME."Following are the main objects to be configured:

- **fmEntity** Contains the NX-API and Telemetry feature states.
	- **fmNxapi** Contains the NX-API state.
	- **fmTelemetry** Contains the Telemetry feature state.
- **telemetryEntity** Contains the telemetry feature configuration.
	- **telemetrySensorGroup** Contains the definitions of one or more sensor paths or nodes to be monitored for telemetry. The telemetry entity can contain one or more sensor groups.
		- **telemetryRtSensorGroupRel** Associates the sensor group with a telemetry subscription.
		- **telemetrySensorPath** A path to be monitored. The sensor group can contain multiple objects of this type.
	- **telemetryDestGroup** Contains the definitions of one or more destinations to receive telemetry data. The telemetry entity can contain one or more destination groups.
		- **telemetryRtDestGroupRel** Associates the destination group with a telemetry subscription.
- **telemetryDest** A destination address. The destination group can contain multiple objects of this type.
- **telemetrySubscription** Specifies how and when the telemetry data from one or more sensor groups is sent to one or more destination groups.
	- **telemetryRsDestGroupRel** Associates the telemetry subscription with a destination group.
	- **telemetryRsSensorGroupRel** Associates the telemetry subscription with a sensor group.
- **telemetryCertificate** Associates the telemetry subscription with a certificate and hostname.

To configure the telemetry feature using the NX-API, you must construct a JSON representation of the telemetry object structure and push it to the DME with an HTTP or HTTPS POST operation.

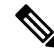

```
Note
```
For detailed instructions on using the NX-API, see the *Cisco Nexus 3000 and 9000 Series NX-API REST SDK User Guide and API Reference*.

#### **Before you begin**

Your switch must be configured to run the NX-API from the CLI:

switch(config)# **feature nxapi**

**nxapi use-vrf** *vrf\_name* **nxapi http port** *port\_number*

#### **Procedure**

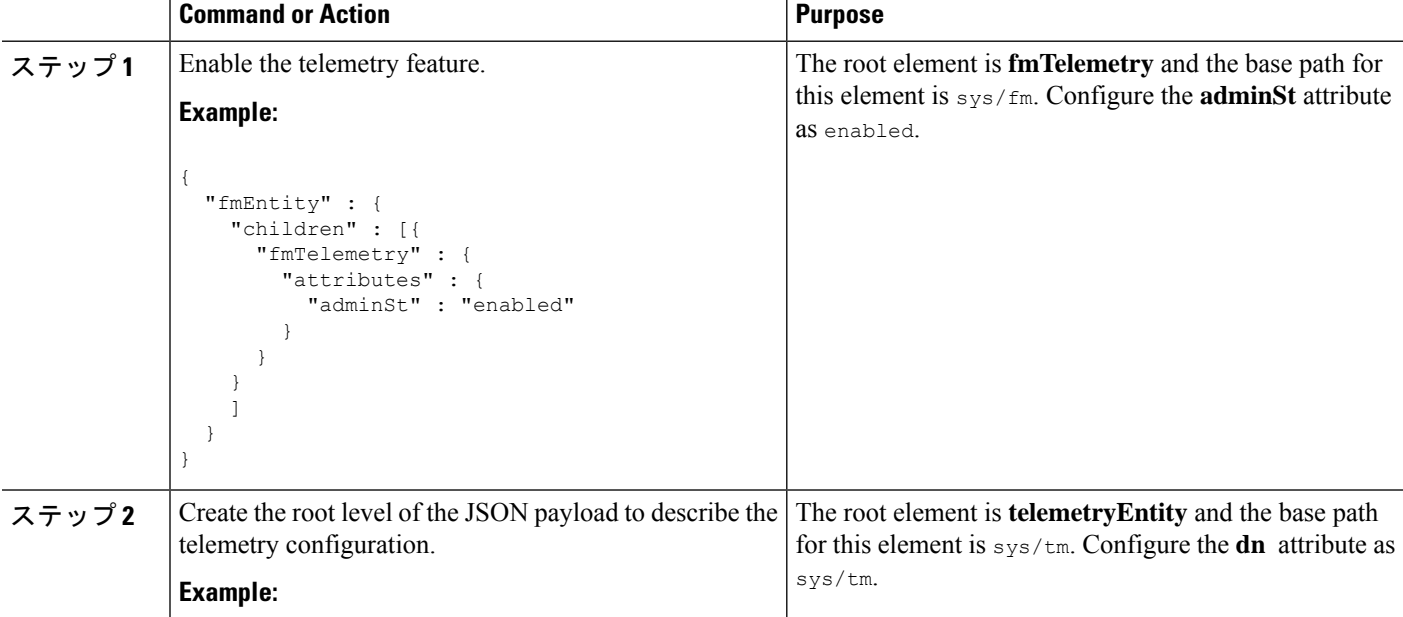

I

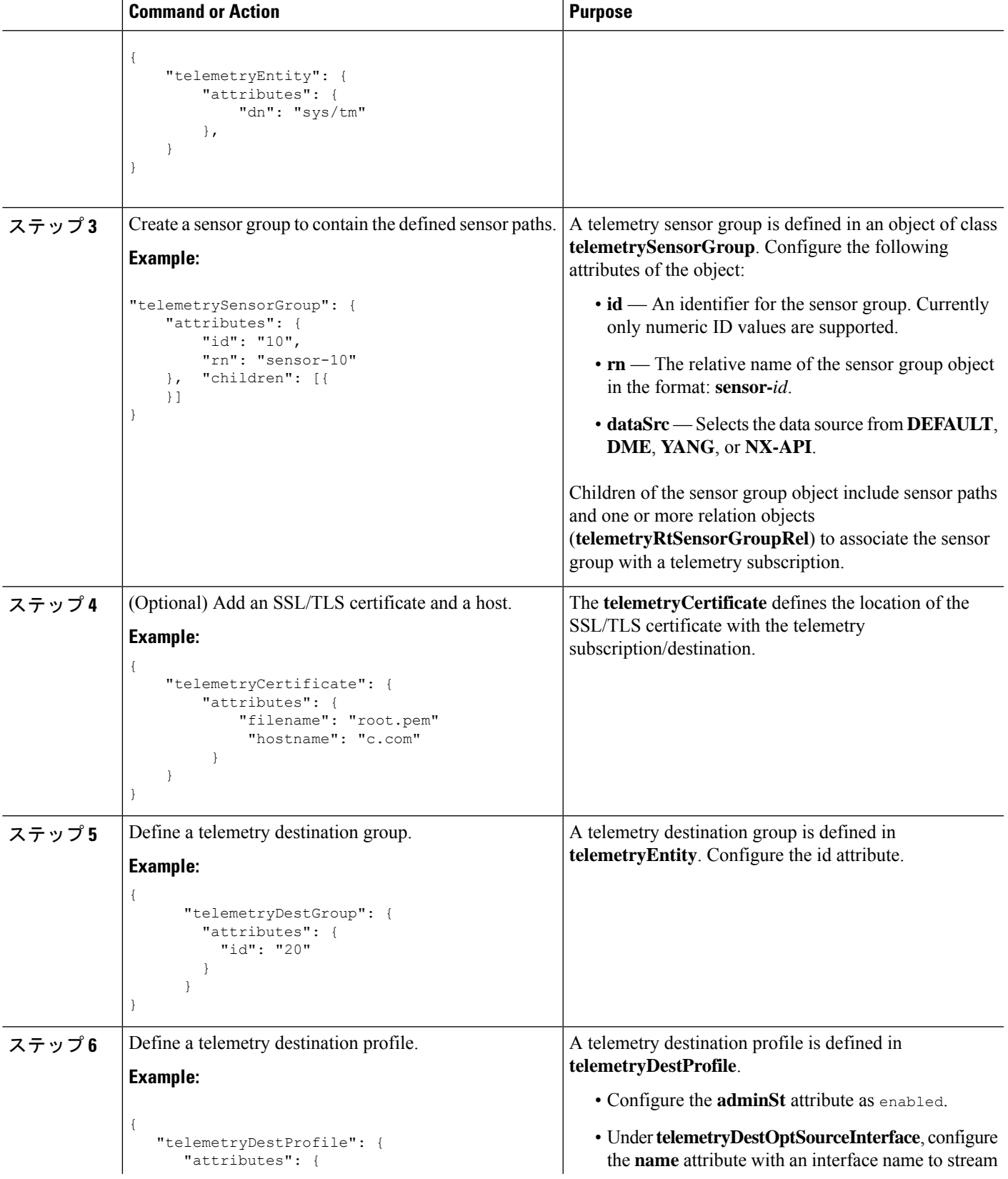

I

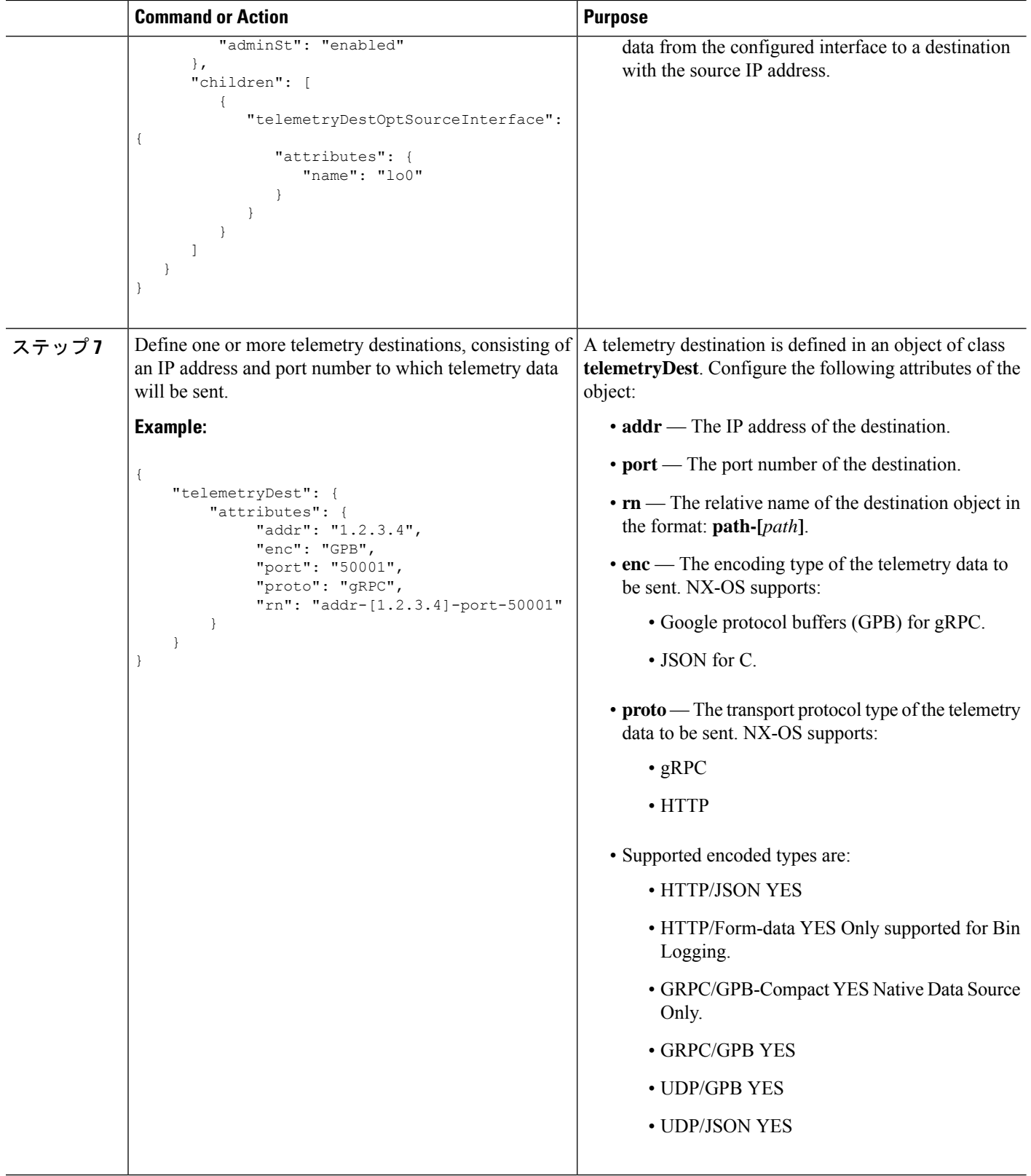

 $\mathbf I$ 

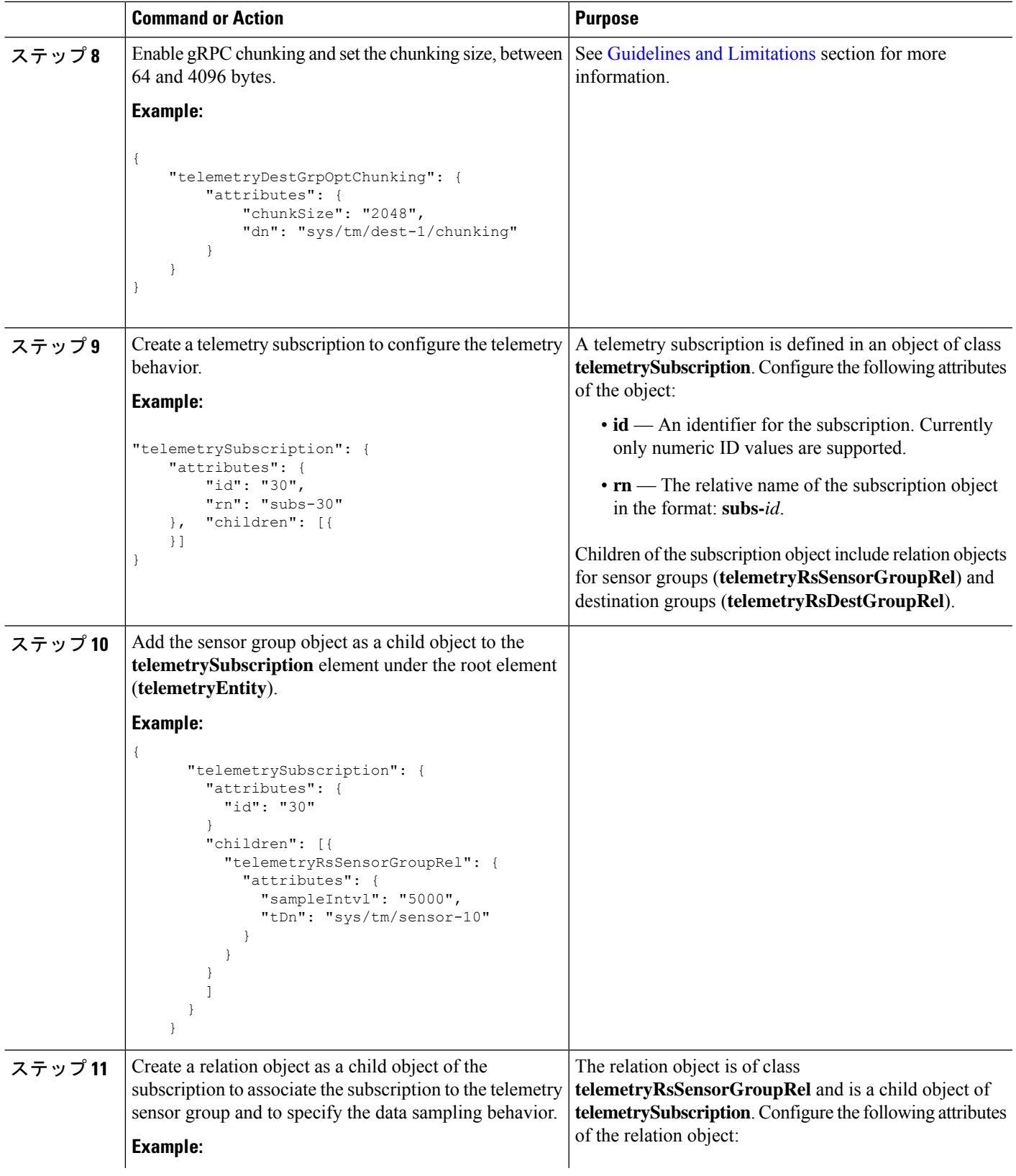

I

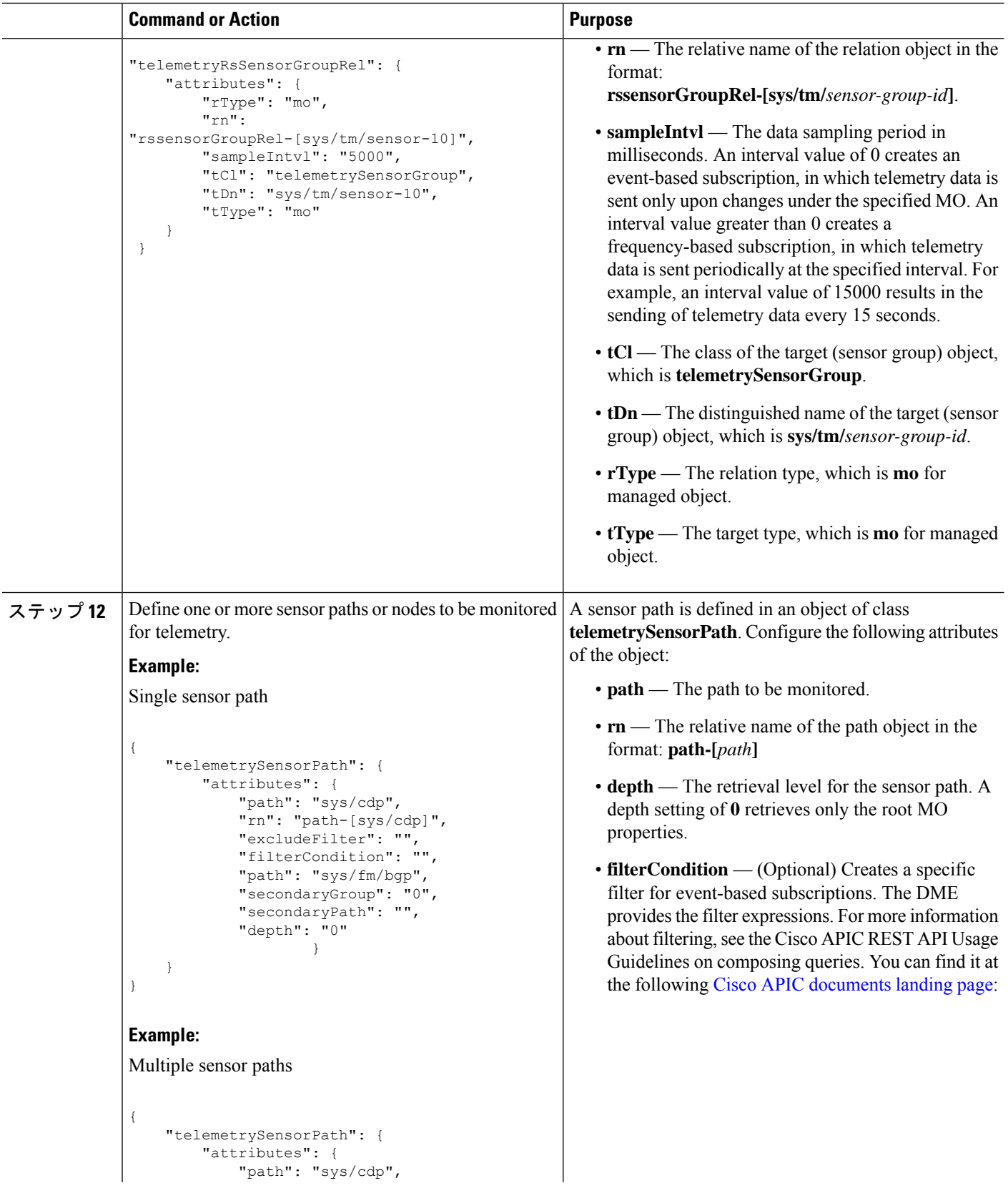

 $\mathbf I$ 

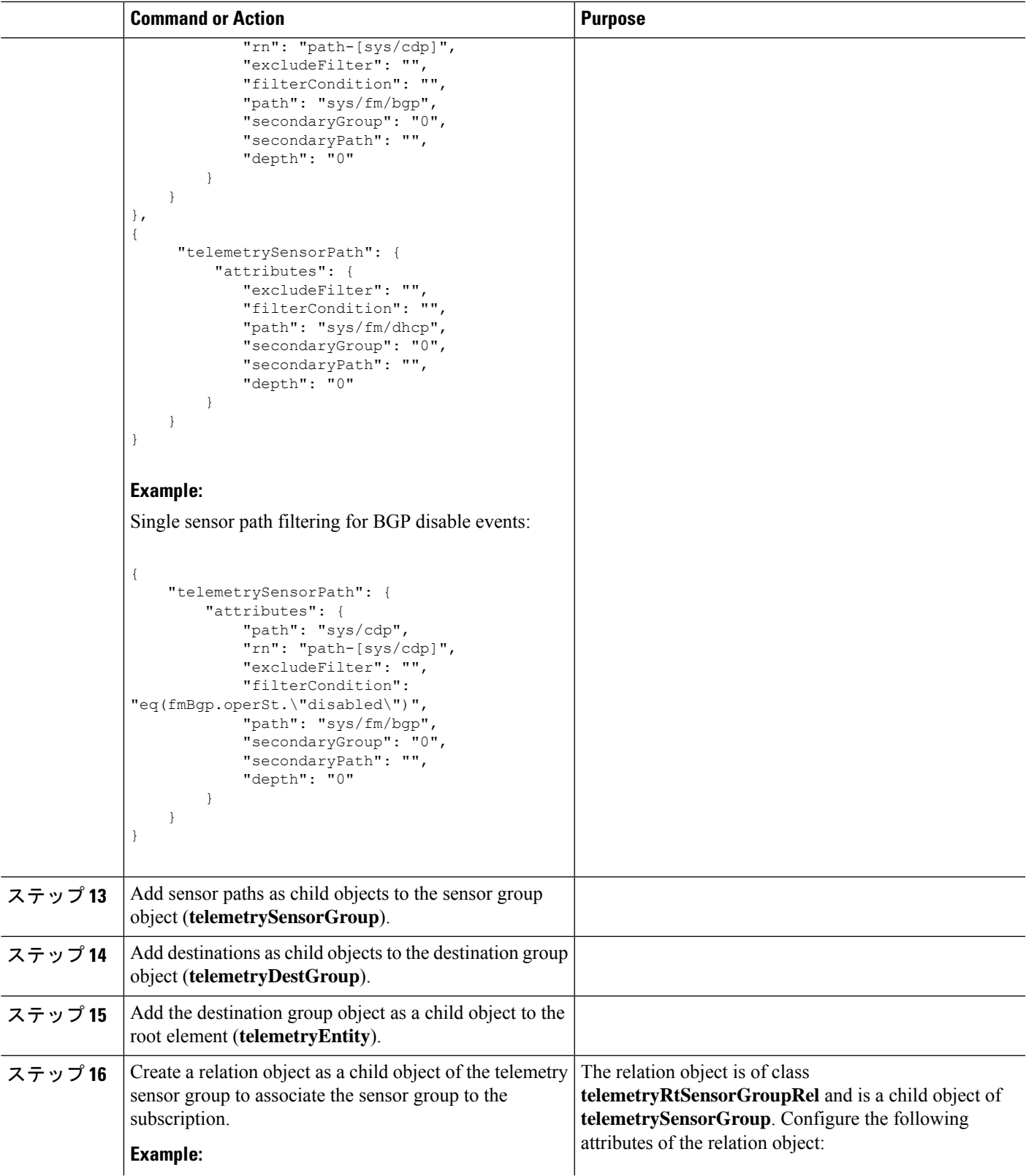

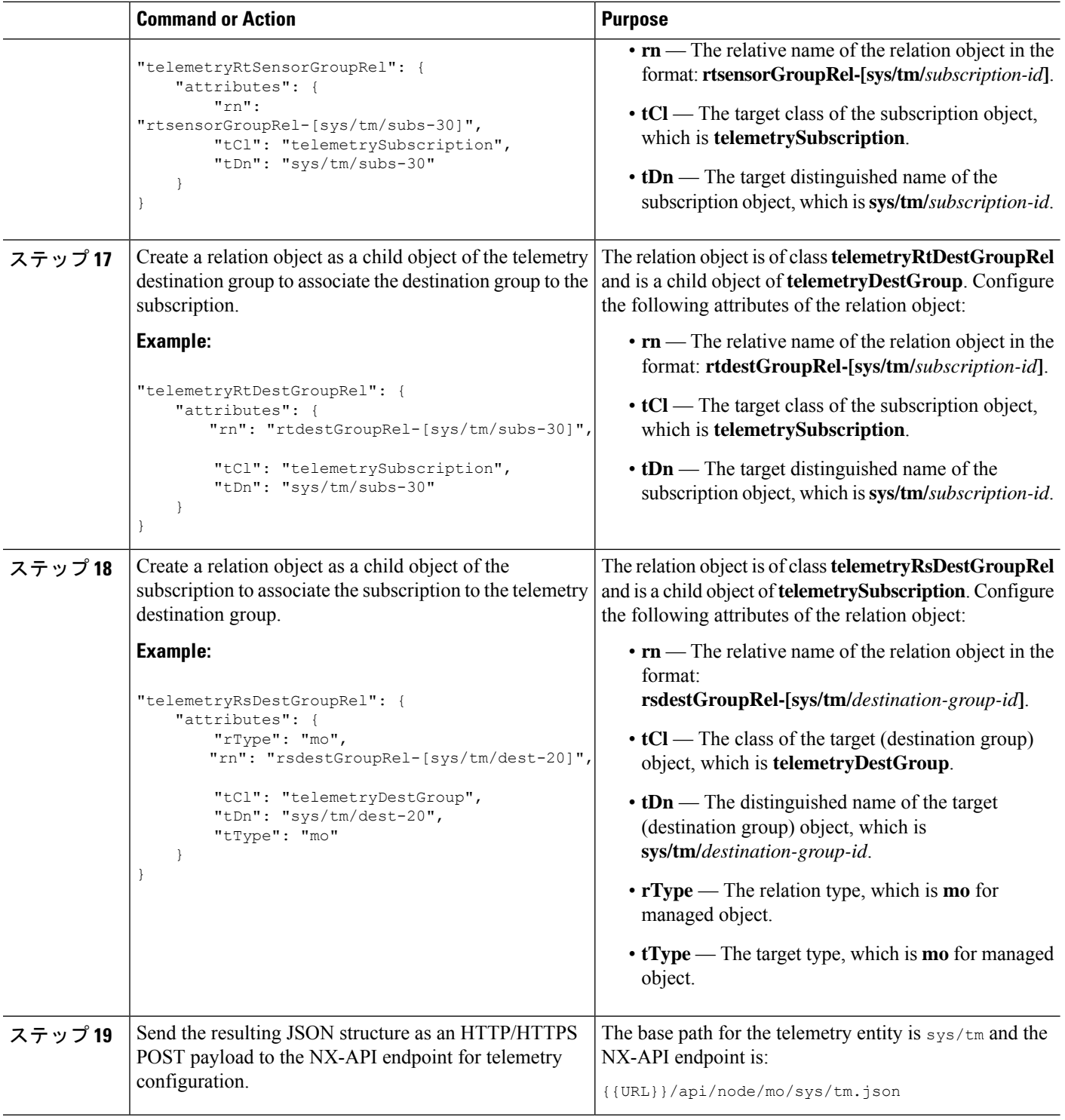

### **Example**

The following is an example of all the previous steps that are collected into one POST payload (note that some attributes may not match):

{

```
"telemetryEntity": {
  "children": [{
    "telemetrySensorGroup": {
      "attributes": {
        "id": "10"
      }
      "children": [{
        "telemetrySensorPath": {
          "attributes": {
            "excludeFilter": "",
            "filterCondition": "",
            "path": "sys/fm/bgp",
            "secondaryGroup": "0",
            "secondaryPath": "",
            "depth": "0"
          }
        }
      }
      ]
    }
  },
  {
    "telemetryDestGroup": {
      "attributes": {
        "id": "20"
      }
      "children": [{
        "telemetryDest": {
          "attributes": {
            "addr": "10.30.217.80",
            "port": "50051",
            "enc": "GPB",
             "proto": "gRPC"
          }
        }
      }
      ]
    }
  },
  {
    "telemetrySubscription": {
      "attributes": {
        "id": "30"
      }
      "children": [{
        "telemetryRsSensorGroupRel": {
          "attributes": {
            "sampleIntvl": "5000",
            "tDn": "sys/tm/sensor-10"
          }
        }
      },
      {
        "telemetryRsDestGroupRel": {
          "attributes": {
            "tDn": "sys/tm/dest-20"
          }
        }
      }
      ]
    }
  }
  \begin{array}{c} \end{array}
```
} }

## **NX-API** を使用したテレメトリの構成例

## 宛先へのストリーミング パス

この例では、パス sys/cdp および sys/ipv4 を接続先 1.2.3.4 ポート 50001 に 5 秒ごとにスト リーミングするサブスクリプションを作成します。

```
POST https://192.168.20.123/api/node/mo/sys/tm.json
```

```
Payload:
{
    "telemetryEntity": {
        "attributes": {
            "dn": "sys/tm"
        },
        "children": [{
            "telemetrySensorGroup": {
                "attributes": {
                     "id": "10",
                     "rn": "sensor-10"
                }, "children": [{
                    "telemetryRtSensorGroupRel": {
                         "attributes": {
                             "rn": "rtsensorGroupRel-[sys/tm/subs-30]",
                             "tCl": "telemetrySubscription",
                             "tDn": "sys/tm/subs-30"
                         }
                     }
                }, {
                     "telemetrySensorPath": {
                         "attributes": {
                             "path": "sys/cdp",
                             "rn": "path-[sys/cdp]",
                             "excludeFilter": "",
                             "filterCondition": "",
                             "secondaryGroup": "0",
                             "secondaryPath": "",
                             "depth": "0"
                         }
                     }
                }, {
                     "telemetrySensorPath": {
                         "attributes": {
                             "path": "sys/ipv4",
                             "rn": "path-[sys/ipv4]",
                             "excludeFilter": "",
                             "filterCondition": "",
                             "secondaryGroup": "0",
                             "secondaryPath": "",
                             "depth": "0"
                         }
                     }
                }]
            }
        }, {"telemetryDestGroup": {
```

```
"attributes": {
                    "id": "20",
                    "rn": "dest-20"
                },
                "children": [{
                    "telemetryRtDestGroupRel": {
                        "attributes": {
                            "rn": "rtdestGroupRel-[sys/tm/subs-30]",
                            "tCl": "telemetrySubscription",
                            "tDn": "sys/tm/subs-30"
                        }
                    }
                }, { }"telemetryDest": {
                        "attributes": {
                            "addr": "1.2.3.4",
                            "enc": "GPB",
                            "port": "50001",
                            "proto": "gRPC",
                            "rn": "addr-[1.2.3.4]-port-50001"
                        }
                    }
                }]
            }
        }, {
            "telemetrySubscription": {
                "attributes": {
                    "id": "30",
                    "rn": "subs-30"
                },
                "children": [{
                    "telemetryRsDestGroupRel": {
                         "attributes": {
                             "rType": "mo",
                            "rn": "rsdestGroupRel-[sys/tm/dest-20]",
                            "tCl": "telemetryDestGroup",
                            "tDn": "sys/tm/dest-20",
                            "tType": "mo"
                        }
                    }
                }, {
                    "telemetryRsSensorGroupRel": {
                        "attributes": {
                            "rType": "mo",
                            "rn": "rssensorGroupRel-[sys/tm/sensor-10]",
                            "sampleIntvl": "5000",
                            "tCl": "telemetrySensorGroup",
                            "tDn": "sys/tm/sensor-10",
                            "tType": "mo"
                        }
                    }
               }]
          }
      }]
   }
}
```
### **BGP** 通知のフィルタ条件

次のペイロードの例では、telemetrySensorPath MO の filterCondition 属性に従って BFP 機能 が無効になっているときにトリガーされる通知を有効にします。データは 10.30.217.80 ポート 50055 にストリーミングされます。

```
POST https://192.168.20.123/api/node/mo/sys/tm.json
```
Payload:

```
{
 "telemetryEntity": {
    "children": [{
      "telemetrySensorGroup": {
        "attributes": {
          "id": "10"
        }
        "children": [{
          "telemetrySensorPath": {
            "attributes": {
              "excludeFilter": "",
              "filterCondition": "eq(fmBgp.operSt,\"disabled\")",
              "path": "sys/fm/bgp",
              "secondaryGroup": "0",
              "secondaryPath": "",
              "depth": "0"
            }
          }
        }
        ]
      }
    },
    {
      "telemetryDestGroup": {
        "attributes": {
          "id": "20"
        }
        "children": [{
          "telemetryDest": {
            "attributes": {
              "addr": "10.30.217.80",
              "port": "50055",
              "enc": "GPB",
              "proto": "gRPC"
            }
          }
        }
        ]
      }
    },
    {
      "telemetrySubscription": {
        "attributes": {
          "id": "30"
        }
        "children": [{
          "telemetryRsSensorGroupRel": {
            "attributes": {
              "sampleIntvl": "0",
              "tDn": "sys/tm/sensor-10"
            }
          }
        },
        {
```

```
"telemetryRsDestGroupRel": {
             "attributes": {
               "tDn": "sys/tm/dest-20"
            }
          }
        }
        ]
     }
    }
    ]
  }
}
```
テレメトリ構成のための **Postman** コレクションの使用

Postman [コレクションの例](https://github.com/CiscoDevNet/nx-telemetry-proto/tree/master/postman_collections)は、テレメトリ機能の構成を開始する簡単な方法であり、1 つのペ イロードですべてのテレメトリ CLI に相当するものを実行できます。好みのテキスト エディ ターを使用して前述のリンクのファイルを変更し、ペイロードをニーズに合わせて更新してか ら、Postman でコレクションを開いてコレクションを実行します。

## **DME** のテレメトリ モデル

テレメトリ アプリケーションは、次の構造を持つ DME でモデル化されます。

```
model
|----package [name:telemetry]
   | @name:telemetry
   |----objects
        |----mo [name:Entity]
             | @name:Entity
             | @label:Telemetry System
             |--property
             | @name:adminSt
             | @type:AdminState
             \vert|----mo [name:SensorGroup]
             | | @name:SensorGroup
                 | | @label:Sensor Group
                 | |--property
                 | | @name:id [key]
                       | | @type:string:Basic
             | |
                 | |----mo [name:SensorPath]
                     | | @name:SensorPath
                      | | @label:Sensor Path
                      | |--property
                      | | @name:path [key]
             | | @type:string:Basic
                      | | @name:filterCondition
             | | @type:string:Basic
                      | | @name:excludeFilter
                      | | @type:string:Basic
                      | | @name:depth
                      | | @type:RetrieveDepth
             \vert|----mo [name:DestGroup]
             | | @name:DestGroup
             | | @label:Destination Group
             | |--property
```

```
| | @name:id
            | | @type:string:Basic
| |
     | |----mo [name:Dest]
          | | @name:Dest
                | | @label:Destination
          | |--property
               | | @name:addr [key]
                  @type:address:Ip
               @name:port [key]
                  | | @type:scalar:Uint16
                | | @name:proto
                  | | @type:Protocol
                | | @name:enc
                  | | @type:Encoding
|----mo [name:Subscription]
     | @name:Subscription
           | @label:Subscription
     |--property
         | @name:id
            | @type:scalar:Uint64
     |----reldef
     | | @name:SensorGroupRel
          | | @to:SensorGroup
               | | @cardinality:ntom
          | | @label:Link to sensorGroup entry
          | |--property
               | @name:sampleIntvl
                  | @type:scalar:Uint64
     \vert|----reldef
          | @name:DestGroupRel
               | @to:DestGroup
               | @cardinality:ntom
                | @label:Link to destGroup entry
```
## マルチキャスト フロー パスの可視性

この機能は、Nexus 3548-XL スイッチで使用できる、必要なすべてのマルチキャスト状態をエ クスポートする手段を提供します。エクスポートにより、各フローが送信元から各受信者まで たどるパスの完全で信頼性の高いトレーサビリティが確保されます。

この機能は、DME ですべての適切な情報を公開することを目的としており、プッシュモデル (ソフトウェア テレメトリ)またはプルモデル (DME REST クエリ)のいずれかを介してコ ンシューマ/コントローラにアクセスできるようにします。

この機能の利点は次のとおりです。

 $\vert$ 

- フロー パスの可視化
- 障害検出のためにフローの統計と状態のエクスポート
- ユーザーがフローパスに沿ったスイッチで適切なデバッグコマンドを実行できるようにす ることによる根本原因の分析

MFDM はマルチキャスト FIB 分散管理の略で、上位レベルのコンポーネントからの情報を消 費し、マルチキャスト機能ごとにインテリジェンスを構築してから、情報をコンシューマに伝 達します。これは、機能が DME とともに実装されるコア コンポーネントです。MRIB によっ て提供される情報とMFIBによって収集された統計情報に基づいて、すべてのマルチキャスト 状態を DME にパブリッシュします。

DME は、コンシューマ/コントローラが使用できるようにする必要があるすべての情報を保存 するために使用されます。また、イベントベースの通知をサポートするため、オブジェクトが 作成、削除、変更されるたびに、テレメトリへの適切な通知を生成します。

テレメトリ プロセスは、DME に保存されているすべてのデータをコンシューマにストリーミ ングし、データを適切な形式でフォーマットする役割を担います。

#### マルチキャスト フロー パスの可視性のための **CLI**

次に、マルチキャスト フロー パスの可視性の正確な機能を確認するために導入された CLI を 示します。

• DME への情報のエクスポートを有効にする構成コマンド。この CLI は、システムに存在 するすべてのルートに対してこの機能を有効にします。

switch(config)# multicast flow-path export switch(config)# sh system internal dme run all dn sys/mca/config

• MFDM と DME に存在する状態間の整合性チェックを実行する整合性チェッカーの show コマンド。このコマンドを使用すると、特に大規模なセットアップで不整合をすばやく検 出できます。

switch# show forwarding distribution internal multicast consistency-checker flow-path route Starting flow-path DME consistency-check for VRF: default

(0.0.0.0/0, 230.0.0.1/32). Result: PASS (10.0.0.10/32, 230.0.0.1/32). Result: PASS (0.0.0.0/0, 232.0.0.0/8). Result: PASS

• グローバルな show コマンドは、この機能がシステムで有効になっているかどうかを確認 するために使用します。

switch(config)# show forwarding distribution internal multicast global state \*\*\*\* MFDM Flow PATH VISIBILITY INFO \*\*\*\*

Multicast flow-path info export enabled: Y BE DME Handler: 0x117c3e6c PE DME Handler: 0x117b955c

switch(config)# show forwarding distribution internal multicast fpv CC PASS/FAIL (In case of fail, it will highlight the inconsistencies)

# クラウド スケール ソフトウェア テレメトリ

## クラウド スケール ソフトウェア テレメトリについて

NX-OS リリース 9.3(1) 以降、ソフトウェア テレメトリは、Tahoe ASIC を使用する Cisco Nexus クラウド スケール スイッチでサポートされます。このリリースで、サポートされているクラ ウド スケール スイッチは、ASIC と緊密に統合された TCP/IP サーバーをホストします。これ により、スイッチからのテレメトリ データのレポートをすばやく処理できます。サーバーは TCP ポート 7891 を使用します。テレメトリ クライアントはこのポートでサーバーに接続し て、最大 10 ミリ秒でハードウェア カウンタ データを取得できます。

クラウド スケール ソフトウェア テレメトリには、独自のクライアント プログラムを作成した り、NX-OS リリース 9.3.1 以降にバンドルされているデフォルトのクライアント プログラムを 使用したりする柔軟性があります。クライアント プログラムは、Python 2.7 以降、C、PHP な ど、TCP/IP をサポートする任意のプログラミング言語で作成できます。クライアント プログ ラムは、正しいメッセージ フォーマットで作成する必要があります。

NX-OS リリース 9.3(1) 以降、クラウド スケール ソフトウェア テレメトリ機能は NX-OS で使 用できます。この機能はデフォルトで有効になっているため、NX-OS9.3(1)以降を実行してい るサポート対象のスイッチでは、この機能を使用できます。

## **Cloud Scale** ソフトウェア テレメトリ メッセージの形式

Cloud Scale テレメトリは、クライアントとスイッチ上の TCP/IP サーバー間のハンドシェイク で始まります。その間にクライアントは TCP ソケットを介して接続を開始します。クライア ント メッセージは、32 ビット整数での 0 です。スイッチは、特定のファオーマットのカウン タ データを含むメッセージで応答します。

NX-OS リリース 9.3(1) では、次のメッセージ フォーマットがサポートされています。独自の クライアントプログラムを作成する場合は、クライアントが開始するメッセージがこのフォー マットに準拠していることを確認してください。

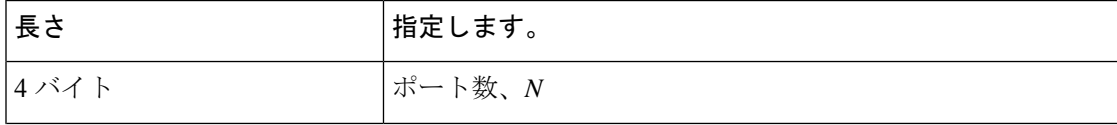

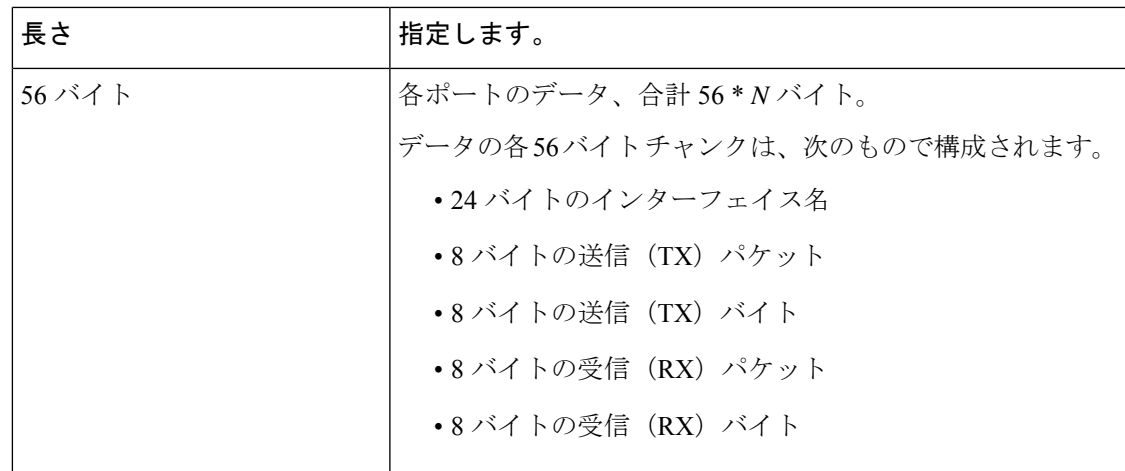

## **Guidelines and Limitations for Cloud Scale Software Telemetry**

The following are the guidelines and limitations for the Cloud Scale software telemetry feature:

- For information about supported platforms for Cisco NX-OS prior to release 9.3(x), see the section for *Platform Supportfor Programmability Features* in that guide.Starting with Cisco NX-OSrelease 9.3(x) for information about supported platforms, see the Nexus Switch [Platform](https://www.cisco.com/c/dam/en/us/td/docs/Website/datacenter/platform/platform.html) Matrix.
- For custom client telemetry programs, one message format is supported. Your client programs must comply with this format.
- Beginning with Cisco NX-OS Release 10.3(1)F, software telemetry is supported on the Cisco Nexus 9800 platform switches.

# テレメトリ パス ラベル

## テレメトリ パス ラベルについて

NX-OS リリース 9.3(1) 以降、モデル駆動型テレメトリはパス ラベルをサポートします。パス ラベルを使用すると、複数のソースからテレメトリデータを一度に簡単に収集できます。この 機能では、収集するテレメトリデータのタイプを指定すると、テレメトリ機能によって複数の パスからそのデータが収集されます。次に、機能は情報を1つの統合された場所(パスラベ ル)に返します。この機能により、次の作業が不要になるため、テレメトリの使用が簡素化さ れます。

- Cisco DME モデルに関する深く包括的な知識を持っています。
- 収集されるイベントの数と頻度のバランスを取りながら、複数のクエリを作成し、サブス クリプションに複数のパスを追加します。
- スイッチからテレメトリ情報の複数のチャンクを収集し、有用性を簡素化します。

パス ラベルは、モデル内の同じオブジェクト タイプの複数のインスタンスにわたり、カウン タまたはイベントを収集して返します。パス ラベルは、次のテレメトリ グループをサポート します。

- ファン、温度、電力、ストレージ、スーパーバイザ、ラインカードなどのシャーシ情報を モニタリングする環境。
- すべてのインターフェイス カウンターとステータスの変更をモニタリングするインター フェイス。

このラベルは、**query-condition**コマンドを使用して返されるデータを絞り込むための定義 済みのキーワード フィルタをサポートします。

- リソース。CPU 使用率やメモリ使用率などのシステム リソースをモニタリングします。
- VXLAN: VXLAN ピア、VXLAN カウンタ、VLAN カウンター、および BGP ピア データを 含む VXLAN EVPN をモニタリングします。

## データの投票またはイベントの受信

センサー グループのサンプル間隔によって、テレメトリ データがパス ラベルに送信される方 法とタイミングが決まります。サンプル間隔は、テレメトリデータを定期的に投票するか、イ ベントが発生したときにテレメトリ データを収集するように構成できます。

- テレメトリのサンプル間隔がゼロ以外の値に設定されている場合、テレメトリは各サンプ ル間隔中に環境、インターフェイス、情報技術、および vxlan ラベルのデータを定期的に 送信します。
- サンプル間隔がゼロに設定されている場合、環境、インターフェイス、情報技術、vxlan ラベルで動作状態の更新、およびMOの作成と削除が発生するとテレメトリはイベント通 知を送信します。

データの投票または受信イベントは相互に排他的です。パスラベルごとに投票またはイベント 駆動型テレメトリを構成できます。

## パス ラベル注意事項と制約事項

テレメトリ パス ラベル機能には、次の注意事項と制約事項があります。

- この機能は、Cisco DME データ 送信元のみをサポートします。
- 同じセンサーグループ内の通常のDMEパスとユーザビリティパスを混在させて一致させ ることはできません。たとえば、sys/intf と [インターフェイス(interface)] を同じセン サー グループに構成することはできません。また、sys/intf と [interface(インターフェイ ス)] で同じセンサー グループを構成することはできません。この状況が発生した場合、 NX-OS は構成を拒否します。
- oper-speedやcounters=[detailed] などのユーザー フィルター キーワードは、[インターフェ イス(interface)] パスに対してのみサポートされます。
- この機能は、[深度(depth)]や[フィルター条件(filter-condition)]などの他のセンサー パ ス オプションをサポートしていません。
- テレメトリ パス ラベルには、パス ラベルの使用に関する次の制限があります。
	- 大文字と小文字が区別されるため、小文字のプレフィックス **show** で開始する必要が あります。

例:**show version** は許可されます。ただし、**SHOW version** または version は使用でき ません。

- 次の文字を含めることはできません。
	- ;
	- |
	- " " または ''
- 次の単語を含めることはできません。
	- telemetry
	- conf t
	- 設定

# データまたはイベントをポーリングするためのインターフェイスパス の構成

インターフェイス パス ラベルは、すべてのインターフェイス カウンタとステータスの変更を モニタリングします。次のインターフェイス タイプをサポートします。

- 物理
- サブインターフェイス
- 管理
- ループバック
- VLAN
- ポート チャネル

インターフェイス パス ラベルを構成して、定期的にデータをポーリングするか、イベントを 受信することができます。「データの投票またはイベントの受信(478ページ)」を参照して ください。

このモデルは、サブインターフェイス、ループバック、または VLAN のカウンタをサポート していないため、ストリームアウトされません。 (注)

## 手順の概要

- **1. configure terminal**
- **2. telemetry**
- **3. sensor-group** *sgrp\_id*
- **4. path interface**
- **5. destination-group** *grp\_id*
- **6. ip address** *ip\_addr* **port** *port*
- **7. subscription** *sub\_id*
- **8. snsr-group** *sgrp\_id* **sample-interval** *interval*
- **9. dst-group** *dgrp\_id*

## 手順の詳細

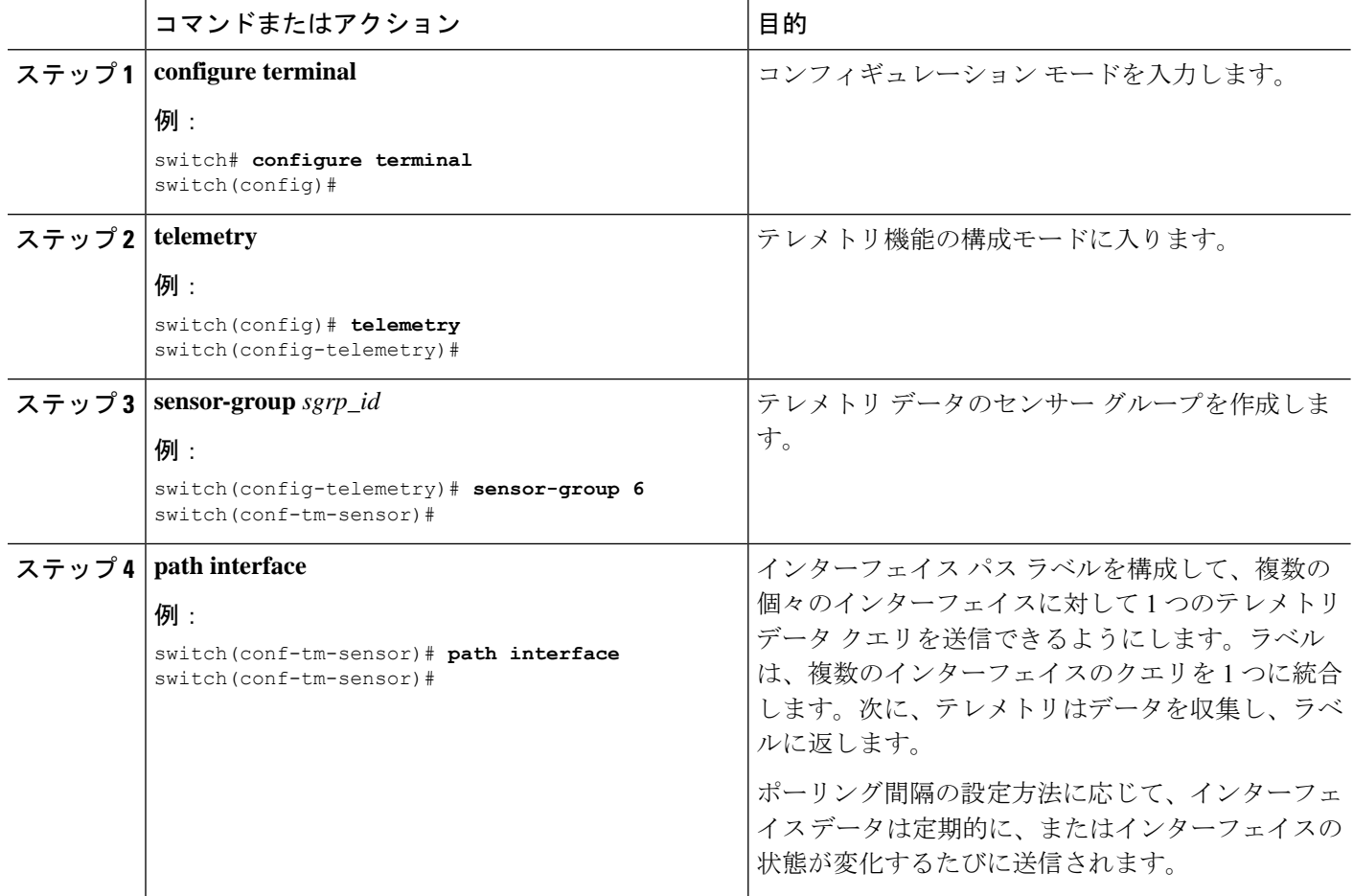

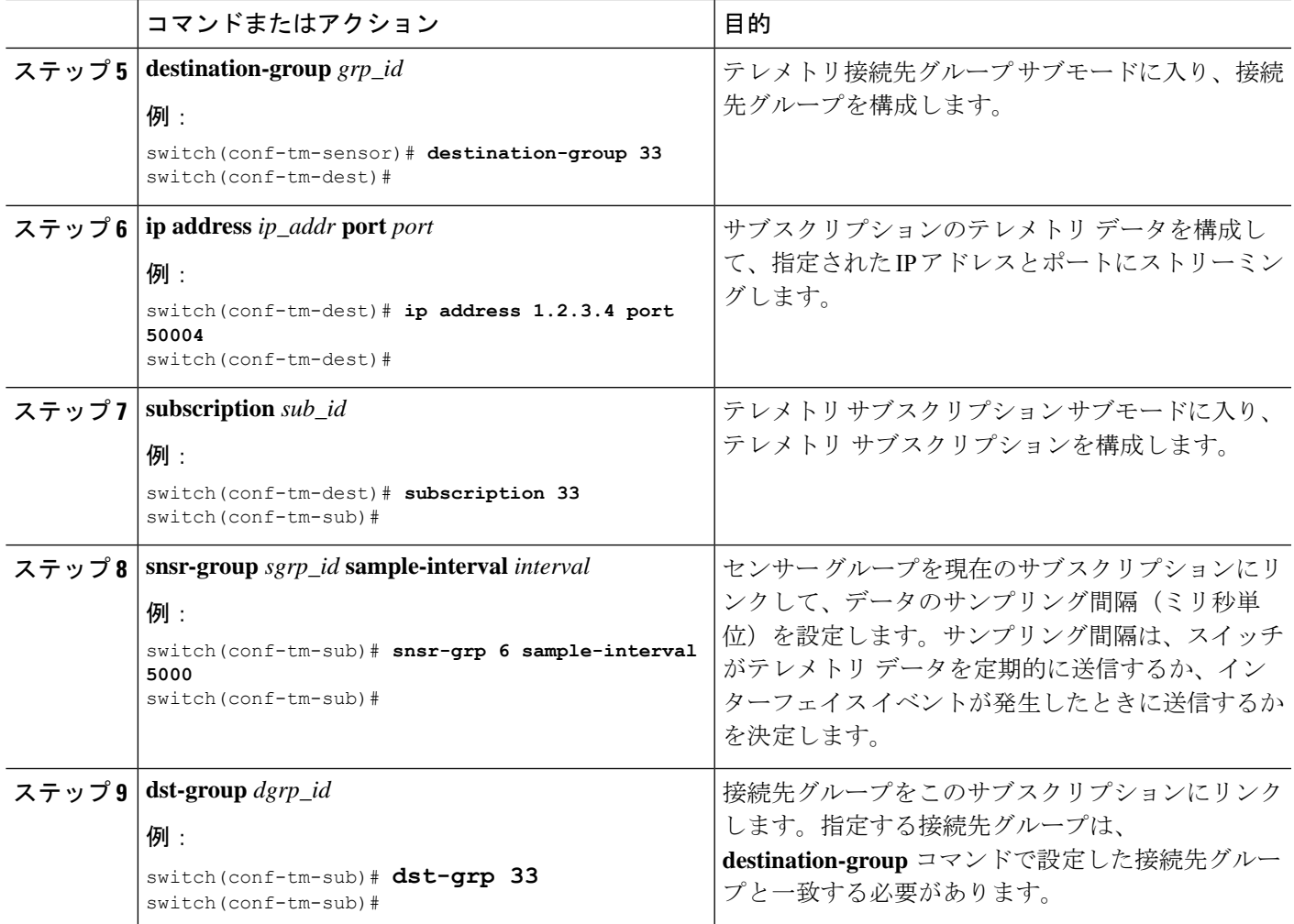

# 非ゼロ カウンタのインターフェイス パスの構成

ゼロ以外の値を持つカウンターのみを返す事前定義されたキーワードフィルタを使用して、イ ンターフェイス パス ラベルを構成できます。フィルタは counters=[detailed] です。

このフィルタを使用することにより、インターフェイス パスは使用可能なすべてのインター フェイスカウンターを収集し、収集したデータをフィルタ処理してから、結果を受信側に転送 します。フィルタはオプションであり、使用しない場合、ゼロ値カウンターを含むすべてのカ ウンターがインターフェイス パスに表示されます。

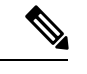

(注) フィルタの使用は、概念的には **show interface mgmt0 counters detailed** と類似しています。

#### 手順の概要

**1. configure terminal**

- **2. telemetry**
- **3. sensor-group** *sgrp\_id*
- **4. path interface query-condition counters=[detailed]**
- **5. destination-group** *grp\_id*
- **6. ip address** *ip\_addr* **port** *port*
- **7. subscription** *sub\_id*
- **8. snsr-group** *sgrp\_id* **sample-interval** *interval*
- **9. dst-group** *dgrp\_id*

### 手順の詳細

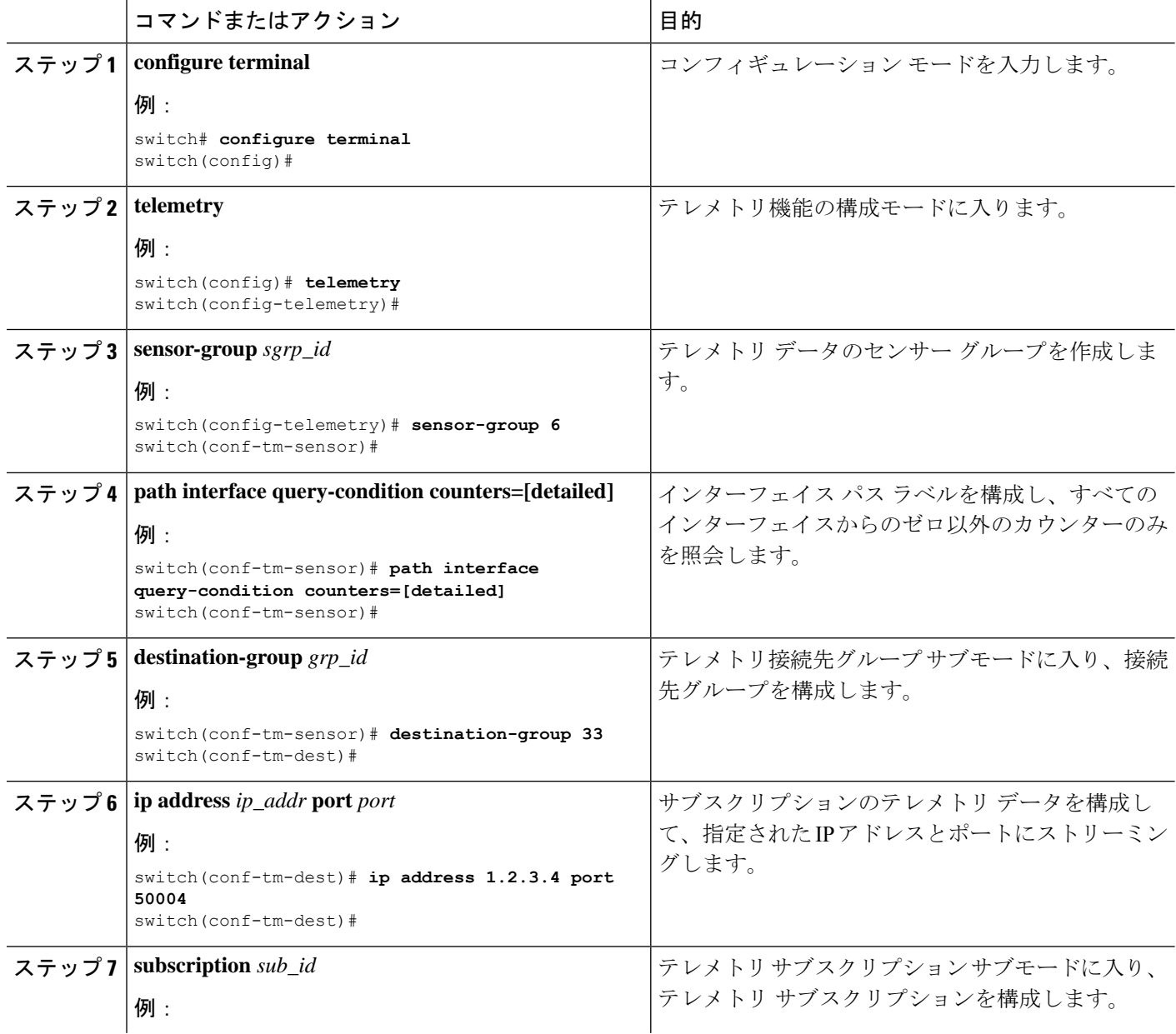
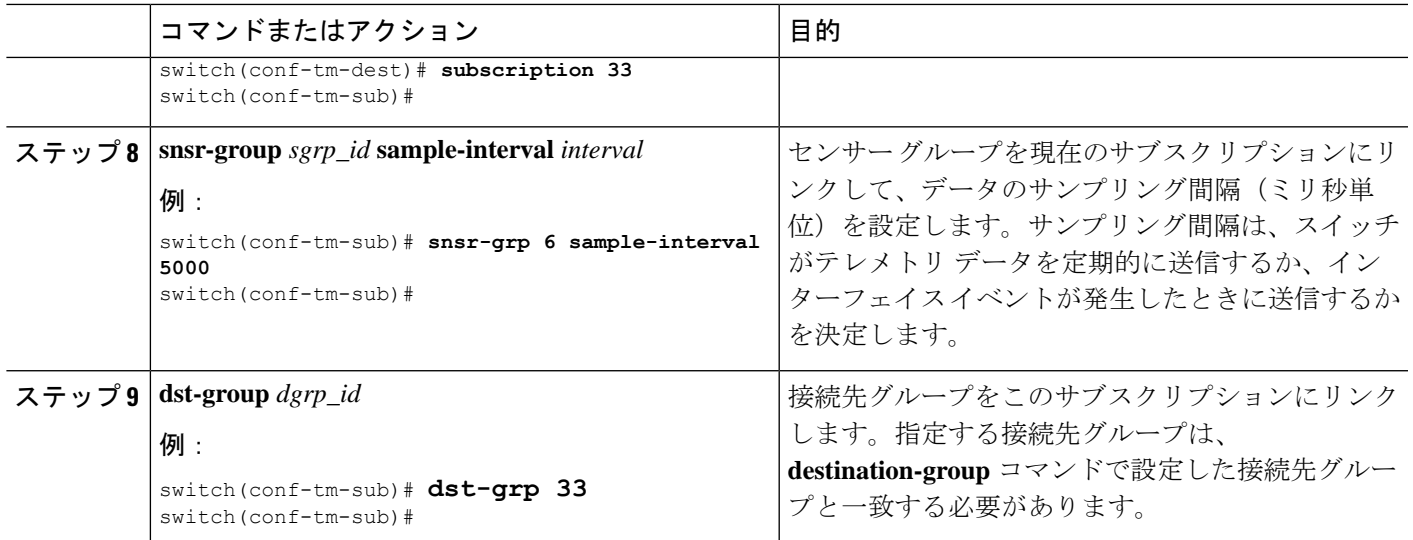

# 動作速度のインターフェイス パスの構成

指定された動作速度のインターフェイスのカウンタを返す定義済みのキーワードフィルタを使 用して、インターフェイスパスラベルを構成できます。フィルタはoper-speed=[]です。次の 動作速度がサポートされています: auto、10M、100M、1G、10G、40G、200G、および 400G。

このフィルタを使用することにより、インターフェースパスは指定された速度のインターフェー スのテレメトリ データを収集し、その結果を受信側に転送します。フィルタはオプションで す。使用しない場合、動作速度に関係なく、すべてのインターフェイスのカウンタが表示され ます。

フィルタは、複数の速度をコンマ区切りのリストとして受け入れることができます。たとえ ば、oper-speed=[1G,10G] は、1 および 10 Gbps で動作するインターフェイスのカウンタを取得 します。区切り文字として空白を使用しないでください。

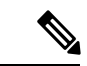

インターフェイス タイプ サブインターフェイス、ループバック、および VLAN には動作速度 プロパティがないため、フィルタはこれらのインターフェイス タイプをサポートしません。 (注)

### 手順の概要

- **1. configure terminal**
- **2. telemetry**
- **3. snsr-group** *sgrp\_id* **sample-interval** *interval*
- **4. path interface query-condition oper-speed=[***speed***]**
- **5. destination-group** *grp\_id*
- **6. ip address** *ip\_addr* **port** *port*
- **7. subscription** *sub\_id*
- **8. snsr-group** *sgrp\_id* **sample-interval** *interval*

I

# **9. dst-group** *dgrp\_id*

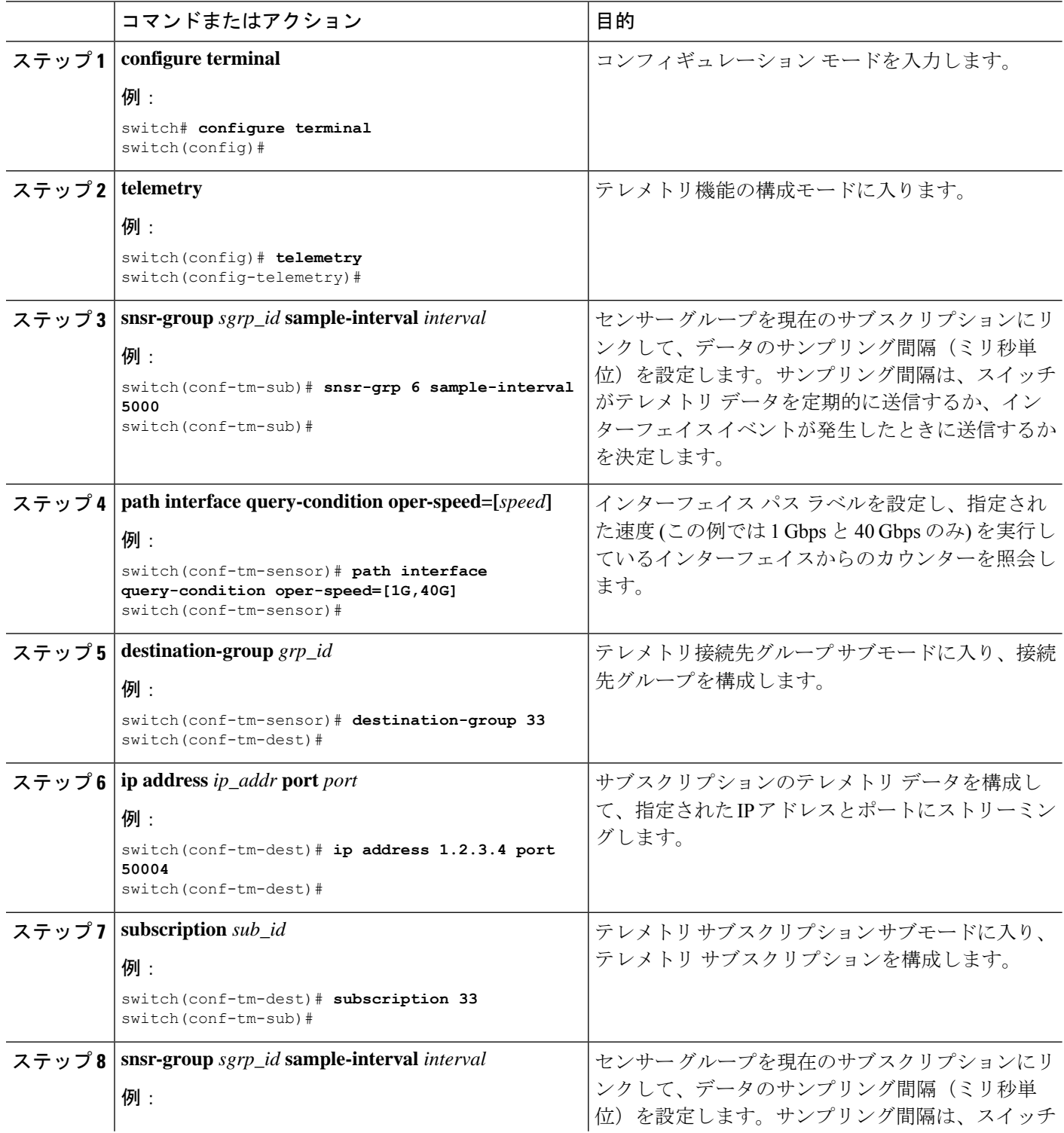

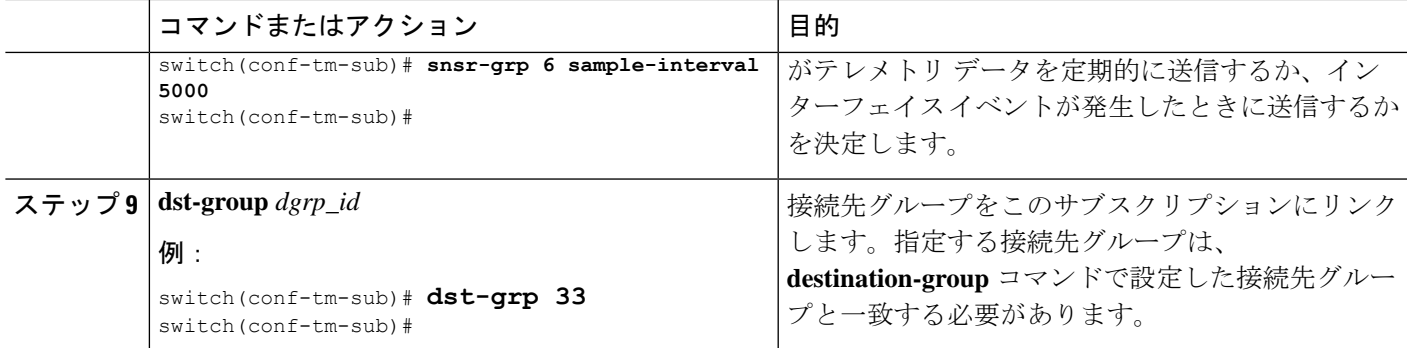

# 複数のクエリによるインターフェイス パスの構成

インターフェイス パス ラベルの同じクエリ条件に対して複数のフィルタを構成できます。そ の場合、使用する個々のフィルタは AND で結合されます。

クエリ条件の各フィルタは、コンマを使用して区切ります。query-condition には、任意の数の フィルタを指定できますが、追加するフィルタが多いほど、結果の焦点が絞られることに注意 してください。

### 手順の概要

- **1. configure terminal**
- **2. telemetry**
- **3. sensor-group** *sgrp\_id*
- **4. path interface query-condition counters=[detailed],oper-speed=[1G,40G]**
- **5. destination-group** *grp\_id*
- **6. ip address** *ip\_addr* **port** *port*
- **7. subscription** *sub\_id*
- **8. snsr-group** *sgrp\_id* **sample-interval** *interval*
- **9. dst-group** *dgrp\_id*

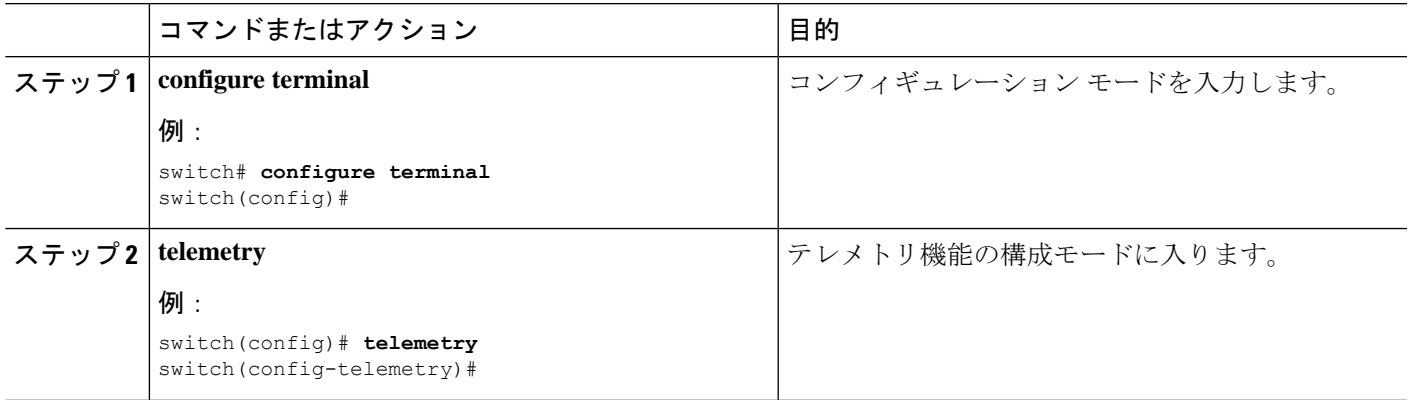

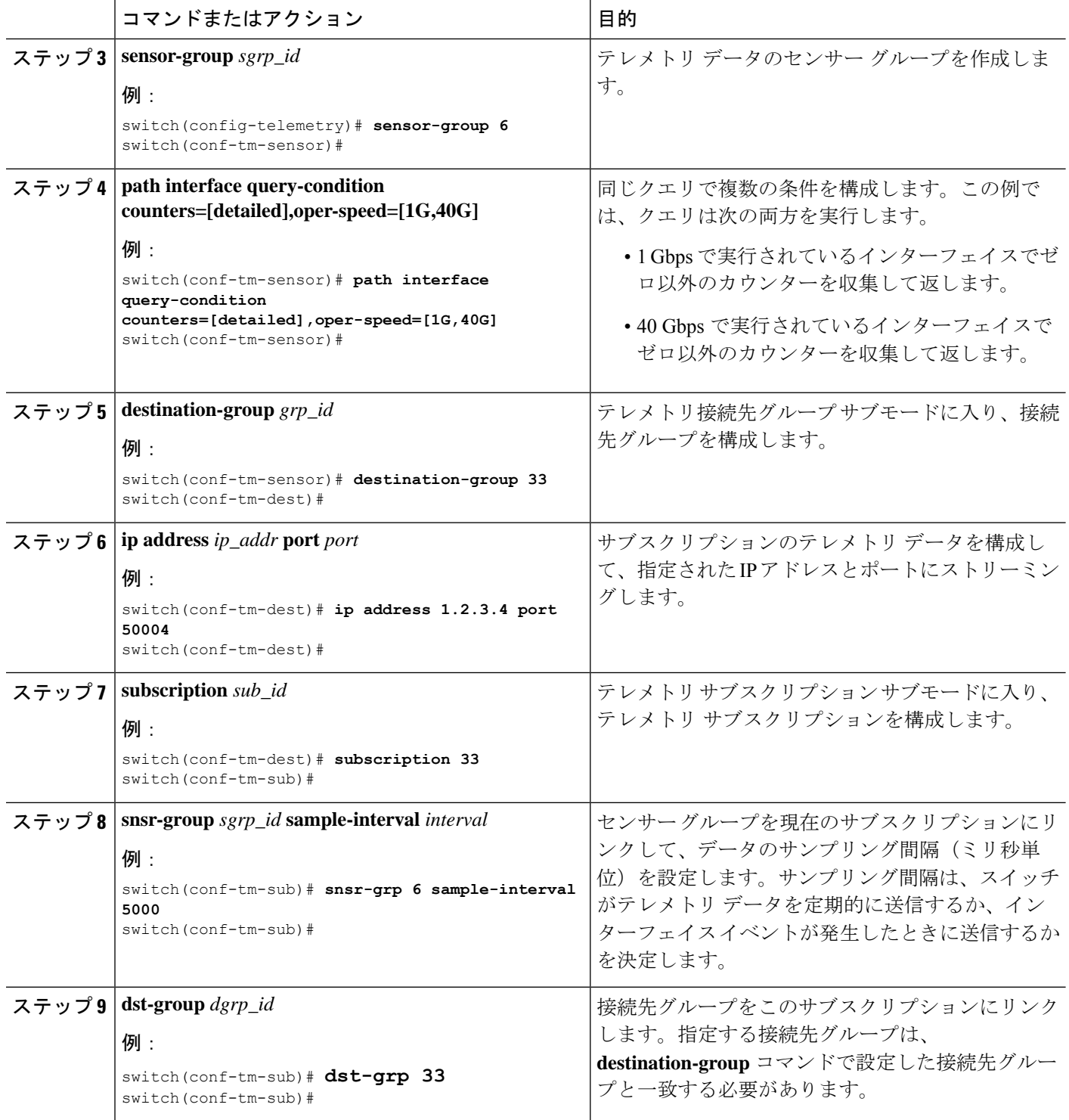

# データまたはイベントをポーリングするための環境パスの構成

環境パスラベルは、ファン、温度、電源、ストレージ、スーパーバイザ、ラインカードなどの シャーシ情報をモニタリングします。テレメトリデータを定期的にポーリングするか、イベン トが発生したときにデータを取得するように環境パスを構成できます。詳細については、デー タの投票またはイベントの受信 (478 ページ)を参照してください。

定期的なポーリングまたはイベントに基づいてシステム リソース情報を返すようにリソース パスを設定できます。このパスはフィルタリングをサポートしていません。

### 手順の概要

- **1. configure terminal**
- **2. telemetry**
- **3. sensor-group** *sgrp\_id*
- **4. path environment**
- **5. destination-group** *grp\_id*
- **6. ip address** *ip\_addr* **port** *port*
- **7. subscription** *sub\_id*
- **8. snsr-group** *sgrp\_id* **sample-interval** *interval*
- **9. dst-group** *dgrp\_id*

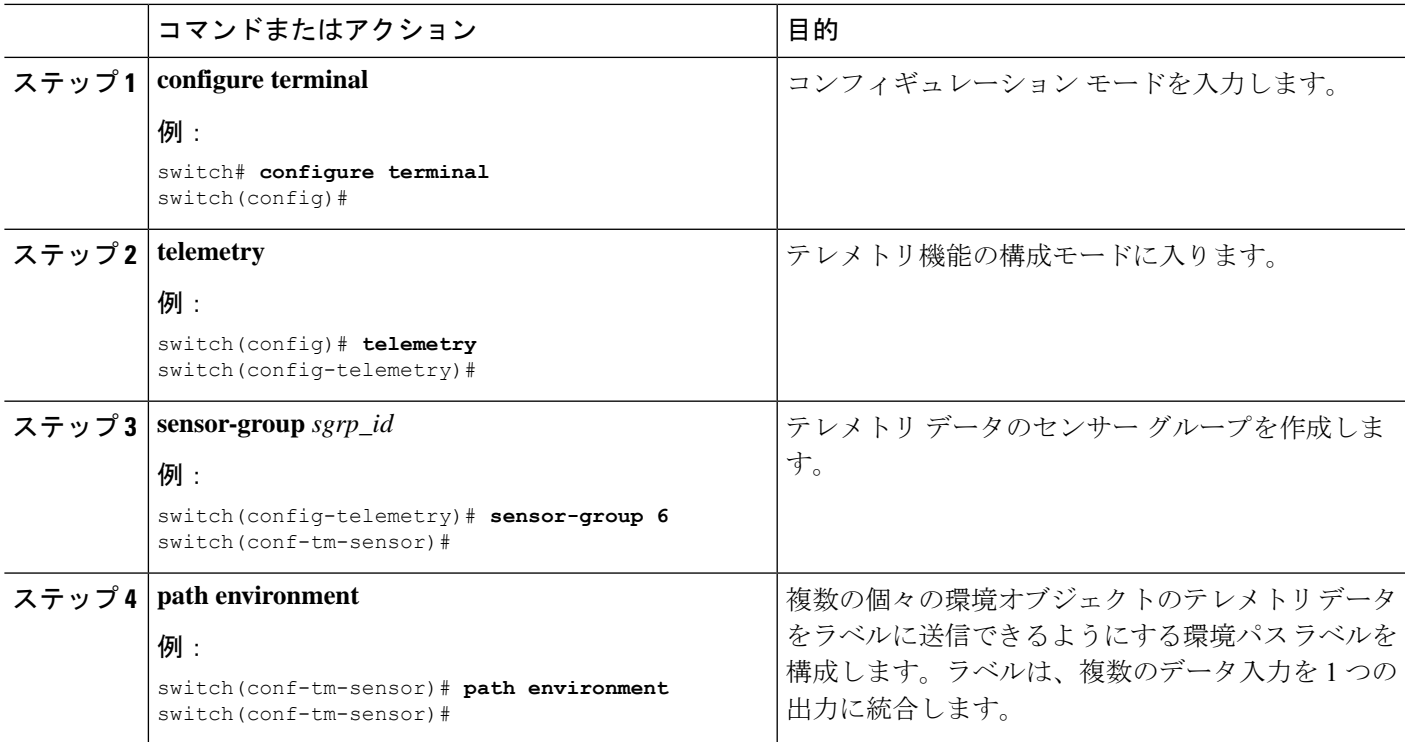

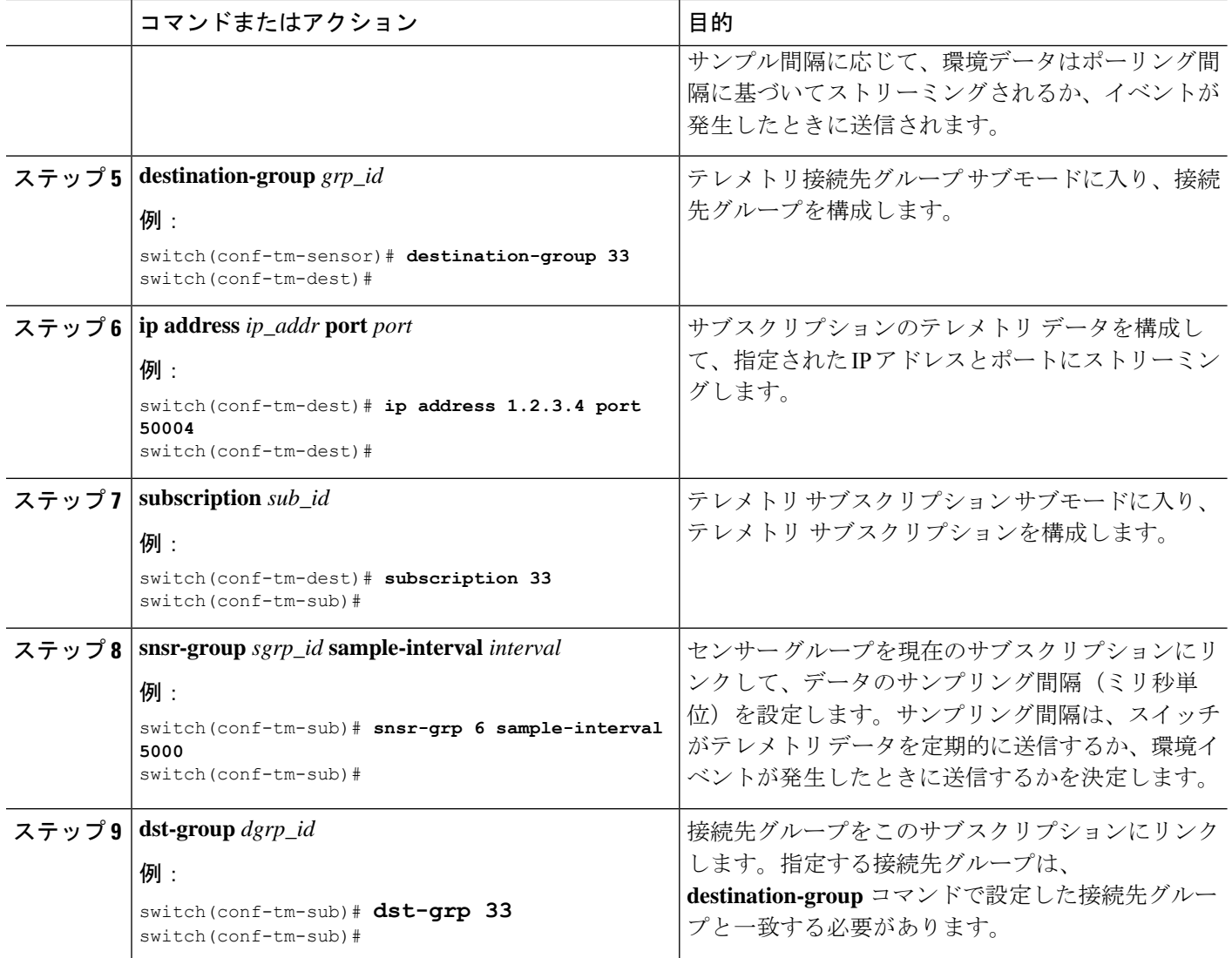

# 電力使用量トラッキング機能の有効化

NX-OS リリース 10.4.1(F) 以降、Nexus 9000 シリーズ スイッチの電力消費を追跡するための新 機能が導入されています。デフォルトでは、この機能はディセーブルになっています。この機 能を有効にするには、次の手順を実行します。

### 手順の概要

**1. [no] power usage-history**

#### 手順の詳細

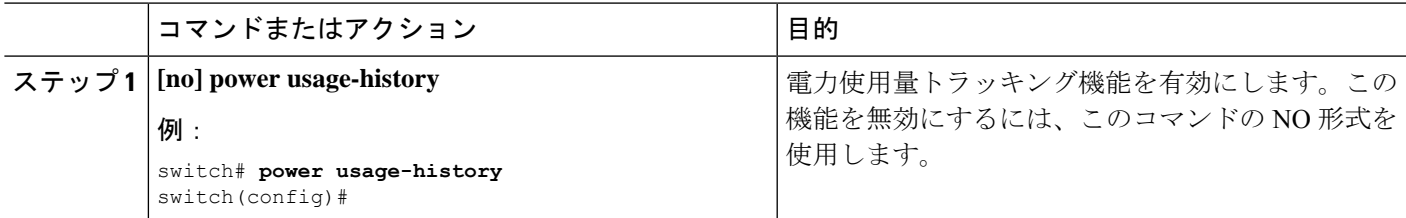

# 電力消費履歴の表示

#### 電力使用量追跡の表示コマンド

電力使用量追跡機能を有効にするには、電力使用量トラッキング機能の有効化 (488ページ) を参照してください。有効にした後、 **show environment power history** を使用してさまざまな ターゲットの電力使用量の統計情報を表示します。

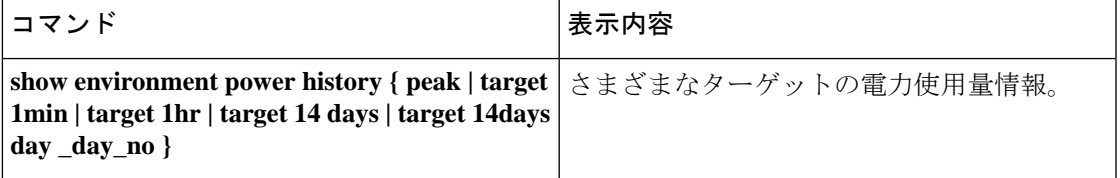

### コマンドの例

#### **show environment power history peak** コマンドの例を次に示します。

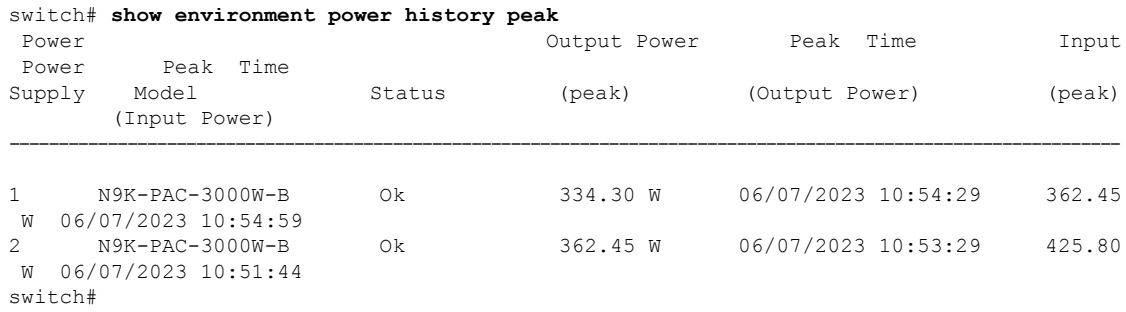

Last 1min usage data would contain average usage in last 15secs, 30secs and 60 secs.

module-4# show environment power history target 1min

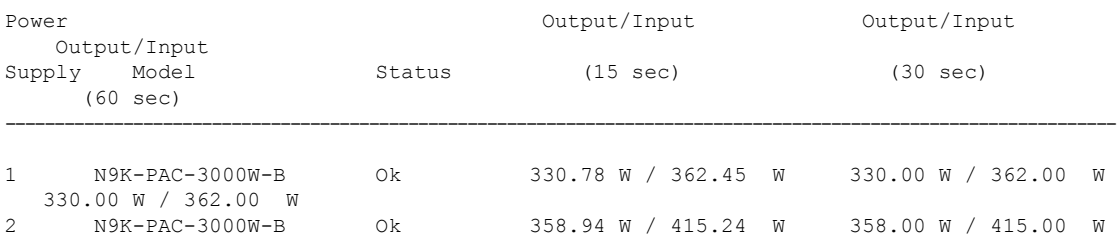

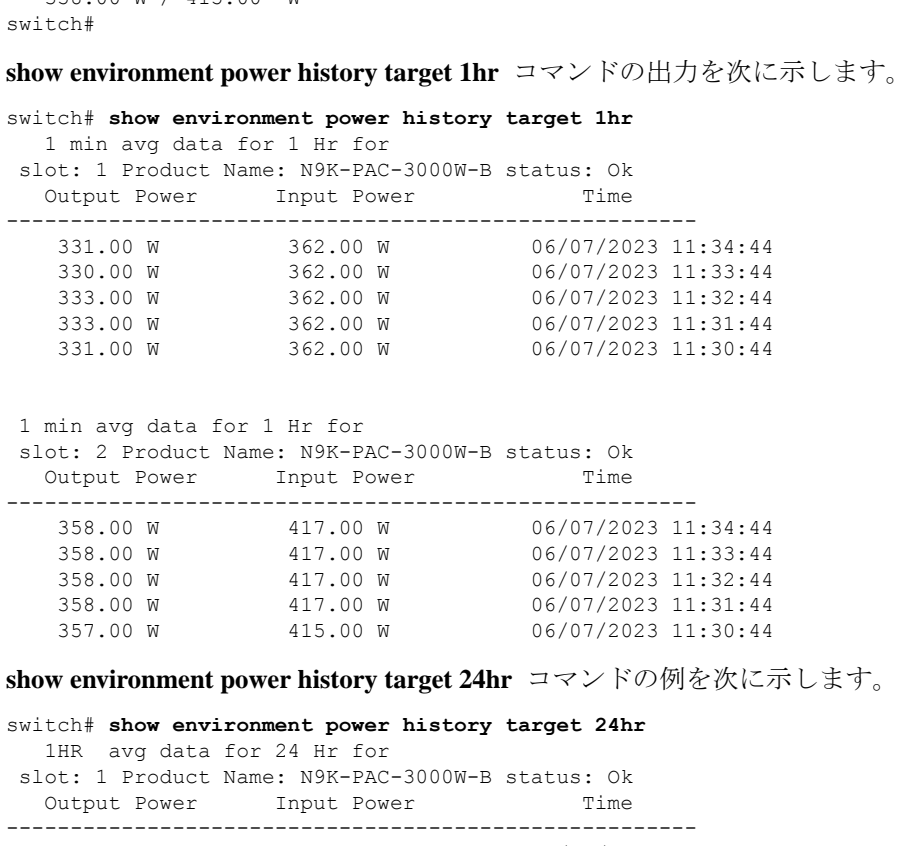

358.00 W / 415.00 W

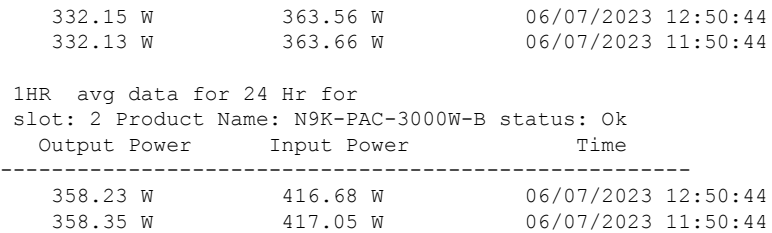

switch#

**show environment power history target 14days** コマンドの例を次に示します。

#### switch# **show environment power history target 14days**

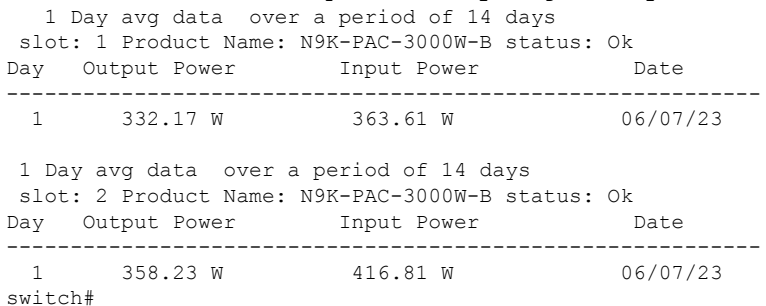

This CLI displays the average usage throughout the day for each day in last 14days. For each PSU 14 days average usage is displayed. A detailed per hour usage for each day is displayed when day number is given. Output for that is given in next slide.

**show environment power history target 14days day 1** コマンドの例を次に示します。

switch# **show environment power history target 14days day 1** 1 HR avg data for 1 Day slot: 1 Product Name: N9K-PAC-3000W-B status: Ok Day 1 Output Power Input Power Time ------------------------------------------------------ 332.23 W 363.61 W 06/07/2023 13:50:44 332.15 W 363.56 W 06/07/2023 12:50:44<br>332.13 W 363.66 W 06/07/2023 11:50:44 332.13 W 363.66 W 06/07/2023 11:50:44 1 HR avg data for 1 Day slot: 2 Product Name: N9K-PAC-3000W-B status: Ok Day 1 Output Power Input Power Time ------------------------------------------------------ 358.11 W 416.71 W 06/07/2023 13:50:44 358.23 W 416.68 W 06/07/2023 12:50:44 358.35 W 417.05 W 06/07/2023 11:50:44 switch# switch#

# イベントまたはデータをポーリングするためのリソース パスの構成

リソースパスは、CPU使用率やメモリ使用率などのシステムリソースをモニタリングします。 このパスを構成して、テレメトリデータを定期的に収集するか、イベントが発生したときに収 集できます。「データの投票またはイベントの受信 (478 ページ)」を参照してください。

このパスはフィルタリングをサポートしていません。

#### 手順の概要

- **1. configure terminal**
- **2. telemetry**
- **3. sensor-group** *sgrp\_id*
- **4. path resources**
- **5. destination-group** *grp\_id*
- **6. ip address** *ip\_addr* **port** *port*
- **7. subscription** *sub\_id*
- **8. snsr-group** *sgrp\_id* **sample-interval** *interval*
- **9. dst-group** *dgrp\_id*

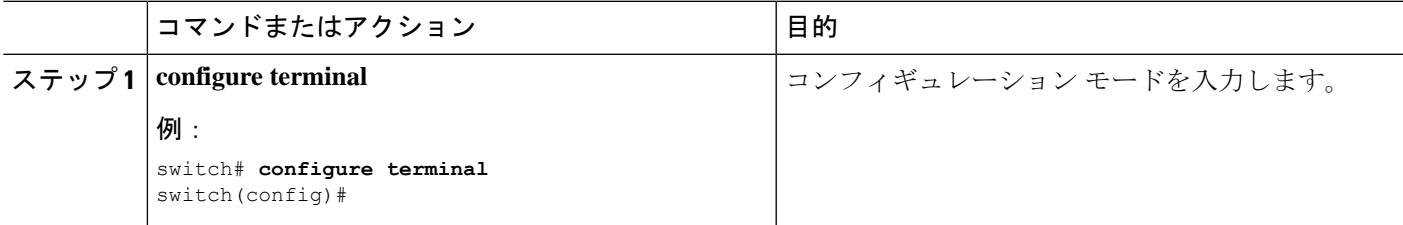

 $\overline{\phantom{a}}$ 

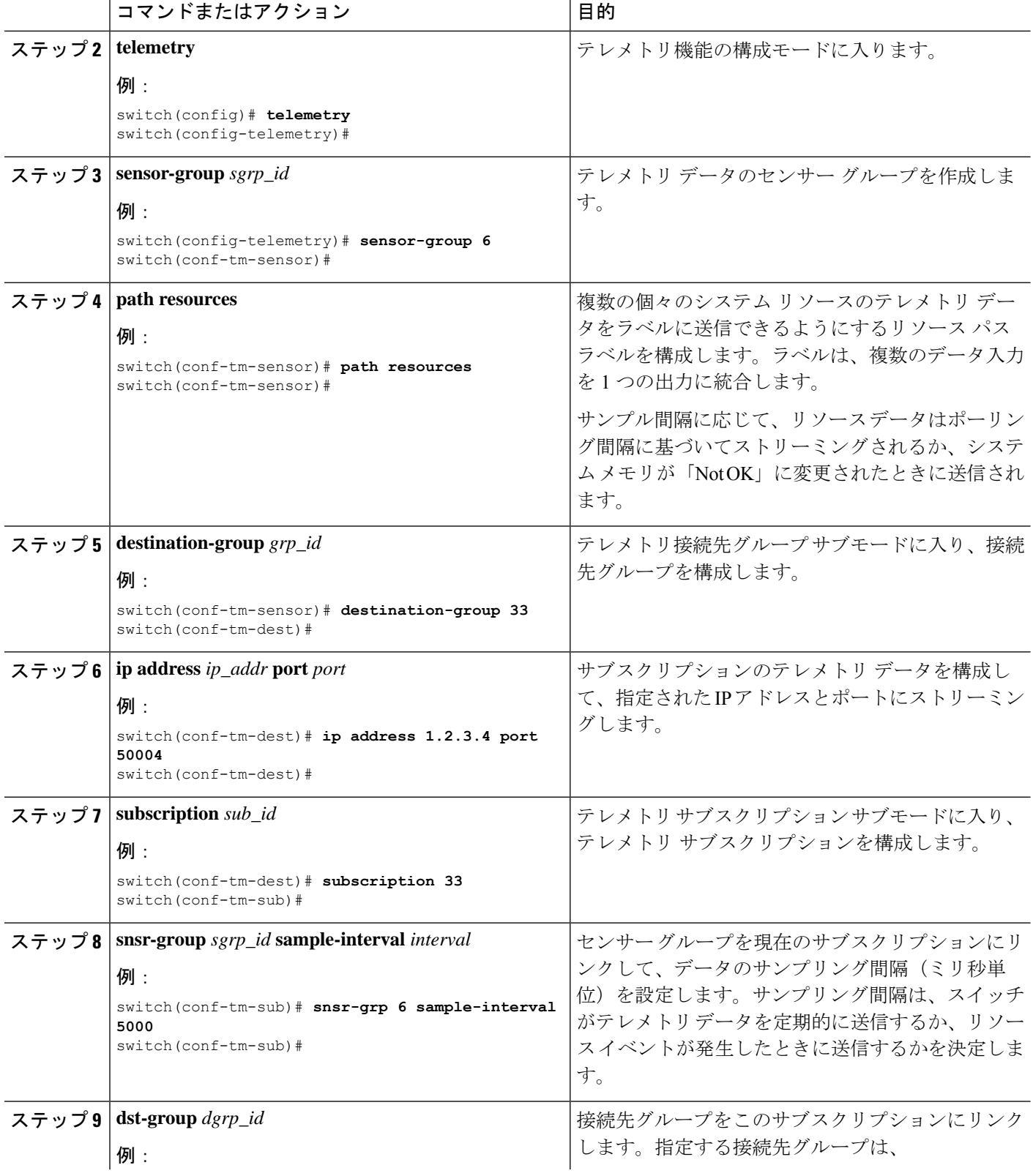

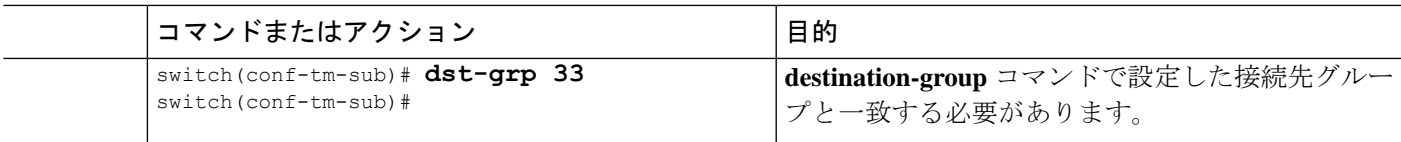

# イベントまたはデータをポーリングするための **VXLAN** パスの構成

vxlan パス ラベルは、VXLAN ピア、VXLAN カウンター、VLAN カウンター、BGP ピア デー タなど、スイッチの仮想拡張 LAN EVPN に関する情報を提供します。このパス ラベルを構成 して、定期的に、またはイベントが発生したときにテレメトリ情報を収集できます。「データ の投票またはイベントの受信 (478 ページ)」を参照してください。

このパスはフィルタリングをサポートしていません。

### 手順の概要

- **1. configure terminal**
- **2. telemetry**
- **3. sensor-group** *sgrp\_id*
- **4. vxlan environment**
- **5. destination-group** *grp\_id*
- **6. ip address** *ip\_addr* **port** *port*
- **7. subscription** *sub\_id*
- **8. snsr-group** *sgrp\_id* **sample-interval** *interval*
- **9. dst-group** *dgrp\_id*

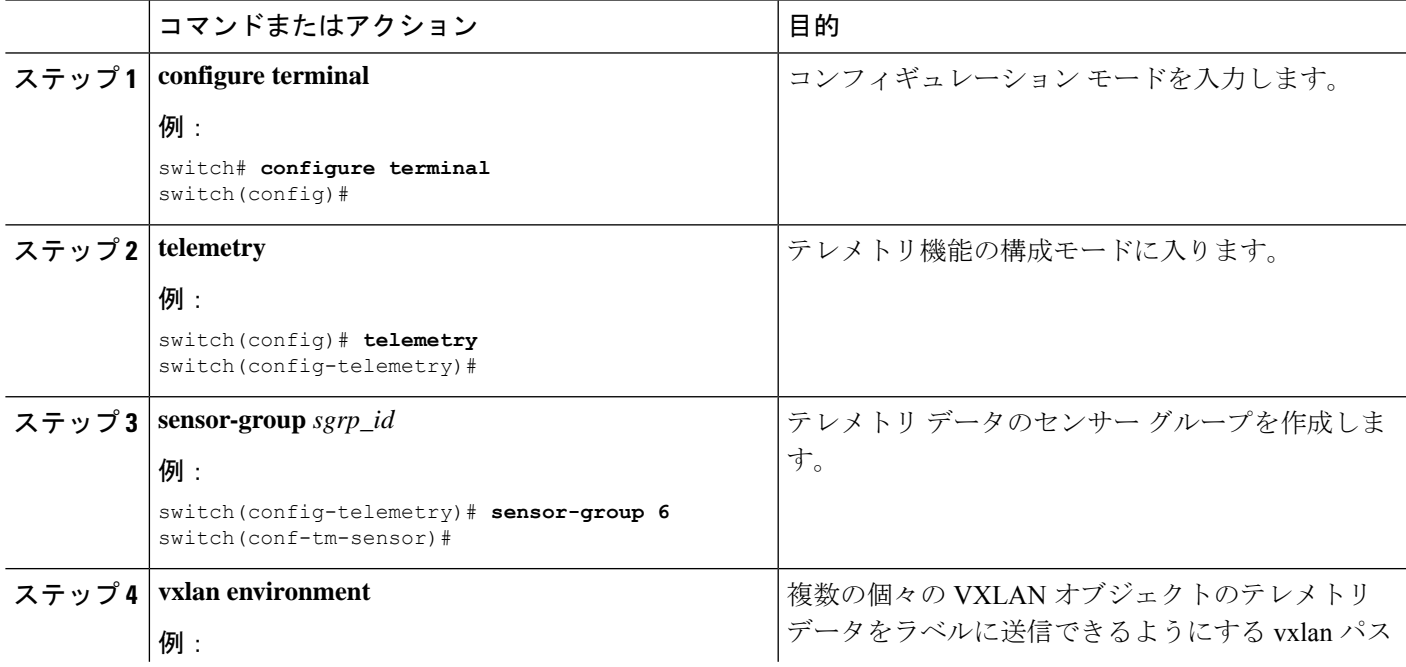

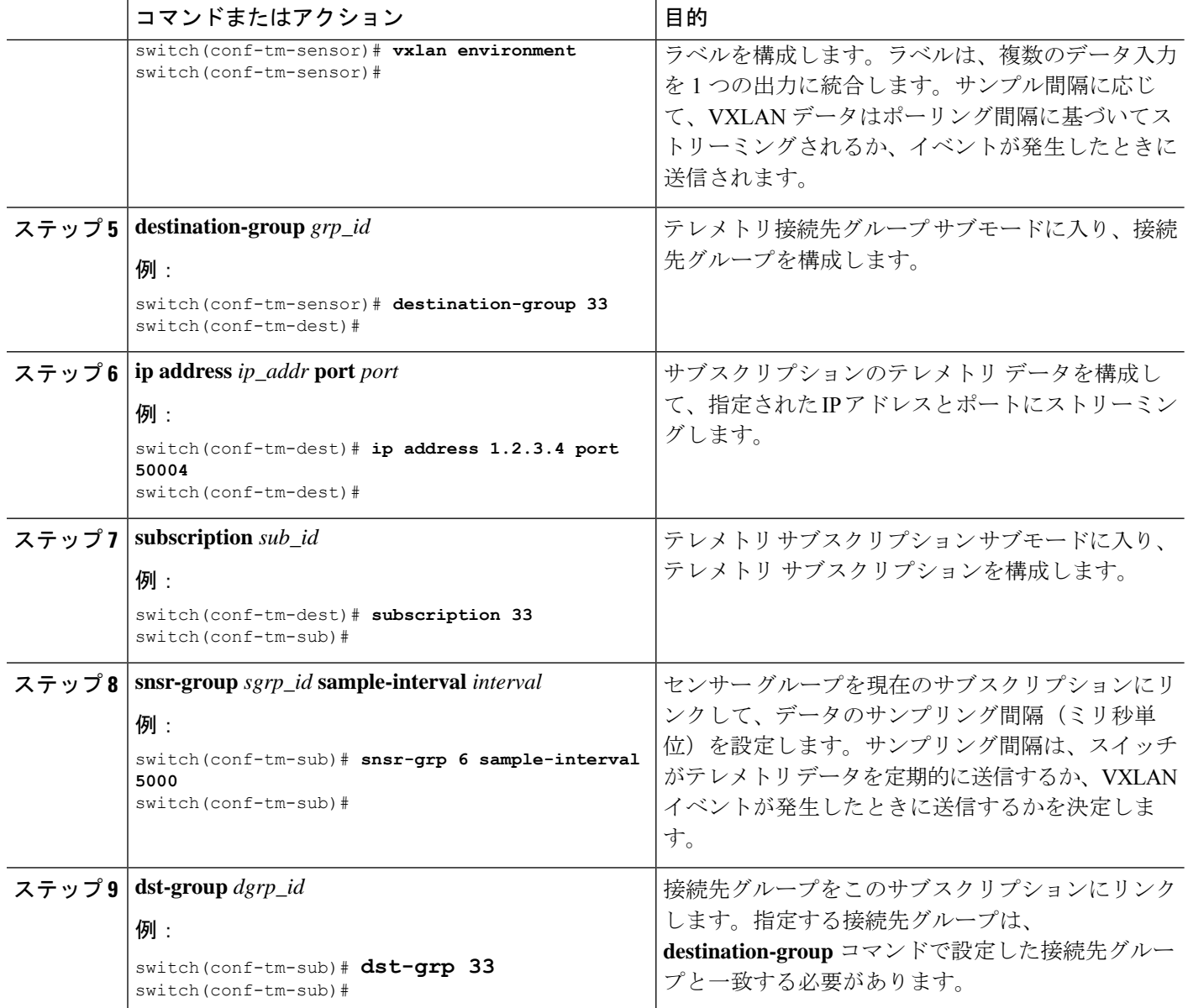

# パス ラベル 構成 を確認

いつでも、パスラベルが構成されていることを確認し、実行中のテレメトリ構成を表示してそ の値を確認できます。

### 手順の概要

### **1. show running-config-telemetry**

### 手順の詳細

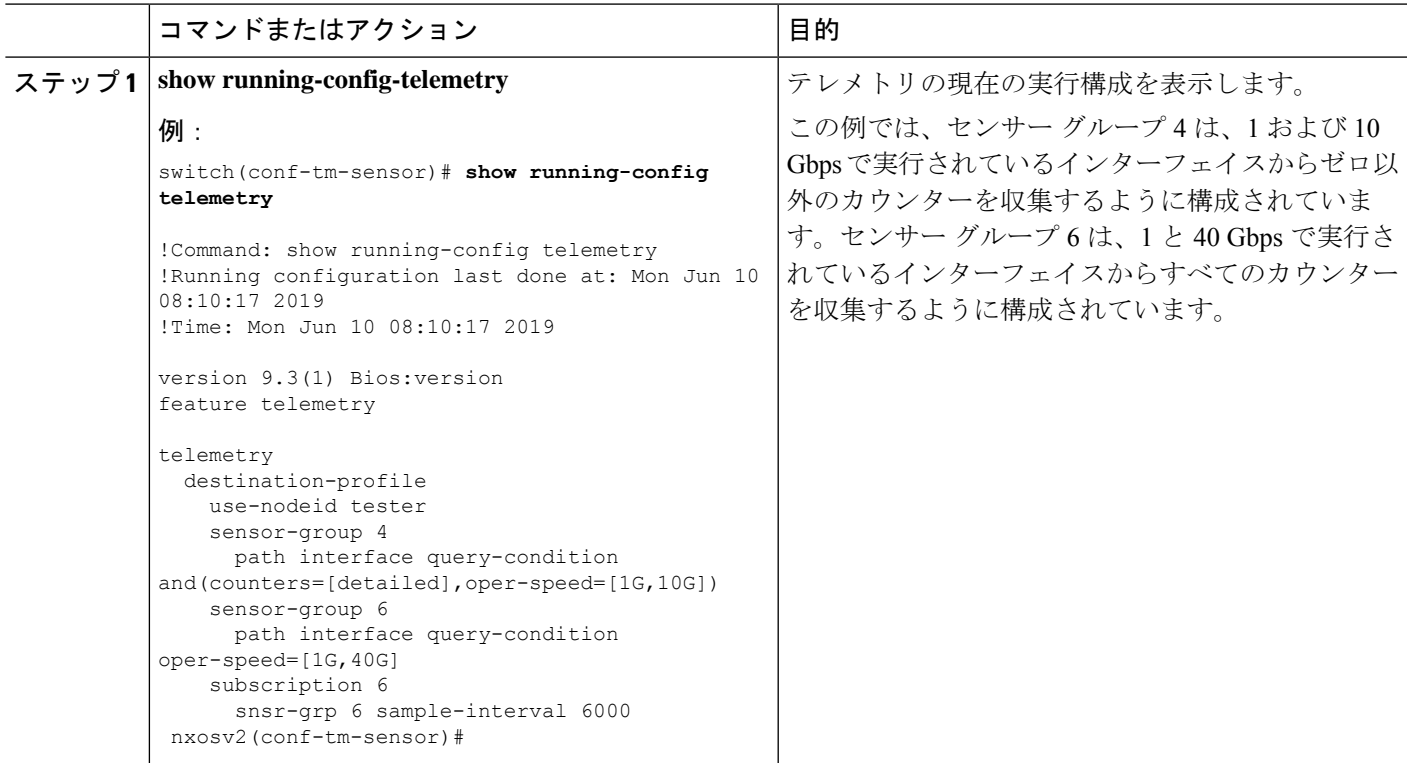

# パス ラベル情報の表示

### パス ラベル表示コマンド

**show telemetry usability** コマンドを使用すると、クエリを発行したときにパス ラベルがたどる 個々のパスを表示できます。

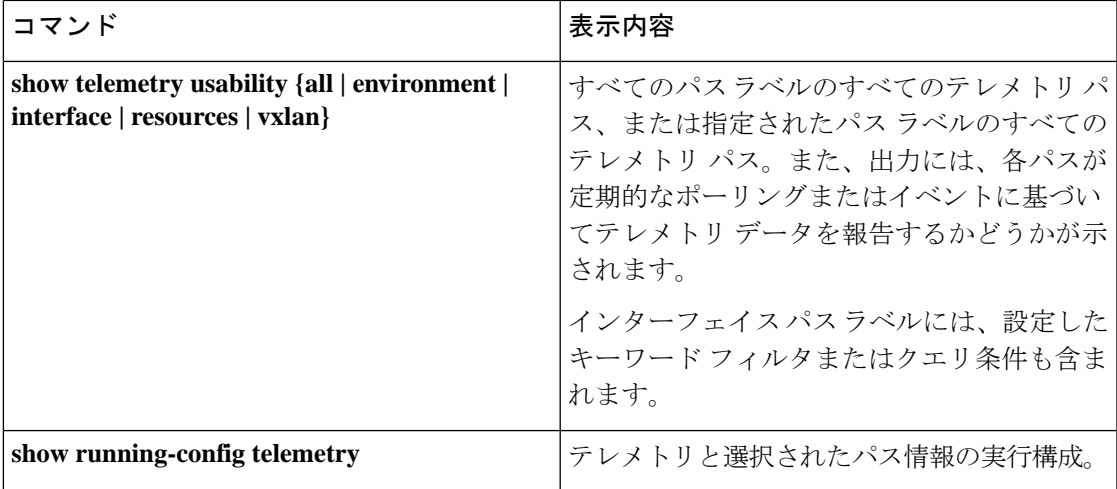

コマンドの例

$$
\mathscr{A}
$$

**show telemetryusability all** コマンドは、このセクションに示されている個々のコマンドをすべ て連結したものです。 (注)

**show telemetry usability environment** コマンドの例を次に示します。

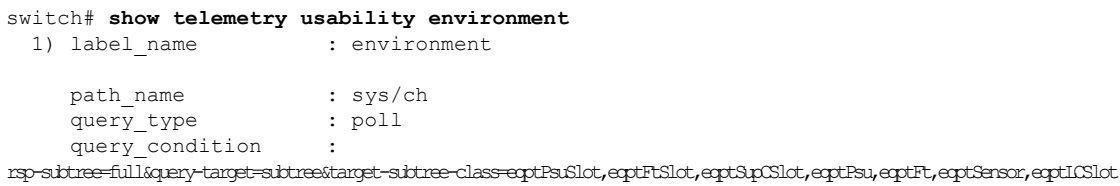

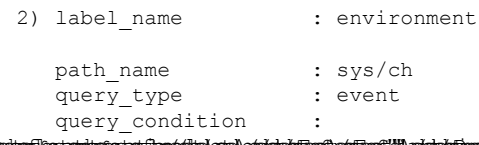

);shBpcCV),ahdchfdrpf);shfdrpCV),ahdchfRspfhshfdrpCV),ahdchfcrhpfhshfrhpCV),ahdchfcrhpfhshfrhrh switch#

**show telemetry usability interface** コマンドの出力を次に示します。

```
switch# show telemetry usability interface
 1) label name : interface
   path name : sys/intf
   query type : poll
```
query condition query-target-childer&query-target-filter-eq(11PhysIf.adminSt,"up")&sp-subtree-childer&sp-subtree-class=monTheStats,monIffOut,monIfHCDut,monIfHCOut

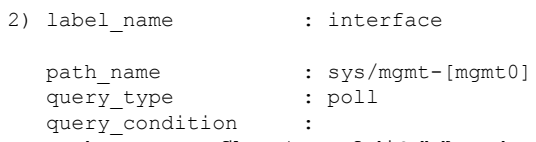

query-target=subtreeQuery-target-filter=eq(mgmtMgmtIf.adminSt,"up")&rsp-subtree-full&rsp-subtree-class=monTfHCout,monIfHCout,monIfHCOut

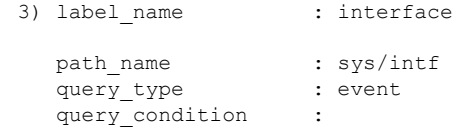

quidayuludkaladibinghipha halibiya qayang ang ang ang ang mangang na kang ang ang ang ang ang ang ang ang ang ethpmEncRtdIf.operSt,"down")),and(updated(ethpmEncRtdIf.operSt),eq(ethpmEncRtdIf.operSt,"up"))))

```
4) label name : interface
```

```
path_name : sys/mgmt-[mgmt0]
```

```
query_type : event
query condition
```
query-target=subtree&query-target-filter=or(or(deleted(),created()),or(and(updated(imMgmtIf.operSt),eq(imMgmtIf.operSt,"down")),and(updated(imMgmtIf.operSt),eq(imMgmtIf.operSt,"up")))) switch#

### show telemetry usability resources コマンドの例を次に示します。

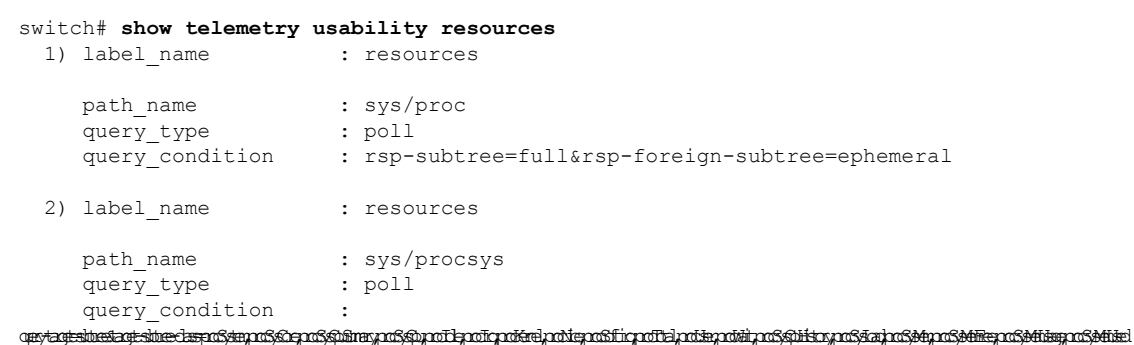

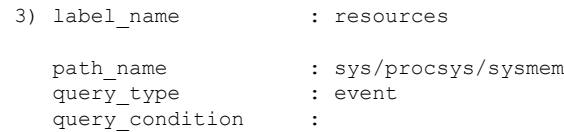

query-target-filter=and(updated(procSysMem.memstatus),ne(procSysMem.memstatus,"OK"))

#### switch#

```
show telemetry usability vxlan コマンドの例を次に示します。
```
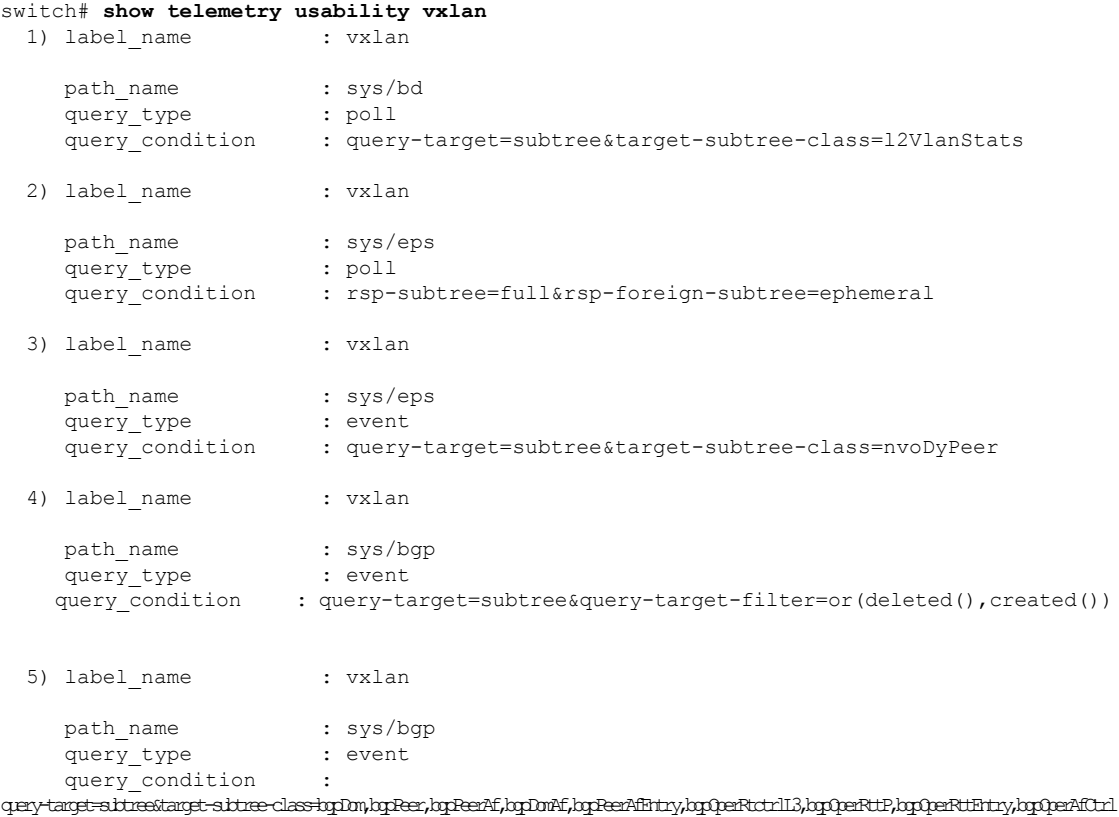

#### switch#

# ネイティブ データ送信元パス

# ネイティブ データ送信元パスについて

NX-OSテレメトリは、特定のインフラストラクチャまたはデータベースに限定されないニュー トラル データ 送信元であるネイティブ データ ソースをサポートします。代わりに、ネイティ ブ データ 送信元を使用すると、コンポーネントまたはアプリケーションをフックして、関連 情報を発信テレメトリ ストリームに挿入できます。ネイティブ データ 送信元のパスはインフ ラストラクチャに属さないため、この機能は柔軟性を提供し、ネイティブアプリケーションは NX-OS テレメトリと対話できます。

ネイティブ データ 送信元 パスを使用すると、特定のセンサー パスに登録して、セレクトした テレメトリ データを受信できます。この機能は NX-SDK と連携して、次のパスからのテレメ トリ データのストリーミングをサポートします。

- IP ルートのテレメトリ データを送信する RIB パス。
- 静的および動的 MAC エントリのテレメトリ データを送信する MAC パス。
- IPv4 と IPv6 隣接のテレメトリ データを送信する隣接関係パス。

サブスクリプションを作成すると、選択したパスのすべてのテレメトリデータが基準値として 受信者にストリーミングされます。基準値の後、イベント通知のみが受信者にストリーミング されます。

ネイティブ データ 送信元 パスのストリーミングは、次のエンコーディング タイプをサポート します:

- Google Protobuf (GPB)
- JavaScript Object Notation (JSON)
- コンパクト Google Protobuf (コンパクト GPB)

# ネイティブ データ送信元パス用にストリーミングされるテレメトリ データ

次の表は、各ソースパスについて、サブスクリプションが最初に作成されたとき(ベースライ ン)とイベント通知が発生したときにストリーミングされる情報を示しています。

Ι

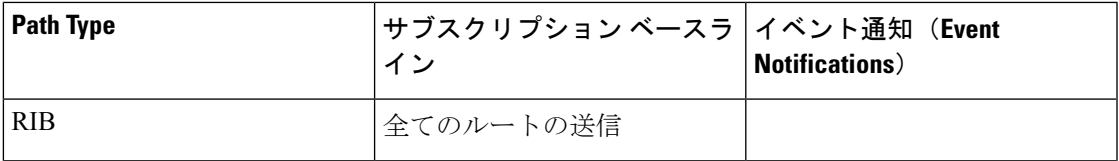

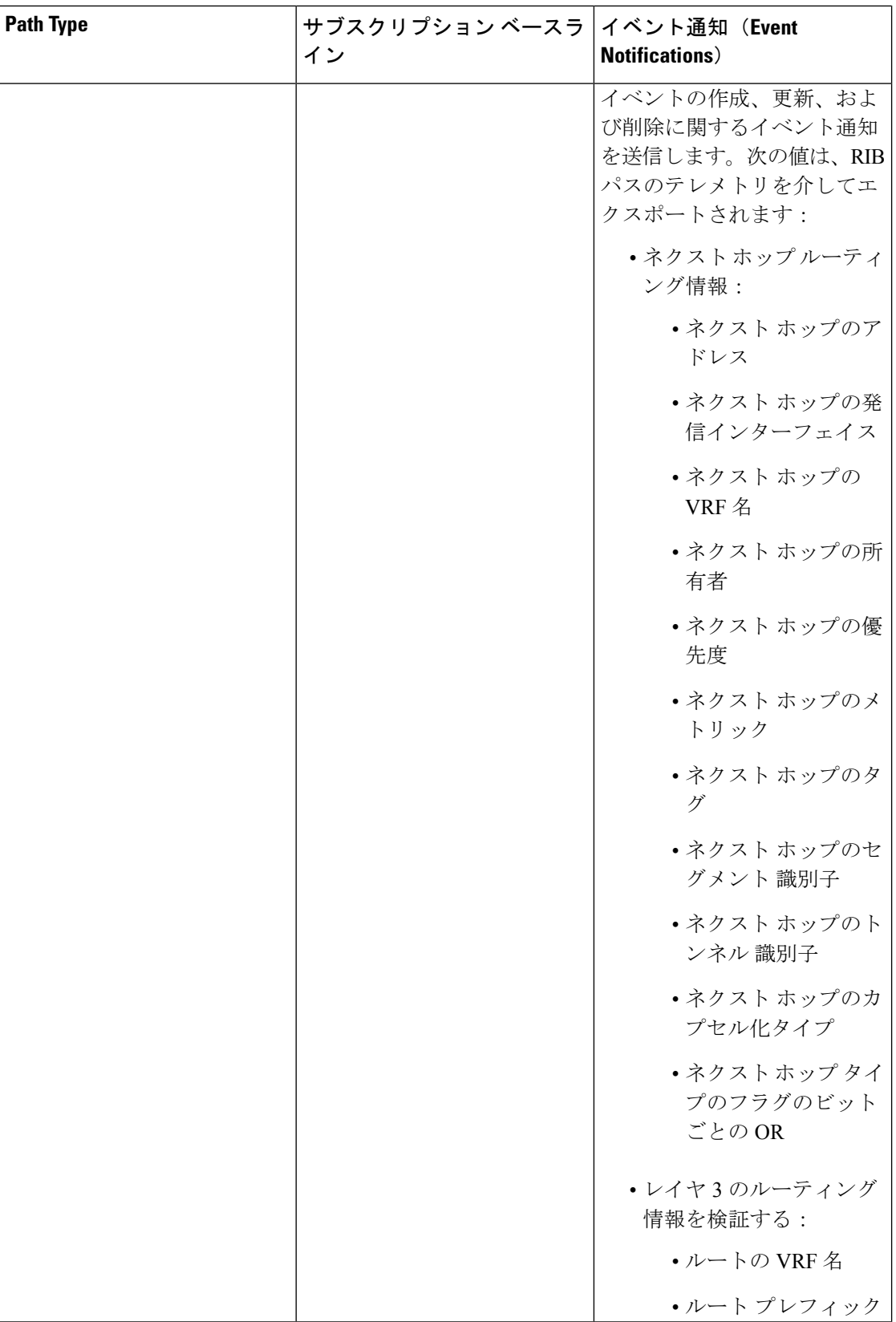

Ι

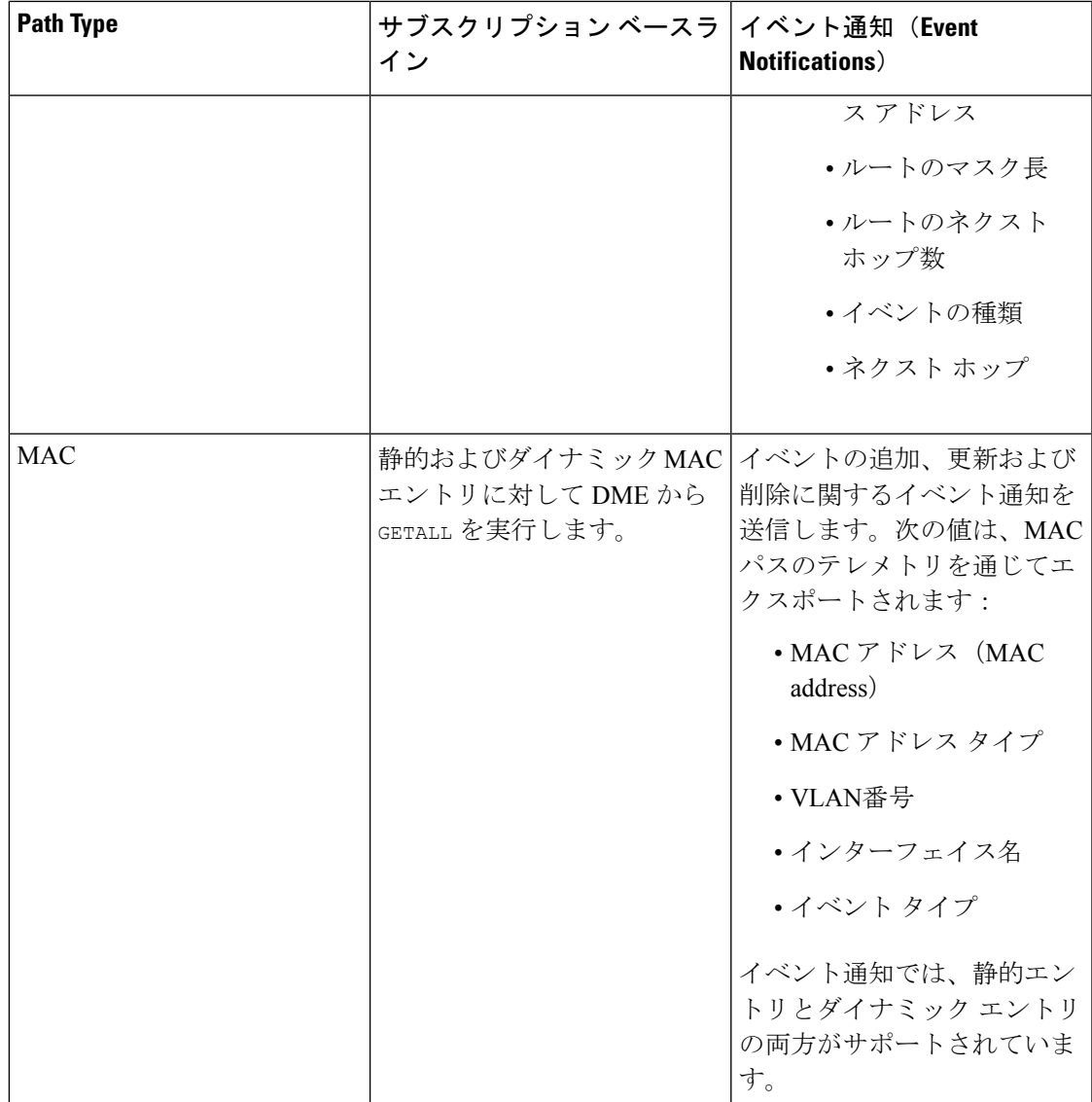

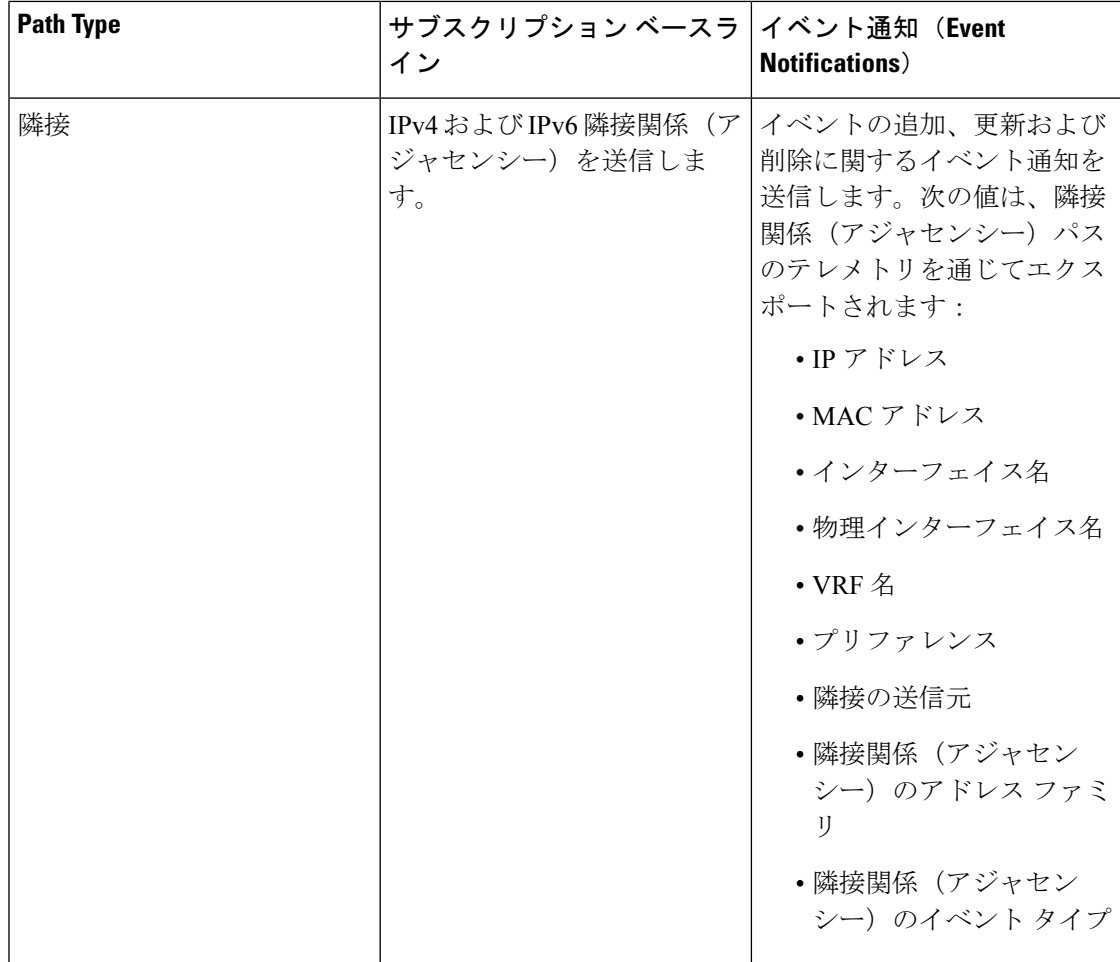

詳細については、Github <https://github.com/CiscoDevNet/nx-telemetry-proto> を参照してください。

# 注意事項と制約事項

ネイティブ データ 送信元 パス機能には、次の注意事項と制約事項があります。

• RIB、MAC、および隣接関係(アジャセンシー)のネイティブデータ送信元パスからのス トリーミングの場合、センサー パス プロパティの更新は、**depth**、**query-condition**あるい は、**filter-condition**などのカスタム基準をサポートしません。

# ルーティング情報のネイティブ データ送信元パスの構成

URIB に含まれるすべてのルートに関する情報を送信するルーティング情報のネイティブ デー タ送信元パスを構成できます。登録すると、基準値はすべてのルート情報を送信します。ベー スラインの後、スイッチがサポートするルーティングプロトコルのルート更新と削除操作につ いて通知が送信されます。RIB通知で送信されるデータについては、ネイティブデータ送信元 パス用にストリーミングされるテレメトリ データ (498 ページ) を参照してください。

# 始める前に

テレメトリ機能を有効にしていない場合は、ここで有効にします(**feature telemetry**)。

### 手順の概要

- **1. configure terminal**
- **2. telemetry**
- **3. sensor-group** *sgrp\_id*
- **4. data-source native**
- **5. path rib**
- **6. destination-group** *grp\_id*
- **7. ip address** *ip\_addr* **port** *port* **protocol** { **HTTP** | **gRPC** } **encoding** { **JSON** | **GPB** | **GPB-compact** }
- **8. subscription** *sub\_id*
- **9. snsr-group** *sgrp\_id* **sample-interval** *interval*
- **10. dst-group** *dgrp\_id*

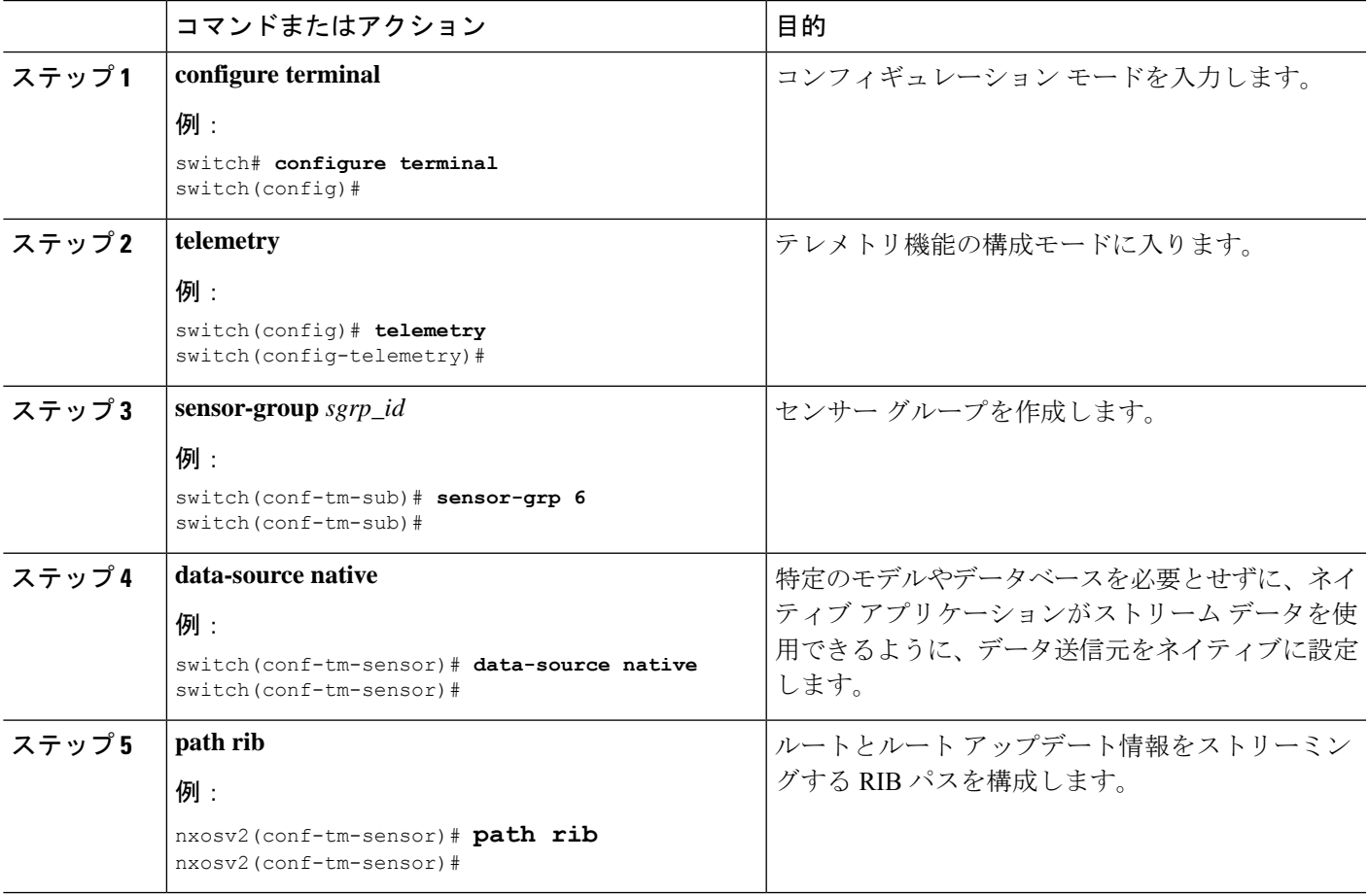

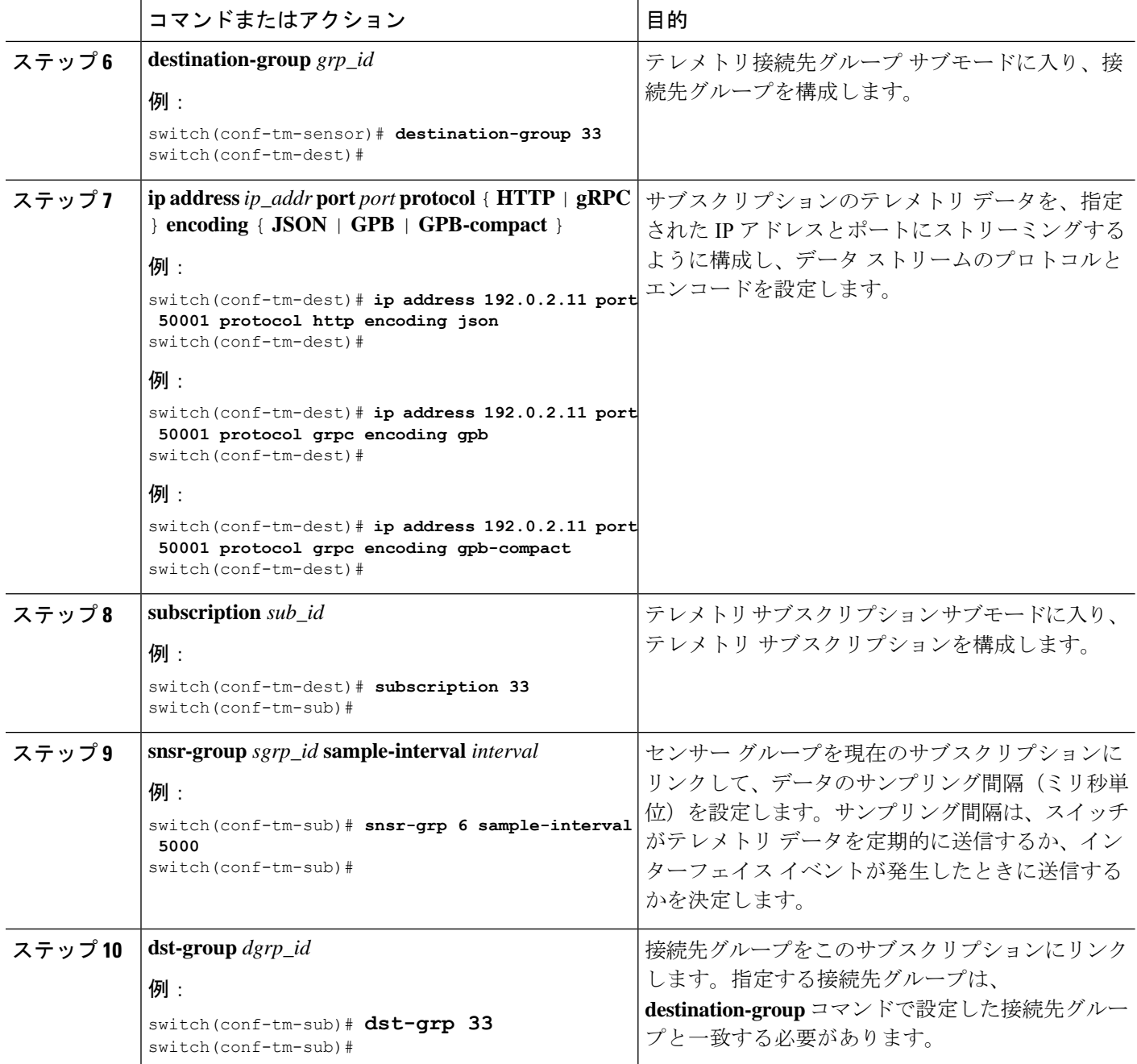

# **MAC** 情報のネイティブ データ送信元パスの構成

MAC テーブルのすべてのエントリに関する情報を送信する MAC 情報のネイティブ データ 送 信元パスを構成できます。登録すると、基準値はすべてのMAC情報を送信します。基準値の 後、MACアドレスの追加、更新、および削除操作の通知が送信されます。MAC通知で送信さ れるデータについては、ネイティブ データ送信元パス用にストリーミングされるテレメトリ データ (498 ページ) を参照してください。

# 

更新または削除イベントの場合、MAC 通知は、IP 隣接関係を持つ MAC アドレスに対しての み送信されます。 (注)

### 始める前に

テレメトリ機能を有効にしていない場合は、ここで有効にします(**feature telemetry**)。

### 手順の概要

- **1. configure terminal**
- **2. telemetry**
- **3. sensor-group** *sgrp\_id*
- **4. data-source native**
- **5. path mac**
- **6. destination-group** *grp\_id*
- **7. ip address** *ip\_addr* **port** *port* **protocol** { **HTTP** | **gRPC** } **encoding** { **JSON** | **GPB** | **GPB-compact** }
- **8. subscription** *sub\_id*
- **9. snsr-group** *sgrp\_id* **sample-interval** *interval*
- **10. dst-group** *dgrp\_id*

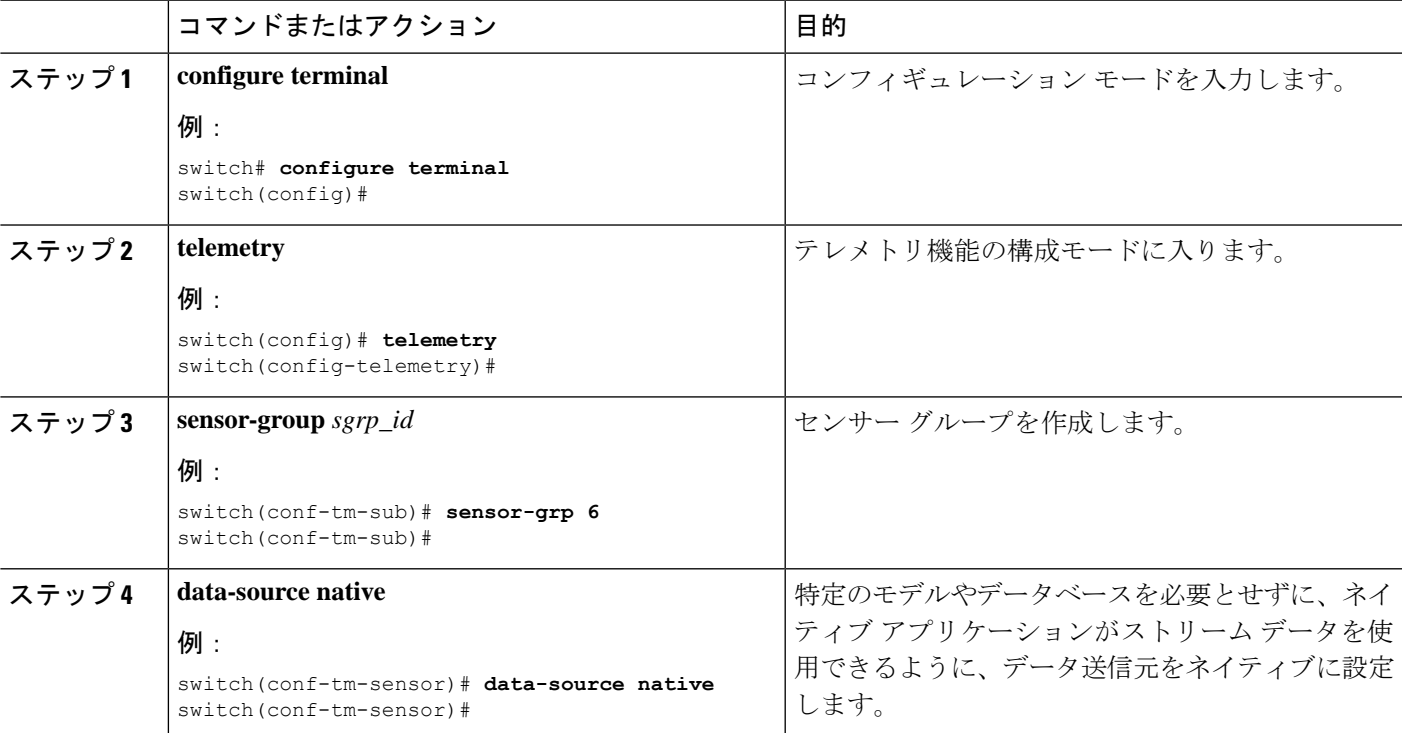

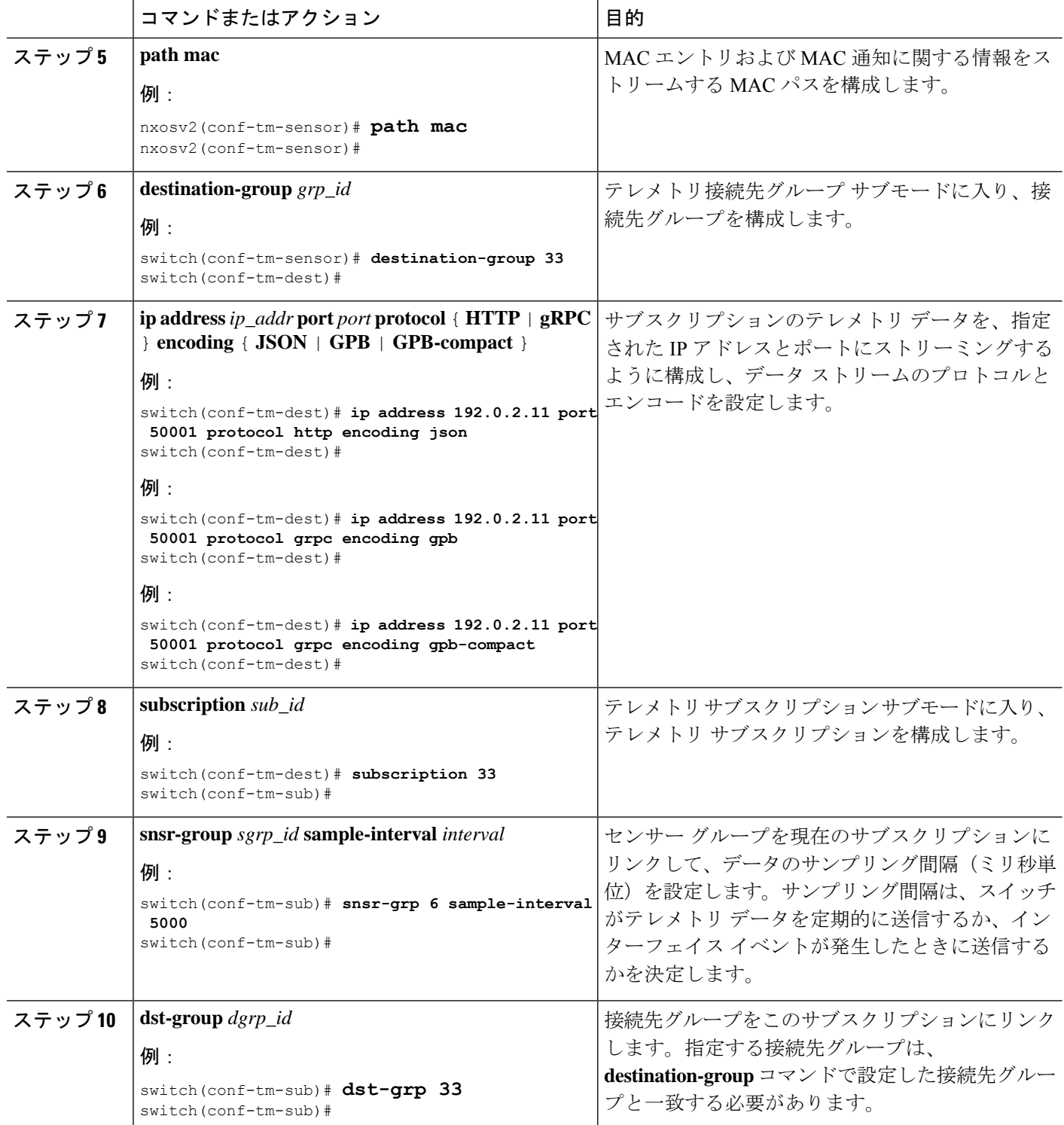

# すべての **MAC** 情報のネイティブ データ送信元パスの構成

レイヤ 3 およびレイヤ 2 から、MAC テーブルのすべてのエントリに関する情報を送信する MAC 情報のネイティブ データ 送信元 パスを構成できます。登録すると、基準値はすべての MAC情報を送信します。基準値の後、MACアドレスの追加、更新、および削除操作の通知が 送信されます。MAC 通知で送信されるデータについては、ネイティブ データ送信元パス用に ストリーミングされるテレメトリ データ (498 ページ) を参照してください。

# 

更新または削除イベントの場合、MAC 通知は、IP 隣接関係を持つ MAC アドレスに対しての み送信されます。 (注)

### 始める前に

テレメトリ機能を有効にしていない場合は、ここで有効にします(**feature telemetry**)。

### 手順の概要

- **1. configure terminal**
- **2. telemetry**
- **3. sensor-group** *sgrp\_id*
- **4. data-source native**
- **5. path mac-all**
- **6. destination-group** *grp\_id*
- **7. ip address** *ip\_addr* **port** *port* **protocol** { **HTTP** | **gRPC** } **encoding** { **JSON** | **GPB** | **GPB-compact** }
- **8. subscription** *sub\_id*
- **9. snsr-group** *sgrp\_id* **sample-interval** *interval*
- **10. dst-group** *dgrp\_id*

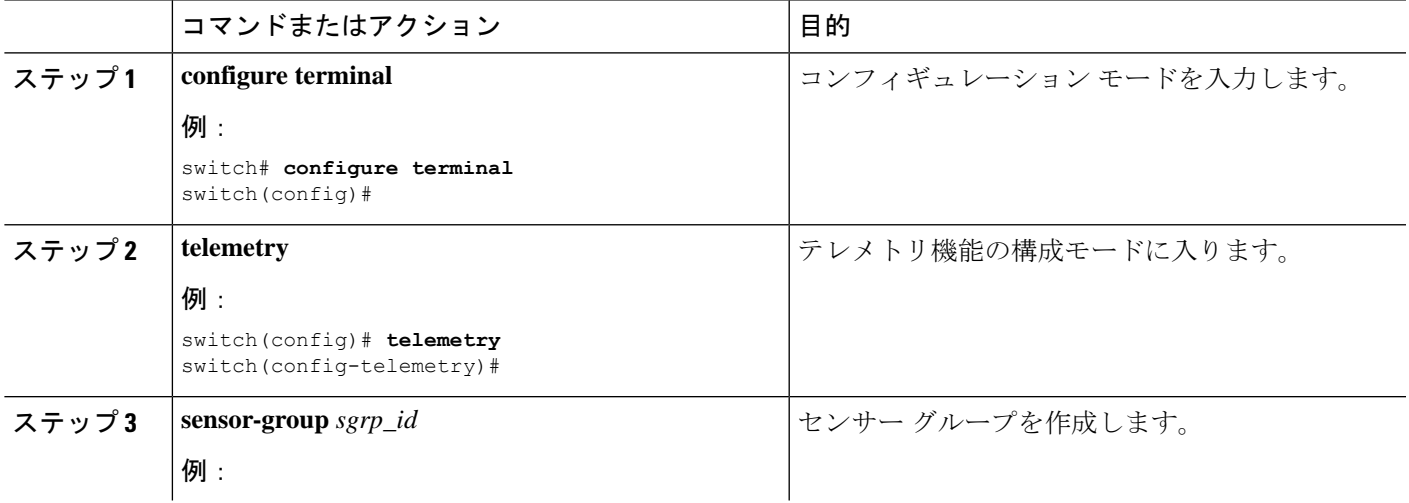

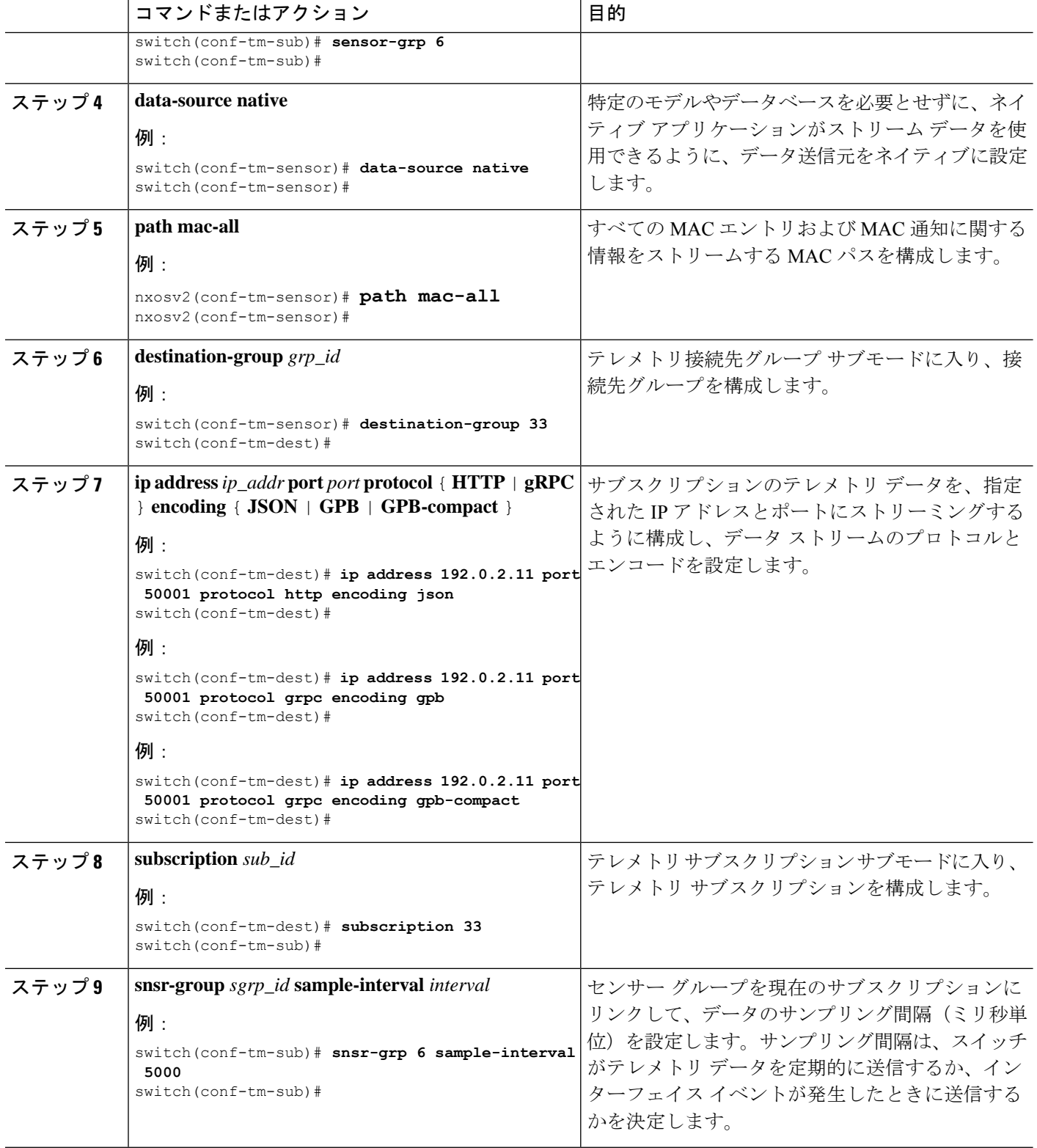

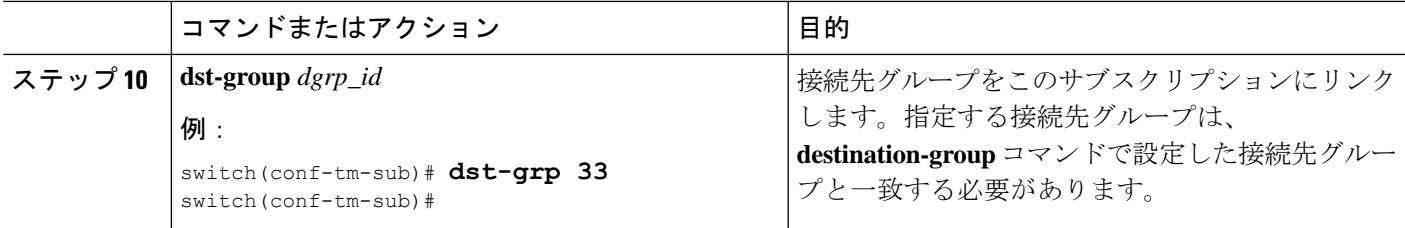

# **IP** 隣接のネイティブ データ パスの構成

スイッチのすべての IPv4 と IPv6 隣接に関する情報を送信する IP 隣接情報のネイティブ デー タ送信元パスを構成できます。登録すると、基準値はすべての隣接情報を送信します。基準値 の後、隣接操作の追加、更新、および削除に関する通知が送信されます。隣接関係通知で送信 されるデータについては、 ネイティブ データ送信元パス用にストリーミングされるテレメト リ データ (498 ページ) を参照してください。

### 始める前に

テレメトリ機能を有効にしていない場合は、ここで有効にします(**feature telemetry**)。

#### 手順の概要

- **1. configure terminal**
- **2. telemetry**
- **3. sensor-group** *sgrp\_id*
- **4. data-source native**
- **5. path adjacency**
- **6. destination-group** *grp\_id*
- **7. ip address** *ip\_addr* **port** *port* **protocol** { **HTTP** | **gRPC** } **encoding** { **JSON** | **GPB** | **GPB-compact** }
- **8. subscription** *sub\_id*
- **9. snsr-group** *sgrp\_id* **sample-interval** *interval*
- **10. dst-group** *dgrp\_id*

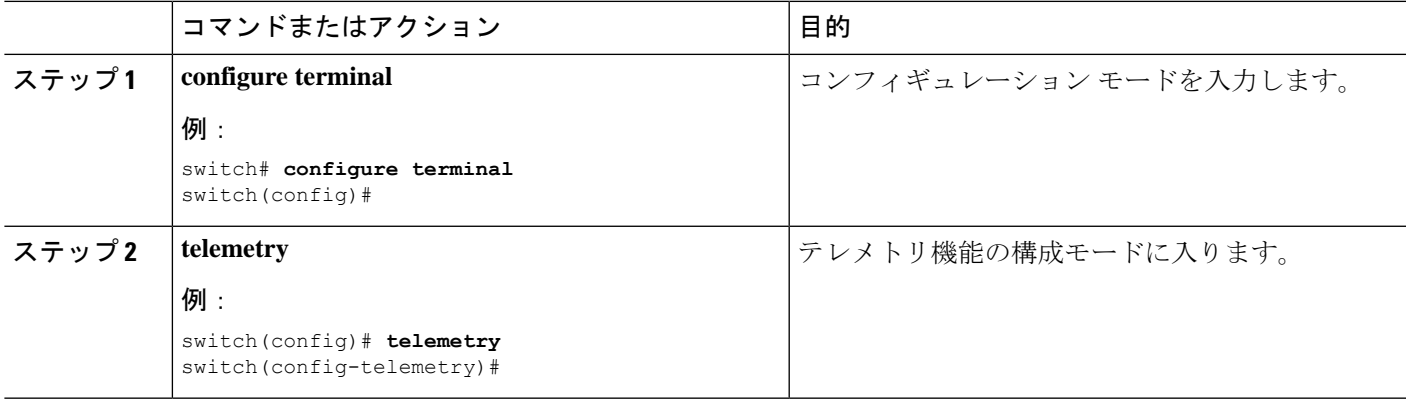

I

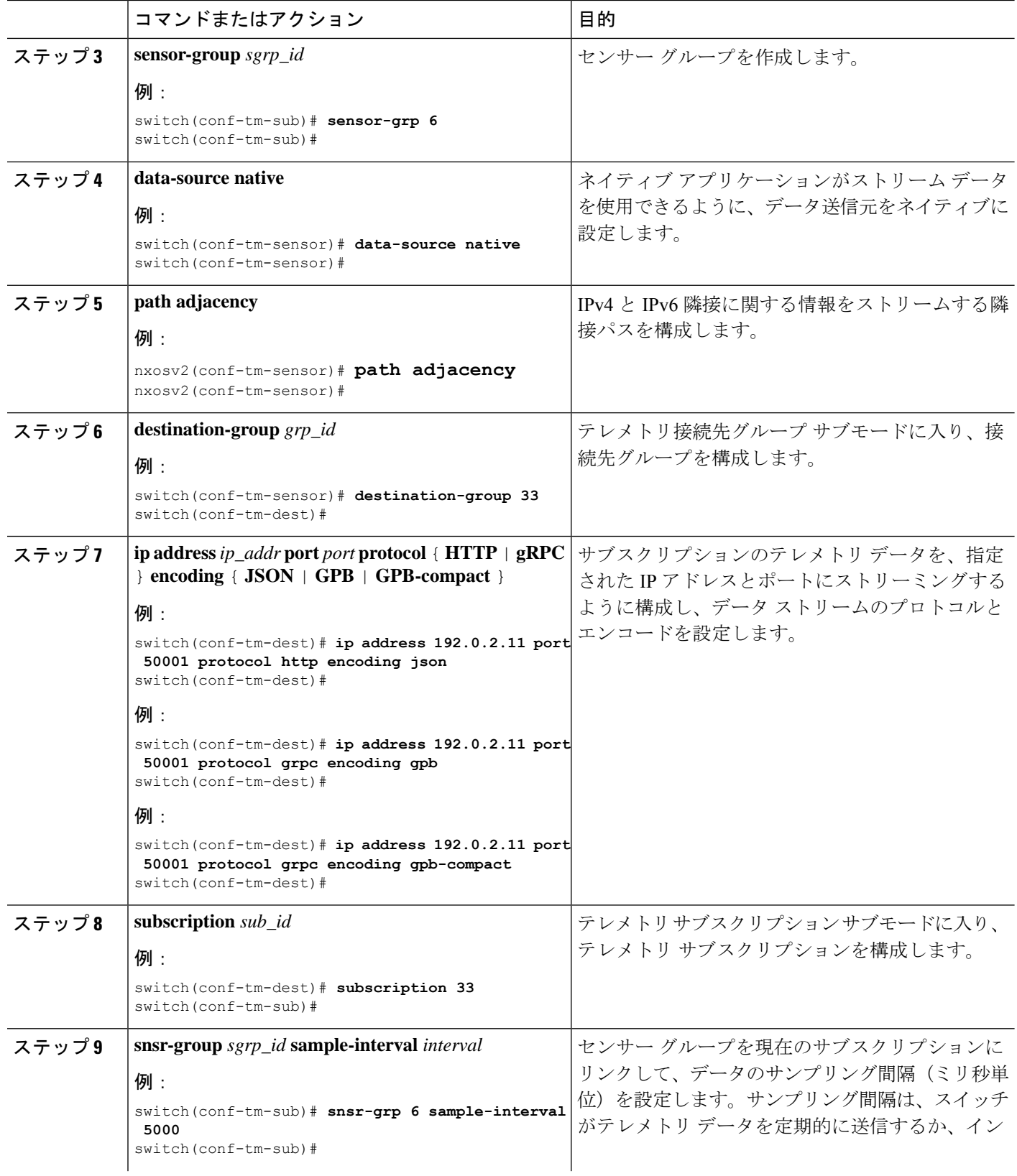

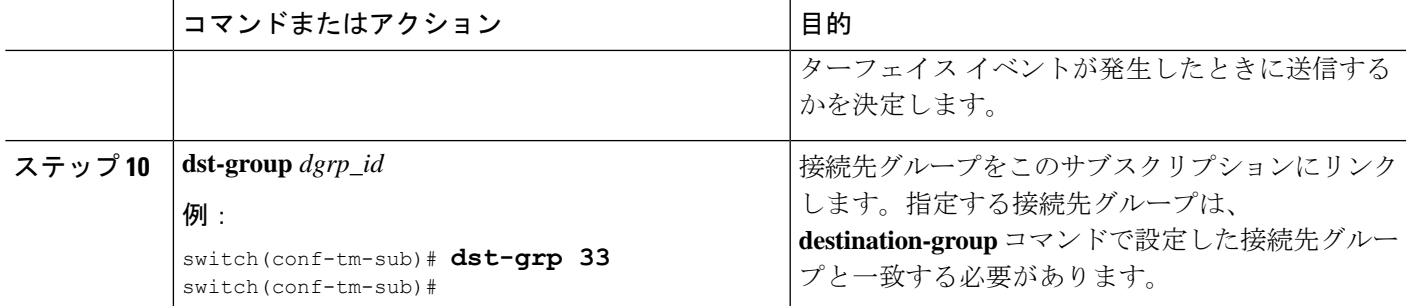

# ネイティブ データ ソース パス情報の表示

NX-OS の **show telemetry event collector** コマンドを使用して、ネイティブ データ ソース パス の統計情報とカウンタ、またはエラーを表示できます。

### 統計情報の表示

**show telemetry event collector stats** コマンドを発行して、各ネイティブ データ ソース パスの統 計情報とカウンタを表示できます。

RIB パスの統計情報の例:

switch# **show telemetry event collector stats**

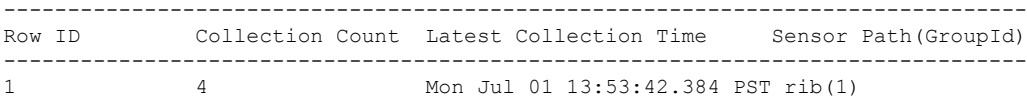

switch#

MAC パスの統計情報の例:

switch# **show telemetry event collector stats**

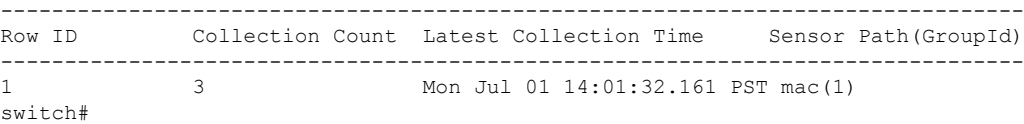

隣接パスの統計情報の例:

switch# **show telemetry event collector stats**

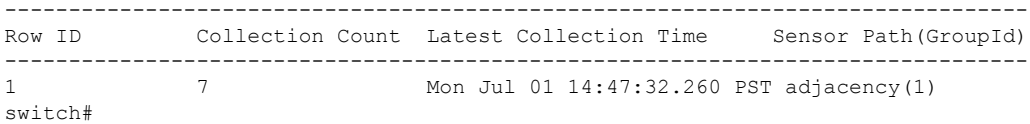

### エラー カウンタの表示

**show telemetry event collector stats** コマンドを使用して、すべてのネイティブ データ ソース パ スのエラーの合計を表示できます。

switch# **show telemetry event collector errors**

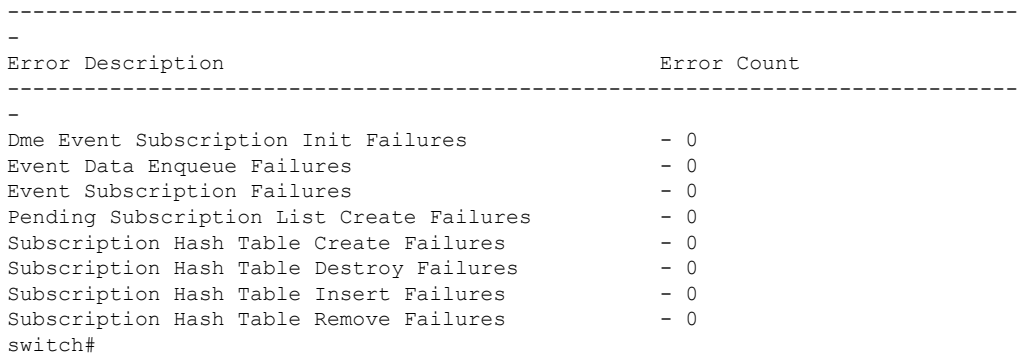

# ストリーミング **Syslog**

# テレメトリ用のストリーミング **Syslog** について

Cisco NX-OS リリース 9.3(3) 以降、モデル駆動型テレメトリは、YANG をデータ ソースとして 使用するsyslogのストリーミングをサポートします。サブスクリプションを作成すると、すべ ての syslog が基準値として受信者にストリーミングされます。この機能は NX-SDK と連携し て、次の syslog パスからのストリーミング syslog データをサポートします。

- Cisco-NX-OS-Syslog-oper:syslog
- Cisco-NX-OS-Syslog-oper:syslog/messages

基準値の後は、syslog イベント通知のみが受信者にストリーミングされます。syslog パスのス トリーミングは、次のエンコーディング タイプをサポートします:

- Google Protobuf (GPB)
- JavaScript Object Notation (JSON)

# **Syslog** 情報のための **YANG** データ ソース パスの構成

スイッチで生成されたすべての syslog に関する情報を送信する syslog の syslog パスを構成でき ます。サブスクライブすると、ベースラインはすべての既存のsyslog情報を送信します。ベー スラインの後、通知は、スイッチで生成された新しい syslog に対してのみ送信されます。

### 始める前に

テレメトリ機能を有効にしていない場合は、**feature telemetry** コマンドで有効にします。

### 手順の概要

**1. configure terminal**

- **2. telemetry**
- **3. sensor-group** *sgrp\_id*
- **4. data source** *data-source-type*
- **5. path Cisco-NX-OS-Syslog-oper:syslog/messages**
- **6. destination-group** *grp\_id*
- **7.** ip address *ip\_addr***port** *port***protocol** {**HTTP** | **gRPC** } **encoding** { **JSON** | **GPB** | **GPB-compact** }
- **8. subscription** *sub-id*
- **9. snsr-group** *sgrp\_id* **sample-interval** *interval*
- **10. dst-group** *dgrp\_id*

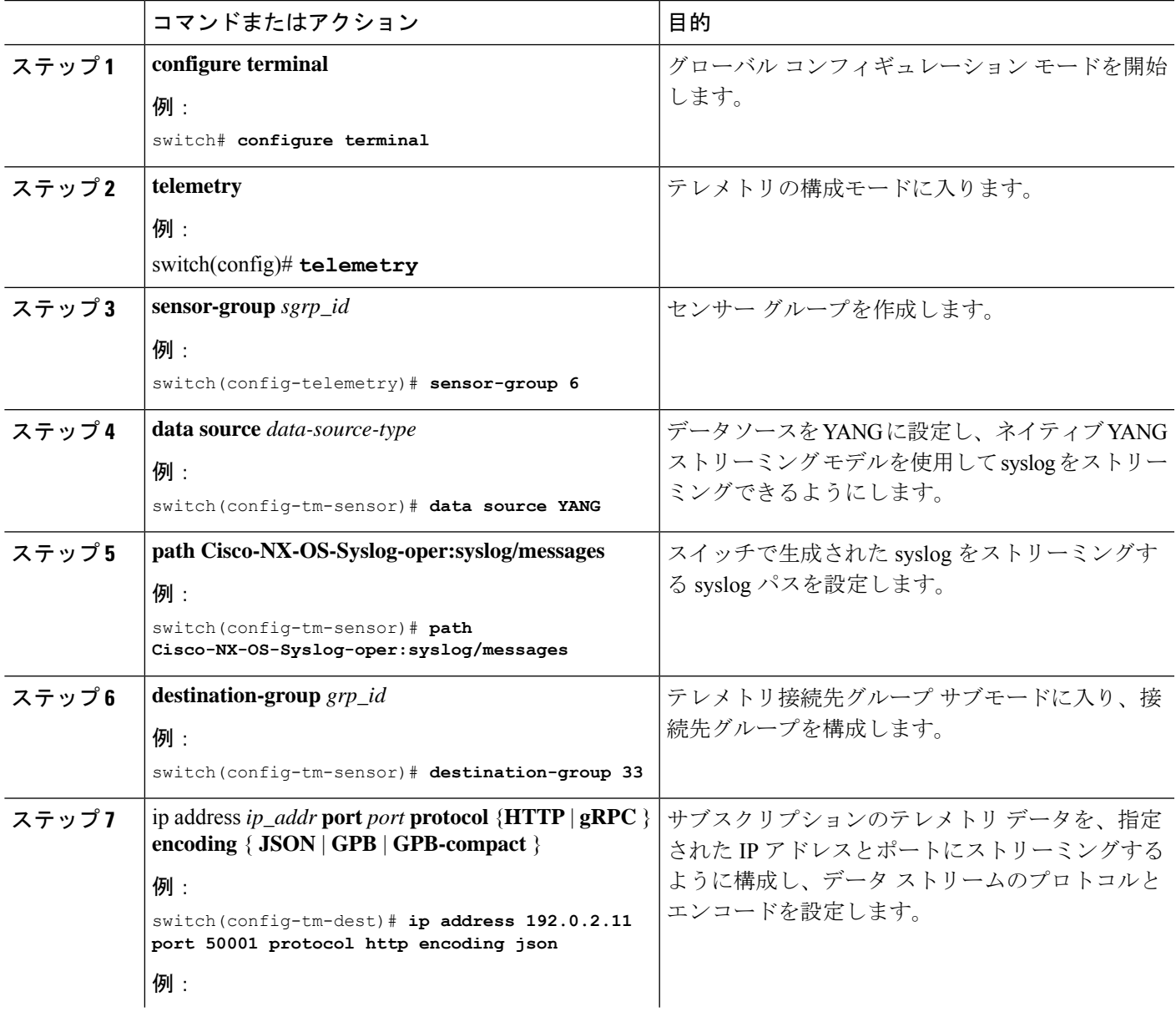

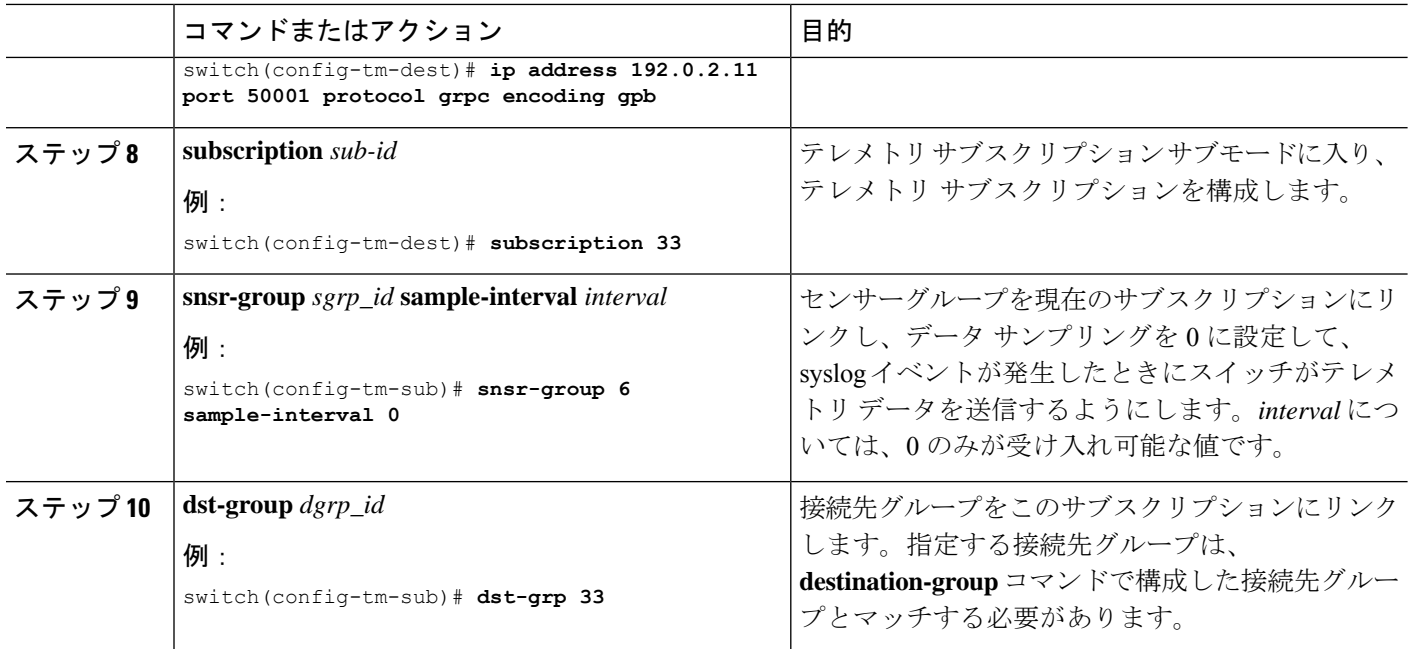

# **Syslog** パスのテレメトリ データ ストリーミング

送信元パスごとに、次のテーブルは、サブスクリプションが最初に作成されるときの「ベース ライン」において、そしてイベントの通知が発生するときに、どんな情報がストリーミングさ れるかを示しています。

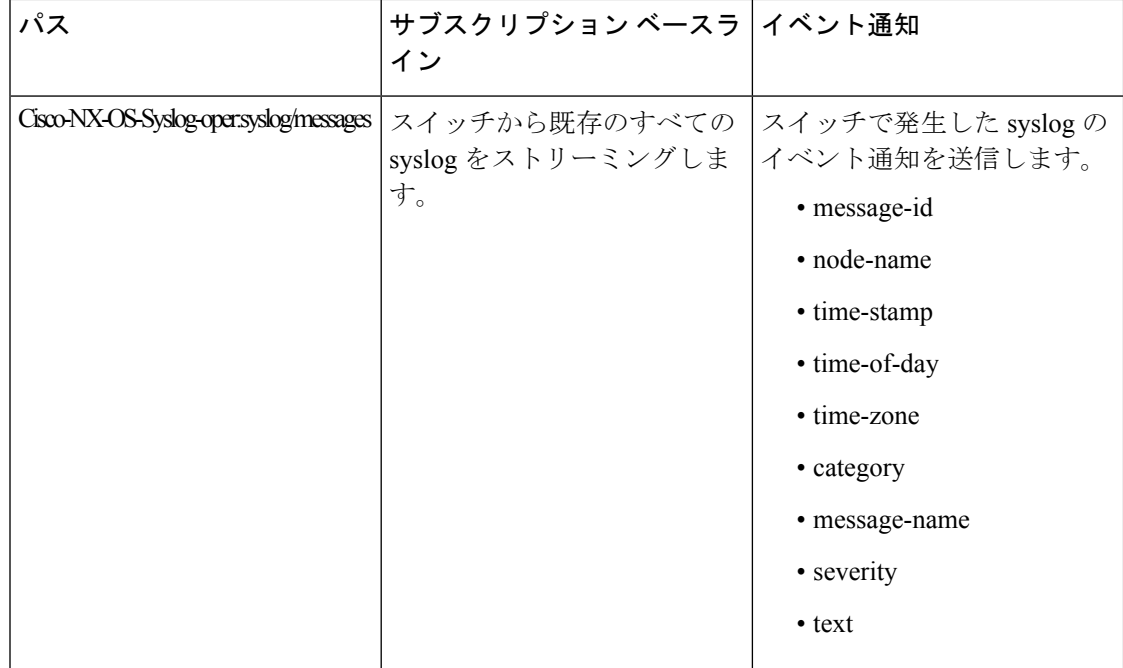

#### **syslog** パス情報の表示

syslogパスの統計情報とカウンタ、またはエラーを表示するには、CiscoNX-OSの**showtelemetry event collector** コマンドを使用します。

#### 統計情報の表示

**show telemetry event collector stats** コマンドを入力すると、syslog パスごとの統計情報とカウン タを表示できます。

次に、syslog パスの統計情報の例を示します。

switch# **show telemetry event collector stats**

-------------------------------------------------------------------------------- Row ID Collection Count Latest Collection Time Sensor Path(GroupId) -------------------------------------------------------------------------------- 1 138 Tue Dec 03 11:20:08.200 PST Cisco-NX-OS-Syslog-oper:syslog(1) 2 138 Tue Dec 03 11:20:08.200 PST Cisco-NX-OS-Syslog-oper:syslog/messages(1)

### エラー カウンタの表示

**show telemetry event collector errors** コマンドを使用すると、すべての syslog パスのエラーの合 計を表示できます。

switch(config-if)# **show telemetry event collector errors**

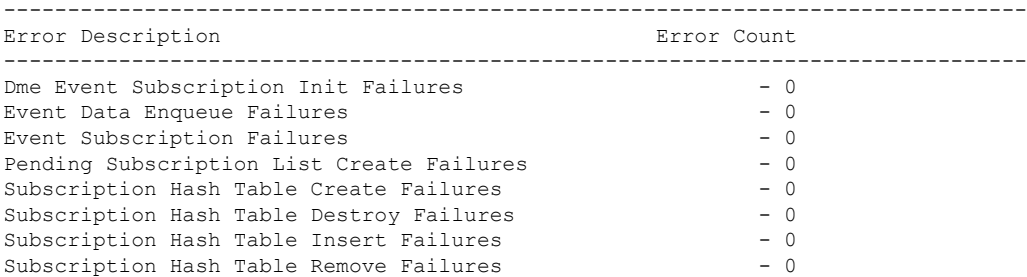

# **JSON** 出力の例

次に、JSON 出力のサンプルを示します。

```
172.19.216.13 - - [03/Dec/2019 19:38:50] "POST
/network/Cisco-NX-OS-Syslog-oper%3Asyslog%2Fmessages HTTP/1.0" 200 -
172.19.216.13 - - [03/Dec/2019 19:38:50] "POST
/network/Cisco-NX-OS-Syslog-oper%3Asyslog%2Fmessages HTTP/1.0" 200 -
>>> URL : /network/Cisco-NX-OS-Syslog-oper%3Asyslog%2Fmessages
>>> TM-HTTP-VER : 1.0.0<br>>>> TM-HTTP-CNT : 1
>>> TM-HTTP-CNT : 1
>>> Content-Type : application/json
>>> Content-Length : 578
    Path => Cisco-NX-OS-Syslog-oper:syslog/messages
            node id str : task-n9k-1
            collection_id : 40
```

```
data source : YANG
            data :
\mathbf{r}[
    {
      "message-id": 420
    },
    {
      "category": "ETHPORT",
      "group": "ETHPORT",
      "message-name": "IF_UP",
      "node-name": "task-n9k-1",
      "severity": 5,
      "text": "Interface loopback10 is up ",
      "time-of-day": "Dec 3 2019 11:38:51",
      "time-stamp": "1575401931000",
      "time-zone": ""
    }
 ]
]
```
# **KVGPB** の出力例

•

```
次に KVGPB の出力例を示します。
KVGPB Output:
---Telemetry msg received @ 18:22:04 UTC
Read frag:1 size:339 continue to block on read..
All the fragments:1 read successfully total size read:339
node_id_str: "task-n9k-1"
subscription id str: "1"
collection_id: 374
data_gpbkv {
  fields {
   name: "keys"
   fields {
     name: "message-id"
     uint32_value: 374
    }
  }
  fields {
```

```
name: "content"
fields {
 fields {
   name: "node-name"
   string value: "task-n9k-1"
  }
  fields {
   name: "time-of-day"
   string_value: "Jun 26 2019 18:20:21"
  }
  fields {
   name: "time-stamp"
   uint64_value: 1574293838000
  }
  fields {
   name: "time-zone"
   string_value: "UTC"
  }
  fields {
   name: "process-name"
   string_value: ""
  }
  fields {
   name: "category"
   string_value: "VSHD"
  }
  fields {
   name: "group"
   string_value: "VSHD"
  }
  fields {
   name: "message-name"
```

```
string_value: "VSHD_SYSLOG_CONFIG_I"
   }
   fields {
    name: "severity"
     uint32 value: 5
   }
   fields {
     name: "text"
     string value: "Configured from vty by admin on console0"
   }
 }
}
•
```
# その他の参考資料

}

関連資料

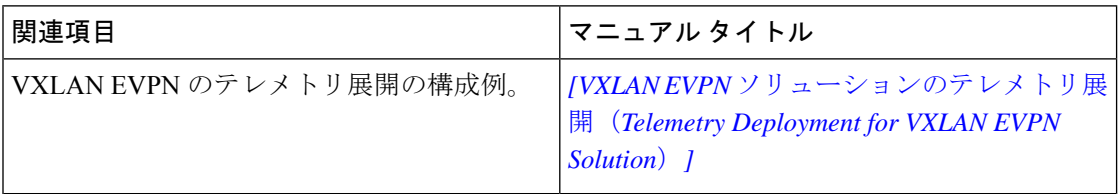
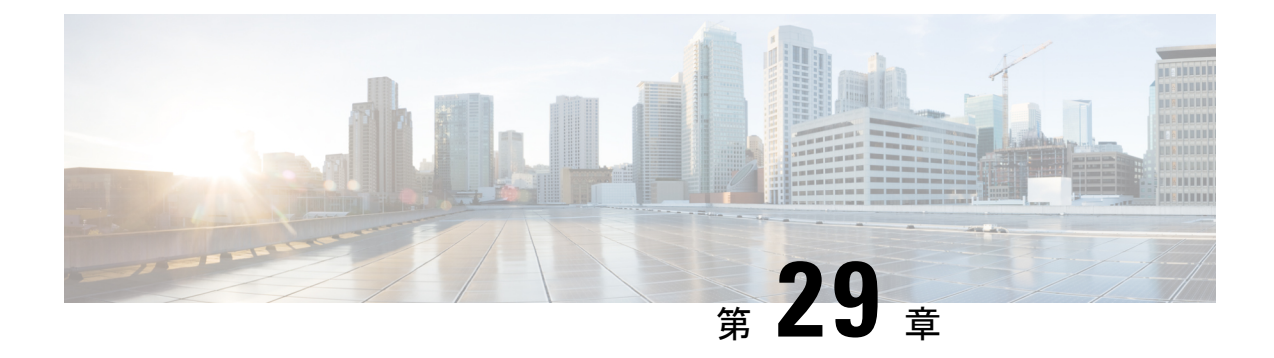

## **OpenConfig YANG**

- OpenConfig YANG について (519 ページ)
- OpenConfig YANG のガイドラインと制限事項 (519 ページ)
- BGP ルーティング インスタンスの削除について (529 ページ)
- YANG の検証 (531 ページ)
- OpenConfig サポートの有効化 (531 ページ)

## **OpenConfig YANG** について

OpenConfig YANG は、宣言型の構成やモデル駆動型の管理と操作など、最新のネットワーキ ングの原則をサポートしています。OpenConfigは、ネットワークの構成とモニタリングのため にベンダーに依存しないデータモデルを提供します。また、サブスクリプションとイベント更 新ストリーミングにより、プル モデルからプッシュ モデルへの移行を支援します。

CiscoNX-OSリリース9.2(1)以降、幅広い機能エリアにわたってサポートが追加されています。 これらには、BGP、OSPF、インターフェイスL2とL3、VRF、VLAN、TACACが含まれます。

OpenConfig YANG の詳細については、「[OpenConfig](https://developer.cisco.com/docs/openconfig-yang-release-9-2x/) YANG について」を参照してください。

Cisco NX-OS 9.2 (1) の OpenConfig [モデル](https://github.com/YangModels/yang/tree/master/vendor/cisco/nx/9.2-1)については、「YANG モデル 9.2(1)」を参照してく ださい。OpenConfigYANGモデルはCiscoNX-OSリリースごとにグループ化されているため、 Cisco NX-OS リリース番号が変更されると、URL の最後の桁が変更されます。

## **OpenConfig YANG** のガイドラインと制限事項

OpenConfig YANG には、次のガイドラインと制限事項があります。

• IPv4 および IPv6 アドレスの場合、IP アドレス フィールド(**oc-ip:ip** および oc-ip:prefix\_length)の削除と削除に同じ操作を提供する必要があります。

例:

```
oc-ip:ip: remove
oc-ip:prefix_length: remove
```
• OSPFアクションメトリックがBGP**set med**プロパティよりも優先されるため、OpenConfig NETCONF を介して同じルート マップ内のメトリックを使用した**set med**と一緒のBGP ア クションおよび OSPF アクションを設定することは推奨されません。

2 つの異なるルート マップを使用して、OSPF アクションでメトリックを設定します。個 別のルート マップを使用して BGP アクションの下で**set-med** を使用します。

単一のペイロードで、BGP アクションのメトリックを OSPF アクションに変更したり、 OSPF アクションをルート マップの BGP アクションに変更したりしないことをお勧めし ます。

- システム ID をキーとして使用した ISIS の「is-reachability」リーフの取得中に、ネイティ ブ DME は使用可能なすべてのエントリを返します。ただし、OpenConfig はメトリック値 が最大のエントリを1つだけ返します。
- 有効な BGP インスタンスを使用するには、自律システム (AS) 番号を指定する必要があり ます。AS 番号にデフォルト値が存在しないため、NETCONF / OPENCONFIG で削除しよ うとすると<asn>BGPインスタンスを削除しないと、次の強調表示されたエラーメッセー ジが表示されます。

```
764
<nc:rpc xmlns:nc="urn:ietf:params:xml:ns:netconf:base:1.0"
message-id="urn:uuid:1ea09de2-605e-46aa-984b-9dfdad03354d">
  <nc:edit-config>
    <nc:target>
      <nc: running/>
    </nc:target>
    <nc:config>
      <network-instances xmlns="http://openconfig.net/yang/network-instance">
        <network-instance>
          <name>default</name>
          <protocols>
            <protocol>
              <identifier>BGP</identifier>
              <name>bgp</name>
              <bgp>
                 <global>
                   <config nc:operation="delete">
                     \langleas>100\langle/as>
                   </config>
                 </global>
                 <neighbors>
                   <neighbor>
                     <neighbor-address>1.1.1.1</neighbor-address>
                     <enable-bfd xmlns="http://openconfig.net/yang/bfd">
                       <config>
                         <enabled>true</enabled>
                       </config>
                     </enable-bfd>
                   </neighbor>
                 </neighbors>
              </bgp>
            </protocol>
          </protocols>
        </network-instance>
      </network-instances>
    </nc:config>
  </nc:edit-config>
\langle/nc:rpc>
```

```
##
Received:
<rpc-reply xmlns="urn:ietf:params:xml:ns:netconf:base:1.0"
message-id="urn:uuid:1ea09de2-605e-46aa-984b-9dfdad03354d">
    <rpc-error>
        <error-type>protocol</error-type>
        <error-tag>operation-failed</error-tag>
        <error-severity>error</error-severity>
       <error-message xml:lang="en">invalid property value , for property asn, class
bgpInst</error-message>
        <error-path>/config/network-instances</error-path>
    </rpc-error>
    <rpc-error>
        <error-type>protocol</error-type>
        <error-tag>operation-failed</error-tag>
        <error-severity>error</error-severity>
       <error-message xml:lang="en">invalid property value , for property asn, class
bgpInst Commit Failed</error-message>
       <error-path>/config/network-instances</error-path>
    \langle/rpc-error>
</rpc-reply>
```
- OC-BGP-POLICY には、次の OpenConfig YANG 制限があります:
	- アクション タイプは、community-set および as-path-set に対して常に[許可 (permit)]され、次のコンテナに適用されます。
		- /bgp-defined-sets/community-sets/community-set/
		- /bgp-defined-sets/as-path-sets/as-path-set/

OpenConfig YANG には、community-set および as-path-set の CLI にあるよう なアクション タイプの概念はありません。したがって、community-set および as-path-set のアクション タイプは常に permit です。

• このコンテナには、次の OpenConfig YANG 制限が適用されます。 /bgp-defined-sets/community-sets/community-set/

CLI では、community-list には、標準と拡張の 2 つの異なるタイプがあります。 ただし、OpenConfig YANG モデルでは、community-set-name にそのような区別 はありません。

OpenConfig YANG を使用して community-set-name を作成すると、次のことが内 部で発生します。

- community-member が標準形式(AS:NN)の場合、community-set-name の 後に std サフィックスが追加されます。
- community-member が展開形式(正規表現)の場合、community-set-name の後に \_exp サフィックスが追加されます。

```
<community-set>
   <community-set-name>oc_commset1d</community-set-name>
   <config>
       <community-set-name>oc_commset1d</community-set-name>
       <community-member>0:1</community-member>
```

```
<community-member>_1_</community-member>
    \langle/config>
</community-set>
```
上記の OpenConfig YANG 構成は、次の CLI にマップされます。

```
ip community-list expanded oc commset1d exp seq 5 permit " 1 "
ip community-list standard oc_commset1d_std seq 5 permit 0:1
```
• このコンテナには、次の OpenConfig YANG 制限が適用されます。 /bgp-conditions/match-community-set/config/community-set/

OpenConfig YANG は 1 つのコミュニティ セットにのみマッピングできますが、CLI はコミュニティ セットの複数のインスタンスに一致できます。

```
• CLI の場合:
```

```
ip community-list standard 1-1 seq 1 permit 1:1
 ip community-list standard 1-2 seq 1 permit 1:2
 ip community-list standard 1-3 seq 1 permit 1:3
route-map To_LC permit 10
 match community 1-1 1-2 1-3
```
• 対応する OpenConfig YANG ペイロードは次のとおりです。

```
<config>
 <routing-policy xmlns="http://openconfig.net/yang/routing-policy">
    <defined-sets>
      <bgp-defined-sets xmlns="http://openconfig.net/yang/bgp-policy">
        <community-sets>
          <community-set>
            <community-set-name>cs</community-set-name>
            <config>
              <community-set-name>cs</community-set-name>
              <community-member>1:1</community-member>
              <community-member>1:2</community-member>
              <community-member>1:3</community-member>
            </config>
          </community-set>
        </community-sets>
      </bgp-defined-sets>
    </defined-sets>
    <policy-definitions>
      <policy-definition>
        <name>To_LC</name>
        <statements>
          <statement>
            <name>10</name>
            <conditions>
            <bgp-conditions xmlns="http://openconfig.net/yang/bgp-policy">
                <match-community-set>
                  <config>
                    <community-set>cs</community-set>
                  </config>
                </match-community-set>
              </bgp-conditions>
            </conditions>
          </statement>
        </statements>
```
</policy-definition> </policy-definitions> </routing-policy> </config>

回避策として、OpenConfigYANGを介して複数のステートメントを持つ1つのコミュ ニティを作成します。

ip community-list standard cs\_std seq 5 permit 1:1 ip community-list standard cs\_std seq 10 permit 1:2 ip community-list standard cs\_std seq 15 permit 1:3 route-map To\_LC permit 10 match community cs\_std

• 次の OpenConfig YANG 制限がこのコンテナに適用されます。 /bgp-conditions/state/next-hop-in

OpenConfig YANG では、next-hop-in タイプは IP アドレスですが、CLI では IP プ レフィックスです。

OpenConfig YANG を介して next-hop-in を作成する際、IP アドレスは CLI 設定で 「/32」マスクプレフィックスに変換されます。例:

• 以下は、OpenConfig YANG ペイロードの next-hop-in の例です。

```
<policy-definition>
    <name>sc0</name>
    <statements>
        <statement>
            <name>5</name>
            <conditions>
              <bgp-conditions xmlns="http://openconfig.net/yang/bgp-policy">
```
<config> **<next-hop-in>2.3.4.5</next-hop-in>** </config> </bgp-conditions> </conditions> </statement> </statements> </policy-definition>

• 以下は、CLI での同じ情報の例です。

```
ip prefix-list IPV4_PFX_LIST_OPENCONFIG_sc0_5 seq 5 permit 2.3.4.5/32
route-map sc0 permit 5
  match ip next-hop prefix-list IPV4_PFX_LIST_OPENCONFIG_sc0_5
```
- OC-BGP-POLICY には、次の NX-OS 制限があります。
	- /bgp-actions/set-community/config/method enum "REFERENCE" はサポー トされていません。
	- /bgp-actions/config/set-next-hop の OpenConfig YANG モデルでサポートさ れている enum "SELF" はサポートされていません。

• OC-BGP-POLICY の場

合、/bgp-conditions/match-community-set/config/community-set は、 match community <community-set>\_std にのみマップされるので、標準コミュニ ティのみがサポートされます。拡張コミュニティセットへの一致はサポートされていませ  $h_n$ 

• タグセットの定義済みセットは現在実装されていないため、match-tag-setの置換には 制限があります。

現在、match-tag-setを置き換えると、値が追加されます。match-tag-setを置き換 えるには、それを削除してから、もう一度作成します。

- FIPS には、OSPF OpenConfig YANG の注意事項および制約事項が適用されます。
	- OSPF でエリア構成を構成して削除すると、削除されたエリア (古いエントリ) が引き 続き DME に表示されます。これらの古いエリア エントリは、OpenConfig YANG の GETCONFIG/GET 出力に表示されます。
	- OSPF ポリシー match ospf-area 構成の OpenConfig YANG でサポートされるエリ アは 1 つだけです。CLI では、match ospf-area 100 101 など、複数のエリアに一致する ように設定できます。ただし、OpenConfig YANG では、1 つのエリアのみを設定でき ます(たとえば、match ospf-area 100)。
	- エリア仮想リンクおよびエリア インターフェイス構成ペイロードは、同じエリア リ ストの下に置くことはできません。エリア コンテナ ペイロードを同じペイロード内 の仮想リンク エリアとインターフェイス エリアとして分割します。
	- MD5 認証文字列は、OSPF OpenConfig YANG では構成できません。

OSPF モデルでは、認証に対して認証タイプが定義されています。

```
leaf authentication-type {
 type string;
 description
    "The type of authentication that should be used on this
   interface";
}
```
OSPF OpenConfig YANG は、認証パスワードのオプションをサポートしていません。

- OSPF エリア認証構成はサポートされていません。たとえば、area 0.0.0.200 authentication message-digestは、OpenConfig YANG から設定できません。
- デフォルトのネットワークインスタンスでプロトコルコンテナを削除しても、デフォ ルトの VRF(たとえば、**router ospf 1/router bgp 1**)に該当する OSPF/BGP インスタ ンス設定は削除されません。
- 次に、OpenConfig ペイロードと Cisco Nexus 9000 インターフェイス間の VLAN 設定に関 する注意事項と制限事項を示します。
	- トランク モード インターフェイスとトランク VLAN を同じ OpenConfig ペイロードで 同時に構成しようとすると、構成が正常に完了しません。ただし、ペイロードを分割

してトランク モード インターフェイスが最初に送信され、次にトランク VLAN が送 信されると、構成は正常に完了します。

CiscoNX-OSインターフェイスでは、インターフェイスモードのデフォルト値は**access** です。トランク関連の設定を実装するには、最初にインターフェイス モードを **trunk** に変更してから、トランクVLAN範囲を設定する必要があります。これらの構成は、 個別のペイロードで行います。

次の例は、トランク モードと VLAN 範囲を設定するための個別のペイロードを示し ています。

```
例 1、インターフェイスをトランク モードに設定するペイロード。
```

```
<rpc xmlns="urn:ietf:params:xml:ns:netconf:base:1.0" message-id="101">
 <edit-config>
    <target>
      <running/></target>
    <config>
      <interfaces xmlns="http://openconfig.net/yang/interfaces">
        <interface>
          <name>eth1/47</name>
          <subinterfaces>
            <subinterface>
              <index>0</index>
              <config>
                <index>0</index>
              </config>
            </subinterface>
          </subinterfaces>
          <ethernet xmlns="http://openconfig.net/yang/interfaces/ethernet">
            <switched-vlan xmlns="http://openconfig.net/yang/vlan">
              <config>
                <interface-mode>TRUNK</interface-mode>
              </config>
            </switched-vlan>
          </ethernet>
        </interface>
      </interfaces>
    </config>
  </edit-config>
\langle /rpc>
```
#### 例 2、VLAN 範囲を構成するペイロード。

```
<rpc xmlns="urn:ietf:params:xml:ns:netconf:base:1.0" message-id="101">
 <edit-config>
   <target>
     <running/>
   </target>
    <config>
      <interfaces xmlns="http://openconfig.net/yang/interfaces">
        <interface>
          <name>eth1/47</name>
          <subinterfaces>
            <subinterface>
              <index>0</index>
              <config>
                <index>0</index>
              </config>
            </subinterface>
          </subinterfaces>
```

```
<ethernet xmlns="http://openconfig.net/yang/interfaces/ethernet">
            <switched-vlan xmlns="http://openconfig.net/yang/vlan">
              <config>
                <native-vlan>999</native-vlan>
                <trunk-vlans xmlns:nc="urn:ietf:params:xml:ns:netconf:base:1.0"
nc:operation="delete">1..4094</trunk-vlans>
                <trunk-vlans>401</trunk-vlans>
                <trunk-vlans>999</trunk-vlans>
              </config>
            </switched-vlan>
          </ethernet>
        </interface>
      </interfaces>
   </config>
 </edit-config>
\langle / rpc
```
- OpenConfig YANG の設計により、VLAN を設定する場合、ペイロード内の VLAN と インターフェイスですでに設定されている VLAN との間に重複があってはなりませ ん。オーバーラップが存在する場合、OpenConfigによる構成は失敗します。インター フェイスに設定されている VLAN が、OpenConfig ペイロードの VLAN と異なること を確認してください。範囲内の開始 VLAN と終了 VLAN に特に注意してください。
- 次の注意事項および制約事項が OC-LACP に適用されます。
	- ポートチャネル モード:
		- OC-LACP を使用すると、ポートチャネル インターフェイスでポートチャネル モードを設定できます。ただし、NXOS-CLI を通じて、ポートチャネル モード は、チャネル グループ モードのアクティブまたはパッシブを使用してメンバー インターフェイスで設定されます。
		- OC-LACPはポートチャネルインターフェイスでポートチャネルモードを明示的 に設定しますが、ポートチャネルインターフェイスでNX-OS**show running-config** コマンドを発行しても、空または空でないポートチャネルのポートチャネルモー ド設定は表示されません。
		- メンバーがポートチャネルに追加されると、**show running interface ethernet <>** はポート チャネル モードの構成をチャネル グループ モードのアクティブまたは パッシブとして表示されます。

- OpenConfigを介して作成されたすべてのポートチャネルは、引き 続き OpenConfig によって管理される必要があります。 (注)
	- ポートチャネルの間隔:
		- ポートチャネルの間隔は、メンバーがシャット状態の場合にのみ変更できます。
		- OC-LACP 間隔はポートチャネルごとです。NX-OS LACP 間隔は、ポートチャネ ル メンバーごとです。この違いにより、次の動作が予想されます。
- OpenConfigを使用してポートチャネル間隔を設定すると、ポートチャネルの すべてのメンバーに同じ設定が適用されます。
- OpenConfigを使用してポートチャネル間隔を構成し、後でメンバーがポート チャネルに追加された場合、設定を新しいメンバーに適用するには、 OpenConfig を使用して間隔を再度設定する必要があります。
- システム MAC ID:
	- このリリースでは、Cisco NX-OS はポートチャネルごとの system-id-mac を サポートしていません。
- 次のメンバー状態データは、ポートが管理 up state:状態の場合にのみ存在します。
	- LACP
	- インターフェイス
	- インターフェイス
	- メンバー
	- 状態
- OpenConfig YANG を介してインターフェイスを追加しようとすると、OSPFv2 はエラー応 答を送信できます。問題が発生すると、インターフェイスは追加されず、RPC応答には次 のように「リストのマージに失敗しました (list merge failed)」 というエラーが含まれま す。

```
<rpc-reply xmlns="urn:ietf:params:xml:ns:netconf:base:1.0"
message-id="urn:uuid:39507023-8569-4cf8-869c-e19aaf76a260">
    <rpc-error>
        <error-type>protocol</error-type>
        <error-tag>operation-failed</error-tag>
        <error-severity>error</error-severity>
        <error-message xml:lang="en">List Merge Failed:
operation-failed</error-message>
```
<error-path>/network-instances/network-instance/protocols/protocol/ospfv2/areas/area/interfaces/interface/id</error-path>

</rpc-error>  $\langle$ /rpc-reply>

- Hig (ii) ポートの統計のキューイングはサポートされていません。
- ユニキャスト、マルチキャスト、またはブロードキャスト キューごとの tx パケット、ま たはバイト、およびドロップ パケットは表示されません。OC 応答に表示される統計は、 qos-group ごとの ucast、mcast、および bcast キューの合計です。
- OpenConfig YANG は、VLAN レベルで適用される QoS ポリシーの統計をサポートしてい ません。
- OC を介して取得できる入力キュー ドロップ数は、プラットフォームに応じてスライス/ ポート/キュー レベルで表示できます。
- 以下は、switchport、shut/no shut、MTU、および MAC アドレスの OpenConfig 設定のガイ ドラインと制限です。
	- スイッチポート、shut/no shut、MTU、およびMACアドレスを設定する場合は、ASCII リロードが必要です。バイナリ リロードを使用すると、構成が失われます。
- 次の状態コンテナは、インターフェイス参照レベルの OpenConfig ACL に実装されていま す。
	- acl/interfaces/state コンテナの /acl/interfaces/interface/interface-ref/state。
	- read-onlyoc-if:interface リーフの acl/interfaces/interface/interface-ref/state/interface。
	- read-onlyoc-if:subinterface リーフの acl/interfaces/interface/interface-ref/state/subinterface。
- 次のシステム構成コンテナは、ドメイン名、ログインバナー、およびmotd-バナーモデル に実装されています。
	- /system/config/domain-name for /top:System/top:dns-items/top:prof-items/top:Prof-list/top:dom-items/top:name container
	- system/config/login-banner for /top:System/top:userext-items/top:postloginbanner-items/top:message container
	- system/config/login-banner for /top:System/top:userext-items/top:postloginbanner-items/top:message container
- Cisco NX-OS リリース 10.3(1)F 以降、新しい一連の動作状態 OpenConfig パスが、Cisco Nexus 9000 シリーズ スイッチでサポートされています。これらのパスは、高度にスケー リングする動作状態データにマッピングされます。

次に、この新しい一連の動作状態 OpenConfig パスに関する一般的な注意事項と制限事項 を示します。

- 最適なパフォーマンスを得るには、親レベルの XPath ではなく正確な XPath を指定し て、このデータを取得する必要があります。親レベルの XPath クエリも機能します が、同じパフォーマンスは得られません。
- OpenConfig パスは GNMI でのみサポートされ、Restconf または NETCONF ではサポー トされません。
- OpenConfig パスは、suppress-redundant をサポートしていません。
- GNMI ON\_CHANGE サブスクリプションは、OpenConfig パスではサポートされてい ません。
- 次の新しい動作状態 OpenConfig パスがサポートされています。一部のパスには、次に示 す追加の注意事項と制限事項があります。
	- /network-instances/network-instance/fdb/l2rib/mac-table
		- l2rib の親レベルのクエリは、l2rib レベルでサポートされています。たとえば、 network-instances/network-instance/fdb/l2rib まではクエリできま すが、fdb レベルの network-instances/network-instance/fdb ではクエ リできません。
	- /interfaces/interface/routed-vlan/ipv4/neighbors/neighbor/state
	- /interfaces/interface/routed-vlan/ipv6/neighbors/neighbor/state
		- 親クエリの場合、インフラストラクチャはすべてのリスト項目のすべてのキーを 取得し、これらの各リスト項目の残りのデータを入力する要求がバックエンドに 送信されます。つまり、インフラストラクチャにはバックエンドと同じツリー ビューが必要です。

たとえば、インフラストラクチャには静的エントリのみがあり、バックエンドに は静的エントリと動的エントリがある場合、リストウォークでは、インフラスト ラクチャは静的エントリごとの要求のみを送信するので、不完全なデータになり ます。現在のリリースでこの制限があるパス

は、/interfaces/interface/routed-vlan/ipv6/neighbors/neighbor/state および

/interfaces/interface/routed-vlan/ipv4/neighbors/neighbor/state です。正確なパスが指定されている場合、データには動的と静的の両方の ARP および ND エントリが含まれますが、親パスが指定されている場合は静的エント リのみが含まれます。

- /network-instances/network-instance/protocols/protocol/bgp/rib/afi-safis/afi-safi/l2vpn-evpn/loc-rib/routes
- /network-instances/network-instance/protocols/protocol/bgp/rib/attr-sets
- /network-instances/network-instance/protocols/protocol/bgp/rib/communities
- /network-instances/network-instance/protocols/protocol/bgp/rib/ext-communities
- /network-instances/network-instance/connection-points/connection-point/endpoints/endpoint/vxlan/endpoint-peers
- /network-instances/network-instance/connection-points/connection-point/endpoints/endpoint-valan/endpoint-vnis

# **BGP** ルーティング インスタンスの削除について

OpenConfig YANG ネットワーク インスタンス(OCNI)を使用して、BGP ルーティング イン スタンス全体を削除するのではなく、デフォルトの VRF の BGP 構成のみを削除しようとする と、プロトコル/BGP レベルで BGP 情報が削除されないことがあります。この状況では、ペイ ロードに自律システム番号を含むプロトコルまたはBGPレベルで削除が行われると、BGPルー

ティング インスタンス全体が削除されるのではなく、デフォルトの VRF の設定のみが削除さ れます。

以下は、BGP のデフォルト VRF で設定を削除するために使用されるペイロードの例です。

```
<rpc xmlns="urn:ietf:params:xml:ns:netconf:base:1.0" message-id="101">
  \leqedit-config>
    <target>
      <running/>
    </target>
    <config>
      <network-instances xmlns="http://openconfig.net/yang/network-instance">
        <network-instance>
           <name>default</name>
           <protocols>
             <protocol>
               <identifier>BGP</identifier>
               <name>bgp</name>
               <bgp xmlns:nc="urn:ietf:params:xml:ns:netconf:base:1.0"
nc:operation="delete">
                 <global>
                   <config>
                     \langleas>100\langle/as>
                   </config>
                 </global>
               </bgp>
             </protocol>
           </protocols>
        </network-instance>
      </network-instances>
    </config>
  </edit-config>
\langle/rpc\rangle
```
予期される動作:BGP ルーティング インスタンス自体を削除する必要があります。これは、 **no router bgp 100** と同等です。

実際の動作:デフォルト VRF の BGP 構成のみが削除され、同等の単一の CLI 構成はありませ  $h_n$ 

削除操作前の実行構成は次のとおりです。

```
router bgp 100
 router-id 1.2.3.4
 address-family ipv4 unicast
 vrf abc
   address-family ipv4 unicast
     maximum-paths 2
```
削除操作後の実行構成は次のとおりです。

```
router bgp 100
 vrf abc
   address-family ipv4 unicast
     maximum-paths 2
```
### **YANG** の検証

YANG 設定を検証するには、次のコマンドを使用します。

#### 表 **30 : YANG** 検証

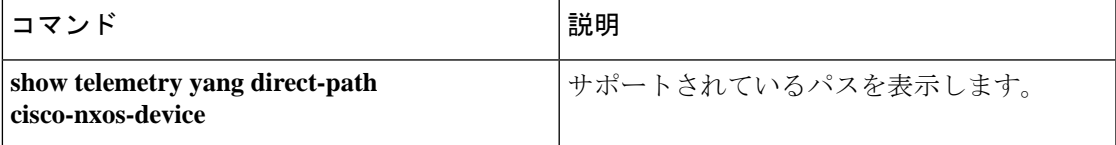

# **OpenConfig** サポートの有効化

プログラマビリティ エージェント(NETCONF、RESTCONF、および gRPC)で OpenConfig サ ポートを有効または無効にするには、「[no] feature openconfig」を設定します。例:

```
switch(config)# feature netconf
switch(config)# feature restconf
switch(config)# feature grpc
switch(config)# feature openconfig
```
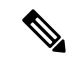

以前のリリースでは、mtx-openconfig-all RPM は個別にダウンロードしてインストールしてい ました。このメソッドは、10.2(2) リリースでは廃止されています。 (注)

I

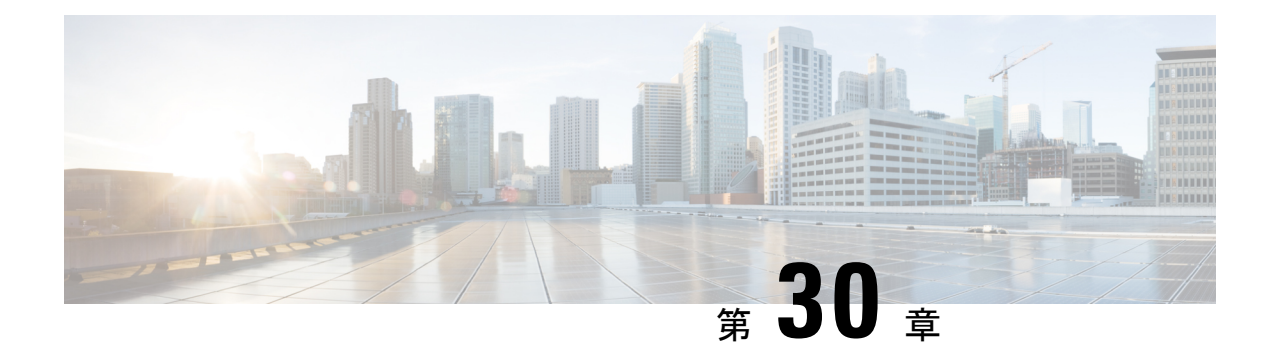

## **gRPC** トンネル

- About gRPC Tunnel, on page 533
- 注意事項と制約事項 (533 ページ)
- gRPC トンネルの設定 (533 ページ)
- gRPC トンネルの構成例 (535 ページ)

### **About gRPC Tunnel**

This feature is intended to add the grpc-tunnel support on NX-OS. The grpc tunnel implements traffic tunnels on top of grpc. For more information about grpc, see gNMI-gRPC Network [Management](https://www.cisco.com/c/en/us/td/docs/dcn/nx-os/nexus9000/103x/programmability/cisco-nexus-9000-series-nx-os-programmability-guide-release-103x/m-n9k-gnmi-grpc-network-management-interface-101x.html) Interface.

## 注意事項と制約事項

gRPC トンネルには、次の注意事項と制約事項があります。

- トンネルのターゲット識別子を割り当てるときの命名規則は、完全にユーザーに任されて います。
- ユーザーは、ターゲット識別子の命名規則が一意であることを確認する必要があります。 自動展開ワークフローでターゲット識別子の一意性を扱うようにすることをお勧めしま す。

## **gRPC** トンネルの設定

この手順では、gRPC トンネルを有効にして構成する方法について説明します。

#### 手順の概要

- **1. configure terminal**
- **2. feature grpc**
- **3.** [**no**] **feature grpctunnel**
- **4.** [**no**] **grpctunnel destination**

I

#### 手順の詳細

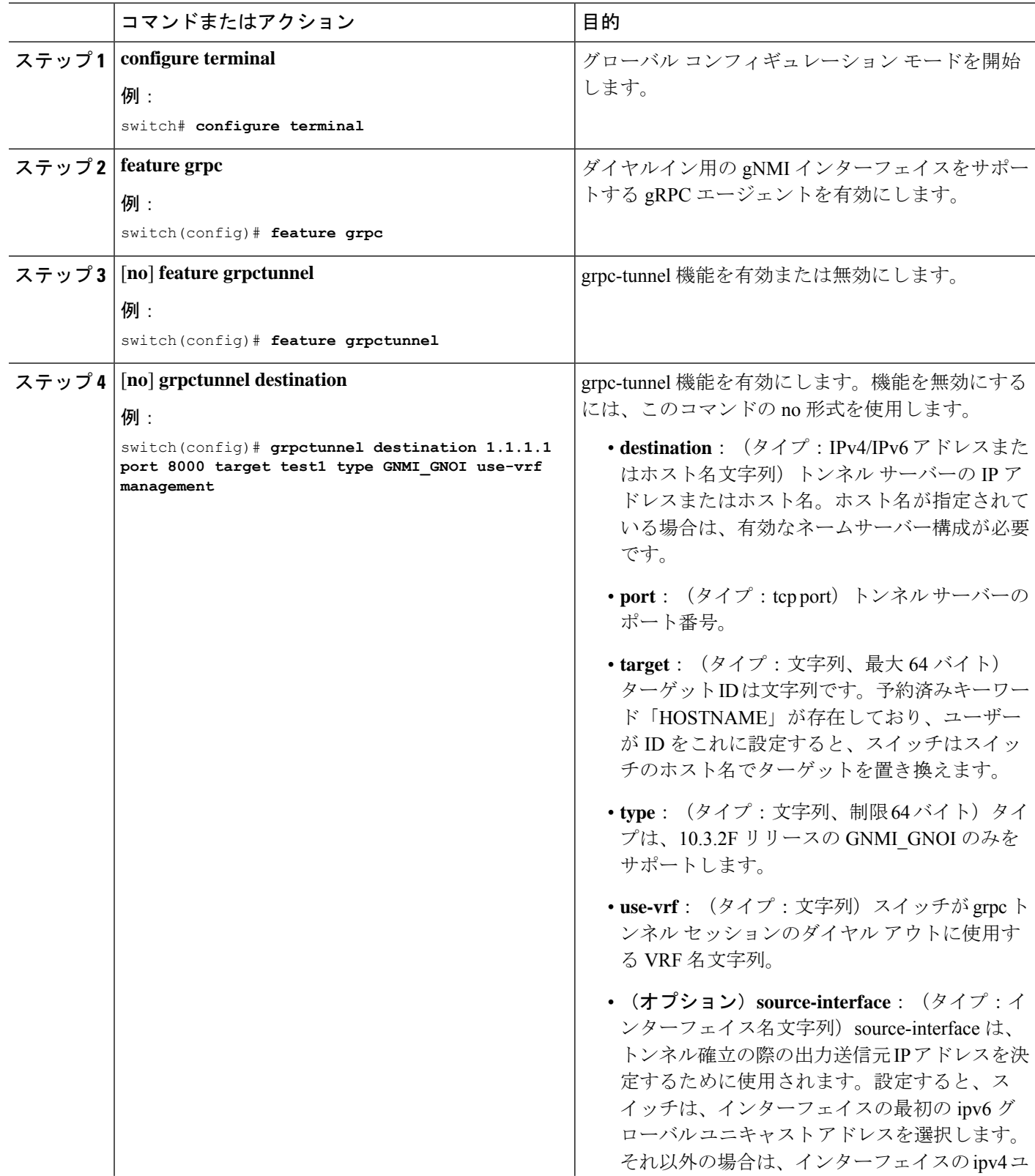

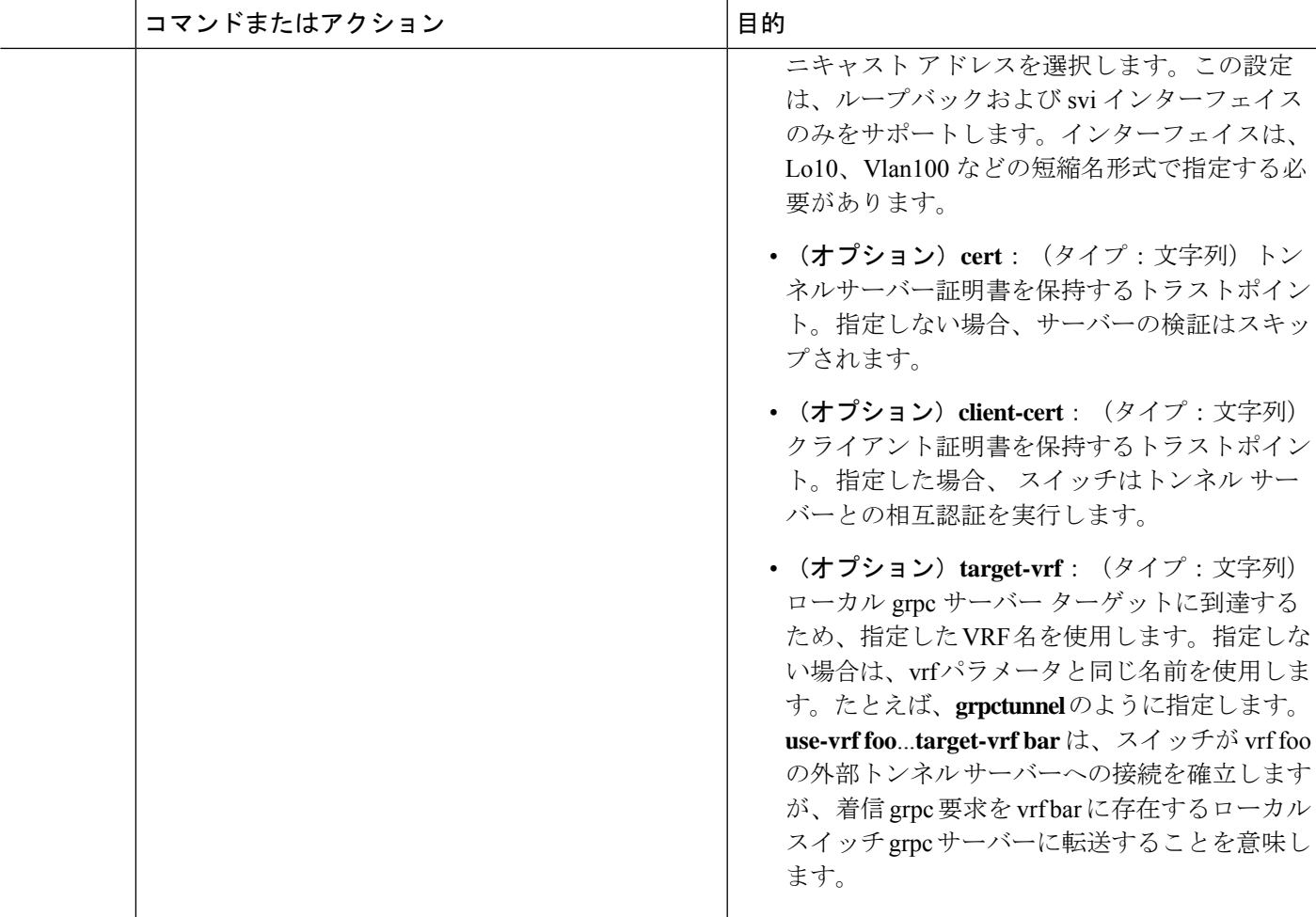

## **gRPC** トンネルの構成例

次の手順では、サーバー検証を行わずにトンネルの宛先を設定する方法について説明します。

```
switch # config t
switch(config)# grpctunnel destination 1.1.1.1 port 8000 target test1 type GNMI_GNOI
use-vrf management
switch(config)# grpctunnel destination server.foo.com port 8000 target test2 type GNMI_GNOI
use-vrf management
次の手順では、サーバー検証を行ってトンネルの宛先を設定する方法について説明します。
次のコマンドを実行して、トラストポイントにサーバー証明書をインポートします。
switch(config)# crypto ca trustpoint tunnel_server_trustpoint
switch(config-trustpoint)# crypto ca authenticate tunnel_server_trustpoint
input (cut & paste) CA certificate (chain) in PEM format;
end the input with a line containing only END OF INPUT :
-----BEGIN CERTIFICATE-----
```

```
MIIC3TCCAcWgAwIBAgIJAO4xEeL+IrpuMA0GCSqGSIb3DQEBCwUAMBcxFTATBgNV
```

```
BAMMDHNqYy1hZHMtNjAxNDAeFw0yMjA1MjYwMDE4MzBaFw0zMjA1MjMwMDE4MzBa
MBcxFTATBgNVBAMMDHNqYy1hZHMtNjAxNDCCASIwDQYJKoZIhvcNAQEBBQADggEP
ADCCAQoCggEBALudrG824XmW/4+BNd632CT3x47akV0QfjwAU1xBDScpAw9brERO
YTLP9BxInbA+WAS+zGql6nmBoZxbqZZL/NVD8ltLKYJJxtDQHJkqdX2lURnMUFr2
9pyJQtuh/udq9hp8zGcEpbPayfIdHCnZqraWMLvk1W0mqAa7ek0iizIZNwKmU3oR
7CGQOxi8aMsAfH5iBsRTNURFdaXdJYTOjry0il+jBKT21F2Z3vGcB7ddTt+I7qrd
GjJs4BI4a22Y3usYb/dnsEa0ZCFTFIq6Y2Pwc3DOuKalUhujSqisqfMDuqC34ATw
kWwLnHDWVu0iVaWndy3uvQZKDNv/bIIuoo8CAwEAAaMsMCowFwYDVR0RBBAwDoIM
c2pjLWFkcy02MDE0MA8GA1UdEwEB/wQFMAMBAf8wDQYJKoZIhvcNAQELBQADggEB
AIjNgq/paYfPtHDe9PlZKzrmGz+UlUAx8saj2WHtrKgBj48J6fYvz1yTPWLKMPct
/5y+nhia6gRlV/navFcpiUUpQGpoZQnaa40/nkBMDvVxnTu6l9UC0WUAyTh2l7ec
BriY8yq3elpQWHZS4KRNmBH8fuviAv4f0fzOAuNGeIuv7UGnfA8Ed/q/Z3frQxOI
qNXr3vBBTptYTLwdrRM0axagL6waZgZyTFfFHpIXBPEtsXKb/5GuP4+nqXvtfkfe
d6P9jA4BKA/e6Gu6NAR0JMOdmJeEFjMbg+uu8jghcRTcwRsGeb9DqPUL+5IsVg3a
dKMaZxyQFiRz0LyTqQtZmE0=
-----END CERTIFICATE-----
END OF INPUT
Fingerprint(s): SHA1 Fingerprint=D4:9D:79:5B:8B:38:D6:50:6D:46:89:A8:C4:41:AB:
C9:D9:9F:D1:66
Do you accept this certificate? [yes/no]:yes
```
次のコマンドを実行して、トンネルの接続先を設定します。

switch(config)# **grpctunnel destination 1.1.1.1 port 8000 target test1 type GNMI\_GNOI use-vrf management cert tunnel\_server\_trustpoint** switch(config)# show system internal dme running-config all dn sys/grpctunnel { "grpctunnelInst": { "attributes": { "childAction": "", "dn": "sys/grpctunnel", "modTs": "2022-12-02T12:57:37.891+00:00", "status": "" }, "children": [ { "grpctunnelTunnelMgr": { "attributes": { "childAction": "", "dn": "sys/grpctunnel/tunnelmgr", "modTs": "2022-12-02T12:57:37.891+00:00", "status": "" }, "children": [ { "grpctunnelTunnel": { "attributes": { "cert": "tunnel server trustpoint", "certClient": "", "childAction": "", "dest": "1.1.1.1", "dn": "sys/grpctunnel/tunnelmgr/tunnel-[1.1.1.1]-port-[8000]-target-[test1]-type-[GNMI\_GNOI]-vrf-[management]", "modTs": "2022-12-05T10:09:45.163+00:00", "port": "8000", "srcIf": "unspecified", "status": "", "targetId": "test1", "targetType": "GNMI\_GNOI", "targetVrf": "", "vrf": "management" }

}

 $\mathbf I$ 

} ] } } ] } }

I

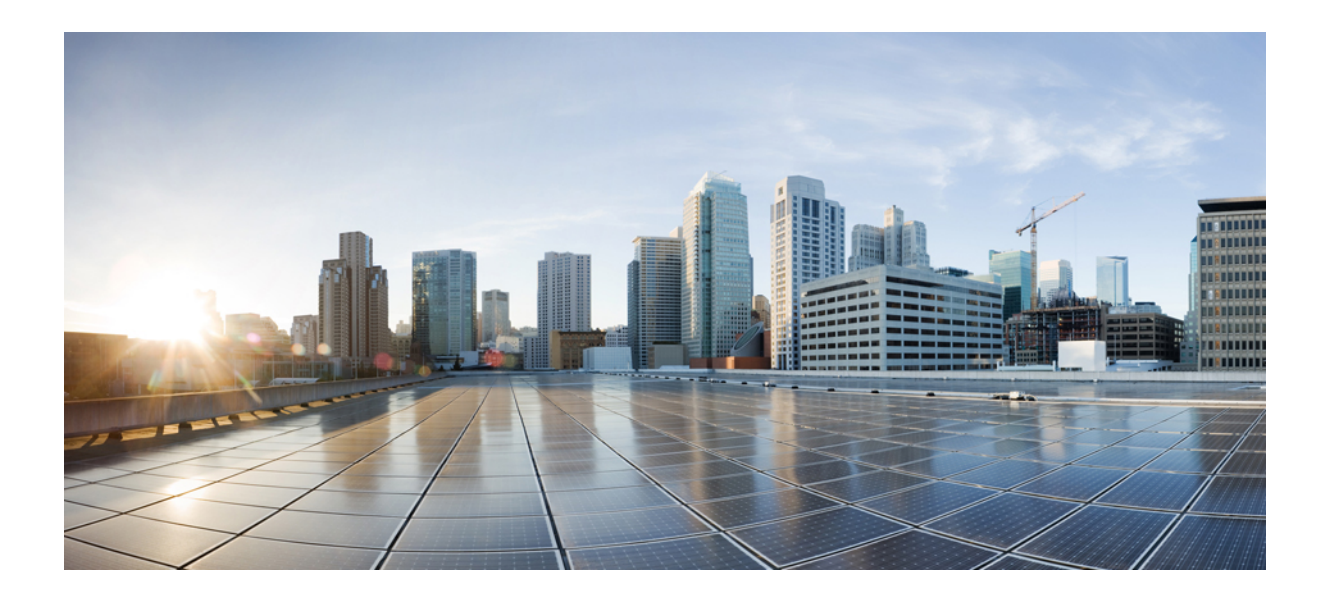

<sup>第</sup> **VI** <sup>部</sup>

# **XML** 管理インターフェイス

• XML 管理インターフェイス (541 ページ)

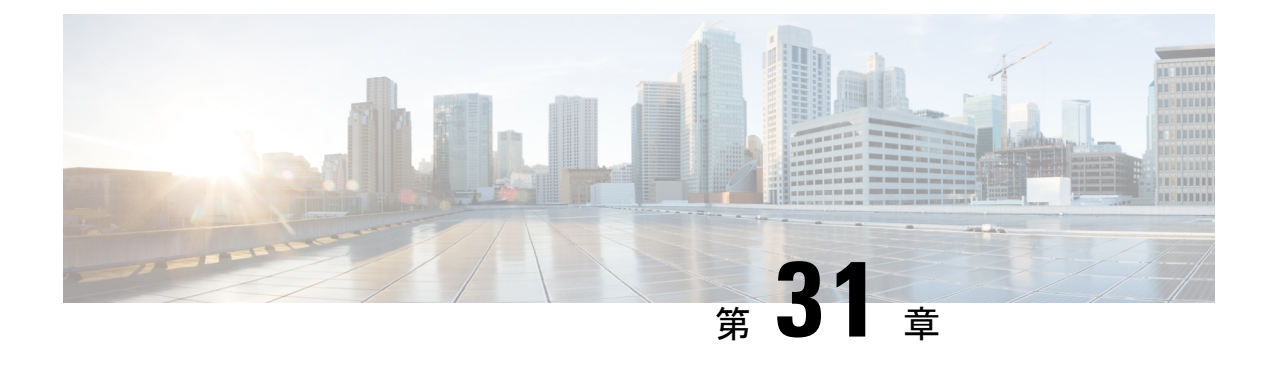

## **XML** 管理インターフェイス

- XML 管理インターフェイスについて (541 ページ)
- XML 管理インターフェイスのライセンス要件, on page 543
- XML 管理インターフェイスを使用するための前提条件, on page 543
- XML 管理インターフェイスを使用, on page 543
- サンプル XML インスタンスに関する情報 (558 ページ)
- その他の参考資料, on page 565

## **XML** 管理インターフェイスについて

### **XML** 管理インターフェイスについての情報

XML 管理インターフェイスを使用してデバイスを構成できます。インターフェイスは XML ベースのネットワーク構成プロトコル(NETCONF)を使用します。これにより、デバイスを 管理し、インターフェイスを介して XML 管理ツールまたはプログラムと通信できます。 NETCONF の Cisco NX-OS 導入では、デバイスとの通信にセキュアシェル (SSH) セッション を使用する必要があります。

NETCONFは、リモートプロシージャコール(RPC)メッセージ内にデバイス構成要素を含め ることができるXML Schema(XSD)を使用して導入されます。RPCメッセージ内から、デバ イスに実行させたいコマンドのタイプに一致するNETCONF操作の1つを選択します。NETCONF を使用して、デバイスで CLI コマンドのセット全体を設定できます。NETCONF の使用につい ては、NETCONF XML インスタンスの作成, on page 547 と RFC [4741](http://tools.ietf.org/html/rfc4741) を参照してください。

SSH を介した NETCONF の使用の詳細については、RFC [4742](http://tools.ietf.org/html/rfc4742) を参照してください。

このセクションは、次のトピックで構成されています。

### **NETCONF** レイヤ

次のテーブルは NETCONF レイヤのリストです:

**Table 31: NETCONF** レイヤ

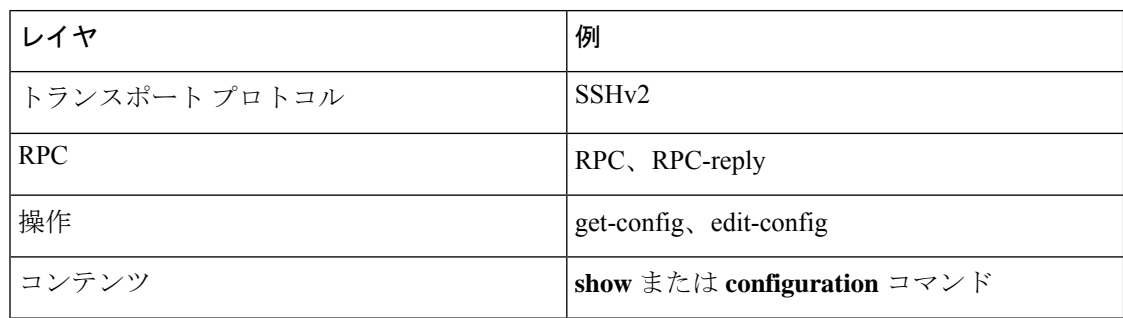

以下は、4 つの NETCONF レイヤの説明です。

- SSHトランスポートプロトコル:クライアントとサーバー間の暗号化接続を提供します。
- RPC タグ:リクエスタからの構成コマンドと、それに対応する XML サーバからの応答を 導入します。
- NETCONF 操作タグ:構成コマンドのタイプを示します。
- 格納ファイル 構成する機能の XML 表現を示します。

### **SSH xmlagent**

デバイス ソフトウェアは、SSH バージョン 2 を介した NETCONF をサポートする xmlagent と 呼ばれる SSH サービスを提供します。

**Note** xmlagent サービスは、Cisco NX-OS ソフトウェアでは XML サーバと呼ばれます。

NETCONFoverSSH は、クライアントと XML サーバ間の hello メッセージの交換から始まりま す。最初の交換の後、クライアントはXML要求を送信し、サーバはXML応答で応答します。 クライアントとサーバは、文字シーケンス>で要求と応答を終了します。この文字シーケンス は XML では有効ではないため、クライアントとサーバはメッセージがいつ終了するかを解釈 でき、通信の同期が維持されます。

使用できる XML 構成インスタンスを定義する XML スキーマについては、NETCONF XML イ ンスタンスの作成, on page 547 で説明されています。

## **XML** 管理インターフェイスのライセンス要件

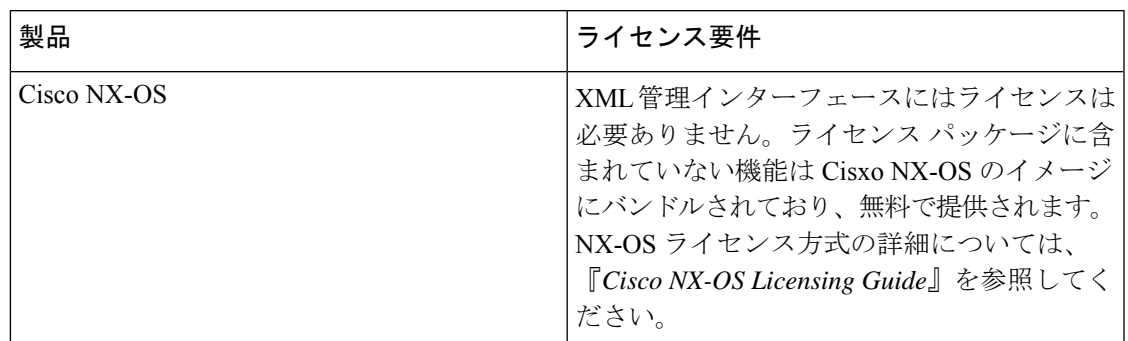

## **XML** 管理インターフェイスを使用するための前提条件

XML 管理インターフェイスを使用するには、次の前提条件があります。

- クライアント PC に SSHv2 をインストールする必要があります。
- クライアント PC に NETCONF over SSH をサポートする XML 管理ツールをインストール する必要があります。
- デバイスの XML サーバに適切なオプションを設定する必要があります。

### **XML** 管理インターフェイスを使用

このセクションでは、XML 管理インターフェイスを手動で構成して使用する方法について説 明します。

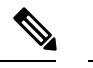

**Note** デバイスのデフォルト設定で XML 管理インターフェイスを使用します。

### **CLI** による **SSH** および **XML** サーバー オプションの構成

デフォルトで SSH サーバーが有効になっています。SSH を無効にする場合は、クライアント PC で SSH セッションを開始する前に有効にする必要があります。

XML サーバー オプションを構成して、同時セッションの数とアクティブ セッションのタイム アウトを制御できます。XMLドキュメントの検証を有効にして、XMLセッションを終了する こともできます。

**Note** XML サーバ タイムアウトはアクティブ セッションだけに適用できます。

SSHの構成の詳細については、ご使用のプラットフォームのCisco NX-OSセキュリティ構成ガ イドを参照してください。

XML コマンドの詳細については、ご使用のプラットフォームの Cisco NX-OS システム マネジ メント 構成ガイドを参照してください。

ステップ **1** グローバル コンフィギュレーション モードを開始します。

#### **configure terminal**

ステップ **2** (オプション)XML サーバー構成およびアクティブ XML サーバー セッションに関する情報を表示しま す。コマンド出力でセッション番号を確認できます。

#### **show xml server status**

ステップ **3** 指定されたサーバー セッションの XML ドキュメントを検証します。

#### **xml server validate all**

- ステップ **4** 指定した XML サーバ セッションを終了します。 **xml server terminate** *session*
- ステップ **5** (オプション)キーを生成できるように SSH サーバーを無効にします。

#### **no feature ssh**

ステップ **6** SSH サーバをイネーブルにします。(デフォルトでは有効になっています。)

#### **feature ssh**

ステップ1 (オプション) SSH サーバーのステータスを表示します。

#### **show ssh server**

ステップ **8** 許容される XML サーバーのセッション数を設定します。

#### **xml server max-session** *sessions*

有効な範囲は 1 ~ 8 です。デフォルト値は 8 です。

ステップ **9** XML サーバー セッションを終了するまでに待機する秒数を設定します。

#### **xml server timeout** *seconds*

範囲は 1~1200 です。デフォルトは 1200 秒です。

ステップ **10** (オプション)XML サーバー設定およびアクティブ XML サーバー セッションに関する情報を表示しま す。

#### **show xml server status**

ステップ11 (任意)実行コンフィギュレーションをスタートアップ コンフィギュレーションに保存します。 **copy running-config startup-config**

#### **Example**

```
次の例は、CLI を通して SSH と XML サーバー オプションを構成する方法の例を示し
ています:
```

```
switch# configure terminal
switch(config)# xml server validate all
switch(config)# xml server terminate 8665
switch(config)# no feature ssh
switch(config)# feature ssh server
switch(config)# xml server max-session 6
switch(config)# xml server timeout 2400
switch(config)# copy running-config startup-config
```
### **SSHv2** セッションの開始

クライアント PC で SSHv2 セッションを開始するには、次のような **ssh2** コマンドを使用しま す。

ssh2 username@ip-address -s xmlagent

ログインユーザー名、デバイスのIPアドレス、接続するサービスを入力します。xmlagentサー ビスは、デバイス ソフトウェアでは XML サーバと呼ばれます。

 $\mathscr{D}_{\mathscr{A}}^{\mathscr{A}}$ 

```
SSH コマンドの構文は、クライアント PC の SSH ソフトウェアによって異なることがありま
   す。
Note
```
XML サーバから hello メッセージを受信しなかった場合は、次の条件を確認してください。

- デバイスで SSH サーバがイネーブルになっています。
- XML サーバの *max-sessions* オプションは、デバイスへの SSH 接続の数をサポートするの に十分です。
- デバイス上の現用系 XML サーバ セッションの一部が使用されていません。

### **hello** メッセージの送信

サーバーが他の要求を処理する前に、helloメッセージを使用して、サーバーに自分の機能をア ドバタイズする必要があります。XML サーバーへの SSH セッションを開始すると、サーバは すぐに hello メッセージで応答し、サーバーの機能をクライアントに通知しますこのメッセー ジは、サーバーの機能をクライアントに通知します。XML サーバーは基本機能のみをサポー トしているので、クライアントに対しても、基本機能のみのサポートを想定しています。

以下は、サーバーとクライアントからのサンプルの hello メッセージです。

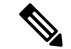

すべての XML ドキュメントは、]]>]]> で終了して、SSH 経由の NETCONF で同期がサポート されるようにする必要があります。 **Note**

#### サーバーからの **hello** メッセージ

```
<?xml version="1.0"?>
<hello xmlns="urn:ietf:params:xml:ns:netconf:base:1.0">
 <capabilities>
 <capability>urn:ietf:params:xml:ns:netconf:base:1.0</capability>
 </capabilities>
 <session-id>25241</session-id>
</hello>]]>]]>
```
#### クライアントからの **hello** メッセージ

```
<?xml version="1.0"?>
<nc:hello xmlns:nc="urn:ietf:params:xml:ns:netconf:base:1.0">
  <nc:capabilities>
 <nc:capability>urn:ietf:params:xml:ns:netconf:base:1.0</nc:capability>
  </nc:capabilities>
</nc:hello>]]>]]>
```
### **XML** スキーマ定義(**XSD**)ファイルの取得

- ステップ **1** switch# feature bash shell
- ステップ **2** switch# run bash
- ステップ **3** bash-3.2\$ cd /isan/etc/schema
- ステップ **4** 必要なスキーマを取得します。

### **XML** ドキュメントを **XML** サーバに送信する

コマンド シェルで開いた SSH セッションを介して XML ドキュメントを XML サーバに送信す るには、エディターから XML テキストをコピーして、SSH セッションに貼り付けます。通 常、XMLドキュメントをXMLサーバに送信するには自動化されたメソッドを使用しますが、 このコピーと貼り付けによる方法を使えば、XML サーバへの SSH 接続を確認できます。

XML ドキュメントを XML サーバに送信する場合のガイドラインは次のとおりです。

• コマンド シェル出力で Hello メッセージ テキストを検索して、SSH セッションを開始し た直後に XML サーバが Hello メッセージを送信したことを確認します。

- XML要求を送信する前に、クライアントのHelloメッセージを送信します。クライアント が Hello メッセージを送信すると、XML サーバは Hello 応答を直ちに送信し、追加の応答 は送信しないことに注意してください。
- XML ドキュメントは常に文字シーケンス ]]>]]> で終了します。

### **NETCONF XML** インスタンスの作成

NETCONF XML インスタンスは、RPC タグおよび NETCONF 操作タグで XML デバイス要素 を囲むことにより作成できます。XML デバイス要素は、使用可能な CLI コマンドを XML フォーマットで囲む機能ベースの XML スキーマ定義(XSD)ファイルで定義されます。

以下は、フレームワーク コンテキストの NETCONF XML リクエストで使用されるタグです。 タグ ラインは次のレター コードでマークキングされています:

- X XML 宣言
- R RPC リクエスト タグ
- N NETCONF 操作タグ
- D デバイス タグ

#### **NETCONF XML** フレームワークのコンテキスト

```
X <?xml version="1.0"?>
R <nc:rpc message-id="1" xmlns:nc="urn:ietf:params:xml:ns:netconf:base:1.0"
R xmlns="http://www.cisco.com/nxos:1.0:nfcli">
N <nc:get>
N <nc:filter type="subtree">
D <show>
D <xml>
D <server>
D <status/>
D </server>
D \lt /xm1>D </show>
N </nc:filter>
N </nc:get>
R </nc:rpc>]]>]]>
```
任意の XML エディタまたは XML 管理インターフェイス ツールを使用して、XML インスタン スを作成する必要があります。 **Note**

### **RPC** リクエスト タグ

すべての NETCONF XML インスタンスは、RPC リクエスト タグ <rpc> で開始する必要があり ます。<rpc> 要素には、メッセージ ID (message-id) 属性があります。message-id 属性は、 <rpc-reply> 内に複製され、リクエストと応答を関連付けるために使用できます。<rpc> ノード もまた、次の XML 名前空間宣言も含まれています。

- NETCONF 名前空間宣言:urn:ietf:params:xml:ns:netconf:base:1.0 名前空間 で定義されている <rpc> と NETCONF タグは、netconf.xsd スキーマ ファイルに存在しま す。
- デバイスの名前空間宣言:<rpc> と NETCONF タグによってカプセル化されたデバイス タ グは、他の名前空間で定義されています。デバイスの名前空間は機能指向です。Cisco NX-OS機能タグは、さまざまな名前空間で定義されています。RPCリクエストタグ<rpc> は、NFCLI 機能の使用例です。これは、デバイスの名前空間が xmlns=http://www.cisco.com/nxos:1.0:nfcli であることを宣言しています。 nfcli.xsdには、この名前空間の定義が含まれています。詳細については、XMLスキー マ定義(XSD)ファイルの取得, on page 546を参照してください。

#### 例

...

#### **RPC** リクエスト タグ **<rpc>**

```
<nc:rpc message-id="315" xmlns:nc="urn:ietf:params:xml:ns:netconf:base:1.0"
xmlns=http://www.cisco.com/nxos:1.0:nfcli">
```

```
\langle/nc:rpc>]]>]]>
```
#### 構成リクエスト

```
<?xml version="1.0"?>
<nc:rpc message-id="16" xmlns:nc="urn:ietf:params:xml:ns:netconf:base:1.0"
 xmlns="http://www.cisco.com/nxos:1.0:if_manager">
 <nc:edit-config>
   <nc:target>
      <nc: running/>
   </nc:target>
    <nc:config>
      <configure>
        < XML MODE exec configure>
          <interface>
            <ethernet>
              <interface>2/30</interface>
               <__XML__MODE_if-ethernet>
                 \overline{\phantom{a}} XML MODE if-eth-base>
                   <description>
                    <desc_line>Marketing Network</desc_line>
                  </description>
                 </__XML__MODE_if-eth-base>
              </__XML__MODE_if-ethernet>
            </ethernet>
          </interface>
        </__XML__MODE__exec_configure>
      </configure>
    </nc:config>
  </nc:edit-config>
</nc:rpc>]]>]]>
```
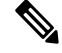

\_\_XML\_\_MODE タグは、NETCONF エージェントによって内部的に使用されます。一 部のタグは、特定の XML MODE の子としてのみ存在します。スキーマファイル を調べると、XML で CLI コマンドを表すタグにつながる正しいモード タグを見つけ ることができます。 **Note**

### **NETCONF** 動作タグ

NETCONF は、次の構成動作を提供します。

**Table 32: Cisco NX-OS** の **NETCONF** 動作

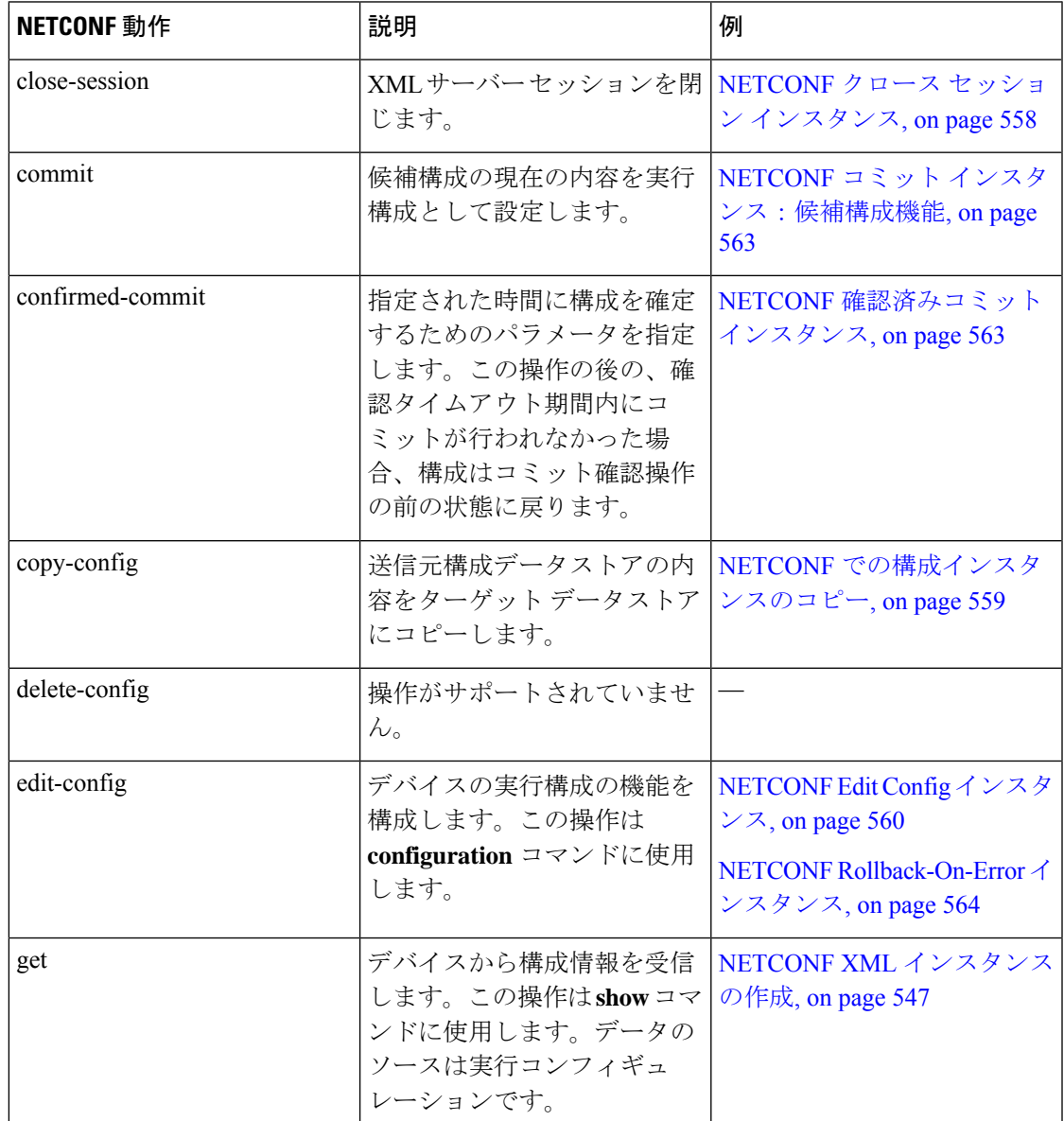

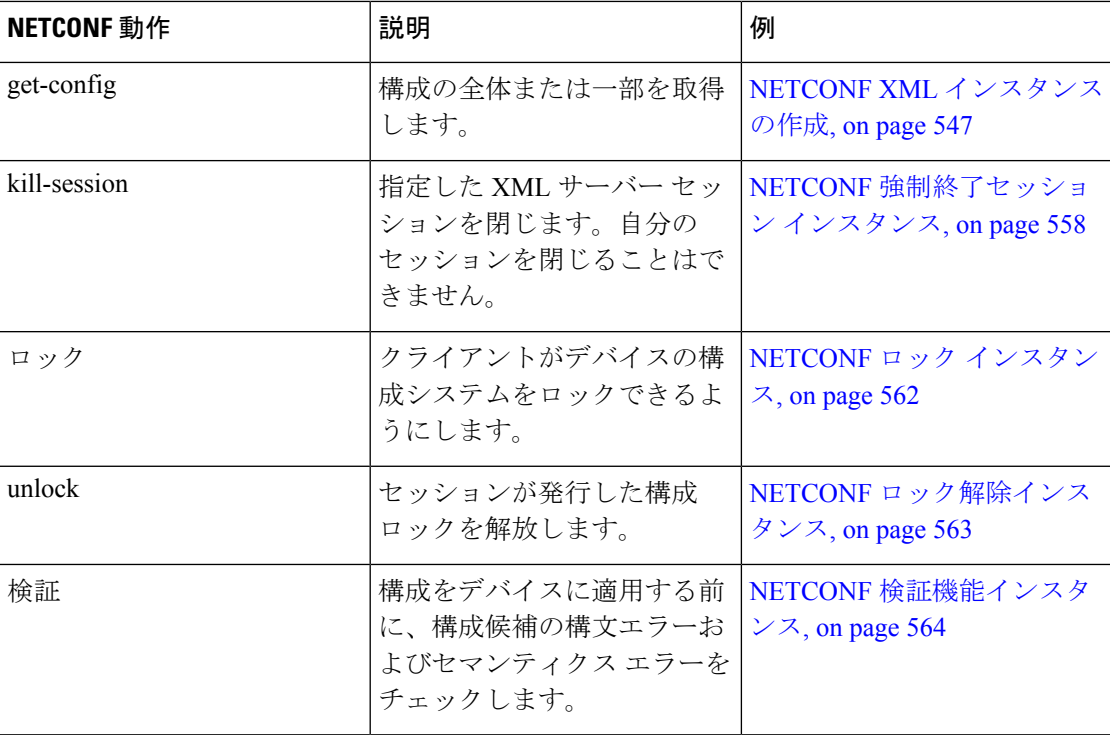

### デバイスタグ

XML デバイス要素は、使用可能な CLI コマンドを XML フォーマットで表します。機能固有 のスキーマ ファイルには、その特定の機能の CLI コマンドの XML タグが含まれています。 「XML スキーマ定義 (XSD) ファイルの取得, on page 546」を参照してください。

このスキーマを使用して、XML インスタンスを構築することができます。NETCONF インス タンスのビルドに使用された nfcli.xsd スキーマ ファイルの関連部分です。(NETCONF XML インスタンスの作成, on page 547 を参照)。

#### **xml** デバイス タグを表示します。

```
<xs:element name="show" type="show_type_Cmd_show_xml"/>
<xs:complexType name="show_type_Cmd_show_xml">
<xs:annotation>
<xs:documentation>to display xml agent information</xs:documentation>
</xs:annotation>
<xs:sequence>
<xs:choice maxOccurs="1">
<xs:element name="xml" minOccurs="1" type="xml_type_Cmd_show_xml"/>
<xs:element name="debug" minOccurs="1" type="debug_type_Cmd_show_debug"/>
</xs:choice>
</xs:sequence>
<xs:attribute name="xpath-filter" type="xs:string"/>
<xs:attribute name="uses-namespace" type="nxos:bool_true"/>
</xs:complexType>
```
#### サーバー ステータス デバイス タグ

<xs:complexType name="xml\_type\_Cmd\_show\_xml"> <xs:annotation>

```
<xs:documentation>xml agent</xs:documentation>
</xs:annotation>
<xs:sequence>
<xs:element name="server" minOccurs="1" type="server_type_Cmd_show_xml"/>
</xs:sequence>
</xs:complexType>
<xs:complexType name="server_type_Cmd_show_xml">
<xs:annotation>
<xs:documentation>xml agent server</xs:documentation>
</xs:annotation>
<xs:sequence>
<xs:choice maxOccurs="1">
<xs:element name="status" minOccurs="1" type="status_type_Cmd_show_xml"/>
\langle x s :element name="logging" minOccurs="1" type="logging type Cmd show logging facility"/>
</xs:choice>
</xs:sequence>
</xs:complexType>
```
#### デバイスタグの応答

```
<xs:complexType name="status_type_Cmd_show_xml">
<xs:annotation>
<xs:documentation>display xml agent information</xs:documentation>
</xs:annotation>
<xs:sequence>
<xs:element name="__XML__OPT_Cmd_show_xml___readonly__" minOccurs="0">
<xs:complexType>
<xs:sequence>
<xs:group ref="og_Cmd_show_xml___readonly__" minOccurs="0" maxOccurs="1"/>
</xs:sequence>
</xs:complexType>
</xs:element>
</xs:sequence>
</xs:complexType>
<xs:group name="og_Cmd_show_xml___readonly__">
<xs:sequence>
<xs:element name="__readonly__" minOccurs="1" type="__readonly___type_Cmd_show_xml"/>
</xs:sequence>
</xs:group>
<xs:complexType name="__readonly___type_Cmd_show_xml">
<xs:sequence>
<xs:group ref="bg_Cmd_show_xml_operational_status" maxOccurs="1"/>
<xs:group ref="bg_Cmd_show_xml_maximum_sessions_configured" maxOccurs="1"/>
<xs:group ref="og_Cmd_show_xml_TABLE_sessions" minOccurs="0" maxOccurs="1"/>
</xs:sequence>
</xs:complexType>
```

```
Note
```
「 XML OPT Cmd show xml readonly 」タグはオプションです。このタグは応答を表し ます。応答の詳細については、RPC 応答タグ, on page 556 を参照してください。

<get> 操作を実行するために使用できるタグを見つけるための | XML オプション を使用できま す。以下は|XMLオプションの例です。この例では、このデバイスで操作を実行するための名 前空間定義タグが http://www.cisco.com/nxos:1.0:nfcli であり、要求のビルドのた めにnfcli.xsd ファイルを使用できることがわかります。

NETCONF 操作タグとデバイス タグを RPC タグで囲むことができます。</rpc> 終了タグの後 に XML 終了文字シーケンスが続きます。

#### **XML** の例

```
Switch#> show xml server status | xml
<?xml version="1.0" encoding="ISO-8859-1"?>
<nf:rpc-reply xmlns:nf="urn:ietf:params:xml:ns:netconf:base:1.0"
xmlns="http://www.cisco.com/nxos:1.0:nfcli">
<nf:data>
<show>
<<m1><server>
<status>
< XML OPT Cmd show xml readonly >
<__readonly__>
<operational_status>
<o_status>enabled</o_status>
</operational_status>
<maximum_sessions_configured>
<max_session>8</max_session>
</maximum_sessions_configured>
</__readonly__>
\langle XML OPT Cmd show xml readonly >
\overline{\left\langle \right\rangle}status>
</server>
\langle xm1\rangle</show>
\langlenf:data>
</nf:rpc-reply>
]] >] ] >
```
### 拡張された **NETCONF** の操作

Cisco NX-OS は、<exec-command> という名前の<rpc> 操作をサポートします。この操作によ り、クライアント アプリケーションは CLI の 構成コマンドと表示コマンドを送信し、それら のコマンドへの応答を XML タグとして受信できます。

以下は、インターフェイスの構成に使用されるタグの例です。タグ ラインは次のレター コー ドでマークキングされています:

- X XML 宣言
- R RPC リクエスト タグ
- EO 拡張操作

次の表に、操作タグの詳細な説明を示します。

#### **Table 33:** 操作タグ

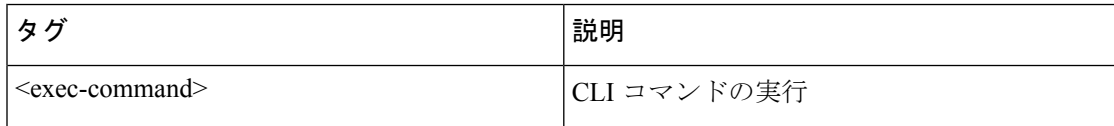

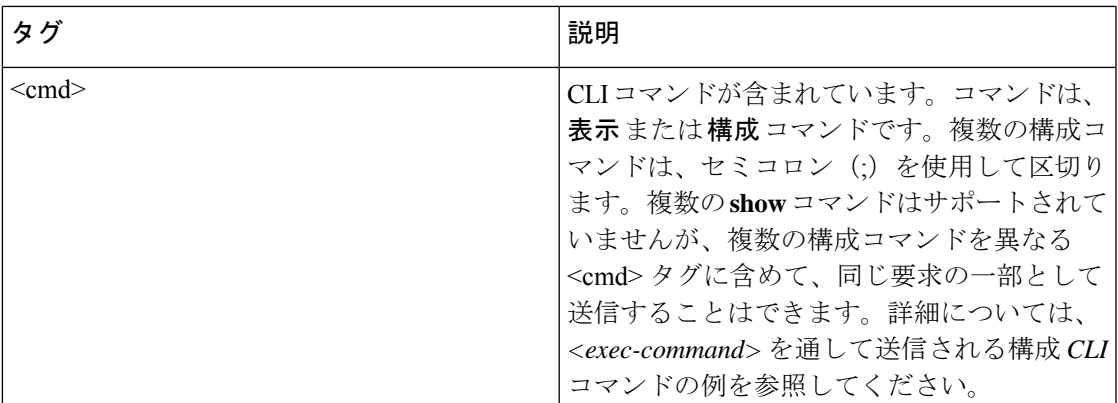

を介して送信される構成コマンドへの応答 <cmd> タグは次のとおりです。

- <nf:ok>:すべての **configuration** コマンドが正常に実行されました。
- <nf:rpc-error>:一部のコマンドが失敗しました。操作は最初のエラーで停止します。 <nf:rpc-error>サブツリーは、失敗した構成について詳細情報を提供します。失敗したコマ ンドの前に実行された構成は、実行構成に適用されていることに注意してください。

#### **<exec-command>** を通して送信される構成 **CLI** コマンド

**show** コマンドは、次の例に示すように、それ自体の <exec-command> インスタンスに 含めて送信する必要があります。

```
X <?xml version="1.0"?>
R <nf:rpc xmlns:nf="urn:ietf:params:xml:ns:netconf:base:1.0"
xmlns:nxos="http://www.cisco.com/nxos:1.0" message-id="3">
EO <nxos:exec-command>
EO <nxos:cmd>conf t ; interface ethernet 2/1 </nxos:cmd>
EO <nxos: cmd>channel-group 2000 ; no shut; </nxos: cmd>
EO </nxos:exec-command>
R </nf:rpc>]]>]]>
```
#### **<exec-command>** を通して送信された **CLI** コマンドへの応答

送信操作に対する応答は次のとおりです。

```
<?xml version="1.0" encoding="ISO-8859-1"?>
<nf:rpc-reply xmlns:nf="urn:ietf:params:xml:ns:netconf:base:1.0"
xmlns:nxos="http://www.cisco.com/nxos:1.0" message-id="3">
<nf:ok/>
</nf:rpc-reply>
]] >] ] >
```
#### **<exec-command>** を通して送信された表示 **CLI** コマンド

次の例は、<exec-command> を通して送信される **show** CLI コマンドによってデータを 取得する方法を示しています。

```
<?xml version="1.0"?>
<nf:rpc xmlns:nf="urn:ietf:params:xml:ns:netconf:base:1.0"
xmlns:nxos="http://www.cisco.com/nxos:1.0" message-id="110">
<nxos:exec-command>
<nxos:cmd>show interface brief</nxos:cmd>
</nxos:exec-command>
</nf:rpc>]]>]]>
```
#### **<exec-command>** を通して送信された表示 **CLI** コマンドへの応答

```
<?xml version="1.0" encoding="ISO-8859-1"?>
<nf:rpc-reply xmlns:nf="urn:ietf:params:xml:ns:netconf:base:1.0"
xmlns:nxos="http://www.cisco.com/nxos:1.0"
xmlns:mod="http://www.cisco.com/nxos:1.0:if_manager" message-id="110">
<nf:data>
<mod:show>
<mod:interface>
<mod:__XML__OPT_Cmd_show_interface_brief___readonly__>
<mod: readonly
<mod:TABLE_interface>
<mod:ROW_interface>
<mod:interface>mgmt0</mod:interface>
<mod:state>up</mod:state>
<mod:ip_addr>192.0.2.20</mod:ip_addr>
<mod:speed>1000</mod:speed>
<mod:mtu>1500</mod:mtu>
</mod:ROW_interface>
<mod:ROW_interface>
<mod:interface>Ethernet2/1</mod:interface>
<mod:vlan>--</mod:vlan>
<mod:type>eth</mod:type>
<mod:portmode>routed</mod:portmode>
<mod:state>down</mod:state>
<mod:state_rsn_desc>Administratively down</mod:state_rsn_desc>
<mod:speed>auto</mod:speed>
<mod:ratemode>D</mod:ratemode>
</mod:ROW_interface>
</mod:TABLE_interface>
\le/mod:__readonly_>
</mod: XML OPT Cmd show interface brief readonly >
</mod:interface>
</mod:show>
</nf:data>
</nf:rpc-reply>
|1|>1] >
```
#### 機能不全の構成

```
<?xml version="1.0"?>
<nf:rpc xmlns:nf="urn:ietf:params:xml:ns:netconf:base:1.0"
xmlns:nxos="http://www.cisco.com/nxos:1.0" message-id="3">
<nxos:exec-command>
<nxos:cmd>configure terminal ; interface ethernet2/1 </nxos:cmd>
<nxos:cmd>ip address 192.0.2.2/24 </nxos:cmd>
<nxos:cmd>no channel-group 2000 ; no shut; </nxos:cmd>
</nxos:exec-command>
</nf:rpc>]]>]]>
```
```
<?xml version="1.0" encoding="ISO-8859-1"?>
<nf:rpc-reply xmlns:nf="urn:ietf:params:xml:ns:netconf:base:1.0"
xmlns:nxos="http://www.cisco.com/nxos:1.0" message-id="3">
<nf:rpc-error>
<nf:error-type>application</nf:error-type>
<nf:error-tag>invalid-value</nf:error-tag>
<nf:error-severity>error</nf:error-severity>
<nf:error-message>Ethernet2/1: not part of port-channel 2000
</nf:error-message>
<nf:error-info>
<nf:bad-element>cmd</nf:bad-element>
</nf:error-info>
</nf:rpc-error>
</nf:rpc-reply>
]]>]]>
```
コマンドの実行により、インターフェイスのIPアドレスは設定されますが、管理状態 は変更されません(**no shut**コマンドは実行されません)。管理状態が変更されない理 由は、**no port-channel 2000** コマンドがエラーになるためです。

この <rpc-reply> は、ある **show** コマンドが、その **show** コマンドの XML 出力を含む <cmd> タグによって送信された結果です。

構成コマンドと表示コマンドを同じに組み合わせることはできません<exec-command> インスタンス。次は、同じインスタンスで **config** コマンドと **show** コマンドが組み合 わされた例を示しています。

#### 構成コマンドと表示コマンドの組み合わせ

```
<?xml version="1.0"?>
<nf:rpc xmlns:nf="urn:ietf:params:xml:ns:netconf:base:1.0"
xmlns:nxos="http://www.cisco.com/nxos:1.0" message-id="110">
<nxos:exec-command>
<nxos:cmd>conf t ; interface ethernet 2/1 ; ip address 1.1.1.4/24 ; show xml
server status </nxos: cmd>
</nxos:exec-command>
</nf:rpc>]]>]]>
<?xml version="1.0" encoding="ISO-8859-1"?>
<nf:rpc-reply xmlns:nf="urn:ietf:params:xml:ns:netconf:base:1.0"
xmlns:nxos="http://www.cisco.com/nxos:1.0" message-id="110">
<nf:rpc-error>
<nf:error-type>application</nf:error-type>
<nf:error-tag>invalid-value</nf:error-tag>
<nf:error-severity>error</nf:error-severity>
<nf:error-message>Error: cannot mix config and show in exec-command. Config cmds
before the show were executed.
Cmd:show xml server status</nf:error-message>
<nf:error-info>
<nf:bad-element>cmd</nf:bad-element>
</nf:error-info>
</nf:rpc-error>
</nf:rpc-reply>
]]>]]>
```
#### **<exec-command>** を通して送信された表示 **CLI** コマンド

```
<?xml version="1.0"?>
<nf:rpc xmlns:nf="urn:ietf:params:xml:ns:netconf:base:1.0"
```

```
xmlns:nxos="http://www.cisco.com/nxos:1.0" message-id="110">
<nxos:exec-command>
<nxos:cmd>show xml server status ; show xml server status </nxos:cmd>
</nxos:exec-command>
</nf:rpc>]]>]]>
<?xml version="1.0" encoding="ISO-8859-1"?>
<nf:rpc-reply xmlns:nf="urn:ietf:params:xml:ns:netconf:base:1.0"
xmlns:nxos="http://www.cisco.com/nxos:1.0" message-id="110">
<nf:rpc-error>
<nf:error-type>application</nf:error-type>
<nf:error-tag>invalid-value</nf:error-tag>
<nf:error-severity>error</nf:error-severity>
<nf:error-message>Error: show cmds in exec-command shouldn't be followed by anything
</nf:error-message>
<nf:error-info>
<nf:bad-element><cmd></nf:bad-element>
</nf:error-info>
</nf:rpc-error>
</nf:rpc-reply>
]] >] ] >
```
## **NETCONF** 応答

クライアントによって送信されるすべての XML 要求に対して、XML サーバーは RPC 応答タ グ <rpc-reply> で囲まれた XML 応答を送信します。

## **RPC** 応答タグ

次の例は、RPC 応答タグ <rpc-reply> を示しています。

#### **RPC** 応答タグ**<rpc-reply>**

```
<nc:rpc-reply message-id="315" xmlns:nc="urn:ietf:params:xml:ns:netconf:base:1.0"
xmlns=http://www.cisco.com/nxos:1.0:nfcli">
\langle \text{ok}/ \rangle</nc:rpc-reply>]]>]]>
```
#### **RPC** 応答エレメント

<ok>、<data>、そして<rpc-error>の要素はRPC 応答に表示される可能性があります。次の表 は、<rpc-reply> タグに現れる可能性のある RPC 応答要素について説明しています。

#### **Table 34: RPC** 応答エレメント

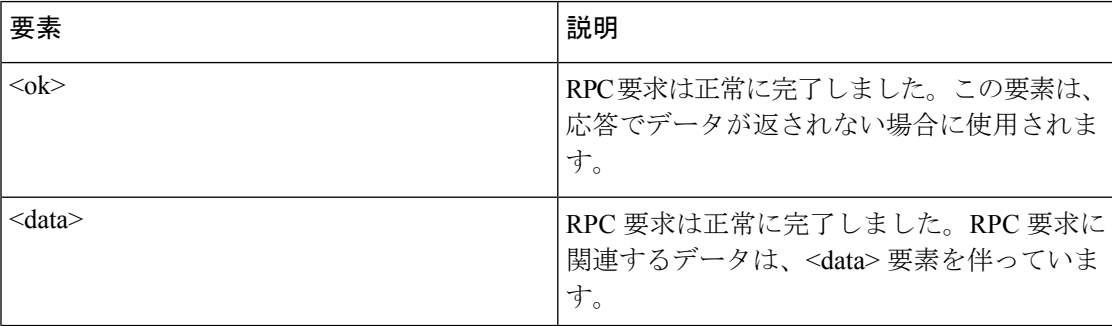

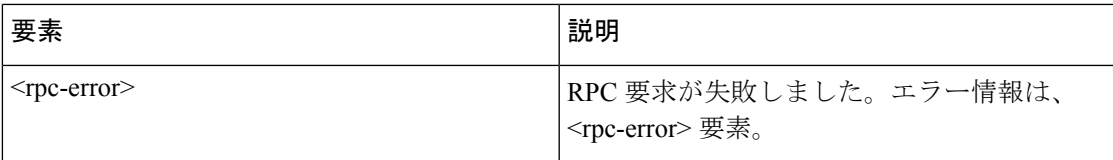

## データ タグにカプセル化されたタグの解釈

<data> タグ内にカプセル化されたデバイスタグには、要求とそれに続く応答が含まれます。 次の例に表示されているように、クライアントアプリケーションは、<readonly>タグ前のタグ を全て安全に無視できます:

**RPC** 応答データ

```
<?xml version="1.0" encoding="ISO-8859-1"?>
<nf:rpc-reply xmlns:nf="urn:ietf:params:xml:ns:netconf:base:1.0"
xmlns="http://www.cisco.com/nxos:1.0:if_manager">
<nf:data>
<show>
<interface>
< XML OPT Cmd show interface brief readonly >
<__readonly__>
<TABLE_interface>
<ROW_interface>
<interface>mgmt0</interface>
<state>up</state>
<ip_addr>xx.xx.xx.xx</ip_addr>
<speed>1000</speed>
<mtu>1500</mtu>
</ROW_interface>
<ROW_interface>
<interface>Ethernet2/1</interface>
<vlan>--</vlan>
<type>eth</type>
<portmode>routed</portmode>
<state>down</state>
<state_rsn_desc>Administratively down</state_rsn_desc>
<speed>auto</speed>
<ratemode>D</ratemode>
</ROW_interface>
</TABLE_interface>
</__readonly__>
</ XML OPT Cmd show interface brief readonly >
</interface>
</show>
\langlenf:data>
</nf:rpc-reply>
]]>]]>
```
 $\frac{\sqrt{2}}{2}$ 

< XML OPT.\*> と < XML BLK.\*> はレスポンスに表示され、リクエストで使用 されることもあります。これらのタグは NETCONF エージェントによって使用され、 < readonly >タグの後の応答に存在します。これらは要求内で必須であり、スキー マ ファイルに従って追加した後、CLI コマンドを表す XML タグを続ける必要があり ます。 **Note**

## サンプル **XML** インスタンスに関する情報

## **XML** インスタンスの例

このセクションでは、次の XML インスタンスの例を示します:

- NETCONF クロース セッション インスタンス, on page 558
- NETCONF 強制終了セッション インスタンス, on page 558
- NETCONF での構成インスタンスのコピー, on page 559
- NETCONF Edit Config インスタンス, on page 560
- NETCONF の Get Config インスタンス, on page 561
- NETCONF ロック インスタンス, on page 562
- NETCONF ロック解除インスタンス, on page 563
- NETCONF コミット インスタンス:候補構成機能, on page 563
- NETCONF 確認済みコミット インスタンス, on page 563
- NETCONF Rollback-On-Error インスタンス, on page 564
- NETCONF 検証機能インスタンス, on page 564

## **NETCONF** クロース セッション インスタンス

次の例は、close-session 要求とそれに続く close-session 応答を表示しています。

#### クローズ セッション要求

```
<?xml version="1.0"?>
<nc:rpc message-id="101" xmlns:nc="urn:ietf:params:xml:ns:netconf:base:1.0"
xmlns="http://www.cisco.com/nxos:1.0">
<nc:close-session/>
</nc:rpc>]]>]]>
```
### クローズ セッション応答

```
<nc:rpc-reply xmlns:nc="urn:ietf:params:xml:ns:netconf:base:1.0"
xmlns="http://www.cisco.com/nxos:1.0" message-id="101">
<nc:ok/>
</nc:rpc-reply>]]>]]>
```
## **NETCONF** 強制終了セッション インスタンス

次の例は、強制終了セッション要求と、 強制終了セッション応答を示しています。

#### 強制終了セッション要求

```
<nc:rpc message-id="101" xmlns:nc="urn:ietf:params:xml:ns:netconf:base:1.0"
xmlns="http://www.cisco.com/nxos:1.0">
<nc:kill-session>
<nc:session-id>25241</nc:session-id>
</nc:kill-session>
</nc:rpc>]]>]]>
```
#### 強制終了セッション応答

```
<?xml version="1.0"?>
<nc:rpc-reply xmlns:nc="urn:ietf:params:xml:ns:netconf:base:1.0"
xmlns="http://www.cisco.com/nxos:1.0" message-id="101">
<nc:ok/></nc:rpc-reply>]]>]]>
```
## **NETCONF** での構成インスタンスのコピー

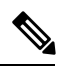

<startup/>は、ソースまたはターゲットのデータストアとしてサポートされていません。**copy running-config startup-config** コマンドを入力するなどして **startup-config** でコピー操作を実行 するには、<exec-command>メソッドにフォールバックする必要があります。 **Note**

次に、構成コピーの要求と、それに続く構成コピーの応答の例を示します。

#### 構成コピーの要求

```
<rpc message-id="101"
xmlns="urn:ietf:params:xml:ns:netconf:base:1.0">
<copy-config>
<target>
<running/></target>
<source>
<url>https://user@example.com:passphrase/cfg/new.txt</url>
</source>
</copy-config>
\langle / rpc
```
### 構成コピーの応答

xmlns="urn:ietf:params:xml:ns:netconf:base:1.0">  $<\circ k$ />  $\langle$ /rpc-reply>

## **NETCONF Edit Config** インスタンス

## 

候補データストアを使用する XML edit-config は、バージョン 1.0 の XML 要求ではサポートさ れていません。ツールで xml を使用して生成できる新しいバージョンでのみサポートされま す。 **Note**

次の例は、NETCONF edit config の使用方法を示しています。

#### **Edit Config** 要求

```
<?xml version="1.0"?>
<nc:rpc message-id="16" xmlns:nc="urn:ietf:params:xml:ns:netconf:base:1.0"
xmlns="http://www.cisco.com/nxos:1.0:if_manager">
<nc:edit-config>
<nc:target>
<nc: running/>
</nc:target>
<nc:config>
<configure>
< XML MODE exec configure>
<interface>
<ethernet>
<interface>2/30</interface>
<__XML__MODE_if-ethernet>
<__XML__MODE_if-eth-base>
<description>
<desc_line>Marketing Network</desc_line>
</description>
</__XML__MODE_if-eth-base>
</__XML__MODE_if-ethernet>
</ethernet>
</interface>
</__XML__MODE__exec_configure>
</configure>
</nc:config>
</nc:edit-config>
</nc:rpc>]]>]]>
```
#### **Edit Config** 応答

```
<?xml version="1.0"?>
<nc:rpc-reply xmlns:nc="urn:ietf:params:xml:ns:netconf:base:1.0"
xmlns="http://www.cisco.com/nxos:1.0:if_manager" message-id="16">
<nc:ok/>
</nc:rpc-reply>]]>]]>
```
edit-config の operation 属性は、指定された操作が実行される構成のポイントを指定し ます。操作属性が指定されていない場合、構成は既存の構成データストアにマージさ れます。操作属性には、次の値を指定できます。

- create
- merge

• delete

#### **Edit Config**:削除操作要求

次の例は、実行構成からインターフェイス Ethernet 0/0 の構成を削除する方法を示して います。

```
xmlns="urn:ietf:params:xml:ns:netconf:base:1.0">
<edit-config>
<target>
<running/>
</target>
<default-operation>none</default-operation>
<config xmlns:xc="urn:ietf:params:xml:ns:netconf:base:1.0">
<top xmlns="http://example.com/schema/1.2/config">
<interface xc:operation="delete">
<name>Ethernet0/0</name>
</interface>
</top>
</config>
</edit-config>
\langle/rpc>]]>]]>
```
#### **Edit Config** 応答:削除操作

次の例は、実行構成のインターフェイス Ethernet 0/0 の構成を編集する方法を示してい ます。

```
<rpc-reply message-id="101"
xmlns="urn:ietf:params:xml:ns:netconf:base:1.0">
<\circ k/>
\langle/rpc-reply>]]>]]>
```
## **NETCONF** の **Get Config** インスタンス

次の例は、NETCONF の get config の使用方法を示しています。

#### サブツリー全体を取得するための **Get Config** 要求

```
<rpc message-id="101"
xmlns="urn:ietf:params:xml:ns:netconf:base:1.0">
<get-config>
<source>
<running/>
</source>
<filter type="subtree">
<top xmlns="http://example.com/schema/1.2/config">
<users/>
</top>
</filter>
</get-config>
\langle /rpc>]]>]]>
```
#### クエリの結果を含む **Get Config** 応答

```
<rpc-reply message-id="101"
xmlns="urn:ietf:params:xml:ns:netconf:base:1.0">
<data>
<top xmlns="http://example.com/schema/1.2/config">
<users>
<user>
<name>root</name>
<type>superuser</type>
<full-name>Charlie Root</full-name>
<company-info>
<dept>1</dept>
<id>1</id>
</company-info>
</user>
<!-- additional <user> elements appear here... -->
</users>
</top>
</data>
\langle/rpc-reply>]]>]]>
```
## **NETCONF** ロック インスタンス

次の例は、ロック要求、成功の応答、および失敗した試行への応答を示しています。

#### ロック要求

```
<rpc message-id="101"
xmlns="urn:ietf:params:xml:ns:netconf:base:1.0">
<lock>
<target>
<running/>
</target>
\langle /lock>\langle /rpc>]]>]]>
```
#### ロックの取得に成功した場合の応答

```
<rpc-reply message-id="101"
xmlns="urn:ietf:params:xml:ns:netconf:base:1.0">
 <!-- lock succeeded -->
</rpc-reply>]]>]]>
```
### ロックの取得に失敗した場合の応答

```
<rpc-reply message-id="101"
xmlns="urn:ietf:params:xml:ns:netconf:base:1.0">
<rpc-error> <!-- lock failed -->
<error-type>protocol</error-type>
<error-tag>lock-denied</error-tag>
<error-severity>error</error-severity>
<error-message>
Lock failed, lock is already held
</error-message>
<error-info>
```

```
<session-id>454</session-id>
<!-- lock is held by NETCONF session 454 -->
</error-info>
</rpc-error>
\langle/rpc-reply>]]>]]>
```
## **NETCONF** ロック解除インスタンス

次の例は、NETCONF ロック解除の使用方法を示しています。

#### ロック解除要求

```
<rpc message-id="101"
xmlns="urn:ietf:params:xml:ns:netconf:base:1.0">
<unlock>
<target>
<running/></target>
</unlock>
\langle /rpc>
```
#### ロック解除要求への応答

```
<rpc-reply message-id="101"
xmlns="urn:ietf:params:xml:ns:netconf:base:1.0">
<\!\!\circ\!\!k/>
\langle/rpc-reply>
```
## **NETCONF** コミット インスタンス:候補構成機能

次の例は、コミット操作とコミット応答を示しています。

#### 操作をコミット

```
<rpc message-id="101"
xmlns="urn:ietf:params:xml:ns:netconf:base:1.0">
<commit/>
\langle / rpc
```
#### 返信をコミット

```
<rpc-reply message-id="101"
xmlns="urn:ietf:params:xml:ns:netconf:base:1.0">
<\!\!\circ\!\!k/>
\langle/rpc-reply>
```
## **NETCONF** 確認済みコミット インスタンス

次の例は、確認済みのコミット操作と確認済みのコミット返答を示しています。

#### 確認されたコミット リクエスト

```
<rpc message-id="101"
xmlns="urn:ietf:params:xml:ns:netconf:base:1.0">
<commit>
<confirmed/>
<confirm-timeout>120</confirm-timeout>
</commit>
\langle/rpc>]]>]]>
```
### 確認されたコミット 応答

```
<rpc-reply message-id="101"
xmlns="urn:ietf:params:xml:ns:netconf:base:1.0">
<ok/>
\langle/rpc-reply>]]>]]>
```
## **NETCONF Rollback-On-Error** インスタンス

次の例は、エラー時のロールバックと、この要求への応答を構成する方法を示しています。

#### **Rollback-On-Error** の機能

```
<rpc message-id="101"
xmlns="urn:ietf:params:xml:ns:netconf:base:1.0">
<edit-config>
<target>
<running/>
</target>
<error-option>rollback-on-error</error-option>
<config>
<top xmlns="http://example.com/schema/1.2/config">
<interface>
<name>Ethernet0/0</name>
<mtu>100000</mtu>
</interface>
</top>
</config>
</edit-config>
</rpc>]]>]]>
```
#### **Rollback-On-Error** への応答

```
<rpc-reply message-id="101"
xmlns="urn:ietf:params:xml:ns:netconf:base:1.0">
\langle \text{o} \mathbf{k} \rangle</rpc-reply>]]>]]>
```
## **NETCONF** 検証機能インスタンス

次の例は、NETCONF 検証機能の使用方法を示しています。文字列 urn:ietf:params:netconf:capability:rollback-on-error:1.0 は、NETCONF 検証機能を指定します。

#### 検証要求

```
xmlns="urn:ietf:params:xml:ns:netconf:base:1.0">
<validate>
<source>
<candidate/>
</source>
</validate>
</rpc>]]>]]>
```
### 検証要求への応答

```
<rpc-reply message-id="101"
xmlns="urn:ietf:params:xml:ns:netconf:base:1.0">
<ok/>
\langle/rpc-reply>]]>]]>
```
## その他の参考資料

ここでは、XML 管理インターフェイスの実装に関する追加情報について説明します。

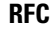

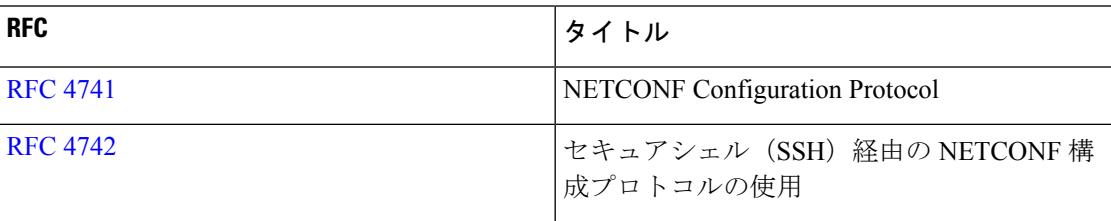

その他の参考資料

I

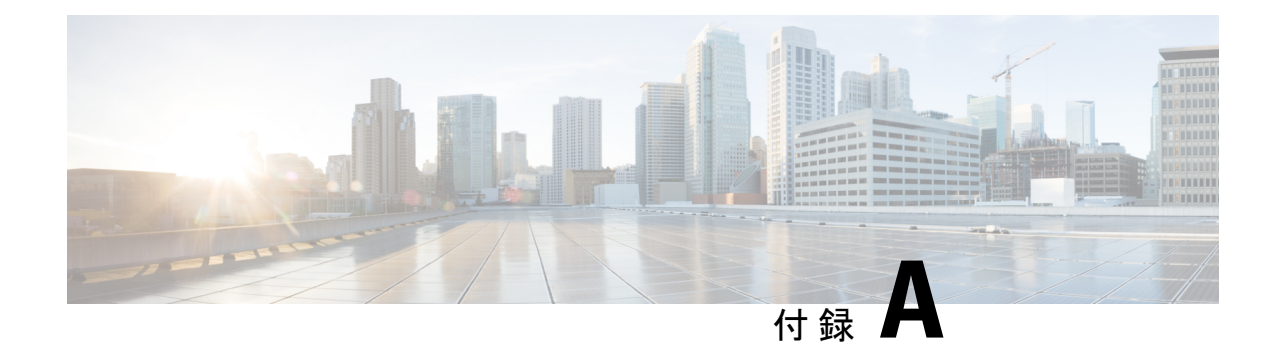

# ストリーミング テレメトリの送信元

- ストリーミング テレメトリについて (567 ページ)
- Guidelines and Limitations, on page 567
- テレメトリで利用可能なデータ (567 ページ)

# ストリーミング テレメトリについて

Cisco Nexus スイッチのストリーミング テレメトリ機能は、ネットワークからデータを継続的 にストリーミングしてクライアントに通知し、モニタリングデータへのほぼリアルタイムのア クセスを提供します。

## **Guidelines and Limitations**

Following are the guideline and limitations for the streaming telemetry:

- For information about supported platforms, see the Nexus Switch [Platform](https://www.cisco.com/c/dam/en/us/td/docs/Website/datacenter/platform/platform.html) Matrix.
- Cisco Nexus switches with less than 8 GB of memory do not support telemetry.

## テレメトリで利用可能なデータ

コンポーネントグループごとに、NX-APIDME[モデルリファレンスの](https://developer.cisco.com/site/nxapi-dme-model-reference-api/)付録にある識別名 (DN) は、一覧表示されたプロパティをテレメトリのデータとして提供できます。

I

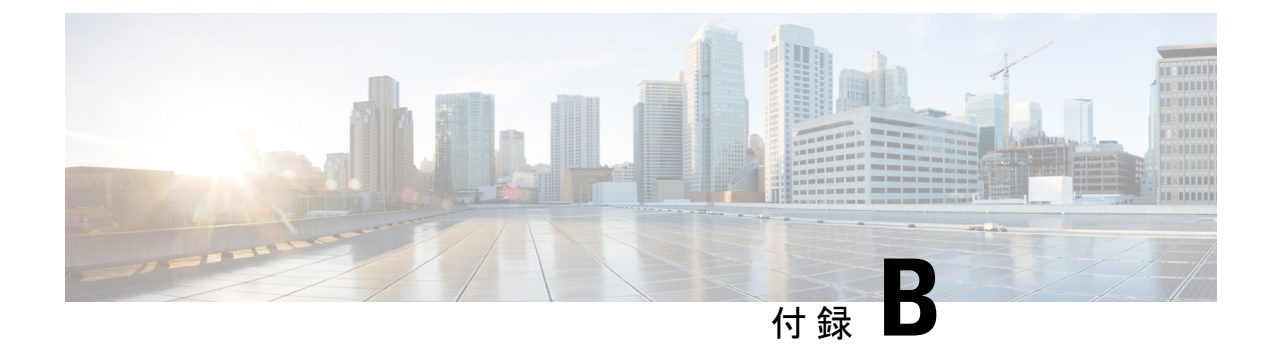

# **Websocket** サブスクリプション

• WebSocket サブスクリプション (569 ページ)

## **WebSocket** サブスクリプション

Cisco NX-OS は、関係するサブスクライバにスイッチが通知をプッシュできるようにするイン ターフェイス機能を提供します。NX-API WebSocket インターフェイスを介して、プログラム とエンドユーザーはスイッチのさまざまな状態変化に関する通知を受信できるため、定期的な ポーリングの必要がなくなります。

Cisco NX-API REST インターフェイスを使用して API クエリを実行する場合、特定のクエリの 結果における将来の変更に対するサブスクリプションを作成するオプションがあります。ユー ザーまたはシステムにより開始されたアクションによって、管理オブジェクト(MO)が作成、 変更、または削除されると、イベントが生成されます。受信したイベントがサブスクライブ済 みのクエリの結果を変更すると、スイッチはサブスクリプションを作成したAPIクライアント へのプッシュ通知を生成します。

•

#### **WebSocket** を開く

API サブスクリプション機能は、WebSocket プロトコル(RFC 6455)を使用して、API クライ アントとの双方向接続を実装します。このようにして、APIは非送信請求の通知メッセージを クライアント自体に送信できます。通知チャネルを確立するには、まずそれぞれの API との WebSocket 接続をオープンする必要があります。各スイッチ内で複数のクエリ サブスクリプ ションをサポートするために必要な WebSocket 接続は 1 つだけです。WebSocket 接続は(トー クン検証によって)API セッション接続に依存しており、API セッションが終了すると閉じま す。

WebSocket 接続を開く方法はいくつかあります。Pythonクライアントは次のように記述できま す。

from websocket import create connection

connection string = "ws://  $10.1.2.3/\text{socket}\lbrace 0 \rbrace$ ".format(token)

ws = create connection(connection string, sslopt={"check hostname": False})

URI では、トークンは現在の API セッション トークン(クッキー)です。次に、トークン付 きの URI の例を示します。

ws://10.1.2.3/socketGkZl5NLRZJl5+jqChouaZ9CYjgE58W/pMccR+LeXmdO0obG9NB Iwo1VBo7+YC1oiJL9mS6I9qh62BkX+Xddhe0JYrTmSG4JcKZ4t3bcP2Mxy3VBmgoJjwZ76ZOuf9V9AD6X l83lyoR4bLBzqbSSU1R2NIgUotCGWjZt5JX6CJF0=

#### サブスクリプションの作成

クエリにサブスクリプションを作成するには、オプション「?subscription=yes」でクエリを実行 します。この例では、JSON 形式の sys/intf/phys-[eth1/1] のクエリへのサブスクリプションを作 成します。

GET http://10.1.1.1/api/mo/sys/intf/phys-[eth1/1].json?subscription=yes

クエリ応答には、サブスクリプションの識別子であるsubscriptionIdが含まれています。サブス クリプションを更新し、特定のサブスクリプションからの今後の通知を識別するために使用で きます。

{"totalCount":"0","subscriptionId":"18374686685813276673","imdata":[]}

#### 受信通知

サブスクリプションからのイベント通知では、サブスクリプションIDとMOの説明を含むデー タ構造が提供されます。このJSONの例では、sys/intf/phys-[eth1/1]の説明が「test」に変更され ています。

{"subscriptionId":["18374686685813276673"],"imdata":[{"l1PhysIf": {"attributes": {"childAction": "","descr": "test","dn": "sys/intf/phys-[eth1/1]","modTs": "2019-10-18T19:42:29.446+00:00","rn": "","status": "modified"}}}]}

特定のクエリに対して複数のアクティブなサブスクリプションが存在する可能性があるため、 通知には上記の例と同様なサブスクリプション ID を複数の含めることができます。通知は、 JSON または XML フォーマットでサポートされています。

#### サブスクリプションの更新

イベント通知を受信し続けるには、APIセッション中に各サブスクリプションを定期的に更新 する必要があります。サブスクリプションを更新するには、例のように、subscriptionIdに等 しいパラメータ id を使用して、HTTP GET メッセージを API メソッド subscriptionRefresh に 送信します。

GET http://10.1.1.1/api/subscriptonRefresh.json?id=18374686685813276673

サブスクリプションが期限切れになっていなければ、APIはリフレッシュメッセージに空の応 答を返します。

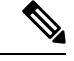

WebSocket サブスクリプションのタイムアウト期間は、デフォルトで 90 秒です。通知が失わ れないようにするには、サブスクリプションのリフレッシュ メッセージを少なくとも 90 秒ご とに送信する必要があります。 (注)

要約すると、WebSocket は、NX-OS REST API 内でイベント サブスクリプションのパブリッ シャーとサブスクライバ間の通信を可能にする強力なツールとなり得ます。

I

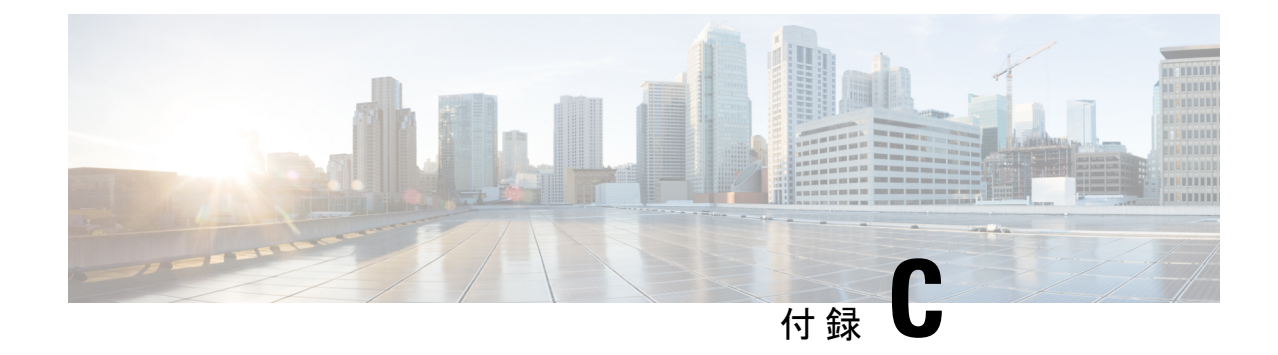

# プログラマビリティに関する **RFC**

• プログラマビリティに関する RFC (573 ページ)

# プログラマビリティに関する **RFC**

次の表に、RFC 準拠標準を示します。各 RFC の詳細については、[www.ietf.org](http://www.ietf.org/) を参照してくだ さい。

### 表 **35 : RFC** 準拠標準

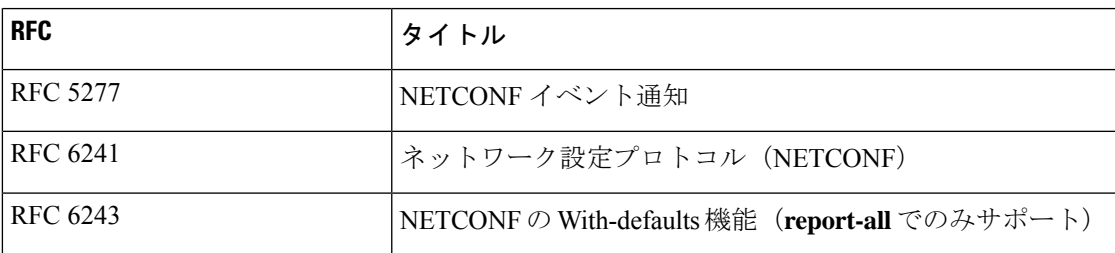

I

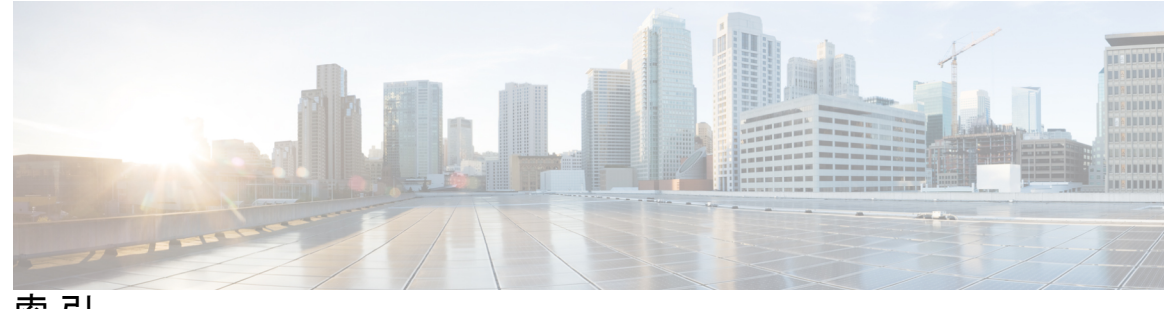

索 引

## **B**

```
bash 17, 20
   アクセス 17
   機能 bash シェル 17
   例 20
bcm-shell 89, 91, 93
   CLI 89
   ファブリック モジュール 91
   例 93
bcm シェル 93
   ライン カード 93
```
## **D**

destination-group **513** dst-group **513–514** dst-grp **436**

## **F**

feature grpc **370–371**

## **G**

grpc certificate **371** grpc gnmi max-concurrent-call **371** grpc port **371**

### **I**

ip address **436**

## **N**

NX-API **217–219, 222, 236, 243, 248, 260, 267, 282** CLI **219** Cookie **218** 応答コード **248** 応答要素 **243** サンプル スクリプト **260** セキュリティ **218** トランスポート層 **217**

NX-API *(*続き*)* 管理コマンド **222** メッセージ形式 **218** ユーザ インターフェイス **267, 282** リクエスト要素 **236**

## **P**

path Cisco-NX-OS-Syslog-oper:syslog/messages **513** Python **97, 99–105** Cisco パッケージ **97** CLI コマンド API **99** embedded event manager(EEM) **103** NX-OS セキュリティ **105** NX-OS ネットワーク インターフェイス **104** スクリプト **97** non-interactive **102** 表示フォーマットの例 **101** 呼び出し **100**

## **S**

show telemetry control database **448** show telemetry control pipeline stats **448** show telemetry control stats **448** show telemetry data collector brief **448** show telemetry data collector details **448** show telemetry event collector errors **448** show telemetry event collector stats **448** show telemetry transport **448** show telemetry transport <session-id> **448** show telemetry transport <session-id> errors **448** show telemetry transport <session-id> stats **448** snsr-group **513–514** snsr-grp **436**

## **T**

tcl **109–112, 114** cli コマンド **110** tclquit コマンド **111** オプション **111**

tcl *(*続き*)* コマンドの区切り **111** references **114** サンドボックス **112** セキュリティ **112** 対話型ヘルプがない **109** タブ補完 **110** 変数 **111** history **110** Tool Command Language。参照先: tcl

## き

feature telemetry **436**

## さ

subscription **436, 513–514**

## せ

接続先グループ **436** センサーグループ **436, 513**

## て

データ ソース **513** テクニカル サポート テレメトリを表示 **459** telemetry **429, 436, 513** 高可用性 **429**

Г

## は

path **436**

翻訳について

このドキュメントは、米国シスコ発行ドキュメントの参考和訳です。リンク情報につきましては 、日本語版掲載時点で、英語版にアップデートがあり、リンク先のページが移動/変更されている 場合がありますことをご了承ください。あくまでも参考和訳となりますので、正式な内容につい ては米国サイトのドキュメントを参照ください。